**ONLINE BAKERY SHOP**

**ANG LI JING**

**UNIVERSITI TUNKU ABDUL RAHMAN**

## **ONLINE BAKERY SHOP**

## **ANG LI JING**

**A project report submitted in partial fulfilment of the requirements for the award of Bachelor of Science (Honours) Software Engineering**

**Lee Kong Chian Faculty of Engineering and Science Universiti Tunku Abdul Rahman**

**SEPTEMBER 2021**

#### **DECLARATION**

<span id="page-2-0"></span>I hereby declare that this project report is based on my original work except for citations and quotations which have been duly acknowledged. I also declare that it has not been previously and concurrently submitted for any other degree or award at UTAR or other institutions.

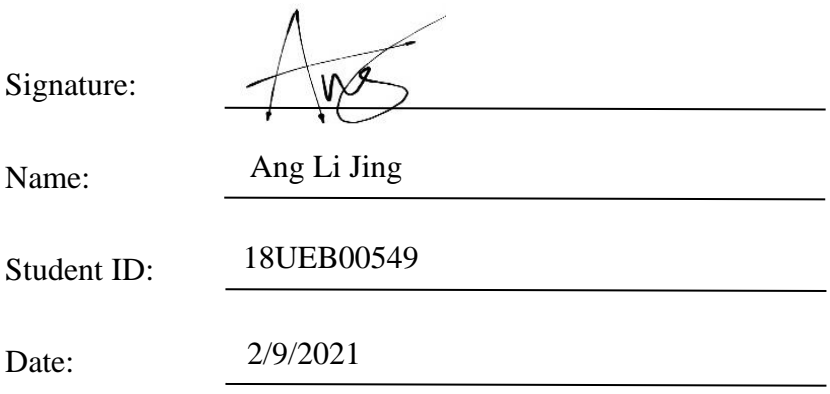

#### **APPROVAL FOR SUBMISSION**

<span id="page-3-0"></span>I certify that this project report entitled "**ONLINE BAKERY SHOP**" was prepared by **ANG LI JING** has met the required standard for submission in partial fulfilment of the requirements for the award of Bachelor of Science (Honours) Software Engineering at Universiti Tunku Abdul Rahman.

Approved by,

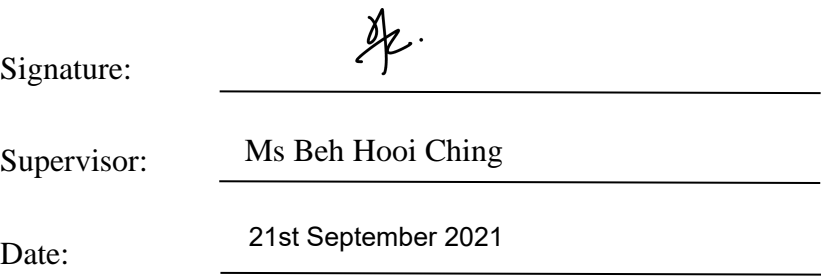

The copyright of this report belongs to the author under the terms of the Copyright Act 1987 as qualified by Intellectual Property Policy of Universiti Tunku Abdul Rahman. The due acknowledgement shall always be made of the use of any material contained in, or derived from, this report.

© 2021, Ang Li Jing. All right reserved.

#### **ACKNOWLEDGEMENTS**

<span id="page-5-0"></span>First and foremost, I would like to express my deep and sincere gratitude to my project supervisor, Ms. Beh Hooi Ching, who gave me the golden opportunity to do this wonderful project on topic "Online Bakery Shop", and providing valuable guidance throughout this project. Her guidance really helped me in all time of completing this project. It was a great privilege and honor to work and study under her guidance. I am extremely grateful for what she has offered me and I could not have imagined not having her as my supervisor for my final year project. Also, I am extending my heartfelt thanks to her family for their acceptance and patience during the discussion I had with her on this project.

Next, my sincere thanks also goes to Mr. Brandon and Mr. Aston Kit for offering me the internship opportunities in their teams and leading me working on diverse exciting projects that give me a valuable experience that would help me a lot in doing this project.

Lastly, I would like to thank my parents who helped me a lot in gathering different information. Collecting data and guiding me from time to time in completing this project, despite of their busy schedules, they gave me different ideas in making this project successful. Also, I am very much thankful to my brother for his understanding, prayers and continuing support to complete this project. My special thanks goes to all of my friends for the keen interest shown to complete this project successfully.

#### **ABSTRACT**

<span id="page-6-0"></span>The outbreak of COVID-19 pandemic has resulted an enormous effect on society all across the world. The mass of the world's population has been prompted to radically change their behavioural patterns with regard to the number of daily activities that they initially considered automatic or ordinary. Governments has implemented different restrictions including stay-at-home orders during the COVID-19 pandemic's peak phase in an attempt to limit the disease's transmission by limiting people's movement. Therefore, online bakery shop is proposed with the development of a mobile-based application for the customers to place orders as well as a web-based management system that helps the bakery shop staff to streamline the management process. The mobile-based application will provide a more convenient and time-saving way for the customers to place orders at anytime and anywhere without having to drive to the bakery shop. It will make the ordering process, which was previously done manually, more simple and faster, since customers will be able to purchase items in seconds as long as they have internet access or a connection. On top of that, a web-based management system will be developed for the staff that streamlines the entire ordering process starting from order placement to final delivery. Hence, bakery shop owner would not have much worries on the day-to-day operations. Also, the staff will be able to make instant, real-time changes to their selling products whereby customers will always get the up-to-date changes. By having this web-based management system, challenges such as mix-ups and misunderstandings in customer orders that often leave customers dissatisfied with their experience can be overcome. Therefore, an online bakery shop is a good solution that beneficial to both the bakery shop staff and the customers.

## **TABLE OF CONTENTS**

<span id="page-7-0"></span>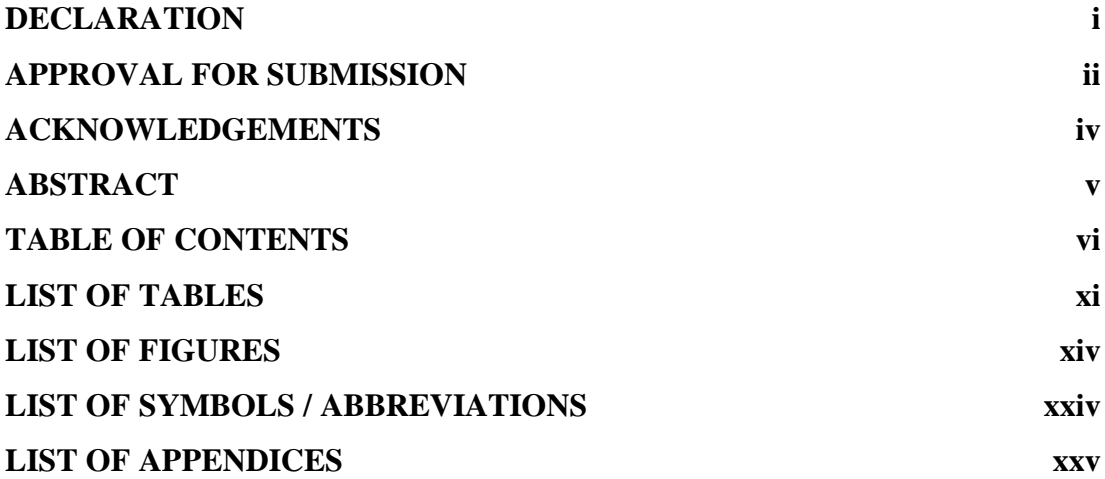

## **CHAPTER**

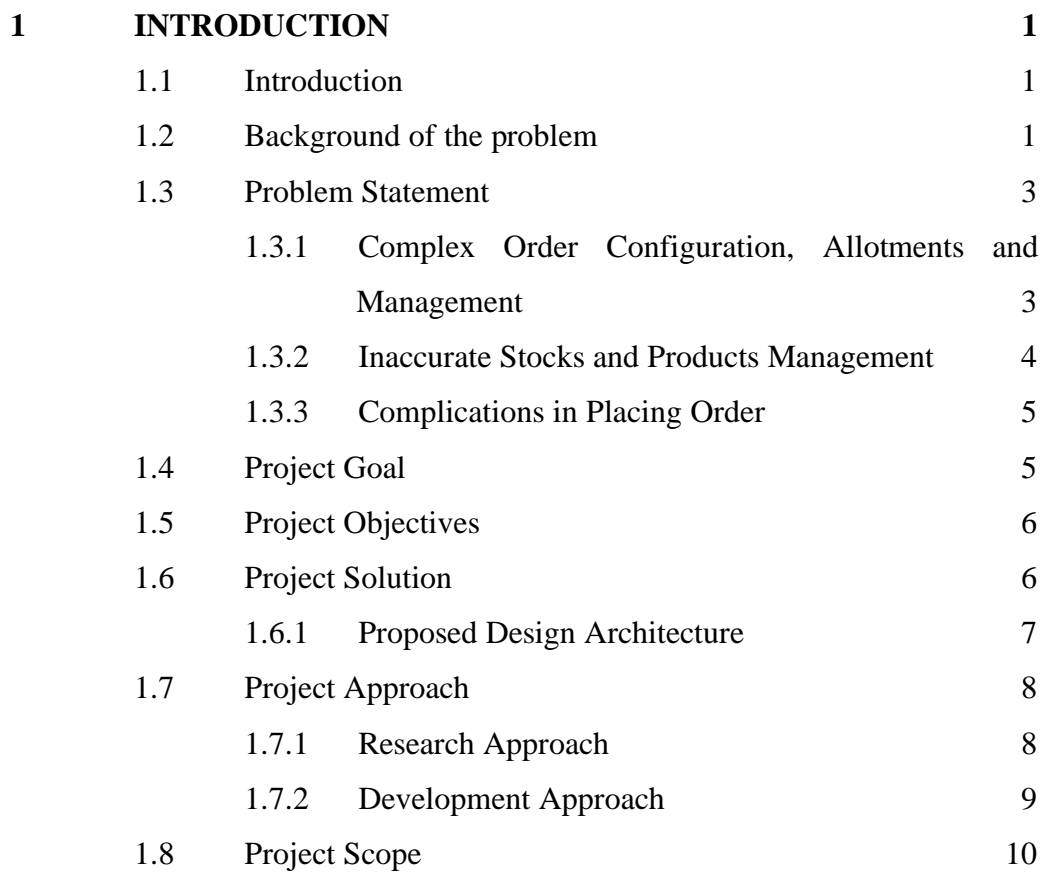

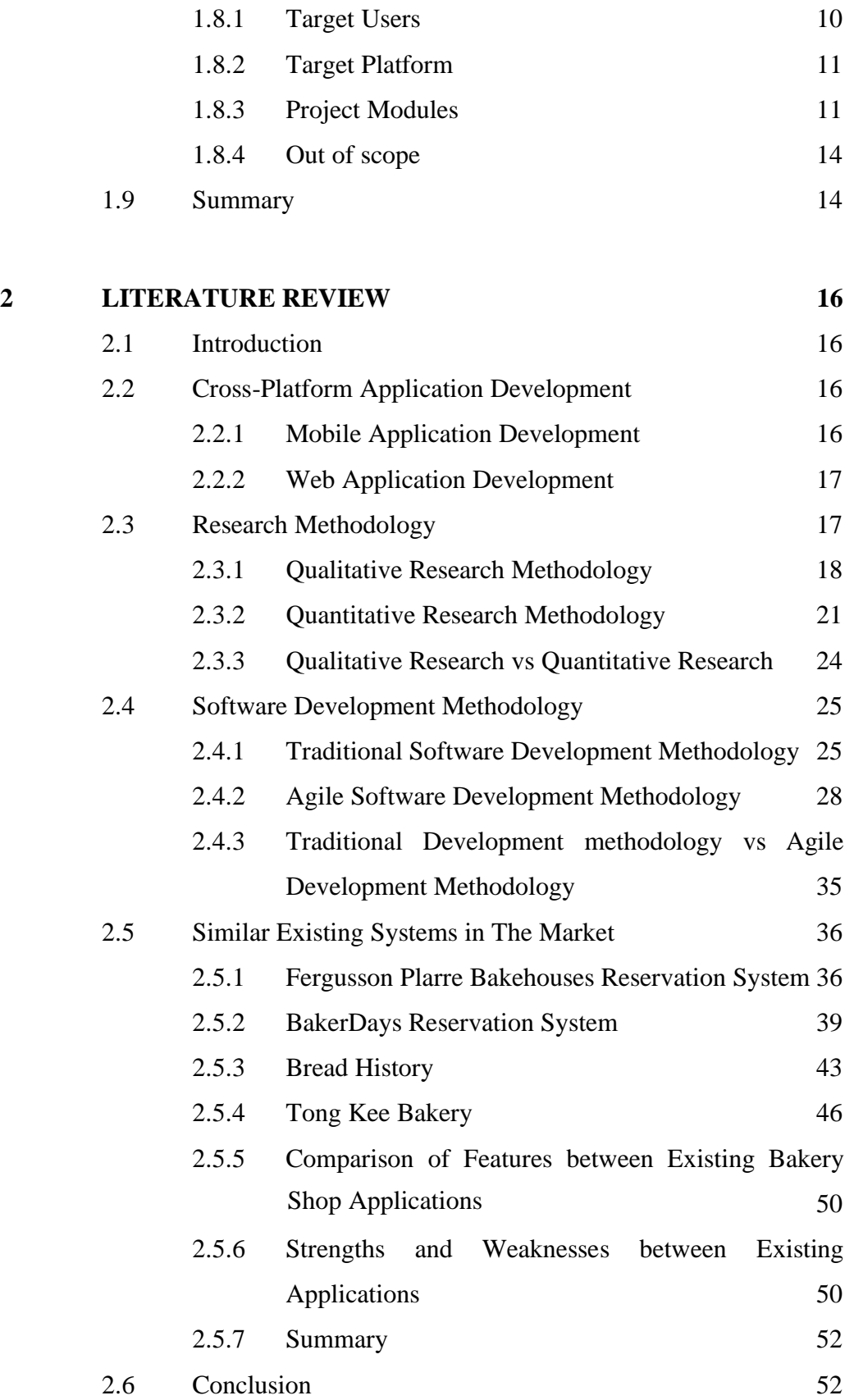

## **3 [METHODOLOGY AND WORK PLAN](#page-80-0) 54**

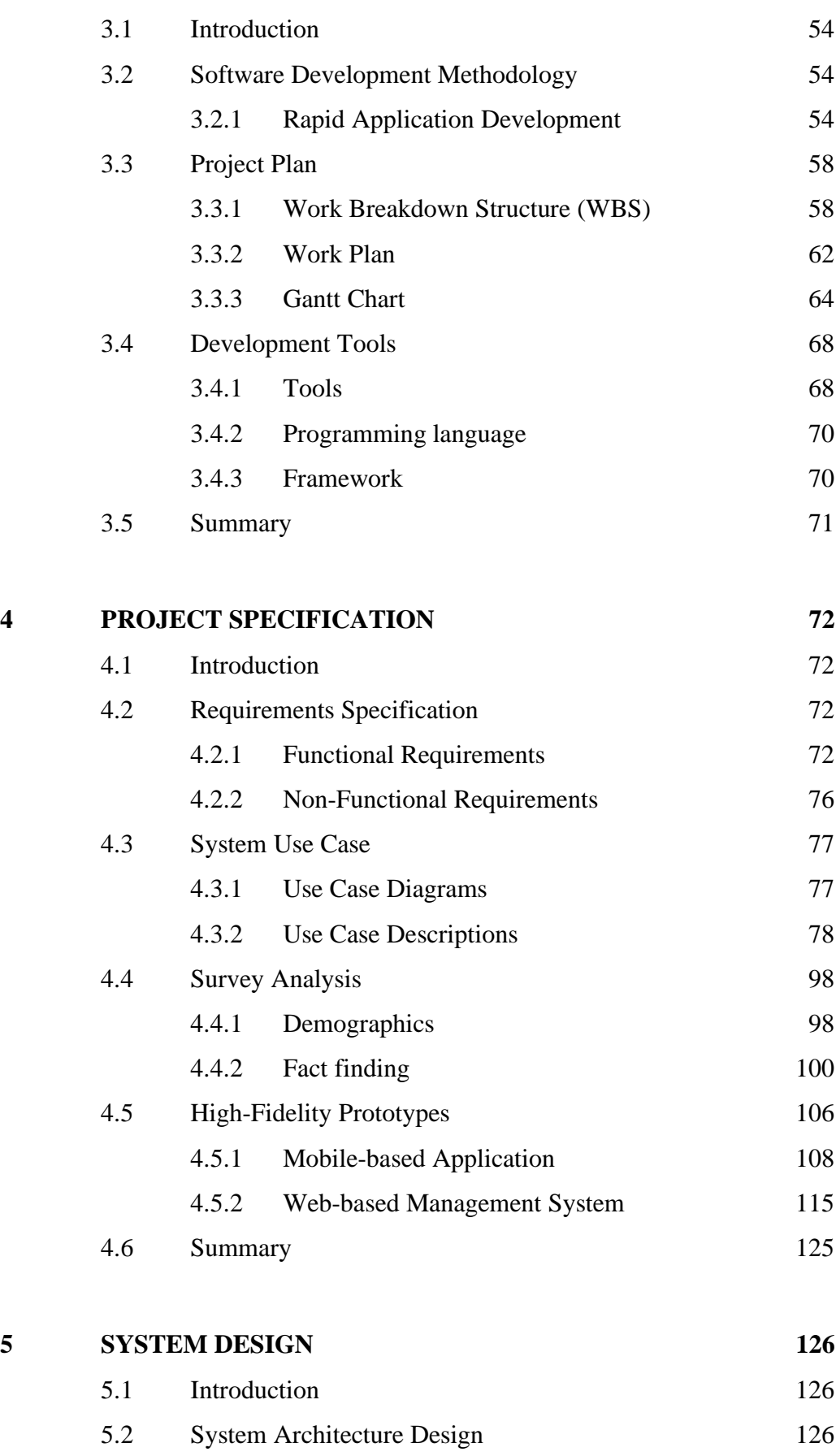

5.3 [System Design Models](#page-154-0) 128

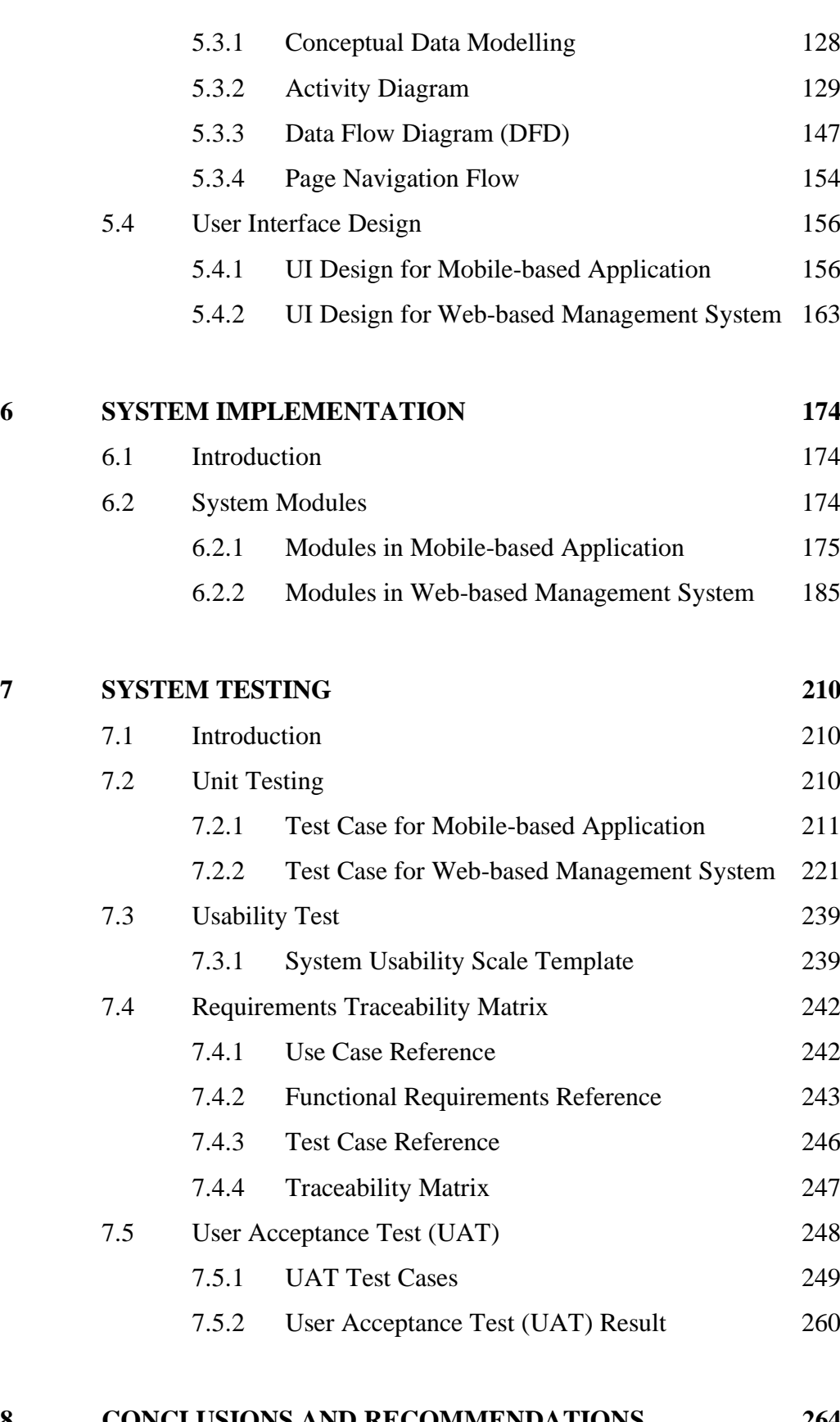

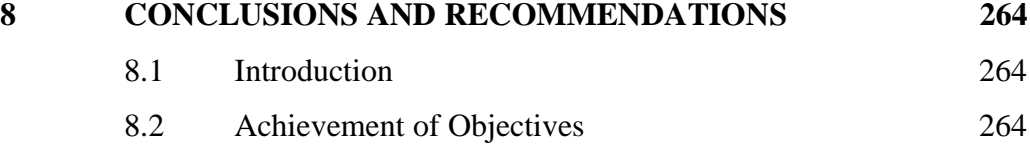

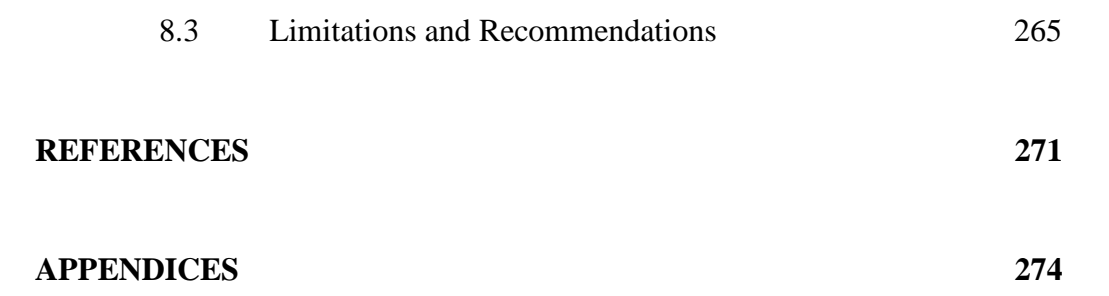

x

## **LIST OF TABLES**

<span id="page-12-0"></span>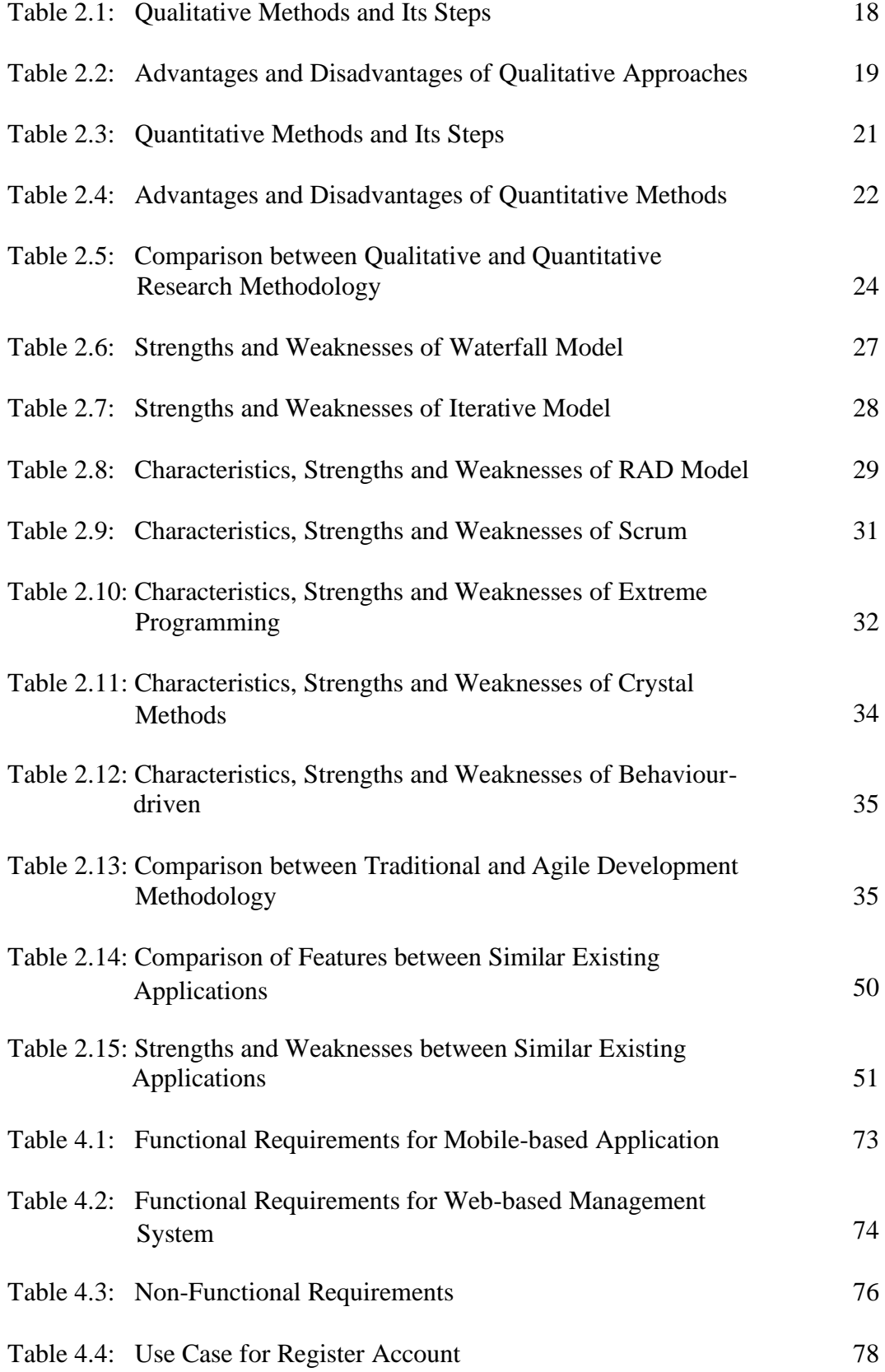

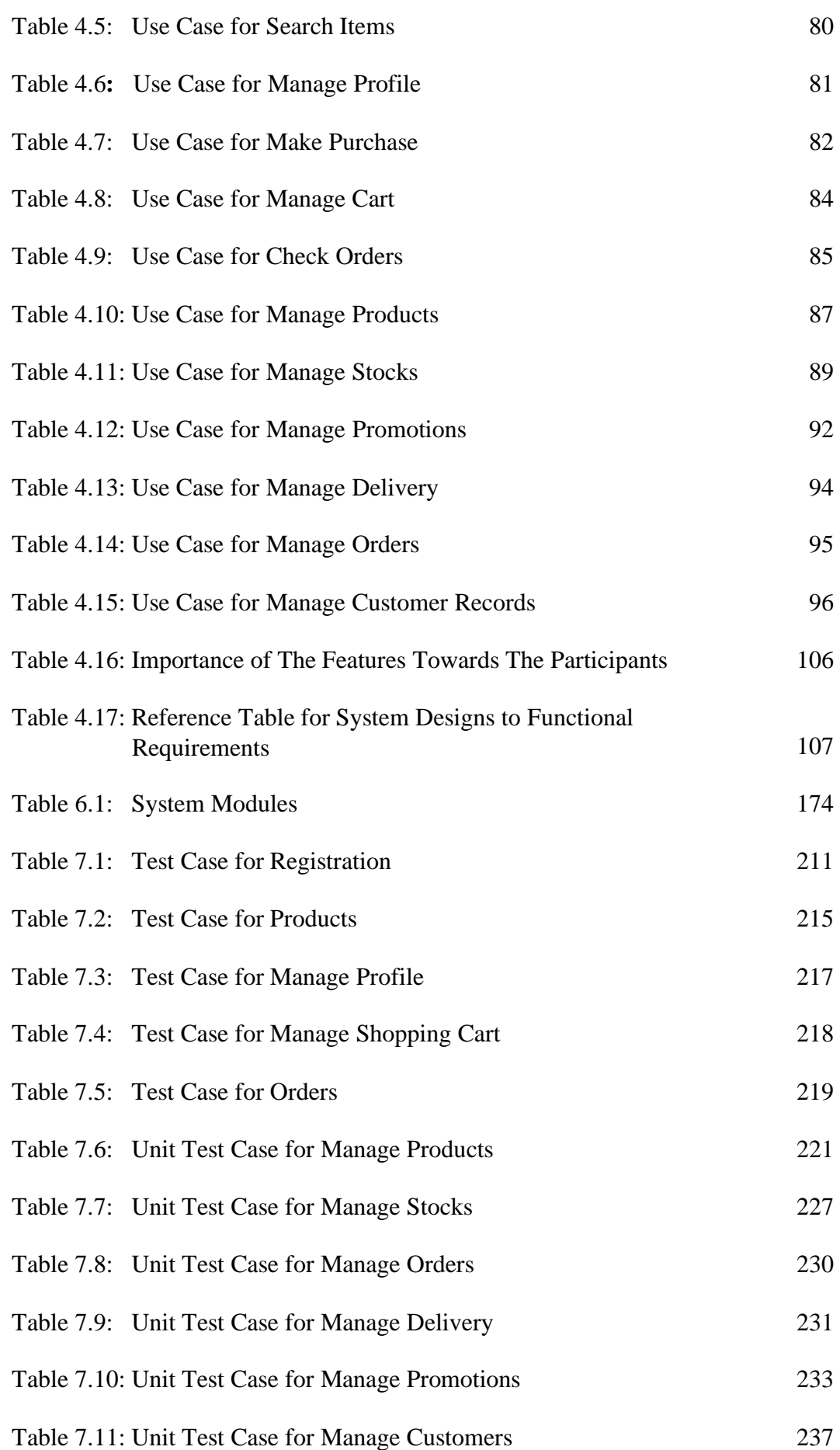

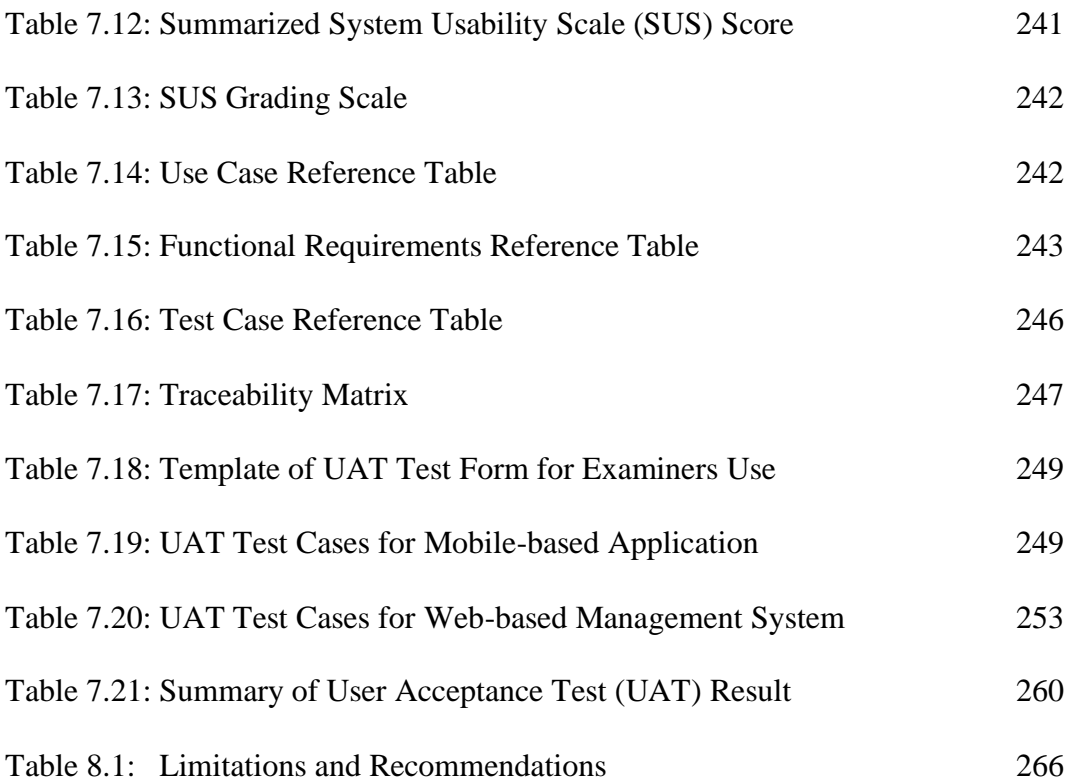

## **LIST OF FIGURES**

<span id="page-15-0"></span>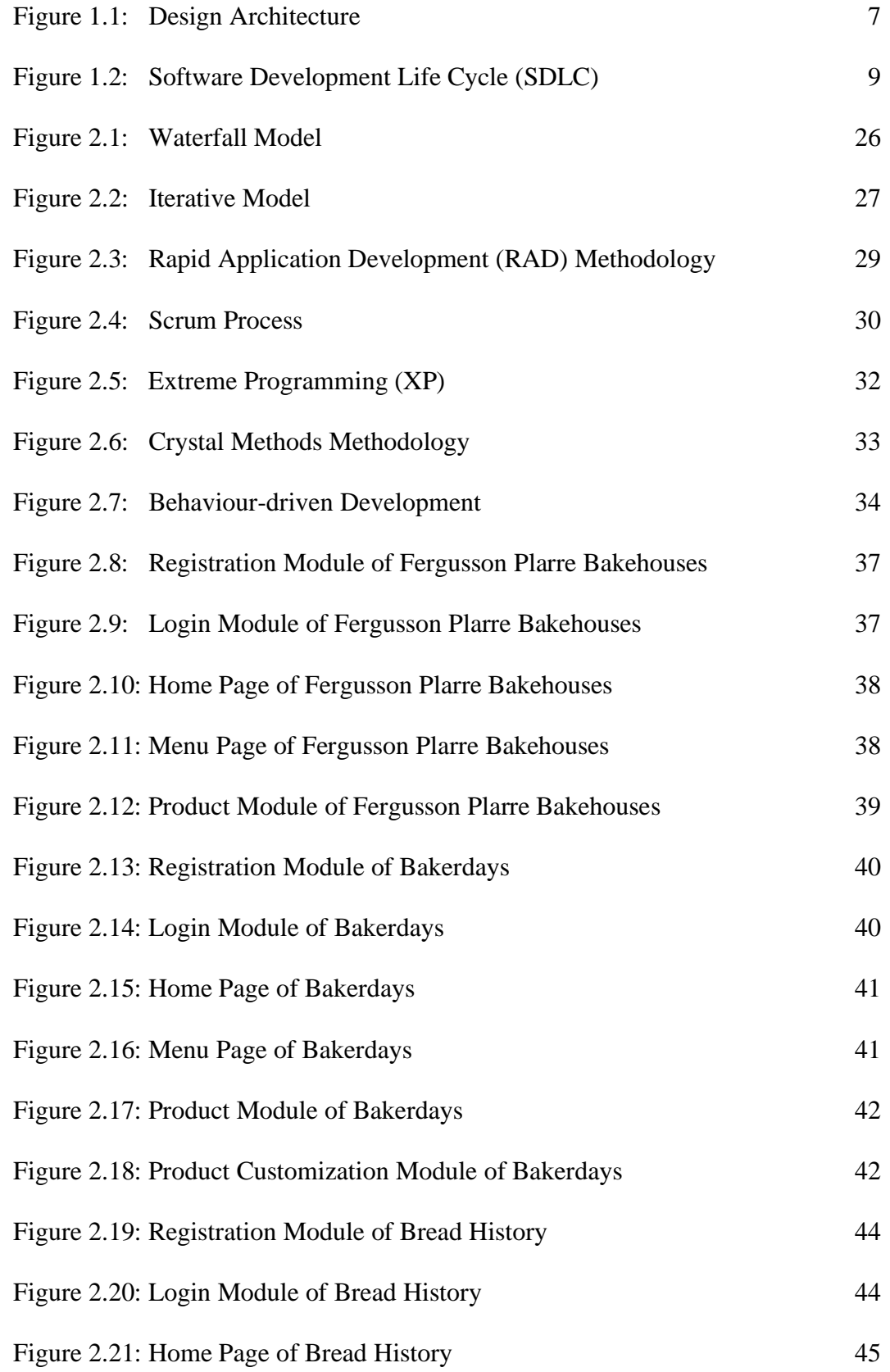

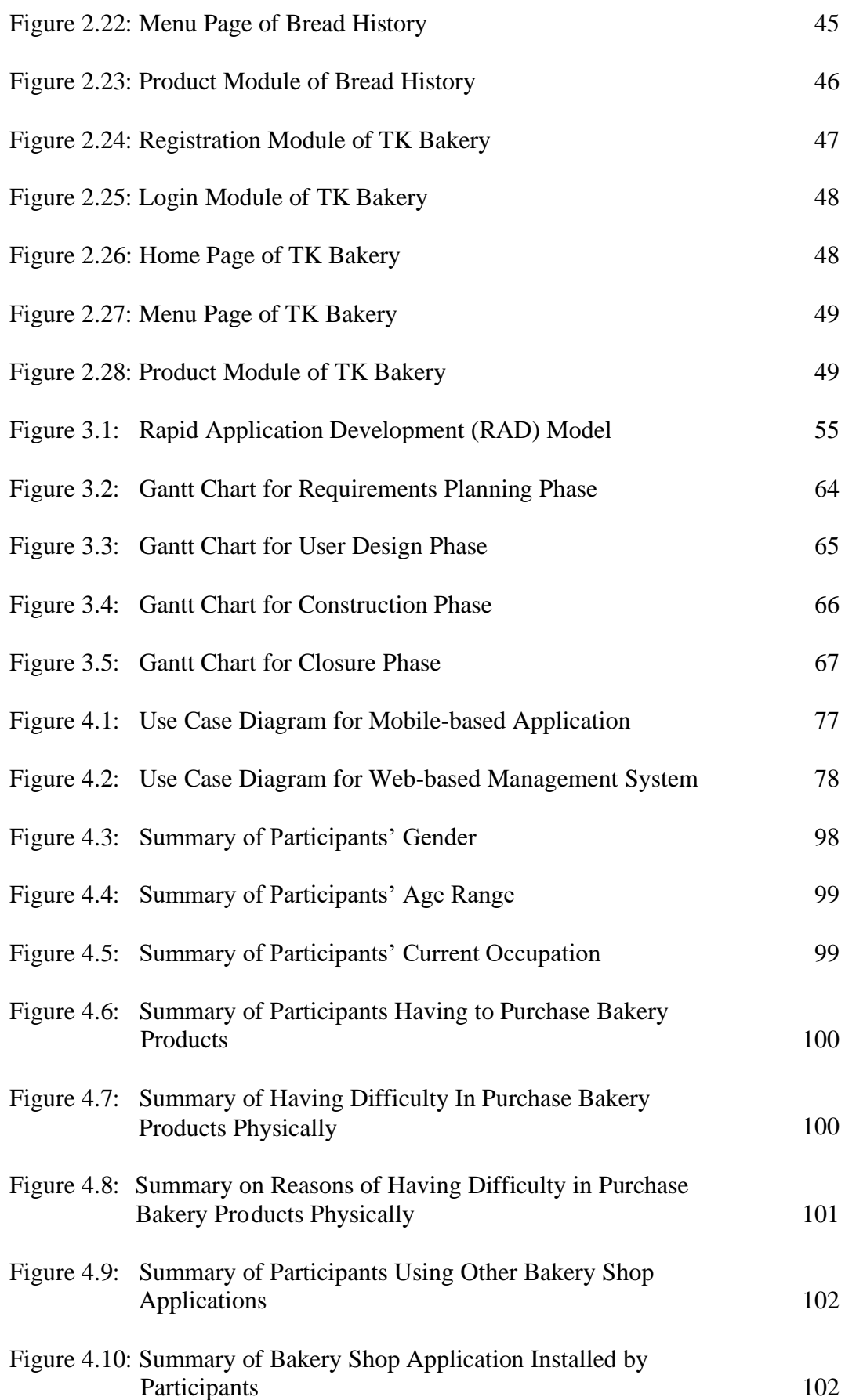

xv

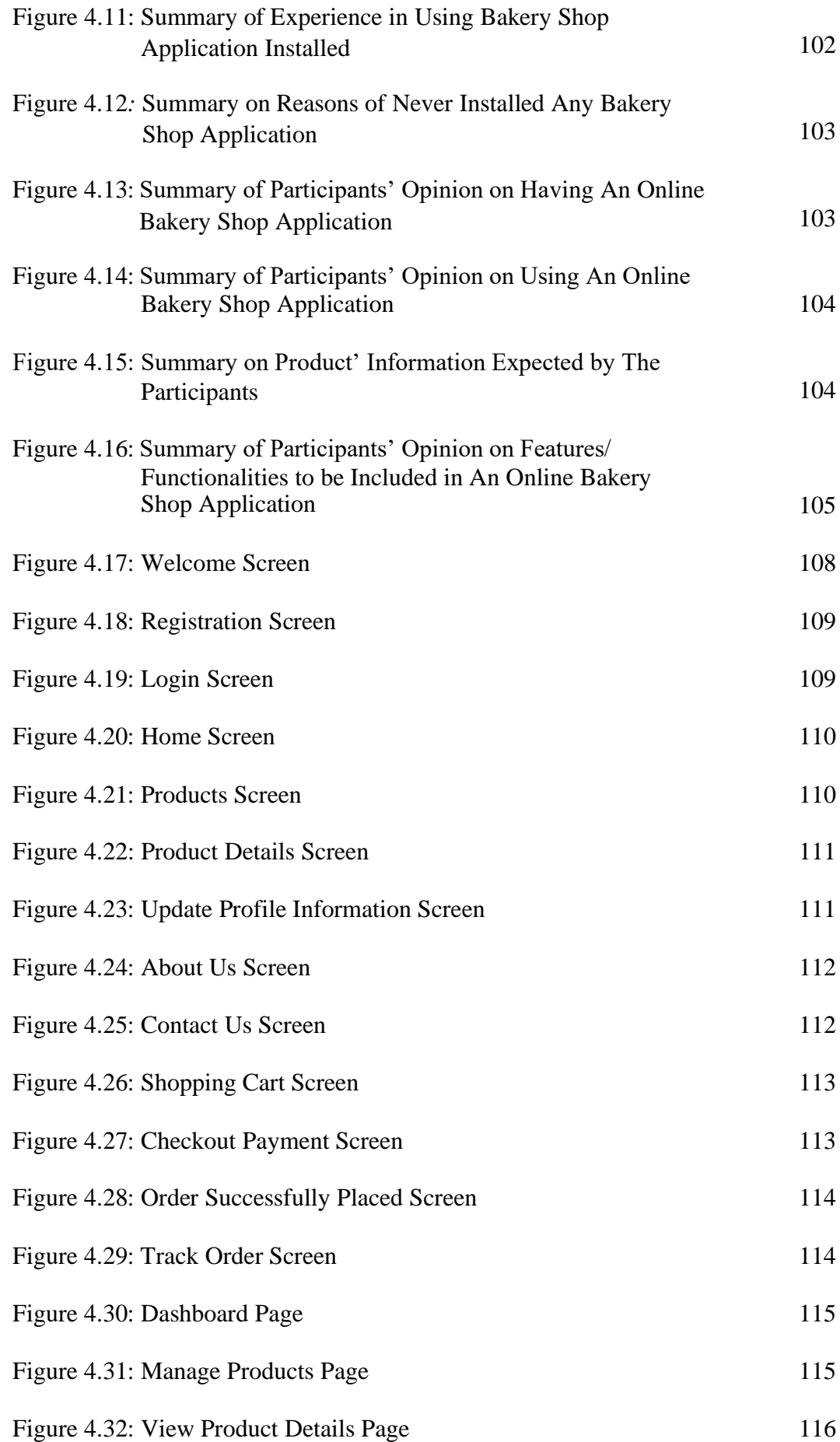

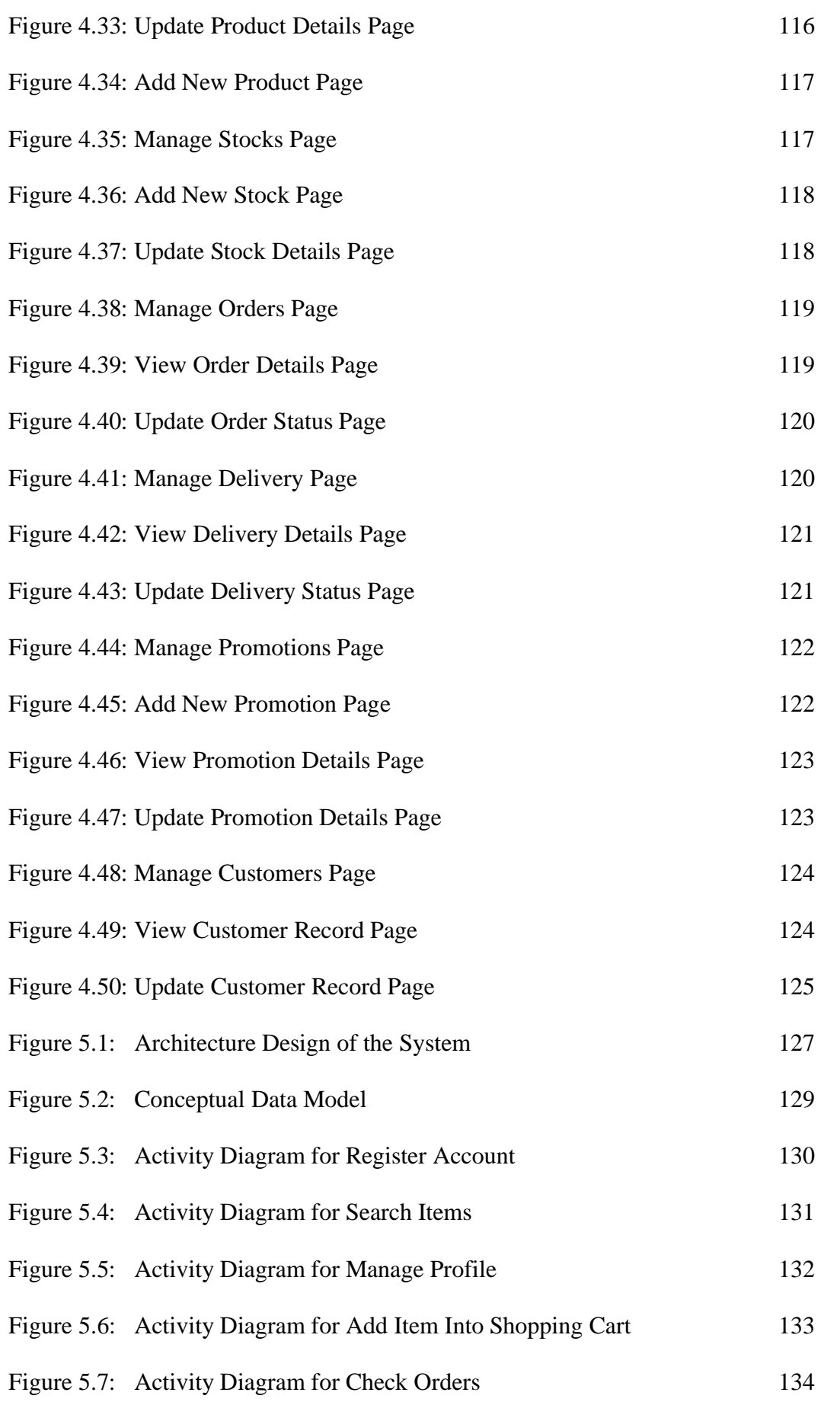

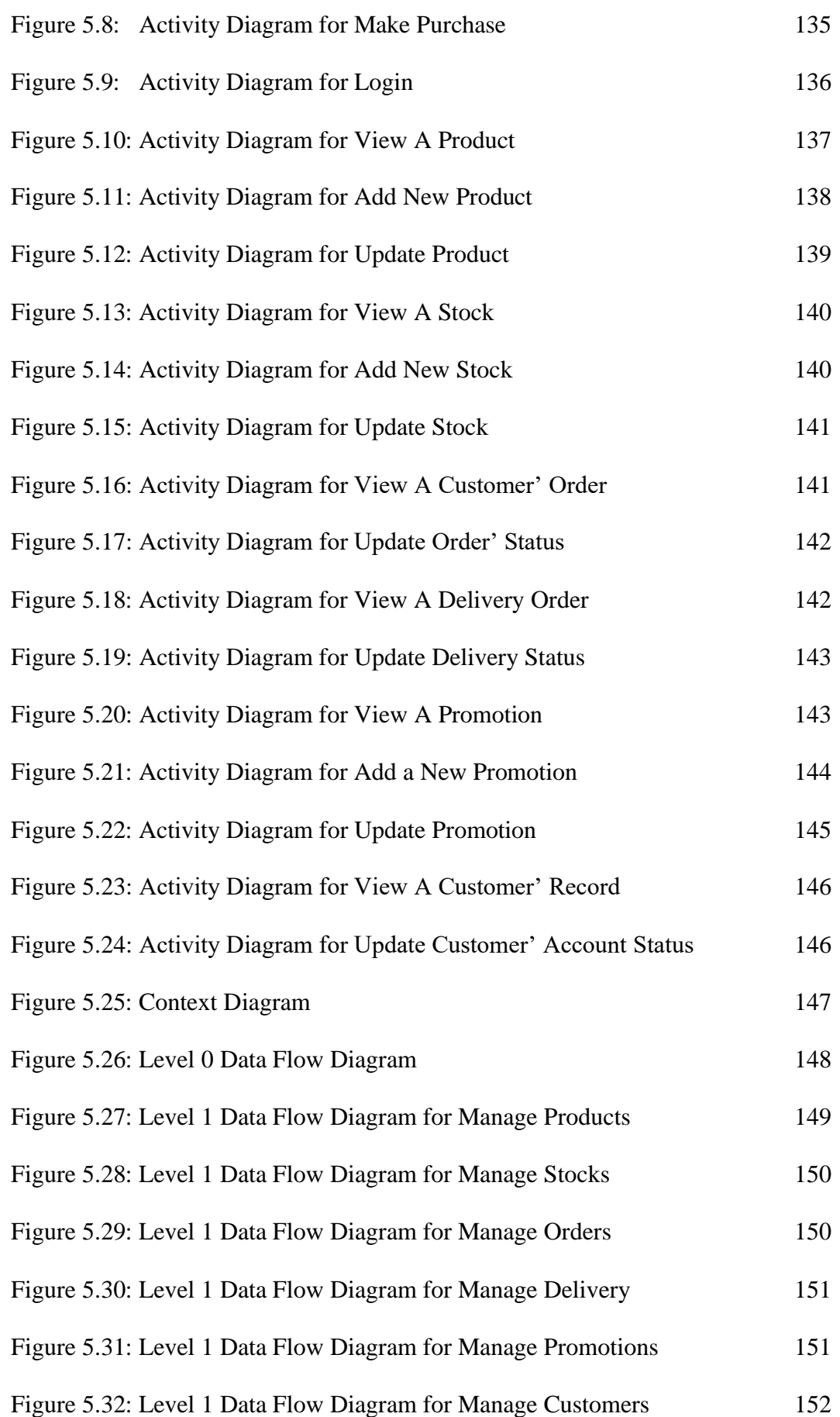

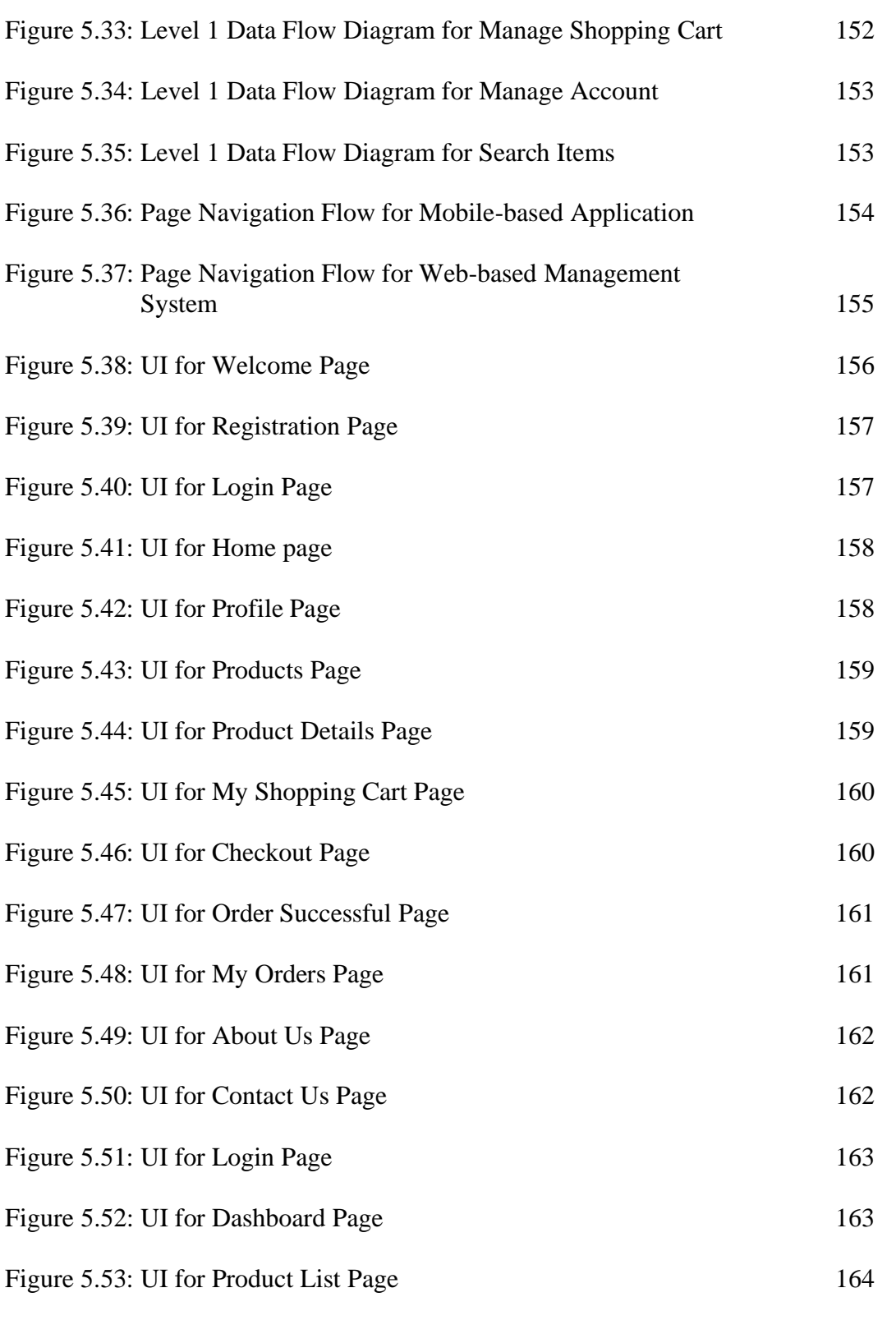

Figure 5.54: UI for Add New Product Page 164

Figure 5.55: UI for Product Details Page 165

Figure 5.56: UI for Edit Product Page 165

Figure 5.57: UI for Stock List Page 166

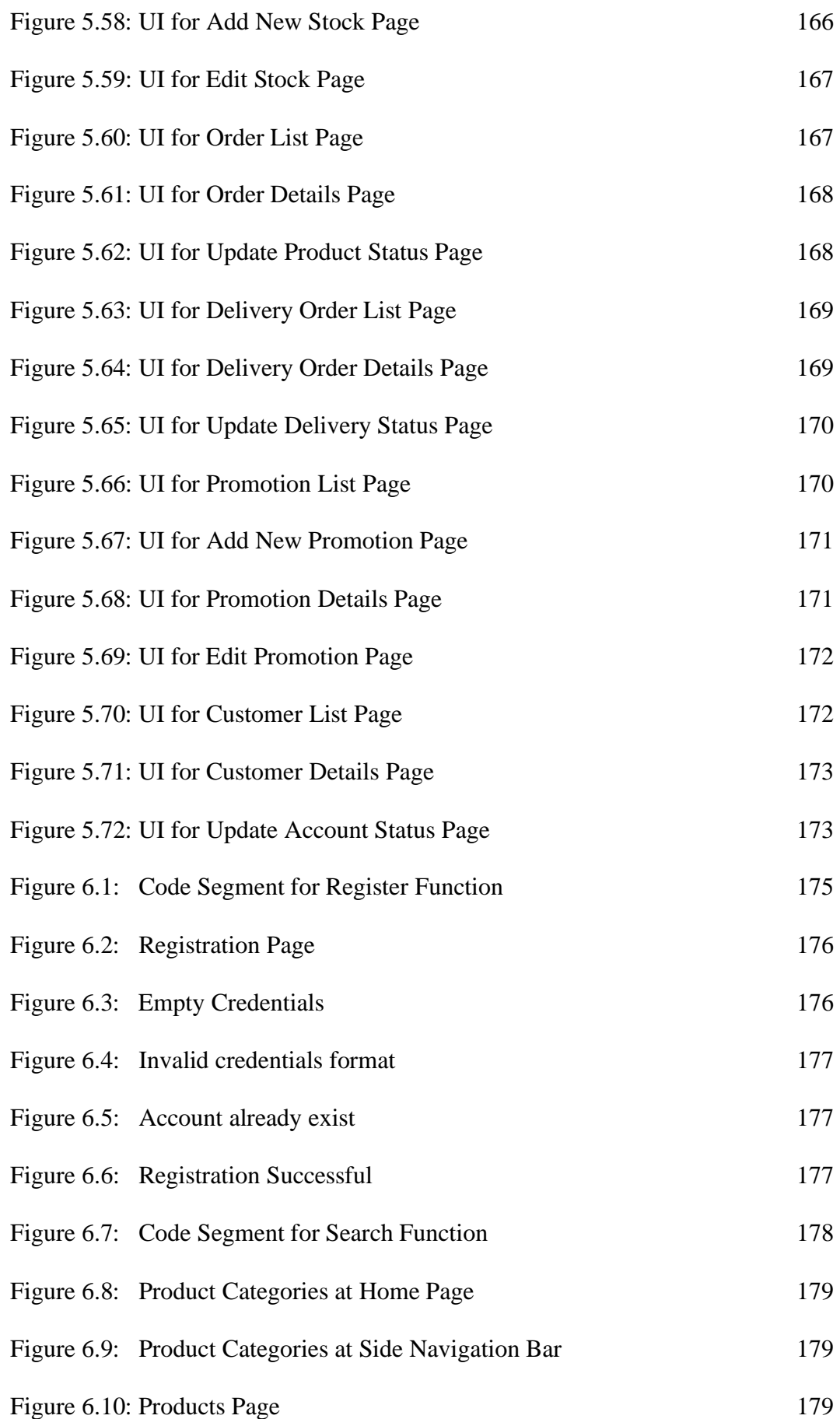

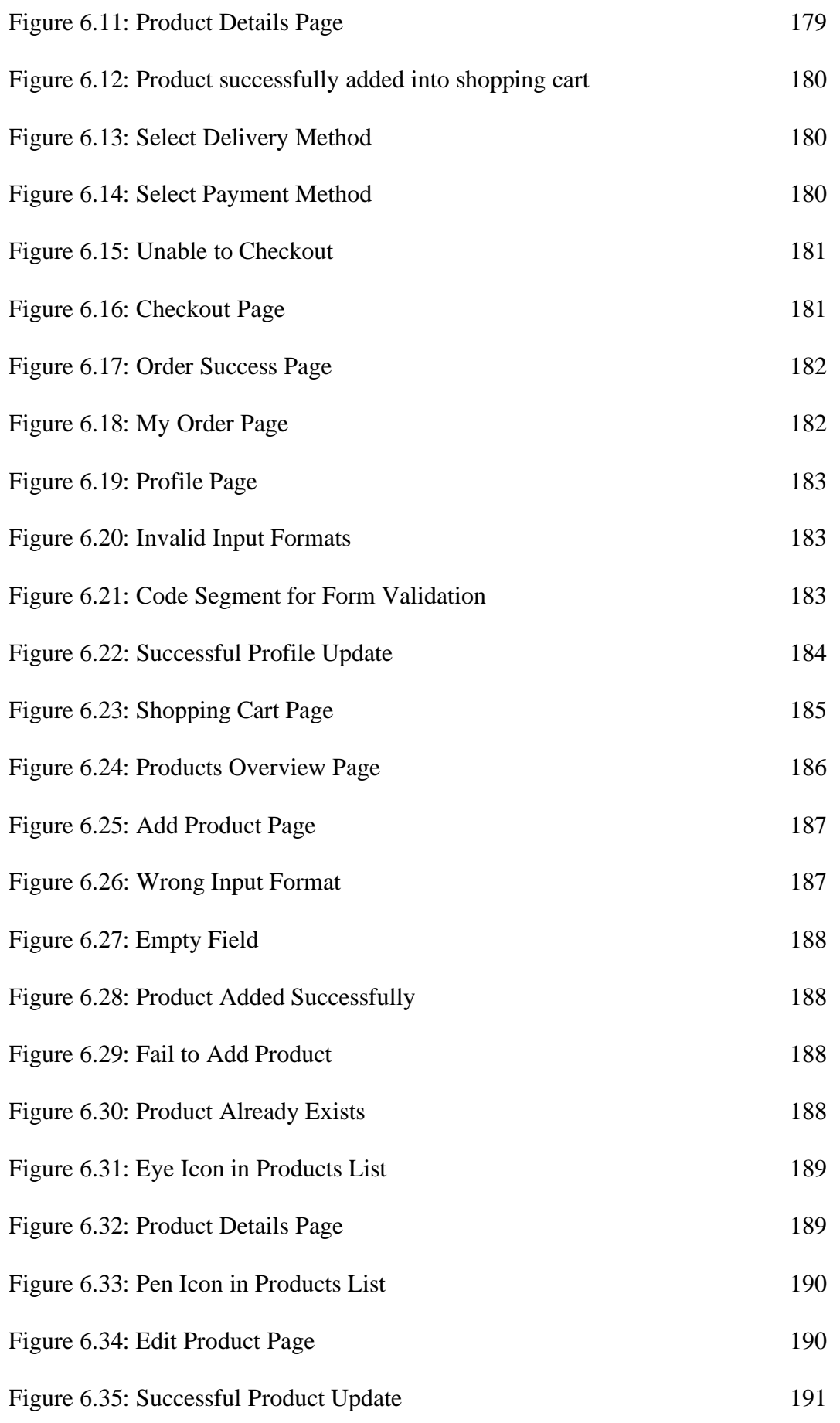

# Figure 6.36: Trash Icon in Products List 191 Figure 6.37: Product Successfully Deleted 191 Figure 6.38: Stocks Overview Page 192

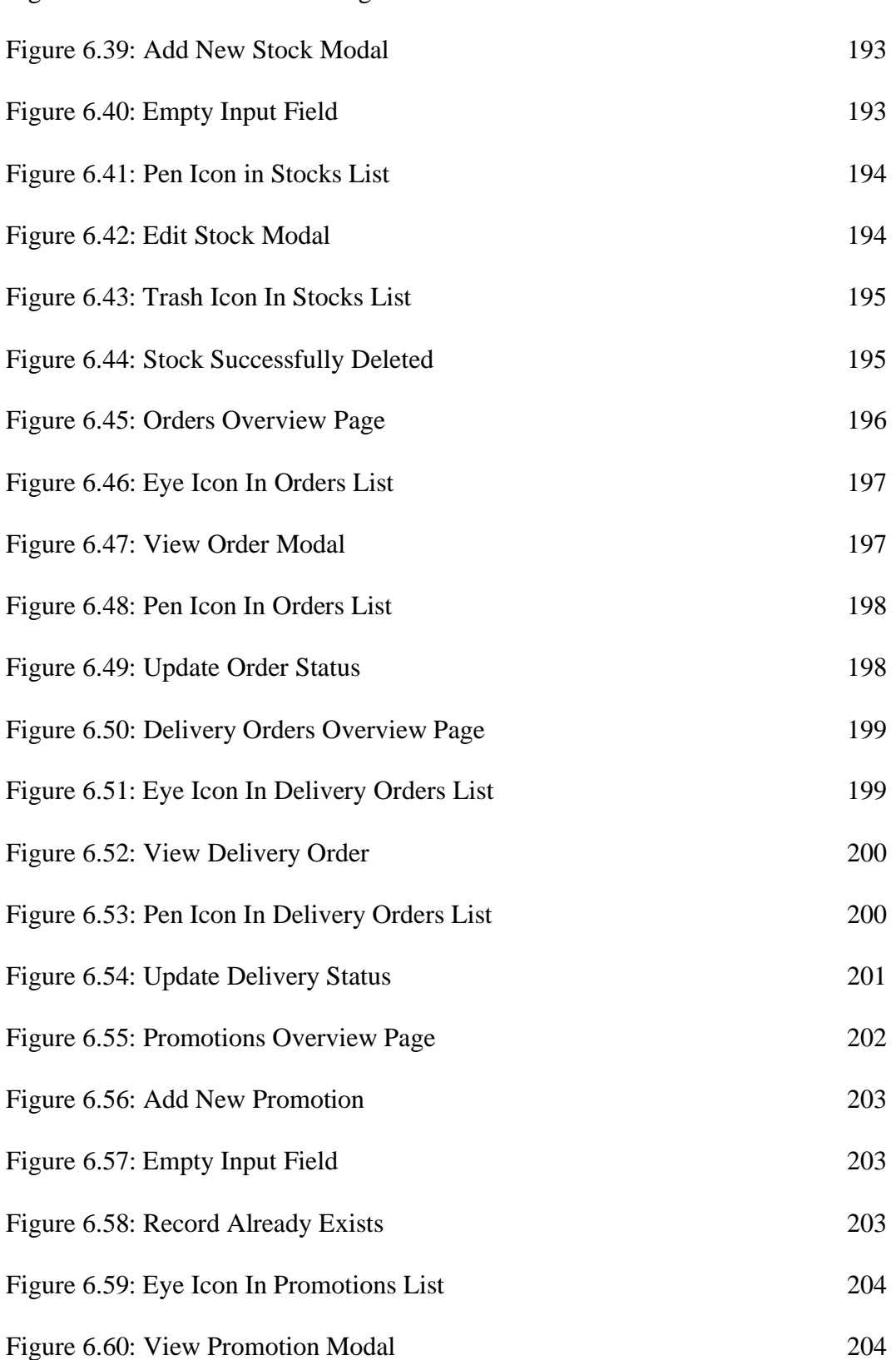

## Figure 6.61: Pen Icon In Promotions List 205 Figure 6.62: Edit Promotion Modal 205 Figure 6.63: Trash Icon In Promotions List 206 Figure 6.64: Promotion Successfully Deleted 206 Figure 6.65: Customers Overview Page 207 Figure 6.66: Eye Icon In Customers List 207 Figure 6.67: View Customer Record 208 Figure 6.68: Pen Icon In Customers List 208 Figure 6.69: Update Account Status 209 Figure 7.1: System Usability Scale Template 240

xxiii

## **LIST OF SYMBOLS / ABBREVIATIONS**

<span id="page-25-0"></span>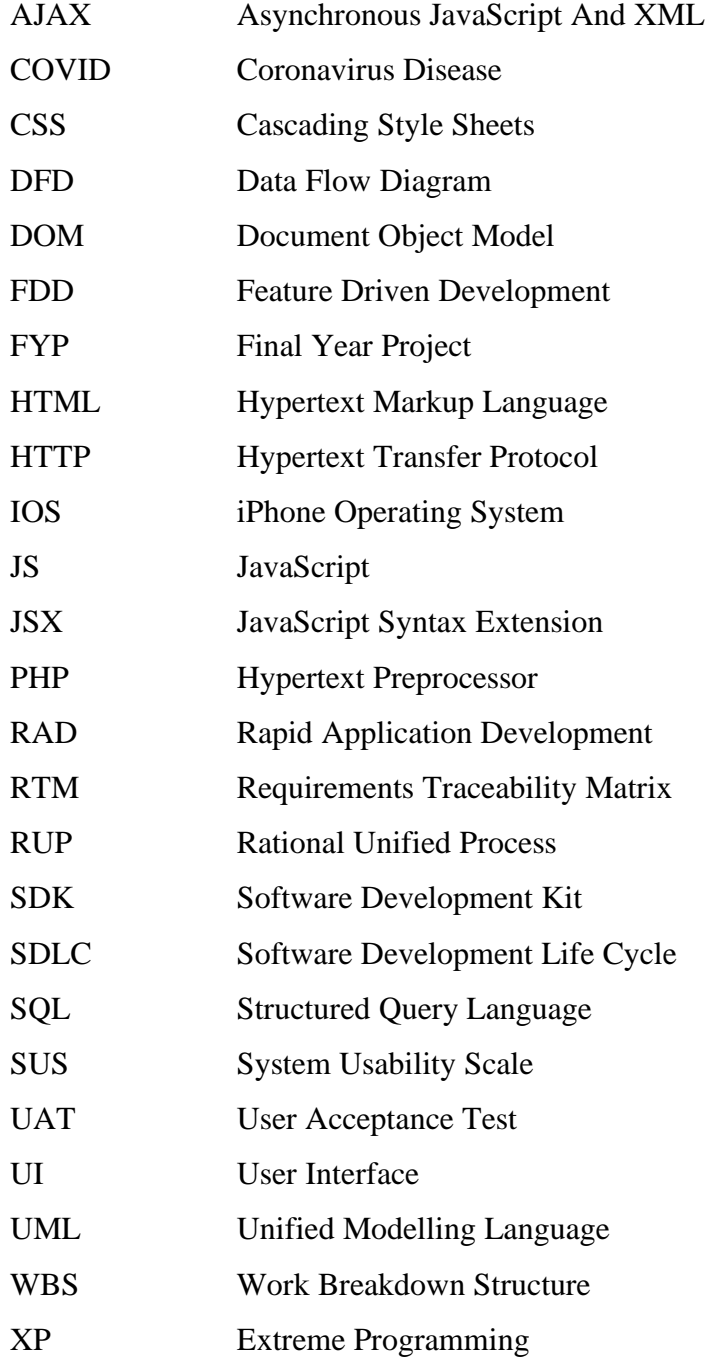

### **LIST OF APPENDICES**

<span id="page-26-0"></span>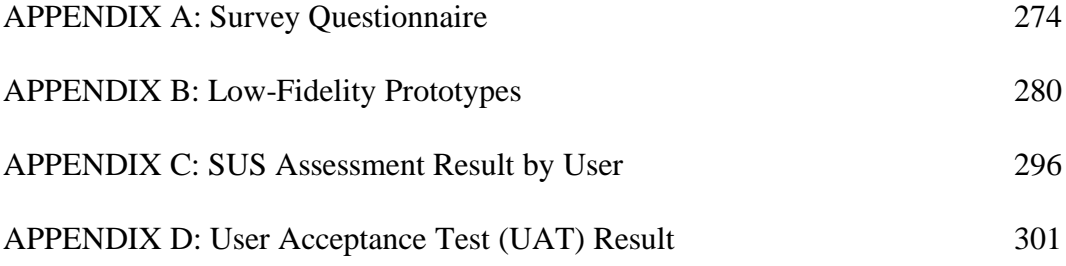

#### **CHAPTER 1**

#### **1INTRODUCTION**

#### <span id="page-27-1"></span><span id="page-27-0"></span>**1.1 Introduction**

Traditionally, people have to make phone calls to make an order or drive to the bakery shop no matter how far the distance in order to purchase bakery products. However, it is obvious that these traditional methods of placing order are very time-consuming and it could lead to many mistakes. Moreover, by acknowledging COVID-19 outbreak as a present-day and ongoing worldwide issue which will continue to happen in the future, it is a fact that there will be limitation on freedom of movement, whereby it is very inconvenient for many people to physically present at a bakery shop to make purchase. From another point of view, this has undeniably affected bakery shops business opportunities and increased the risk of closure due to the unpredictable length of the crisis(Nelson, 2020). Besides, putting aside the impacts caused by this pandemic, there are sometimes whereby the staff of bakery shops find it difficult to manage the customer orders especially when there are huge amounts of order and to keep track of their stocks daily.

In order to tackle this issue, this project is initialized to propose a solution in enhancing the relationship and connection between the customers and the staff of bakery shops. Thus, this chapter includes a summary of the problem's overview, the problem identification, goal and objectives to be achieved in this project, as well as the proposed solution and approach to achieve the project goal.

#### <span id="page-27-2"></span>**1.2 Background of the problem**

Online ordering has gone from a desirable convenience to an utter necessity for foodindustry survival in recent years, especially during the global COVID-19 pandemic. Even before the alarming COVID-19 grabbed the worldwide attention, online food ordering was gaining traction as a result of increased digitalization and the availability of more ordering apps. Moreover, recently Malaysia government has imposed stricter movement restrictions throughout the nation to curb the spread of Covid-19 epidemic and it has caused some of the people to make no choice to use the method of phone calls to order bakery products. While before the outbreak of this pandemic, most of the people will physically present at the shops to purchase bakery products. However,

people claimed that both these kinds of ordering methods revealed them to a lot of inconveniences.

Next, there are also some of them who claim that they cannot easily browse through different shops to choose whatever they want in the shortest amount of time. It takes them a long time to enter a store and try to find their way around on the lane, and it can be even more difficult when the store is closed. Besides, customers need to manually look for their items at the shop, which they find inefficient and timeconsuming. Also, there is a disappointment by those who wants a large selection of items all in one place, and those who find shopping in-store is inconvenient because of the limited space available.

Besides, it is undeniably true that setting up customers' order fulfilment processes to handle day-to-day business is a significant challenge in and of itself, especially during seasonal peak periods such as public holidays and beyond. Furthermore, during peak periods, the problems and difficulties posed by order fulfilment are clearly visible (Ascarelli, 2020). Therefore, the vast amount of paperwork required to process a customer order and ensure the best customer service is one of the most time-consuming concerns businesses face. The manual method generally requires regular re-entry of data into different areas. Therefore, there is no question that manual processes played a significant role in many business success stories. Even so, it will never be perfect, and there will always be space for growth.

In these days, many new or small businesses are still practicing the manual solutions whereby they use a pen and paper to keep track of stocks and goods. In order to keep records up to date, each sale is registered in a ledger as it occurs. The owner of the business would then need to double-check the written record as required in order to avoid understocking and overstocking (Jenkins, 2020). It is true that this type of management is easy and low-cost. However, human mistakes and time-consuming on the other hand, are also its significant weaknesses especially when the volume is increasing.

Furthermore, there are also some small-to-medium sized businesses who do management and tracking of their stocks and products via spreadsheet. It is undeniably that a program such as Excel, at a basic level, it can be very useful for stock management. Furthermore, a professional with a clear understanding of spreadsheets will put together a functional framework. Stock, value, sales figures, and other information can all be tracked in one simple document. Human error, on the other hand, remains a major drawback to spreadsheet-based systems. Although spreadsheets and similar tools are useful in the early stages of a business, they can easily become debilitating.

While this online ordering application enables customers to make an order without having to place a phone call or physically present at the bakery shop, saving time and money that would otherwise be spent travelling to pick up an order. Besides, customers benefit from online shopping because it gives them access to almost unlimited menu choices and encourages them to browse bakery items they may not have seen before. In other words, consumers can learn about new menu items by viewing a digital menu that includes attractive, high-quality food images and its associated descriptions and ingredients. While from the bakery shops owners' perspective, smaller, family-owned businesses, they will no longer have much worries on bakery's sale, regular tracking of orders, deliveries, stocks and products management whereby all these information are organized efficiently and effectively in the system.

#### <span id="page-29-0"></span>**1.3 Problem Statement**

#### <span id="page-29-1"></span>**1.3.1 Complex Order Configuration, Allotments and Management**

The method of efficiently tracking and fulfilling sales orders is known as order management. It encompasses the customer cycle, procedures, and deliveries in order to have a meaningful customer experience. The order management process begins when a customer places an order and continues until the order is fulfilled. It also entails maintaining a customer record, which could include information such as purchasing history, payment process, and order quantity. However, no matter how qualified we are, there is always a risk that we will make a few mistakes when it comes to data entry. These data entry problems, obviously, can have a negative effect on the shop's operation. Customers will be disappointed if a large order of 100 toasts becomes a small order of 10 toasts due to human error, and if a small order of 10 toasts becomes a large order of 100 toasts, the company will lose money and hundreds of Malaysian ringgit.

Since manual order processing involves several touch points, there is indeed an increased chance of errors. Human-caused errors waste a lot of time and resources for businesses, and they are the leading cause of fulfilment mistakes. Incorrect data entry and lost records are examples of such mistakes. Replicating a single order due to a mistake or a lost document can be expensive and lead to order fulfilment delays. Due to order processing errors, miscommunication with service distribution lines can result in additional shipping costs, wasted supplies, credit notes, and dissatisfied customers. Also, staffs would wish to have a higher efficiency way to do their job by replacing the manual processes of managing customers orders. In other words, the staff need a management system that allows them to keep track and manage customer orders, delivery information, product details, orders' information and payments whereby it indicates that the staffs have all of the resources that they required to operate the bakery shop in one place.

#### <span id="page-30-0"></span>**1.3.2 Inaccurate Stocks and Products Management**

Due to unavoided human errors, staff may lose track of how much is the quantity of a product or stocks they have. This may cause one of these two conditions to occur which are overstocking and understocking. Overstocking is something all shop owner must avoid. This is due to the reason that it may produce a significant and damaging problem whereby at worst-case scenario, overstocking will cause the wastage of foods whereby each ingredients has its shelf life or expiry date. This means that the shop owner also wasted the money on buying them which at last ended with disposing them.

Another condition, which is understocking, is a condition whereby the shop fails to meet the customer demand. When the stock is insufficient, it may affect the production of bakery products. Having insufficient stocks is often detrimental as when a shop under stocks can create issues to the shop. Customers can place orders for products that are out of stock, but the shop is more than likely to fail to fulfil such orders. If they do not have an alternative, they should decline orders or label products as out of stock. Refusing orders is something that no brand should ever do if at all possible, and it is the concept of sales decline. Not only that, it may also cause frustration and dissatisfaction from customers. Not to mention forcing stores to offer refunds or other forms of compensation, which would damage the store's credibility.

In short, as a business grows, it becomes more difficult to efficiently manage stocks. Utilizing technology to make it simpler for both the owner and the workers as it will help them achieve a higher degree of precision in having the correct goods and quantities, at the appropriate time and at the appropriate price. In other words, when many previously time-consuming stock and inventory management processes are automated, they become much simpler.

#### <span id="page-31-0"></span>**1.3.3 Complications in Placing Order**

The biggest drawback of the traditional methods of placing orders physically at bakery shop or through phone calls will be in terms of convenience. This is due to the reason that there are some people who might not have the time devoted to a leisurely shopping in-store. Thus, people wish to have a more time-saving way to place order which is able to place order at anytime and anywhere without delaying their works on hand. Not only that, there is also another case where people feel inconvenient. As all of us know, most of the bakery shops are operational until 10pm only or even earlier than that generally. However, there are many people who do not work normal hours whereby they needs to have a light meal such as breads to fill their empty stomach and to keep them energized during work. Therefore, this is totally one of the main problems faced by people who work late hours whereby they are unable to access the stores 24 hours.

Other than that, it is witnessed how frequently most of the stores have sales and best buys especially on special occasions such as Hari Raya, Chinese Lunar New Year, Deepavali and so on. On these days, many people will rush to store in order to grab this golden chance to purchase as many products. At this time, these stores will be crowded with people. However, it is known that due to the Covid-19 pandemic, Malaysia government have encouraged all of us to avoid crowded spaces in order to control the pandemic. Therefore, there is no best way that enables both the customers and staff to stay safe while also enjoying the pleasures of shopping in a bakery shop.

#### <span id="page-31-1"></span>**1.4 Project Goal**

This project aims to develop a mobile-based application that ease the bakery shop customers to place orders and integrated with a web-based management system that helps the bakery shop owner and staff to track and manage the records.

#### <span id="page-32-0"></span>**1.5 Project Objectives**

The objectives to be achieved in this project are as follow:

- 1. To conduct a literature review on cross-platform application development, software development methodologies, research methodologies as well as similar existing bakery shop applications.
- 2. To develop a mobile-based application that allows customers to do online bakery products ordering and reservation.
- 3. To design and develop a web-based management system that allows the bakery shop staff to manage the records and information from selling products, customer orders to delivery.
- 4. To evaluate both the mobile-based application and web-based management system through unit testing, usability testing and user acceptance test.

#### <span id="page-32-1"></span>**1.6 Project Solution**

Referring to the problems identified, it is clearly shown that this project requires the development of application in both mobile and web platforms. The web-based management system will mainly serve the bakery shop staff while the mobile online bakery shop application will serve all the customers. In general, this system will include most of the typical functionalities which are included in other existing systems. Additionally, some new and unique features will be also included in this system to make it more attractive and user-friendly.

As mentioned above, the web-based management system is developed for the staff to use. This management system is very essential in carrying out business efficiently across various industries to ensure that all the management are organized and streamlined. Therefore, this web-based management system will include some features that are necessary for the smooth running of business. One of the features in this system is that this system allows smooth tracking of all the customer orders. The staff of a bakery shop have the capability to track different orders of customers, whereby each order is given a unique Id to increase the accuracy of customer orders. Thus, a number of orders can be managed in bulk and tracking backorders become faster and easier. In this way, customer satisfaction is kept on excellent levels. Beside than order tracking, stocks management is also one of the features that will be included in this system whereby it allows the staff to get an idea on when they need to do restocking of stocks by hinting at those stocks which are running low without much delaying as it may affects the daily productions of bakeries. Other than that, this system also allows the staff to manage and update all the selling products and its associated information such as to update which bakeries products are available to purchase for today and the changes in price of bakery products.

Similarly, the mobile-based application developed for the customers will allow them to browse through all the bakery products and its associated details such as category, price, descriptions and so on which provides them a more convenient and time-saving way to make purchase or order without having to physically present at the bakery shop. From the point of view from customers, they are allowed to take their time to browse through all the products and get familiar with add-on deals and offers. Thus, there is a high possibility that customers discover some products that they have never seen before and want to have a try on it or customers purchase more than initially decided in order to get the promotion price. Undeniably, this can lead to an exponential increase in the total sale of bakery shop. Besides, this mobile application also allows customers to track for their purchased order.

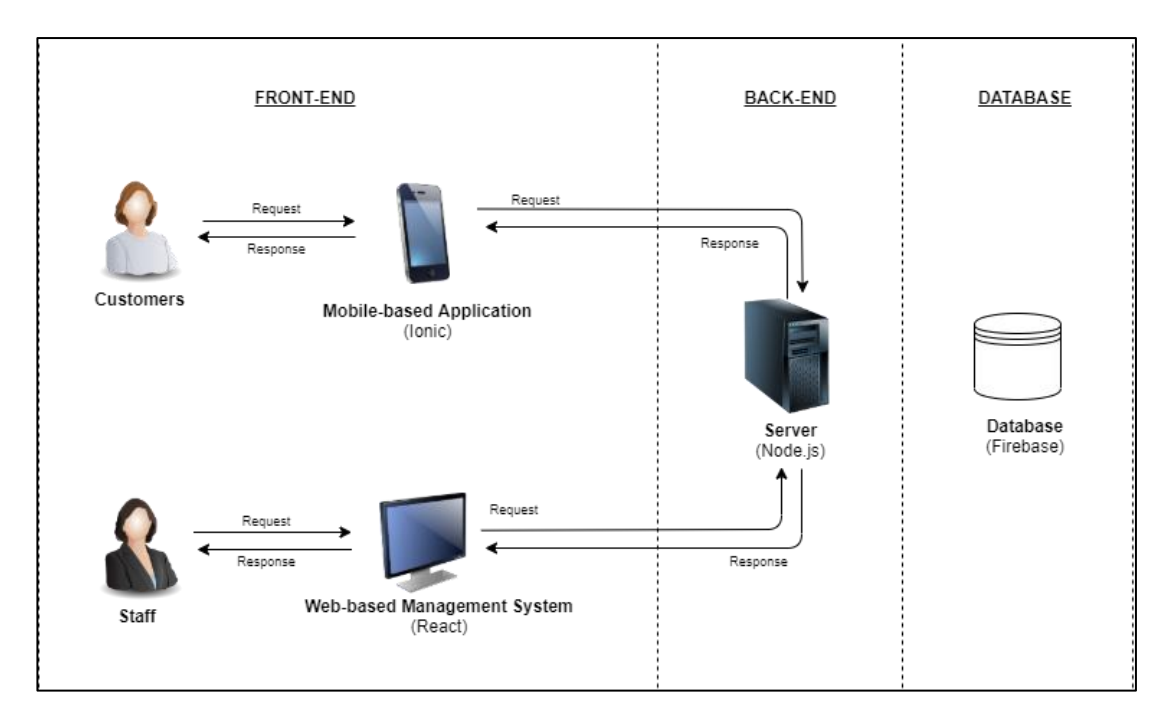

#### <span id="page-33-0"></span>**1.6.1 Proposed Design Architecture**

Figure 1.1: Design Architecture

Referring to Figure 1.1, the front-end software architecture composes the software applications that runs on the users' side. As mentioned earlier, this project is proposed to be a cross-platform development which will include both the web and mobile platform. Therefore, the software applications here will be the web-based management system that will mainly serve the staff and also the mobile application that will serve the customers.

All of the processes required in creating an HTML page that a web browser can interpret are performed on a remote server when a web application renders serverside. In this project, the server will be the Node.js. Then, there is querying of databases for data and running whatever logic that the software applications demand. While the remote server is busy processing the request and submitting a response, the web browser remains idle. As the software applications receive a response, it is translated and the content is presented on the screen to the users.

Client-side rendering, also known as front-end development, renders content on devices rather than on a remote web server, using the de facto web language, JavaScript. In other words, this ensures that a server is only needed to support the raw web application, with the browser rendering it in its final form, HTML. It also implies that some of the logic required in creating the web page is handled on the client side, particularly logic related to how objects are shown on the screen to the user (known as presentation logic).

#### <span id="page-34-0"></span>**1.7 Project Approach**

#### <span id="page-34-1"></span>**1.7.1 Research Approach**

During the execution of this project, the research approach used is quantitative approach. Quantitative approach is classified as a systematic review of phenomena utilizing measurable data and statistical, mathematical, or computing approaches (Basias and Pollalis, n.d.). Quantitative analysis collects data from existing and prospective customers through sampling techniques and the distribution of online surveys, interviews, questionnaires, and other approaches, with the results being evaluated quantitatively (Bhatia, 2018). In other words, multiple survey questions can be asked to gather data from such a number of people, and it can then be analysed to obtain numerical results while performing survey research. As a result, among the many types of quantitative research, survey research is used in this project to ask questions to a sample of respondents through online surveys.

This survey is conducted aims to receive the responses from randomly selected respondents on their expected functionalities and features of a bakery shop application. Through the responses from all the respondents, the data collected is then analysed to compare with the system requirements and come out with a generalized conclusion.

#### <span id="page-35-0"></span>**1.7.2 Development Approach**

Software development approach is a process or sequence of processes used in development of a software. As all of us know, software development is integrally related with the SDLC.

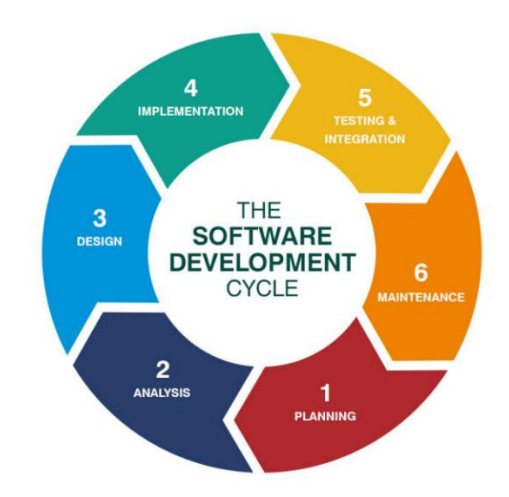

Figure 1.2: Software Development Life Cycle (SDLC)

SDLC is a sequence of steps which take place during the development of a piece of software (Luenendonk, 2020). Generally, there are six basic stages in SDLC which are planning, analysis, design, implementation, testing and integration and lastly is maintenance (Habsy, 2014). There are numerous different development approaches that can be used in development of a software project such as scrum, prototype, waterfall, agile, spiral, extreme programming and so on whereby each of the methodology provides a solution for the SDLC's seven stages. Therefore, selecting a suitable software development approach is very important as it plays a crucial role in contributing to a smooth and successful software project.

Next, it is undeniably that each of the development methodology have their associated strengths and weaknesses. While for this project, the development approach
used is Rapid Application Development (RAD). In the RAD development model, rapid prototyping and feedback take precedence over lengthy development and testing cycles. Developers may make several changes and adjustments to applications without having to restart the development process from the beginning (Flora and Chande, 2014).

One of the reasons for preferring RAD over other models such as Waterfall model is that in Waterfall model, once the application is in the testing process, changing the core functions and features of the software becomes difficult. As a result, we are dealing with software that may or may not meet our changing needs. Unlike the waterfall model, RAD is mostly based on prototypes, with the aim of producing a functional version of the application as soon as possible and then iterating on it. As a result, as each iteration is completed, the product becomes increasingly refined (Caroll, 2020). Besides, there is another reason for choosing RAD for this project is that this approach promotes customer input, which often allows for software project' improvement in terms of specifications and also the possibility of software defects is lower due to the results of prototyping in nature (Davies et al., 1999). Further elaborations on the RAD phases is discussed in the chapter 3, section 3.2.1.

### **1.8 Project Scope**

#### **1.8.1 Target Users**

The target users of this project include the customers and the staff of bakery shop.

#### **1. Target customers**

The target customers are those people from all walks of life who want to purchase bakery products but unable or not willing to physically present at the bakery shop due to some reasons. Besides, it also includes people who want to make reservations of order for a specific date.

#### **2. Target staff**

There are two types of target staff that will be using this management system. The first type is the bakery shop manager who holds the rights to change the products' information and use the system to make any changes. For example, managers can use the online management system to make

changes on the price of bakery products. Also, bakery shop managers will need this management system to keep track of the stocks (ingredients) condition, to ensure that the supply of ingredients is always sufficient for daily productions. Besides, the target staff of this project also include the on-duty staff whereby they will be using this management system to update the daily menus and check on the customer orders.

#### **1.8.2 Target Platform**

This project is considered a cross-platform project which includes a front-end part and back-end part. As for the front-end part, it will involve the customers whereby an application will be developed using a mobile platform. While for the back-end part that involves the staff of a bakery shop, a web-based management system will be developed for them.

Considering the convenience of all the customers to order the bakery products, that is the main reason for choosing to develop a mobile-based application which is a mobile-based platform. This is due to the fact that once the mobile application is installed in their mobile phone, it provides them freedom to make orders from any place at any time without having to pause everything. Besides, it is obvious that how much actual people nowadays spend their time on using mobile phones every day. Therefore, this is one of the good reasons that the bakery shop application for customers is developed using mobile platforms as this will undeniably cause them to visit the application more frequently.

While from the perspective of the bakery shop' staff, it is more convenient, effective and efficient for them to use the management system which is web-based to track all the records and information by using the computer or laptop in the bakery shop.

#### **1.8.3 Project Modules**

The modules discussed below will be developed in this project in order to enhance and improve the users' experiences which include:

#### **1.8.3.1 Project Front-end (Mobile-based Application)**

## **1. Sign-up module**

This sign-up module is required for the customers who have not yet registered with an account. Each customer who wishes to purchase bakery products has to do this process at least once to create and set up an account so that all their account information is kept secure. This module will require customers to enter some basic personal details such as address, mobile number, birth of date, email address and so on in order to verify their identity.

### **2. Products module**

This module acts like a digital menu, with all the vital details about the selling products included such as list of products, products categorization, products information, products price and so on. In this module, each product is classified based on its type to provide convenience for the customers to look for it and purchase.

### **3. Order module**

This module allows customers to make purchases or order some bakery products. In this module, customers have to ensure that all the essential ordering information such as delivery date, delivery address, quantity of items and so on are correct before proceeding to payment.

## **4. Profile module**

This module included customers' basic personal details such as address, mobile number, birth of date, email address and so on whereby they can always update and make changes on these details. Also, customers are able to check all their purchase or order history and its delivery status in this module.

## **5. Shopping cart module**

This module will keep the record of the items a customer has interested in from the online store. Customers are able to add products, edit product

quantities and also remove products in this module. Also, this module will show customers the total price for all the selected items.

#### **1.8.3.2 Project Back-end (Web-based Management System)**

## **1. Customers module**

This module will provide the staff of bakery shop an overview of all the customers' record. It allows the staff to get all the customers' information which include their account information as well as their purchase activities performed.

#### **2. Orders module**

This module includes all the essential details about the customers orders such as list of orders, orders date and time, orders payments, orders items and so on. This module eventually helps the bakery shop' staff to keep track of each of the customer orders which it actually increases the accuracy of orders information as compared to the manuals way. In this way, it will eventually increase the customer's satisfaction.

### **3. Stocks module**

This module acts like a digital warehouse, with all the essential details about the stocks included such as list of stocks, stocks availability, stocks conditions and so on. In this module, it will give an idea to the shop owner of how frequently they need to buy for each of the ingredients by hinting at the stock of ingredients which is running low so that they may immediately do restocking as soon as possible without affecting the daily productions.

#### **4. Delivery module**

This module includes all the delivery details such as list of orders to be delivered, delivery date and time, delivery address and so on. It provides a more convenient and easier way for bakery shop' staff to track the delivery details of each order to ensure that problems such as incorrect products, late deliveries, wrong address and so on would not occur.

#### **5. Products module**

This module includes all the essential details about the selling products such as list of products, product categorization, products information, products price and so on. In this module, bakery shop' staff are allowed to make changes on all of the products details mentioned above such as updating the price changes, quantity remaining of each selling product, today's selling products and others so that customers will always get the up-to-date information about the products.

### **6. Promotions module**

This module includes all the essential details about the promotions such as terms and conditions, start date, end date, descriptions, and so on. In this module, bakery shop' staff are allowed to create and make changes on all of the promotion details mentioned above such as updating its status so that customers will always get clear details on each of the promotion.

## **1.8.4 Out of scope**

The project modules that are out of scope of the front-end mobile application are stated as below:

#### **1. Payments module**

This module will allow the customers to choose any method of payment such as through credit or debit card (VISA, Mastercard), eWallet (Boost, Touch' n Go eWallet), or online banking (Maybank2u, HongLeong connect), credit or debit card (VISA, Mastercard).

### **2. Delivery Tracking module**

This module will allow the customers to be able to track their orders in real time, immediately after the orders being placed successfully. Hence, this module will keep the customers informed about the whereabouts of their orders by receiving the real-time delivery updates.

# **1.9 Summary**

In conclusion, it is obvious that online buying is getting more popular among all age groups due to its conveniences especially during this pandemic whereby there are governments enforcement of restrictions on our movements. Hence, the bakery shop application is developed and delivered to the bakery shop customers to provide them an experience of ordering bakery products in a more convenient and time-saving way without having to present physically at the shop.

Moving forward, without a good online management system, all areas of the bakery shop business can quickly become overwhelmed as the management of orders, products and its associated information, delivery, stocks (ingredients) and so on can all come under pressure very quickly. Moreover, when there is a scenario where hundreds more orders flood in, it will then bring over a whole new set of complications. Imagine that one of those management falls over and messed up, the bakery shop may have to encounter the risk of losing customers, sales, profits and includes the damage to the bakery shop' reputation. Therefore, these facts clearly show how crucial the role of an online management system is to a bakery shop.

#### **CHAPTER 2**

## **2LITERATURE REVIEW**

## **2.1 Introduction**

As is known to all, the World Wide Web seems to have a major impact on people's attitudes and behaviours all over the world. This blessing has resulted in the emergence of online purchases, which have influenced the lives of the people, especially during the Covid-19 pandemic outbreak. Many of the people can feel the convenience it brings whereby it saves our crucial time to purchase a product from a physical store. Therefore, this chapter will provide an overview on the study of similar existing applications, cross-platform application development, comparison between the various research methodologies as well as development methodologies.

## **2.2 Cross-Platform Application Development**

As mentioned earlier in the Chapter 1, this project will be a cross-platform application development. Traditionally, application development for different device platforms must be built separately due to the reason that each operating system uses a different programming language that are not recognized by the others. Cross-platform development, on the other hand, allows developer to create an application using a universal programming language like JavaScript and then export it to a variety of smartphone platforms. From the standpoint of development and maintenance, having a single backend shared across them is an effective and cost-saving option (Shiklo, 2017).

#### **2.2.1 Mobile Application Development**

Instead of being rendered inside a browser, mobile apps are applications that are downloaded and installed on mobile device. Considering that people nowadays are spending more and more time on mobile devices, therefore the development of this online bakery shop application will be a mobile application. A mobile application provides value to users through a new channel for engagement. Instead of viewing the same text and images as a website, mobile applications may have features that enable users to interact with the application's specific components. Also, mobile applications store users' data locally on their device. Moreover, mobile applications allow users to

set up their own preferences. This will undeniably increase the user experience and satisfaction in using the application to purchase a product.

#### **2.2.2 Web Application Development**

While the bakery shop management system is built for the ease of the staff of bakery shop, hence the development of this management system will be a web application. One of the main reasons is considering the convenience of the bakery shop staff when using this system. Unlike mobile devices, which are limited to particular platforms (iOS or Android), a web application can be accessed from any mobile device with an internet connection, regardless of operating system. Furthermore, users are not required to spend time downloading new versions or enhancements of the application in order to benefit from website improvements (Ciligot, 2020).

Web applications do not require writing several codebases for different platforms. The code is only written once for web browsers. Besides, websites are easy to update, fix bugs, and support. Usually, the programming language that are needed in order to develop a user-friendly web application is C#, JavaScript or HTML.

One of the web application development tools that helps in building a successful web application is React. It is a JavaScript library used for building interactive UIs. This technology enables developers to build dynamic and responsive web applications as it requires less coding and provides more functionality compared to its rivals. JavaScript Syntax Extension (JSX) and Virtual DOM are the two core features that make this JS library so appealing for the developers.

## **2.3 Research Methodology**

The procedures or strategies used to categorize, choose, process, and evaluate data on a subject are referred to as the research methodology (Jansen and Warren, 2020). In other words, it is about how a researcher plans a study in such a way that the findings are accurate and credible and meet the research's goals and objectives. Quantitative and qualitative analysis techniques are the two most common approaches used in research. Additionally, there are also a variety of other approaches, such as mixed methods research, which incorporates qualitative and quantitative methodologies. However in this project, the research methodologies that will be focused and further discussed are qualitative and quantitative research methodology.

## **2.3.1 Qualitative Research Methodology**

Qualitative approach is concerned with the data gathering and analyzation of words (both written and spoken) and textual data. This method aims to collect data from a subset of a target population and generalize the results. Researchers frequently utilize a qualitative method when the study goals and objectives are exploratory in nature. For example, to learn about people's reactions to a recent tragedy, a qualitative method may be applied.

# **2.3.1.1 Qualitative Methods**

The table below shows and describes the main qualitative methods and its multiple step involved in each of the methods.

| <b>Qualitative methods</b>   | <b>Steps taken</b>                                         |
|------------------------------|------------------------------------------------------------|
| <b>Observation</b>           | The problem is defined, as well as the concepts that<br>1. |
|                              | go with it.                                                |
|                              | Select events and peoples to be observed.<br>2.            |
|                              | 3.<br>Observations are analysed and conclusions are        |
|                              | drawn.                                                     |
|                              |                                                            |
| <b>Ethnography</b>           | Keep a watch on the phenomena.<br>1.                       |
|                              | Recognize the cultural context of the action.<br>2.        |
|                              | Participants' attitudes and beliefs are recorded.<br>3.    |
|                              | The phenomena are analysed and interpreted.<br>4.          |
| <b>Case studies</b>          | Choose an instance to study.<br>1.                         |
|                              | Collect data.<br>2.                                        |
|                              | Analyse and interpret data in a systematic way.<br>3.      |
|                              | 4. Perceive the obtained conclusions.                      |
|                              |                                                            |
| <b>Structured interviews</b> | Design the interview.<br>1.                                |
|                              | Responds to questions.<br>2.                               |
|                              |                                                            |
| In-depth interviews          | Choose an instance to study.<br>1.                         |

Table 2.1: Qualitative Methods and Its Steps

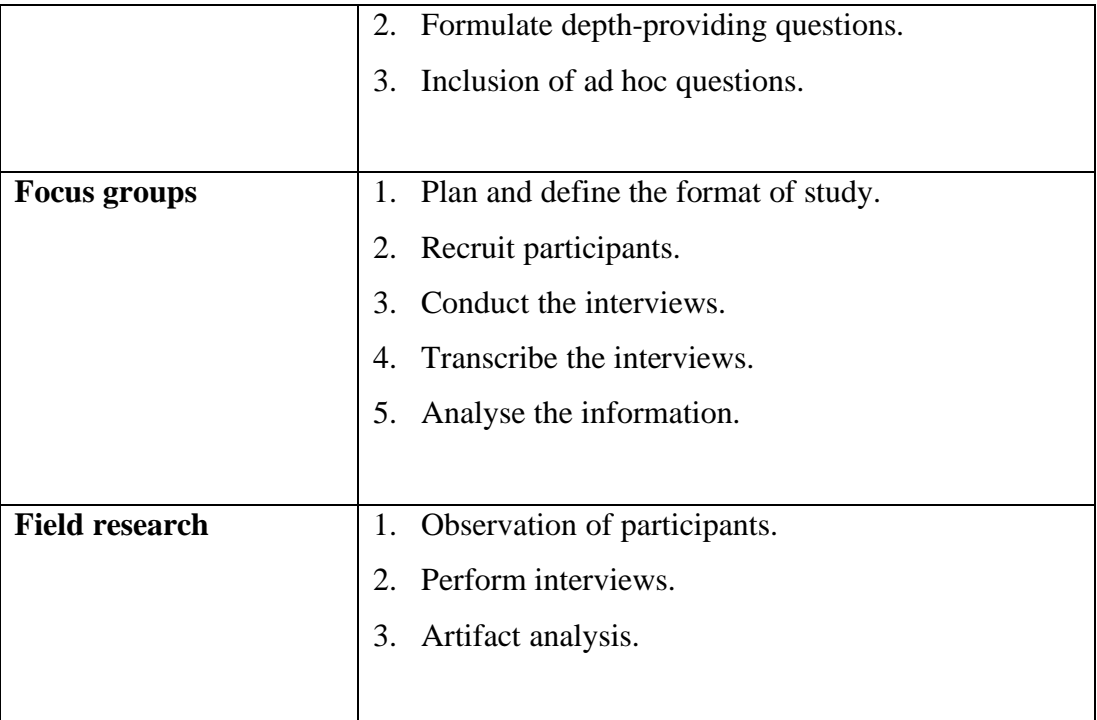

# **2.3.1.2 Comparison of Approaches**

Table 2.2 at below summarizes the major benefits and drawbacks of each qualitative methodology method.

| <b>Method</b>      | <b>Advantages</b>                                                                                                    | <b>Disadvantages</b>                                                                                                    |
|--------------------|----------------------------------------------------------------------------------------------------|----------------------------------------------------------------------------------------------------|
| <b>Observation</b> | Collect data as the<br>$\bullet$<br>situation is happening.<br>In an unobtrusive way<br>that is not dependant on<br>someone's response.<br>Adaptable and focused<br>on information<br>exploration. | It takes a long time.<br>$\bullet$<br>Depends on the observer's<br>objectivity.<br>It necessitates a<br>$\bullet$<br>considerable amount of<br>preparation.<br>Data collection in real time<br>is difficult. |
| <b>Ethnography</b> | Include in-depth<br>$\bullet$<br>observations<br>Suitable for exploring<br>new lines of research<br>Based on direct<br>involvement authors'<br>observations and<br>interviews                      | Takes a long time<br>Is difficult to come up with<br>$\bullet$<br>succinct and accurate<br>conclusions<br>The researcher must have a<br>$\bullet$<br>thorough understanding of<br>the problem domain.        |

Table 2.2: Advantages and Disadvantages of Qualitative Approaches

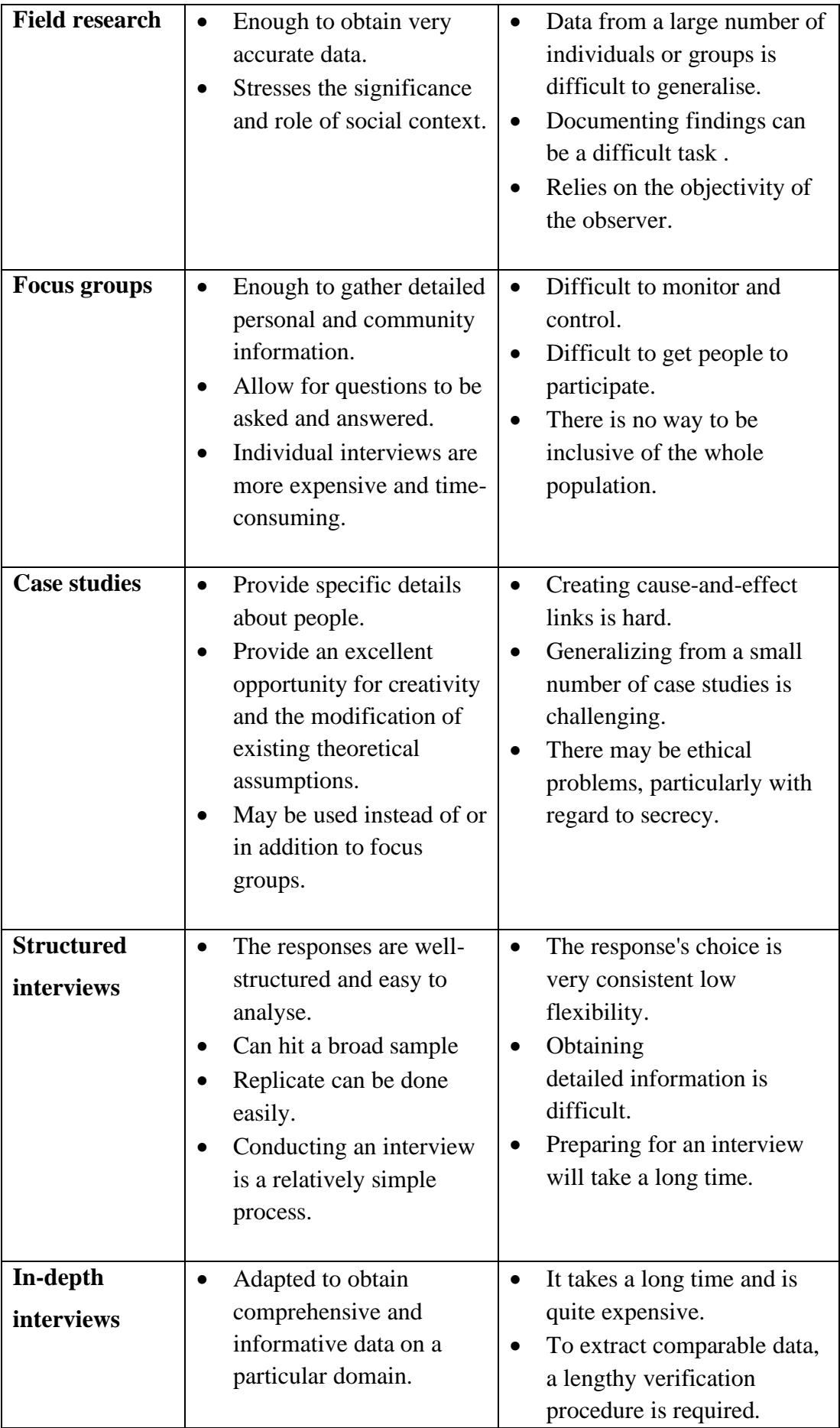

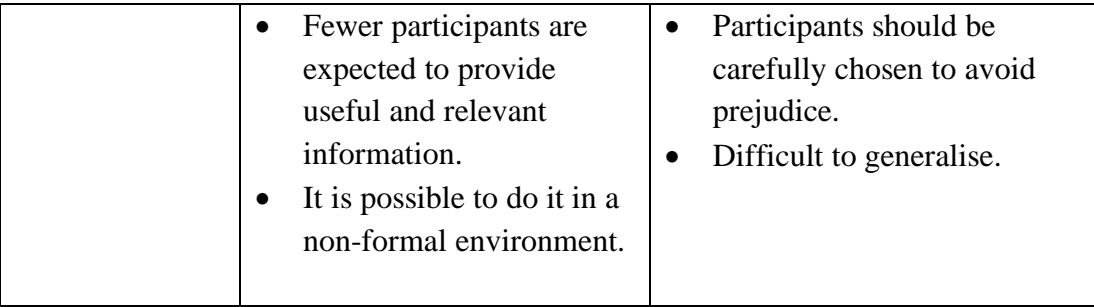

# **2.3.1.3 Qualitative Data**

Qualitative data is more comprehensive and often based on a subjective perspective. Qualitative research allows for a more in-depth understanding of the problem being researched, yet it generally only involves a limited number of participants due to time restrictions (Austin and Sutton, 2014). As a result, the findings are limited to the specific study project and cannot be applied to other situations or groups. Semistructured or unstructured interviews, observations, and record analysis are all examples of qualitative data techniques. Qualitative research, on average, takes longer than quantitative research.

## **2.3.2 Quantitative Research Methodology**

Quantitative research, in contrast to qualitative research, focuses on objective measurements and mathematical, analytical, or numerical analysis of data acquired via polls, questionnaires, and surveys, as well as modifying pre-existing statistical data using computing approaches (Creswell, 2020). In other words, quantitative analysis is concerned with the measurement and testing of numerical results. The quantitative method is often utilized when the research aims and objectives are confirmatory in nature. To identify the connections between two variables or to evaluate a set of hypotheses, for example, a quantitative method can be applied.

## **2.3.2.1 Quantitative Methods**

Table 2.3 at below shows and describes the main quantitative methods and the steps to be carried out for each of the methods.

| <b>Quantitative methods</b> | <b>Steps taken</b> |
|-----------------------------|--------------------|
| <b>Surveys</b>              | 1. Collect data    |

Table 2.3: Quantitative Methods and Its Steps

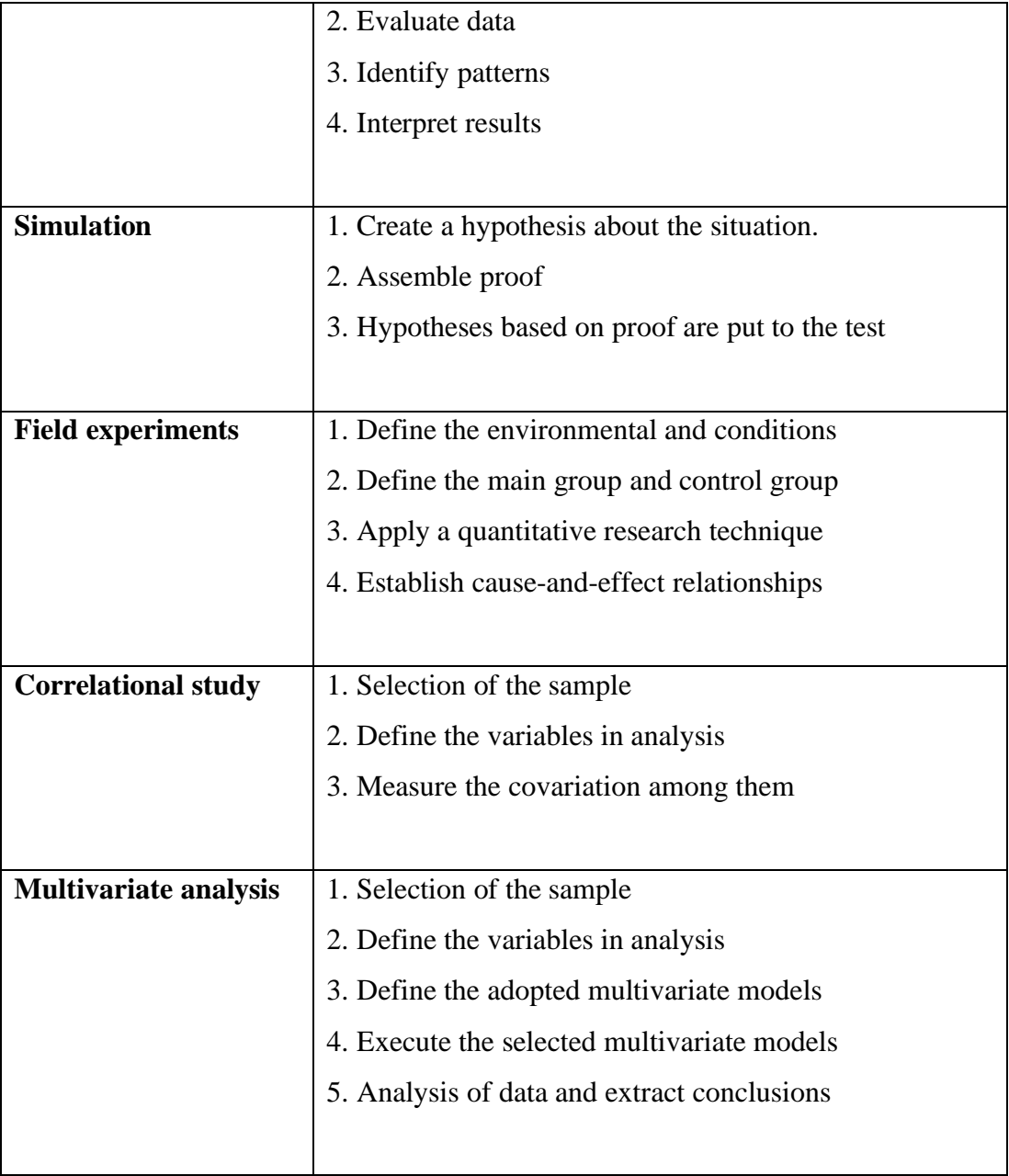

# **2.3.2.2 Comparison of Approaches**

Table 2.4 at below summarises the key benefits and drawbacks of each quantitative technique approach under consideration.

| <b>Method</b> | <b>Advantages</b>      | <b>Disadvantages</b>                          |  |  |
|---------------|------------------------|-----------------------------------------------|--|--|
| Field         | Works<br>in a          | natural $\bullet$ It is hard to keep track of |  |  |
| experiments   | settings.              | variables.                                    |  |  |
|               | Larger-scale research. |                                               |  |  |

Table 2.4: Advantages and Disadvantages of Quantitative Methods

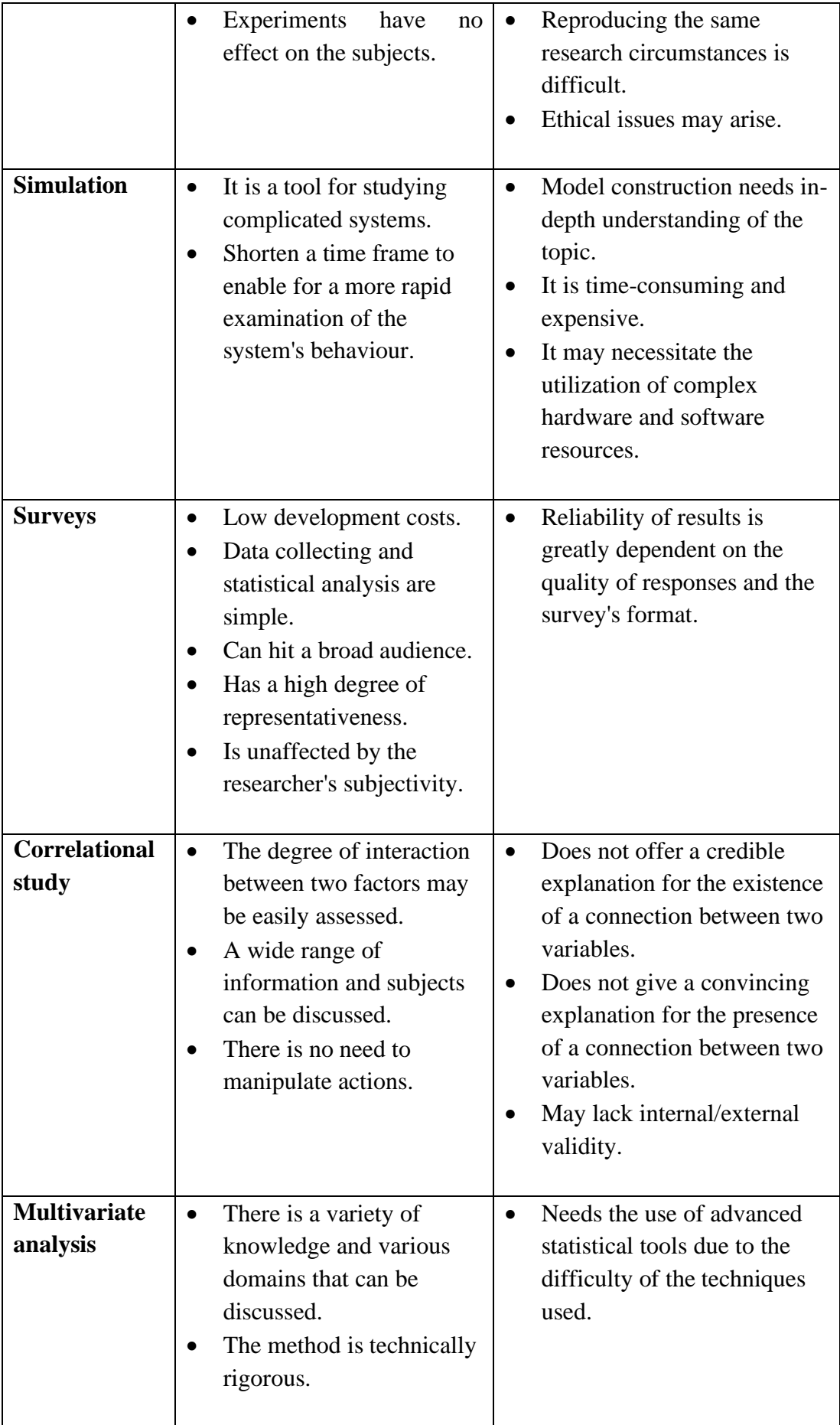

### **2.3.2.3 Quantitative Data**

Quantitative data, on the other hand, is easier to collect and analyze since it is based on a huge number of participants. Quantitative methods work with data that can be objectively analyzed using numbers. The data are examined using numerical comparisons and statistical analysis. As a result, it appears to be more scientific, which may appeal to those seeking clear solutions to particular causal concerns. Quantitative analysis is also quicker to accomplish because it involves the usage of software. Generalization to a broader population beyond the research sample is conceivable due to the huge number of responses.

### **2.3.3 Qualitative Research vs Quantitative Research**

The comparison of the two approaches to research methodology is presented in tabular format in this section. Table 2.5 at below shows the differences between qualitative and quantitative analysis approaches.

| Criteria                      | <b>Qualitative Research</b> | <b>Quantitative Research</b> |
|-------------------------------|-----------------------------|------------------------------|
| <b>Purpose</b>                | To understand & interpret   | To test hypotheses, look     |
|                               | social interactions.        | at cause & effect, & make    |
|                               |                             | predictions.                 |
| <b>Group Studied</b>          | Smaller & not randomly      | Larger & randomly            |
|                               | selected.                   | selected.                    |
| <b>Variables</b>              | Study of the whole, not     | Specific variables studied   |
|                               | variables.                  |                              |
| <b>Type of Data Collected</b> | Words, images, or           | Numbers and statistics.      |
|                               | objects.                    |                              |
| <b>Form of Data Collected</b> | Qualitative data such as    | Quantitative data based      |
|                               | open-ended responses,       | on precise measurements      |
|                               | interviews, participant     | using structured $\&$        |
|                               | observations, field notes,  | validated data-collection    |
|                               | & reflections.              | instruments.                 |

Table 2.5: Comparison between Qualitative and Quantitative Research Methodology

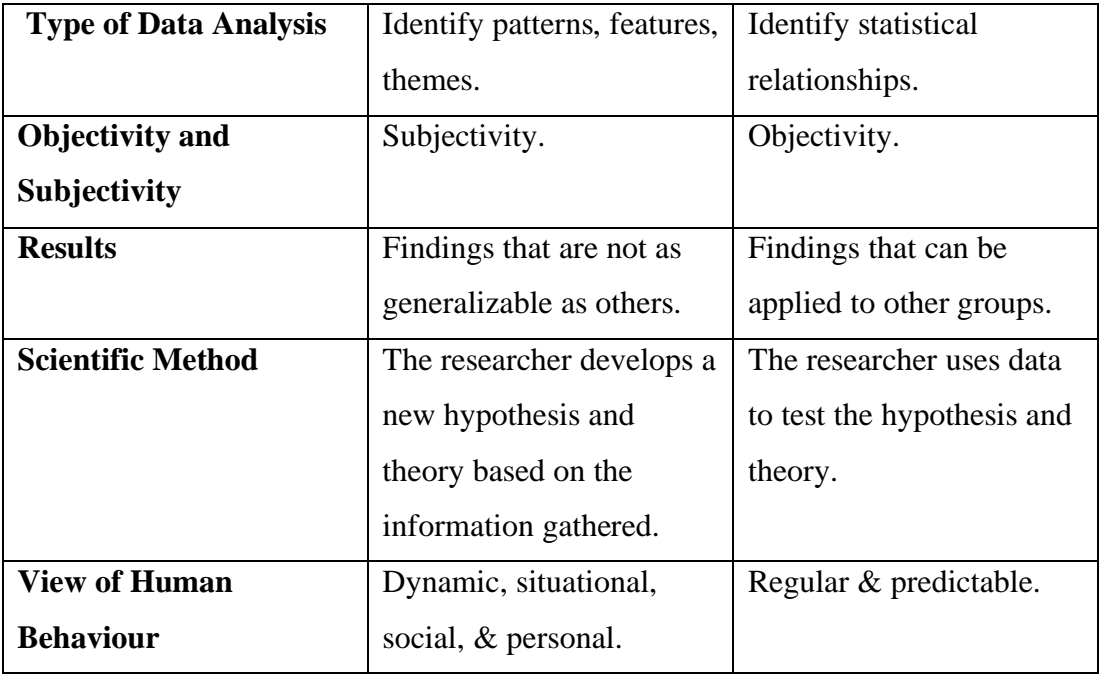

## **2.4 Software Development Methodology**

A framework for planning, organizing, and regulating the development of an information system is known as a software development methodology. This generally includes decisions like which features should be included in the current version, when the software will be delivered, who will work on what, and how testing will be done. There is no such thing as a one-size-fits-all solution that works in every situation. When it comes to cost, meeting deadlines, customers satisfaction, software robustness, or reducing costs on failed projects, choosing an efficient management structure may make a big difference in getting a successful final result. Analysis, planning, production, testing, implementation and maintenance are all examples of software development methods. Traditional and agile are the two major groups in which they can be classified.

## **2.4.1 Traditional Software Development Methodology**

Traditional software development methodologies were among the first and are still widely used in many organisations. Each of these methodologies appear similar, consist of a sequence of clearly defined phases. They do not place more value on regular customer communication or prompt response to requirement changes. Instead, they are based on the well defined use-cases at the start of the project whereby it changes in client requirements after they have been defined can be very costly.

Therefore, traditional models are not suitable for those projects with a lack of welldefined specifications or those that change frequently.

### **2.4.1.1 Waterfall Model**

The Waterfall software development model is regarded as one of the oldest and most common software engineering models. This model is linear, meaning that we must complete each phase before moving on to the next (Half, 2021). It is checked at the end of each step to ensure that it complies with the first step's requirements. It consists of 5 high level, non-overlapping, sequential stages which are analysis, design, implementation, testing and maintenance. This model works best for projects with well-defined criteria that are well understood by all parties concerned. The figure below depicts the Waterfall model's various phases.

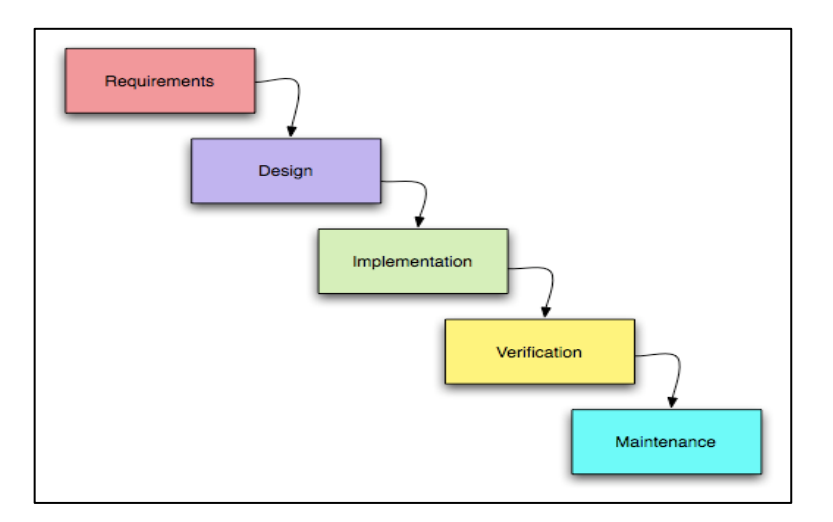

Figure 2.1: Waterfall Model

The aim of the first step, requirement analysis and specification, is to fully comprehend the customer's requirements and properly record them. The second step involves converting the requirement definition into a framework that can be implemented in a programming language. Tiny modules are reviewed separately from the rest of the software products after the concept has been implemented. The last phase of this model is testing and maintenance whereby it may include activities such as error detection, capability enhancement, optimization removal and so on. It is a very important phase to preserve the value of the software overtime. Also, it is extremely costly, accounting for one-third to one-half of the total cost of a typical project.

Table 2.6 at below shows the strengths and weaknesses of the Waterfall model as well as the type of projects that are suitable with this model.

|                | <b>Strengths</b>                                                                                                    |                        | Weaknesses                                                                                                    |                                     | <b>Type of projects</b>                                                                                                    |
|----------------|----------------------------------------------------------------------------------------------------|------------------------|----------------------------------------------------------------------------------------------------|-------------------------------------|----------------------------------------------------------------------------------------------------|
| ٠<br>$\bullet$ | Controllable results.<br>Consistent with many<br>technology practices.<br>Minimizes planning<br>overhead.<br>Reduces the amount<br>of time and effort that<br>is expended. | $\bullet$<br>$\bullet$ | Inflexible and<br>unsupportive of<br><i>iterations.</i><br>Delivers result late in<br>the development cycle<br>Addressing mistakes is<br>difficult task.<br>User feedback is not | $\bullet$<br>$\bullet$<br>$\bullet$ | For issues that are<br>well-understood.<br>Project with a short<br>time-frame.<br>Automation of<br>existing manual<br>system. |
|                |                                                                                                    |                        | taken into account<br>during production.                                                                                                    |                                     |                                                                                                    |

Table 2.6: Strengths and Weaknesses of Waterfall Model

# **2.4.1.2 Iterative Model**

The Iterative model, in which the project is divided into smaller segments and built in several iterations, is another example of traditional software development methodologies (Sami, 2012). The mini-waterfall model is used in each iteration. This approach allows software with imperfect implementation to be released after each iteration, reducing issues with integration and new specifications in early iterations while also allowing incrementing improvements to be tracked. The figure below shows the different stages of the Iterative model.

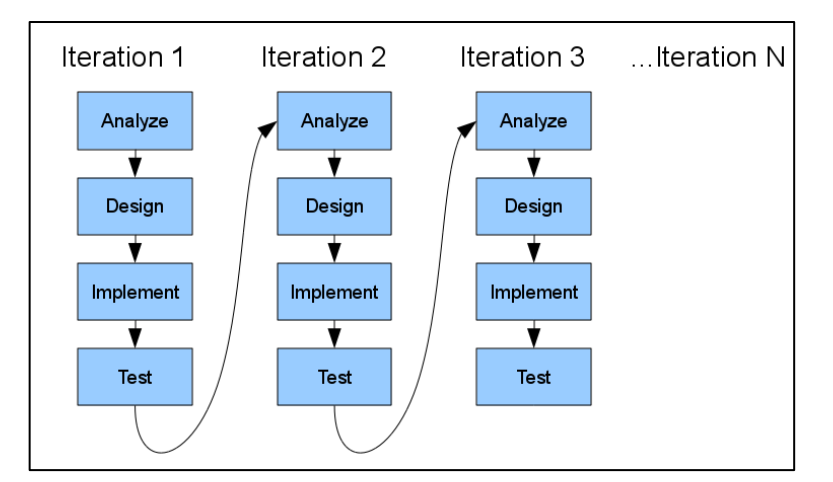

Figure 2.2: Iterative Model

Table 2.7 at below shows the strengths and weaknesses of the Iterative model as well as the type of projects that are suitable with this model.

| <b>Strengths</b>                                                                                                    | Weaknesses                                                                                                    |                                     | <b>Type of projects</b>                                                                                                    |
|----------------------------------------------------------------------------------------------------|----------------------------------------------------------------------------------------------------|-------------------------------------|----------------------------------------------------------------------------------------------------|
| Early in the lifecycle,<br>produces working<br>system.<br>More adaptable<br>because changes in<br>scope and<br>specifications can be<br>introduced at a low<br>cost. | The phases in this<br>model are very rigid<br>and do not overlap.<br>Not all specifications<br>are gathered prior to<br>beginning<br>development; this may<br>lead to system design<br>issues. | $\bullet$<br>$\bullet$<br>$\bullet$ | For businesses that<br>need to get things<br>done quickly.<br>Where there is a<br>possibility of a<br>lengthy project.<br>Where requirements<br>are not known. |
| Allow user                                                                                                    | There could be                                                                                                    |                                     |                                                                                                    |
| feedbacks.<br>Low risk factor                                                                                                    | preparation overhead<br>for each iteration.                                                                                                    |                                     |                                                                                                    |
| because threats can<br>be detected and<br>overcome during<br>each iteration.<br>Simpler testing and<br>debugging because<br>iterations are limited.                  |                                                                                                    |                                     |                                                                                                    |

Table 2.7: Strengths and Weaknesses of Iterative Model

# **2.4.2 Agile Software Development Methodology**

Iterative SDLC models have appeared in recent years, and they are often referred to as Agile models. Agile methodologies, like conventional methodologies, come with a variety of types. Feature Driven Development (FDD), Rapid Application Development (RAD), Scrum, Extreme Programming (XP), and Rational Unified Process (RUP) are some common examples. Agile models are built to respond effectively to change, with the primary goal of delivering applications quickly and on a regular basis. They are based on the concept of iterative and gradual growth. This ensures that the steps are repeated until the client is fully pleased with the finished product.

### **2.4.2.1 Rapid Application Development**

RAD is a development lifecycle that aims to produce significantly faster and high quality outcomes over conventional methodologies (Caroll, 2020). Rapid application development places a greater focus on development rather than planning. In RAD, multiple cycles may be done concurrently because development cycles are time boxed. The figure below shows the schematic overview of the RAD process.

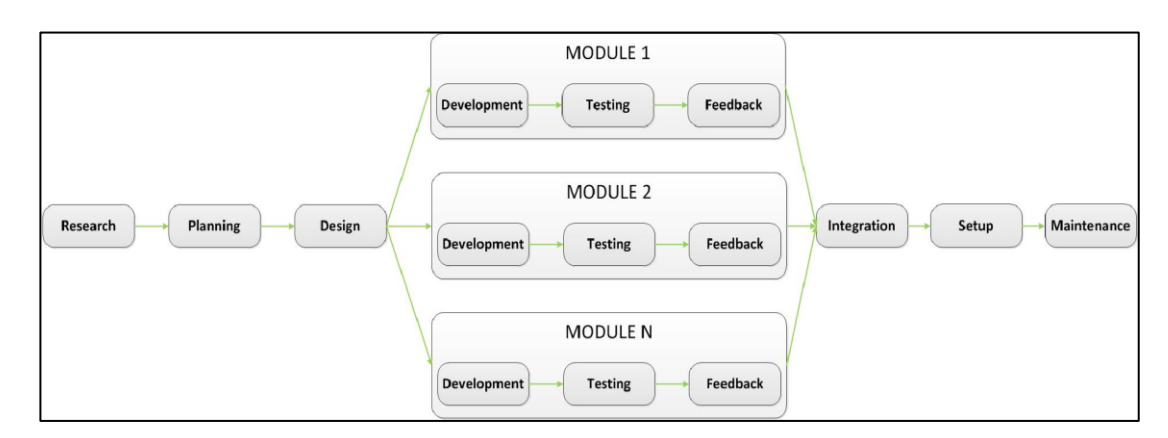

Figure 2.3: Rapid Application Development (RAD) Methodology

After each module is completed, the project owner receives feedback. With the restriction that projects must be broken down into modules, the Rapid application development approach is appropriate for small, medium, and large scale projects.

Table 2.8 at below shows the characteristics of RAD as well as its strengths and weaknesses.

| <b>Characteristics</b>                                                                            | <b>Strengths</b>                                              | Weaknesses                                                                                                    |
|---------------------------------------------------------------------------------------------------|---------------------------------------------------------------|----------------------------------------------------------------------------------------------------|
| A greater emphasis on<br>development rather<br>than preparation<br>activities<br>Timebox approach | Fast application<br>$\bullet$<br>development<br>Reusable code | Poor documentation<br>Expensive<br>development<br>Problems with code<br>$\bullet$<br>integration<br>The application must<br>$\bullet$<br>be divided into<br>modules. |

Table 2.8: Characteristics, Strengths and Weaknesses of RAD Model

#### **2.4.2.2 Scrum**

Scrum is a software development method system that is iterative and gradual. The Scrum team is made up of three roles which include the Product Owner, who is responsible on the handling of the Product Backlog, the development team, who is in charge of creating product increments after each sprint, and the Scrum Master, who is in charge of ensuring Scrum rules are followed (Nicholson, 2020).

The Sprint, a one-month or less time-box after which a product increment is developed, is at the heart of the Scrum model. Sprint preparation (creating a Sprint backlog based on the Product Backlog), Regular Scrums (daily 15-minute meetings for developers to synchronise their work), production work, Sprint Review (inspection of the Increment at the end of the Sprint), and Sprint Retrospective are all part of each Sprint (opportunity for the Scrum Team to inspect the Scrum process and improve next Sprints) (Zima, 2015).

The product backlog is a centralised point where all of the product's specifications are held. The Product Owner is in charge of it. Also, it contains all of the product's features, fixes, and specifications represented as product backlog items, each with a definition, order, estimate, and value. As time passes, the product backlog can change. For example, new specifications may be identified or more precise estimates may be made. The Sprint Backlog is generated during the Sprint Planning process of each Sprint and consists of selected Product Backlog items. The figure below shows the schematic overview of the Scrum process.

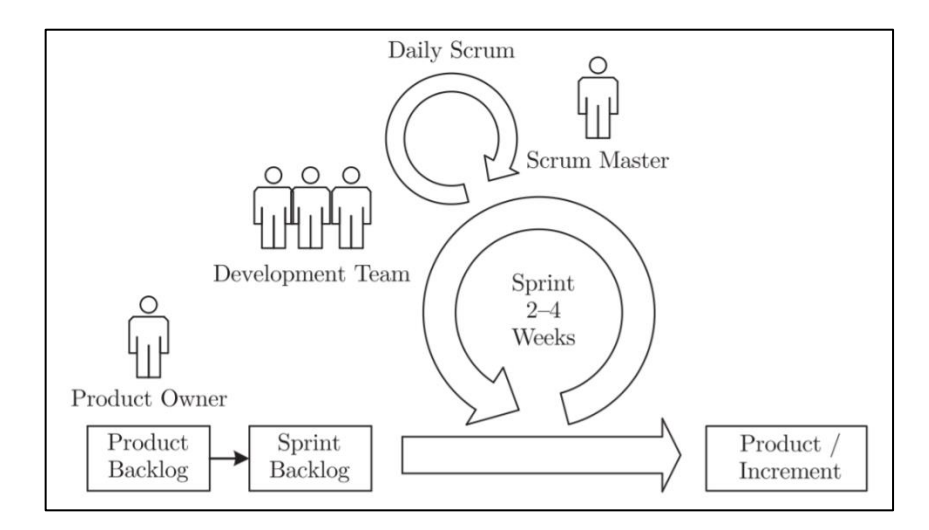

Figure 2.4: Scrum Process

Table 2.9 at below shows the characteristics of Scrum as well as its strengths and weaknesses.

|           | <b>Characteristics</b> |   | <b>Strengths</b>       |           | Weaknesses               |
|-----------|------------------------|---|------------------------|-----------|--------------------------|
| $\bullet$ | Iterative development. |   | Contact between team   | $\bullet$ | Employees lack           |
|           | Daily meetings to      |   | members is effective.  |           | knowledge of Scrum.      |
|           | access progress.       |   | and reliable.          |           | Simple to understand     |
| ٠         | Self-organizing        |   | Constant input from    |           | but difficult to master. |
|           | development team.      |   | customers.             |           | Suitable for small       |
| ٠         | Backlogs are used to   | ٠ | Produces high-quality  |           | projects.                |
|           | manage tasks: product  |   | products that satisfy  |           | Scrum lacks of           |
|           | backlogs and sprint    |   | customers.             |           | engineering practices.   |
|           | backlogs.              | ٠ | Frequent meetings of   |           |                          |
|           |                        |   | Scrum and make it      |           |                          |
|           |                        |   | easier to track team's |           |                          |
|           |                        |   | and individual's       |           |                          |
|           |                        |   | progress and           |           |                          |
|           |                        |   | productivity.          |           |                          |

Table 2.9: Characteristics, Strengths and Weaknesses of Scrum

## **2.4.2.3 Extreme Programming**

Extreme Programming (XP) is a method that is iterative and gradual. The project is broken down into smaller tasks and each of it results in a new release of features. A release is a commercially viable version of the expected framework. Many of the features included in the update have been fully implemented. In order to get early and regular feedback, an XP project produces frequent releases each one to three months. As a result, the releases gradually create the required functionality. The Planning Games are where releases are negotiated. Either the customer specifies what should be included in the release and the developers estimate how long it will take to implement it, or the customer establishes a timeline and the developers estimate how much work can be completed in that period. Each release cycle is made up of a few iterations, each lasting no more than three weeks. Iteration is mainly an organisational tool for making the requisite preparation easier.

Exploration, preparation, and steering are the three stages in the Planning Game. The customer decides what he or she needs the system to do during the exploration process, and the developers predict how long it will take to incorporate the desired behaviour. Both parties negotiate which of the desired features can be

accomplished within the specified constraints during the planning process. The steering process comes after the preparation phase. When putting the plan into action, the agreed plan is revised as needed in response to what is learned in development and business. The figure below shows the simplified process structure for XP.

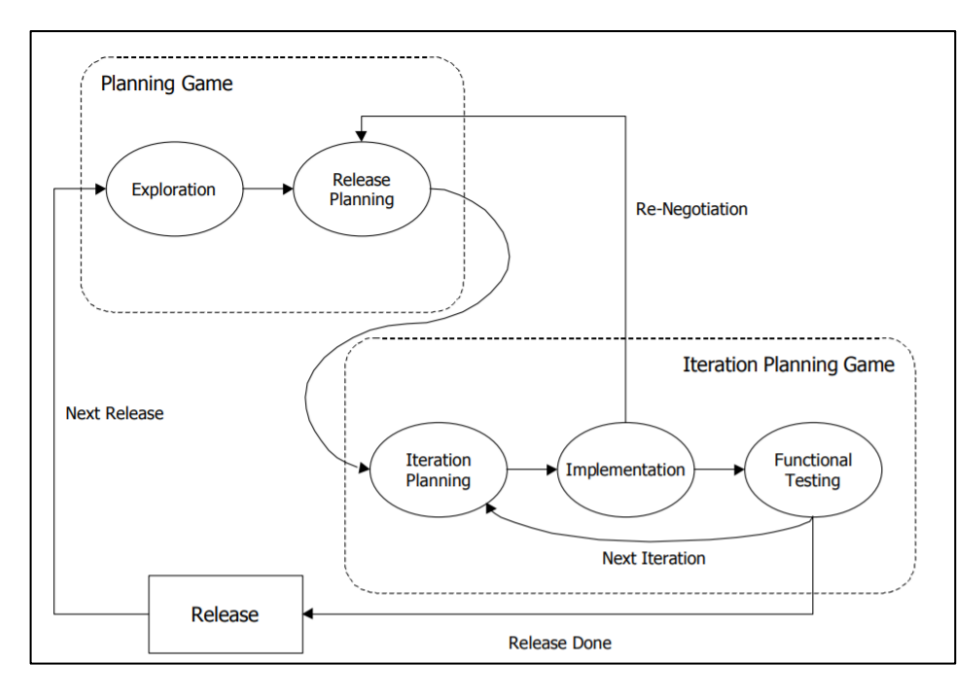

Figure 2.5: Extreme Programming (XP)

Table 2.10 at below shows the characteristics of XP as well as its strengths and weaknesses.

| <b>Characteristics</b>                                                                                                    | <b>Strengths</b>                                                                                                    | Weaknesses                                                                                                    |
|----------------------------------------------------------------------------------------------------|----------------------------------------------------------------------------------------------------|----------------------------------------------------------------------------------------------------|
| Fast consecutive<br>releases.<br>Collective ownership.<br>Open workspace.<br>Unit testing.<br>The project owner<br>determines the order<br>in which tasks should<br>be completed. | Quality product with<br>$\bullet$<br>customer satisfaction.<br>Works well for simple<br>$\bullet$<br>and small scale<br>projects.<br>Can easily<br>$\bullet$<br>accommodate<br>uncertain and<br>evolving<br>requirements. | Lack of<br>$\bullet$<br>documentation.<br>Poor architectural<br>$\bullet$<br>framework.<br>Lack of design<br>$\bullet$<br>emphasis.<br>Pair programming<br>$\bullet$<br>necessitates two<br>programmers sharing<br>a similar<br>understanding and |
|                                                                                                    |                                                                                                    | skill set.                                                                                                    |

Table 2.10: Characteristics, Strengths and Weaknesses of Extreme Programming

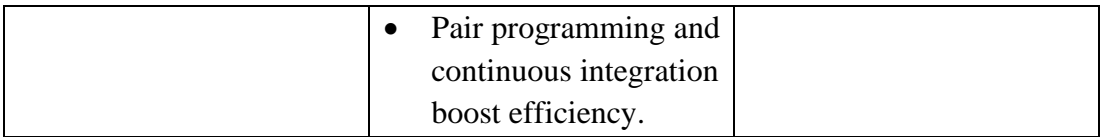

# **2.4.2.4 Crystal Methods Methodology**

Crystal Methods is a collection of methodologies based on the idea that the most critical element in any software project is people, not resources or processes. Crystal Methods is a collection of methodology elements that adapt processes and resources to the project's profile and scale rather than approaching each project in the same way. Projects that are large or safety-critical necessitate a greater number of methodology components than smaller, non-critical projects. Organizations can build and use as much approach as their market demands with Crystal Methods. Crystal takes an iterative approach to development, but does not require a release after each iteration. The figure below shows the schematic overview of Crystal Methods methodology.

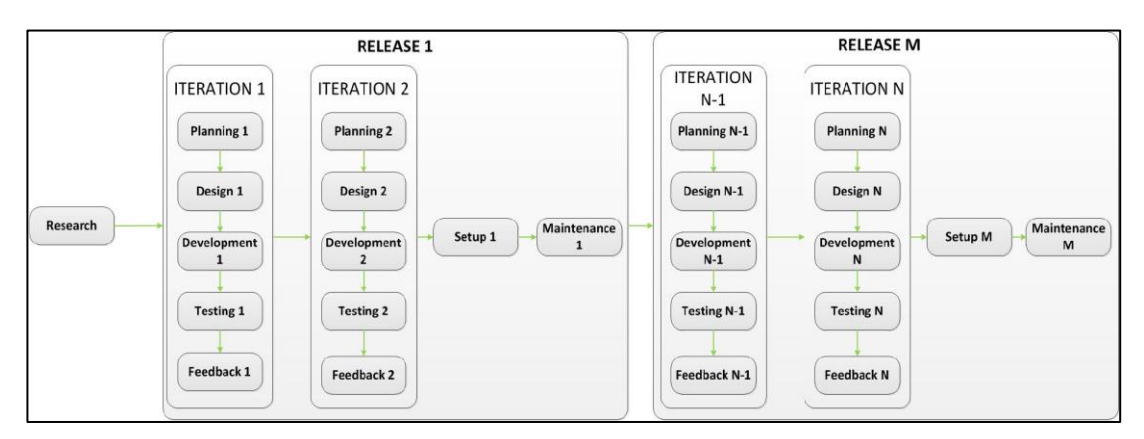

Figure 2.6: Crystal Methods Methodology

After each iteration is completed, the project owner receives input. Small, medium, and large-scale projects can all benefit from the Crystal Methods approach. Depending on the scope of the project, it takes a different approach. Table 2.11 at below shows the characteristics of Crystal methods as well as its strengths and weaknesses.

| <b>Characteristics</b>                                                                                                    | <b>Strengths</b>                                                                                                    | <b>Weaknesses</b>                                                                                            |
|----------------------------------------------------------------------------------------------------|----------------------------------------------------------------------------------------------------|----------------------------------------------------------------------------------------------------|
| More concerned on<br>people and skill rather<br>than process.<br>Several iterations in a<br>single update.<br>Various methods<br>depending on the size<br>and importance of the | Easy to adopt.<br>Distribution of<br>$\bullet$<br>working code on a<br>regular basis.<br>Developers have<br>٠<br>allocated time slots to<br>focus on future code<br>changes. | Individuals, rather<br>than the whole team,<br>make critical<br>decisions about the<br>application's design. |
| project.                                                                                                    |                                                                                                    |                                                                                                    |

Table 2.11: Characteristics, Strengths and Weaknesses of Crystal Methods

# **2.4.2.5 Behaviour-driven development**

Acceptance testing is the core of the behaviour-driven development approach. The specifications are written in the form of acceptance tests in a standardized format by the project owner. User stories are used to describe requirements, which include a title, a narrative section, and acceptance criteria. Developers can add features based on the acceptance test scenarios. When functionality is built, the same acceptance testing scenarios are used to test it. The code is pushed to the live environment if it passes the tests. The procedure is then repeated until all of the specifications have been met. The figure below shows the schematic overview of the Behaviour-driven development methodology.

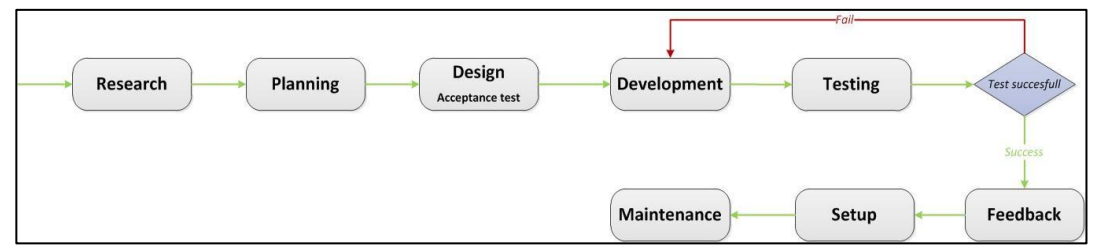

Figure 2.7: Behaviour-driven Development

After the code has been successfully tested, the project owner's feedback is obtained. Small, medium, and large-scale initiatives may all benefit from the behaviour-driven development approach. It is also useful in situations where developers must deal with legacy code. Table 2.12 at below shows the characteristics of Behaviour-driven development methodology as well as its strengths and weaknesses.

| <b>Characteristics</b> | <b>Strengths</b>    | Weaknesses             |
|------------------------|---------------------|------------------------|
| Unit testing.          | Easy to manage.     | Owners of projects     |
| Focuses on business    | Early detection of  | are reluctant to write |
| value.                 | usability problems. | behaviour scenarios.   |
| Genuine collaboration  | Lower defect rate.  |                        |
| between business and   | Easy integration of |                        |
| development.           | new code.           |                        |
|                        |                     |                        |

Table 2.12: Characteristics, Strengths and Weaknesses of Behaviour-driven

# **2.4.3 Traditional Development methodology vs Agile Development Methodology**

Both traditional and Agile methodologies are both capable of completing the mission at hand, but each methodology has its own set of advantages and disadvantages. As a result, a project that did not work out using one of the methodologies could have worked better using the other. Traditional methodologies are known for having straightforward specifications, being simple to be implemented and maintain, while Agile methodologies are known for their ability to adapt and for requiring constant face-to-face communication between team members. The differences between Waterfall and Agile methodology are summarized in Table 2.13 at below.

| <b>Aspect</b>                 | <b>Traditional</b>         | Agile development           |  |
|-------------------------------|----------------------------|-----------------------------|--|
|                               | development                |                             |  |
|                               | Systems are completely     | Small teams create high-    |  |
| <b>Fundamental hypothesis</b> | customizable, predictable, | quality agile applications  |  |
|                               | the product<br>of<br>and   | based on the concept of     |  |
|                               | extensive and meticulous   | continuous<br>design<br>and |  |
|                               | preparation.               | testing based on rapid      |  |
|                               |                            | feedback and change.        |  |
| Communication                 | Formal way                 | Informal way                |  |
| <b>Development model</b>      | Life cycle model such as   | Evolutionary-delivery       |  |
|                               | Waterfall model            | model                       |  |
| <b>Quality control</b>        | Difficult preparation and  | Permanent specifications,   |  |
|                               | strict supervision are     | architecture, and solutions |  |

Table 2.13: Comparison between Traditional and Agile Development Methodology

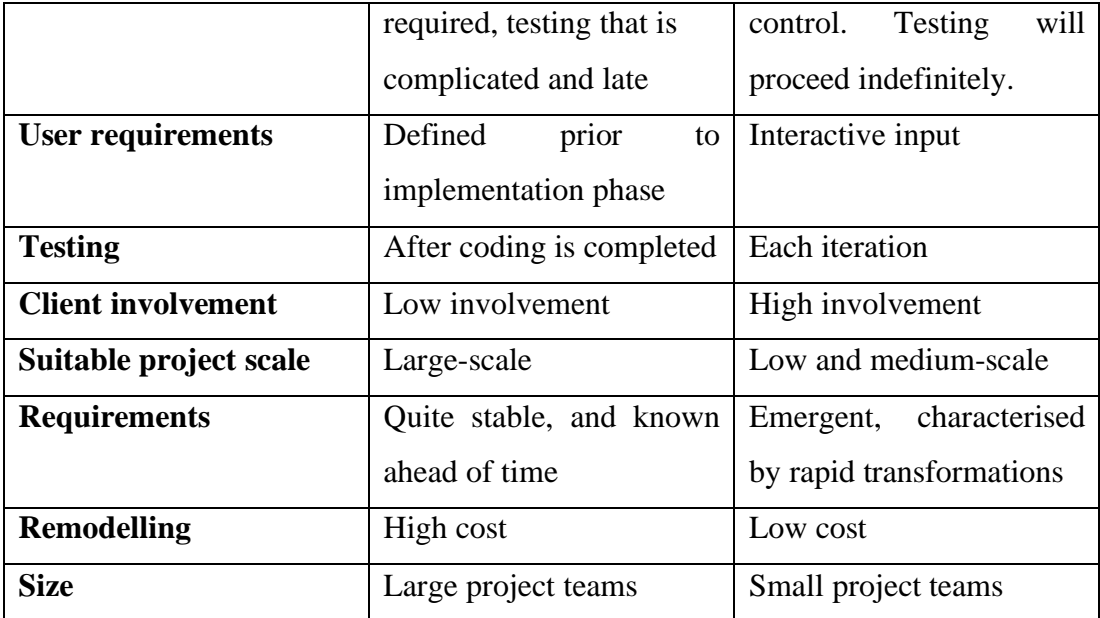

# **2.5 Similar Existing Systems in The Market**

### **2.5.1 Fergusson Plarre Bakehouses Reservation System**

Ferguson Plarre Bakehouses is a century-old family company in its fourth generation, and they see the economy and long-term business development as the most important issues for business and society in the future (Ferguson Plarre Bakehouses, n.d.). They look for ways to reduce their environmental impact in anything from packaging to water and energy efficient bakery design.

Fergusson Plarre Bakehouses reservation system consists of several modules such as registration module, user login module, cake customisation module, search module, reservation module, and payment module. The integration of these modules results in a consistent user experience when customizing and purchasing their selfdesigned cake over the online platform. The user interface is simple, avoiding clutter and allowing users to concentrate on designing and closing deals. There are also numerous pre-customized cake options available to make it simple for customers to design their own cakes without the need of professional assistance.

The figures below show some of the modules that are included in the Fergusson Plarre Bakehouses reservation system.

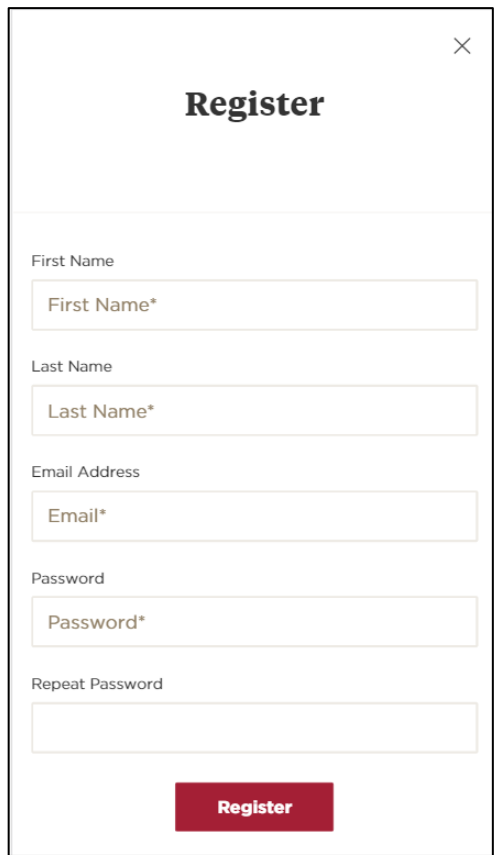

Figure 2.8: Registration Module of Fergusson Plarre Bakehouses

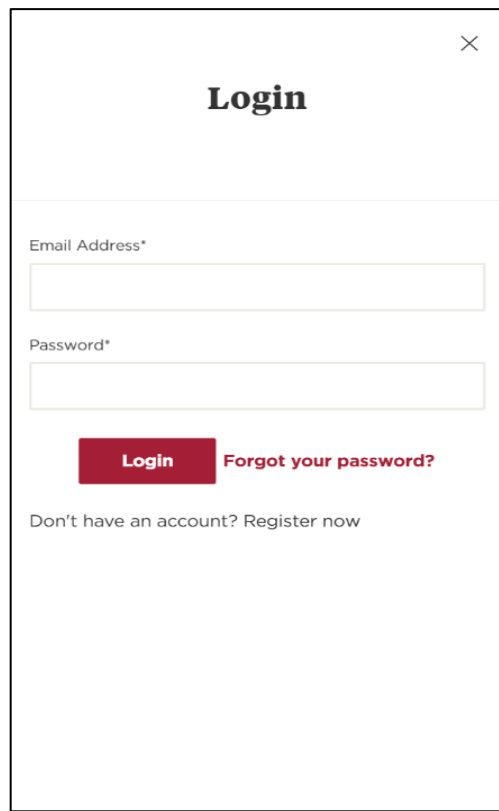

Figure 2.9: Login Module of Fergusson Plarre Bakehouses

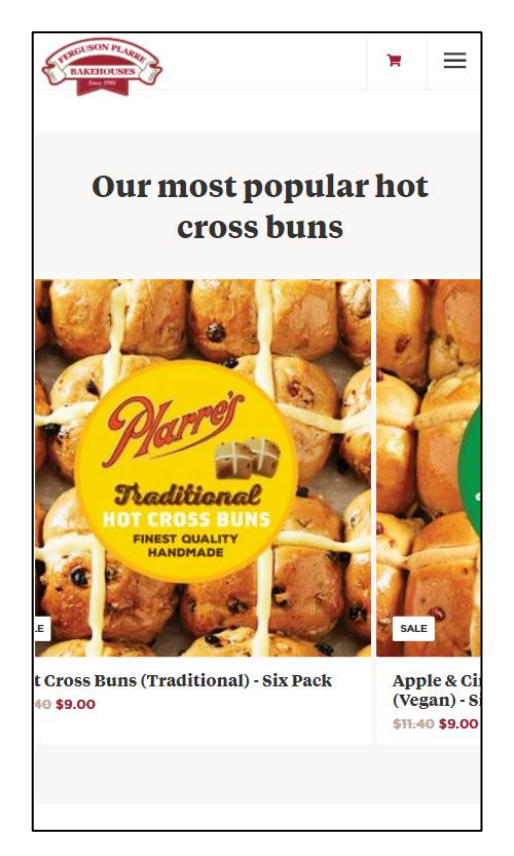

Figure 2.10: Home Page of Fergusson Plarre Bakehouses

| RGUSON PLARIE<br>e.<br><b>BAKEHOUS</b> | ×                 |
|----------------------------------------|-------------------|
| Home                                   |                   |
| <b>Celebration Cakes</b>               | $\mathbf{\hat{}}$ |
| <b>Hot Cross Buns</b>                  | $\mathbf{\hat{}}$ |
| <b>Savouries</b>                       | $\mathbf{\bar{}}$ |
| <b>Sweets</b>                          | $\mathbf{\bar{}}$ |
| Catering                               | $\mathcal{P}$     |
| Design a Cake                          |                   |
| <b>Find a Store</b>                    |                   |
| <b>Sweet Rewards Club</b>              |                   |
| <b>ABOUT</b>                           | Ŷ.                |
| <b>CONTACT US</b>                      | $\mathcal{P}$     |
| <b>BLOG</b>                            |                   |

Figure 2.11: Menu Page of Fergusson Plarre Bakehouses

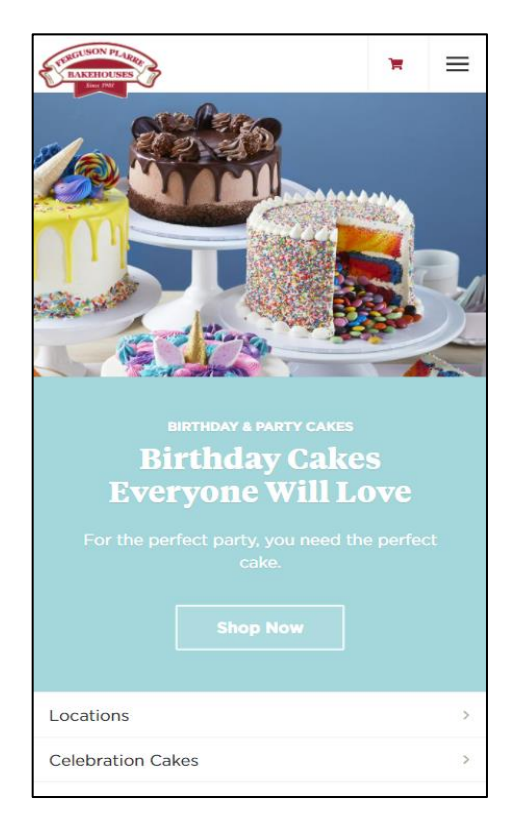

Figure 2.12: Product Module of Fergusson Plarre Bakehouses

## **2.5.2 BakerDays Reservation System**

Bakerdays is located in Nottingham's city centre. They securely distribute fantastic celebration and gift cakes around the UK the next day after we place our order (BakerDays, n.d.). Customers can personalize over 1000 of their designs by adding their own message or uploading their own images. Customers who order bakerdays' delicious cake and cupcakes will also be given the option of adding some awesome extras to their order, such as fully inflated Helium balloons presented in their own package.

Bakerdays reservation system has several modules including registration module, login module, search module, cake design customisation module, reservation module, and payment module. The reservation system displays several cake designs based on categories; welcoming celebrations, birthday cakes, corporate cakes, graduation cakes, and others. Users can choose a certain category before designing the cake appropriate to certain occasions. Images of each corresponding cake based on certain categories have also been included to help the user to make a decision.

The figures below show some of the modules that are included in the Bakerdays reservation system.

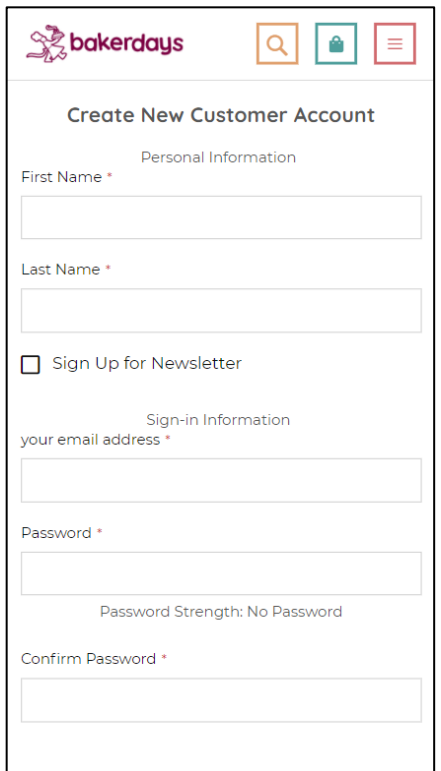

Figure 2.13: Registration Module of Bakerdays

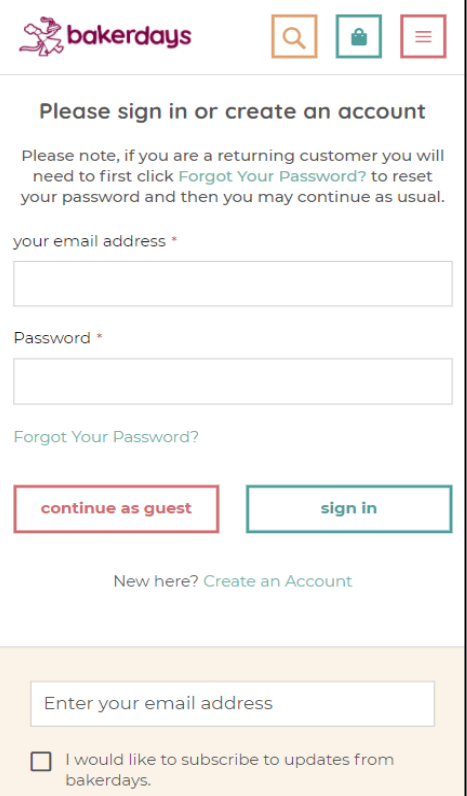

Figure 2.14: Login Module of Bakerdays

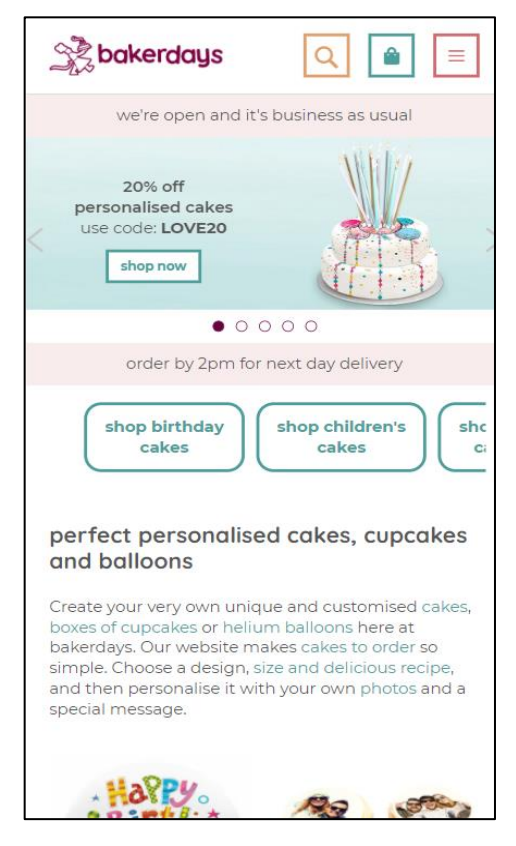

Figure 2.15: Home Page of Bakerdays

| <b>Birthday Cakes</b>                                | $\left. \right\rangle$       |                             |
|------------------------------------------------------|------------------------------|-----------------------------|
| <b>Occasion Cakes</b>                                | $\mathcal{P}$                |                             |
| Cupcakes                                             | $\left\langle \right\rangle$ |                             |
| <b>Balloons</b>                                      | $\mathcal{P}$                |                             |
| <b>Brownies</b>                                      | $\mathcal{E}$                |                             |
| Corporate                                            |                              |                             |
| Sign In<br>contact us<br>help<br>+44 (0)333 577 2559 |                              | shc<br>C <sub>i</sub><br>es |
|                                                      |                              | kes.                        |
|                                                      |                              | е,<br>d a                   |
|                                                      |                              |                             |

Figure 2.16: Menu Page of Bakerdays

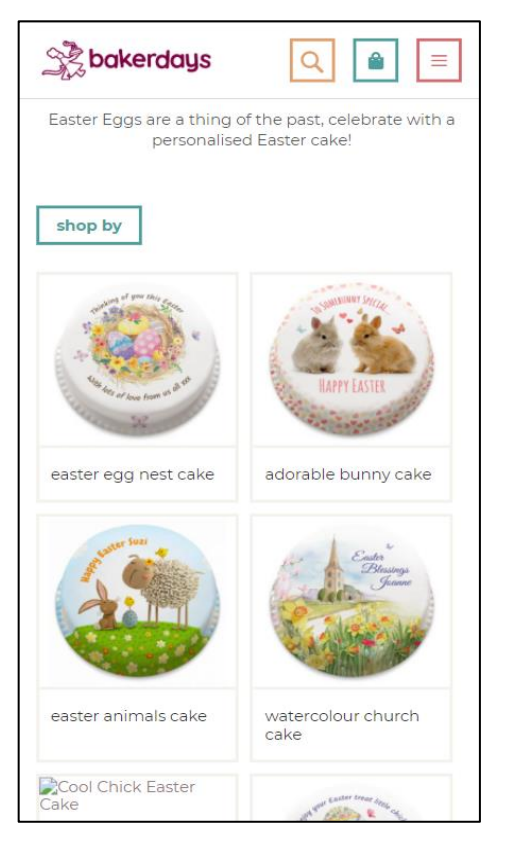

Figure 2.17: Product Module of Bakerdays

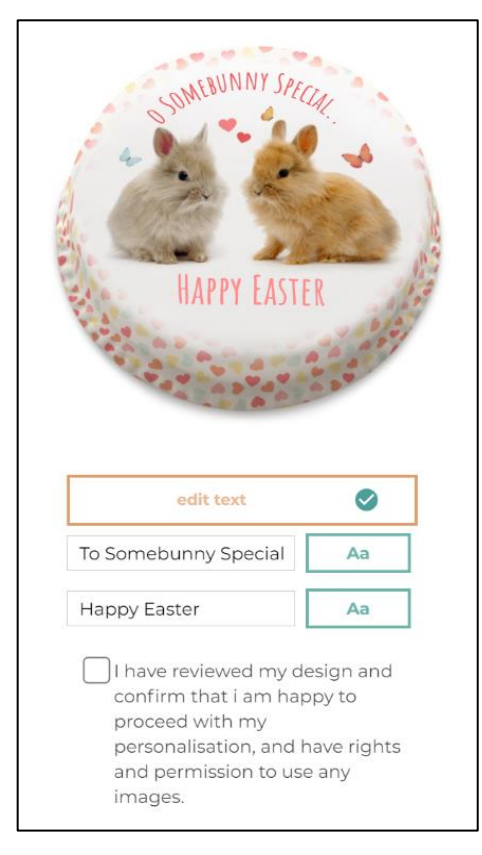

Figure 2.18: Product Customization Module of Bakerdays

## **2.5.3 Bread History**

Bread History is one of the most well-known bakeries in Malaysia's northern region. They keep the best of conventional approaches while welcoming the benefits of new technology and thought. In order to meet consumer demands, Bread History is committed in making a specific line of buns, pastries, and cakes that are forwardthinking in terms of style, taste, and design. The headquarters is located in Juru Light Industrial Area and serves as the bakery chain's central kitchen. They have the best bakery in the world because they uphold high hygiene standards, use the best traditional methods, and embrace modern technology (Bread History, n.d.). Original Chicken Floss, Spicy Chicken Floss, Croissants, Japanese Hokkaido Loaf, and Pumpkin Loaf are all well-known in Bread History.

Customers can order ahead of time and pick up their orders for free at local Bread History locations using the online application. Their reservation system consists of several modules such as registration module, user login module, search module, reservation module, and payment module. The user interface used is clear and understanding whereby it provides the customers with a great experience. Their application has a notification feature that keeps their customers up to date on their latest news, promotions and deals. Besides, they encourage their customers to go cashless with their built in e-wallet and spend to earn points and enjoy cashback.

The figures below show some of the modules that are included in the Bread History reservation system.

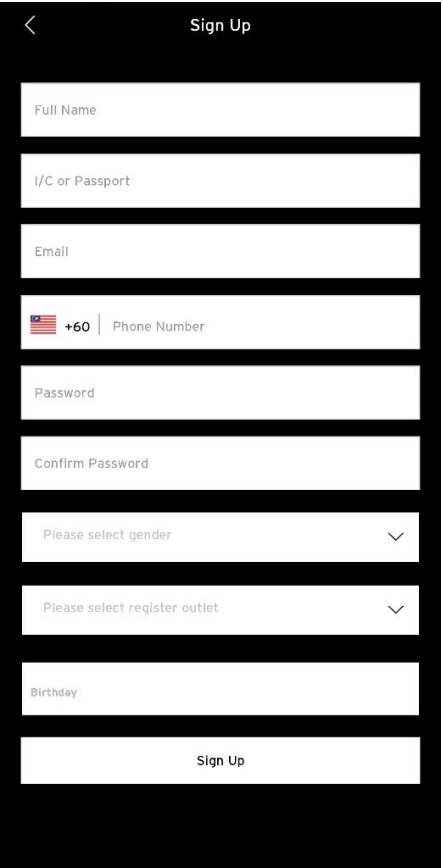

Figure 2.19: Registration Module of Bread History

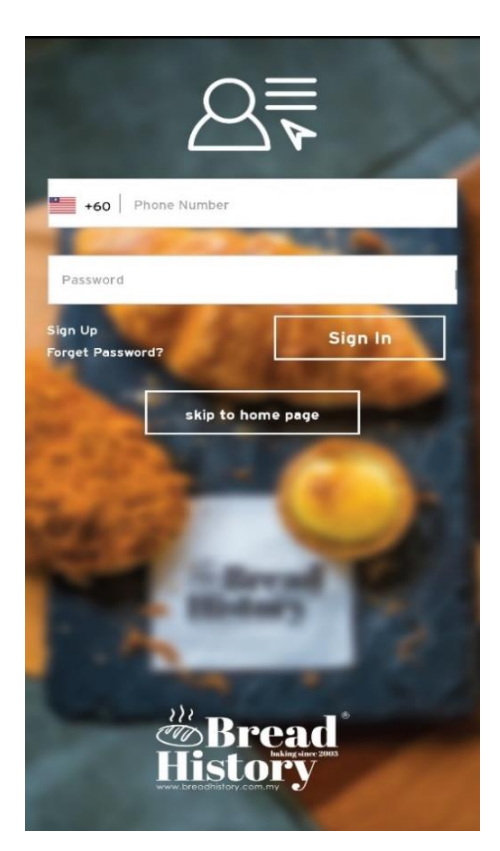

Figure 2.20: Login Module of Bread History

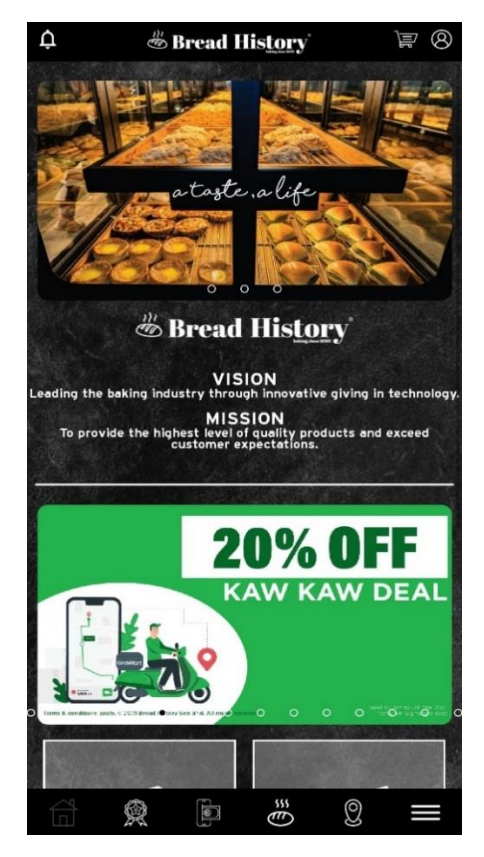

Figure 2.21: Home Page of Bread History

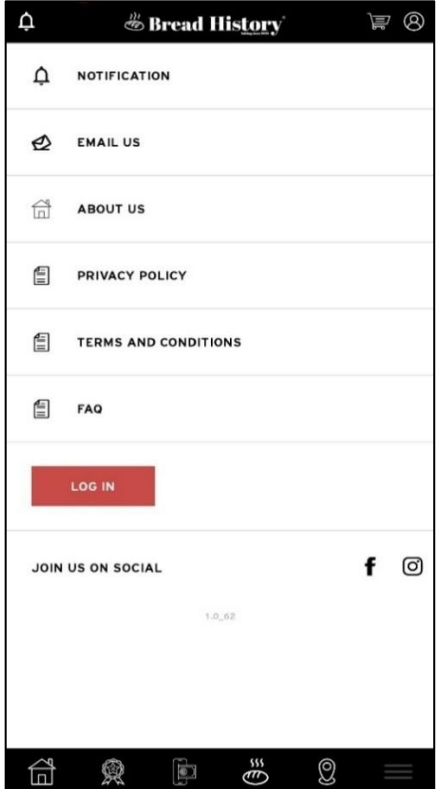

Figure 2.22: Menu Page of Bread History
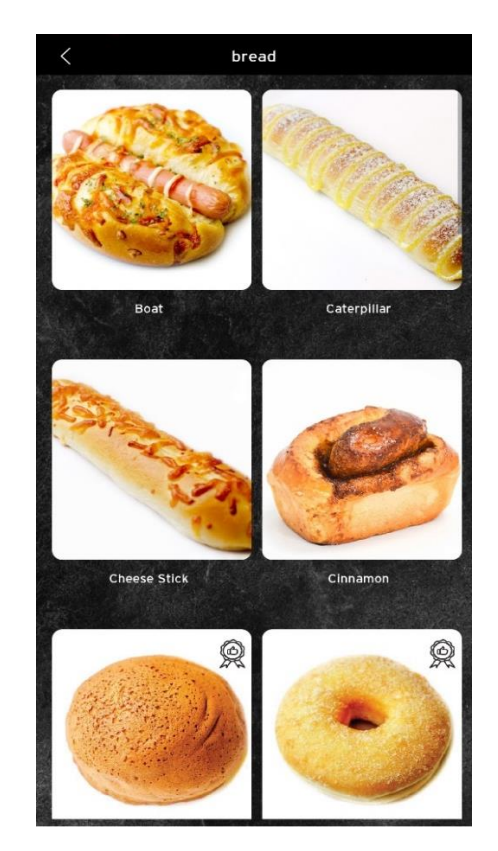

Figure 2.23: Product Module of Bread History

## **2.5.4 Tong Kee Bakery**

Since its founding, Tong Kee Bakery is a well-known brand, especially among Klang Valley residents. Egg tarts, best seller in Tong Kee, are baked ever day in order to maintain freshness and consistency, and have been praised for their flaky outer crust and smooth egg custard for decades. The business was passed on to his seven children in order to continue the founder's success. The Hoong siblings carried on their father's legacy by running the company together and as a family. Tong Kee bakery is now run by the third generation of the Hoong family, with a lot of help and support from the second generation (TK Bakery, n.d.).

TK Bakery first opened its doors in 1970. Starting with 30 egg tarts a day, Tong Kee now sells approximately 10,000 egg tarts per day across all branches. This is undoubtedly the product of the Hoong family's unwavering commitment to providing the best service to their customers.

Tong Kee Bakery has launched the most convenient ordering service. Applying the principle of innovation with a traditional approach, not forgetting to adapt to new technology to provide consumers with more convenient services. Using Tong Kee's

application, customers can order Tong Kee's products at any time and enjoy special monthly promotions as well as birthday offers. Customers can also top up their account, making online transactions more convenient, safe and secure. After ordering on their application, customers can choose to pick up at the store whereby it can reduce the waiting time in-store so that customers can easily purchase the products during the festivities.

The figures below show some of the modules that are included in the Tong Kee Bakery reservation system.

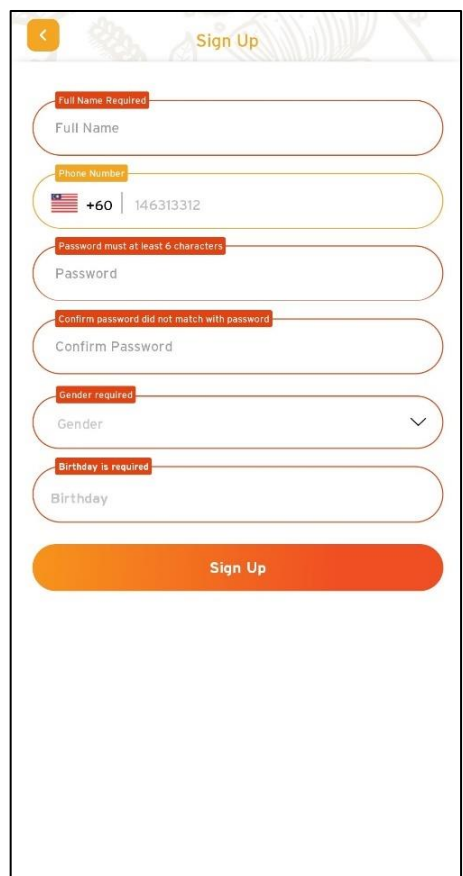

Figure 2.24: Registration Module of TK Bakery

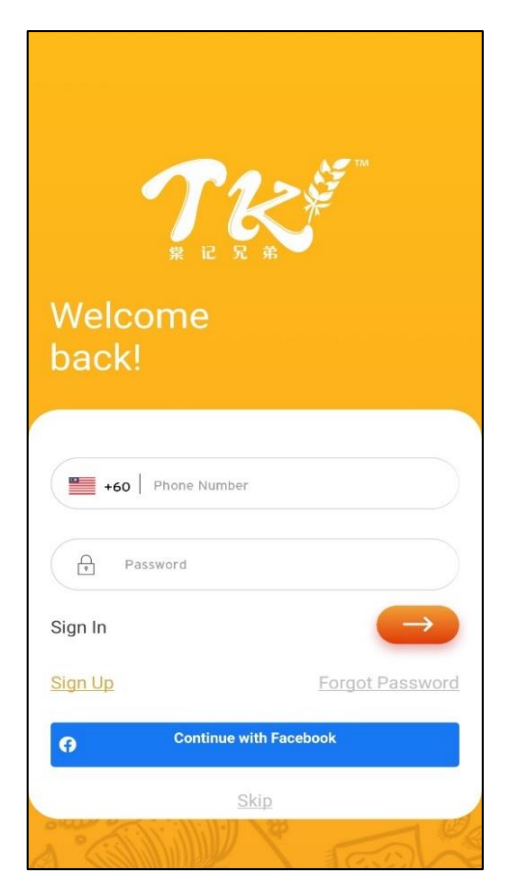

Figure 2.25: Login Module of TK Bakery

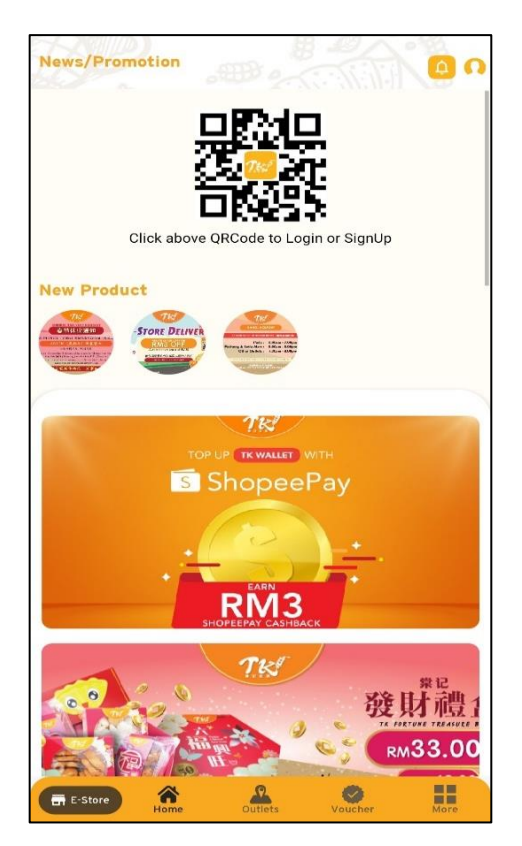

Figure 2.26: Home Page of TK Bakery

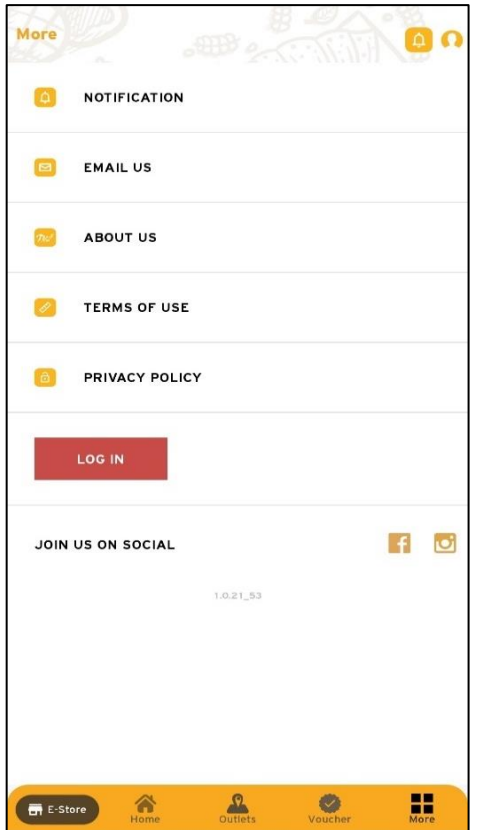

Figure 2.27: Menu Page of TK Bakery

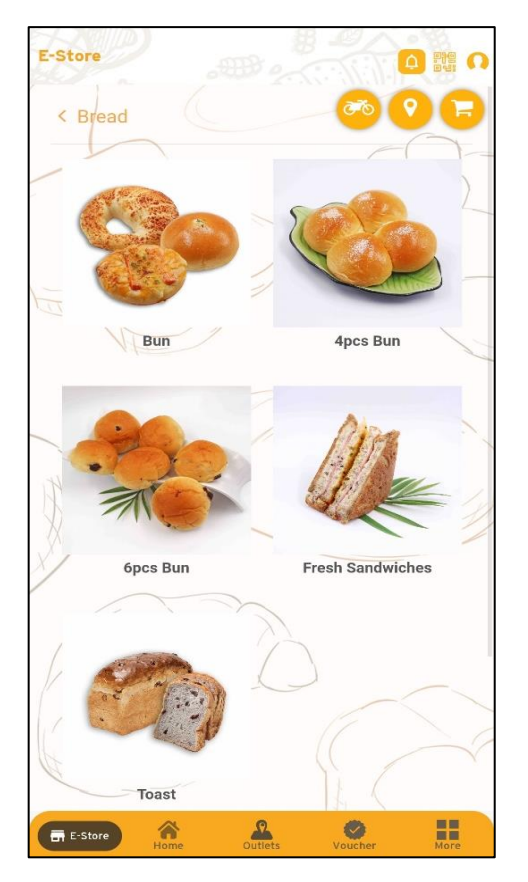

Figure 2.28: Product Module of TK Bakery

Table 2.14 summarizes the differences between the similar existing applications in terms of their features or functionalities in the application itself.

| <b>Applications</b><br><b>Features</b>      | Fergusson<br><b>Plarre</b><br><b>Bakehouses</b> | <b>BakerDays</b> | <b>Bread</b><br><b>History</b> | <b>Tong</b><br>Kee<br><b>Bakery</b> | <b>Cakey</b><br><b>Bakey</b><br><b>Bakery</b> |
|---------------------------------------------|-------------------------------------------------|------------------|--------------------------------|-------------------------------------|-----------------------------------------------|
| Account<br>creation &<br>Login              | Yes                                             | Yes              | Yes                            | Yes                                 | Yes                                           |
| Products<br>overview                        | Yes                                             | Yes              | Yes                            | Yes                                 | Yes                                           |
| Manage profile<br>information               | N <sub>o</sub>                                  | N <sub>o</sub>   | Yes                            | Yes                                 | Yes                                           |
| <b>Shopping Cart</b>                        | Yes                                             | Yes              | Yes                            | Yes                                 | Yes                                           |
| Search<br>products                          | Yes                                             | Yes              | N <sub>o</sub>                 | N <sub>o</sub>                      | Yes                                           |
| Customization<br>of products                | Yes                                             | Yes              | N <sub>o</sub>                 | N <sub>o</sub>                      | N <sub>o</sub>                                |
| Notifications<br>on sales and<br>promotions | Yes                                             | N <sub>o</sub>   | Yes                            | Yes                                 | Yes                                           |

Table 2.14: Comparison of Features between Similar Existing Applications

# **2.5.6 Strengths and Weaknesses between Existing Applications**

Table 2.15 summarizes the strengths and weaknesses associated with each of the similar existing applications in the market.

| <b>Application</b>                           | <b>Strengths</b>                                                                                                    | <b>Weaknesses</b>                                                                                                    |  |  |
|----------------------------------------------|----------------------------------------------------------------------------------------------------|----------------------------------------------------------------------------------------------------|--|--|
| <b>Fergusson Plarre</b><br><b>Bakehouses</b> | Allow customization of<br>$\bullet$<br>products<br>Provide steps to show<br>$\bullet$<br>how to make order<br>Complete presentation<br>of product details                                                                | Has minimum limit of<br>$\bullet$<br>quantity purchased                                                                                 |  |  |
| <b>BakerDays</b>                             | Allow customization of<br>$\bullet$<br>products<br>Simple design of user<br>$\bullet$<br>interface<br>Provide delivery service<br>$\bullet$<br>Able to view customer'<br>reviews<br>Offer international<br>٠<br>delivery | Non-food add-ons<br>$\bullet$<br>such as balloons,<br>candles, and other<br>decorations will be<br>paid at the standard<br>rate of 20%. |  |  |
| <b>Bread History</b>                         | Able to view products<br>$\bullet$<br>without having to<br>register<br>Nice and simple user<br>interface<br>Go cashless with their<br>built in E-wallet<br>Spend to earn points<br>and enjoy cashback                    | Does not offer<br>$\bullet$<br>delivery service<br>Non-customizable<br>pick-up time                                                     |  |  |
| <b>Tong Kee Bakery</b>                       | Allow user to top up<br>$\bullet$<br>credits in his/her<br>account                                                                                                    | Unable to view<br>$\bullet$<br>products without<br>registering an account                                                               |  |  |

Table 2.15: Strengths and Weaknesses between Similar Existing Applications

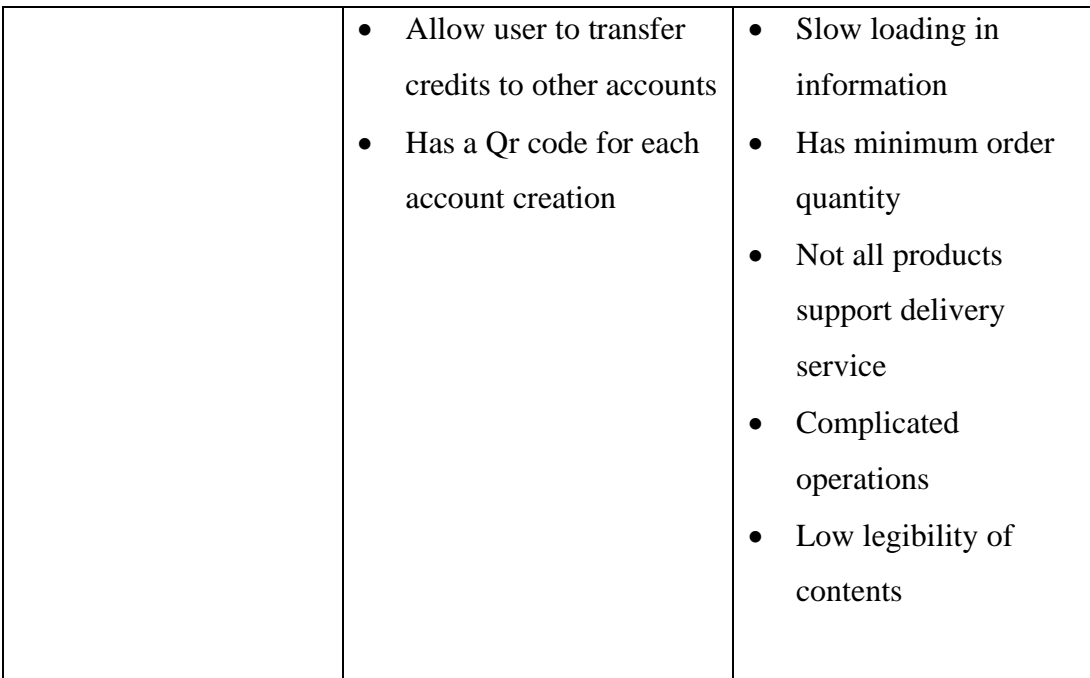

# **2.5.7 Summary**

In short, although each of the bakery shop reservation systems has a different focus and provides different features, some of the features are common and shall be included in this project. The common features can be concluded as below:

- 1. Registration module
- 2. Login module
- 3. Product module
- 4. Search module
- 5. My Profile module
- 6. Shopping Cart module
- 7. Order Module

# **2.6 Conclusion**

In conclusion, this literature review has successfully studied 4 of the areas mentioned which are cross-platform application development, study of similar existing applications, research methodologies as well as development methodologies and concluded with different results. In the beginning of this chapter, some similar existing bakery reservation applications have been reviewed and compared among each other. The relevant and important features or functionalities identified from those applications will be implemented as a part in this project. Next, this chapter is followed by the discussion on cross-platform development. Furthermore, this chapter discusses the two forms of research methodology, quantitative and qualitative, as well as their different approaches, benefits, and drawbacks. Last but not emphatically least, software development methodologies are discussed and reviewed in this chapter since following a proper approach allows a project to have better forecasts, produce reliable processes, keep the customer updated, create a clear picture of the job ahead of time, and recognise pitfalls sooner, allowing for enough time to make changes. The advantages and disadvantages of these software development methodologies were identified and compared among each other as well as their characteristics.

#### **CHAPTER 3**

## **3METHODOLOGY AND WORK PLAN**

## **3.1 Introduction**

This section covers the software development methodology as well as project planning for the whole project. In this project, the RAD methodology is used, and the implementation of this methodology will be discussed in the subsection below. This chapter also contains the project's work plan, which includes the Work Breakdown Structure as well as the Gantt Chart.

## **3.2 Software Development Methodology**

Rapid Application Development methodology was selected for the development of this project. Below shows a breakdown of the work plan for each step of the lifecycle process.

## **3.2.1 Rapid Application Development**

RAD is a method of managing software development projects that has been around for a long time. It is a software development method that emphasize fast prototyping over thorough planning. A prototype is a working model that operates similarly to a finished product. The gradual and progressive delivery of working models to users is emphasised by the RAD approach. This leads to faster delivery to customers and more customer involvement throughout the product development cycle, lowering the risk of non-conformance with the actual user requirements.

The main advantage of a RAD method is the short project turnaround, which makes it appealing to software engineers that operate in a fast-paced setting. The focus of RAD on minimizing the planning stage and optimizing prototype output is primarily responsible for the quick turnaround. By reducing planning time and emphasising idea prototypes, RAD assists project managers and stakeholders in keeping track of progress and communicating in real time on emerging concerns or changes. As a result, productivity, growth, and communication have all improved.

Generally, the RAD methodology is break down into 4 major phases which include requirements planning, user design, construction and cutover. The 4 phases of RAD model is depicted in details as the diagram 3.1 at below.

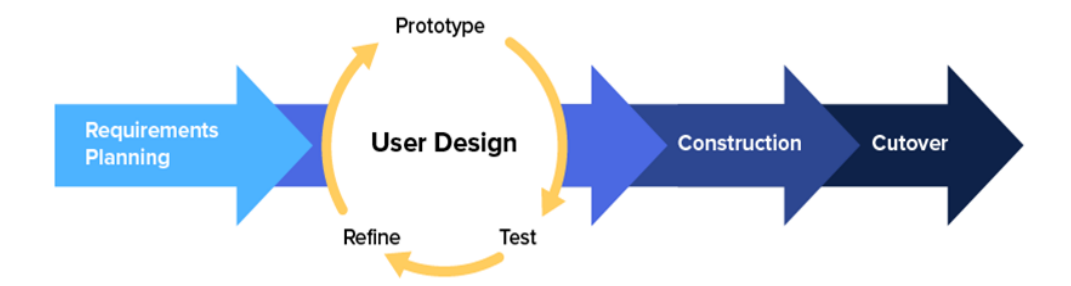

Figure 3.1: Rapid Application Development (RAD) Model

There are some few reasons whereby the RAD model is chosen to be applied in this project. One of the most important factors is that this system can be modularized and delivered in stages. It is known that RAD model is chosen to be used effectively in projects where direct modularization is feasible. If the project cannot be split down into modules, RAD may fail. The functional components are built in parallel as prototypes under this methodology, then merged to make the finished product for rapid delivery. It is easy to incorporate changes into the development process because no thorough planning is done ahead of time. The activities performed in each of the phases are shown as below.

#### **3.2.1.1 Requirements planning**

This is the very first phase of the RAD model. This procedure is similar to a project scoping meeting. Despite the fact that the planning phase is brief in comparison to other project management approaches, it is important to the project's ultimate success. It includes obtaining specs for an ongoing software project.

The RAD approach, unlike other software development methodologies, starts with a huge need. Due to the wide nature of the requirement, exact specifications may be fed to the project at various points during the development cycle. Developers and users meet at this stage to discuss the project's aims and objectives, as well as any existing or prospective problems that need to be addressed throughout construction.

The research phase of this project entails determining the current issues, determining the project's aim and objectives, determining the scope of project, as well as the solution and approach to the project and defining the requirements of the project. Initially, all of the activities stated at above are carried out without supported by any evidence. Hence, there are some approaches have been conducted in order to get a better understanding on the activities mentioned above. One of it through conducting the literature review. It entails an analysis of the project's current system, research methodologies, software development methodologies, and a study of cross platform development. These existing systems are examined in order to determine their strengths and limitations, as well as the basic and common characteristics that can be used to improve the proposed system. As a result, there will be a basic understanding of the project's scope as well as the system's flow.

#### **3.2.1.2 User Description/User Design**

After the project has been scoped, it is time to start working on the user interface through several prototype iterations. As a result, the user interface process is the second phase of the Rapid Application Development model. It entails gathering the user feedbacks to create multiple iterations of the project in progress.

During this step, clients and developers work together to ensure that their requirements are met at any point of the design process. Developers build a variety of designs with different features and functions rather than operating with a collection of strict specifications. In an iterative process, all the bugs are smoothed out. The developer creates a prototype, and it is then tested by the user. The users reviews all of these prototypes, and they come together to collaborate and discuss what to hold and what to discard.

In short, the data obtained during the first step is re-examined and validated during this phase. The identification of dataset attributes is also part of this process. As a result, this approach allows developers to fine-tune the model as they go before they arrive at a satisfactory design. The practice benefits both the software developers and the consumers, ensuring that nothing falls through the gaps.

In this project, the specifications gathered in the previous process will be used to demonstrate the system's architecture and flow. First and foremost, the system's specifications are defined, which include both functional and non-functional requirements. The use cases of the system are then illustrated using Use Case Diagram that covered both the front-end and back-end part. Moreover, Use Case Description is further written to provide a deeper explanation and understanding to the use cases illustrated in the Use Case Diagram. Also, a Data Flow Diagram is used to map out the flow of information for the system. Lastly, the low-fidelity and high-fidelity prototypes of both the systems are developed using Axure RP to show the initial design of the user interfaces associated with the functionalities.

#### **3.2.1.3 Construction**

The refined prototypes developed in the previous phase are then included in the construction phase. During this time, everything is checked to ensure that everything is working properly and that the end product fulfils the users' expectations. Developers may construct the final operational model faster than they might with a typical project management technique since most of the challenges and improvements were solved during the iterative design phase.

During the third step of the RAD Model, all of the collected changes and improvements are implemented. This process provides feedback on what is good, what is bad, what should be kept, and what should be removed. As a result, this step is critical since the users can still provide feedbacks in the process. They will make suggestions for improvements, modifications, or even new ideas to solve problems as they occur.

During the construction phase, feedbacks are provided on a variety of topics, including design, interfacing, and so on. The prototyping process then begins, taking into account all of the obtained input. Prototyping and feedback will continue until a final product is developed that best meets the users' requirements.

### **3.2.1.4 Cutover**

The final step involves finalising the software project's design, functionality, functions, interface, and everything else. Interfaces between different independent modules must be thoroughly tested and completed during the cutover process. In other words, this is the stage at which the finished product is ready to be released.

Effective automated tools are used to carry out the above. The users then performs acceptance testing. Before releasing the final product to the customer, it is necessary to ensure that the created software has a desirable level of maintainability,

reliability, and usability. While the developers and clients continue to search for flaws in the system, all final improvements are made.

As prototypes are separately assessed after receiving input, the RAD approach decreases overall testing time. On the other hand, the data flow and interfaces between all of the modules have been carefully verified. Because most of the programming modules have previously been evaluated, the chances of severe issues are decreased.

## **3.3 Project Plan**

#### **3.3.1 Work Breakdown Structure (WBS)**

A WBS is needed to show the decomposition of the tasks to be carried out in order to accomplish the project's goal and objectives. Thus, the WBS for this project is outlined as below.

- 1.0 Online Bakery Shop
- 2.0 Requirements Planning
	- 2.1 Study background of the problem
	- 2.2 Define problem statement
	- 2.3 Identify project goal and objectives
	- 2.4 Determine project solution
	- 2.5 Propose project approaches
		- 2.5.1 Determine research approach
		- 2.5.2 Determine development approach
	- 2.6 Define project scope
		- 2.6.1 Identify target users
		- 2.6.2 Identify target platforms
	- 2.7 Conduct literature review
		- 2.7.1 Research on cross platform application development 2.7.1.2 Define mobile application development
			- 2.7.1.2 Define web application development
		- 2.7.2 Study on research methodologies
			- 2.7.2.1 Define qualitative research methodology
				- 2.7.2.1.1 Identify qualitative methods

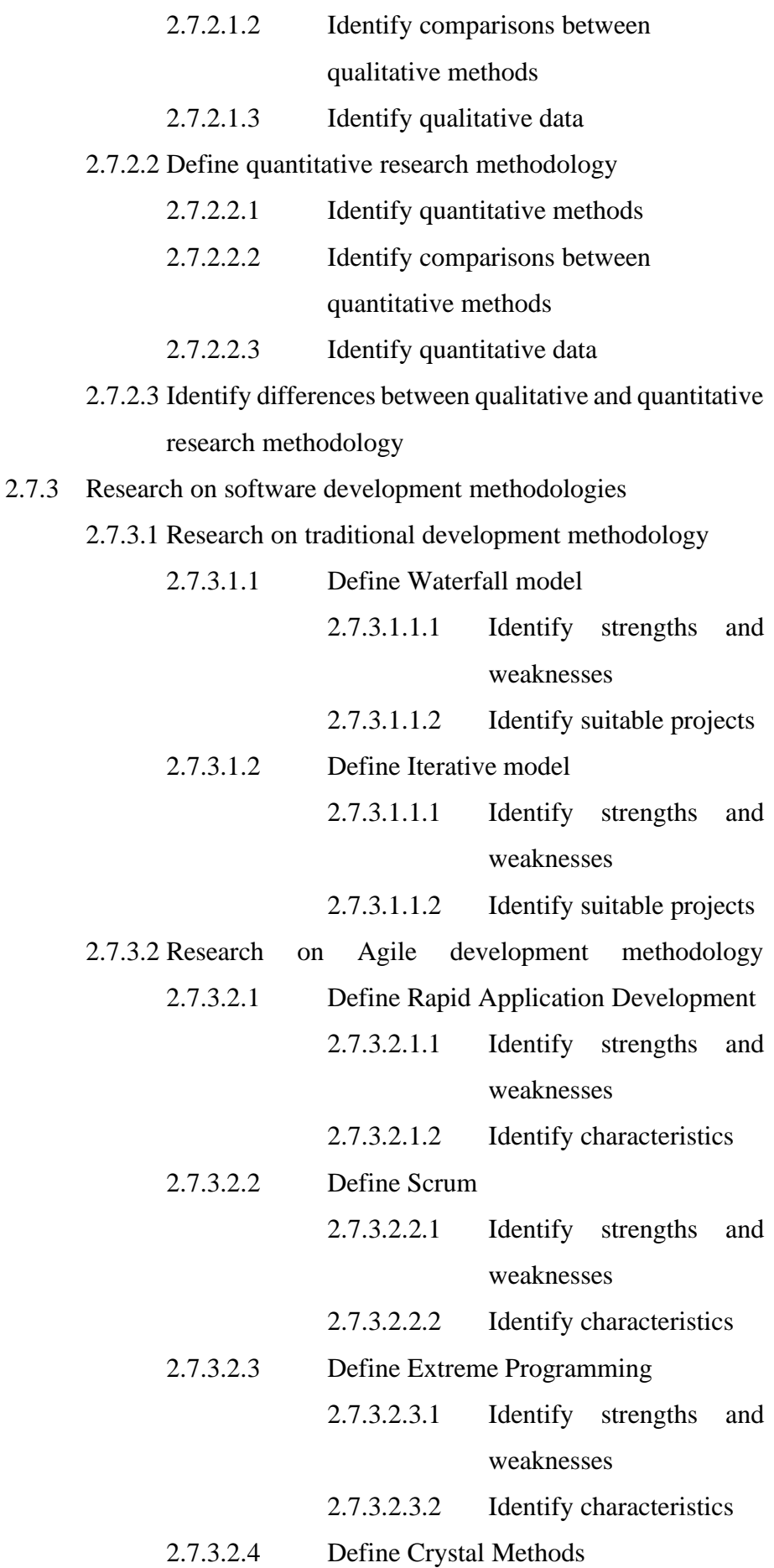

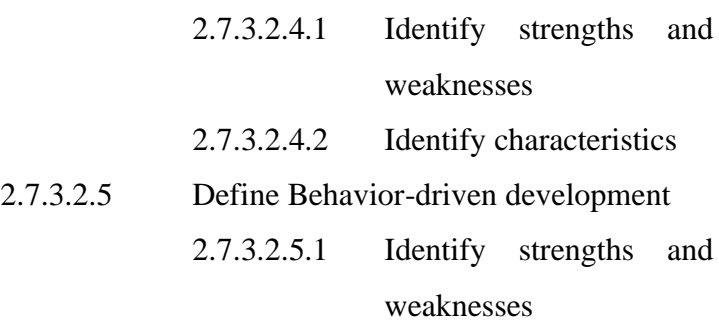

2.7.3.2.5.2 Identify characteristics

2.7.3.3 Identify differences between traditional and Agile

development methodology

- 2.7.4 Review similar existing applications
	- 2.7.4.1 Fergusson Plarre Bakehouses
	- 2.7.4.2 BakerDays reservation system
	- 2.7.4.3 Bread History
	- 2.7.4.4 Tong Kee Bakery
	- 2.7.4.5 Comparison of features
	- 2.7.4.6 Comparison of strengths and weaknesses
- 2.8 Project scheduling
	- 2.8.1 Create Work Breakdown Structure
		- 2.8.1.1 Identify main features
		- 2.8.1.2 Breakdown features
	- 2.8.2 Generate Gantt Chart
		- 2.8.2.1 Identify tasks to be achieved
		- 2.8.2.2 Estimate start date and end date
		- 2.8.2.3 Create a Gantt chart
- 2.9 Conduct survey analysis
	- 2.9.1 Prepare questionnaires
	- 2.9.2 Distribute questionnaires through Google Forms
	- 2.9.3 Analyse results collected

## 3.0 User Design

- 3.1 Requirements specification
	- 3.1.1 Identify functional requirements
	- 3.1.2 Identify non-functional requirements
- 3.2 Create UML diagram
	- 3.2.1 Develop Use Case diagrams
- 3.2.2 Create Use Case descriptions
- 3.2.3 Create Data Flow Diagrams
- 3.2.4 Create conceptual model diagram
- 3.2.5 Create activity diagrams
- 3.3 High level prototyping
	- 3.3.1 Develop design prototypes for web-based management system
	- 3.3.2 Develop design prototypes for mobile-based application

## 4.0 Construction

- 4.1 Develop project modules
	- 4.1.1 Mobile application modules
		- 4.1.1.1 Registration module
		- 4.1.1.2 Login module
		- 4.1.1.3 Product module
		- 4.1.1.4 Profile module
		- 4.1.1.5 Cart module
		- 4.1.1.6 Order module
	- 4.1.2 Web application modules
		- 4.1.2.1 Login module
		- 4.1.2.2 Product module
		- 4.1.2.3 Delivery module
		- 4.1.2.4 Stock module
		- 4.1.2.5 Order module
		- 4.1.2.6 Promotion module
- 5.0 Cutover
	- 5.1 Black box testing
		- 5.1.1 Functional testing
			- 5.1.1.1 Unit testing

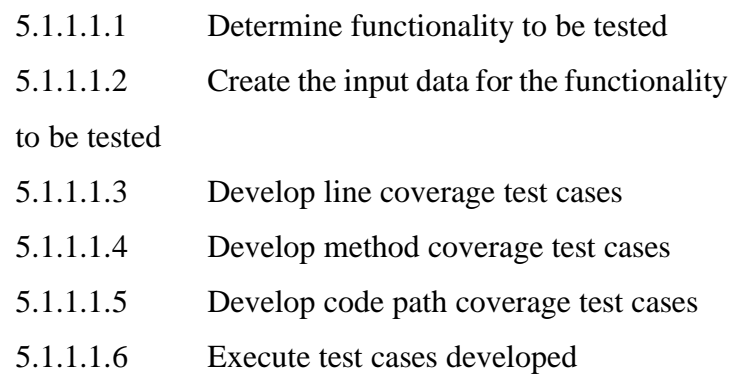

#### 5.1.1.2 User Acceptance testing

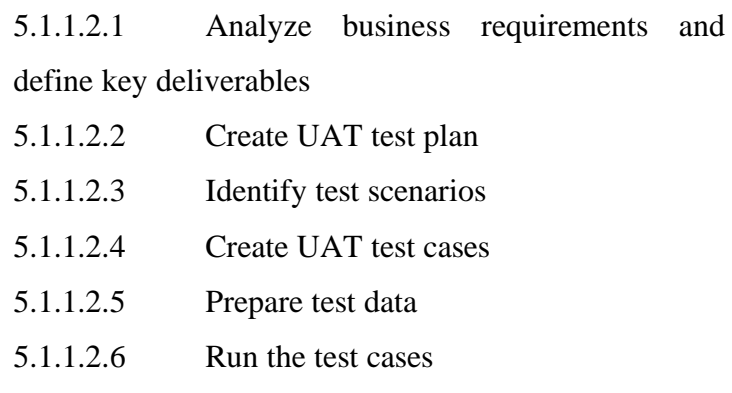

5.1.1.2.7 Collect and analyze output information

#### 5.1.2 Non-functional testing

5.1.2.1 Usability Testing

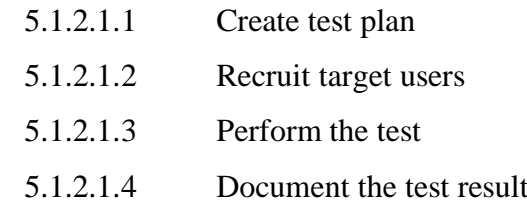

5.2 Finalize all the documentations

5.3 Prepare a poster for the application

5.4 Prepare the presentation slides

#### **3.3.2 Work Plan**

The Gantt Chart below illustrates all of the activities and tasks to be carried out in order to achieve the goal and objectives defined in this project. This final year project (FYP) has mainly 2 parts, which are FYP 1 and FYP 2, whereby FYP 2 is carried out after FYP 1 is completed. The requirements planning and user design phase will cover the work plan for FYP 1 while the construction and cutover phase will cover the work plan for FYP 2 in order to carry out this project effectively and efficiently. Therefore, the requirements planning and user design phase will include all the activities performed during FYP 1 for the durations of 12 weeks.

According to the Gantt Chart, the project title for this final year project will be determined during the first and second weeks. After the title has confirmed, some researches will be carried out through the online platform, Internet in order to get a better understanding of the project's title. Therefore, the deliverables for the first and second week will be the problem planning, introduction, and the problem formulation.

After the problems are formulated, the goal and objectives to be achieved in this project are determined during the second and the third week.

During the third week, related documents will be collected, compared, and analysed in preparation for the project's literature review. This literature review will last until week 9 in order to better understand the concepts, processes, and details that are important to the proposed work. At the same time, the project solution and the project approach is outlined according to the formulated problem statement and the defined project's goal and objectives during week 4 and week 5. For the following weeks, which is week 5 and week 6, the development methodology and the research approach applied in this project will also be identified and evaluated.

During week 6 and week 7, the requirement specification and modelling will be carried out which includes both functional and non-functional requirements of the system's front-end and back-end to act as a baseline, in order to meet the project goal and objectives. At the same time, the modelling of the system will also be illustrated using UML diagrams such as use case diagrams.

After all the requirements have been identified, the software models will be decided in week 7 for a two-week preliminary architecture design process. As soon as the design patterns and models have been accomplished, a prototype of the system will be developed which include all the main functionalities stated in the requirements specification and the use case diagram. The development of the prototype of this system will take a duration of 4 weeks, starting from week 7 to week 10. Lastly, in week 10, the preliminary report was further addressed and finalized in order to prepare for the submission in week 12. At the same time, the presentation slides that provide an overview of the project will also be prepared before the starting of presentation in week 12.

# **3.3.3 Gantt Chart**

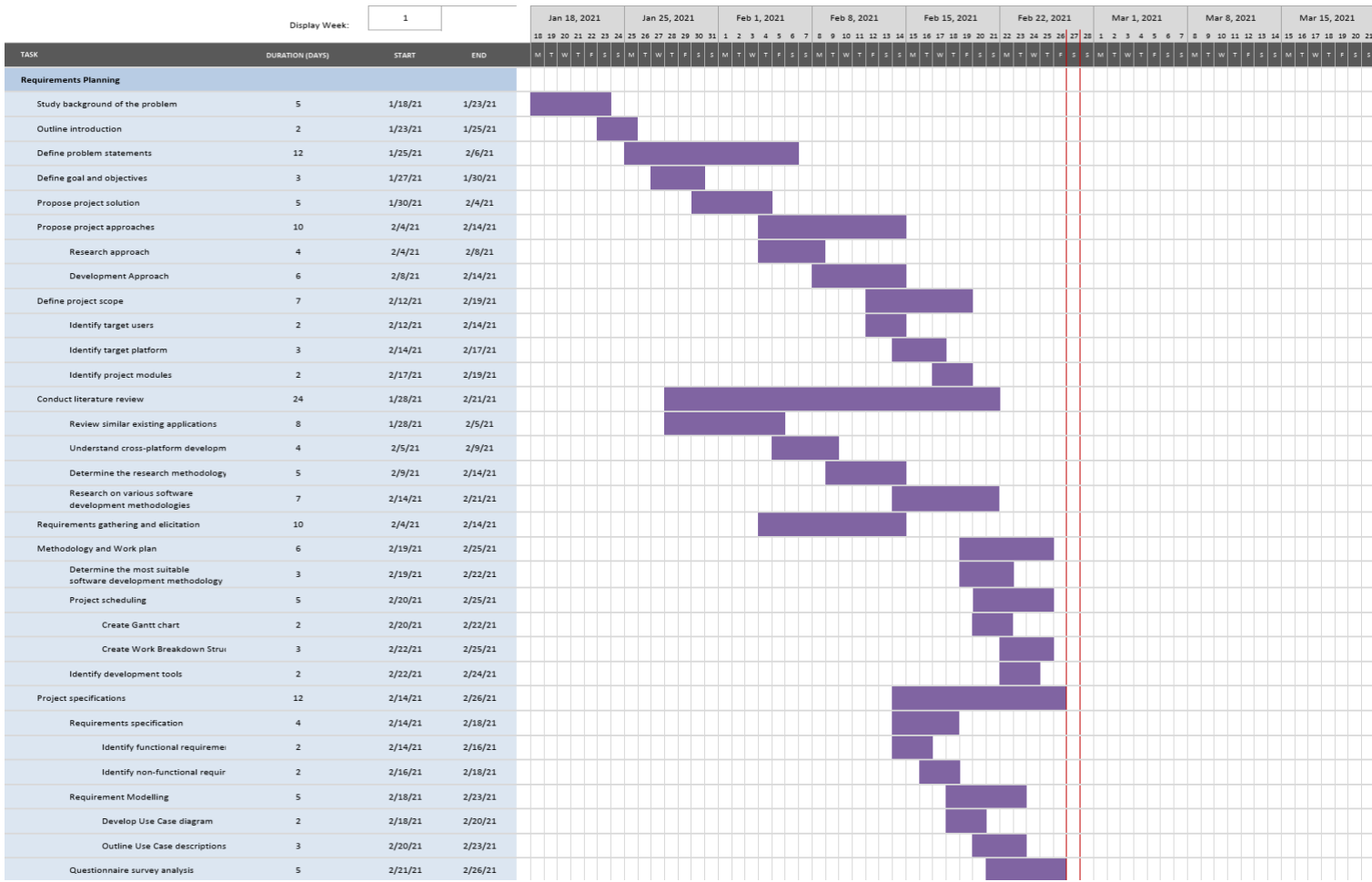

Figure 3.2: Gantt Chart for Requirements Planning Phase

|                                | Display Week:           | -1           |         | Feb 22, 2021                       | Mar 1, 2021 | Mar 8, 2021 | Mar 15, 2021 | Mar 22, 2021                                                            | Mar 29, 2021 | Apr 5, 2021                                                                                                    |
|--------------------------------|-------------------------|--------------|---------|------------------------------------|-------------|-------------|--------------|-------------------------------------------------------------------------|--------------|----------------------------------------------------------------------------------------------------|
|                                |                         |              |         | 22 23 24 25 26 27 28 1 2 3 4 5 6 7 |             |             |              | 8 9 10 11 12 13 14 15 16 17 18 19 20 21 22 23 24 25 26 27 28 29 30 31 1 | $\sqrt{2}$   | 567<br>8 9 10 11                                                                                                |
| <b>TASK</b>                    | <b>DURATION (DAYS)</b>  | <b>START</b> | END     |                                    |             |             |              |                                                                         |              | M T W T F S S M T W T F S S M T W T F S S M T W T F S S M T W T F S S M T W T F S S M T W T F S S M T W T F S S |
| <b>User Design</b>             |                         |              |         |                                    |             |             |              |                                                                         |              |                                                                                                    |
| System design                  | 46                      | 2/23/21      | 4/10/21 |                                    |             |             |              |                                                                         |              |                                                                                                    |
| Conceptual modelling           | 9                       | 2/23/21      | 3/4/21  |                                    |             |             |              |                                                                         |              |                                                                                                    |
| Data flow diagram              | 3                       | 2/23/21      | 2/26/21 |                                    |             |             |              |                                                                         |              |                                                                                                    |
| <b>Activity diagram</b>        | 6 <sup>1</sup>          | 2/26/21      | 3/4/21  |                                    |             |             |              |                                                                         |              |                                                                                                    |
| Analysis class diagram         | $\overline{\mathbf{3}}$ | 2/28/21      | 3/3/21  |                                    |             |             |              |                                                                         |              |                                                                                                    |
| System architecture design     | $\overline{2}$          | 3/4/21       | 3/6/21  |                                    |             |             |              |                                                                         |              |                                                                                                    |
| User interface design          | 35 <sub>5</sub>         | 3/6/21       | 4/10/21 |                                    |             |             |              |                                                                         |              |                                                                                                    |
| Mobile application prototyping | 28                      | 3/6/21       | 4/3/21  |                                    |             |             |              |                                                                         |              |                                                                                                    |
| Web system prototyping         | 28                      | 3/13/21      | 4/10/21 |                                    |             |             |              |                                                                         |              |                                                                                                    |

Figure 3.3: Gantt Chart for User Design Phase

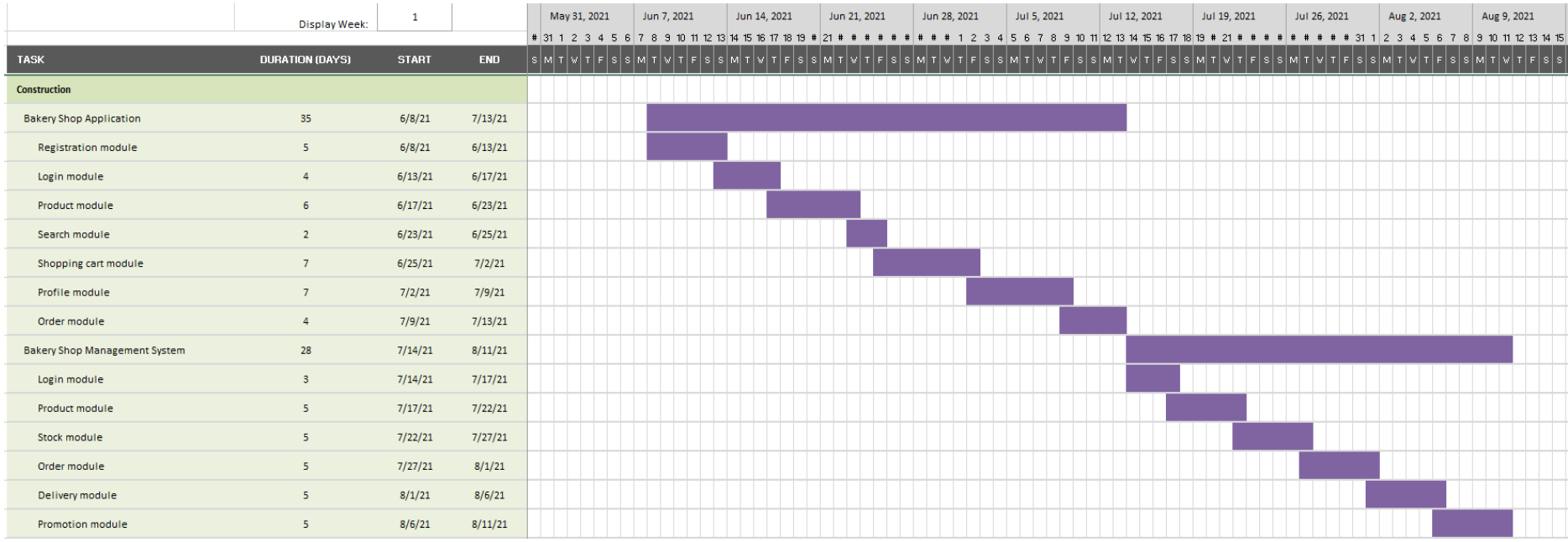

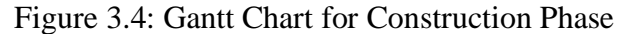

|                                | Display Week:          | -1           |            | Aug 9, 2021 | Aug 16, 2021 | Aug 23, 2021 | Aug 30, 2021 | Sep 6, 2021 | Sep 13, 2021 | Sep 20, 2021                                                                                                    |
|--------------------------------|------------------------|--------------|------------|-------------|--------------|--------------|--------------|-------------|--------------|----------------------------------------------------------------------------------------------------|
|                                |                        |              |            |             |              |              |              |             |              | 9 10 11 12 13 14 15 16 17 18 19 20 21 22 23 24 25 26 27 28 29 30 31 1 2 3 4 5 6 7 8 9 10 11 12 13 14 15 16 17 18 19 20 21 22 23 24 25 26 |
| <b>TASK</b>                    | <b>DURATION (DAYS)</b> | <b>START</b> | <b>END</b> |             |              |              |              |             |              | MTWTFSSMTWTFSSMTWTFSSMTWTFSSMTWTFSSMTWTFSSMTWTFSSMTWTFSSMTWTFSSMTWTFSS                                                                   |
| Closure                        |                        |              |            |             |              |              |              |             |              |                                                                                                    |
| <b>Functional testing</b>      | 20                     | 8/12/21      | 9/1/21     |             |              |              |              |             |              |                                                                                                    |
| Unit testing                   | 10                     | 8/12/21      | 8/22/21    |             |              |              |              |             |              |                                                                                                    |
| <b>User Acceptance Testing</b> | 10                     | 8/22/21      | 9/1/21     |             |              |              |              |             |              |                                                                                                    |
| Non-functional testing         | 10                     | 9/1/21       | 9/11/21    |             |              |              |              |             |              |                                                                                                    |
| <b>Usability Testing</b>       | 10                     | 9/1/21       | 9/11/21    |             |              |              |              |             |              |                                                                                                    |

Figure 3.5: Gantt Chart for Closure Phase

#### **3.4 Development Tools**

#### **3.4.1 Tools**

#### **1. Visual Studio Code**

Visual Studio Code (VS Code) is used in this project because it is an opensource text editor whereby a program's code can be viewed, modified and shared. Moreover, it is written in Typescript and their open source extensions are free to install, which it will enhance our coding experience. Visual Studio Code's architecture combines the finest aspects of web, native, and language-specific technologies. In Visual Studio Code, Electron is a software platform that blends web technologies like JavaScript and Node.js with native app performance and adaptability (Visual Studio Code, n.d.).

#### **2. Axure RP**

Axure RP is a prototyping software that is used in this project to make rich, functional prototypes of the system design. As a prototyping tool, Axure RP enables the creation of interactive UIs without the needs of coding. In Axure RP, it creates wireframes, which shows the workflow of particular actions. Also, with Axure RP, the design of the prototype can be tested, which aids the developers to decide a better design during the implementation. Additionally, Axure RP was used to create the low-fidelity prototype for this project.

#### **3. Node.js**

Node.js is a backend JavaScript runtime framework that allows us to run JavaScript code without having to use a web browser. It is cross-platform and open source and is used in this project because it makes it easier for developers to build command-line tools and server-side scripting with JavaScript. Before the page is submitted to the user's web browser, it runs the scripts on the server to produce dynamic web page content.

#### **4. React Native**

React Native is a JavaScript framework that allows us to create natively rendered, real-time iOS and Android applications. It combines the best features of native development with React, a top-of-the-line JavaScript framework for developing user interfaces. Developers may utilize React Native to make completely native apps that do not compromise the user's experience. It provides a minimal set of platform-independent native components that correspond to the platform's native UI building elements, such as View, Text, and Image. Therefore, it is used as the development framework for the mobile application in this project. By leveraging existing rendering methods on the platform, React Native transforms markup into live, native UI components. Furthermore, React runs independently of the main UI line. As a result, the app can sustain high performance without losing functionality.

#### **5. React**

React is a free and open-source front-end JavaScript framework for building user interfaces and user interface components. It allows us to create reusable user interface components. React is incredibly easy to understand and develop excellent online and mobile applications because of its component-based architecture, well-defined lifecycle, and usage of only plain JavaScript. React uses a unique syntax known as JSX, which allows us to combine HTML and JavaScript.

#### **6. Firestore**

Firestore is a flexible, scalable NoSQL cloud storage that can be accessed directly via native SDKs in iOS, Android, and web applications. It gives us the freedom to store and sync data. Through storing information in documents that are organised into sets, the Cloud Firestore data model allows for scalable, hierarchical data structures. Queries in Cloud Firestore can be used to retrieve specific documents or the entire collection of documents that match the query parameters.

### **3.4.2 Programming language**

## **1. Html**

HTML, Hypertext Markup Language is used in this project to create the whole website layout of the bakery management system. It is used to develop and display the structure and contents of the web pages.

## **2. CSS**

CSS, Cascading StyleSheets is used to describe how web pages are presented, including colours, layout, and fonts. It provides stylings that help in beautifying the website to make the website look more elegant and nice.

## **3. Php**

PHP is a server-side scripting language that is used to link the website to the database in this project since PHP has built-in support for dealing with MySQL Server.

## **4. JavaScript**

JavaScript is a text-based programming language that is used to make web pages interactive on both the client and server sides. It enhances the web page's user experience by adding interactive elements, transforming it from a static to an interactive page.

## **5. SQL**

SQL is a programming language that is dealing with relational databases. SQL statements are used to run queries on a database, such as updating and extracting data.

## **3.4.3 Framework**

### **1. Ionic**

Ionic is an open-source software development kit (SDK) for hybrid mobile applications that is known for offering platform-specific UI elements through a library of native iOS and Android components. Ionic uses front-end technologies including HTML, CSS, JavaScript, and

Angular for application development. Ionic is a framework that allows developers to construct cross-platform mobile apps with a single codebase. In a nutshell, Ionic is a front-end SDK for building hybrid mobile applications that provides a set of components that replicate each mobile platform's native look, feel, and functionality.

### **2. Apache Cordova**

Apache Cordova is a mobile development framework that is free and open-source. It enables cross-platform development using common web technologies like as HTML5, CSS3, and JavaScript. Applications run within platform-specific wrappers and rely on standards-compliant API bindings to access features like sensors, data, and network status. In short, Cordova works as a bridge between Ionic and native code by converting HTML, JavaScript, and CSS into native apps that can run on Android, iOS, and Windows Phone devices natively.

## **3. Angular**

Angular is a platform and framework for creating single-page client applications utilizing HTML and the TypeScript programming language, which is based on JavaScript. It is implemented as a series of TypeScript libraries that are loaded into the application to implement core and optional features. The architecture of Angular relies on specific essential Angular concepts.

#### **3.5 Summary**

In conclusion, the beginning of this chapter has discussed how the selected software development methodology is being implemented in this project. Besides, the next part of this chapter is followed by the work plan throughout the development of this project in terms of Gantt Chart and Work Breakdown Structure. Lastly, the development tools that are used in this project are covered in this chapter.

#### **CHAPTER 4**

## **4PROJECT SPECIFICATION**

### **4.1 Introduction**

This chapter primarily focuses on the initial specification of this project, which includes defining the system's specifications in terms of both functional and nonfunctional requirements, visualising the system's architecture using use case diagrams and use case descriptions, as well as the user interfaces design using low-fidelity prototypes and high-fidelity prototypes. Also, the survey questionnaires collected from the participants are also analyzed.

## **4.2 Requirements Specification**

The requirements specification section includes the functional and the non-functional requirements of the system. The functional requirements of the system are separated into two groups, which represent the mobile application and also the web-based management system. The non-functional requirements of this system are mainly focused on 6 aspects which include availability requirements, development requirements, performance requirements, security requirements, usability requirements and integrity requirements.

## **4.2.1 Functional Requirements**

The functional requirements of this project are separated into two parts, which are functional requirements for the mobile-based application and the functional requirements for the web-based management system.

#### **4.2.1.1 Mobile-based Application**

The functional requirements for the mobile-based application are listed as Table 4.1 at below:

| <b>Module</b>           | ID           | <b>Functional Requirements</b>                                                                   |  |  |  |  |  |  |
|-------------------------|--------------|--------------------------------------------------------------------------------------------------|--|--|--|--|--|--|
| <b>Registration</b>     | <b>SRS01</b> | The system must allow customers to register a new<br>account.                                    |  |  |  |  |  |  |
|                         | <b>SRS02</b> | The system must display a list of bakery products<br>according to the product category.          |  |  |  |  |  |  |
| <b>Products</b>         | <b>SRS03</b> | The system must allow customers to search for bakery<br>products using keywords.                 |  |  |  |  |  |  |
|                         | <b>SRS04</b> | The system must allow customers to view all the<br>details of a specific bakery product.         |  |  |  |  |  |  |
|                         | <b>SRS05</b> | The system must allow customers to add a bakery<br>product into the shopping cart.               |  |  |  |  |  |  |
| Order                   | <b>SRS06</b> | The system must allow customers to place an order<br>based on the items in the shopping cart.    |  |  |  |  |  |  |
|                         | <b>SRS07</b> | The system must allow customers to select the<br>delivery method for each of the order placed.   |  |  |  |  |  |  |
|                         | <b>SRS08</b> | The system must allow customers to select the<br>payment method for each of the order placed.    |  |  |  |  |  |  |
|                         | <b>SRS09</b> | The system must allow customers to specify the<br>delivery address for each of the order placed. |  |  |  |  |  |  |
|                         | <b>SRS10</b> | The system must allow the customers to trace the<br>status of all their placed orders.           |  |  |  |  |  |  |
| <b>Profile</b>          | <b>SRS11</b> | The system must allow customers to update their<br>profile's information.                        |  |  |  |  |  |  |
| <b>Shopping</b><br>cart | <b>SRS12</b> | The system must allow customers to remove a selected<br>bakery product from the shopping cart.   |  |  |  |  |  |  |
|                         | <b>SRS13</b> | The system must allow customers to view the details<br>of the items added in the shopping cart.  |  |  |  |  |  |  |

Table 4.1: Functional Requirements for Mobile-based Application

# **4.2.1.2 Web-based Management System**

The functional requirements for the web-based management system are listed as Table 4.2 at below.

| <b>Module</b>    | ID           | <b>Functional Requirements</b>                         |
|------------------|--------------|--------------------------------------------------------|
| <b>Customers</b> | <b>SRS14</b> | The system must allow the staff to view all the        |
|                  |              | customers' record associated with the<br>account       |
|                  |              | information and the purchase records.                  |
|                  | <b>SRS15</b> | The system must allow the staff to update the account  |
|                  |              | status for each of the customer.                       |
| <b>Orders</b>    | <b>SRS16</b> | The system must display a list of customer's orders.   |
|                  |              |                                                        |
|                  | <b>SRS17</b> | The system must allow the staff to view all the        |
|                  |              | customer's orders associated with the details of the   |
|                  |              | order.                                                 |
|                  | <b>SRS18</b> | The system must allow the staff to search for a        |
|                  |              | customer's order.                                      |
|                  | <b>SRS19</b> | The system must allow the staff to update the status   |
|                  |              | for an order.                                          |
| <b>Stocks</b>    | <b>SRS20</b> | The system must display a list of stocks.              |
|                  | <b>SRS21</b> | The system must allow the staff to view all the stocks |
|                  |              | associated with the details of the stock.              |
|                  | <b>SRS22</b> | The system must allow the staff to add a new stock.    |
|                  | <b>SRS23</b> | The system must allow the staff to search for a stock. |
|                  | <b>SRS24</b> | The system must allow the staff to update the status   |
|                  |              | for each of the stock.                                 |
|                  | <b>SRS25</b> | The system must allow the staff to delete a stock.     |
| <b>Delivery</b>  | <b>SRS26</b> | The system must display a list of delivery records.    |
|                  | <b>SRS27</b> | The system must allow the staff to view all the        |
|                  |              | delivery records associated with the details of the    |
|                  |              | record.                                                |

Table 4.2: Functional Requirements for Web-based Management System

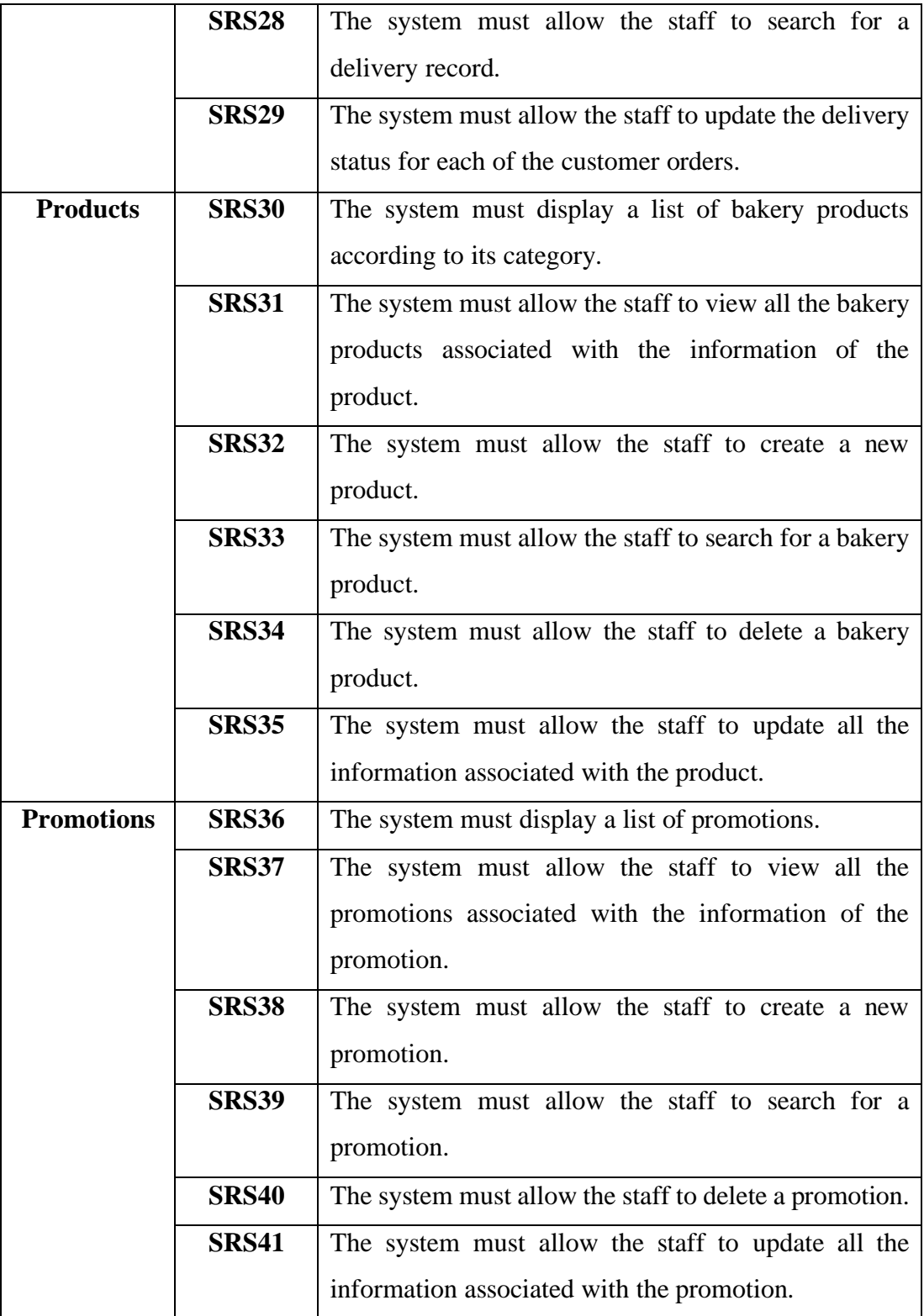

# **4.2.2 Non-Functional Requirements**

The non-functional requirements of this system are discussed in this section.

| Category            | ID           | <b>Requirements</b>                               |
|---------------------|--------------|---------------------------------------------------|
| <b>Availability</b> | <b>NFR01</b> | application<br>The<br>mobile<br>and<br>web<br>the |
|                     |              | shall<br>be<br>available<br>system<br>management  |
|                     |              | regardless of time and location with condition    |
|                     |              | that users have internet connection.              |
|                     | <b>NFR02</b> | An updated version of the application shall be    |
|                     |              | available for the customers within 24 hours.      |
| <b>Performance</b>  | <b>NFR03</b> | The web management system and mobile              |
|                     |              | application shall be usable within 3 seconds.     |
|                     | <b>NFR04</b> | The mobile application's interface shall respond  |
|                     |              | to user interactions within 5 seconds.            |
|                     | <b>NFR05</b> | The database shall be normalized to avoid         |
|                     |              | redundant data and increase consistency.          |
| <b>Development</b>  | <b>NFR06</b> | The system shall be built in Android platform     |
|                     |              | and web platform.                                 |
|                     | <b>NFR07</b> | Code editor used for development shall be         |
|                     |              | Visual Studio Code.                               |
|                     | <b>NFR08</b> | The methodology used in development shall be      |
|                     |              | Rapid Application Development Methodology.        |
|                     | <b>NFR09</b> | Programming<br>language<br>used<br>web<br>in      |
|                     |              | development shall be HTML and JavaScript.         |
|                     | <b>NFR10</b> | All data records shall be stored in the Firebase  |
|                     |              | database.                                         |
| <b>Security</b>     | <b>NFR11</b> | The system shall only allow authorized users to   |
|                     |              | access the system.                                |
|                     | <b>NFR12</b> | Passwords must never be visible while entering    |
|                     |              | or at any other time.                             |

Table 4.3: Non-Functional Requirements

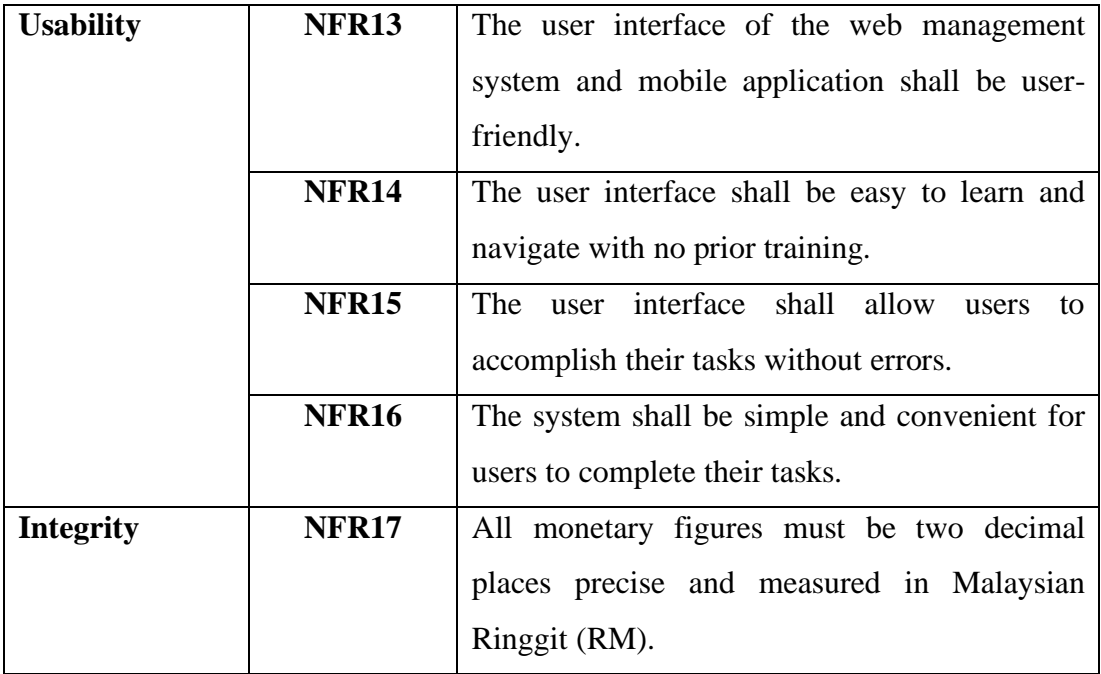

# **4.3 System Use Case**

# **4.3.1 Use Case Diagrams**

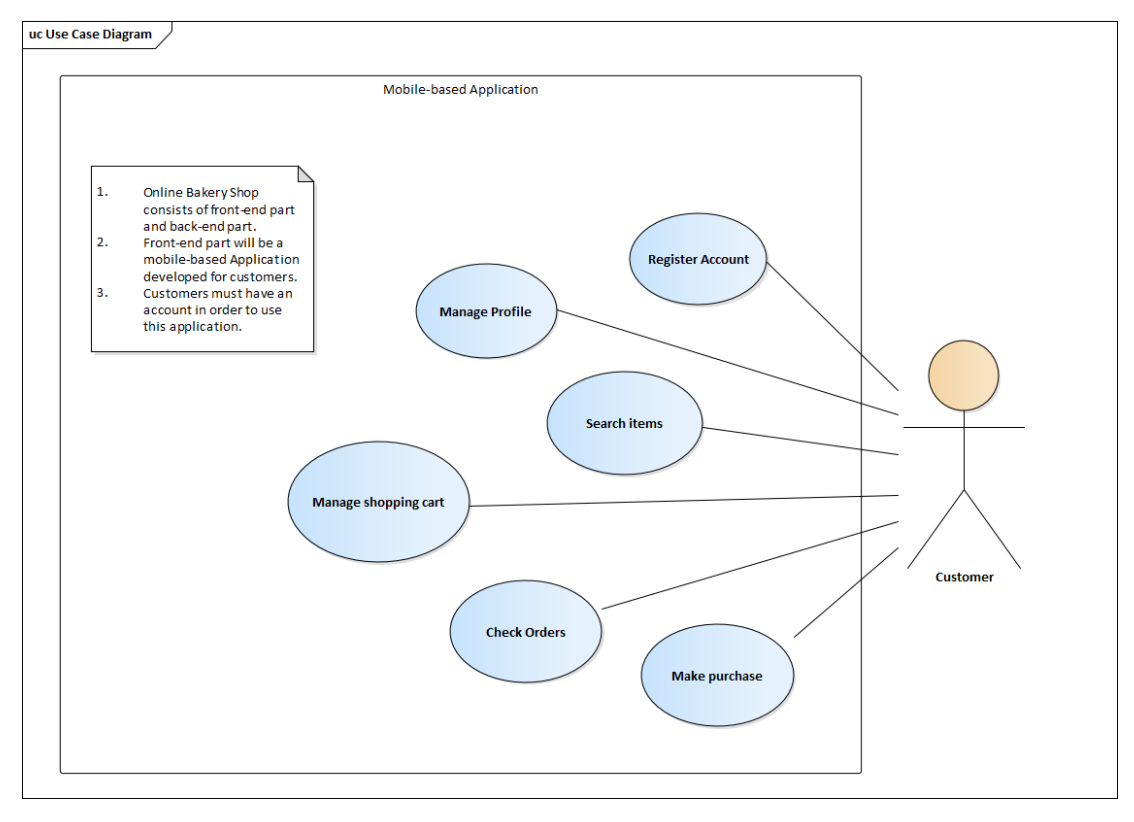

Figure 4.1: Use Case Diagram for Mobile-based Application

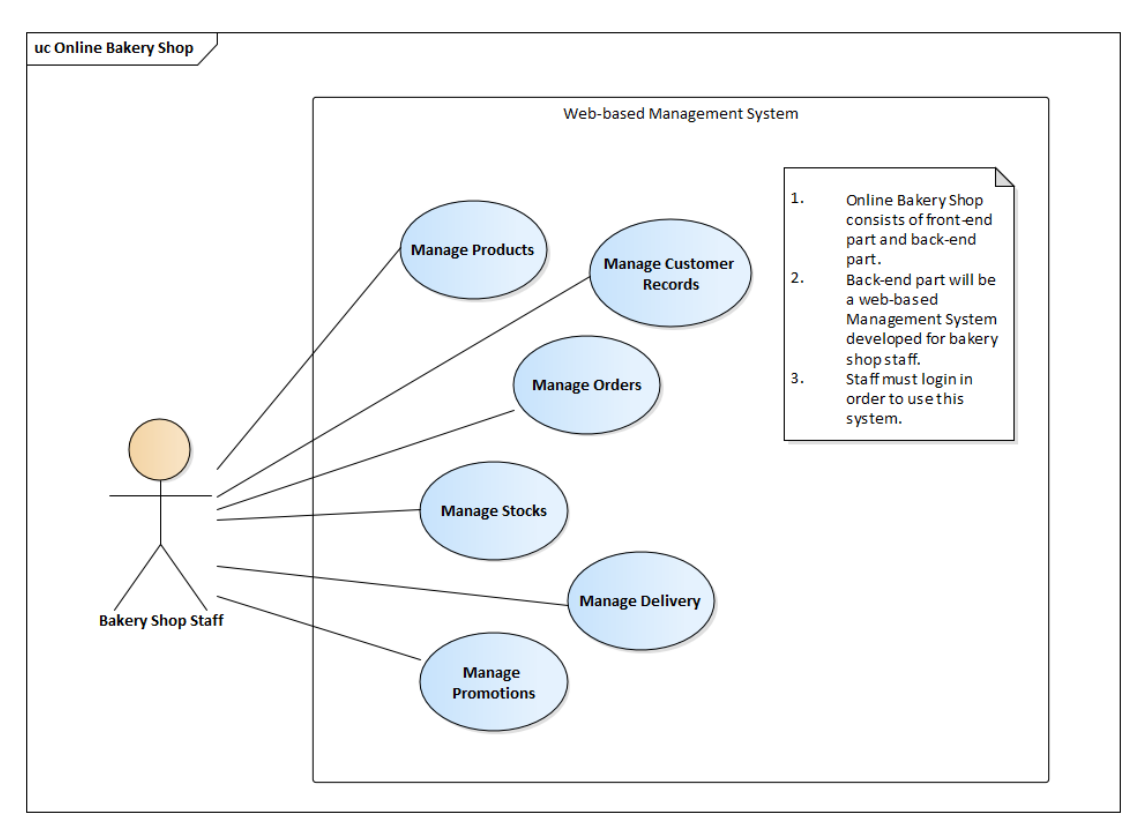

Figure 4.2: Use Case Diagram for Web-based Management System

# **4.3.2 Use Case Descriptions**

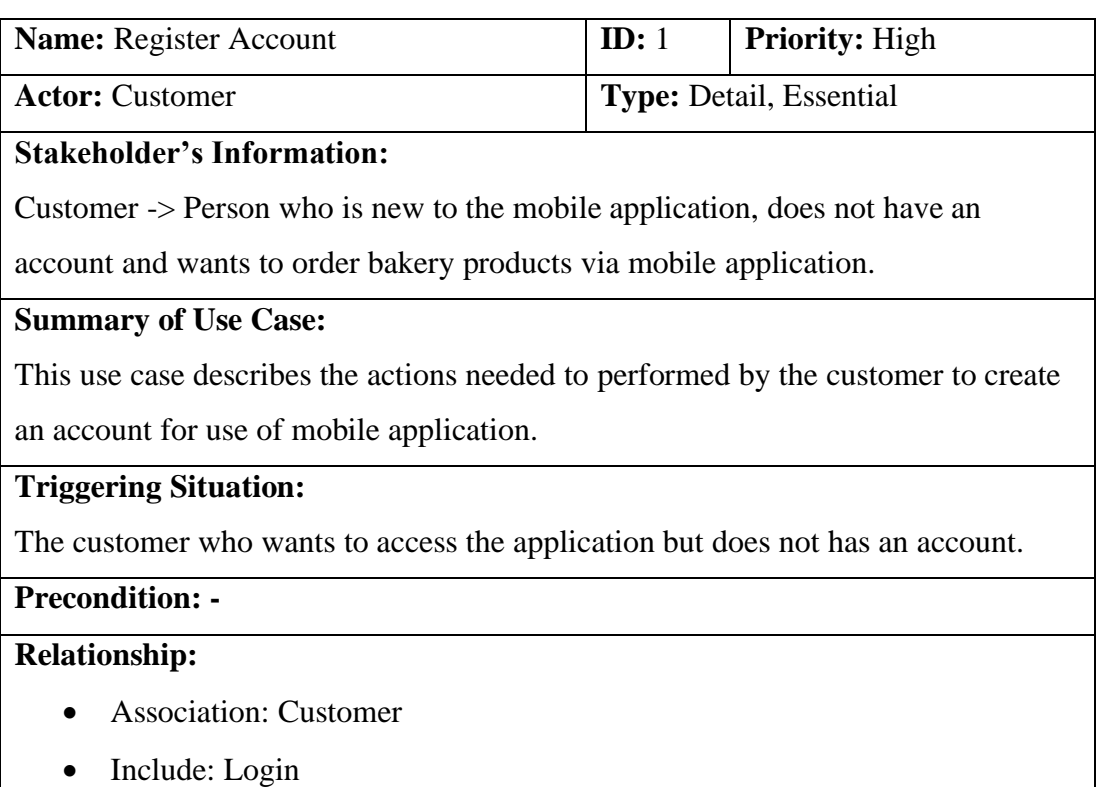

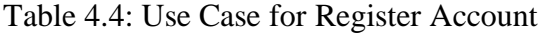

## **Normal Event Flow:**

- 1) The customer accesses the mobile application.
- 2) The customer clicks on the "Register now" button at the bottom of the login page in the mobile application.
- 3) The system displays the registration dialog box.
- 4) The customer enters the username, email, mobile number, password and the confirmation password respectively in the fields given.
- 5) If the customer forgets his/her account password, the S-1: forget password subflow is performed.
- 6) The customer clicks the register button.
- 7) The system validates the registration information.
- 8) Upon successful account creation, the mobile application displays a success message to notify user and user will proceed to login.

## **Sub Event Flow:**

S-1: Forget Password

- 1. The customer clicks the "forget password" button.
- 2. The system will send a password reset email to the customer' registered mailbox.

## **Optional Flow:**

- 7.1 If the username or password input by the user does not meet the required format, the registration process is cancelled and the system will display an error message. Then, the customer is required to enter the username or password again.
- 7.2 If the password and the confirmation password input by the user does not match, the registration process is cancelled and the system will display an error message. Then, the customer is required to enter the password or the confirmation password again.

7.3 If user left out any of the input fields, or an empty field is present, the registration process is cancelled and the system will display an error message. Then, the customer is required to fill in the empty field.

# Table 4.5: Use Case for Search Items

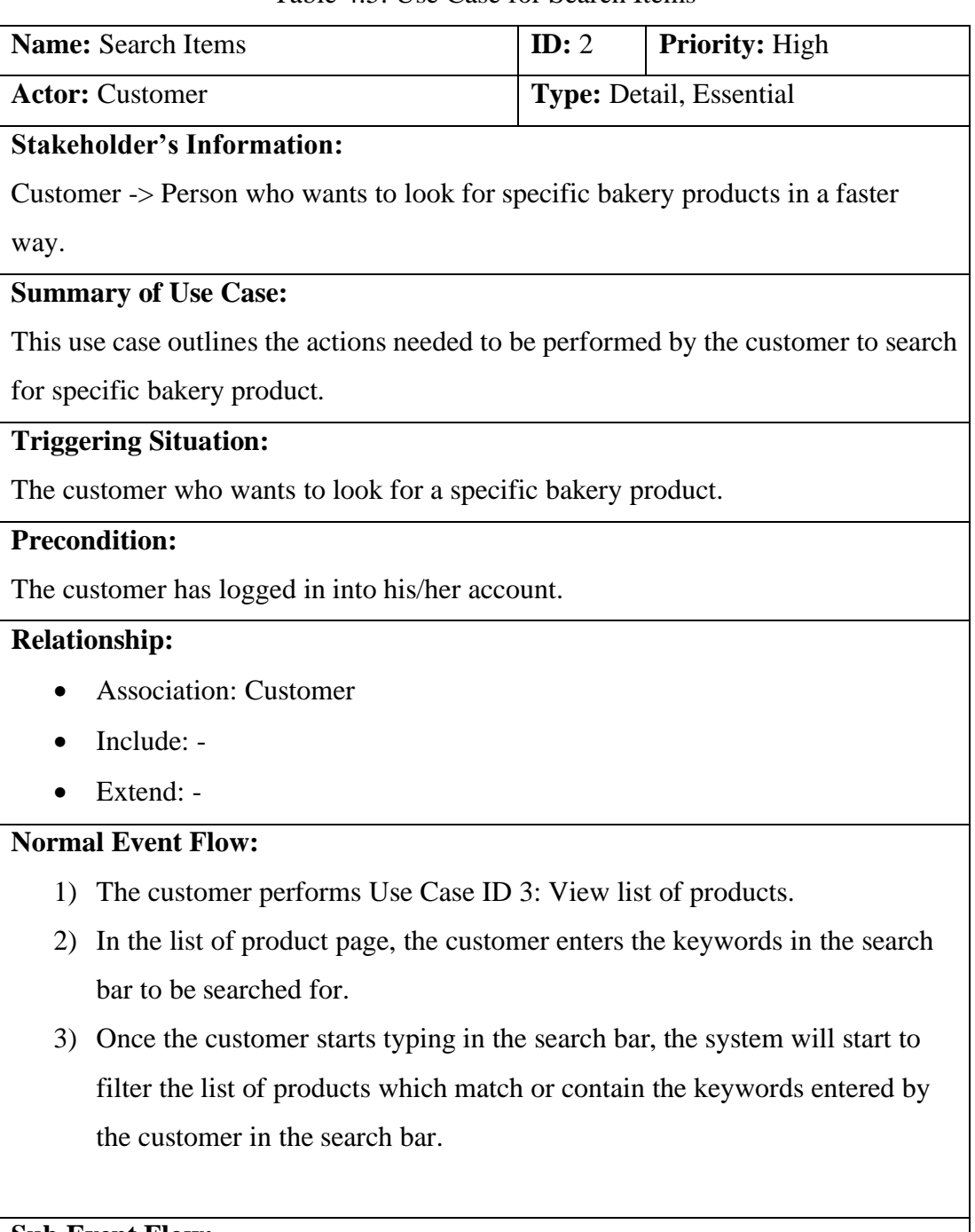

# **Sub Event Flow:** -

**Optional Flow:** 

3.1 The customer clicks the "x" button in the search bar to clear aall the search input.

# Table 4.6**:** Use Case for Manage Profile

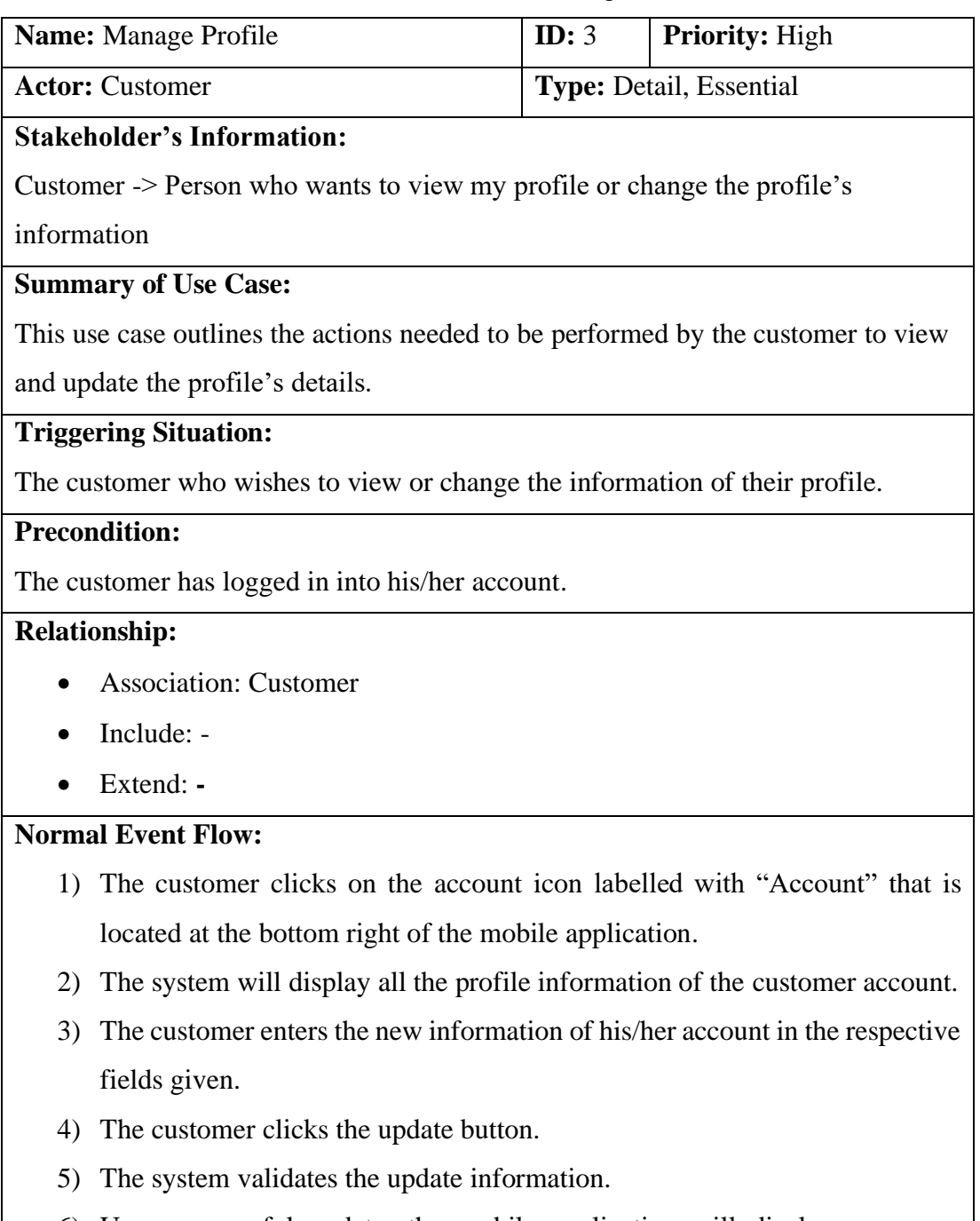

6) Upon successful update, the mobile application will display a success message to notify the user.
### **Optional Flow:**

- 5.1 If the username or password input by the user does not meet the required format, the profile update process is cancelled and the system will display an error message. Then, the customer is required to enter the username or password again.
- 5.2 If the password and the confirmation password input by the user does not match, the profile update process is cancelled and the system will display an error message. Then, the customer is required to enter the password or the confirmation password again.
- 5.3 If user left out any of the must fill in input fields, or an empty field is present, the update profile process is cancelled and the system will display an error message. Then, the customer is required to fill in the empty field.

## Table 4.7: Use Case for Make Purchase

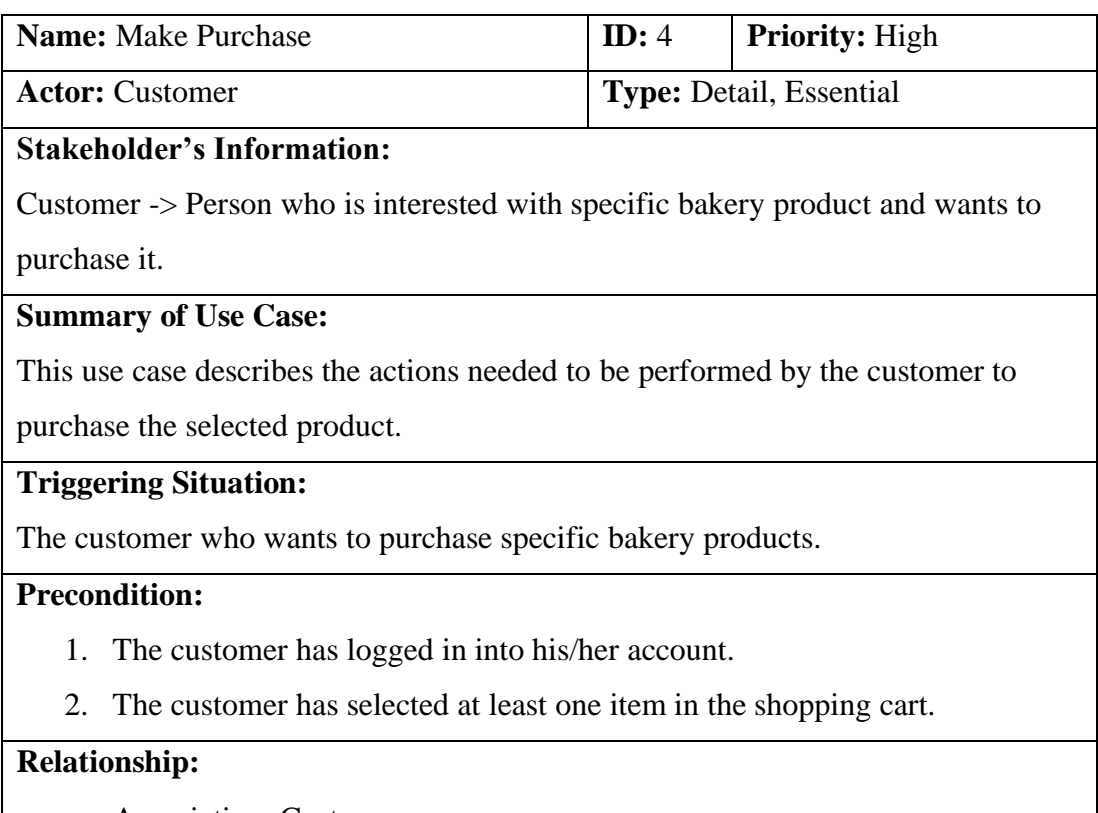

• Association: Customer

- Include: -
- Extend: **-**

### **Normal Event Flow:**

- 1. The customer clicks on the cart icon labelled with "Cart" that placed at the bottom of the mobile application to navigate to the "My Cart" page.
- 2. The system displays the My Cart screen with all the previously added items.
- 3. The customer selects the items to be purchased.
- 4. The customer clicks the "PROCEED TO CHECKOUT" button at the bottom of the page.
- 5. The system will display a checkout form.
- 6. The customer selects the delivery method.
- 7. The customer fills out the delivery address if delivery service is needed.
- 8. The customer selects the method of payment.
- 9. The customer enters the promo code (if any).
- 10. The customer clicks the "Place Order" button at the bottom of the checkout form.
- 11. The customer will be directed to the payment.
- 12. Upon successful placing the order, the system will direct the customer to the successful order page.
- 13. To cancel the purchase process, S-1: Cancel Make Purchase subflow is performed.

### **Sub Event Flow:**

S-1: Cancel Make Purchase

- 1. The customer clicks the "x" button located at the top right corner of the checkout form.
- 2. The system will redirect user to the Cart page.

### **Optional Flow: -**

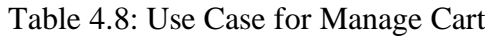

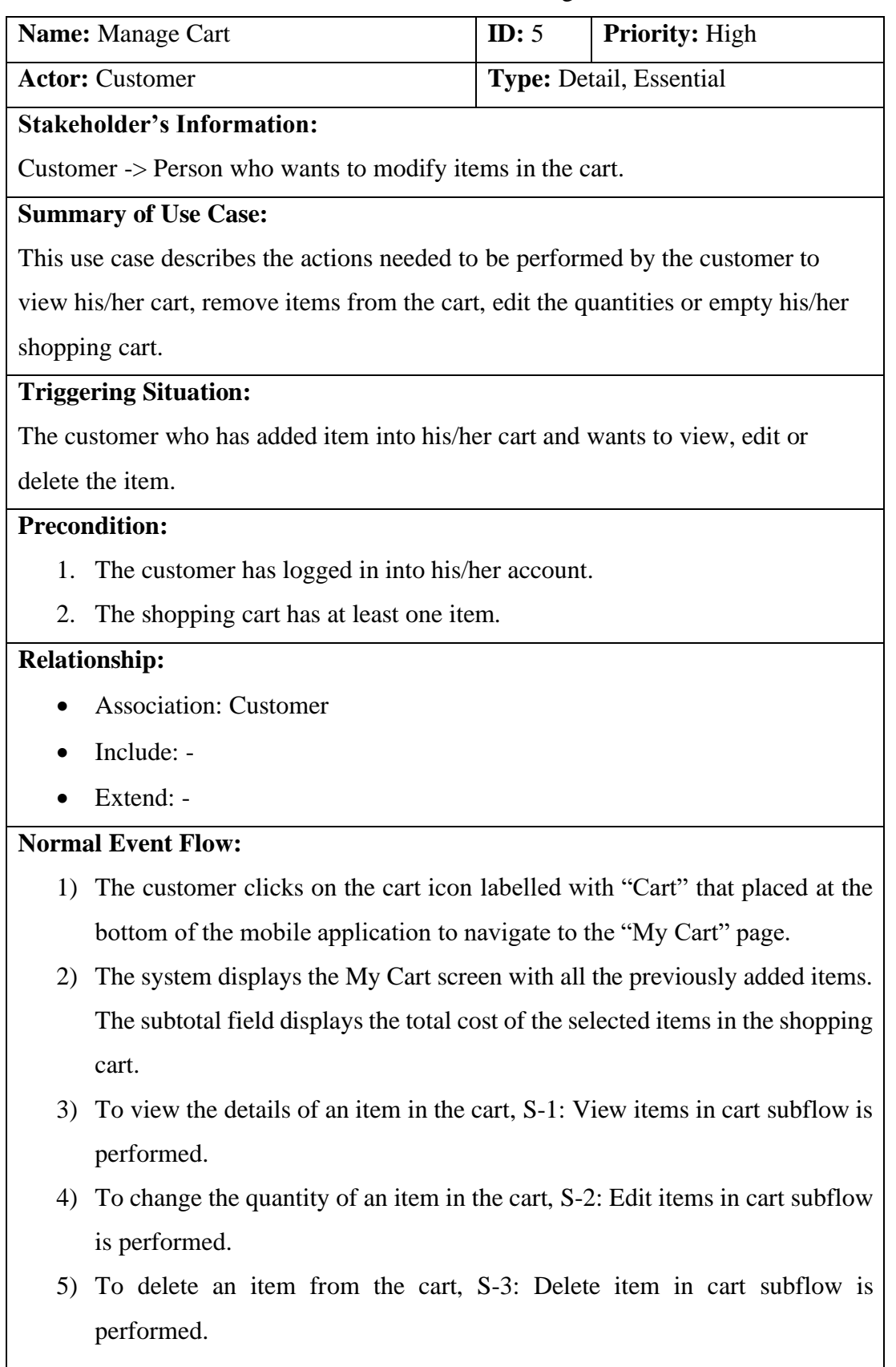

S-1: View items in cart

- 3. The customer clicks on the item to be viewed.
- 4. The system will display all the details of the item.

S-2: Edit items in cart

- 1. In order to add the quantity of an item in the cart, the customer clicks the plus button (+) placed at right to the quantity field of that item.
- 2. Once the button is clicked, the system will adjust and update the quantity field, price field and the subtotal field simultaneously.
- 3. In order to reduce the quantity of an item in the cart, customer clicks the minus button (-) placed at left to the quantity field of that item.
- 4. Once the button is clicked, the system will adjust and update the quantity field, price field and the subtotal field simultaneously.

# S-3: Delete items from cart

- 1. The customer clicks the "x" button located at the top right corner of the item to be deleted.
- 2. The system will display a message to get confirmation from the customer to delete the item from the cart.
- 3. The customer clicks the "Yes" button from the dialog box to confirm deleting the item from the cart.
- 4. The system will remove the item from the cart and adjust the subtotal due.

## **Optional Flow:**

6.1 The customer clicks on the "Cancel" button from the dialog box. The system will display the cart screen without making any changes.

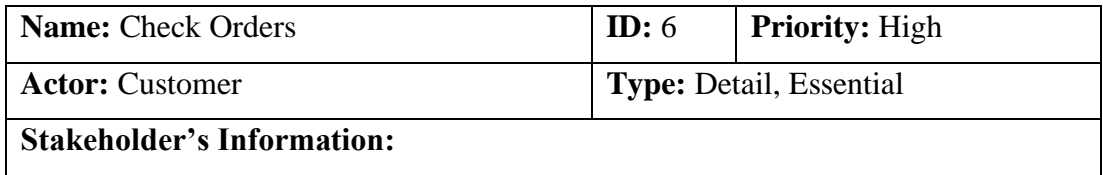

Table 4.9: Use Case for Check Orders

Customer -> Person who wants to track the status of their orders or to check their orders record.

### **Summary of Use Case:**

This use case describes the actions needed to be performed by the customer to track the status of their purchased order.

## **Triggering Situation:**

The customer who has placed an order and wants to track the status of the order.

## **Precondition:**

- 1. The customer has logged in into his/her account.
- 2. The customer has successfully placed an order.

## **Relationship:**

- Association: Customer
- Include: -
- Extend: -

# **Normal Event Flow:**

- 1) The customer clicks on the order icon labelled with "Order" that is placed at the bottom of the mobile application to navigate to the "My Orders" page.
- 2) The system will display the "My Order" screen with all the previously purchased order.
- 3) To view the details of an order, S-1: View Orders subflow is performed.

## **Sub Event Flow:**

## S-1: View Orders

- 1. The customer clicks the "Details" button located at the bottom right of the order record.
- 2. The system will display all the details of the purchase order.

## **Optional Flow:**

2.1 The customer clicks on the "Close" button from the dialog box. The system will close all the details and display the My Orders screen. .

|                                                                                 | <b>Name:</b> Manage Products                                                        | ID: 7 | <b>Priority: High</b> |  |  |  |  |  |  |
|---------------------------------------------------------------------------------|-------------------------------------------------------------------------------------|-------|-----------------------|--|--|--|--|--|--|
|                                                                                 | <b>Type: Detail, Essential</b><br><b>Actor: Bakery Shop Staff</b>                   |       |                       |  |  |  |  |  |  |
| <b>Stakeholder's Information:</b>                                               |                                                                                     |       |                       |  |  |  |  |  |  |
| Bakery Shop Staff -> Person who wants to manage the products and its associated |                                                                                     |       |                       |  |  |  |  |  |  |
| information.                                                                    |                                                                                     |       |                       |  |  |  |  |  |  |
| <b>Summary of Use Case:</b>                                                     |                                                                                     |       |                       |  |  |  |  |  |  |
| This use case describes the actions needed to be performed by the staff of the  |                                                                                     |       |                       |  |  |  |  |  |  |
|                                                                                 | bakery shop to add or remove the products, edit the details of the products as well |       |                       |  |  |  |  |  |  |
|                                                                                 | as update the quantities of the selling products.                                   |       |                       |  |  |  |  |  |  |
|                                                                                 | <b>Triggering Situation:</b>                                                        |       |                       |  |  |  |  |  |  |
|                                                                                 | The bakery shop staffs who want to keep the products' information up-to-date.       |       |                       |  |  |  |  |  |  |
|                                                                                 | <b>Precondition:</b>                                                                |       |                       |  |  |  |  |  |  |
|                                                                                 | The bakery shop staff has logged in into the management system.                     |       |                       |  |  |  |  |  |  |
|                                                                                 | <b>Relationship:</b>                                                                |       |                       |  |  |  |  |  |  |
|                                                                                 | <b>Association: Bakery Shop Staff</b>                                               |       |                       |  |  |  |  |  |  |
|                                                                                 | Include: -                                                                          |       |                       |  |  |  |  |  |  |
|                                                                                 | Extend: -                                                                           |       |                       |  |  |  |  |  |  |
|                                                                                 | <b>Normal Event Flow:</b>                                                           |       |                       |  |  |  |  |  |  |
| 1)                                                                              | The staff navigates to the "Products" page from the side menu.                      |       |                       |  |  |  |  |  |  |
| 2)                                                                              | The system displays a list of product categories with the total quantity of         |       |                       |  |  |  |  |  |  |
|                                                                                 | products under each of the categories. To add a new category, S-1: Add New          |       |                       |  |  |  |  |  |  |
|                                                                                 | Category subflow is performed.                                                      |       |                       |  |  |  |  |  |  |
| 3)                                                                              | The staff chooses one category from the list and clicks the view button             |       |                       |  |  |  |  |  |  |
|                                                                                 | (represented with an eye icon) under the "Actions" column.                          |       |                       |  |  |  |  |  |  |
| 4)                                                                              | The system displays a list of products under the selected category.                 |       |                       |  |  |  |  |  |  |
| 5)                                                                              | To add a new product, S-2: Add New Product subflow is performed.                    |       |                       |  |  |  |  |  |  |
| 6)                                                                              | To view a product and its associated information, S-3: View Product subflow         |       |                       |  |  |  |  |  |  |
|                                                                                 | is performed.                                                                       |       |                       |  |  |  |  |  |  |
| 7)                                                                              | To update the status or edit the details of the product, S-4: Update Product        |       |                       |  |  |  |  |  |  |
|                                                                                 | subflow is performed.                                                               |       |                       |  |  |  |  |  |  |

Table 4.10: Use Case for Manage Products

S-1: Add New Category

- 1. The staff clicks the "New Entry" button located at the bottom left of the page.
- 2. The system will display an Add new category form.
- 3. The staff enters the new category name in the given fields and clicks the "Add" button.
- 4. Once the "Add" button is clicked, the system will redirect the staff to the list of categories page with the new added category.

## S-2: Add New Product

- 1. The staff clicks the "New Entry" button located at the bottom left of the page.
- 2. The system will display an Add new product form.
- 3. The staff enters all the details of the new product in the respective fields provided.
- 4. The staff clicks the "Add" button located at the bottom right of the form to confirm adding the new product.
- 5. Once the "Add" button is clicked, the system will redirect the staff to the list of products page with the new added product.

# S-3: View Product

- 1. The staff selects a product to be viewed and clicks on the view button (represented with an eye icon) located in the same row as the selected product under the "Actions" column.
- 2. The system will display all the information associated with the selected product.

# S-4: Update Product

- 1. The staff selects a product to be updated and clicks on the edit button (represented with a pencil icon) located in the same row as the selected product under the "Actions" column.
- 2. The system will display an Edit product form.
- 3. The staff enters all the details of the product in the respective fields provided.
- 4. The staff clicks the "Update" button located at the bottom right of the form to confirm updating all the details of the product.
- 5. Once the "Update" button is clicked, the system will redirect the staff to the list of products page with all the information updated.

## **Optional Flow:**

- 2.1 The staff clicks on the "Cancel" button at bottom right of the form or the "x" button located at the top right corner of the form. The system will redirect the staff to the list of categories page without making any changes.
	- 5.1 The staff clicks the "Cancel" button located at the bottom right corner of the form. The system will redirect the staff to the list of products page without making any changes.
	- 7.1 The staff clicks the "Cancel" button located at the bottom right corner of the form. The system will display a message to get confirmation from the staff to discard all the changes made. The staff clicks the "Discard" button from the dialog box to discard all the changes made. The system will redirect the staff to the list of products page without making any changes.

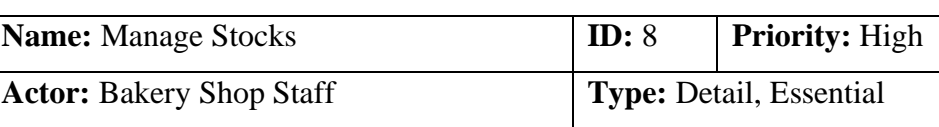

### Table 4.11: Use Case for Manage Stocks

## **Stakeholder's Information:**

Bakery Shop Staff -> Person who wants to manage the stocks and its associated details.

## **Summary of Use Case:**

This use case describes the actions needed to be performed by the staff of the

bakery shop to add a new stock, edit or remove a stock as well as update the status of the stocks.

# **Triggering Situation:**

The bakery shop staffs who want to keep the stocks' information up-to-date.

# **Precondition:**

The bakery shop staff has logged in into the management system.

## **Relationship:**

- Association: Bakery Shop Staff
- Include: -
- Extend: -

# **Normal Event Flow:**

- 1) The staff navigates to the "Stocks" page from the side menu.
- 2) The system displays a list of stocks and its associated information.
- 3) To add a new stock, S-1: Add New Stock subflow is performed.
- 4) To update the status or edit the details of the stock, S-2: Update stock subflow is performed
- 5) To delete a stock and its associated information, S-3: Delete Stock subflow is performed

# **Sub Event Flow:**

S-1: Add New Stock

- 1. The staff clicks the "New Entry" button located at the bottom left of the page.
- 2. The system will display an Add New Ingredient form.
- 3. The staff enters all the details of the ingredient in the respective fields provided.
- 4. The staff clicks the "Add" button located at the bottom right of the form to confirm adding the new stock.
- 5. Once the "Add" button is clicked, the system will redirect the staff to the list of stocks page with the new added stock.

## S-2: Update Stock

- 1. The staff selects a stock to be updated and clicks on the edit button (represented with a pencil icon) located in the same row as the selected stock under the "Actions" column.
- 2. The system will display an Edit/Update Ingredient form.
- 3. The staff enters all the details of the stock in the respective fields provided.
- 4. The staff clicks the "Update" button located at the bottom right of the form to confirm updating all the details of the stock.
- 5. Once the "Update" button is clicked, the system will redirect the staff to the list of stocks page with all the information updated.

### S-3: Delete Stock

- 1. The staff chooses one stock to be deleted from the list and clicks the delete button (represented with a trash icon) located in the same row as the selected stock under the "Actions" column.
- 2. Once the button is clicked, the system will display a message to get confirmation from the staff on deleting the selected stock.
- 3. The staff clicks the "Remove" button from the dialog box to confirm the delete process.
- 4. The system will redirect the staff to the list of stocks page with a new list of stocks.

### **Optional Flow:**

- 3.1 The staff clicks on the "Close" button at bottom right of the form or the "x" button located at the top right corner of the form. The system will redirect the staff to the list of stocks page without making any changes.
- 4.1 The staff clicks on the "Close" button at bottom right of the form or the "x" button located at the top right corner of the form. The system will redirect the staff to the list of stocks page without making any changes.
- 5.1 The staff clicks on the "Close" button at bottom right of the form or the "x" button located at the top right corner of the form. The system will redirect the staff to the list of stocks page without making any changes.

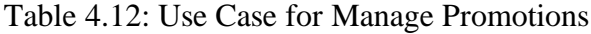

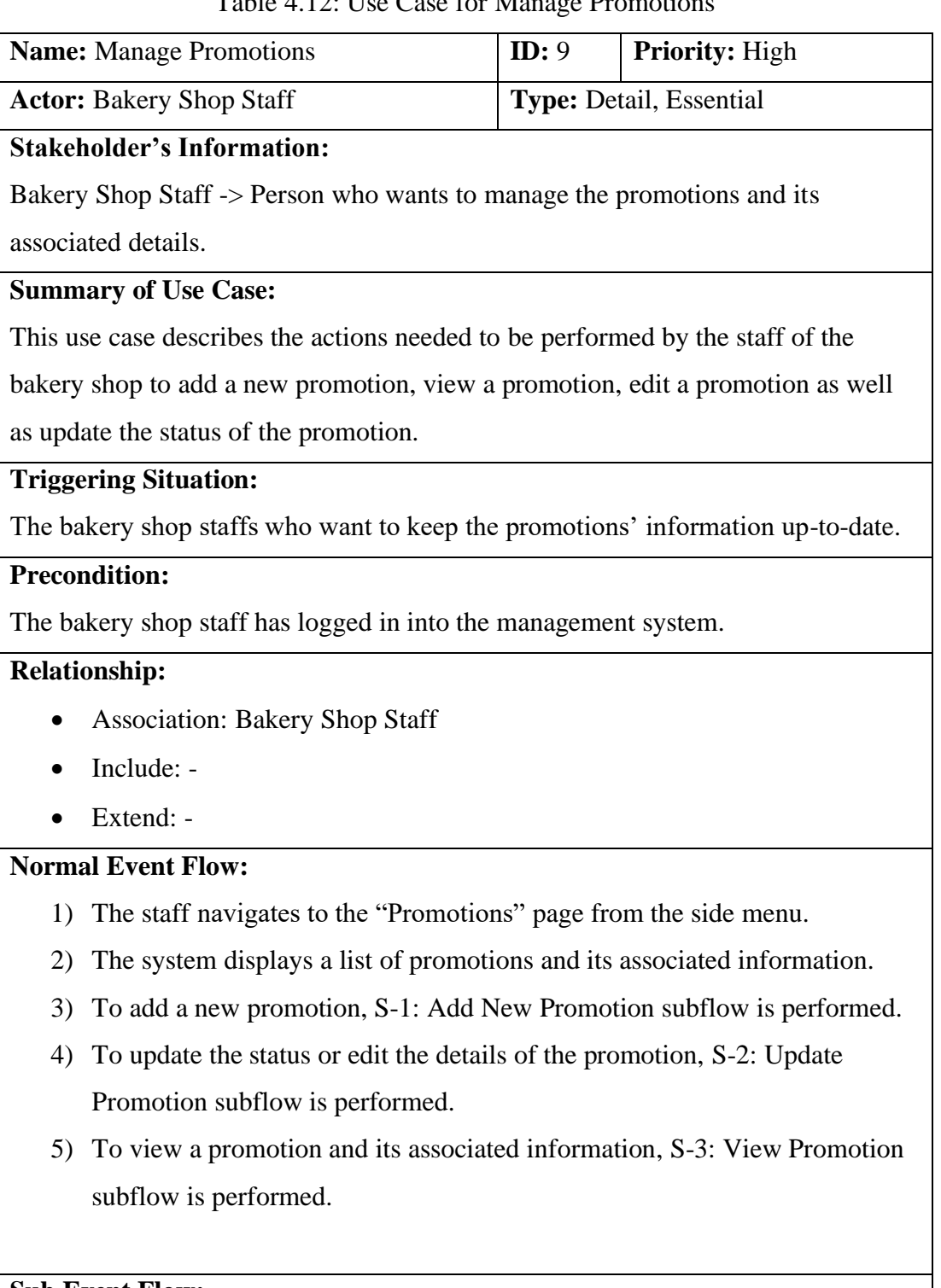

# **Sub Event Flow:**

S-1: Add New Promotion

1. The staff clicks the "New Entry" button located at the bottom left of the page.

- 2. The system will display an Add New Promotion form.
- 3. The staff enters all the details of the promotion in the respective fields provided.
- 4. The staff clicks the "Add" button located at the bottom right of the form to confirm adding the new promotion.
- 5. Once the "Add" button is clicked, the system will redirect the staff to the list of promotions page with the new added promotion.

# S-2: Update Promotion

- 1. The staff selects a promotion to be updated and clicks on the edit button (represented with a pencil icon) located in the same row as the selected promotion under the "Actions" column.
- 2. The system will display an Edit Promotion form.
- 3. The staff enters all the details of the promotion in the respective fields provided.
- 4. The staff clicks the "Update" button located at the bottom right of the form to confirm updating all the details of the promotion.
- 5. Once the "Update" button is clicked, the system will redirect the staff to the list of promotions page with all the information updated.

# S-3: View Promotion

- 1. The staff selects a promotion to be viewed and clicks on the view button (represented with an eye icon) located in the same row as the selected promotion under the "Actions" column.
- 2. The system will display all the information associated with the selected promotion.

## **Optional Flow:**

1.1 The staff clicks on the "Cancel" button at bottom right of the form or the "x" button located at the top right corner of the form. The system will redirect the staff to the list of promotions page without making any changes.

1.1 The staff clicks the "Cancel" button located at the bottom right corner of the form. The system will display a message to get confirmation from the staff to discard all the changes made. The staff clicks the "Discard" button from the dialog box to discard all the changes made. The system will redirect the staff to the list of promotions page without making any changes.

### Table 4.13: Use Case for Manage Delivery

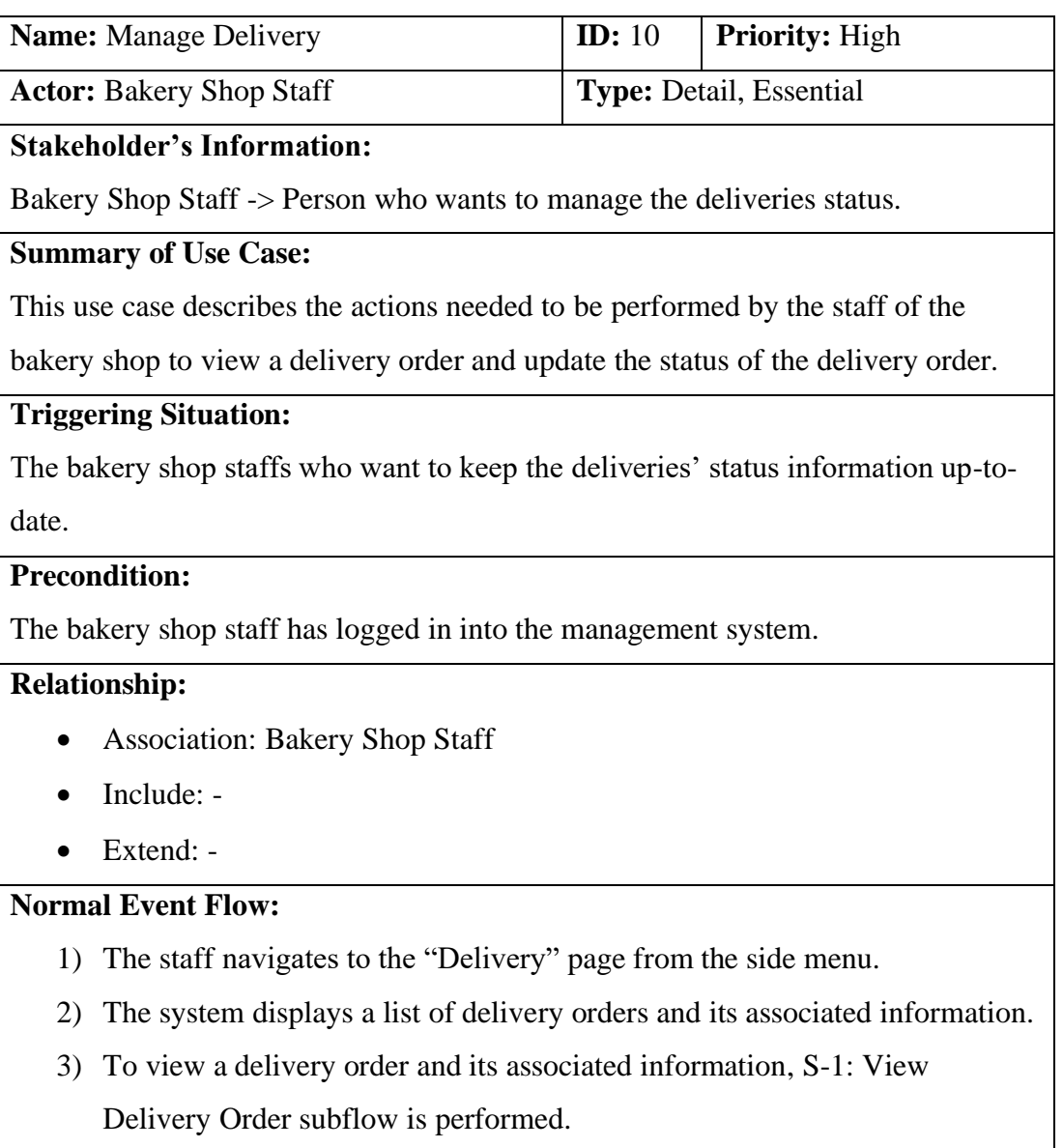

4) To update the status of a delivery order, S-2: Update Delivery Status subflow is performed.

### **Sub Event Flow:**

S-1: View Delivery Order

- 1. The staff selects a delivery order to be viewed and clicks on the view button (represented with an eye icon) located in the same row as the selected delivery order under the "Actions" column.
- 2. The system will display all the information associated with the selected delivery order.

# S-2: Update Delivery Status

- 1. The staff selects a delivery order to be updated and clicks on the edit button (represented with a pencil icon) located in the same row as the selected delivery order under the "Actions" column.
- 2. The system will display all the information associated with the selected delivery order.
- 3. The staff updates the status of the delivery order by selecting its latest delivery status.
- 4. The staff clicks the "Update" button located at the bottom right of the form to confirm updating the new status for the delivery order.
- 5. Once the "Update" button is clicked, the system will redirect the staff to the list of delivery orders page with all the information updated.

## **Optional Flow:**

4.1 The staff clicks the "Cancel" button located at the bottom right corner of the form. The system will display a message to get confirmation from the staff to discard all the changes made. The staff clicks the "Discard" button from the dialog box to discard all the changes made. The system will redirect the staff to the list of promotions page without making any changes.

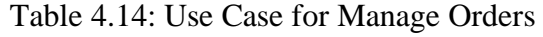

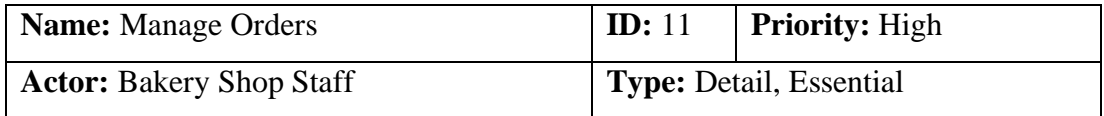

### **Stakeholder's Information:**

Bakery Shop Staff -> Person who wants to manage the customers' order.

### **Summary of Use Case:**

This use case describes the actions needed to be performed by the staff of the

bakery shop to view customers' order.

## **Triggering Situation:**

The bakery shop staffs who want to check the customer' orders and its associated information.

### **Precondition:**

The bakery shop staff has logged in into the management system.

### **Relationship:**

- Association: Bakery Shop Staff
- Include: -
- Extend: -

## **Normal Event Flow:**

- 1) The staff navigates to the "Orders" page from the side menu.
- 2) The system displays a list of customer orders and its associated information.
- 3) The staff selects a customer' order to be viewed and clicks on the view button (represented with an eye icon) located in the same row as the selected order under the "Actions" column.
- 4) The system will display all the information associated with the selected order.

## **Sub Event Flow: -**

## **Optional Flow: -**

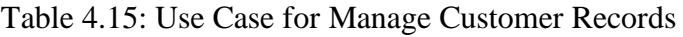

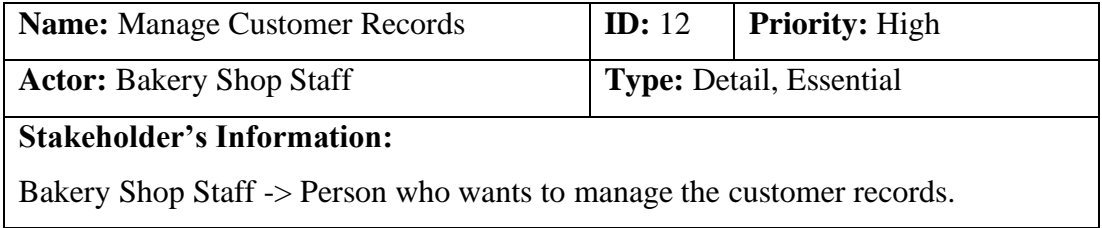

#### **Summary of Use Case:**

This use case describes the actions needed to be performed by the staff of the

bakery shop to view a customer record.

# **Triggering Situation:**

The bakery shop staffs who want to trace a customer' purchase record.

### **Precondition:**

The bakery shop staff has logged in into the management system.

### **Relationship:**

- Association: Bakery Shop Staff
- Include: -
- Extend: -

### **Normal Event Flow:**

- 1) The staff navigates to the "Customers" page from the side menu.
- 2) The system displays a list of customer records and its associated information.
- 3) To view a specific customer' record and its associated information, S-1: View Customer Record subflow is performed.

## **Sub Event Flow:**

S-1: View Customer Record

- 1. The staff selects a customer record to be viewed and clicks on the view button (represented with an eye icon) located in the same row as the selected customer' record under the "Actions" column.
- 2. The system will display all the information associated with the selected customer' record.

**Optional Flow:** -

### **4.4 Survey Analysis**

In order to determine the requirements as well as the functionalities and features to build the online bakery shop application, an online survey has been carried out through Google Forms with a total of 40 responses.

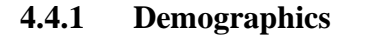

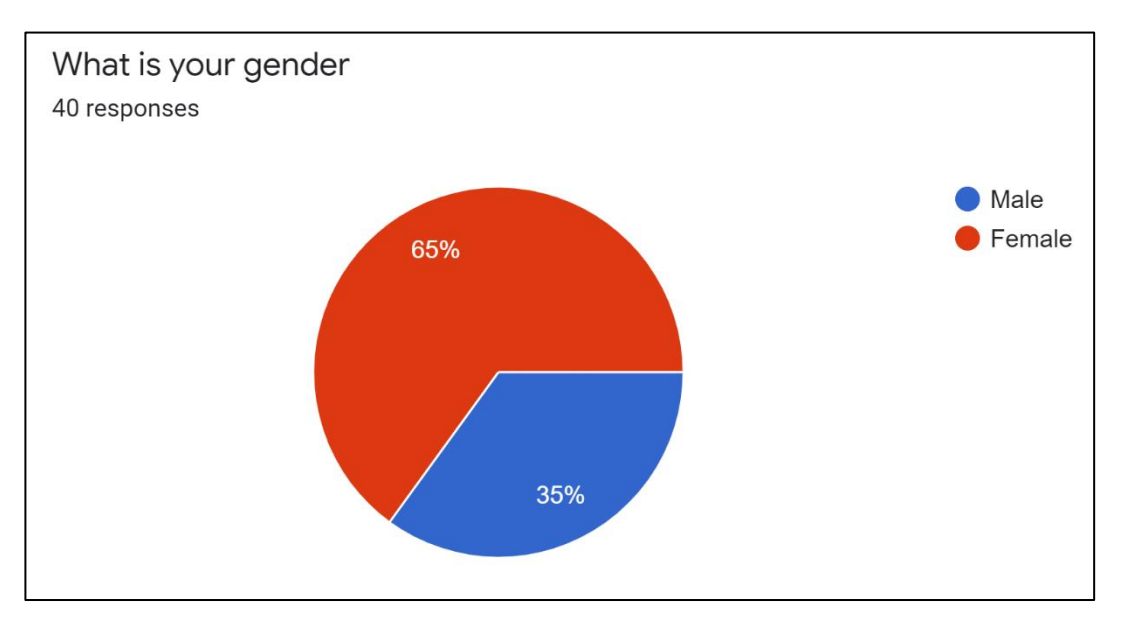

Figure 4.3: Summary of Participants' Gender

This survey is initiated with a question of asking the gender of the participants. Based on the data collected above, it shows that among the total of 40 responses, the number of female participants is higher than the male participants with a difference of 12 participants, whereby it shows that most of the participants are female with a number of 26 participants.

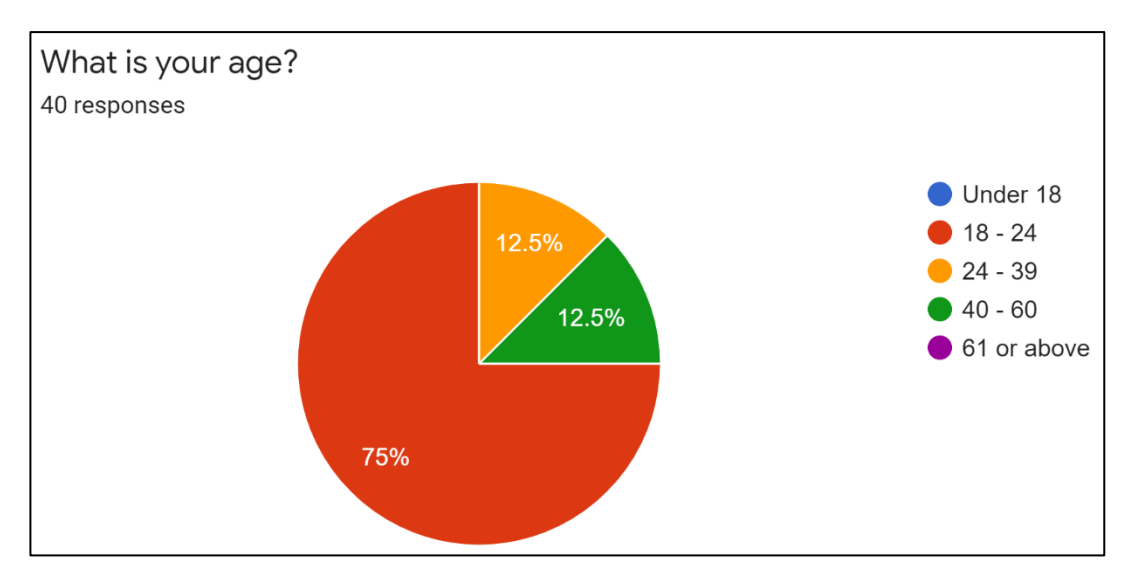

Figure 4.4: Summary of Participants' Age Range

The second question of this survey is aimed to study the age range of the participants. According to the data gathered above, most of the participants are aged 18 to 26 with a total number of 30 participants among the overall of 40 responses. Excluding these 30 participants, the number of participants aged 24 to 39 is the same as the number of participants aged 40 to 60, which is 5 participants.

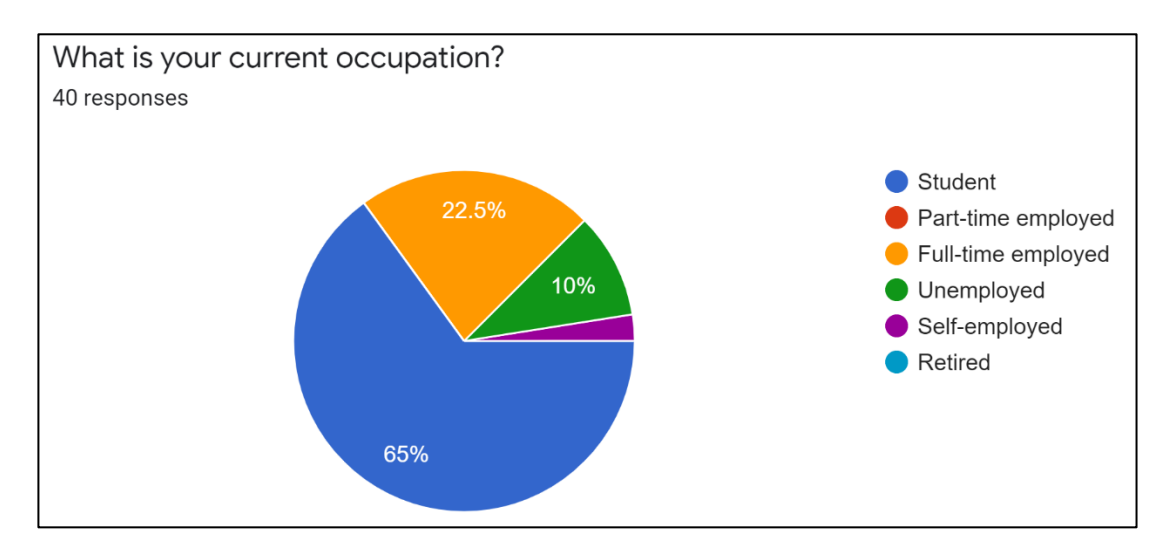

Figure 4.5: Summary of Participants' Current Occupation

This survey is followed by the third question which is asking the current occupation of the participants. Since the data collected from the last question shows that most of the participants are aged 18 to 24, therefore it is believed that the majority of them are still students with a number of 26 participants. In addition to that, the

number of participants which are full-time employed, unemployed and self-employed is 9, 4 and 1 respectively.

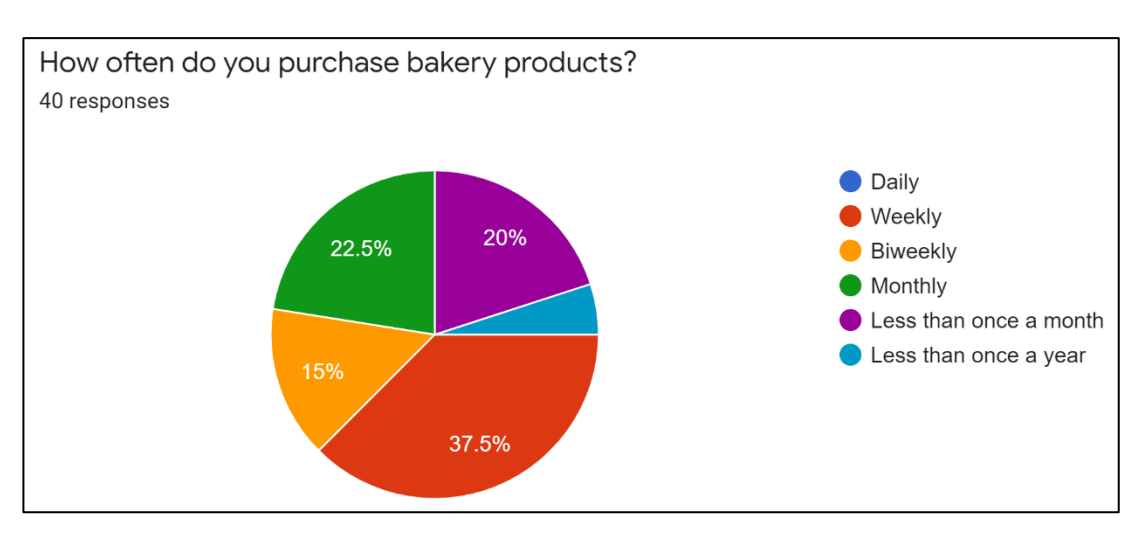

## **4.4.2 Fact finding**

Figure 4.6: Summary of Participants Having to Purchase Bakery Products

The fourth question in this survey is to determine how often the participants purchase bakery products. The data gathered shows that the majority of the participants purchase bakery products weekly, which consists of 15 participants, followed by 9 participants who purchase it monthly and 8 participants who purchase bakery products less than once a month. Minority of the participants purchase bakery products biweekly and only 2 participants who purchase it less than once a year. Therefore, it can be said that people are quite often purchasing bakery products.

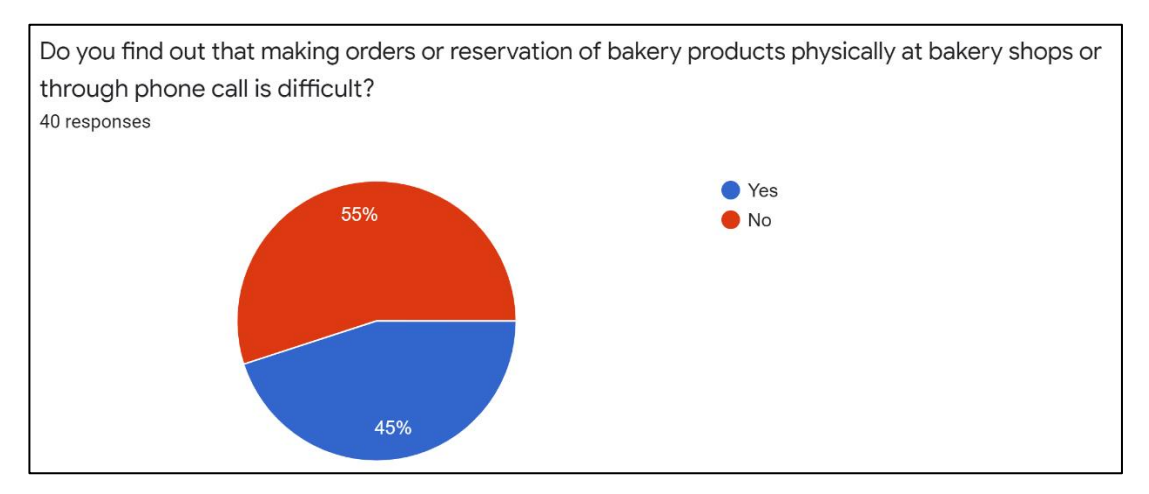

Figure 4.7: Summary of Having Difficulty In Purchase Bakery Products Physically

This question is aimed to determine whether the participants are having difficulty in purchasing bakery products physically at the shop or through phone calls. The data collected shows that there are only minor differences of 4 participants between those who find it difficult and those who do not feel difficult.

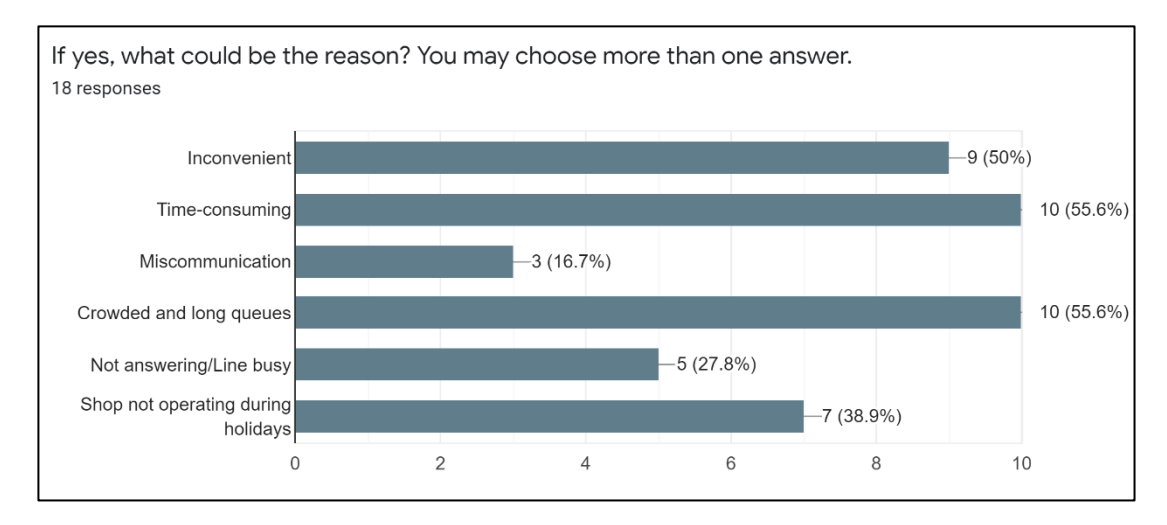

Figure 4.8: Summary on Reasons of Having Difficulty in Purchase Bakery Products Physically

Among the 18 participants who are having difficulty in purchasing bakery products physically as shown in Figure 4.7, time-consuming, crowded and long queue, and inconvenient are the top main reasons. Additionally, shops not operating during holidays, followed by not answering/line busy and miscommunication are also the reasons participants having difficulty purchase bakery products physically.

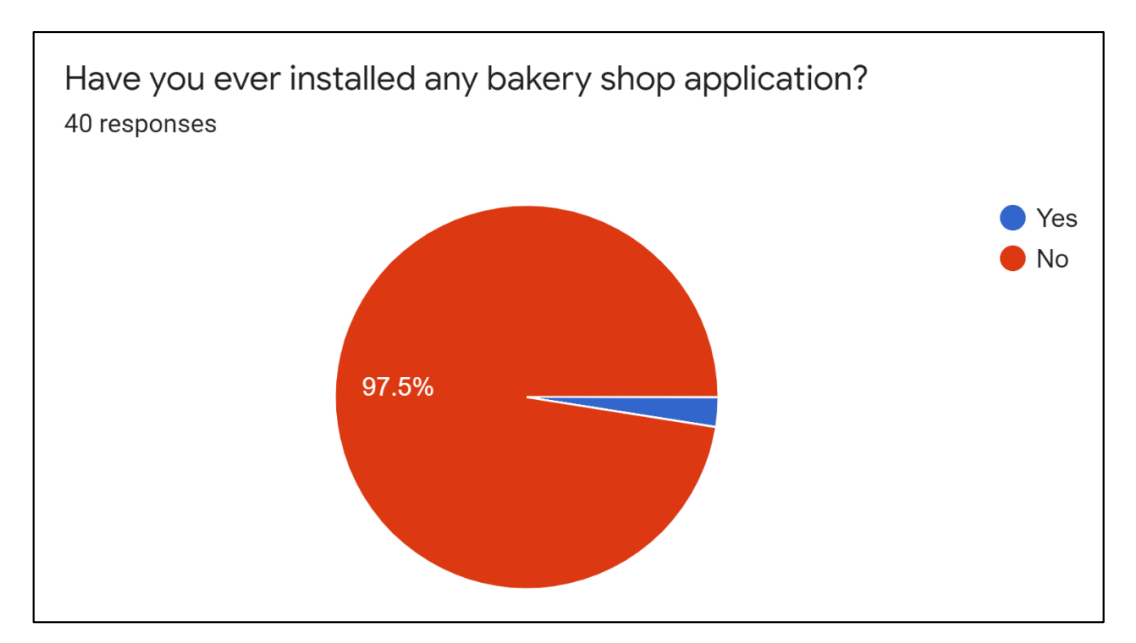

Figure 4.9: Summary of Participants Using Other Bakery Shop Applications

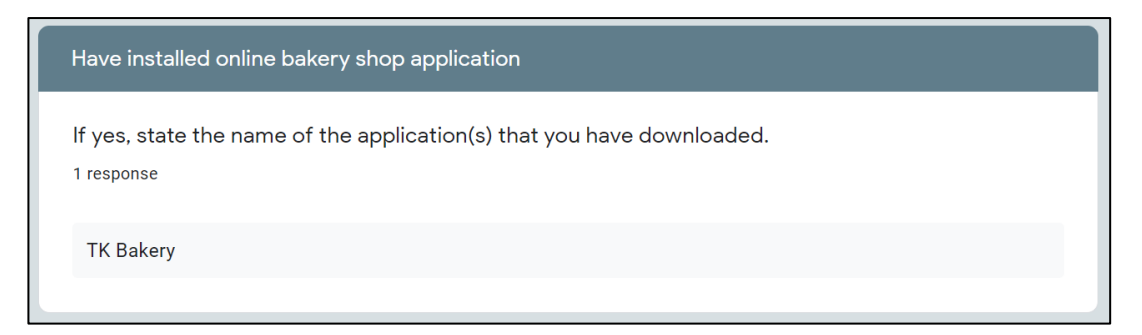

Figure 4.10: Summary of Bakery Shop Application Installed by Participants

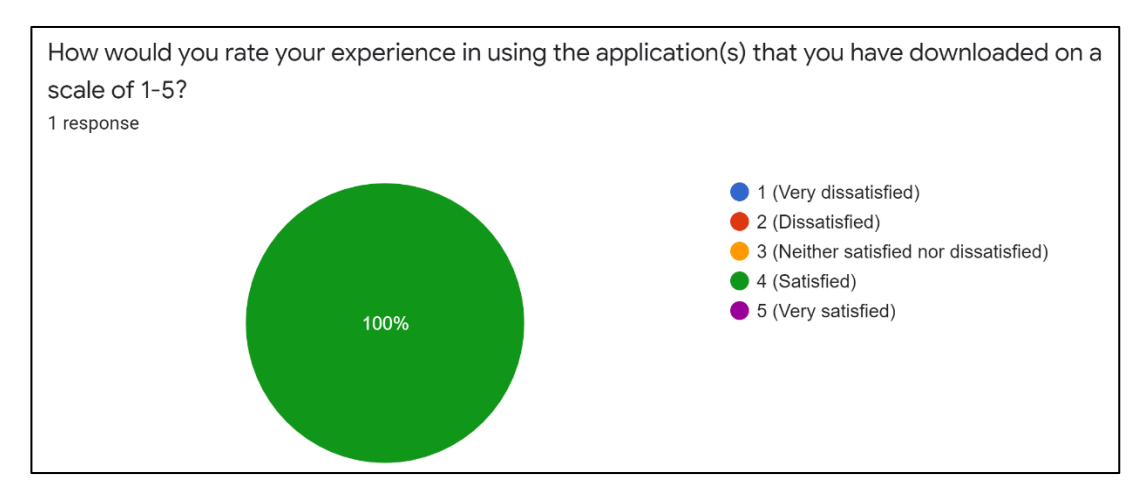

Figure 4.11: Summary of Experience in Using Bakery Shop Application Installed

The question in Figure 4.9 is to determine whether the participants have installed any bakery shop applications in the market. The data gathered above clearly showed that only one participant from the overall of 40 participants have installed a bakery shop application and the application is TK bakery, as shown in Figure 4.10. Additionally, the participant is satisfied with the experience in using the TK bakery application, as shown in Figure 4.11.

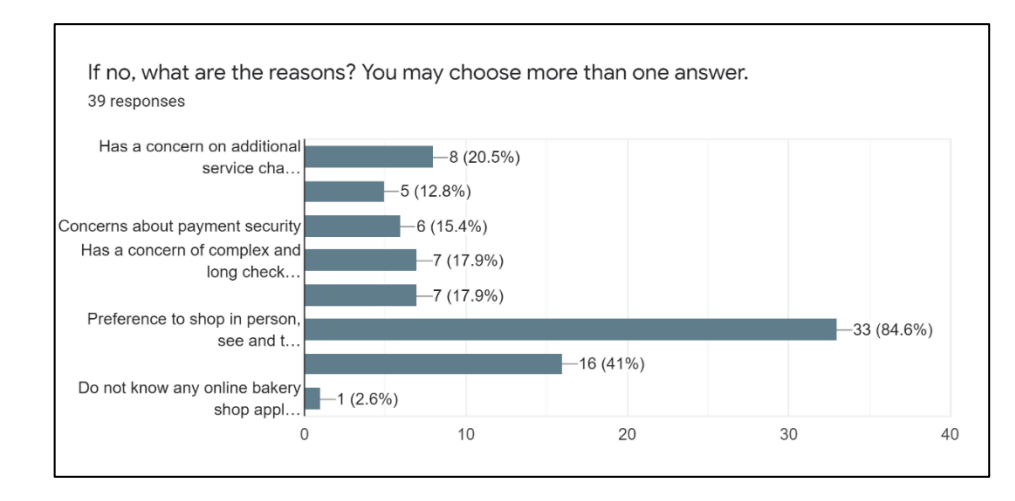

Figure 4.12*:* Summary on Reasons of Never Installed Any Bakery Shop Application

Among the 39 participants who have never installed a bakery shop application in the markets as shown in Figure 4.9, the top main reason is due to their preference to shop in person as they can see and touch the products. The following reason is the participants have the trust concerns on receiving and returning of products. Also, the participants are also having some concerns such as additional service charges, complex and long checkout process, complicated navigation within the application and also its payment security. Also, there is one participant due to the reason for not knowing any online bakery shop application.

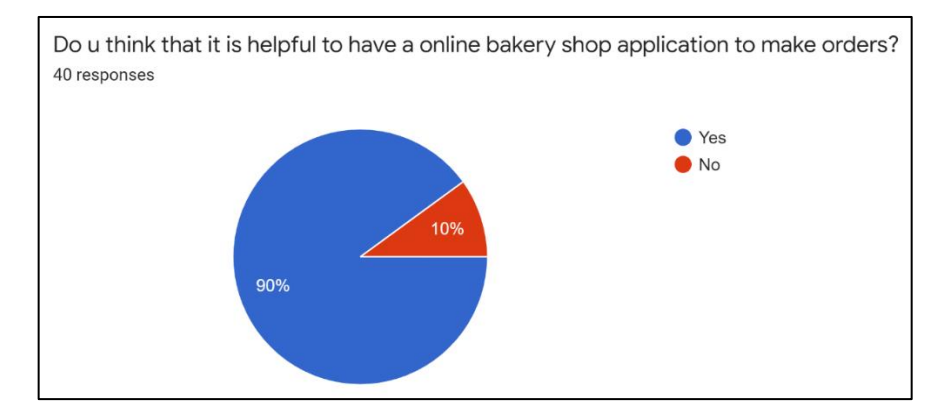

Figure 4.13: Summary of Participants' Opinion on Having An Online Bakery Shop Application

This question is to determine whether the participants need an online bakery shop application to make orders. The data collected clearly showed that the majority of them, which consists of 36 participants, find that it is helpful to have an application to make orders.

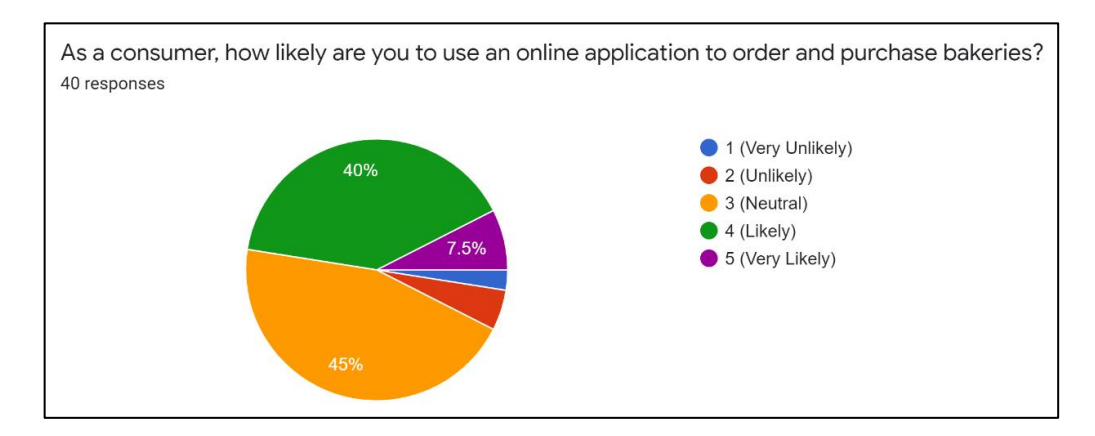

Figure 4.14: Summary of Participants' Opinion on Using An Online Bakery Shop Application

This question is to determine whether how likely participants will use an online application to purchase bakery products. The data collected showed that 18 participants are neutral towards using an online application to purchase bakeries, followed by 16 participants that are likely to use it. Additionally, the number of participants who are very likely, unlikely and very unlikely to use an online application to make orders is 5, 2 and 1 participants respectively.

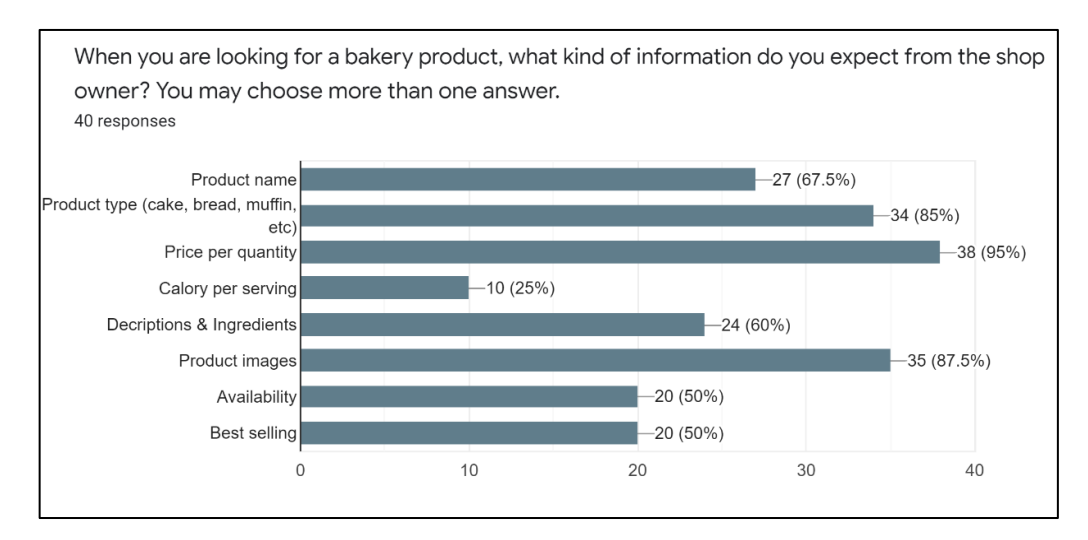

Figure 4.15: Summary on Product' Information Expected by The Participants

This question is aimed to determine what kind of information on a product are expected from the participants to the bakery shop owner. Based on the results collected, the participants have the highest expectation on the display of price per quantity, followed by its images, category type, name, descriptions and ingredients, availability as well as best selling and lastly is the calorie per serving of a product.

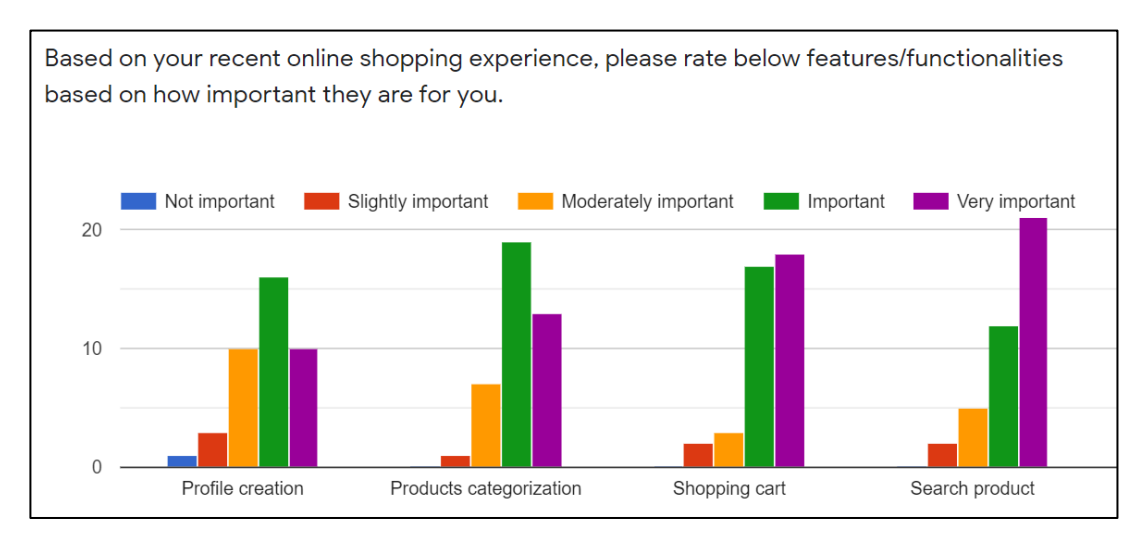

Figure 4.16: Summary of Participants' Opinion on Features/ Functionalities to be Included in An Online Bakery Shop Application

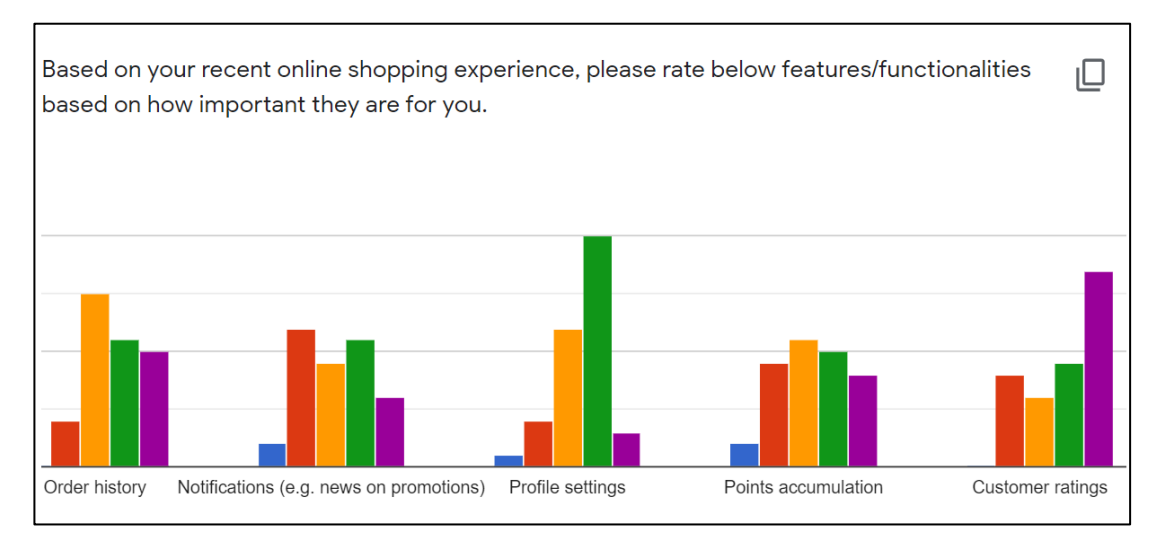

Figure 4.16 (Continued)

This question is aimed to determine the features or functionalities to be included in the online bakery shop application based on how important these features are to the participants. The data collected is summarized in the Table 4.16, associated with the number of participants.

| Feature/             | <b>Not</b><br>Slightly |                | <b>Moderately</b> |           | <b>Very</b>    |  |  |
|----------------------|------------------------|----------------|-------------------|-----------|----------------|--|--|
| <b>Functionality</b> | important              | important      | important         | Important | important      |  |  |
| <b>Profile</b>       | $\mathbf{1}$           | 3              | 10                | 16        | 10             |  |  |
| creation             |                        |                |                   |           |                |  |  |
| <b>Products</b>      | $\overline{0}$         | $\mathbf{1}$   | $\overline{7}$    | 19        | 13             |  |  |
| categorization       |                        |                |                   |           |                |  |  |
| <b>Shopping cart</b> | $\overline{0}$         | $\overline{2}$ | 3                 | 17        | 18             |  |  |
| <b>Search</b>        | $\overline{0}$         | $\overline{2}$ | 5                 | 12        | 21             |  |  |
| product              |                        |                |                   |           |                |  |  |
| <b>Order history</b> | $\overline{0}$         | $\overline{4}$ | 15                | 11        | 10             |  |  |
| <b>Notifications</b> |                        |                |                   |           |                |  |  |
| (e.g. news on        | $\overline{2}$         | 12             | 9                 | 11        | 6              |  |  |
| promotions)          |                        |                |                   |           |                |  |  |
| <b>Profile</b>       | $\mathbf{1}$           | $\overline{4}$ | 12                | 20        | $\overline{3}$ |  |  |
| settings             |                        |                |                   |           |                |  |  |
| <b>Points</b>        | $\overline{2}$         | 9              | 11                | 10        | 8              |  |  |
| accumulation         |                        |                |                   |           |                |  |  |
| <b>Customer</b>      | $\overline{0}$         | 8              | 6                 | 9         | 17             |  |  |
| ratings              |                        |                |                   |           |                |  |  |

Table 4.16: Importance of The Features Towards The Participants

## **4.5 High-Fidelity Prototypes**

The rough representations of UIs for both the mobile-based application and web-based management system were created and presented in Appendix B. These low-fidelity prototypes have been used as an input source for developing a more complete representations of UIs, which are shown in this following section. Table 4.17 at below will act as a reference to show how the system designs meet all the functional requirements specified.

| <b>System</b> | <b>Functional Requirement ID</b> | <b>System Design Reference</b> |  |  |  |
|---------------|----------------------------------|--------------------------------|--|--|--|
| Mobile-based  | SRS01                            | Figure 4.18                    |  |  |  |
| Application   | <b>SRS02</b>                     | Figure 4.21                    |  |  |  |
|               | SRS03                            | Figure 4.21                    |  |  |  |
|               | SRS04                            | Figure 4.22                    |  |  |  |
|               | SRS05                            | Figure 4.22                    |  |  |  |
|               | <b>SRS06</b>                     | Figure 4.26                    |  |  |  |
|               | SRS07                            | Figure 4.27                    |  |  |  |
|               | <b>SRS08</b>                     | Figure 4.27                    |  |  |  |
|               | <b>SRS09</b>                     | Figure 4.27                    |  |  |  |
|               | <b>SRS10</b>                     | Figure 4.29                    |  |  |  |
|               | SRS11                            | Figure 4.23                    |  |  |  |
|               | <b>SRS12</b>                     | Figure 4.26                    |  |  |  |
|               | <b>SRS13</b>                     | Figure 4.22                    |  |  |  |
| Web-based     | <b>SRS14</b>                     | Figure 4.48, Figure 4.49       |  |  |  |
| Management    | <b>SRS15</b>                     | Figure 4.50                    |  |  |  |
| System        | <b>SRS16</b>                     | Figure 4.38                    |  |  |  |
|               | <b>SRS17</b>                     | Figure 4.39                    |  |  |  |
|               | <b>SRS18</b>                     | Figure 4.38                    |  |  |  |
|               | <b>SRS19</b>                     | Figure 4.40                    |  |  |  |
|               | <b>SRS20</b>                     | Figure 4.35                    |  |  |  |
|               | <b>SRS21</b>                     | Figure 4.35                    |  |  |  |
|               | <b>SRS22</b>                     | Figure 4.36                    |  |  |  |
|               | <b>SRS23</b>                     | Figure 4.35                    |  |  |  |
|               | <b>SRS24</b>                     | Figure 4.37                    |  |  |  |
|               | <b>SRS25</b>                     | Figure 4.35                    |  |  |  |
|               | <b>SRS26</b>                     | Figure 4.41                    |  |  |  |
|               | <b>SRS27</b>                     | Figure 4.42                    |  |  |  |
|               | <b>SRS28</b>                     | Figure 4.41                    |  |  |  |
|               | <b>SRS29</b>                     | Figure 4.43                    |  |  |  |
|               | <b>SRS30</b>                     | Figure 4.31                    |  |  |  |

Table 4.17: Reference Table for System Designs to Functional Requirements

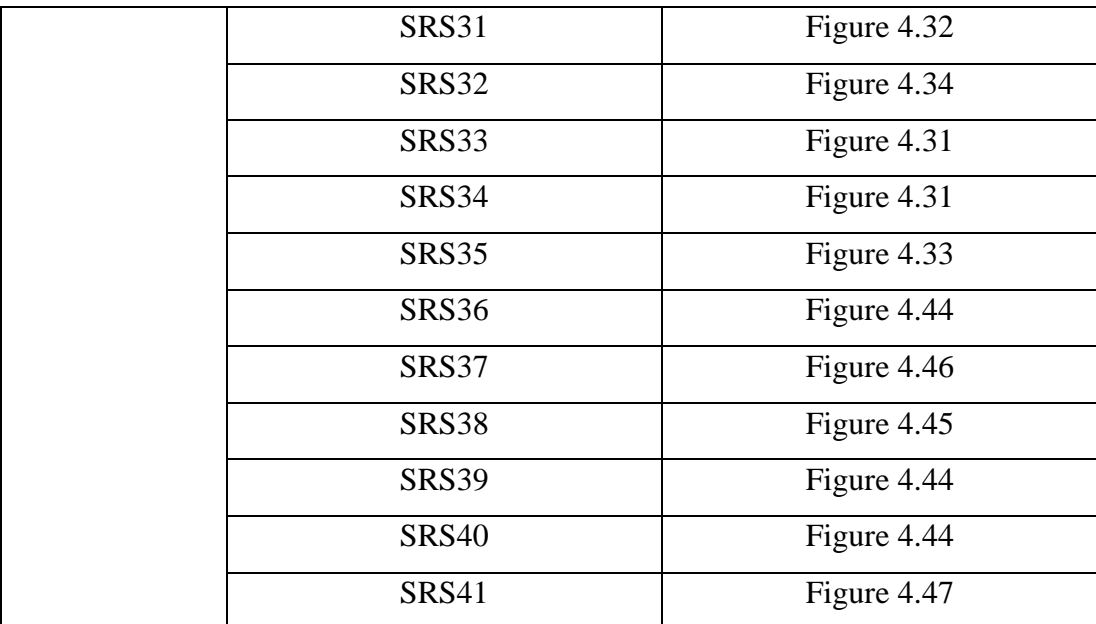

# **4.5.1 Mobile-based Application**

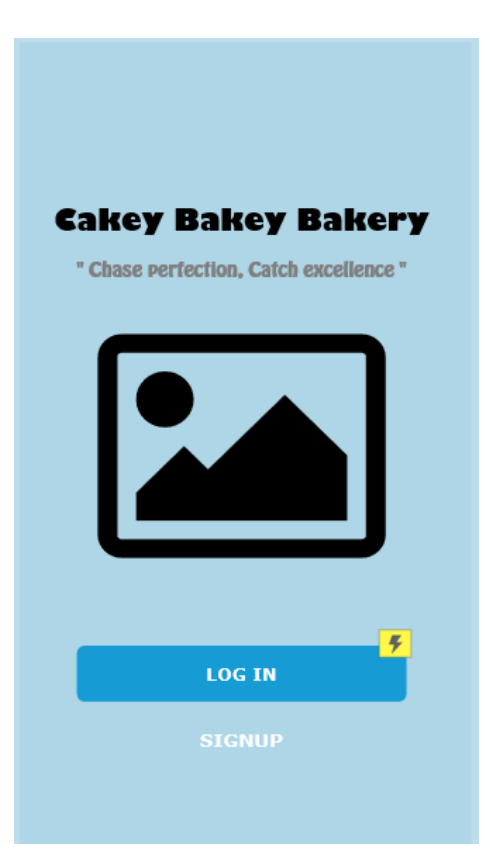

Figure 4.17: Welcome Screen

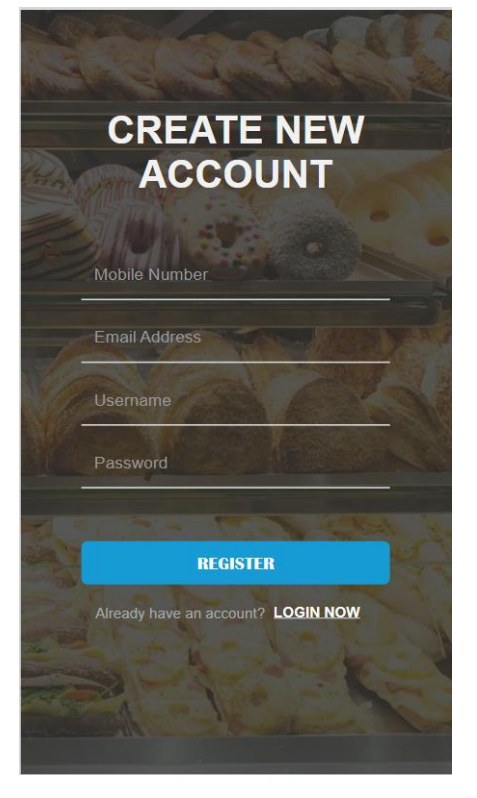

Figure 4.18: Registration Screen

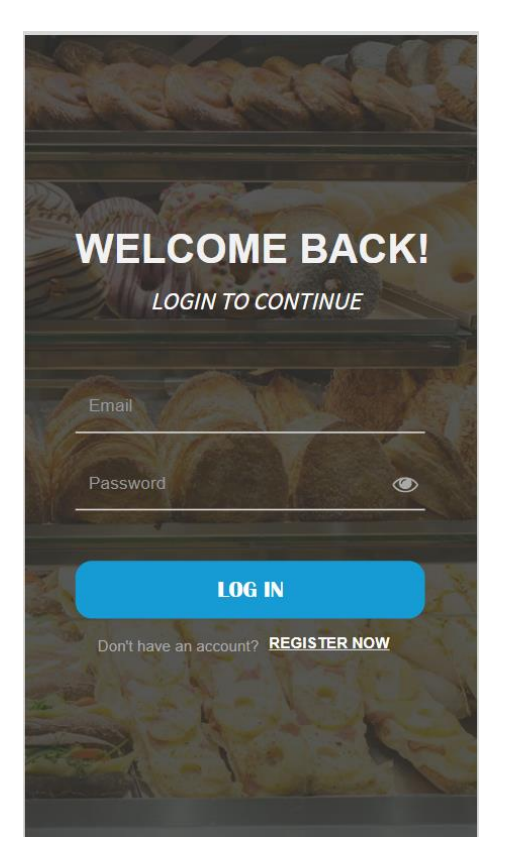

Figure 4.19: Login Screen

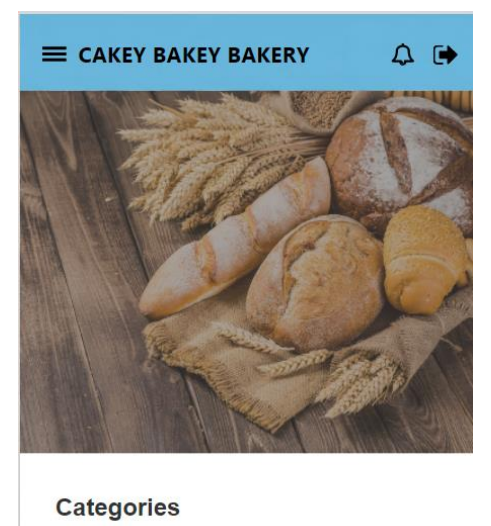

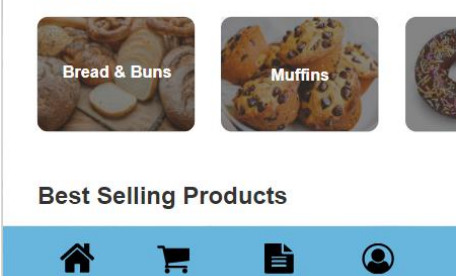

Figure 4.20: Home Screen

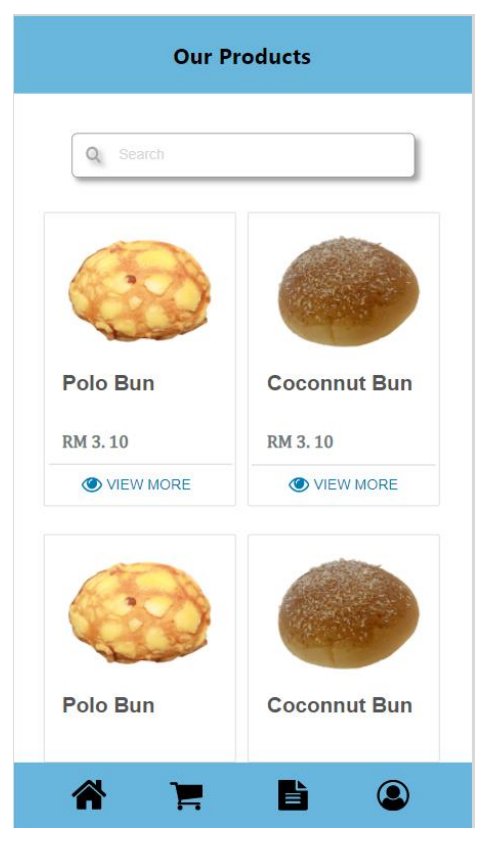

Figure 4.21: Products Screen

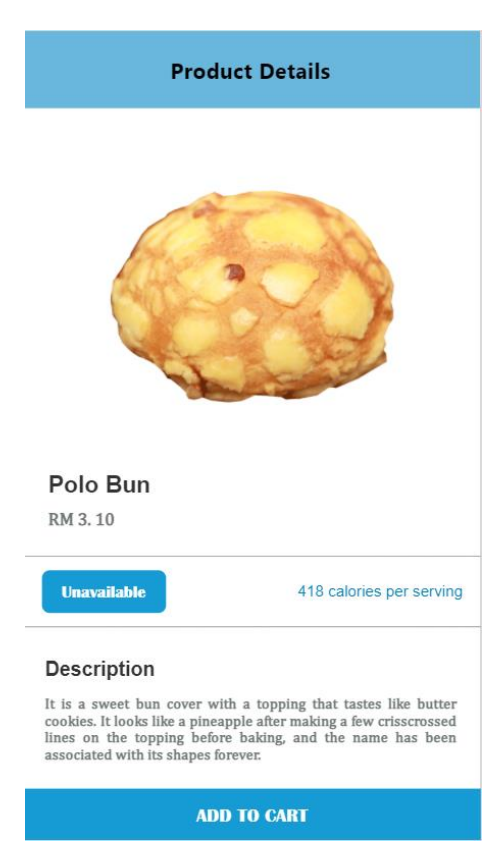

Figure 4.22: Product Details Screen

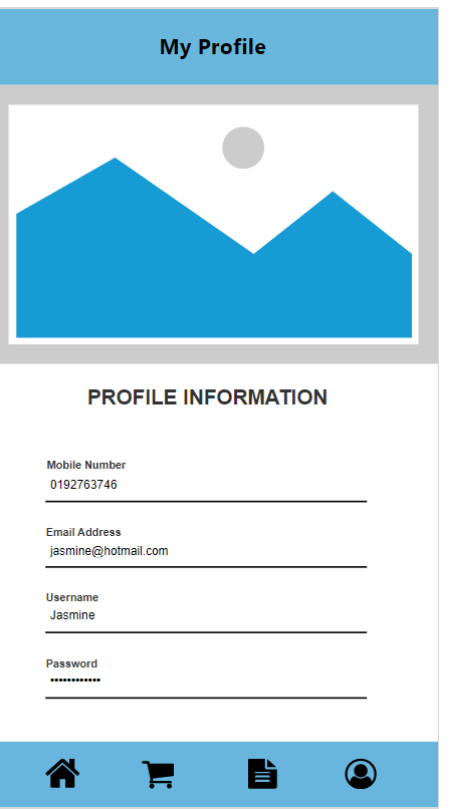

Figure 4.23: Update Profile Information Screen

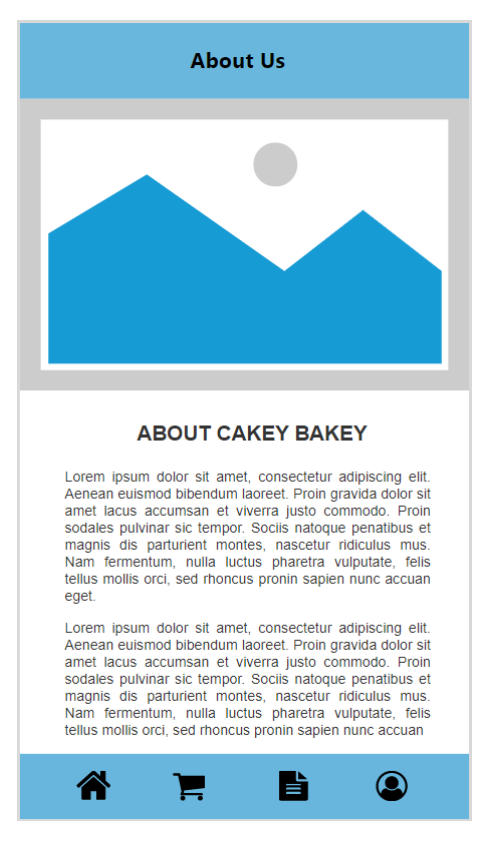

Figure 4.24: About Us Screen

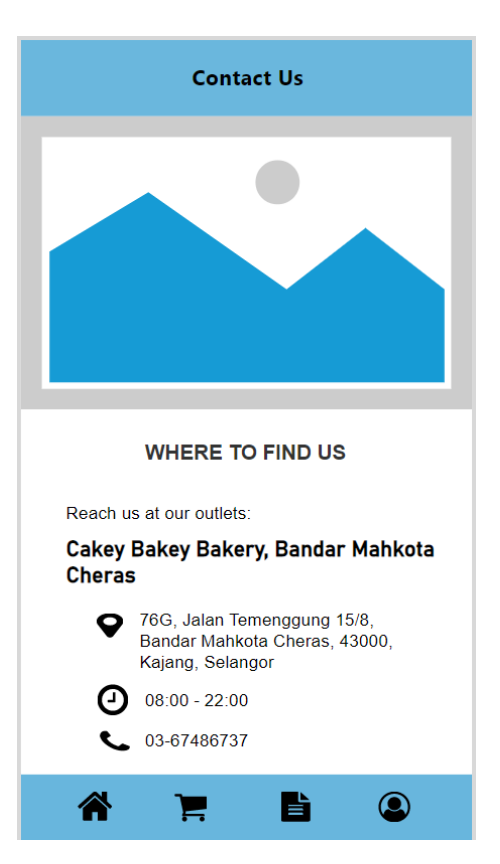

Figure 4.25: Contact Us Screen

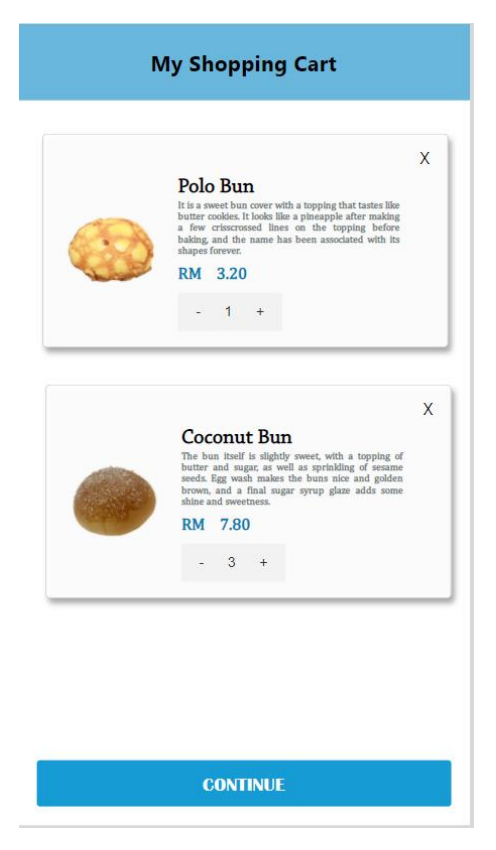

Figure 4.26: Shopping Cart Screen

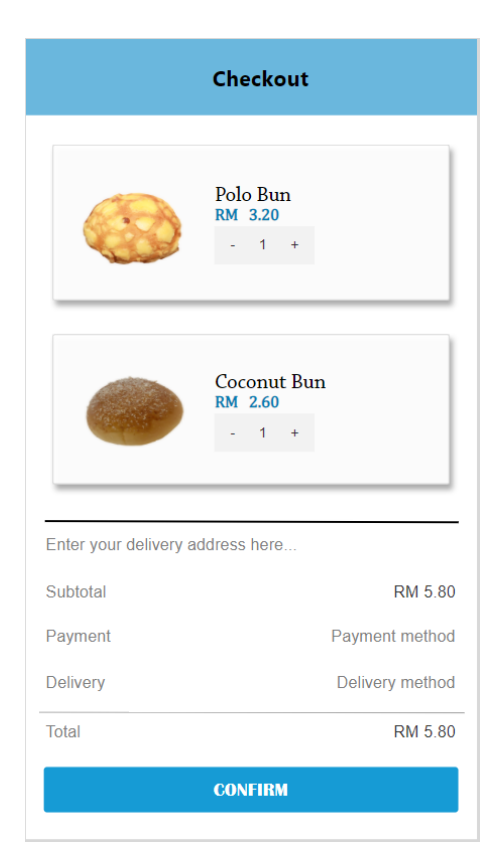

Figure 4.27: Checkout Payment Screen

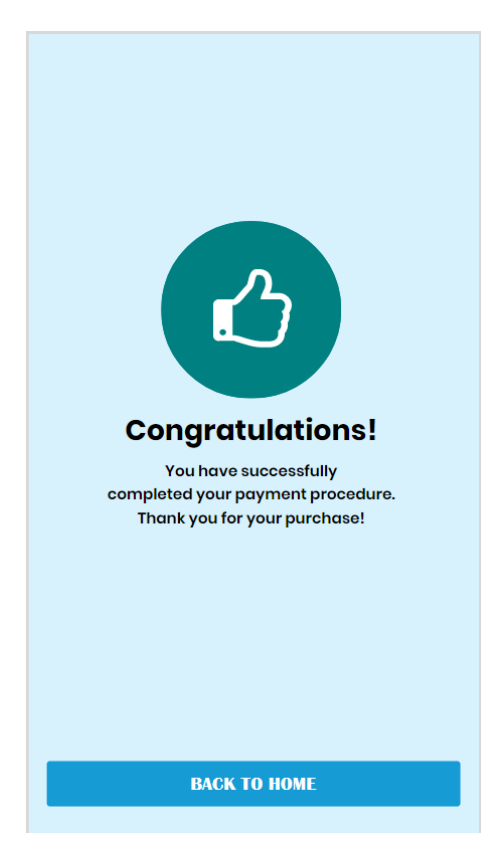

Figure 4.28: Order Successfully Placed Screen

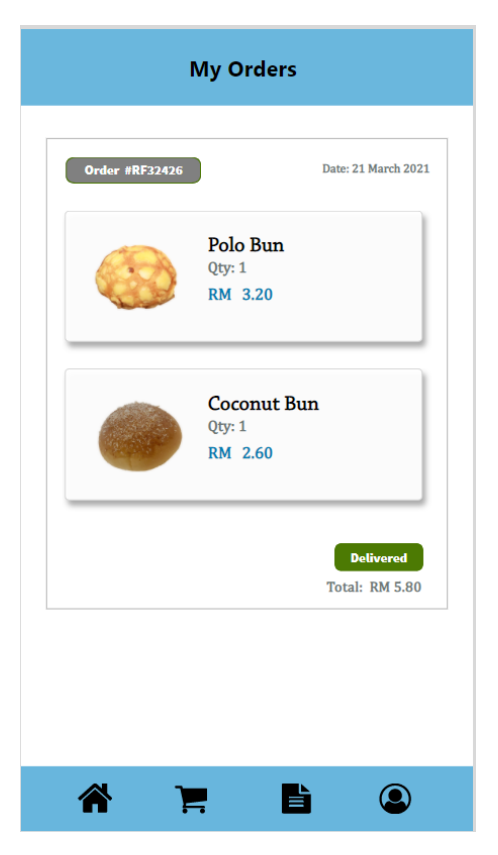

Figure 4.29: Track Order Screen

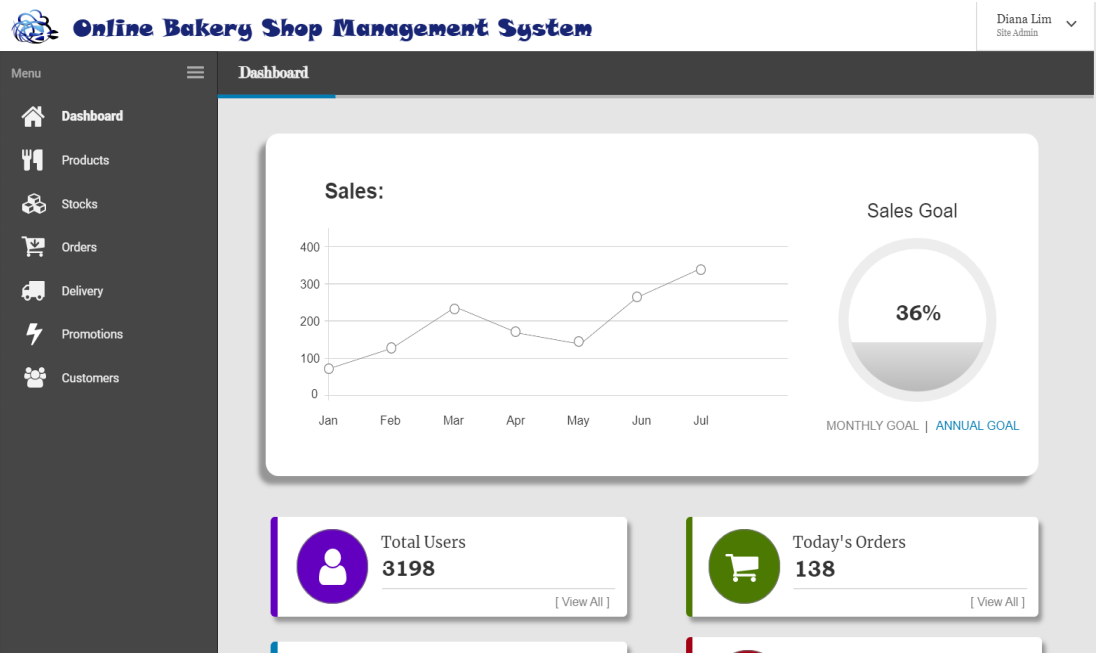

Figure 4.30: Dashboard Page

|      | <b>Online Bakery Shop Management System</b> |          |                                              |                                |                        |                         |                         |                             |  |
|------|---------------------------------------------|----------|----------------------------------------------|--------------------------------|------------------------|-------------------------|-------------------------|-----------------------------|--|
| Menu |                                             | $\equiv$ | <b>Products</b>                              |                                |                        |                         |                         |                             |  |
| m    | Dashboard                                   |          |                                              |                                |                        |                         |                         |                             |  |
|      | <b>Products</b>                             |          | <b>Products Overview</b>                     |                                |                        |                         |                         |                             |  |
| ଈ    | <b>Stocks</b>                               |          | 10<br>records per page<br>$\checkmark$       |                                | Search                 |                         |                         |                             |  |
| ≧    | Orders                                      |          | $\Rightarrow$<br>Date Created                | $\Rightarrow$<br><b>Breads</b> | $\Rightarrow$<br>Price | Quantity Left $\hat{=}$ | $\Rightarrow$<br>Status | $\Rightarrow$<br>Actions    |  |
|      | <b>Delivery</b>                             |          | May 20, 2020                                 | Magic Cheese Wand              | RM 3.10                | 23                      | Available               | $\overline{a}$<br>$\bullet$ |  |
|      | <b>Promotions</b>                           |          | May 23, 2020                                 | <b>Butter Sugar</b>            | RM 3.40                | 11                      | Available               | ☑<br>$\bullet$              |  |
|      |                                             |          | May 28, 2020                                 | Flossy Hottie                  | RM 3.70                | 24                      | <b>Available</b>        | $\mathcal{C}$<br>$\bullet$  |  |
|      | <b>Customers</b>                            |          | May 20, 2020                                 | Mexico Coffee                  | RM 3.70                | 22                      | <b>Available</b>        | $\mathbb{Z}$<br>$\bullet$   |  |
|      |                                             |          | May 20, 2020                                 | Garlic Butter                  | RM 3.40                | 16                      | Available               | $\overline{a}$<br>$\bullet$ |  |
|      |                                             |          | May 22, 2020                                 | Flossy Signature               | RM 3.50                | 23                      | Available               | $\overline{a}$<br>$\bullet$ |  |
|      |                                             |          | May 22, 2020                                 | Yam Coconut                    | RM 3.80                | 25                      | <b>Unavailable</b>      | $\mathbb{Z}$<br>$\bullet$   |  |
|      |                                             |          | May 21, 2020                                 | Tuna Mayonese                  | RM 3.30                | 18                      | Available               | $\bullet$<br>$\overline{a}$ |  |
|      |                                             |          | May 20, 2020                                 | Italian Tomato                 | RM 4.70                | 19                      | <b>Unavailable</b>      | $\mathbb G$<br>$\bullet$    |  |
|      |                                             |          | Showing 1 to 10 of 10 entries<br>+ New Entry |                                |                        |                         | ≺                       | $\rightarrow$               |  |

Figure 4.31: Manage Products Page

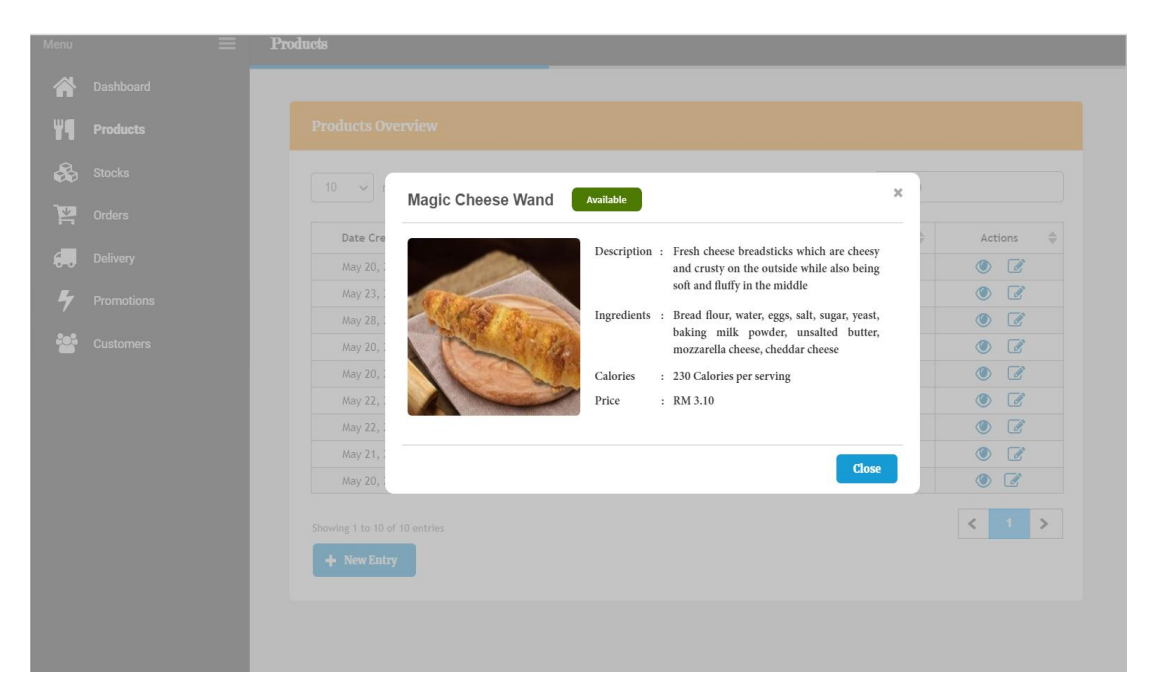

Figure 4.32: View Product Details Page

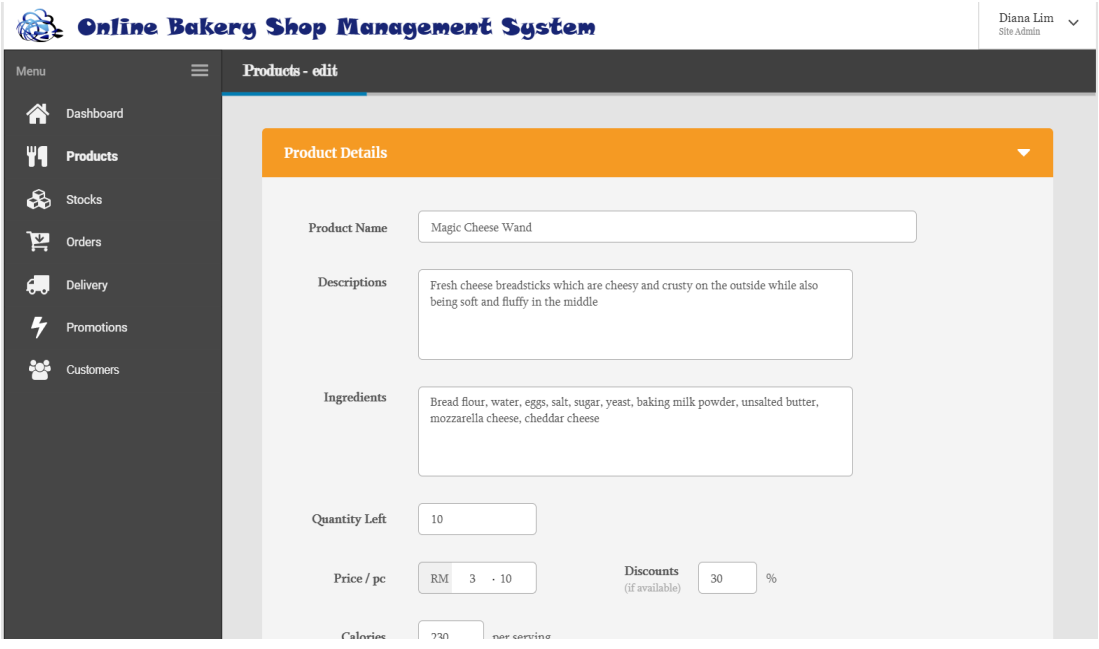

Figure 4.33: Update Product Details Page

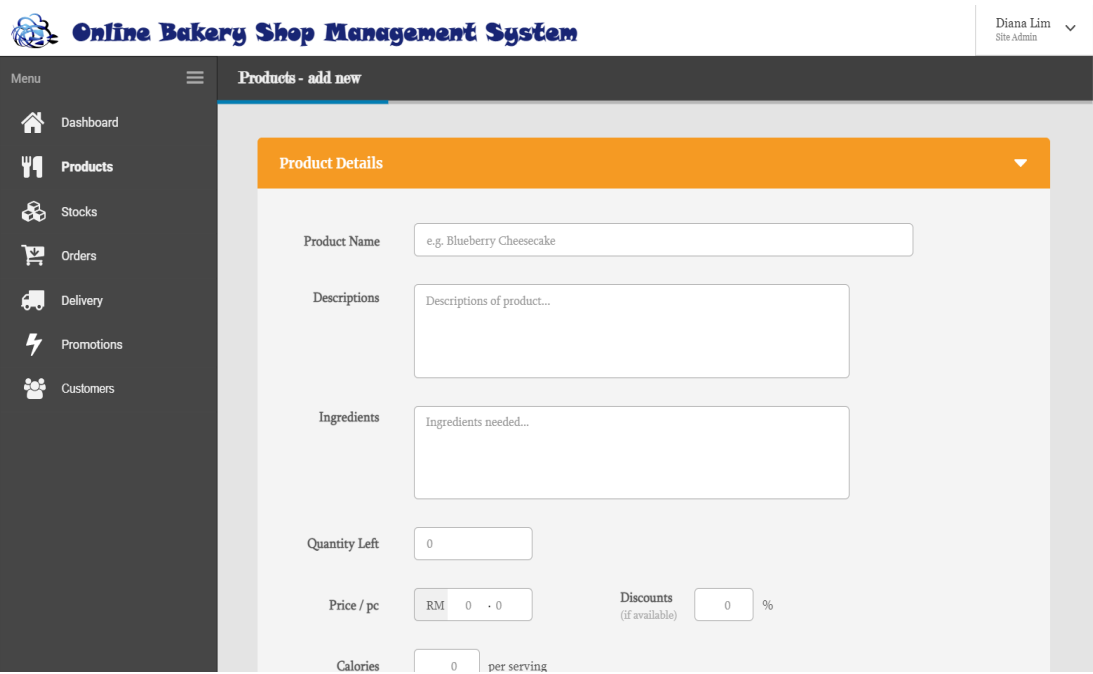

Figure 4.34: Add New Product Page

| <b>Online Bakery Shop Management System</b> |                  |               |                                        |   |                   |               |                     | Site Admin    | Diana Lim $\sim$              |               |  |
|---------------------------------------------|------------------|---------------|----------------------------------------|---|-------------------|---------------|---------------------|---------------|-------------------------------|---------------|--|
| Menu                                        | $\equiv$         | <b>Stocks</b> |                                        |   |                   |               |                     |               |                               |               |  |
| m                                           | Dashboard        |               |                                        |   |                   |               |                     |               |                               |               |  |
|                                             | Products         |               | <b>Stocks Overview</b>                 |   |                   |               |                     |               |                               |               |  |
| ଈ                                           | <b>Stocks</b>    |               | 10<br>records per page<br>$\checkmark$ |   |                   |               |                     |               | Search                        |               |  |
| ≧                                           | Orders           |               | Date Created                           | ≑ | Ingredients       | $\Rightarrow$ | Status              | $\Rightarrow$ | Actions                       | $\Rightarrow$ |  |
| A.                                          | <b>Delivery</b>  |               | May 20, 2020                           |   | Bread flour       |               | <b>Sufficient</b>   |               | 圙<br>$\overline{\mathscr{A}}$ |               |  |
|                                             | Promotions       |               | March 11, 2020                         |   | Cheddar Cheese    |               | <b>Out of Stock</b> |               | $\mathbb{Z}$<br>勔             |               |  |
|                                             |                  |               | April 28, 2020                         |   | Salt              |               | <b>Sufficient</b>   |               | ⋒<br>$\mathbb{Z}$             |               |  |
|                                             | <b>Customers</b> |               | June 18, 2020                          |   | Butter            |               | <b>Running Low</b>  |               | 匬<br>$\overline{a}$           |               |  |
|                                             |                  |               | March 11, 2020                         |   | Eggs              |               | <b>Running Low</b>  |               | $\overline{a}$<br>圙           |               |  |
|                                             |                  |               | August 22, 2020                        |   | Sugar             |               | <b>Sufficient</b>   |               | ⋒<br>7                        |               |  |
|                                             |                  |               | September 29, 2020                     |   | Hotdog            |               | <b>Out of Stock</b> |               | Ø<br>圙                        |               |  |
|                                             |                  |               | March 12, 2020                         |   | Mozzarella Cheese |               | Sufficient          |               | 圙<br>7                        |               |  |
|                                             |                  |               | March 12, 2020                         |   | Yeast             |               | <b>Running Low</b>  |               | ⋒<br>$\mathcal{C}$            |               |  |
|                                             |                  |               | Showing 1 to 10 of 59 entries          |   |                   |               |                     |               | ≺                             | $\rightarrow$ |  |
|                                             |                  |               | + New Entry                            |   |                   |               |                     |               |                               |               |  |

Figure 4.35: Manage Stocks Page
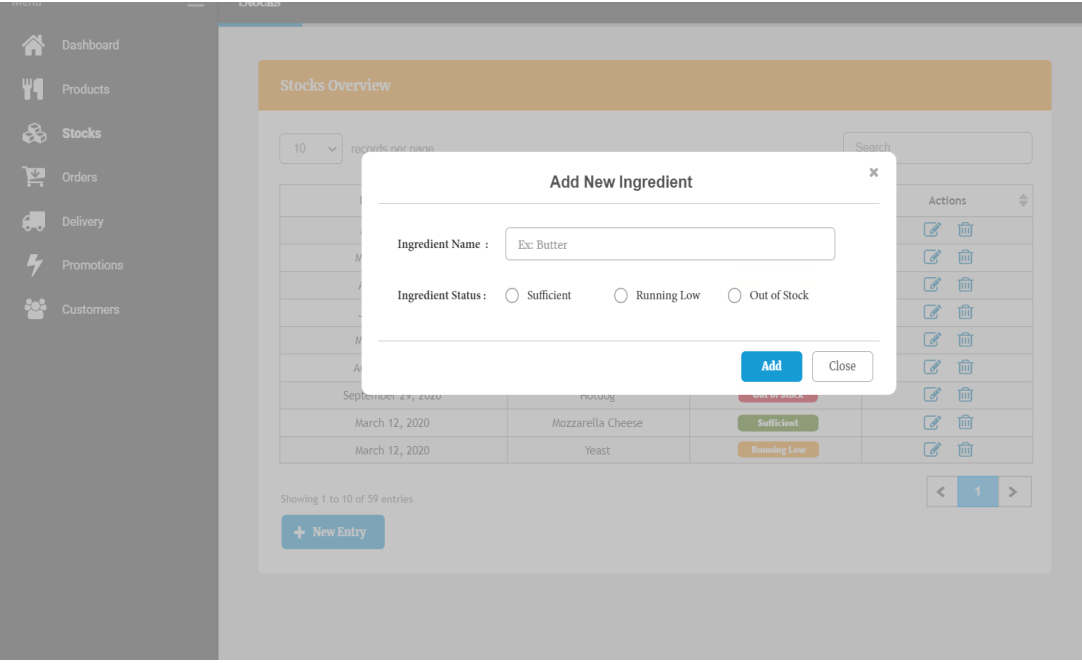

Figure 4.36: Add New Stock Page

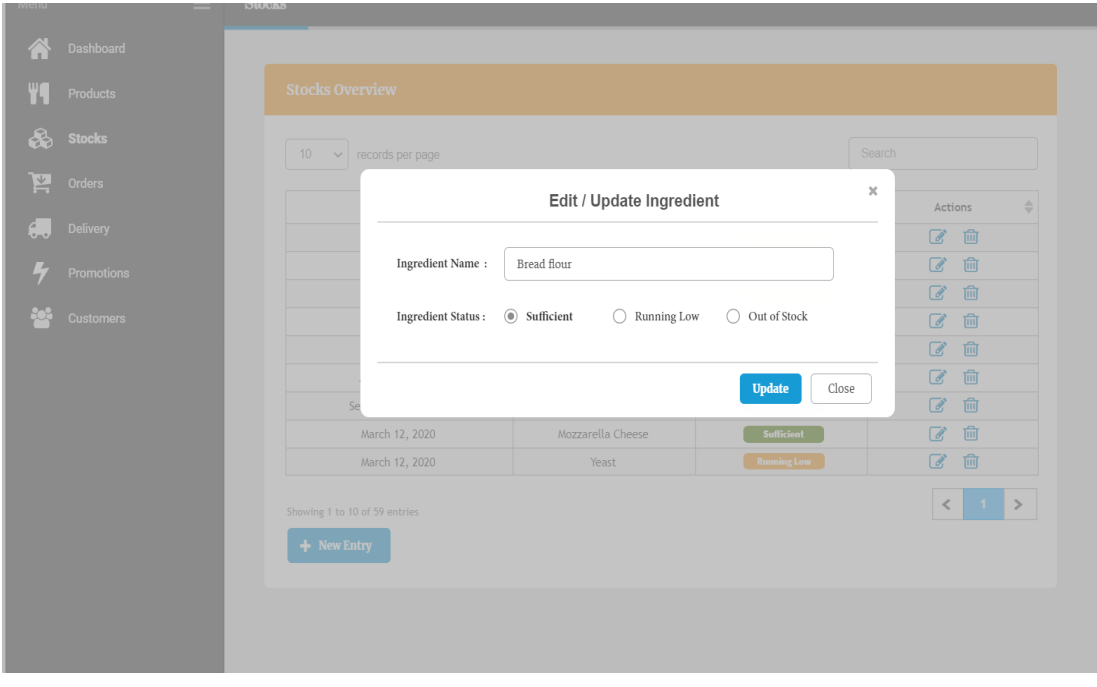

Figure 4.37: Update Stock Details Page

| <b>Online Bakery Shop Management System</b> |                  |                                        |                               |                             |                         |                          |                          |  |
|---------------------------------------------|------------------|----------------------------------------|-------------------------------|-----------------------------|-------------------------|--------------------------|--------------------------|--|
| Menu                                        | $\equiv$         | <b>Orders</b>                          |                               |                             |                         |                          |                          |  |
| n                                           | Dashboard        |                                        |                               |                             |                         |                          |                          |  |
|                                             | Products         | <b>Orders Overview</b>                 |                               |                             |                         |                          |                          |  |
| ଈ                                           | <b>Stocks</b>    | 10<br>records per page<br>$\checkmark$ |                               |                             |                         | Search                   |                          |  |
| I≚                                          | <b>Orders</b>    | $\Rightarrow$<br>Date Ordered          | $\Rightarrow$<br>Reference Id | $\Rightarrow$<br>Contact No | Item Quantity $\hat{=}$ | $\Rightarrow$<br>Amounts | $\Rightarrow$<br>Actions |  |
|                                             | <b>Delivery</b>  | February 25, 2021                      | RF546433                      | 010-45216145                | 5                       | RM 26.40                 | $\bullet$                |  |
|                                             | Promotions       | February 25, 2021                      | RF768575                      | 012-34871911                | 6                       | RM 30.80                 | $\bullet$                |  |
|                                             |                  | April 28, 2020                         | RF899433                      | 016-18047947                | $\overline{2}$          | RM 8.50                  | $\bullet$                |  |
|                                             | <b>Customers</b> | February 26, 2021                      | RF120083                      | 014-34979194                | 5                       | RM 23.20                 | $\bullet$                |  |
|                                             |                  | February 27, 2021                      | RF456990                      | 012-97788221                | 5                       | RM 29.90                 | $\bullet$                |  |
|                                             |                  | February 22, 2021                      | RF455893                      | 010-34749373                | $\overline{7}$          | RM 37.80                 | $\bullet$                |  |
|                                             |                  | February 29, 2021                      | RF314190                      | 011-22494880                | 3                       | RM 13.30                 | $\bullet$                |  |
|                                             |                  | March 12, 2020                         | RF345783                      | 018-34579787                | 6                       | RM 32.90                 | $\bullet$                |  |
|                                             |                  | March 12, 2020                         | RF432949                      | 012-39487418                | $\overline{4}$          | RM 20.10                 | $\bullet$                |  |
|                                             |                  | Showing 1 to 9 of 119 entries          |                               |                             |                         |                          | ≺<br>≻                   |  |

Figure 4.38: Manage Orders Page

|   | Dashboard         |                          |                                                                                                    |                     |                             |              |                                       |
|---|-------------------|--------------------------|----------------------------------------------------------------------------------------------------|---------------------|-----------------------------|--------------|---------------------------------------|
|   | <b>Products</b>   | <b>Orders Overview</b>   | RF546433                                                                                                    | $\times$            |                             |              |                                       |
| ♧ | <b>Stocks</b>     | 10<br>records<br>$\vee$  | : February 25, 2021<br>Date Ordered<br>Time Ordered<br>: 11:17 AM                                                                    |                     |                             | Search       |                                       |
| ≚ | <b>Orders</b>     | Date Ordered             | <b>Contact Num</b><br>$: 010 - 45216145$<br>Date to received : February 27, 2021<br>: No 92, Jalan SL 7/13, Bandar Sungai<br>Address |                     | Quantity $\hat{\mathbb{Q}}$ | ÷<br>Amounts | Actions<br>$\frac{\triangle}{\nabla}$ |
|   | <b>Delivery</b>   | February 25, 20          | Long, 43000, Kajang, Selangor                                                                                                    |                     | $\sqrt{5}$                  | RM 26.40     | $\odot$                               |
|   | <b>Promotions</b> | February 25, 20          | Order Details                                                                                                    |                     | $6\overline{6}$             | RM 30.80     | $\circledcirc$                        |
|   |                   | April 28, 2020           | 1 Butter Sugar Bread                                                                                                    | RM 3.40             | $\overline{2}$              | RM 8.50      | $\circledcirc$                        |
|   | <b>Customers</b>  | February 26, 20          | 1 Flossy Signature Bread                                                                                                    | RM 3.50             | $\overline{5}$              | RM 23.20     | $\circledcirc$                        |
|   |                   | February 27, 20          | 2 Chocalate & Chips Muffin<br>1 Hazelnut Cookies                                                                                     | RM 5.40<br>RM 7.90  | 5 <sup>2</sup>              | RM 29.90     | $\odot$                               |
|   |                   | February 22, 20          |                                                                                                    |                     | 7                           | RM 37.80     | $\circledcirc$                        |
|   |                   | February 29, 20          | 5 Subtotal<br><b>Discounts</b>                                                                                                    | RM 20.20<br>RM 0.00 | $\overline{3}$              | RM 13.30     | $\odot$                               |
|   |                   | March 12, 202            | Tax (Include 6% GST)                                                                                                    | RM 3.20             | $6 \overline{6}$            | RM 32.90     | $\circledcirc$                        |
|   |                   | March 12, 202            | Delivery Fee                                                                                                    | RM 3.00             | $\boldsymbol{\Lambda}$      | RM 20.10     | $\odot$                               |
|   |                   | Showing 1 to 9 of 119 en | TOTAL AMOUNT                                                                                                    | RM 26.40            |                             |              |                                       |

Figure 4.39: View Order Details Page

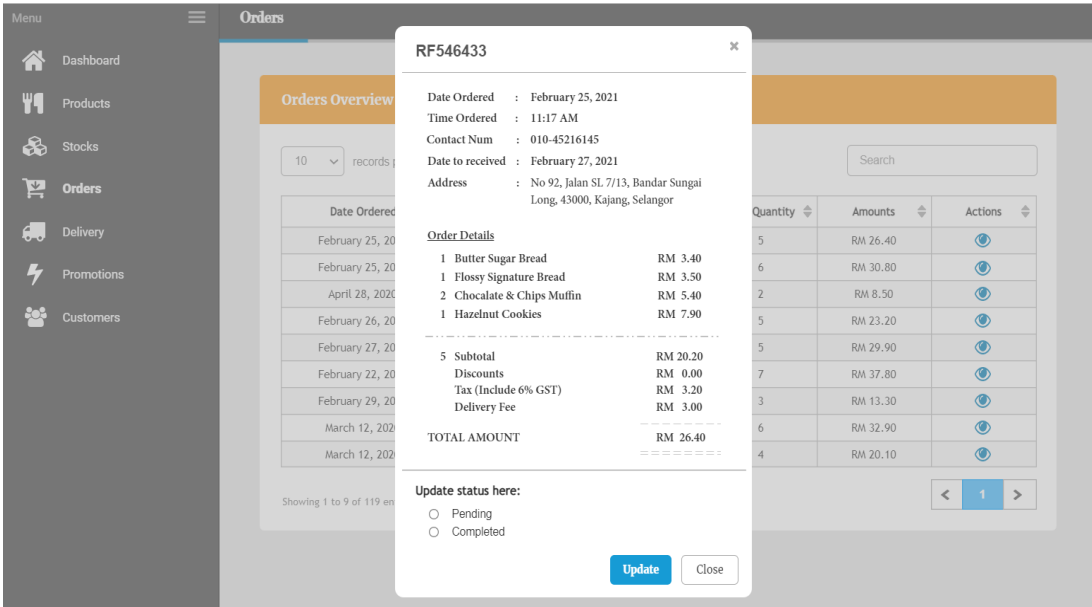

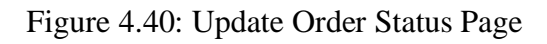

| <b>Online Bakery Shop Management System</b> |                  |                                        |                               |                         |                         |                        |                             |  |
|---------------------------------------------|------------------|----------------------------------------|-------------------------------|-------------------------|-------------------------|------------------------|-----------------------------|--|
| Menu                                        | ≡                | <b>Delivery</b>                        |                               |                         |                         |                        |                             |  |
|                                             | Dashboard        |                                        |                               |                         |                         |                        |                             |  |
|                                             | Products         | <b>Delivery Overview</b>               |                               |                         |                         |                        |                             |  |
| ଈ                                           | <b>Stocks</b>    | 10<br>records per page<br>$\checkmark$ |                               |                         |                         | Search                 |                             |  |
| 异                                           | Orders           | $\Rightarrow$<br>Date to Received      | $\Rightarrow$<br>Reference Id | Contact No $\hat{\div}$ | Item Quantity $\hat{=}$ | $\triangleq$<br>Status | $\Rightarrow$<br>Actions    |  |
|                                             | <b>Delivery</b>  | February 27, 2021                      | RF546433                      | 010-45216145            | 5                       | Out for delivery       | $\bullet$<br>$\overline{a}$ |  |
|                                             | Promotions       | March 12, 2021                         | RF768575                      | 012-34871911            | 6                       | <b>Undelivered</b>     | $\mathbb{Z}$<br>$\bullet$   |  |
|                                             |                  | April 29, 2020                         | RF899433                      | 016-18047947            | $\overline{2}$          | <b>Delivered</b>       | $\bullet$<br>$\mathbb{Z}$   |  |
|                                             | <b>Customers</b> | February 27, 2020                      | RF120083                      | 014-34979194            | 5                       | Out for delivery       | $\bullet$<br>$\overline{a}$ |  |
|                                             |                  | February 27, 2021                      | RF456990                      | 012-97788221            | 5                       | Out for delivery       | $\bullet$<br>$\overline{a}$ |  |
|                                             |                  | March 1, 2021                          | RF455893                      | 010-34749373            | $\overline{7}$          | <b>Undelivered</b>     | $\bullet$<br>$\overline{a}$ |  |
|                                             |                  | March 3, 2021                          | RF314190                      | 011-22494880            | 3                       | <b>Undelivered</b>     | $\bullet$<br>$\overline{a}$ |  |
|                                             |                  | March 13, 2020                         | RF345783                      | 018-34579787            | 6                       | <b>Delivered</b>       | $\bullet$<br>$\overline{a}$ |  |
|                                             |                  | March 16, 2020                         | RF432949                      | 012-39487418            | $\overline{4}$          | <b>Delivered</b>       | $\bullet$<br>$\mathbb{Z}$   |  |
|                                             |                  | Showing 1 to 10 of 9 entries           |                               |                         |                         |                        | ≺<br>-1<br>$\rightarrow$    |  |

Figure 4.41: Manage Delivery Page

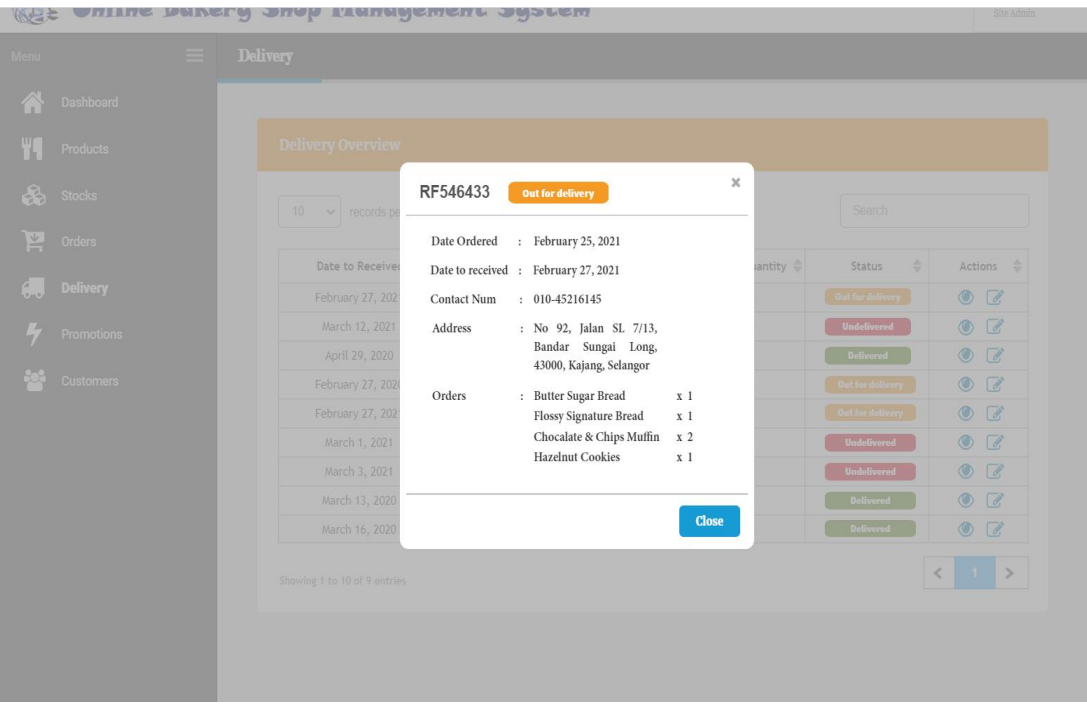

Figure 4.42: View Delivery Details Page

| Autric habela suah manuadement sabrew<br>WEE<br>Menu | <b>Delivery</b>                                  |                                                                                                    | Site Admin                                                                                              |
|------------------------------------------------------|--------------------------------------------------|----------------------------------------------------------------------------------------------------|----------------------------------------------------------------------------------------------------|
| Dashboard<br>A<br>49<br>Products                     | <b>Delivery Overview</b>                         | RF546433<br><b>Out for delivery</b>                                                                                                    |                                                                                                    |
| <b>B</b> Stocks<br><b>DEP</b> Orders                 | $10 \times$ records per pa                       | Date Ordered<br>: February 25, 2021                                                                                                    | Search                                                                                                  |
| $\epsilon$ .<br><b>Delivery</b>                      | Date to Received<br>February 27, 2021            | Date to received : February 27, 2021<br>Contact Num<br>$: 010 - 45216145$                                                                                  | ÷<br>Actions $\triangleq$<br>Status<br><b>Out for delivery</b><br>$\circ$ $\circ$                       |
| Promotions                                           | March 12, 2021<br>April 29, 2020                 | Address<br>: No 92, Jalan SL 7/13,<br>Bandar Sungai Long,<br>43000, Kajang, Selangor                                                                       | $\circ$ $\circ$<br><b>Undelivered</b><br>$\circ$ $\circ$<br>Delivered                                   |
| Customers                                            | February 27, 2020<br>February 27, 2021           | : Butter Sugar Bread<br>Orders<br>x 1<br>Flossy Signature Bread<br>x <sub>1</sub><br>Chocalate & Chips Muffin<br>x 2<br>Hazelnut Cookies<br>x <sub>1</sub> | $\circ$ $\circ$<br><b>Out for delivery</b><br><b>Out for delivery</b><br>$\circ$ $\circ$                |
|                                                      | March 1, 2021<br>March 3, 2021<br>March 13, 2020 | $\circledcirc$ Out for delivery $\circledcirc$ Delivered<br>◯ Undelivered<br>Delivery Status                                                               | $\circ$ $\circ$<br><b>Undelivered</b><br>$\circ$ $\circ$<br>Undelivered<br>$\circ$ $\circ$<br>Delivered |
|                                                      | March 16, 2020<br>Showing 1 to 10 of 9 entries   | <b>Update</b><br>Cancel                                                                                                    | $\circ$ $\circ$<br>Delivered                                                                            |
|                                                      |                                                  |                                                                                                    |                                                                                                    |

Figure 4.43: Update Delivery Status Page

| Diana Lim $\sim$<br><b>Online Bakery Shop Management System</b><br>Site Admin |                   |                                            |                           |                         |                                           |                         |                             |  |  |
|-------------------------------------------------------------------------------|-------------------|--------------------------------------------|---------------------------|-------------------------|-------------------------------------------|-------------------------|-----------------------------|--|--|
| Menu                                                                          | $\equiv$          | <b>Promotions</b>                          |                           |                         |                                           |                         |                             |  |  |
|                                                                               | Dashboard         |                                            |                           |                         |                                           |                         |                             |  |  |
|                                                                               | Products          | <b>Promotions Overview</b>                 |                           |                         |                                           |                         |                             |  |  |
| ஃ                                                                             | <b>Stocks</b>     | 10<br>records per page<br>$\checkmark$     |                           |                         |                                           | Search                  |                             |  |  |
| ピ                                                                             | Orders            | $\Rightarrow$<br><b>Start Date</b>         | $\Rightarrow$<br>End Date | $\Rightarrow$<br>Events | $\Rightarrow$<br>Promotions               | $\Rightarrow$<br>Status | Actions<br>$\Rightarrow$    |  |  |
|                                                                               | <b>Delivery</b>   | March 27, 2021                             | March 27, 2022            | Happy Friday            | Buy 10 Get 50% discounts on<br>next items | Pending                 | $\mathbb{Z}$<br>$\bullet$   |  |  |
|                                                                               | <b>Promotions</b> | May 9, 2020                                | May 9, 2020               | Happy Mother's Day      | 20% discoount on all cakes                | <b>Pending</b>          | ■<br>$\bullet$              |  |  |
|                                                                               | <b>Customers</b>  | August 29, 2020                            | April 29, 2022            | Weekend Promotion       | 5% discount on all items                  | <b>Available</b>        | $\bullet$<br>€              |  |  |
|                                                                               |                   | February 12, 2021                          | February 23, 2021         | Chinese New Year Sales  | Free 1 cake on purchase above<br>RM 100   | <b>Unavailable</b>      | ■<br>$\bullet$              |  |  |
|                                                                               |                   | June 29, 2020                              | July 5, 2020              | Deepavali Sales         | 15% discounts on all items                | <b>Unavailable</b>      | $\bullet$<br>$\overline{a}$ |  |  |
|                                                                               |                   | December 24, 2020                          | December 25, 2020         | Christmas Promotions    | Buy 10 breads, Get 1 free                 | <b>Unavailable</b>      | $\bullet$<br>☑              |  |  |
|                                                                               |                   | Showing 1 to 7 of 7 entries<br>+ New Entry |                           |                         |                                           | ≺                       | $\blacktriangleleft$<br>ゝ   |  |  |

Figure 4.44: Manage Promotions Page

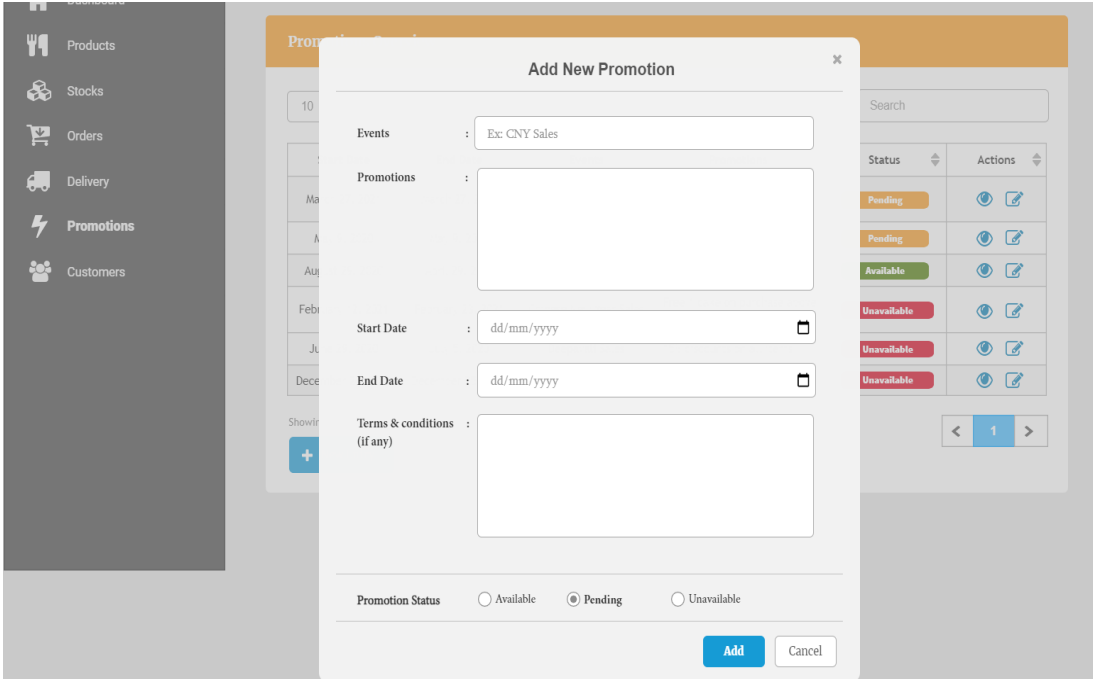

Figure 4.45: Add New Promotion Page

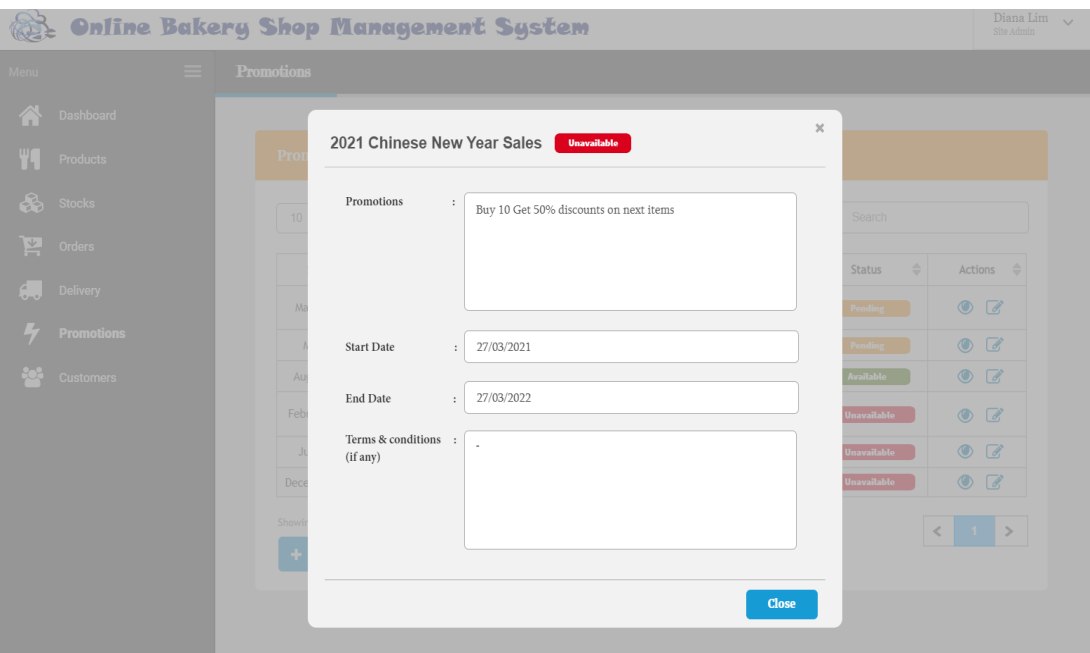

Figure 4.46: View Promotion Details Page

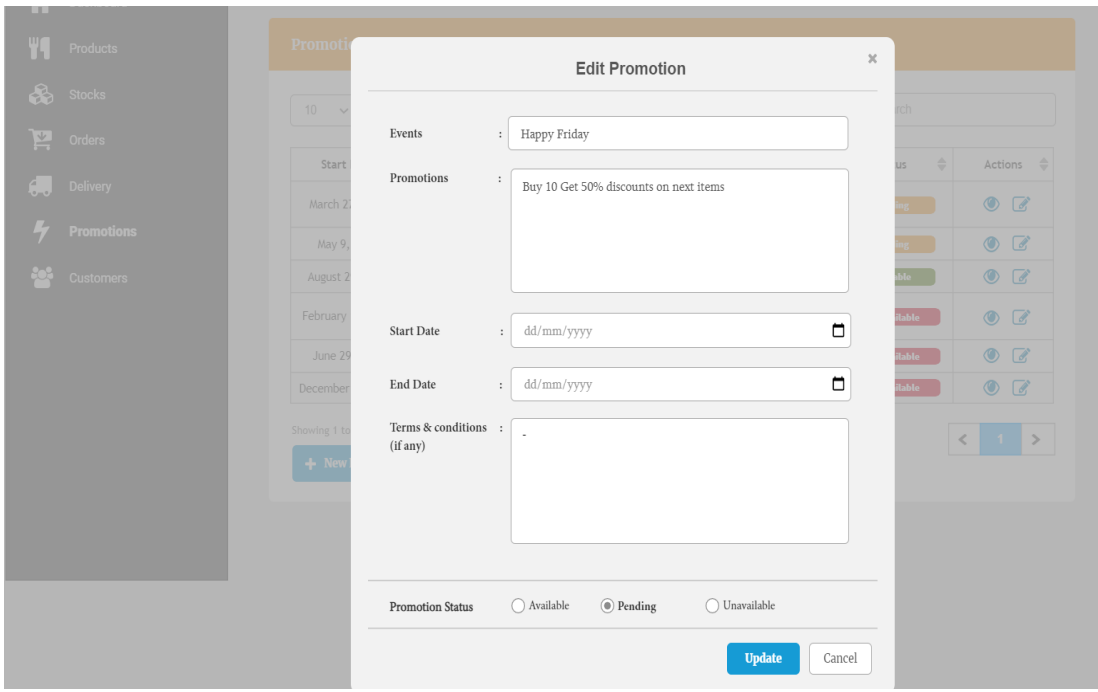

Figure 4.47: Update Promotion Details Page

|      | Diana Lim<br><b>Online Bakery Shop Management System</b><br>Site Admin |          |                                        |                                       |                             |                                    |                             |                          |  |  |  |
|------|------------------------------------------------------------------------|----------|----------------------------------------|---------------------------------------|-----------------------------|------------------------------------|-----------------------------|--------------------------|--|--|--|
| Menu |                                                                        | $\equiv$ | <b>Customers</b>                       |                                       |                             |                                    |                             |                          |  |  |  |
|      | <b>Dashboard</b>                                                       |          |                                        |                                       |                             |                                    |                             |                          |  |  |  |
|      | Products                                                               |          | <b>Customers Overview</b>              |                                       |                             |                                    |                             |                          |  |  |  |
| ଈ    | <b>Stocks</b>                                                          |          | 10<br>records per page<br>$\checkmark$ |                                       |                             |                                    | Search                      |                          |  |  |  |
| 匞    | Orders                                                                 |          | $\Rightarrow$<br><b>Date Created</b>   | <b>Last Purchase</b><br>$\Rightarrow$ | Account Id<br>$\Rightarrow$ | <b>Contact No</b><br>$\Rightarrow$ | Account Status $\triangleq$ | Actions<br>$\Rightarrow$ |  |  |  |
|      | <b>Delivery</b>                                                        |          | February 25, 2020                      | March 25, 2021                        | US546433                    | 010-45216145                       | Active                      | $\bullet$                |  |  |  |
|      | <b>Promotions</b>                                                      |          | February 25, 2021                      | March 29, 2021                        | US768575                    | 012-34871911                       | <b>Active</b>               | $\bullet$                |  |  |  |
|      |                                                                        |          | April 28, 2020                         | June 28, 2020                         | US899433                    | 016-18047947                       | Inactive                    | $\bullet$                |  |  |  |
|      | <b>Customers</b>                                                       |          | February 26, 2021                      | April 26, 2021                        | US120083                    | 014-34979194                       | Active                      | $\bullet$                |  |  |  |
|      |                                                                        |          | February 27, 2021                      | May 27, 2021                          | US456990                    | 012-97788221                       | <b>Blacklisted</b>          | $\bullet$                |  |  |  |
|      |                                                                        |          | February 22, 2021                      | March 10, 2021                        | US455893                    | 010-34749373                       | Inactive                    | $\bullet$                |  |  |  |
|      |                                                                        |          | February 29, 2021                      | July 29, 2021                         | US314190                    | 011-22494880                       | Active                      | $\bullet$                |  |  |  |
|      |                                                                        |          | March 12, 2020                         | August 12, 2020                       | US345783                    | 018-34579787                       | Inactive                    | $\bullet$                |  |  |  |
|      |                                                                        |          | March 12, 2020                         | March 12, 2020                        | US432949                    | 012-39487418                       | Inactive                    | $\bullet$                |  |  |  |
|      |                                                                        |          | Showing 1 to 10 of 309 entries         |                                       |                             |                                    |                             | ゝ<br>≺                   |  |  |  |
|      |                                                                        |          |                                        |                                       |                             |                                    |                             |                          |  |  |  |

Figure 4.48: Manage Customers Page

|      |                   |   |                  | <b>Online Bakery Shop Management System</b>            |                                    |                       |                                     | Diana Lim $\sim$<br>Site Admin   |
|------|-------------------|---|------------------|--------------------------------------------------------|------------------------------------|-----------------------|-------------------------------------|----------------------------------|
| Menu |                   | ≡ | <b>Customers</b> |                                                        |                                    |                       |                                     |                                  |
|      | Dashboard         |   |                  |                                                        |                                    |                       |                                     |                                  |
|      | <b>Products</b>   |   |                  | <b>Customers Overview</b><br><b>US546433</b><br>Active |                                    | $\boldsymbol{\times}$ |                                     |                                  |
| ଈ    | <b>Stocks</b>     |   | 10               |                                                        |                                    |                       | Search                              |                                  |
| ≚    | <b>Orders</b>     |   |                  | <b>Account Details</b><br>Username<br>: michaelTan     |                                    |                       | ccount Status $\triangleq$          | $\Rightarrow$<br>Actions         |
|      | <b>Delivery</b>   |   | Fel              | Mobile number<br>: 01730137255<br>Email address        | : michaelTan21@hotmail.com         |                       | <b>Active</b>                       | $\circledcirc$                   |
|      | <b>Promotions</b> |   | Fel              | : mct79134njk<br>Password<br>Delivery address          | : 79, Jalan SL 7/15, Bandar Sungai |                       | <b>Active</b><br><b>Inactive</b>    | $\circledcirc$<br>$\circledcirc$ |
|      | <b>Customers</b>  |   | Fel<br>Fel       |                                                        | Long, 43000, Kajang, Selangor      |                       | <b>Active</b><br><b>Blacklisted</b> | $\circledcirc$<br>$\circledcirc$ |
|      |                   |   | Fel              |                                                        |                                    |                       | <b>Inactive</b>                     | $\circledcirc$                   |
|      |                   |   | Fel              | Date Ordered                                           | Reference Id                       | Status                | <b>Active</b>                       | $\circledcirc$                   |
|      |                   |   |                  | February 25, 2021                                      | RF546433                           | <b>Success</b>        | <b>Inactive</b>                     | $\circledcirc$                   |
|      |                   |   |                  | June 15, 2020                                          | RF768575                           | Pending               | <b>Inactive</b>                     | $\circledcirc$                   |
|      |                   |   | Showing 1        |                                                        |                                    | <b>Close</b>          | $\langle$                           | $\rightarrow$                    |

Figure 4.49: View Customer Record Page

| Menu | $\equiv$          | <b>Customers</b> |                                 |                                                                     |                       |                                   |                          |
|------|-------------------|------------------|---------------------------------|---------------------------------------------------------------------|-----------------------|-----------------------------------|--------------------------|
|      | <b>Dashboard</b>  |                  |                                 |                                                                     | $\boldsymbol{\times}$ |                                   |                          |
|      | <b>Products</b>   | <b>Custom</b>    | <b>US546433</b> Active          |                                                                     |                       |                                   |                          |
| ଈ    | <b>Stocks</b>     |                  | <b>Account Details</b>          |                                                                     |                       |                                   |                          |
|      |                   | 10 <sup>°</sup>  | Username<br>: michaelTan        |                                                                     |                       | Search                            |                          |
| ≚    | <b>Orders</b>     |                  | Mobile number<br>: 01730137255  |                                                                     |                       |                                   |                          |
|      |                   |                  | Email address                   | : michaelTan21@hotmail.com                                          |                       | :count Status $\mathrel{\hat{=}}$ | $\Rightarrow$<br>Actions |
|      | <b>Delivery</b>   | Feb              | : mct79134njk<br>Password       |                                                                     |                       | <b>Active</b>                     | $\bullet$                |
|      | <b>Promotions</b> | Feb              | Delivery address                | : 79, Jalan SL 7/15, Bandar Sungai<br>Long, 43000, Kajang, Selangor |                       | <b>Active</b>                     | $\circledcirc$           |
|      |                   |                  |                                 |                                                                     |                       | <b>Inactive</b>                   | $\circledcirc$           |
|      | <b>Customers</b>  | Feb              |                                 |                                                                     |                       | Active                            | $\bullet$                |
|      |                   | Feb              | Date Ordered                    | Reference Id                                                        | Status                | <b>Blacklisted</b>                | $\bullet$                |
|      |                   | Feb              | February 25, 2021               | RF546433                                                            | <b>Success</b>        | <b>Inactive</b>                   | $\circledcirc$           |
|      |                   | Feb              | June 15, 2020                   | RF768575                                                            | <b>Pending</b>        | <b>Active</b>                     | $\bullet$                |
|      |                   | M                |                                 |                                                                     |                       | Inactive                          | $\circledcirc$           |
|      |                   | M                | Update status here:             |                                                                     |                       | <b>Inactive</b>                   | $\bullet$                |
|      |                   | Showing 1        | ○ Active<br>$\bigcirc$ Inactive |                                                                     |                       |                                   | $\,>\,$<br>$\lt$         |
|      |                   |                  |                                 |                                                                     | <b>Close</b>          |                                   |                          |

Figure 4.50: Update Customer Record Page

# **4.6 Summary**

In conclusion, this chapter summarizes the specifications of the system by stating its functional and non-functional requirements for both front-end mobile application and back-end web-based management system. Also, an use case diagram is illustrated in this chapter to show an overview of all the activities to be performed by the users associated with the use case descriptions. Lastly, the data collected through the survey questionnaires is analyzed and the low-fidelity prototypes, as well as the high-fidelity prototypes are attached.

#### **CHAPTER 5**

#### **5SYSTEM DESIGN**

### **5.1 Introduction**

This chapter presents an overview on the design of the system with the illustration of system architecture which demonstrated the structure of the system as well as some diagrams which include Activity Diagram that describes the operation of the system by showing a series of actions and workflows in the system, Data Flow Diagram (DFD) that maps out the flow of information or data through the system and lastly Conceptual Model Diagram that visualizes the relationship between models of the system.

## **5.2 System Architecture Design**

As shown in Figure 5.1 below, the system architecture of this project is three-tier architecture. It consists of mainly three layers, which are the presentation layer, or user interface, the application layer, where the data is processed and the data layer, where the data associated with the system is stored and managed. The fact that each layer runs on its own infrastructure is one of the major reasons for using a three-tier architecture for this project. In other words, each layer can operate on the operating system and server platform that best suits its functional needs, such as a web server, application server, or database server. Therefore, each layer can be developed simultaneously and can be updated as required without affecting the other layers. This undeniably promote faster development, improve scalability as any layer can be customized independently of the others as needed as well as improve reliability as an outage in one layer is less likely to impact the performance of the other layers. The most importantly, three-tier architecture improves security due to the reason that the presentation layer cannot communicate directly with the data layer whereby this can prevent the malicious exploits.

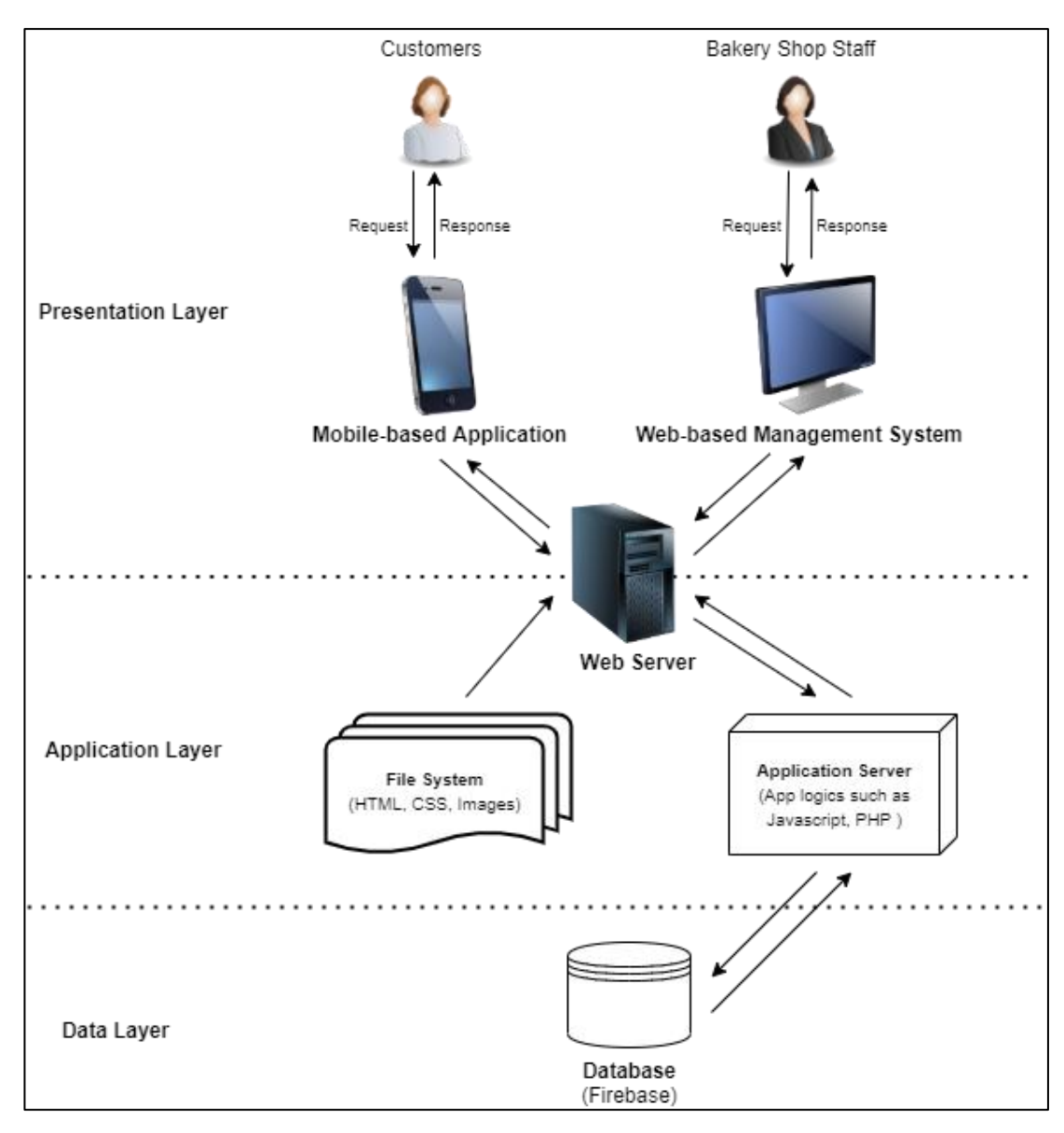

Figure 5.1: Architecture Design of the System

Presentation layer, the top-most layer of the application refers to the front-end of the system. In other words, it is responsible for the visualization of the system and represents the user interface. It is a communication layer of the system which users can interact directly with the system. The main purpose of the presentation layer is to display all the information related to the system as well as collect information from the user. For this project, the presentation layer for the bakery shop staff will be web presentation while for the customers will be mobile application.

Next, application layer, also known as middle layer or logic layer, is the layer where the information collected in the presentation layer and data layer is processed using business logic. It controls the system' core functionality by performing detailed processing. Business logic acts as an intermediary for data exchange between the presentation layer and the data layer. For this project, this business layer will be developed using AJAX, PHP and JavaScript code. The programs of the business layer receive HTTP GET or POST requests from the presentation layer which dictate how it behaves as well as determines how data from the database is used and what it can and cannot do within the system itself.

Lastly, the data layer is the data or backend layer of a system. This is the layer where the information processed by the application is stored and managed. In this project, the data layer will be implemented using NodeJS, database management software, MySQL, PHP MyAdmin as well as NoSQL Database server, which is Firebase.

### **5.3 System Design Models**

This section includes the illustration of conceptual data model that describes the organized view of database concepts and their relationships. Additionally, activity diagram that visually shows the all the activities performed by a system as well as data flow diagram that illustrates the way information or data flows through a process or system are also presented in this section.

#### **5.3.1 Conceptual Data Modelling**

Conceptual data model at below illustrates the structured view of the database design and data required to support the business processes by establishing the entities, their attributes and their relationships.

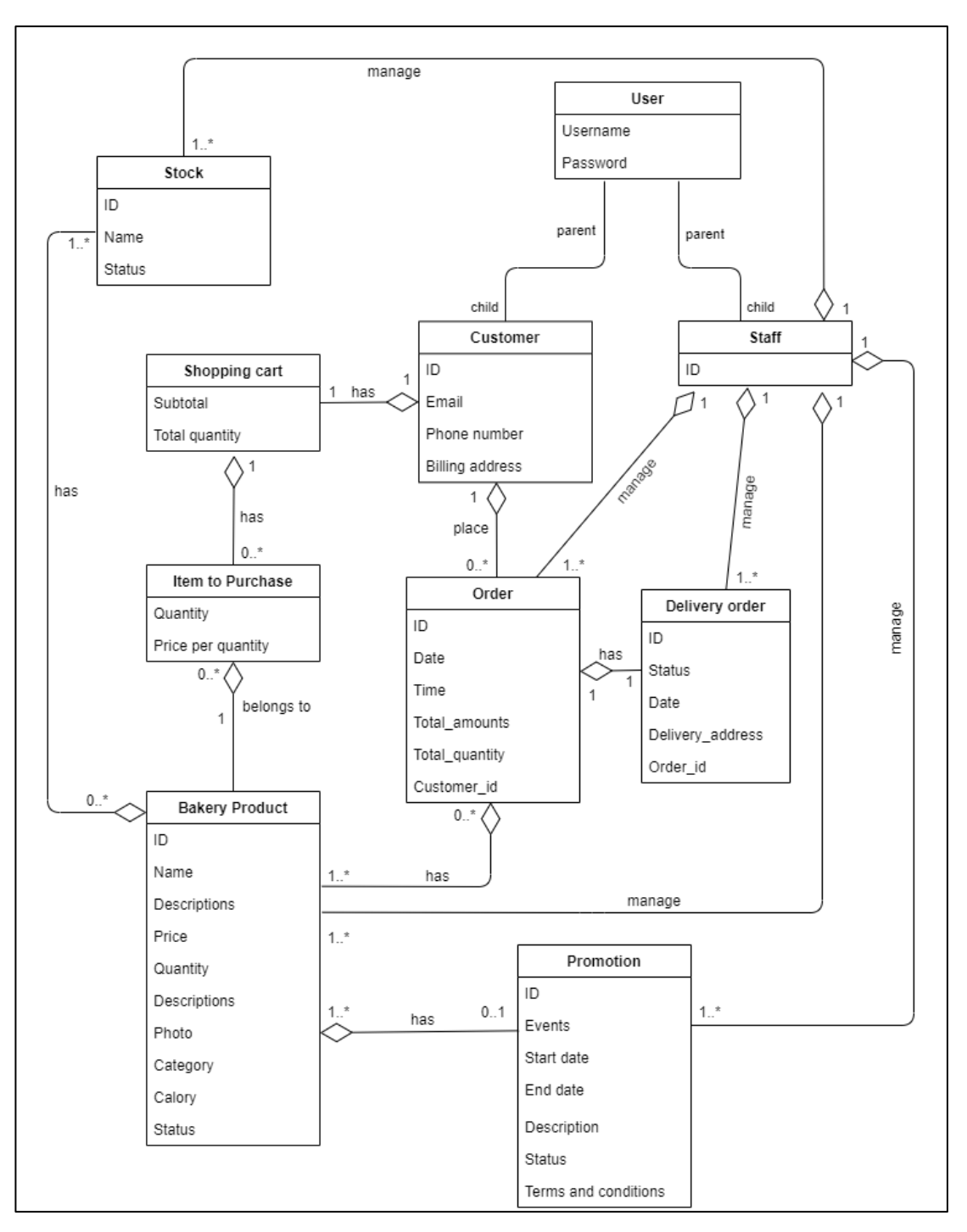

Figure 5.2: Conceptual Data Model

# **5.3.2 Activity Diagram**

Activity diagrams at below provide a view of the behaviour of the system by describing the sequence of actions in a process. It portrays the workflow from one activity to another and put emphasis on the condition of flow and the order in which it occurs.

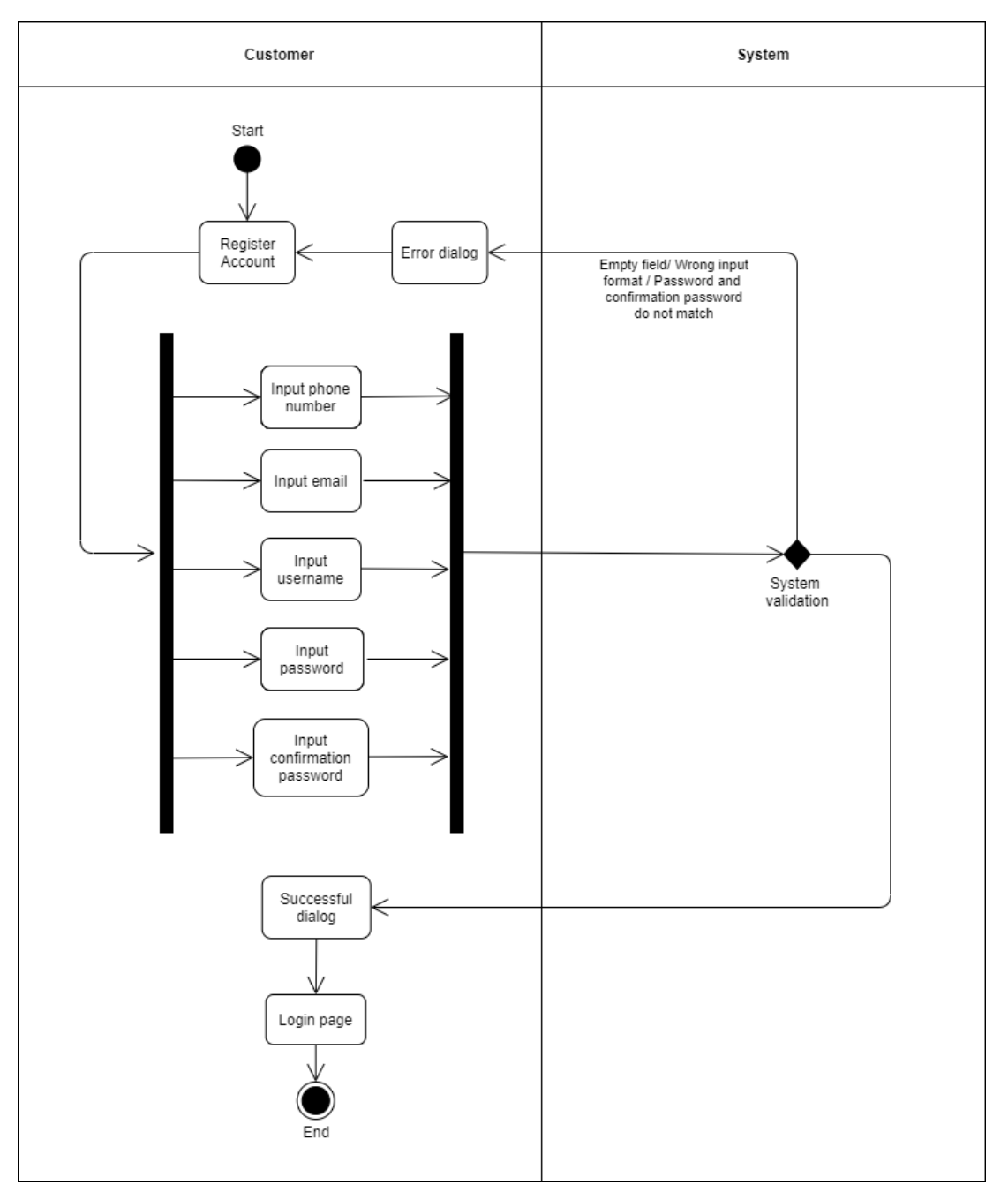

**5.3.2.1 Activity Diagram for Mobile-based Application**

Figure 5.3: Activity Diagram for Register Account

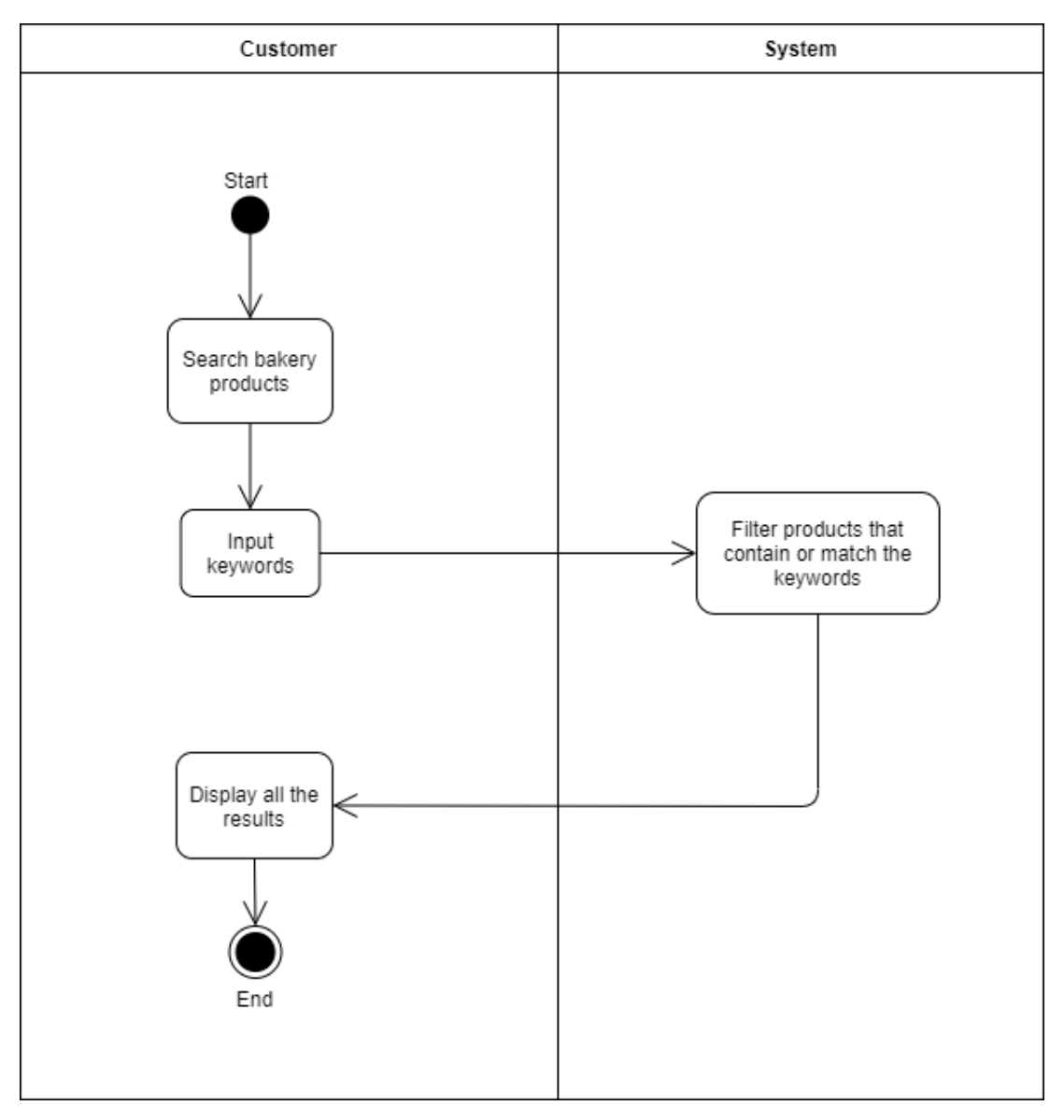

Figure 5.4: Activity Diagram for Search Items

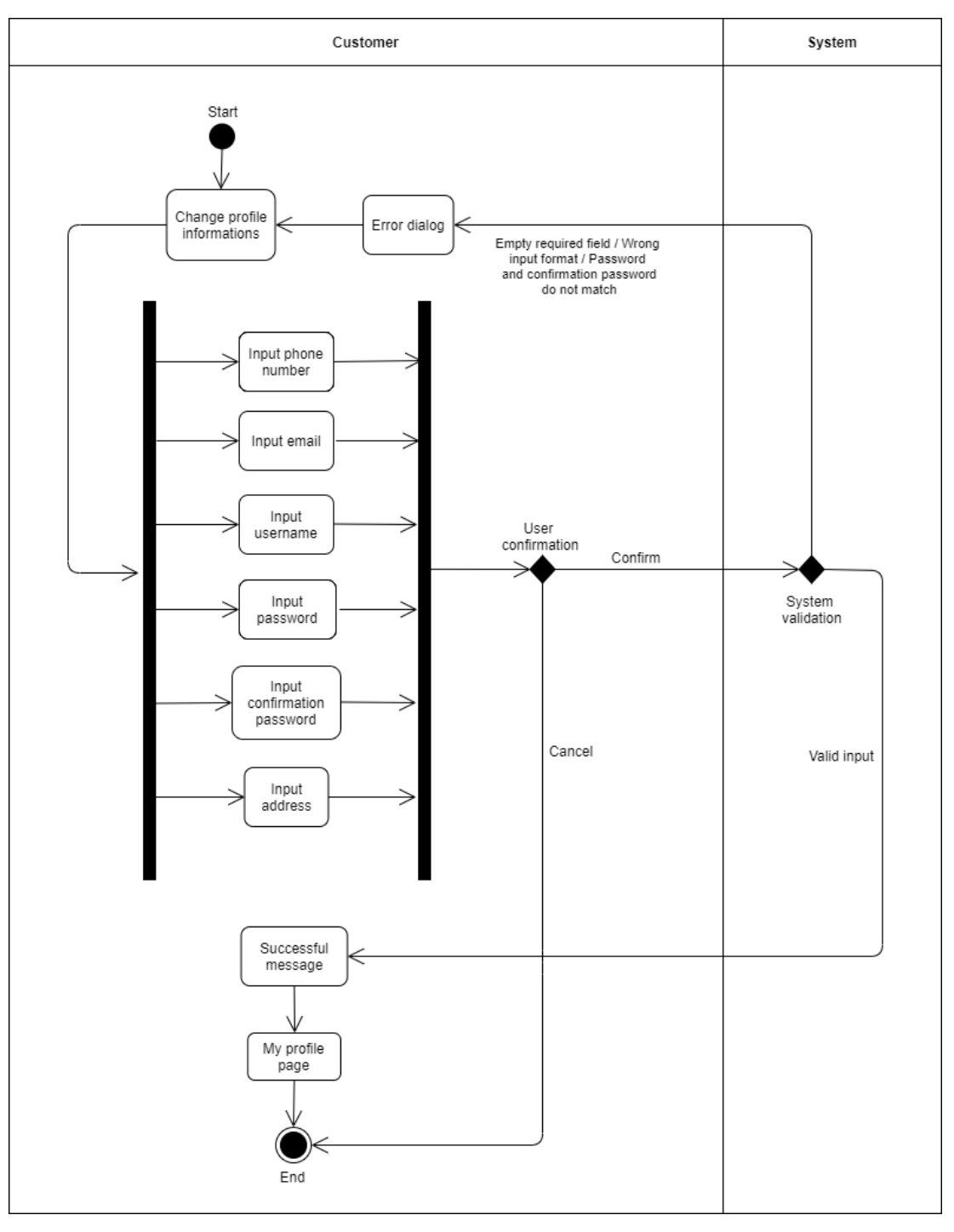

Figure 5.5: Activity Diagram for Manage Profile

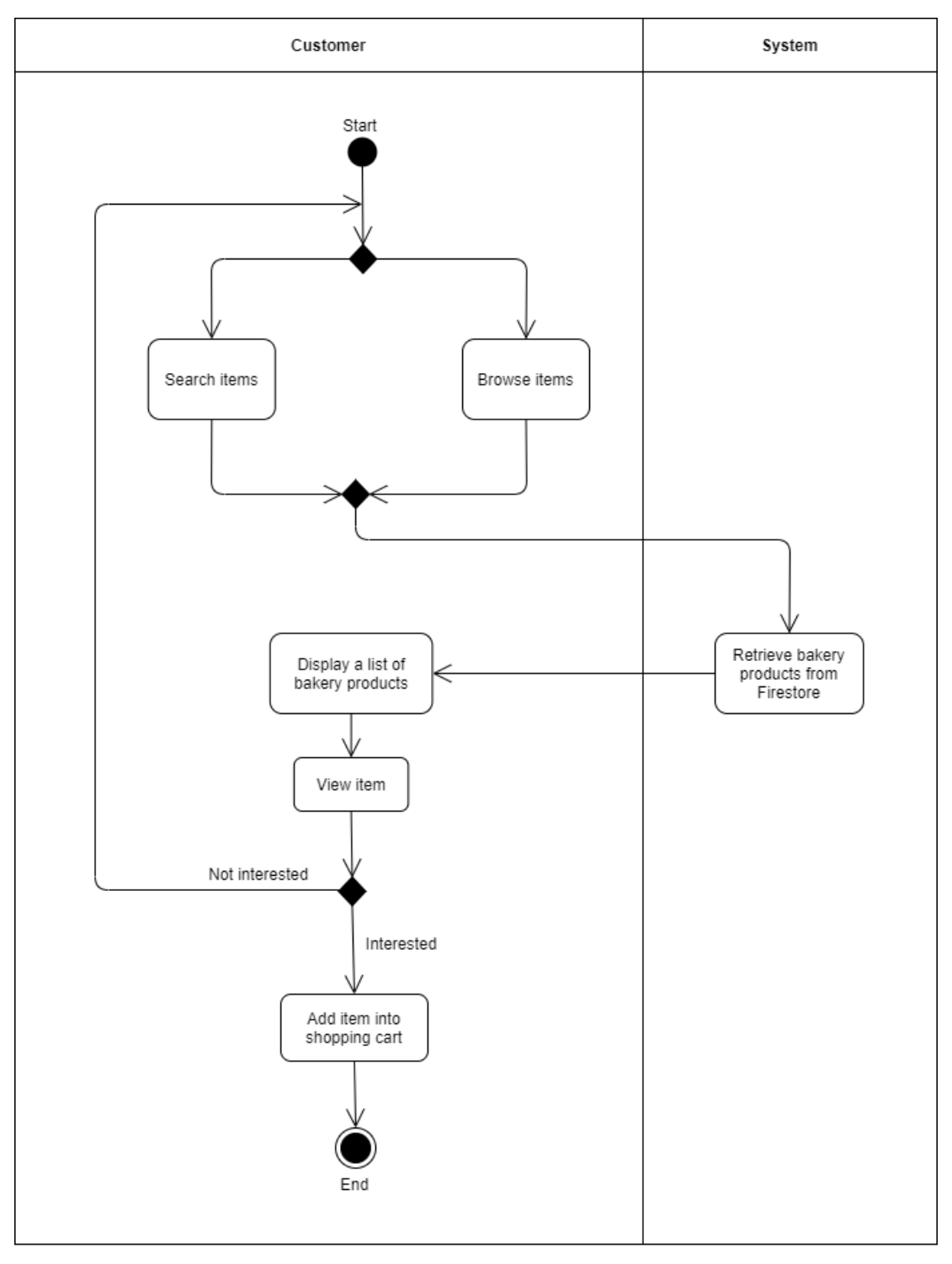

Figure 5.6: Activity Diagram for Add Item Into Shopping Cart

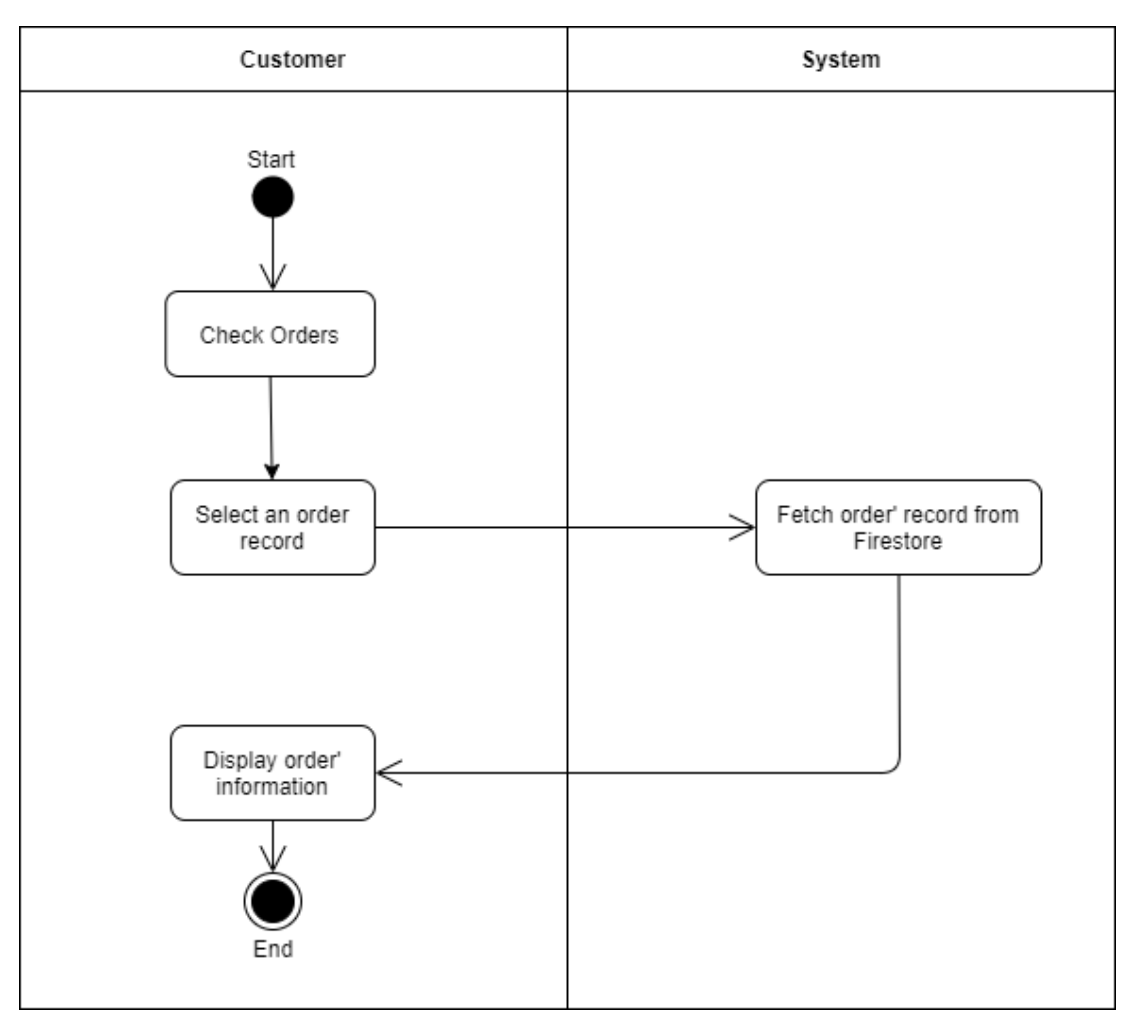

Figure 5.7: Activity Diagram for Check Orders

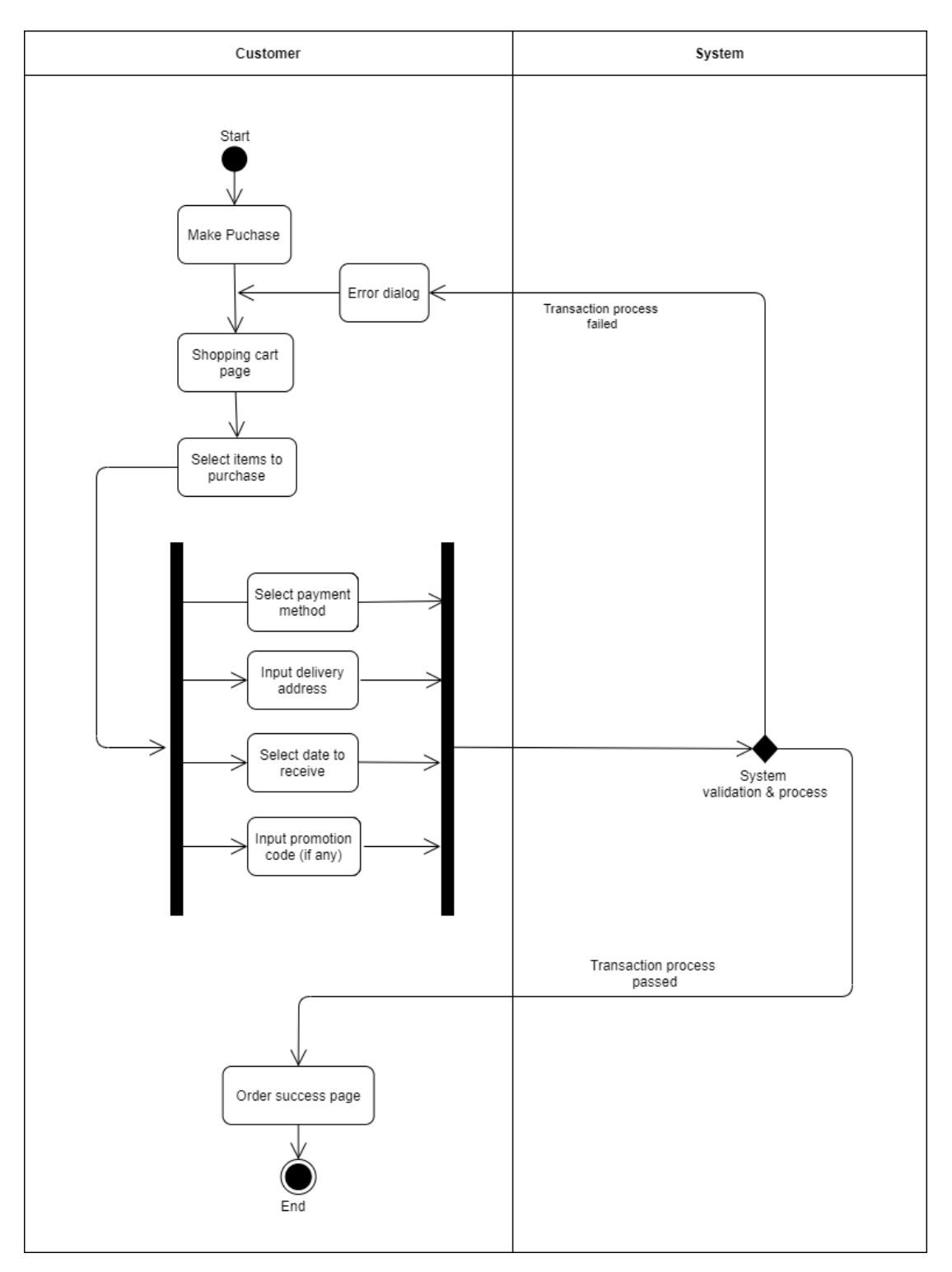

Figure 5.8: Activity Diagram for Make Purchase

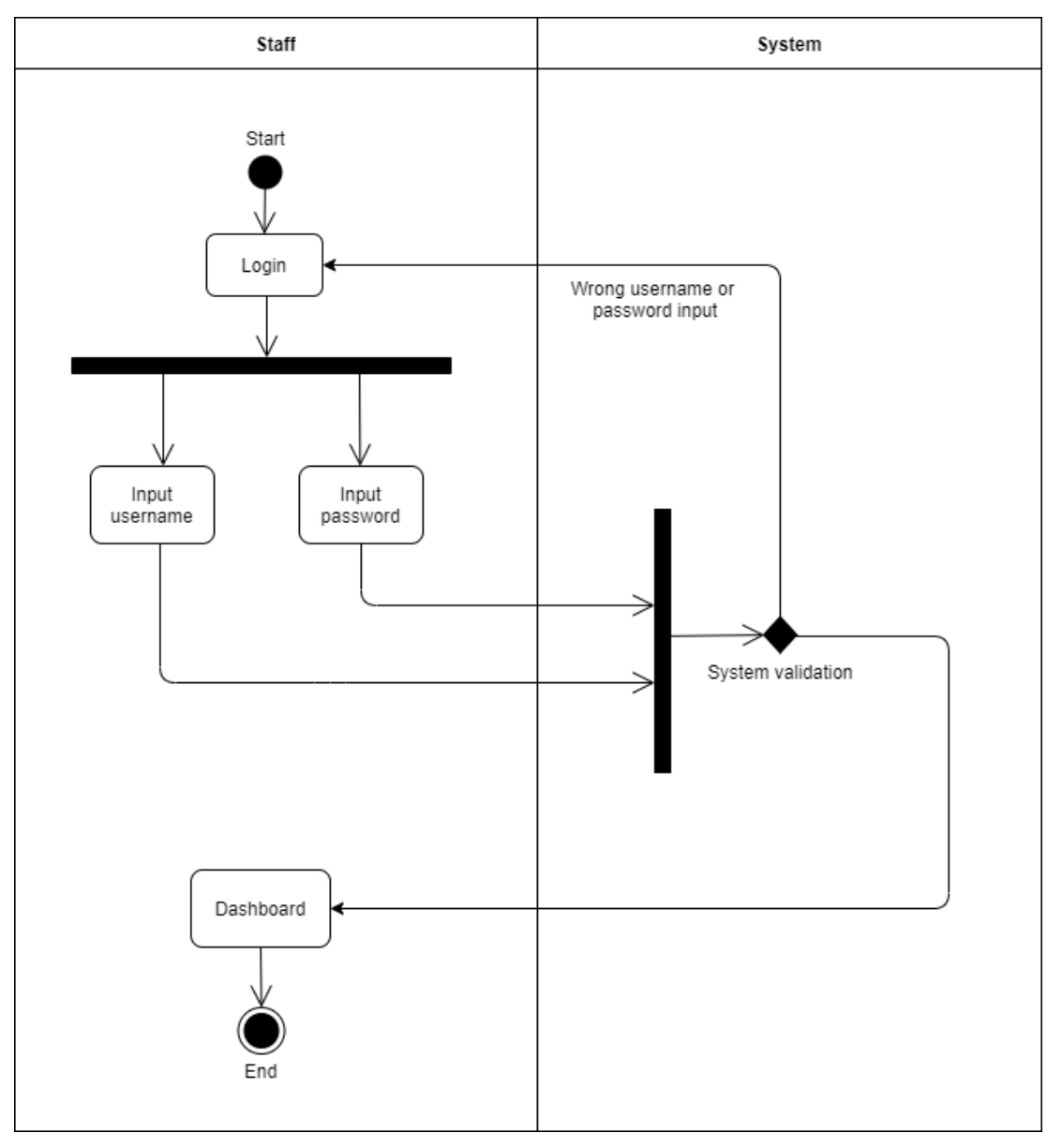

**5.3.2.2 Activity Diagram for Web-based Management System**

Figure 5.9: Activity Diagram for Login

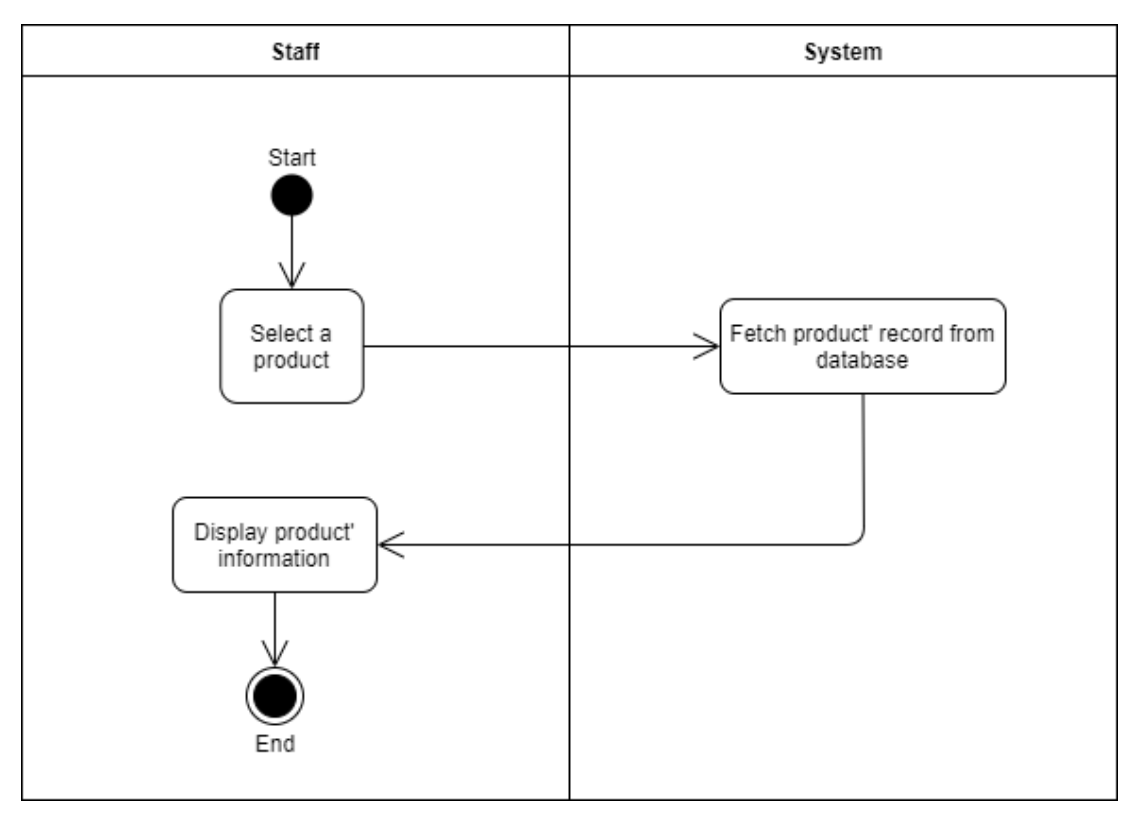

Figure 5.10: Activity Diagram for View A Product

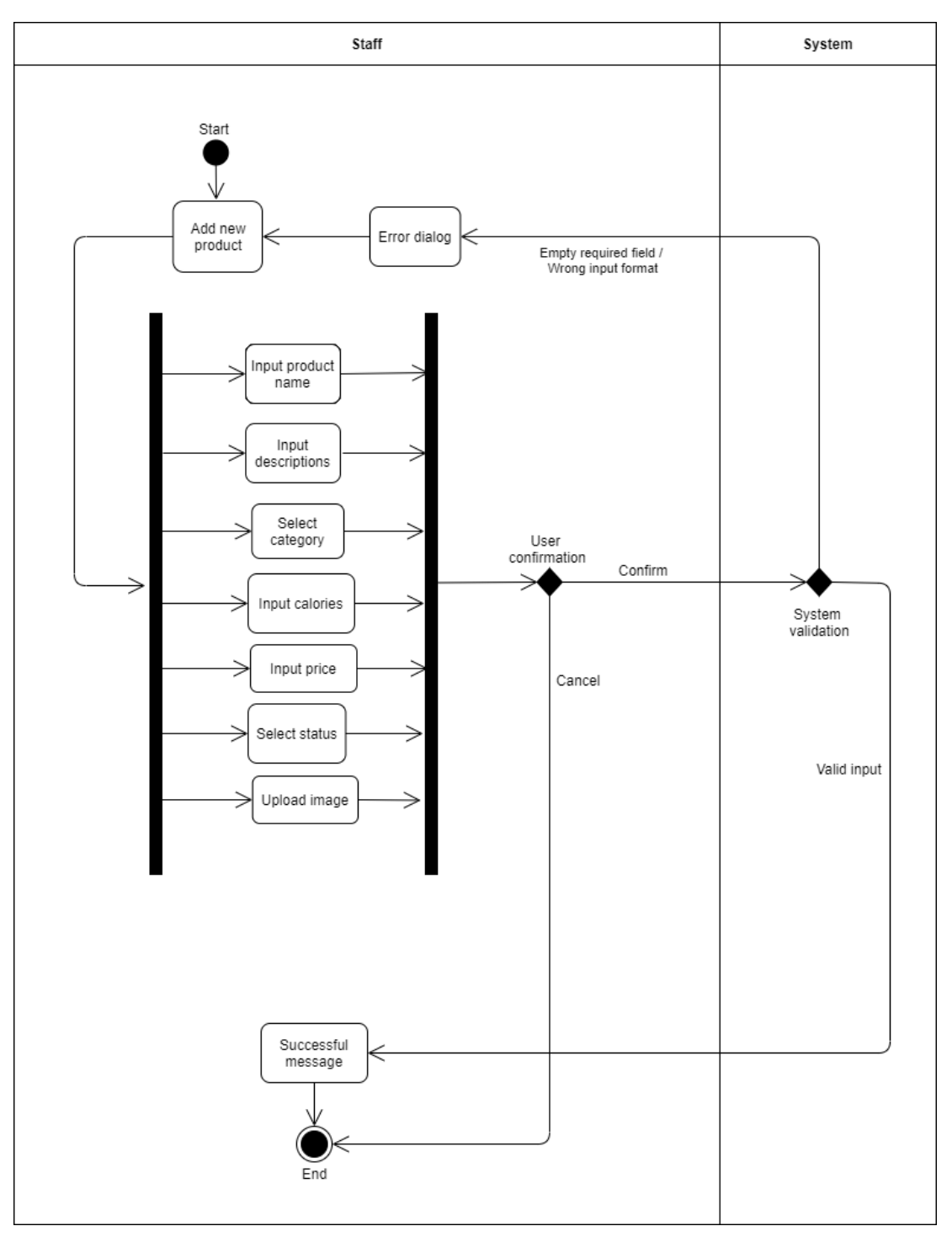

Figure 5.11: Activity Diagram for Add New Product

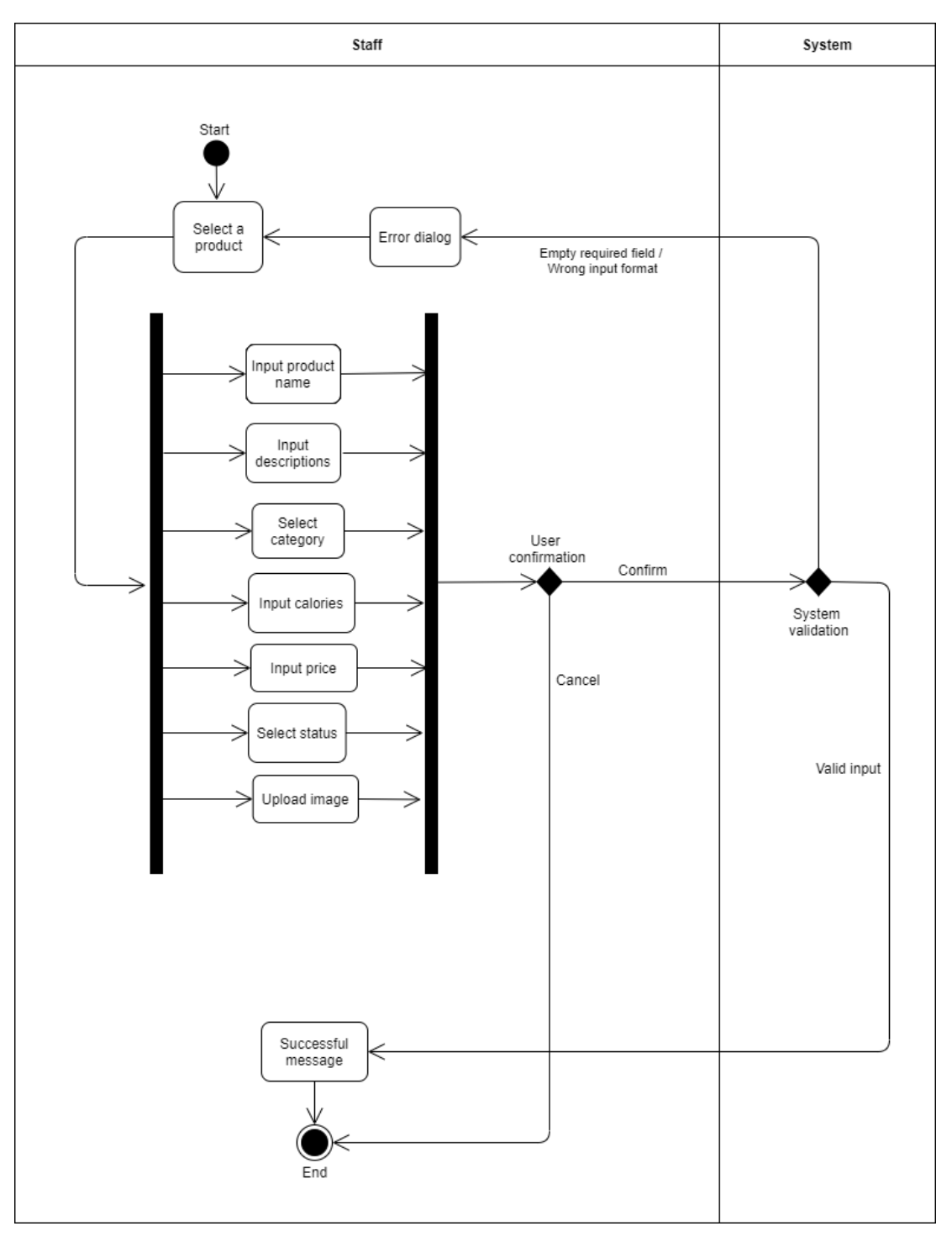

Figure 5.12: Activity Diagram for Update Product

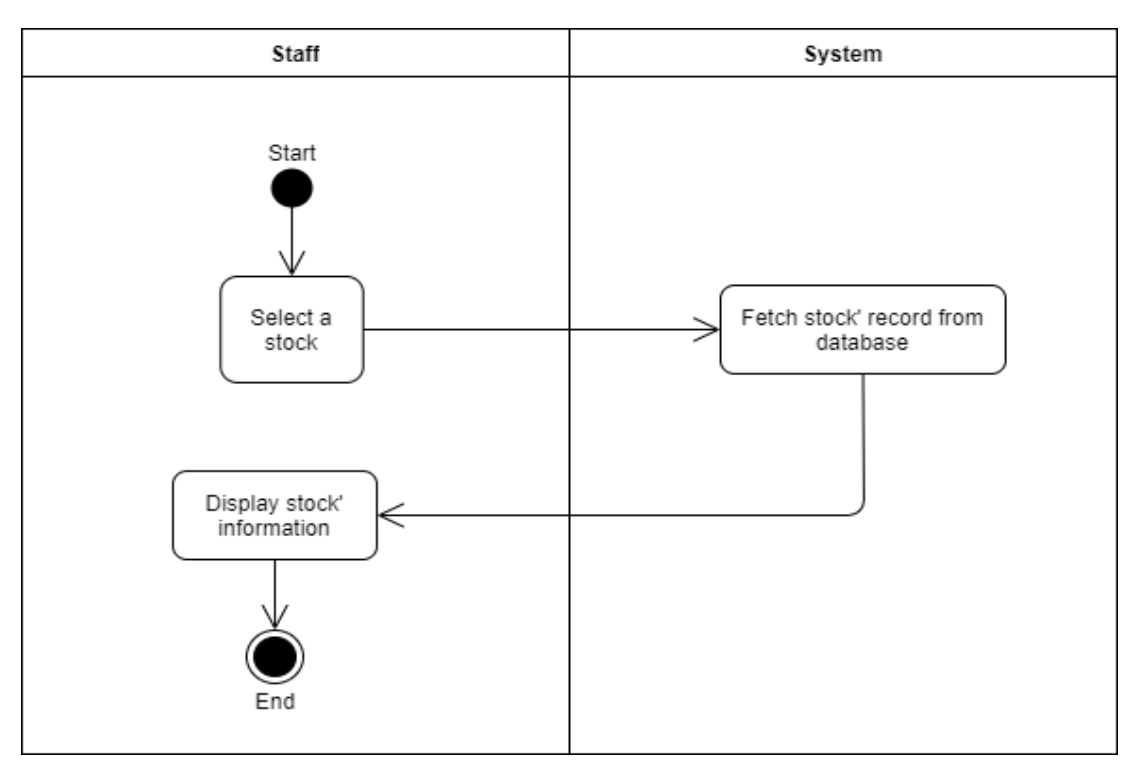

Figure 5.13: Activity Diagram for View A Stock

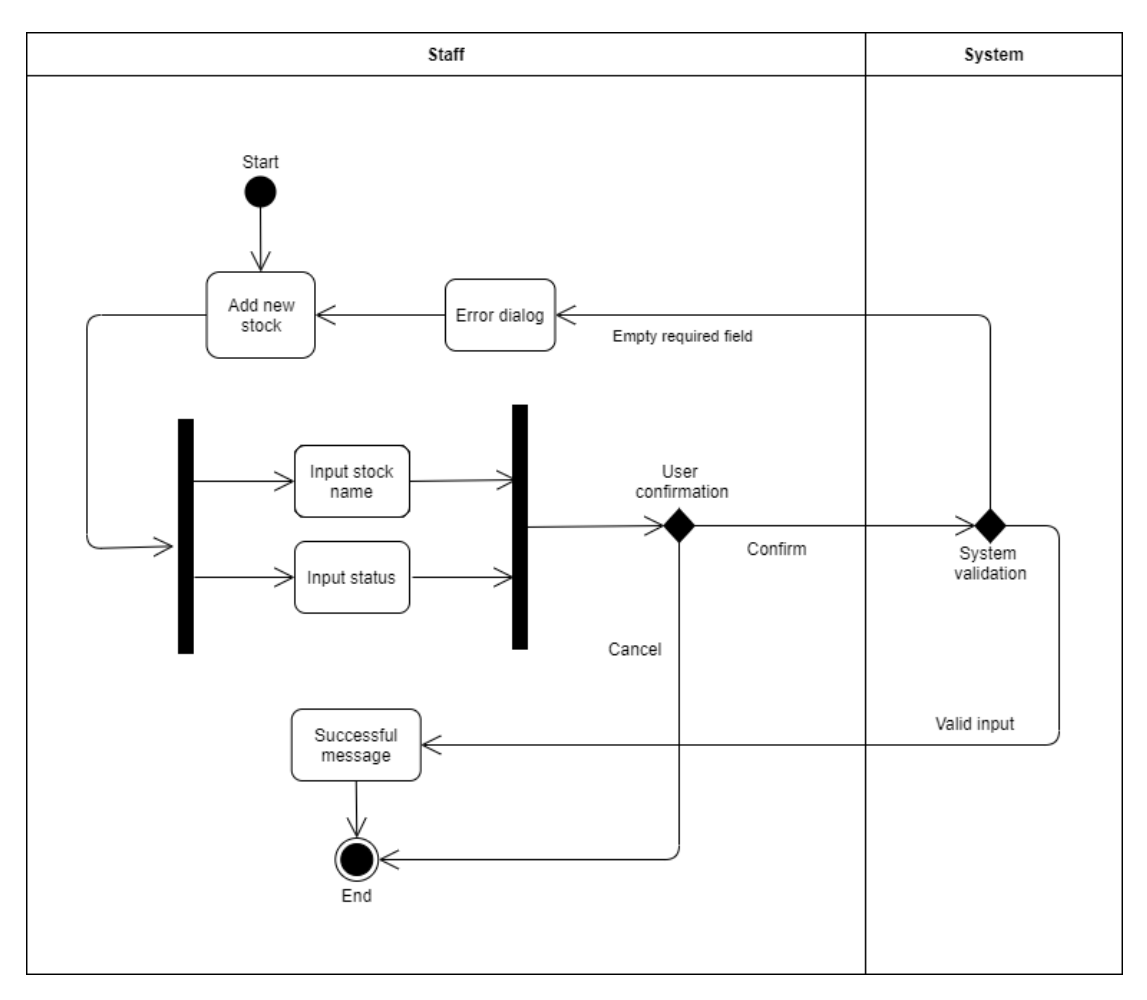

Figure 5.14: Activity Diagram for Add New Stock

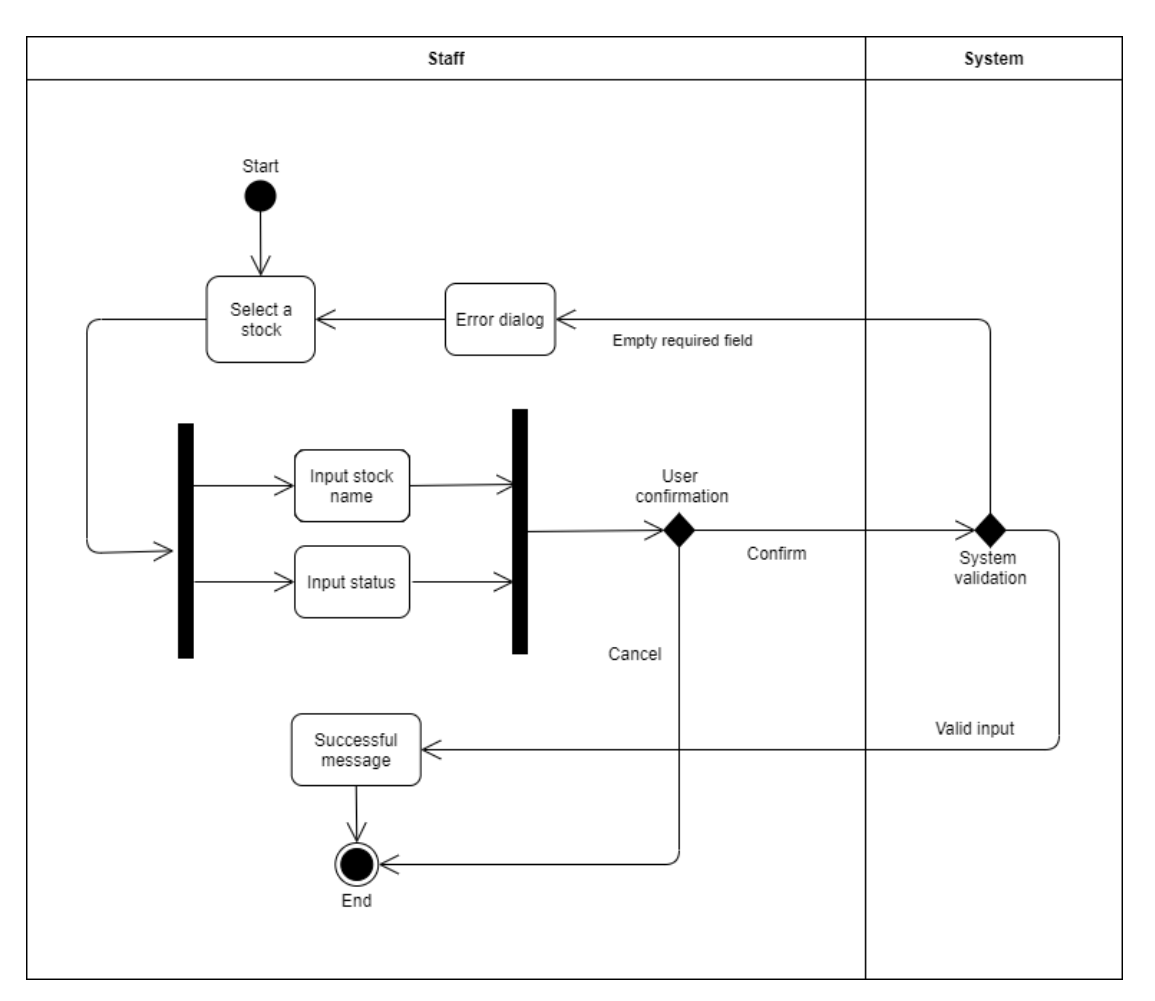

Figure 5.15: Activity Diagram for Update Stock

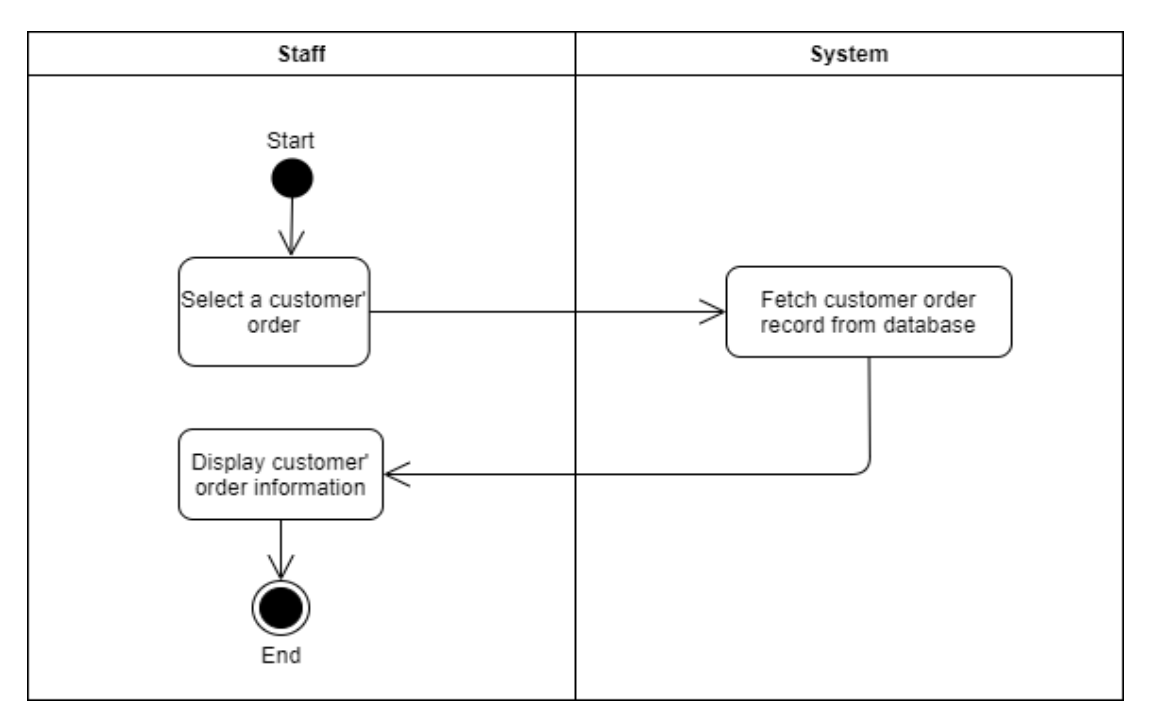

Figure 5.16: Activity Diagram for View A Customer' Order

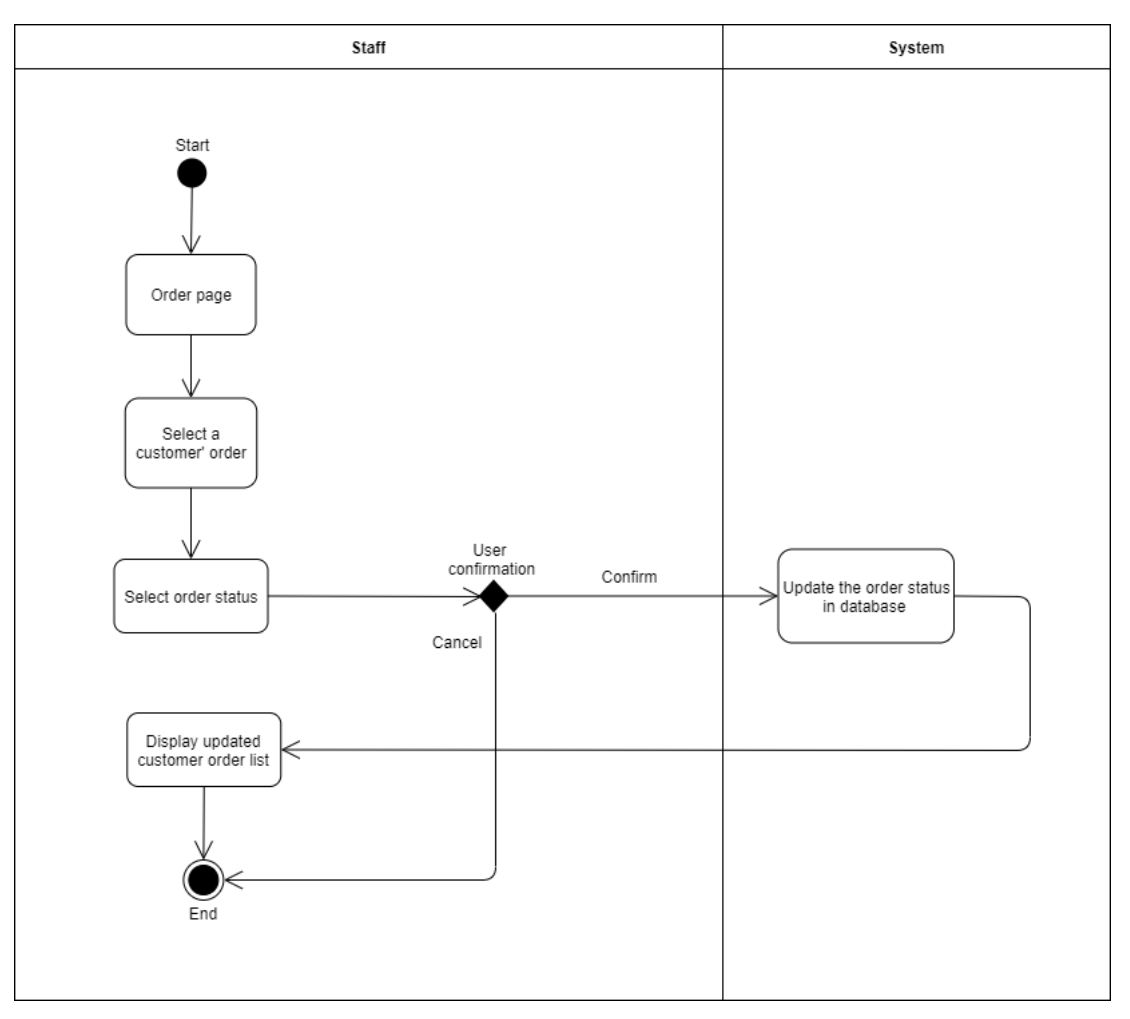

Figure 5.17: Activity Diagram for Update Order' Status

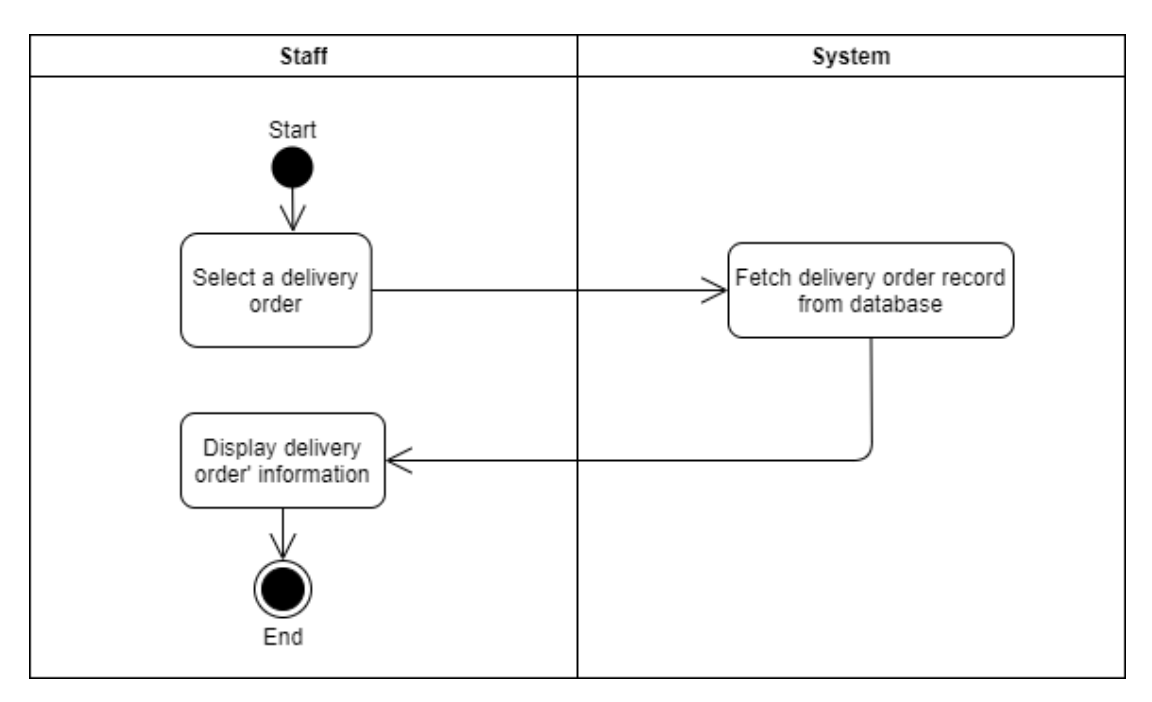

Figure 5.18: Activity Diagram for View A Delivery Order

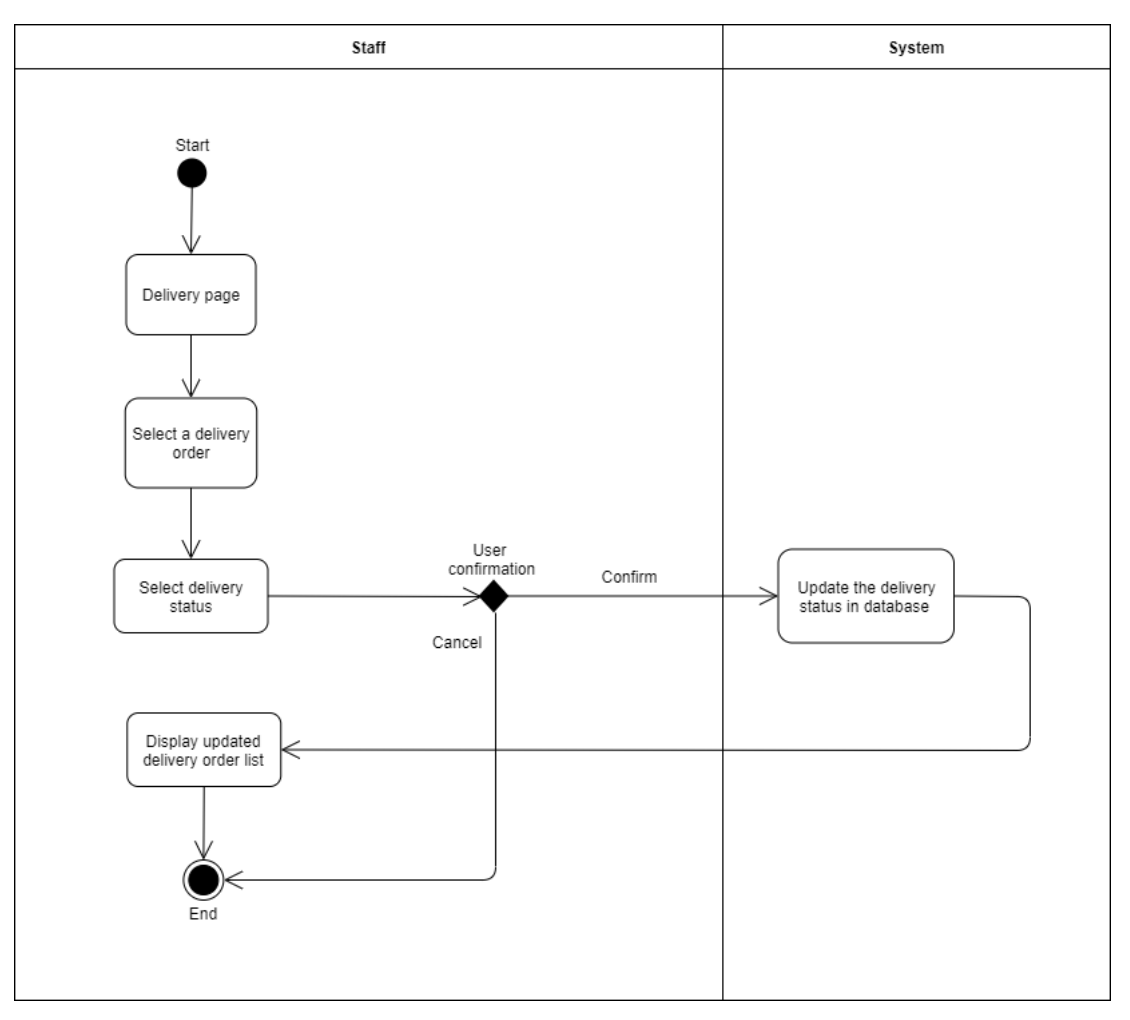

Figure 5.19: Activity Diagram for Update Delivery Status

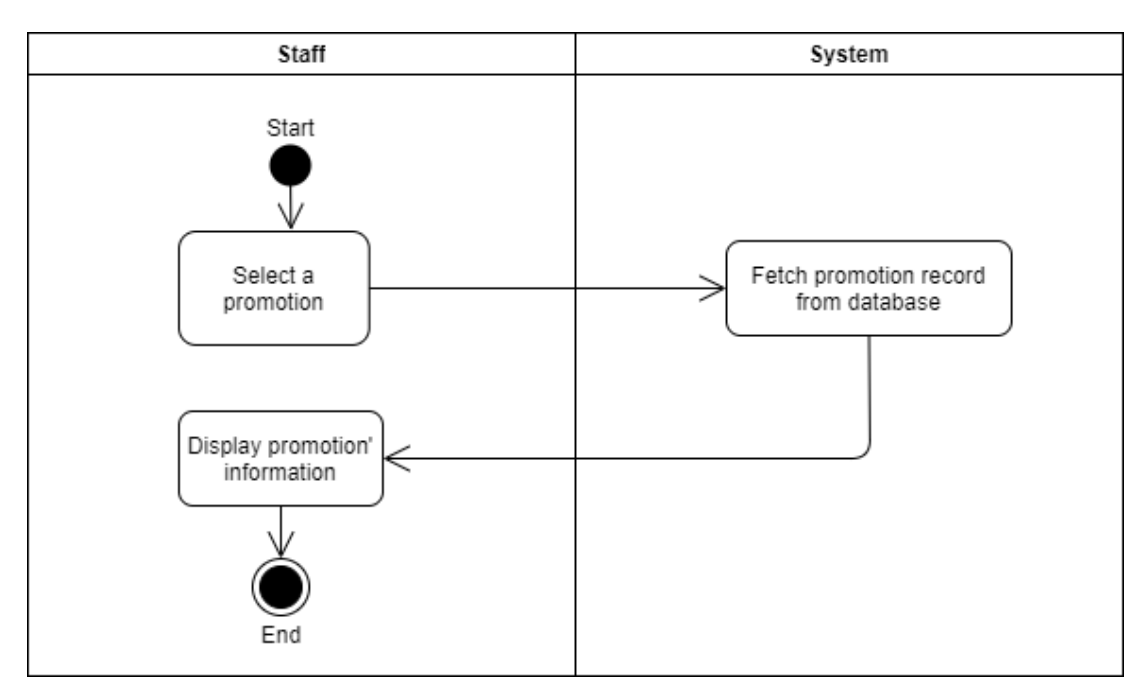

Figure 5.20: Activity Diagram for View A Promotion

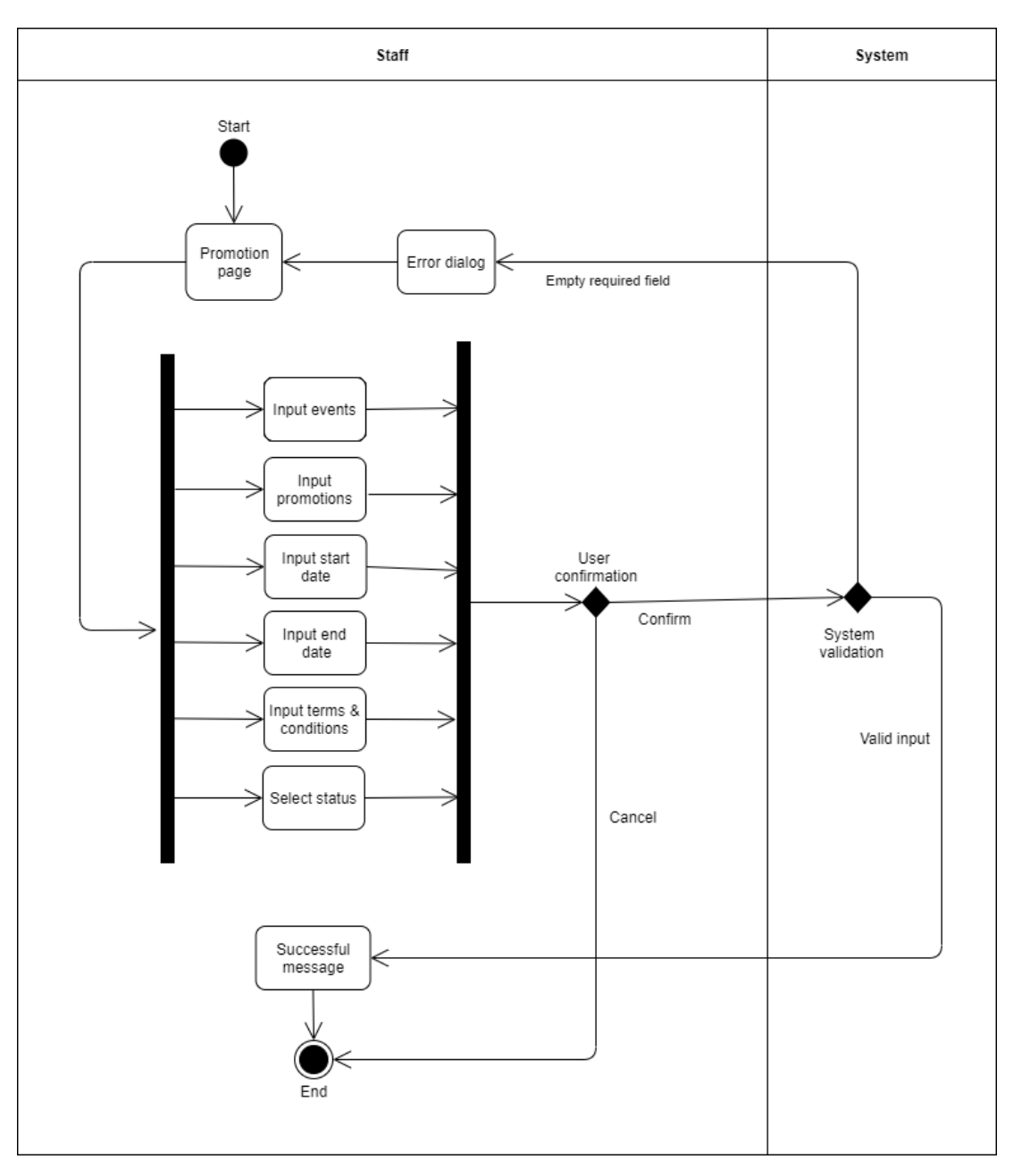

Figure 5.21: Activity Diagram for Add a New Promotion

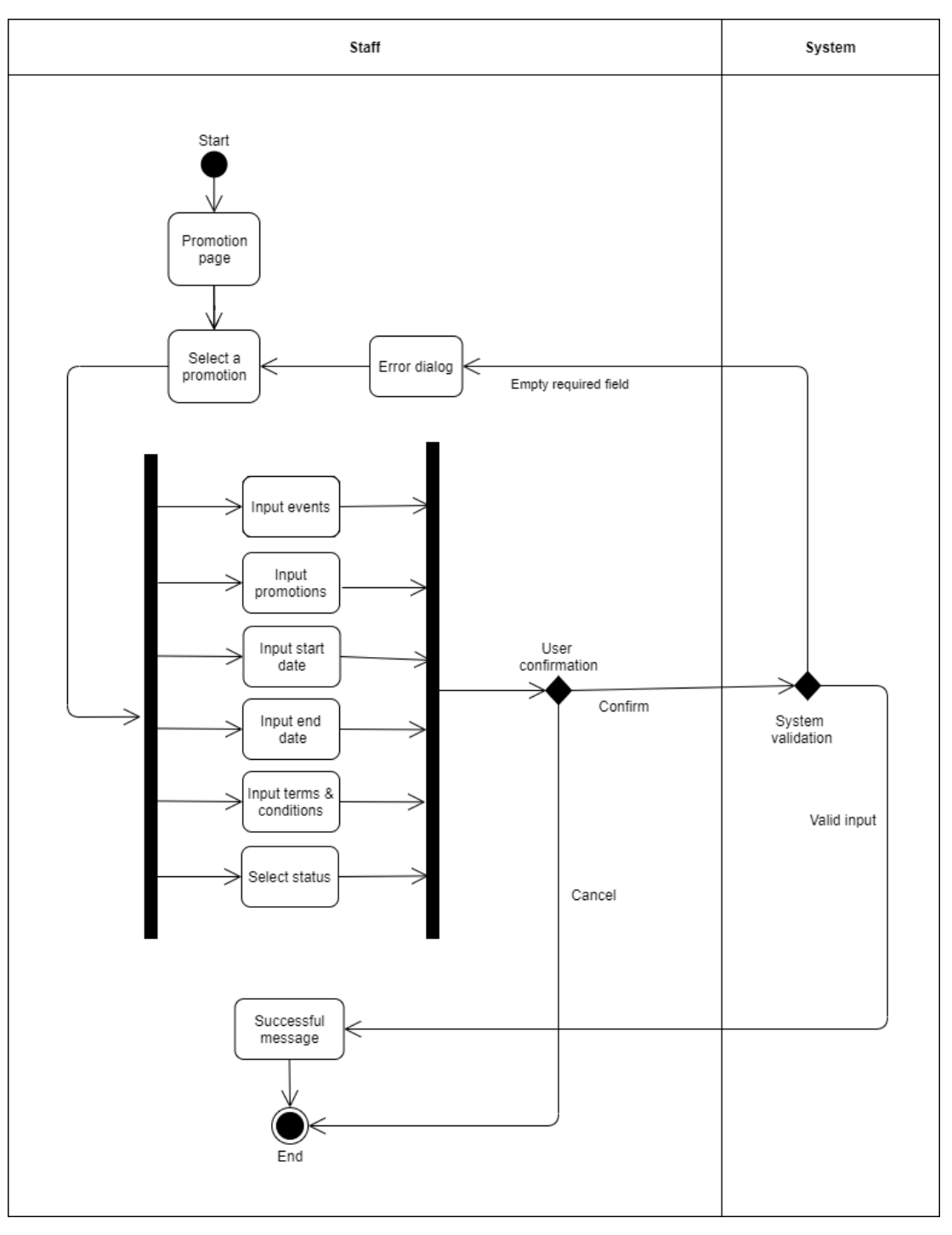

Figure 5.22: Activity Diagram for Update Promotion

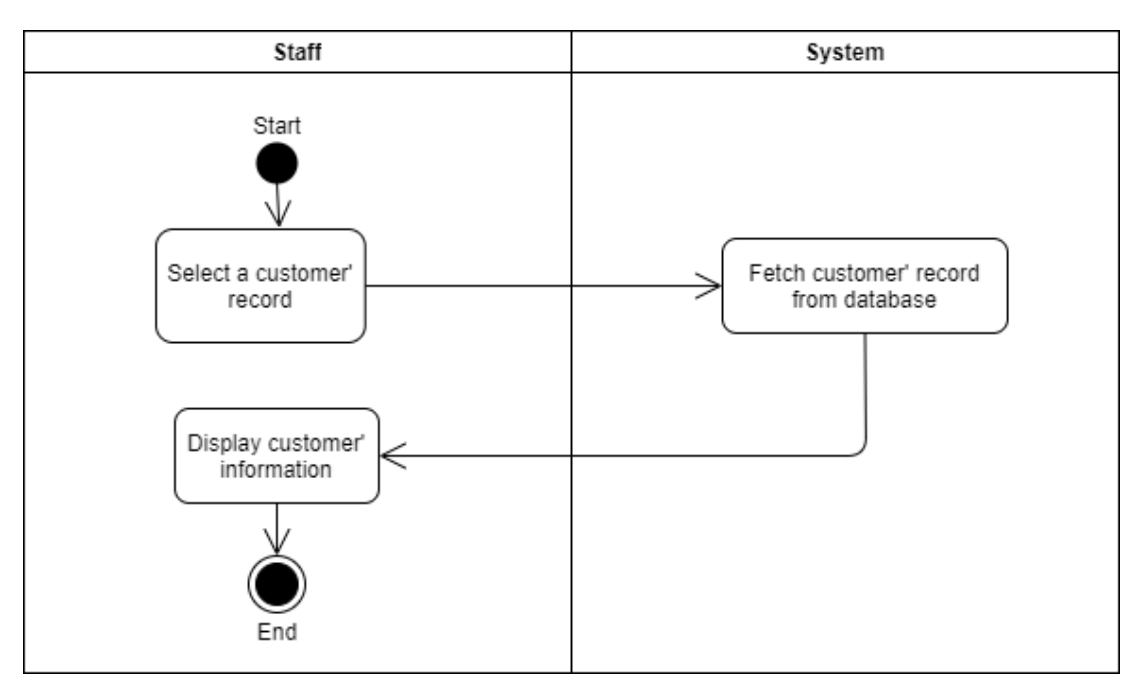

Figure 5.23: Activity Diagram for View A Customer' Record

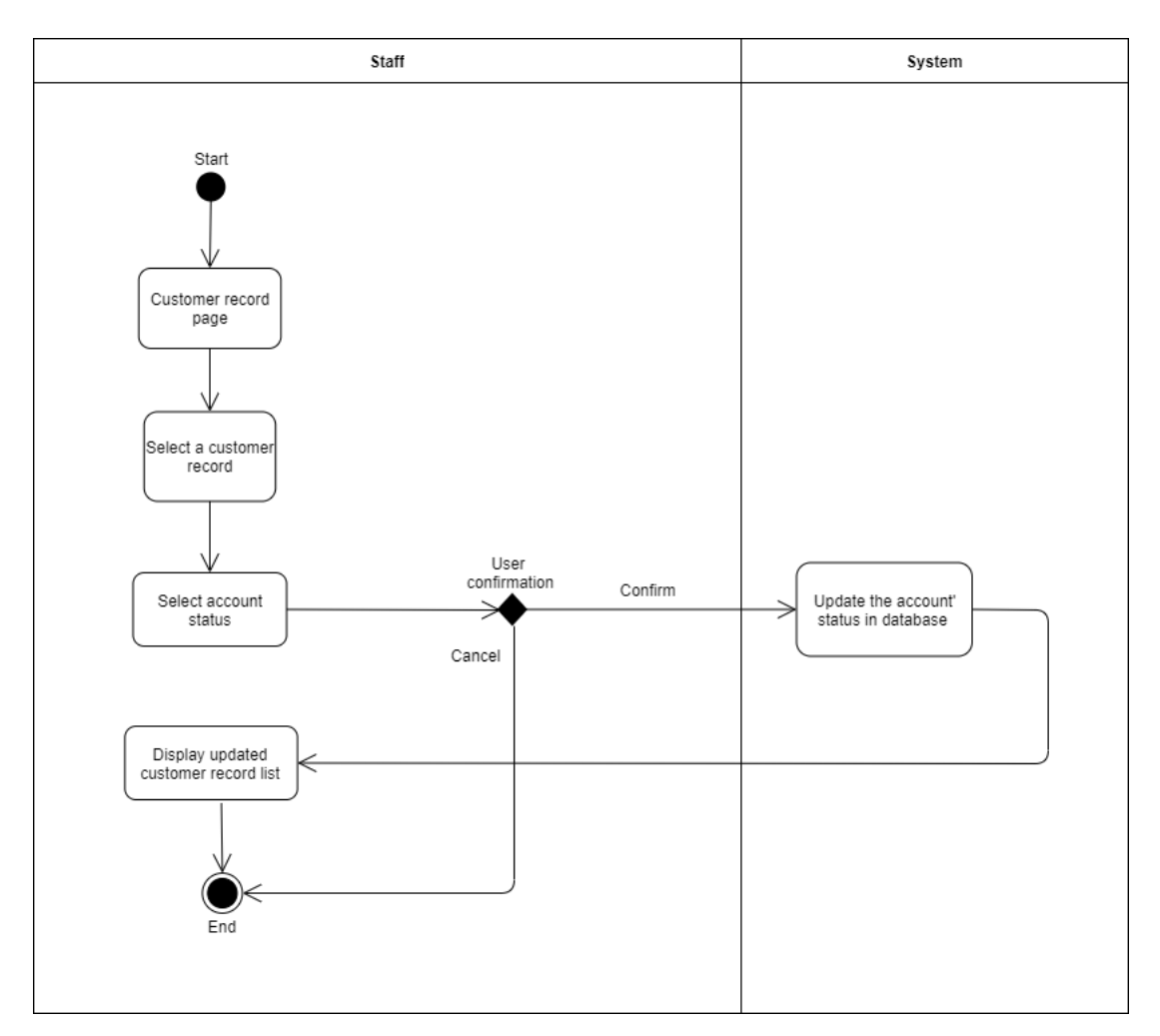

Figure 5.24: Activity Diagram for Update Customer' Account Status

## **5.3.3 Data Flow Diagram (DFD)**

Data flow diagram (DFD) at below illustrates how information and data is processed by the system in terms of inputs and outputs.

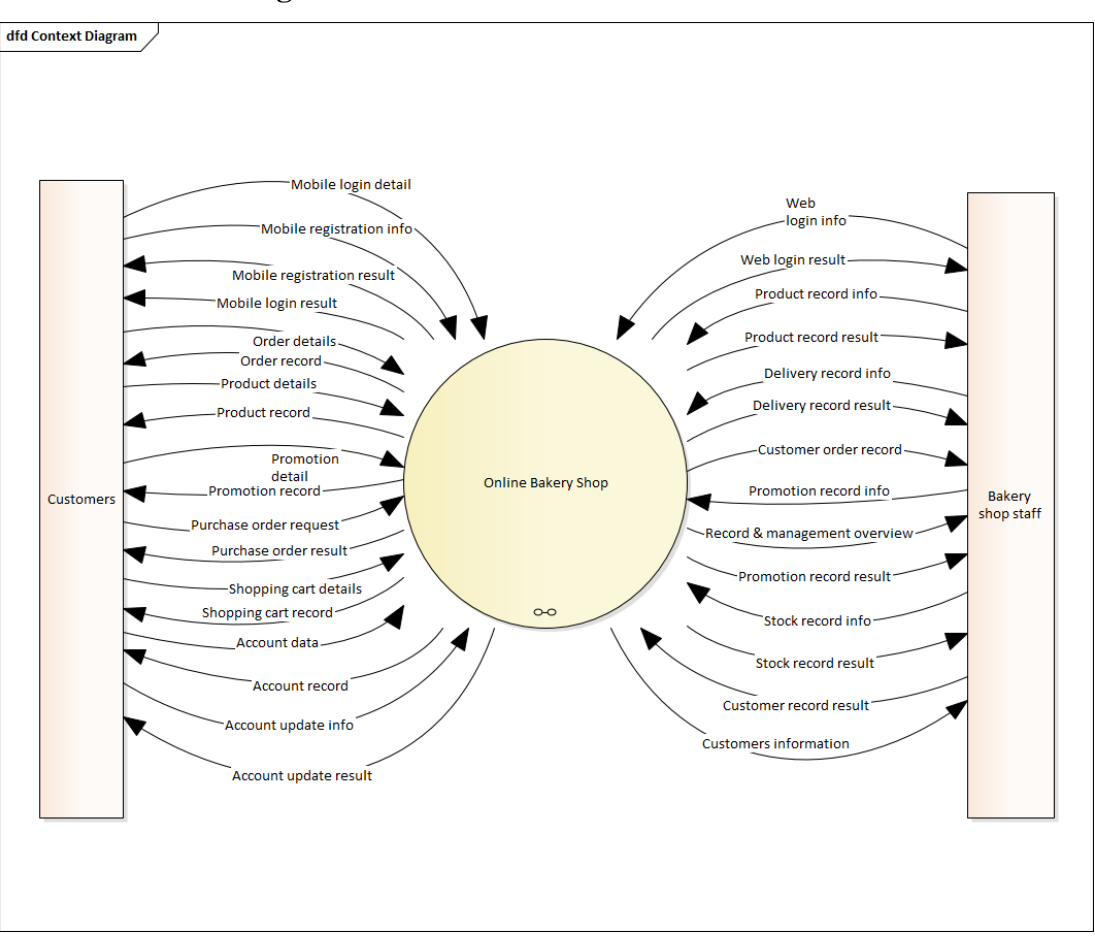

# **5.3.3.1 Context Diagram**

Figure 5.25: Context Diagram

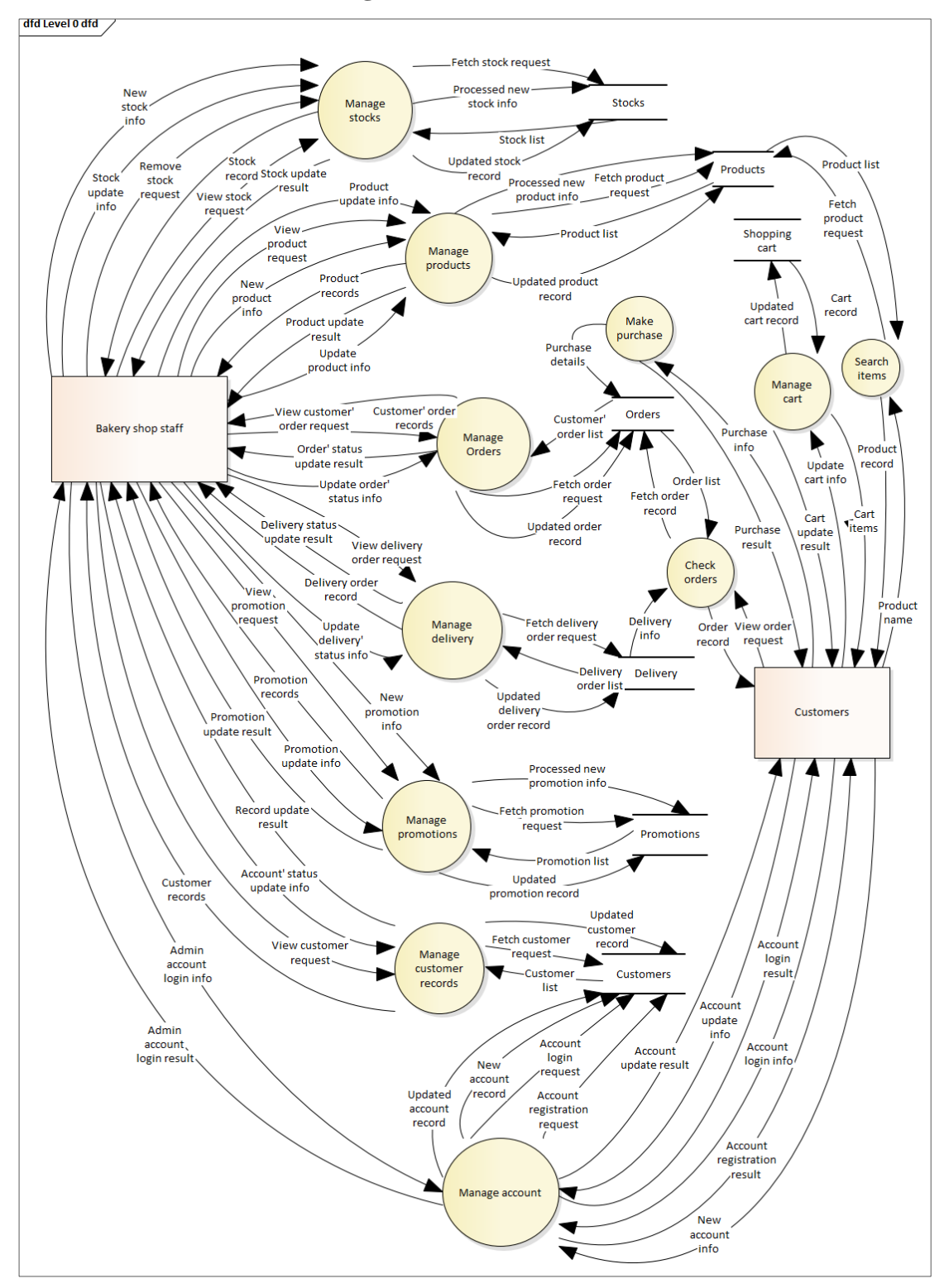

**5.3.3.2 Level 0 Data Flow Diagram**

Figure 5.26: Level 0 Data Flow Diagram

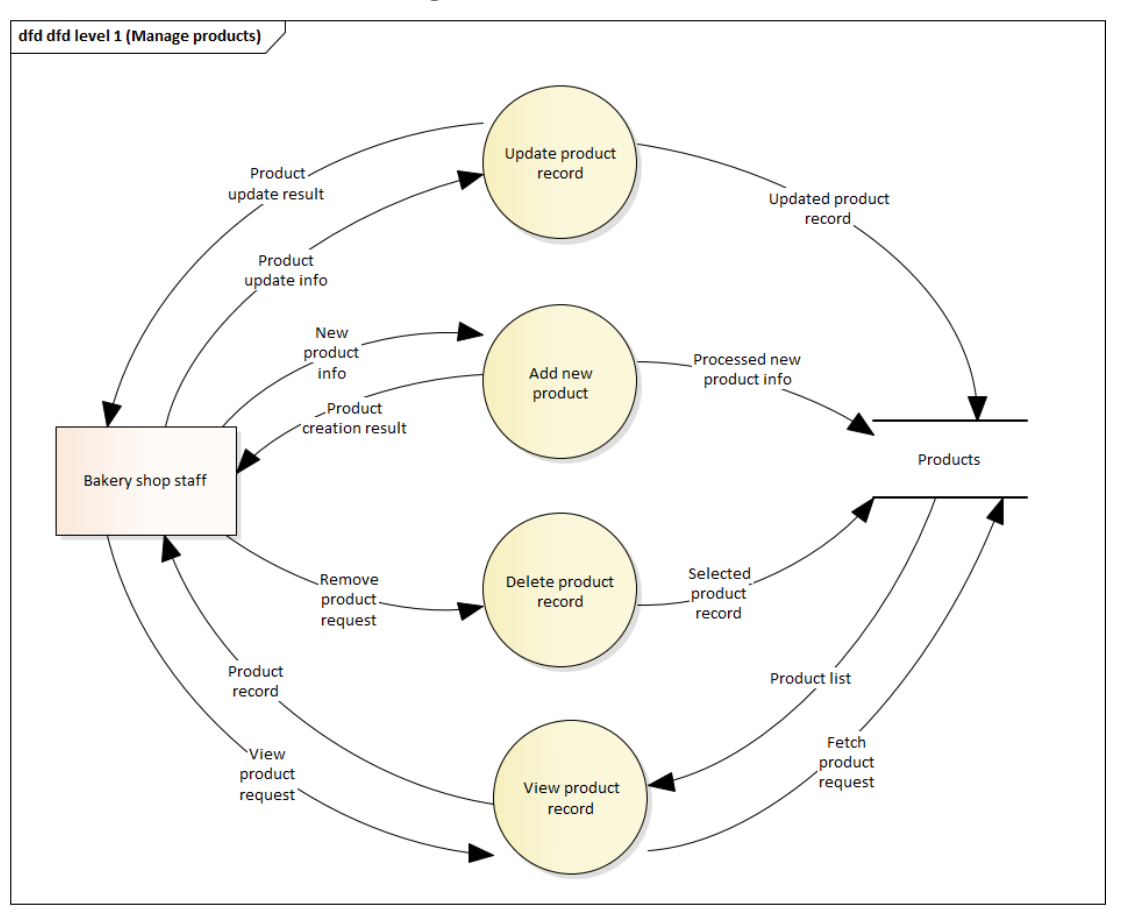

**5.3.3.3 Level 1 Data Flow Diagram**

Figure 5.27: Level 1 Data Flow Diagram for Manage Products

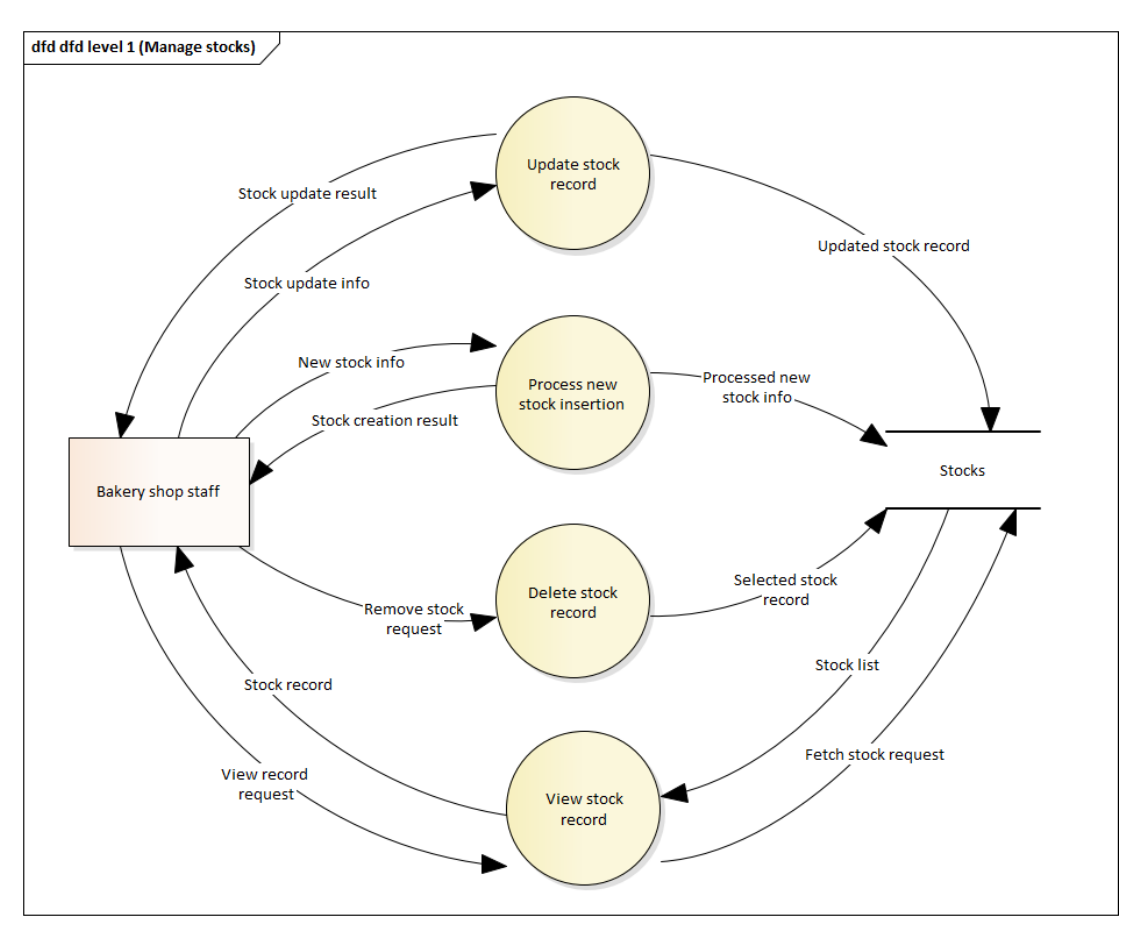

Figure 5.28: Level 1 Data Flow Diagram for Manage Stocks

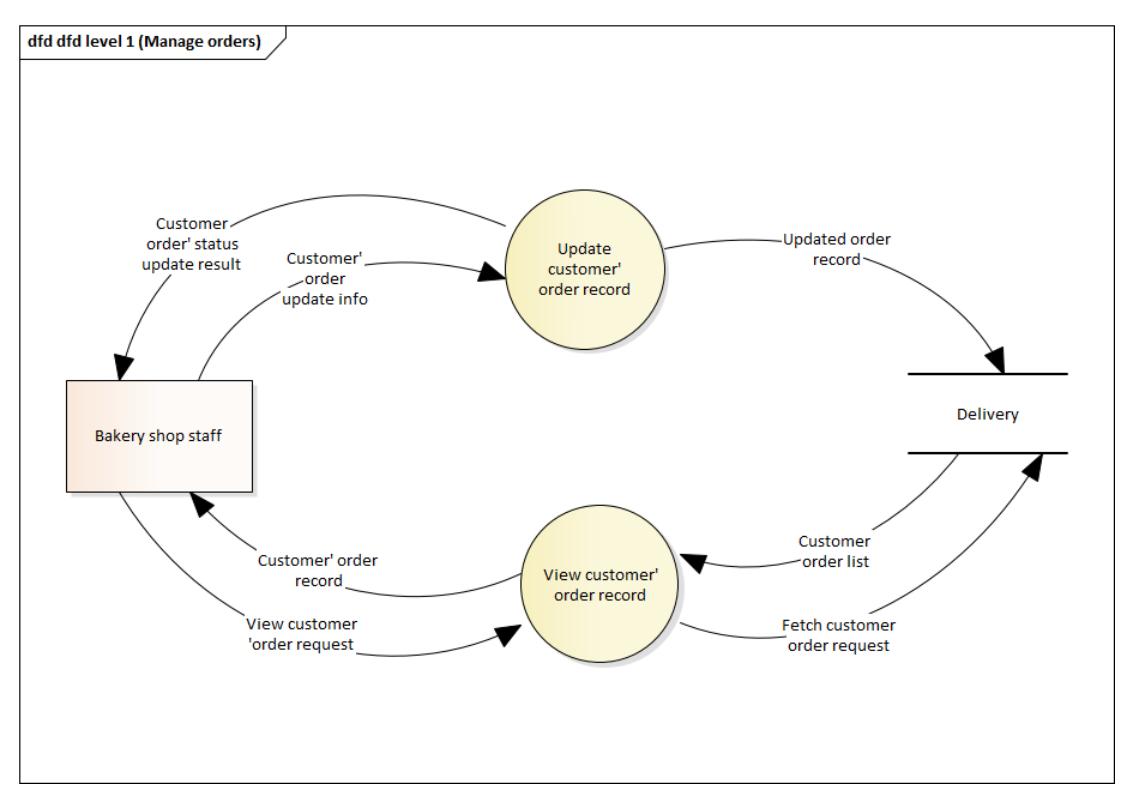

Figure 5.29: Level 1 Data Flow Diagram for Manage Orders

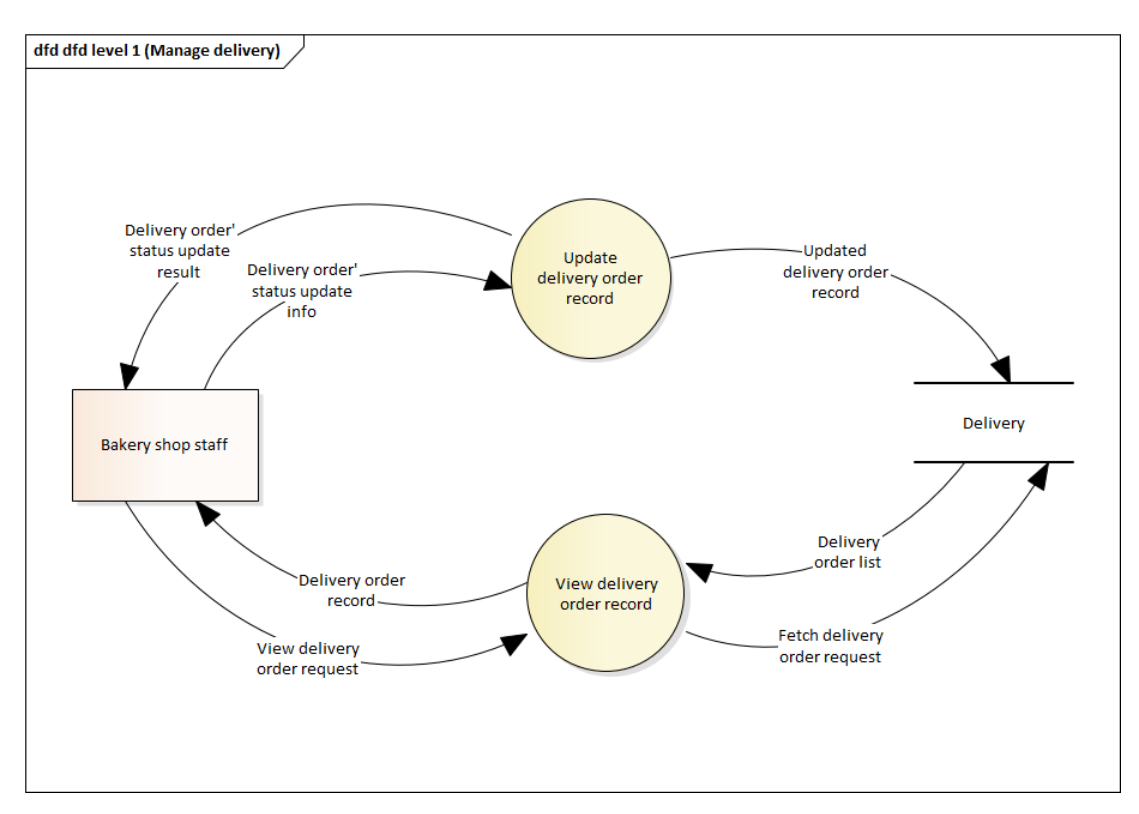

Figure 5.30: Level 1 Data Flow Diagram for Manage Delivery

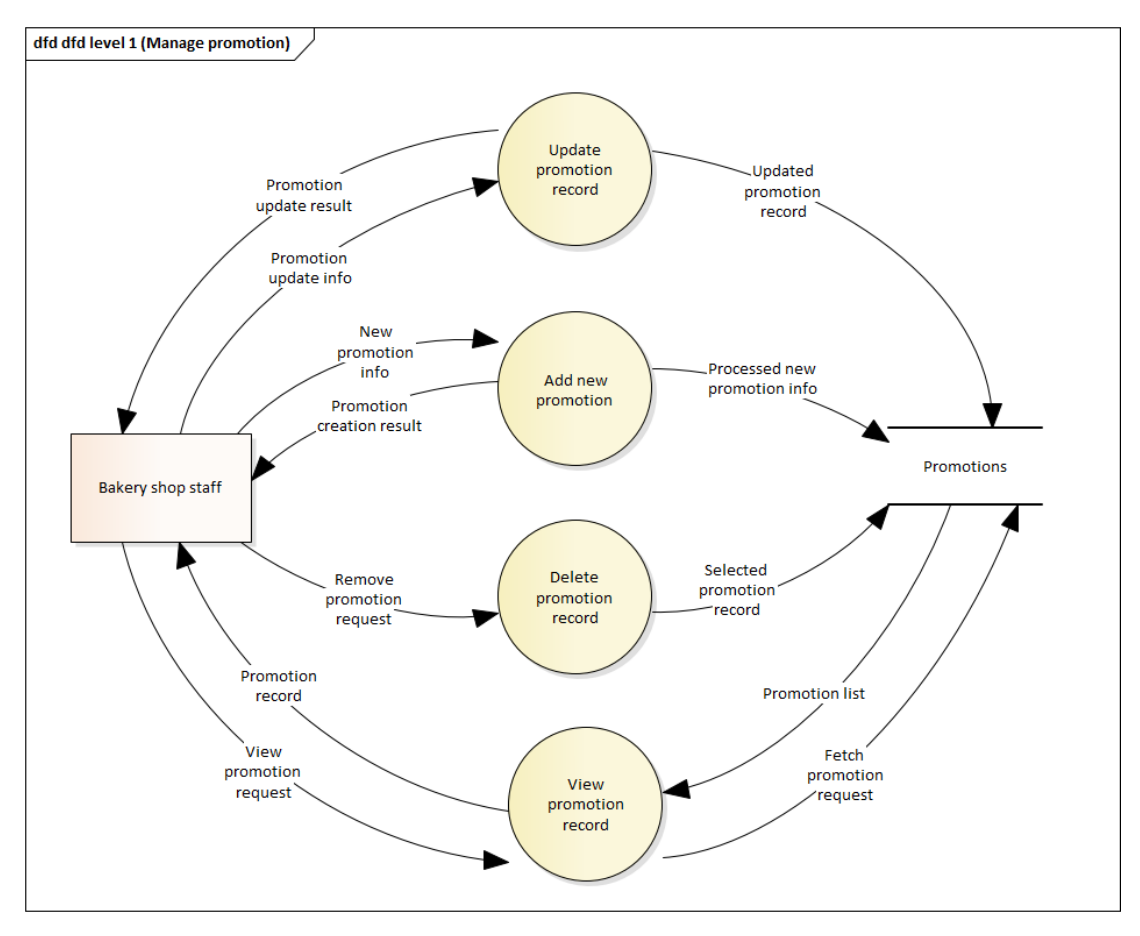

Figure 5.31: Level 1 Data Flow Diagram for Manage Promotions

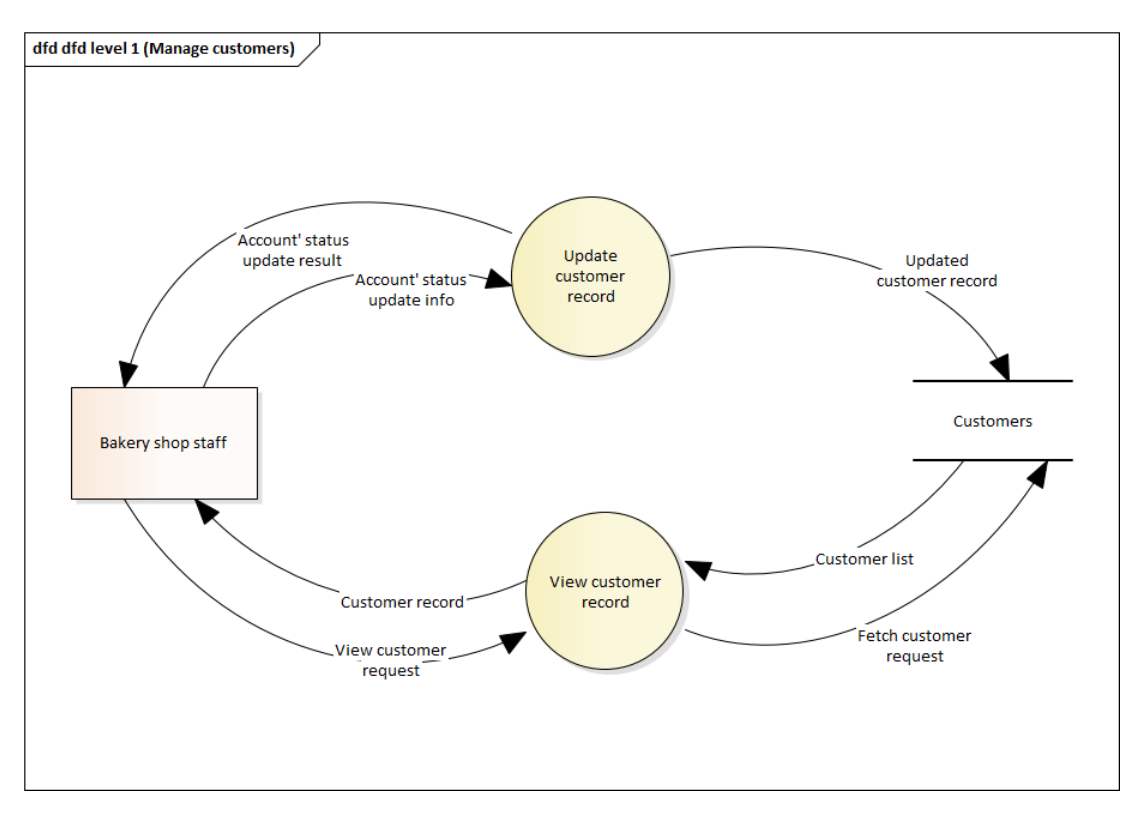

Figure 5.32: Level 1 Data Flow Diagram for Manage Customers

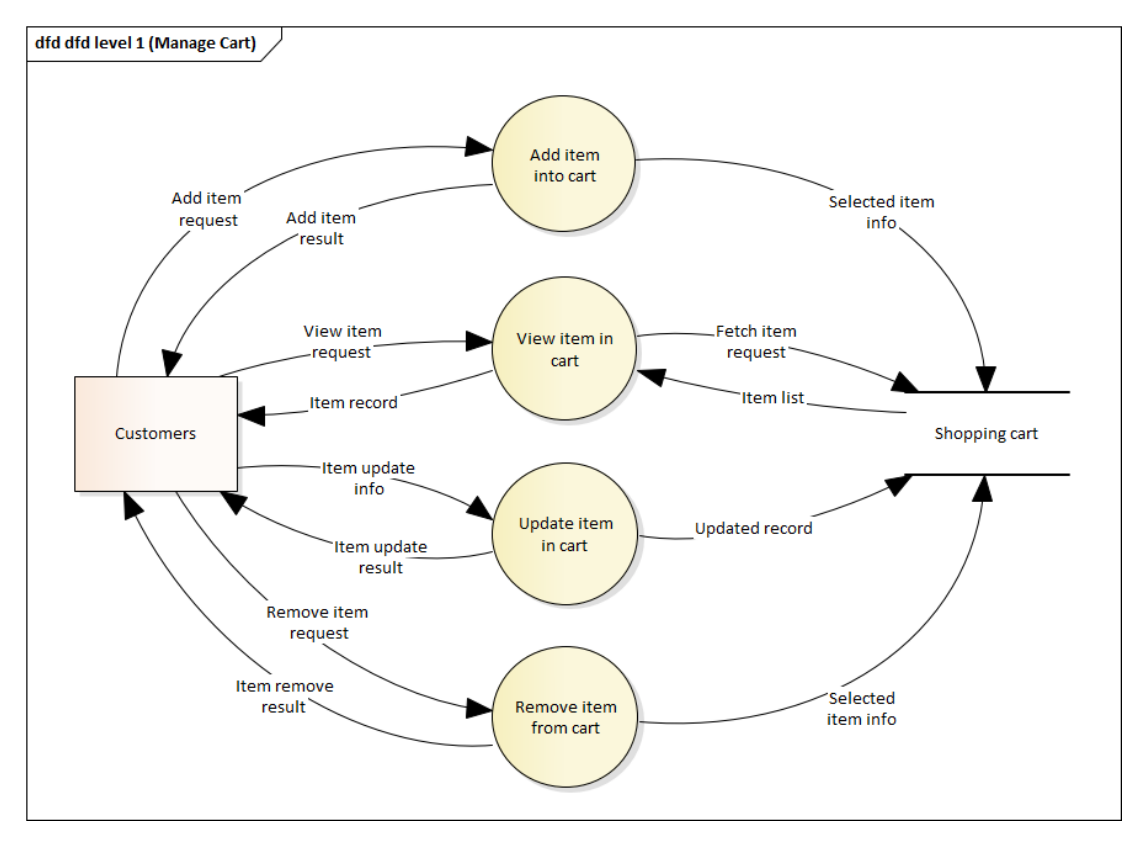

Figure 5.33: Level 1 Data Flow Diagram for Manage Shopping Cart

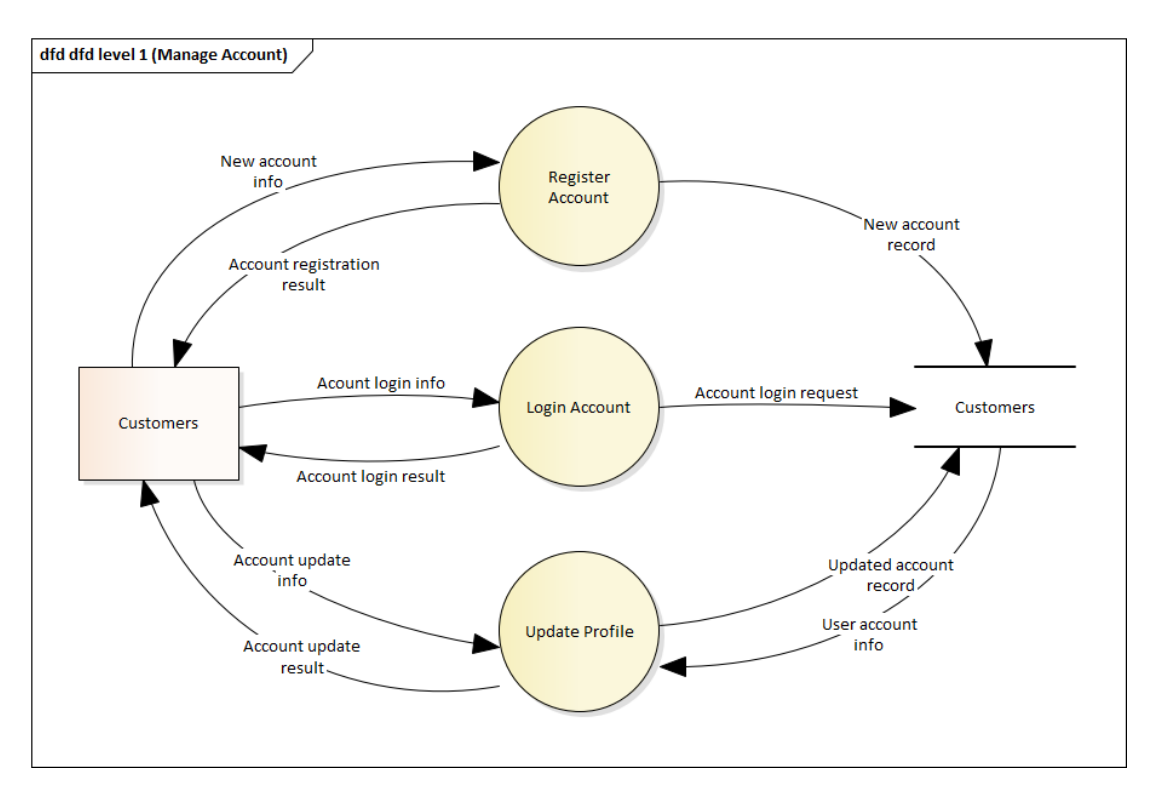

Figure 5.34: Level 1 Data Flow Diagram for Manage Account

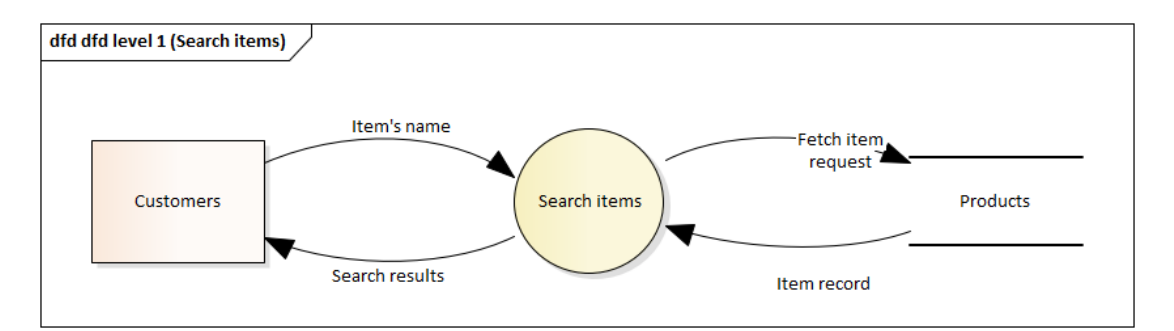

Figure 5.35: Level 1 Data Flow Diagram for Search Items
# **5.3.4 Page Navigation Flow**

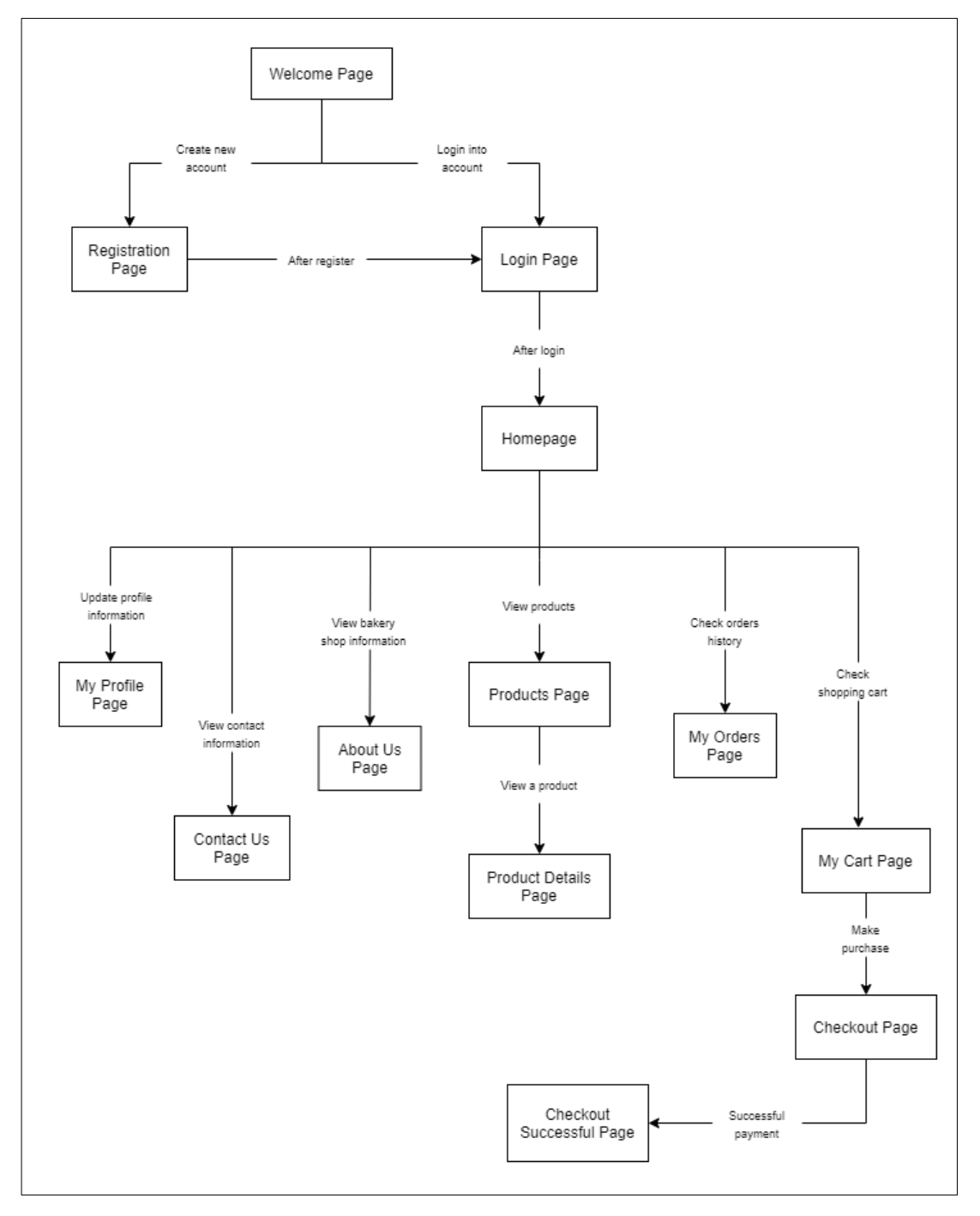

**5.3.4.1 Mobile-based Application**

Figure 5.36: Page Navigation Flow for Mobile-based Application

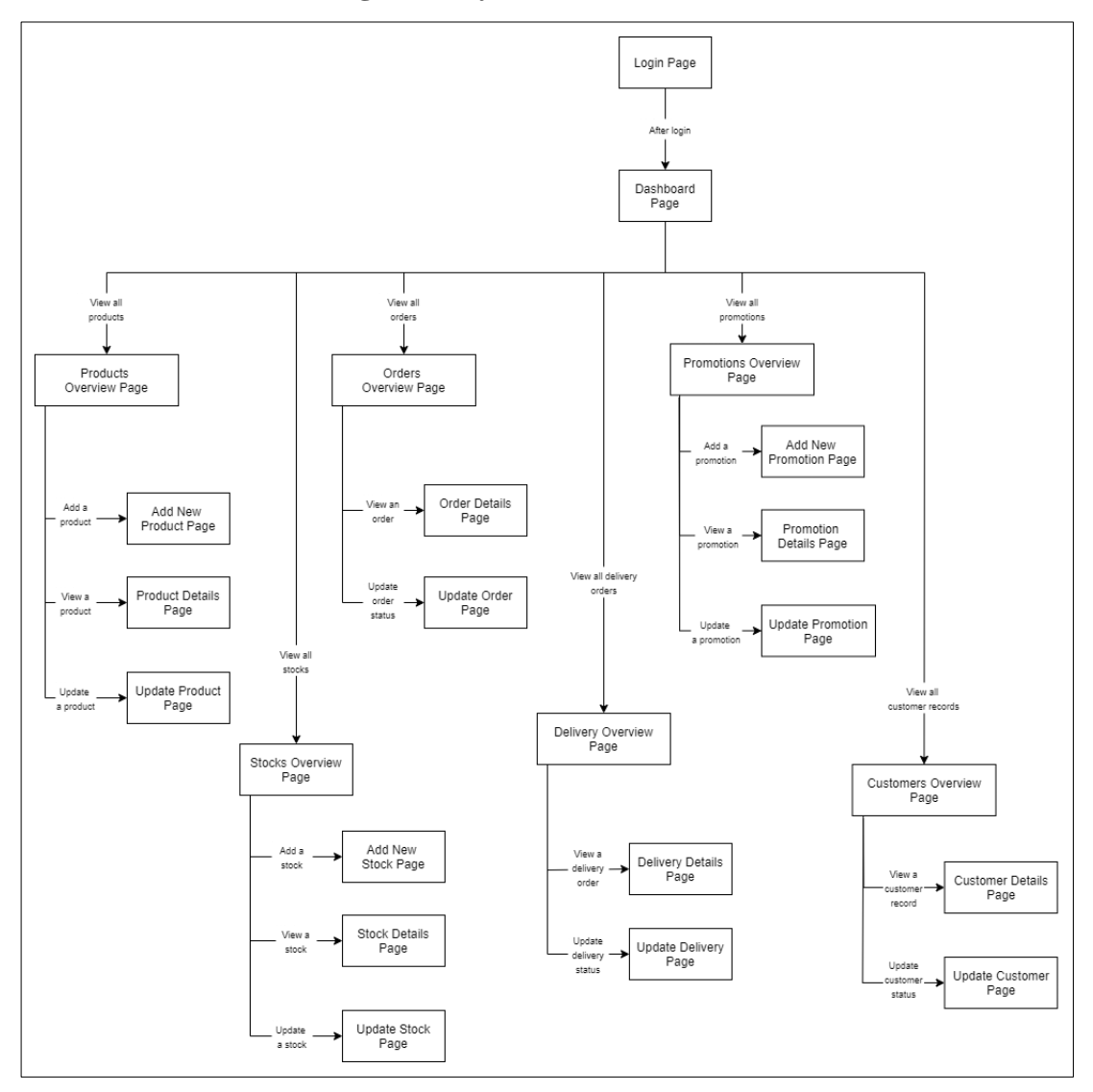

**5.3.4.2 Web-based Management System**

Figure 5.37: Page Navigation Flow for Web-based Management System

### **5.4 User Interface Design**

This section will illustrate the user interfaces for both the mobile-based application and the web-based management system.

# **5.4.1 UI Design for Mobile-based Application**

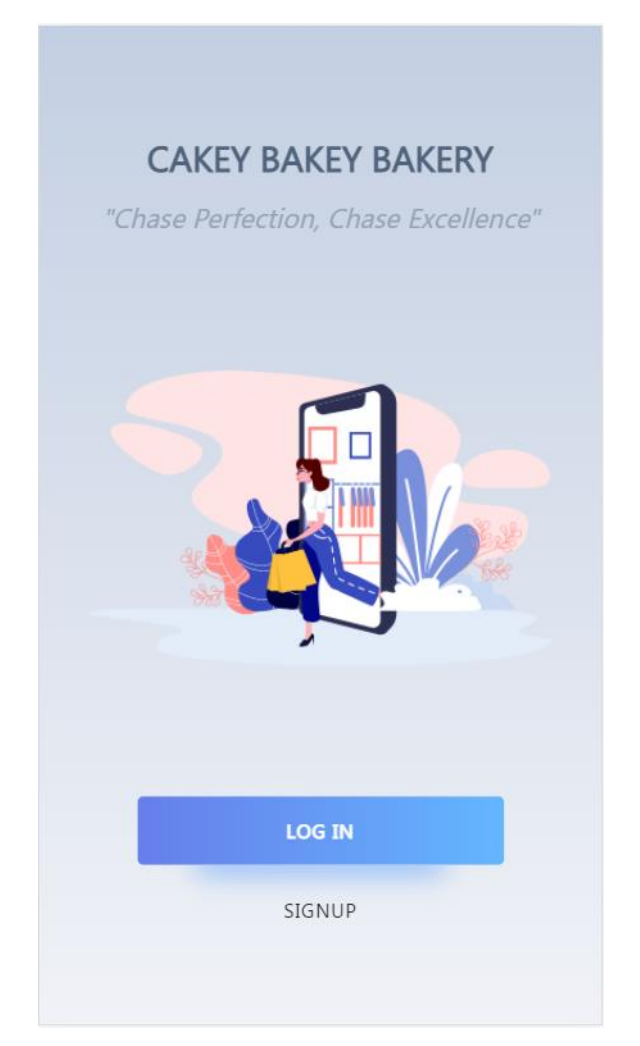

Figure 5.38: UI for Welcome Page

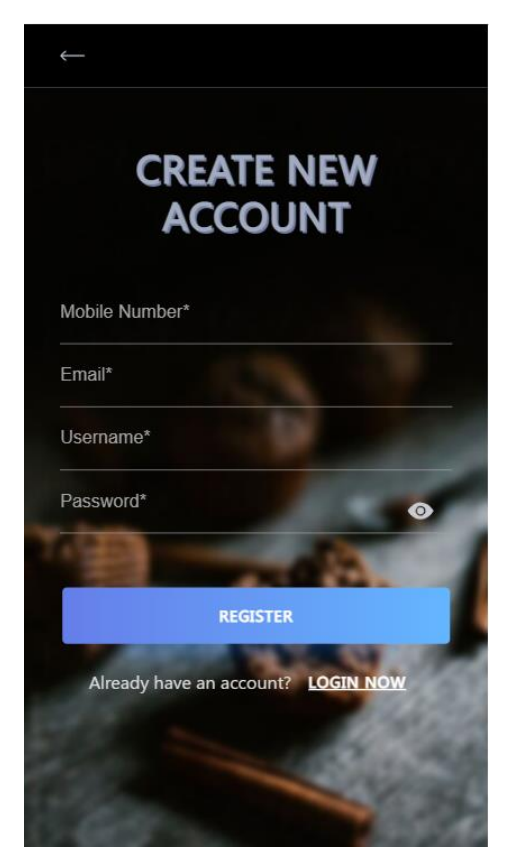

Figure 5.39: UI for Registration Page

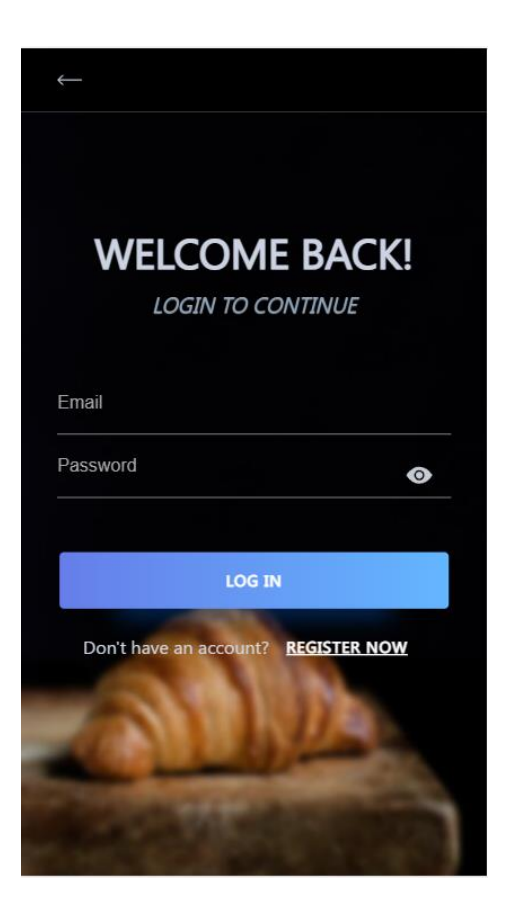

Figure 5.40: UI for Login Page

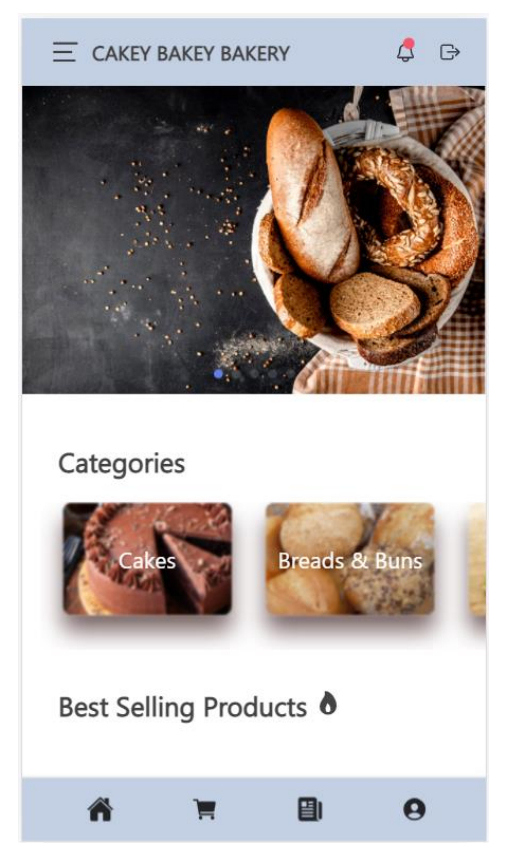

Figure 5.41: UI for Home page

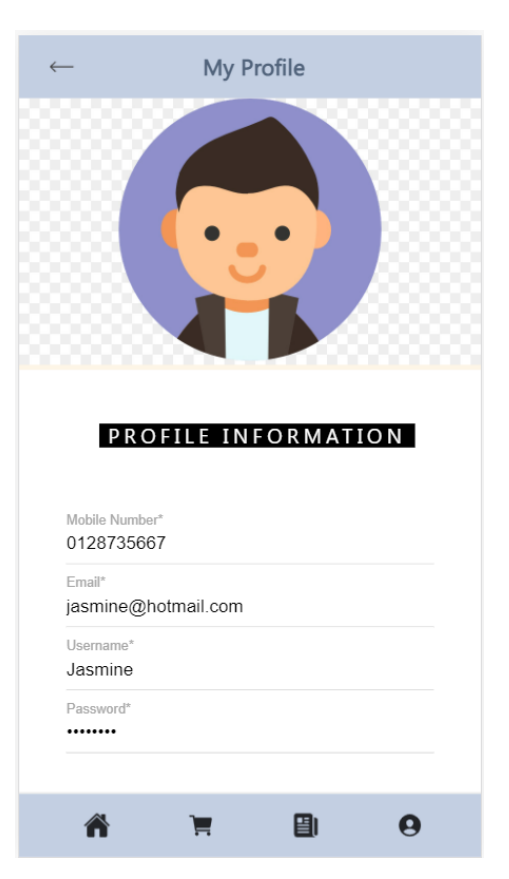

Figure 5.42: UI for Profile Page

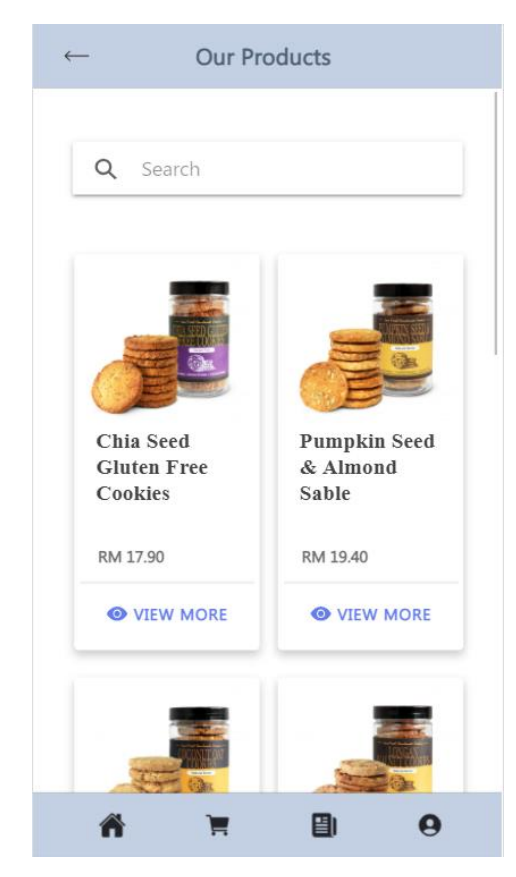

Figure 5.43: UI for Products Page

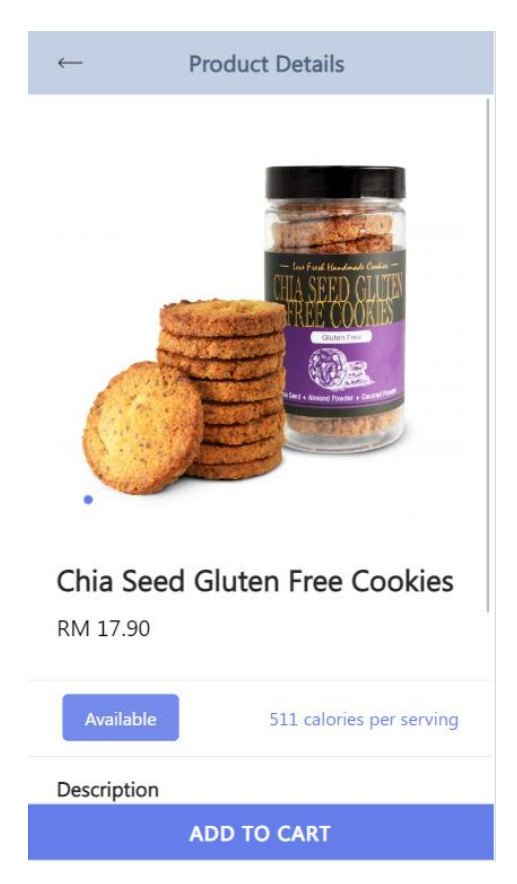

Figure 5.44: UI for Product Details Page

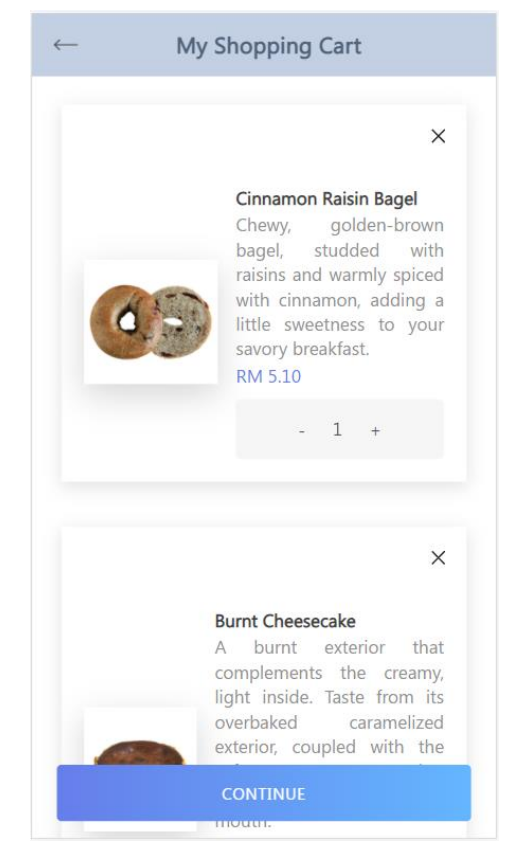

Figure 5.45: UI for My Shopping Cart Page

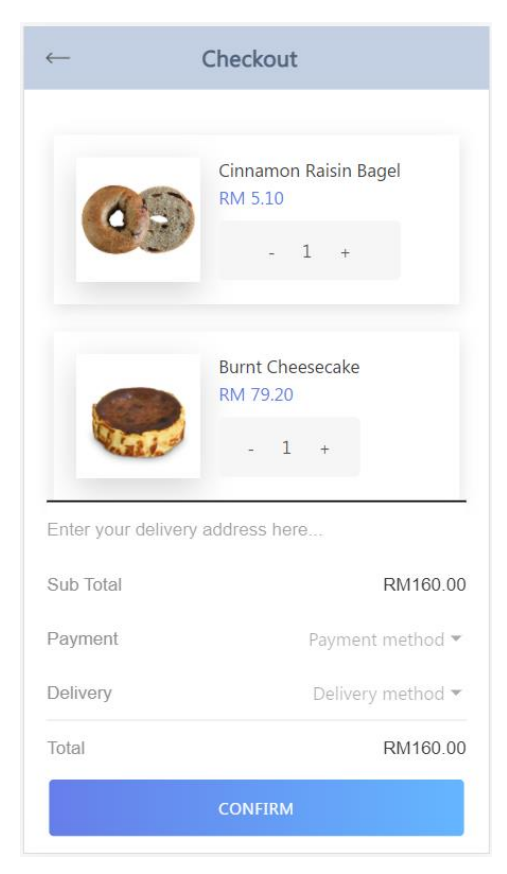

Figure 5.46: UI for Checkout Page

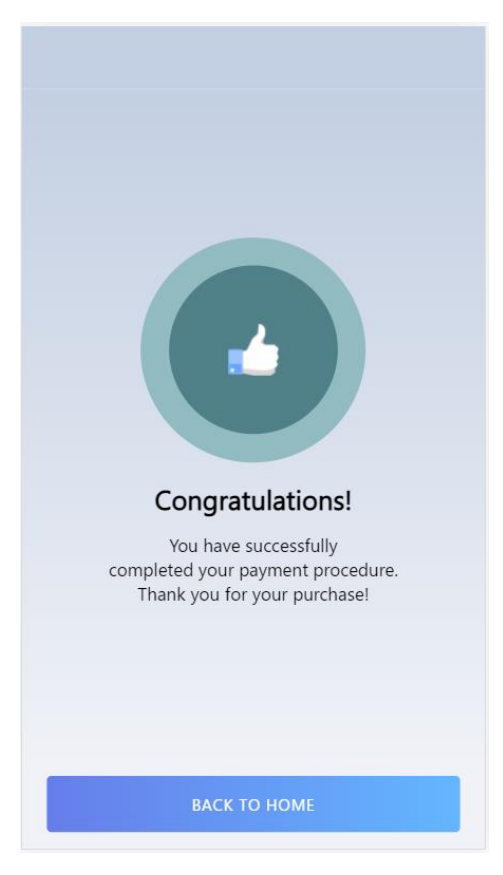

Figure 5.47: UI for Order Successful Page

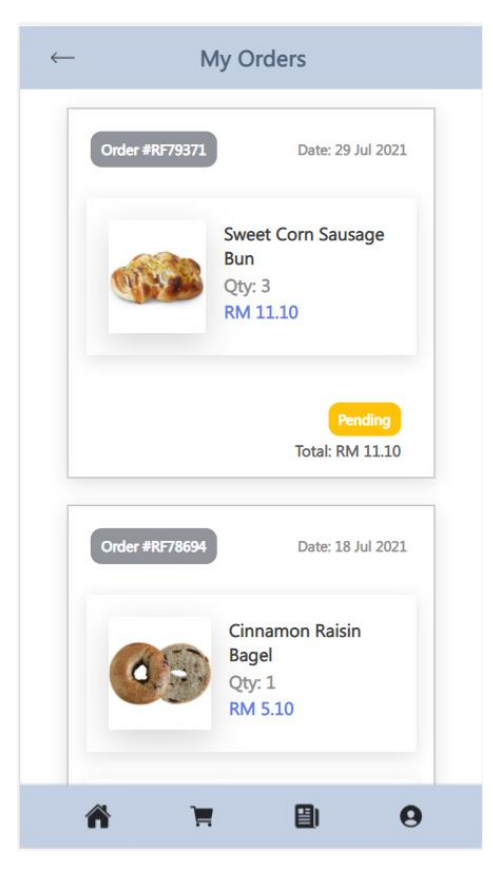

Figure 5.48: UI for My Orders Page

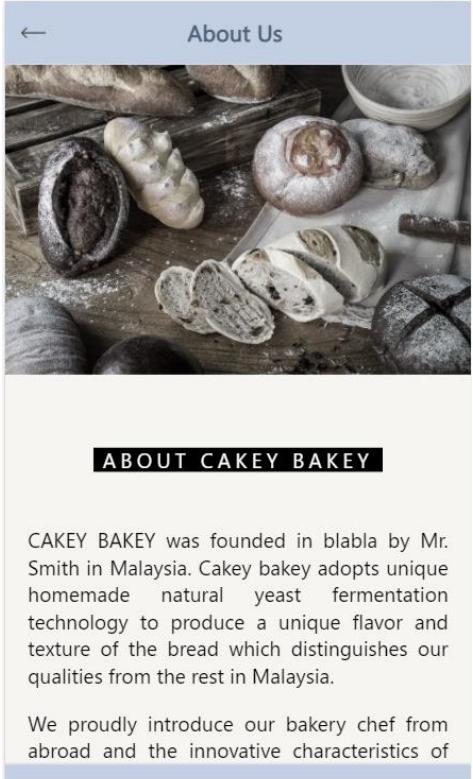

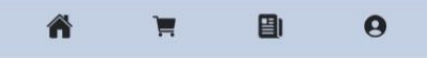

Figure 5.49: UI for About Us Page

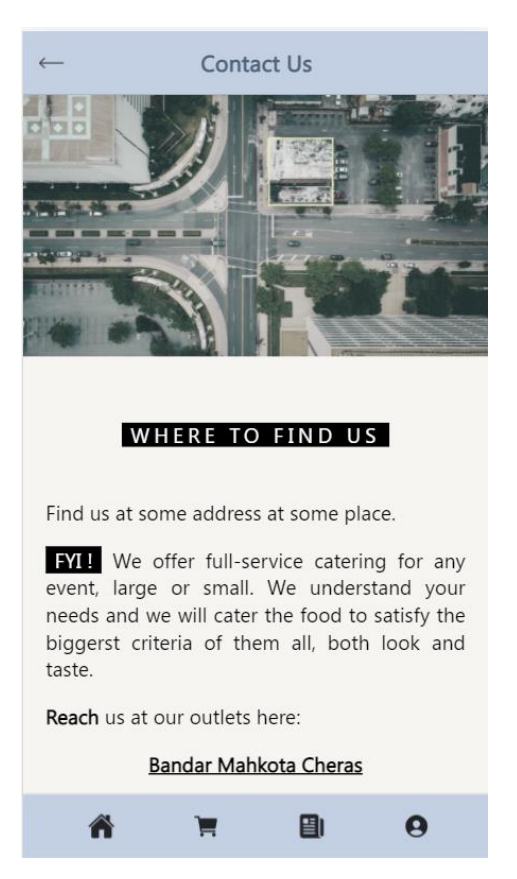

Figure 5.50: UI for Contact Us Page

# **5.4.2 UI Design for Web-based Management System**

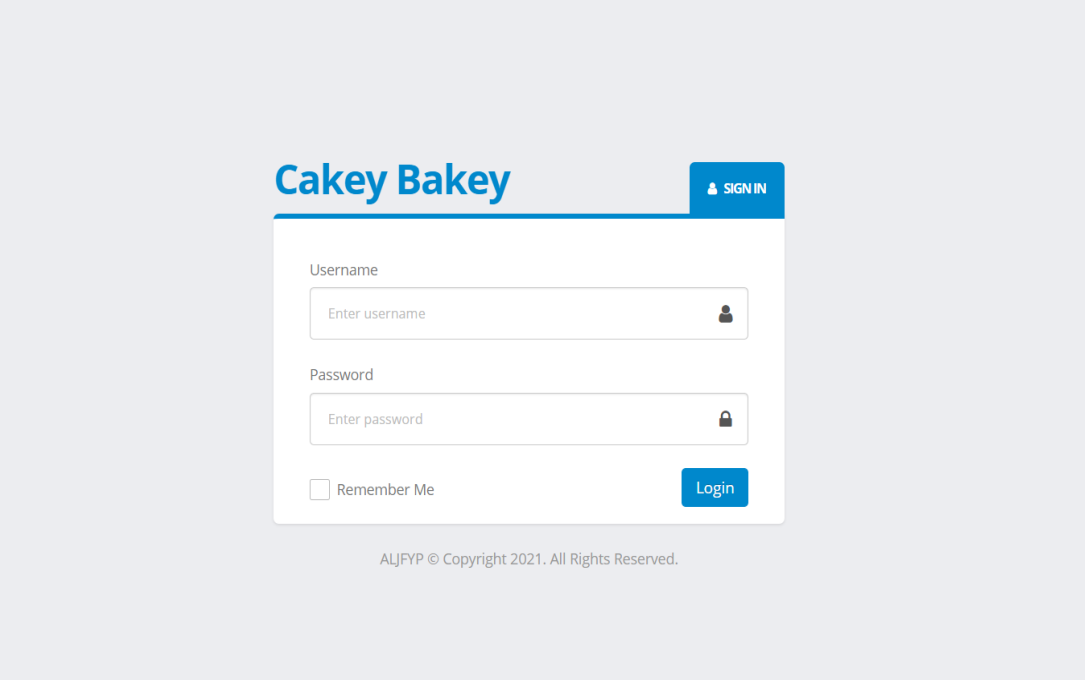

Figure 5.51: UI for Login Page

| $\mathcal{R}$ | <b>CAKEY BAKEY BAKERY SHOP</b> |   |                                                                       |            |                    |            |                                     | Andrew Tan<br>Admin | $\ddot{\phantom{1}}$ |
|---------------|--------------------------------|---|-----------------------------------------------------------------------|------------|--------------------|------------|-------------------------------------|---------------------|----------------------|
| Menu          |                                | Ξ | Dashboard                                                             |            |                    |            |                                     |                     |                      |
| 俗             | Dashboard                      |   |                                                                       |            |                    |            |                                     |                     |                      |
| ΨI.           | Products                       |   | Sales: Cakey Bakey -                                                  |            |                    |            | Sales Goal                          |                     |                      |
|               | Stocks                         |   | 400<br>300                                                            |            |                    |            |                                     |                     |                      |
| ٠             | Orders                         |   | 200                                                                   |            |                    |            | 35%                                 |                     |                      |
| 卿             | Delivery                       |   | 100                                                                   |            |                    |            |                                     |                     |                      |
| 4             | Promotions                     |   | $\circ$<br>Feb<br>Jan                                                 | Mar<br>Apr | May<br>Jun         | Jul<br>Aug | MONTHLY GOAL ANNUAL GOAL            |                     |                      |
| 쑝             | Customers                      |   |                                                                       |            |                    |            |                                     |                     |                      |
|               |                                |   | <b>Support Questions</b><br>$\boldsymbol{\Omega}$<br>1281 (14 unread) |            |                    | S          | <b>Total Profit</b><br>RM 14,890.30 |                     |                      |
|               |                                |   |                                                                       |            | (VIEW ALL)         |            |                                     | (WITHDRAW)          |                      |
|               |                                |   | <b>Today's Orders</b><br>38<br>F                                      |            |                    |            | <b>Today's Visitors</b><br>3765     |                     |                      |
|               |                                |   |                                                                       |            | <b>ISTATEMENTI</b> |            |                                     | <b>IREPORTI</b>     |                      |

Figure 5.52: UI for Dashboard Page

|                    | $\equiv$ | Products                        |                |                           |                     |                                                               |
|--------------------|----------|---------------------------------|----------------|---------------------------|---------------------|---------------------------------------------------------------|
| <b>N</b> Dashboard |          |                                 |                |                           |                     |                                                               |
| <b>VI</b> Products |          | <b>Products Overview</b>        |                |                           |                     |                                                               |
| Stocks             |          | records per page<br>10<br>$\;$  |                |                           | Search              |                                                               |
| <b>n</b> Orders    |          | $\Delta$<br><b>Date Created</b> | ÷.<br>Category | Product                   | <b>Status</b><br>ô. | <b>Actions</b>                                                |
| <b>d</b> Delivery  |          | 2021-04-17                      | Breads & Buns  | Original Chicken Floss    | <b>Unavailable</b>  | ■ ■<br>$\circledast$                                          |
|                    |          | 2021-04-17                      | Breads & Buns  | Pumpkin Bread             | Available           | 一面<br>$\alpha$<br>$\bullet$                                   |
| Promotions         |          | 2021-04-17                      | Breads & Buns  | Spicy Chicken Floss Bun   | Available           | ■ ■<br>$\circledast$                                          |
| Customers          |          | 2021-04-17                      | Breads & Buns  | Cheese & Sausage Roll     | Unavailable         | ■ ■<br>$\qquad \qquad \textcircled{\small\textrm{}}$          |
|                    |          | 2021-04-17                      | Breads & Buns  | Polo Bun                  | Available           | ■ ■<br>$\circledcirc$                                         |
|                    |          | 2021-04-17                      | Breads & Buns  | Red Bean Bun              | Unavailable         | 区面<br>$\bullet$                                               |
|                    |          | 2021-04-17                      | Breads & Buns  | Raisin Bun                | Available           | ■ ■<br>$\bullet$                                              |
|                    |          | 2021-04-17                      | Breads & Buns  | Sweet Corn Sausage Bun    | Available           | $\alpha$ and<br>$\qquad \qquad \textcircled{\small\textrm{}}$ |
|                    |          | 2021-06-12                      | Breads & Buns  | Caramel French Bread      | Unavailable         | $\alpha$ a<br>$\circledast$                                   |
|                    |          | 2021-06-12                      | Breads & Buns  | Mulberry Cream Cheese Bun | Available           | ■ ■<br>$\bullet$                                              |

Figure 5.53: UI for Product List Page

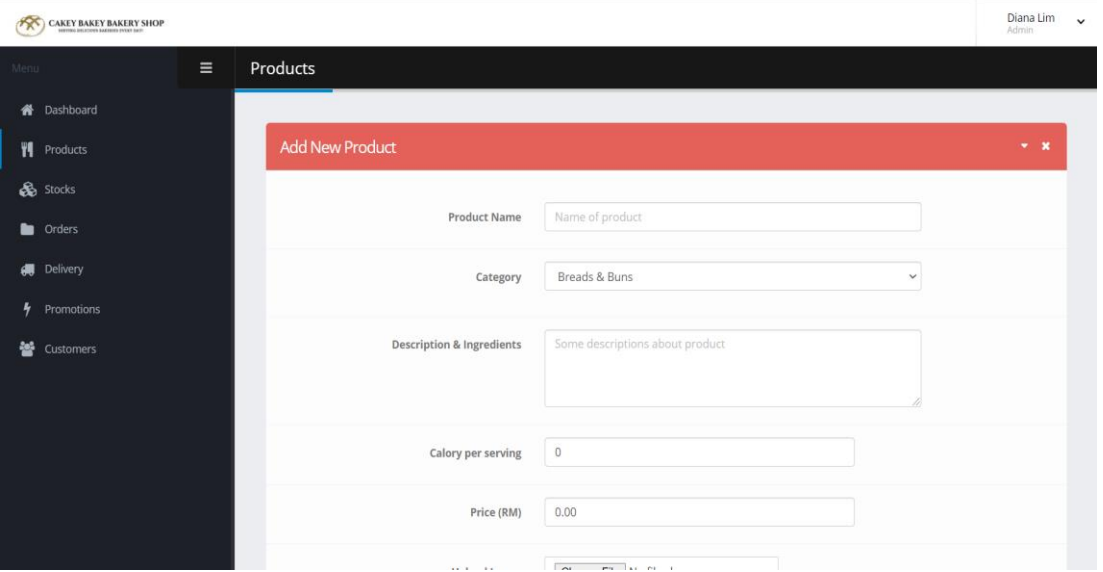

Figure 5.54: UI for Add New Product Page

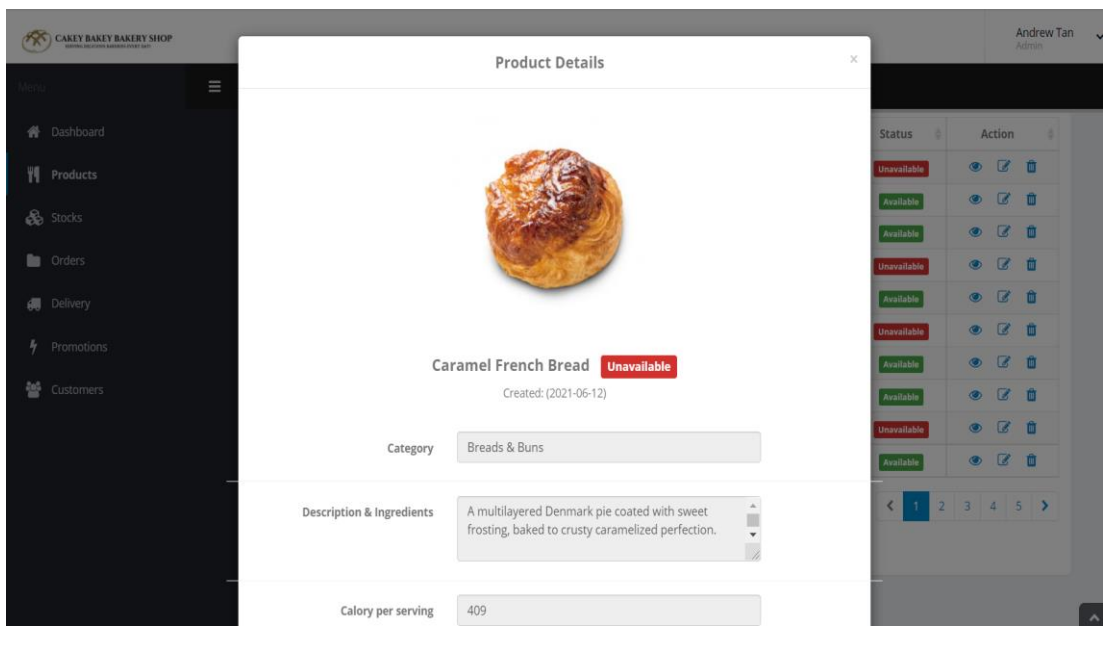

Figure 5.55: UI for Product Details Page

| 大    | <b>CAKEY BAKEY BAKERY SHOP</b> |          |                                      |                                                         | Diana Lim<br>$\checkmark$<br>Admin |
|------|--------------------------------|----------|--------------------------------------|---------------------------------------------------------|------------------------------------|
| Menu |                                | $\equiv$ | Products                             |                                                         |                                    |
|      | <b>各</b> Dashboard             |          |                                      |                                                         |                                    |
|      | <b>₩</b> Products              |          | Edit / Update Product                |                                                         | $\mathbf{v}=\mathbf{X}$            |
|      | Stocks                         |          |                                      |                                                         |                                    |
|      | <b>Conders</b>                 |          | <b>Product Name</b>                  | Original Chicken Floss                                  |                                    |
|      | <b>调</b> Delivery              |          | Category                             | Breads & Buns<br>$\check{~}$                            |                                    |
| 4    | Promotions                     |          |                                      |                                                         |                                    |
| 놸    | Customers                      |          | <b>Description &amp; Ingredients</b> | The savory bread topped with tasty local chicken floss. |                                    |
|      |                                |          |                                      |                                                         |                                    |
|      |                                |          |                                      | 270                                                     |                                    |
|      |                                |          | Calory per serving                   |                                                         |                                    |
|      |                                |          | Price (RM)                           | 3.10                                                    |                                    |
|      |                                |          | take a state                         | They're the first with a                                |                                    |

Figure 5.56: UI for Edit Product Page

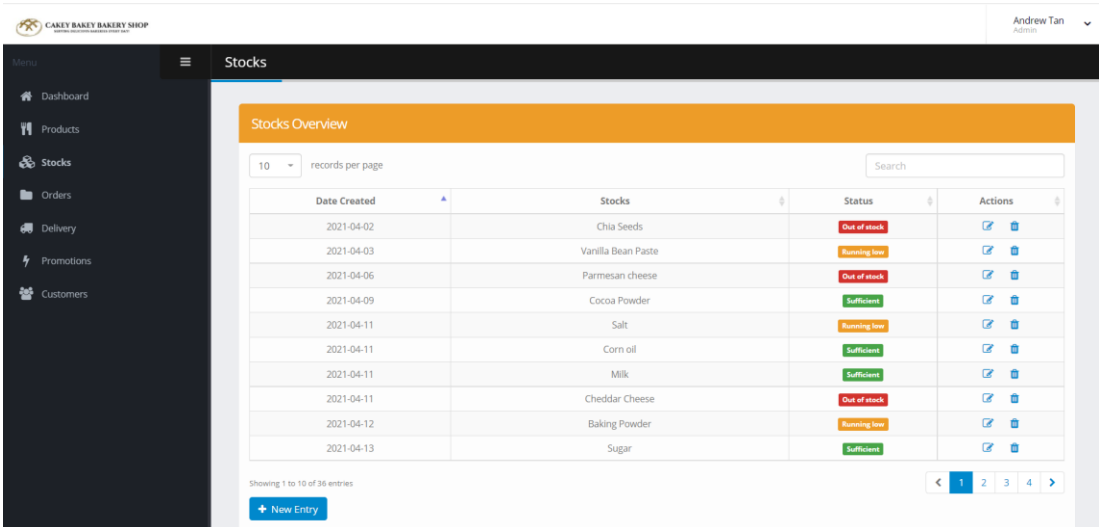

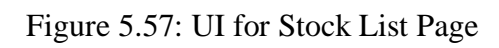

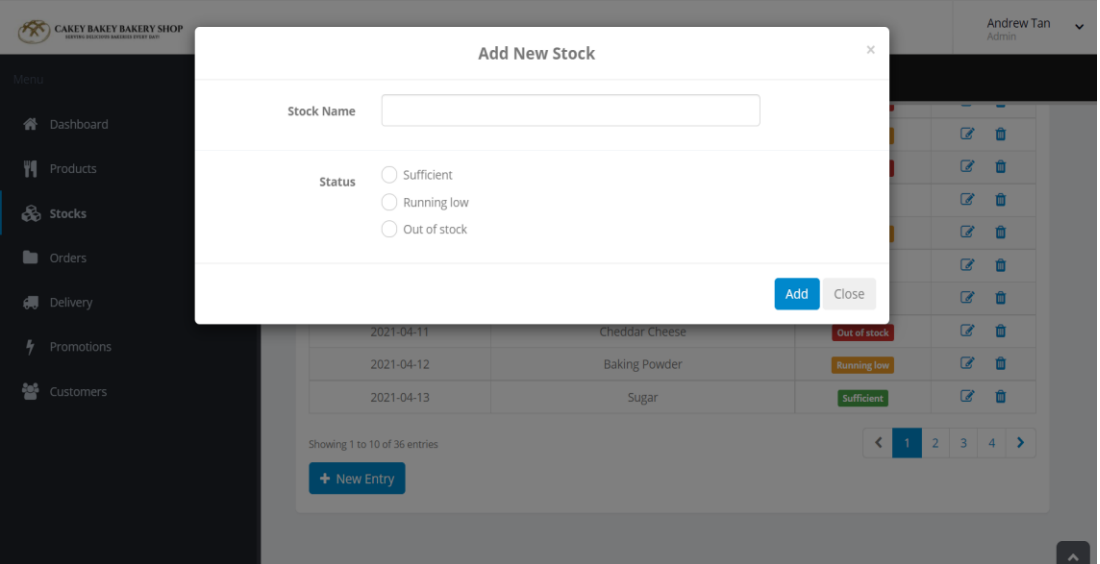

Figure 5.58: UI for Add New Stock Page

|               | <b>CAKEY BAKEY BAKERY SHOP</b> |                   |                             |                    |                    |     |                       | <b>Andrew Tan</b><br><b>Admin</b> |
|---------------|--------------------------------|-------------------|-----------------------------|--------------------|--------------------|-----|-----------------------|-----------------------------------|
|               |                                |                   |                             | Edit/Update Stock  | $\times$           |     |                       |                                   |
| Menu          | <b>谷</b> Dashboard             | <b>Stock Name</b> | Chia Seeds                  |                    |                    |     |                       |                                   |
|               | <b>W</b> Products              | Status            | ◯ Sufficient                |                    |                    |     |                       |                                   |
|               | <b>So</b> Stocks               |                   | Running low<br>Out of stock |                    |                    | rch |                       |                                   |
|               | <b>Conders</b>                 |                   |                             |                    |                    | ٠   | <b>Action</b>         | ٠                                 |
|               | <b>6</b> Delivery              |                   |                             |                    | Update<br>Close    |     | $\overline{a}$        | 一面                                |
| $\frac{1}{2}$ | Promotions                     |                   | 2021-04-03                  | Vanilla Bean Paste | <b>Running low</b> |     | $\alpha$              | 血                                 |
|               |                                |                   | 2021-04-06                  | Parmesan cheese    | Out of stock       |     | $\mathbf{z}$          | 血                                 |
| 壘             | Customers                      |                   | 2021-04-09                  | Cocoa Powder       | Sufficient         |     | $\overline{a}$        | 而                                 |
|               |                                |                   | 2021-04-11                  | Salt               | <b>Running low</b> |     | $\alpha$              | 血                                 |
|               |                                |                   | 2021-04-11                  | Corn oil           | Sufficient         |     | $\mathbf{z}$          | 面                                 |
|               |                                |                   | 2021-04-11                  | Milk               | Sufficient         |     | $\mathbf{z}$          | 面                                 |
|               |                                |                   | 2021-04-11                  | Cheddar Cheese     | Out of stock       |     | $\boxed{\mathcal{Z}}$ | 面                                 |
|               |                                |                   | .                           |                    |                    |     | $\overline{a}$        |                                   |

Figure 5.59: UI for Edit Stock Page

| <b>CAKEY BAKEY BAKERY SHOP</b> |                                             |   |                    |                      |        |               |                         | Andrew Tan v<br>Admin    |
|--------------------------------|---------------------------------------------|---|--------------------|----------------------|--------|---------------|-------------------------|--------------------------|
| $\equiv$                       | Orders                                      |   |                    |                      |        |               |                         |                          |
| <b>X</b> Dashboard             |                                             |   |                    |                      |        |               |                         |                          |
| <b>VI</b> Products             | <b>Orders Overview</b>                      |   |                    |                      |        |               |                         |                          |
| <b>So</b> Stocks               | records per page<br>10 <sup>1</sup><br>$\;$ |   |                    |                      | Search |               |                         |                          |
| <b>n</b> Orders                | Date & Time Ordered                         | ٨ | Reference Id<br>ô. | Username             | ò.     | <b>Status</b> | <b>Actions</b>          |                          |
| <b>#</b> Delivery              | 2021-04-24 16:41:29                         |   | RF79637            | Jasmine Chong        |        | Pending       | $\bullet$               | $\mathbb{Z}$             |
| Promotions                     | 2021-04-28 12:09:34                         |   | RF79639            | Jackson Yong         |        | Completed     | $\bullet$               | $\overline{\mathscr{L}}$ |
|                                | 2021-04-28 20:35:52                         |   | RF79638            | Rachel Wong          |        | Completed     | $\bullet$               | $\mathbb{Z}$             |
| 警 Customers                    | 2021-05-05 12:16:40                         |   | RF79643            | Jessica Chin         |        | Completed     | $\bullet$               | $\mathbb{Z}$             |
|                                | 2021-05-10 16:17:30                         |   | RF79644            | Gaston Yu            |        | Completed     | $\bullet$               | $\mathbb{Z}$             |
|                                | 2021-05-12 12:39:34                         |   | RF79646            | Jayden Lee           |        | Completed     | $\bullet$               | $\overline{a}$           |
|                                | 2021-05-19 11:24:25                         |   | RF79641            | Jordan Teh           |        | Pending       | $\bullet$               | $\alpha$                 |
|                                | 2021-06-01 11:23:23                         |   | RF79645            | Whinnie Lim          |        | Completed     | $\qquad \qquad \bullet$ | $\alpha$                 |
|                                | 2021-06-01 13:25:28                         |   | RF79647            | Kenny Choo           |        | Completed     | $\circledast$           | $\alpha$                 |
|                                | 2021-06-02 11:28:31                         |   | RF79642            | <b>Clarence Song</b> |        | Completed     | $\bullet$               | $\mathbb{Z}$             |

Figure 5.60: UI for Order List Page

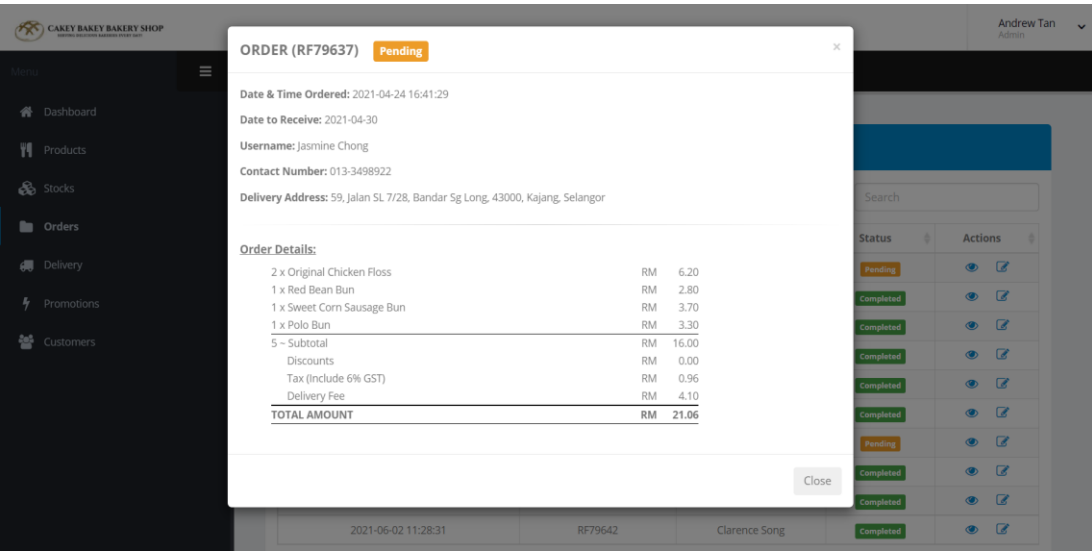

Figure 5.61: UI for Order Details Page

| CAKEY BAKEY BAKERY SHOP  |                    |                                                                                                  |                        |               |                        |                               | Andrew Tan         |
|--------------------------|--------------------|--------------------------------------------------------------------------------------------------|------------------------|---------------|------------------------|-------------------------------|--------------------|
|                          |                    | <b>ORDER (RF79637)</b>                                                                           |                        |               | $\times$               |                               | Admin              |
|                          | $\equiv$<br>Orders |                                                                                                  |                        |               |                        |                               |                    |
|                          |                    | Date & Time Ordered: 2021-04-24 16:41:29                                                         |                        |               |                        |                               |                    |
| <b>俗</b> Dashboard       |                    | Date to Receive: 2021-04-30                                                                      |                        |               |                        |                               |                    |
| ₩ Products               | $\cap$             | Username: Jasmine Chong                                                                          |                        |               |                        |                               |                    |
|                          |                    | Contact Number: 013-3498922                                                                      |                        |               |                        |                               |                    |
| <b>B</b> Stocks          |                    | Delivery Address: 76, Jalan SL 8/5, Palm Walk Residence, Bandar Sg Long, 43000, Kajang, Selangor |                        |               |                        | Search                        |                    |
| <b>D</b> Orders          |                    |                                                                                                  |                        |               |                        |                               |                    |
|                          |                    | <b>Order Details:</b>                                                                            |                        |               |                        | <b>Status</b><br>$\triangleq$ | <b>Actions</b>     |
| <b>6</b> Delivery        |                    | 2 x Original Chicken Floss                                                                       | <b>RM</b>              | 6.20          |                        | Pending                       | $\bullet$ $\alpha$ |
|                          |                    | 1 x Red Bean Bun                                                                                 | <b>RM</b>              | 2.80          |                        | Completed                     | $\bullet$ $\alpha$ |
| $\frac{p}{q}$ Promotions |                    | 1 x Sweet Corn Sausage Bun                                                                       | <b>RM</b>              | 3.70          |                        |                               |                    |
|                          |                    | 1 x Polo Bun                                                                                     | <b>RM</b>              | 3.30          |                        | Completed                     | $\bullet$ $\alpha$ |
| 월 Customers              |                    | $5 -$ Subtotal                                                                                   | <b>RM</b>              | 16.00         |                        | Completed                     | $\bullet$ $\alpha$ |
|                          |                    | Discounts                                                                                        | <b>RM</b>              | 0.00          |                        |                               |                    |
|                          |                    | Tax (Include 6% GST)                                                                             | <b>RM</b>              | 0.96          |                        | Completed                     | $\bullet$ $\alpha$ |
|                          |                    | Delivery Fee<br>TOTAL AMOUNT                                                                     | <b>RM</b><br><b>RM</b> | 4.10<br>21.06 |                        | Completed                     | $\circ$ $\circ$    |
|                          |                    |                                                                                                  |                        |               |                        |                               |                    |
|                          |                    |                                                                                                  |                        |               |                        | Pending                       | $\bullet$ $\circ$  |
|                          |                    | *** Status - Update the order' status here:                                                      |                        |               |                        | Completed                     | $\bullet$ $\alpha$ |
|                          |                    | ◯ Completed                                                                                      |                        |               |                        | Completed                     | $\bullet$ $\alpha$ |
|                          |                    | <sup>O</sup> Pending                                                                             |                        |               |                        | Completed                     | $\bullet$ $\alpha$ |
|                          |                    |                                                                                                  |                        |               |                        |                               |                    |
|                          | Sho                |                                                                                                  |                        |               | Close<br><b>Update</b> |                               | 2 <sup>2</sup>     |
|                          |                    |                                                                                                  |                        |               |                        |                               |                    |
|                          |                    |                                                                                                  |                        |               |                        |                               |                    |

Figure 5.62: UI for Update Product Status Page

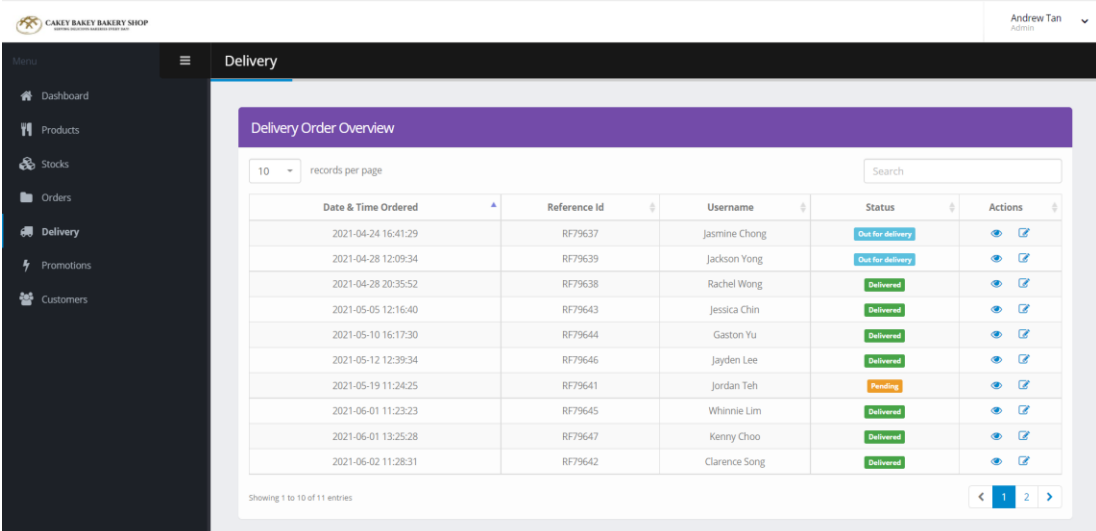

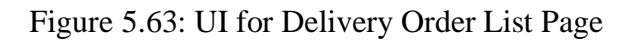

|   | <b>CAKEY BAKEY BAKERY SHOP</b> |          |                                                                              |                         |           |       |                      |          |                     |                    | Andrew Tan               | $\mathbf{v}$ |
|---|--------------------------------|----------|------------------------------------------------------------------------------|-------------------------|-----------|-------|----------------------|----------|---------------------|--------------------|--------------------------|--------------|
|   |                                |          | DELIVERY ORDER (RF79637)                                                     | <b>Out for delivery</b> |           |       |                      | $\times$ |                     |                    | <b>Admin</b>             |              |
|   |                                | $\equiv$ |                                                                              |                         |           |       |                      |          |                     |                    |                          |              |
|   |                                |          | Date & Time Ordered: 2021-04-24 16:41:29                                     |                         |           |       |                      |          |                     |                    |                          |              |
|   | <b>备</b> Dashboard             |          | Date to Receive: 2021-04-30                                                  |                         |           |       |                      |          |                     |                    |                          |              |
|   | ₩ Products                     |          | Username: Jasmine Chong                                                      |                         |           |       |                      |          |                     |                    |                          |              |
|   |                                |          | Contact Number: 013-3498922                                                  |                         |           |       |                      |          |                     |                    |                          |              |
|   | <b>B</b> Stocks                |          | Delivery Address: 59, Jalan SL 7/28, Bandar Sg Long, 43000, Kajang, Selangor |                         |           |       |                      |          | Search              |                    |                          |              |
|   | <b>Contract Contract</b>       |          |                                                                              |                         |           |       |                      |          |                     |                    |                          |              |
|   |                                |          | <b>Order Details:</b>                                                        |                         |           |       |                      |          | <b>Status</b>       | <b>Actions</b>     | . .                      |              |
|   | <b>di</b> Delivery             |          | 2 x Original Chicken Floss                                                   |                         | <b>RM</b> | 6.20  |                      |          | for delivery        | $\circ$            | $\mathbf{z}$             |              |
|   |                                |          | 1 x Red Bean Bun                                                             |                         | <b>RM</b> | 2.80  |                      |          | for delivery        | $\bullet$          | $\alpha$                 |              |
| 4 | Promotions                     |          | 1 x Sweet Corn Sausage Bun                                                   |                         | <b>RM</b> | 3.70  |                      |          |                     |                    |                          |              |
|   |                                |          | 1 x Polo Bun                                                                 |                         | <b>RM</b> | 3.30  |                      |          | elivered            | $\circ$            | $\alpha$                 |              |
| 晉 | Customers                      |          | $5 - Subtotal$                                                               |                         | <b>RM</b> | 16.00 |                      |          | elivered            | $\bullet$          | $\alpha$                 |              |
|   |                                |          | Discounts                                                                    |                         | <b>RM</b> | 0.00  |                      |          |                     |                    |                          |              |
|   |                                |          | Tax (Include 6% GST)                                                         |                         | <b>RM</b> | 0.96  |                      |          | elivered            | $\bullet$ $\alpha$ |                          |              |
|   |                                |          | Delivery Fee                                                                 |                         | <b>RM</b> | 4.10  |                      |          |                     |                    |                          |              |
|   |                                |          | <b>TOTAL AMOUNT</b>                                                          |                         | <b>RM</b> | 21.06 |                      |          | elivered            | $\circ$            | $\mathbf{z}$             |              |
|   |                                |          |                                                                              |                         |           |       |                      |          | <sup>b</sup> ending | $\bullet$          | $\mathbb{Z}$             |              |
|   |                                |          |                                                                              |                         |           |       |                      | Close    | elivered            | $\circ$            | $\overline{\mathscr{L}}$ |              |
|   |                                |          |                                                                              |                         |           |       |                      |          | elivered            | $\circ$            | $\overline{\mathscr{L}}$ |              |
|   |                                |          |                                                                              |                         |           |       |                      |          |                     | $\bullet$ $\alpha$ |                          |              |
|   |                                |          | 2021-06-02 11:28:31                                                          |                         | RF79642   |       | <b>Clarence Song</b> |          | Delivered           |                    |                          |              |

Figure 5.64: UI for Delivery Order Details Page

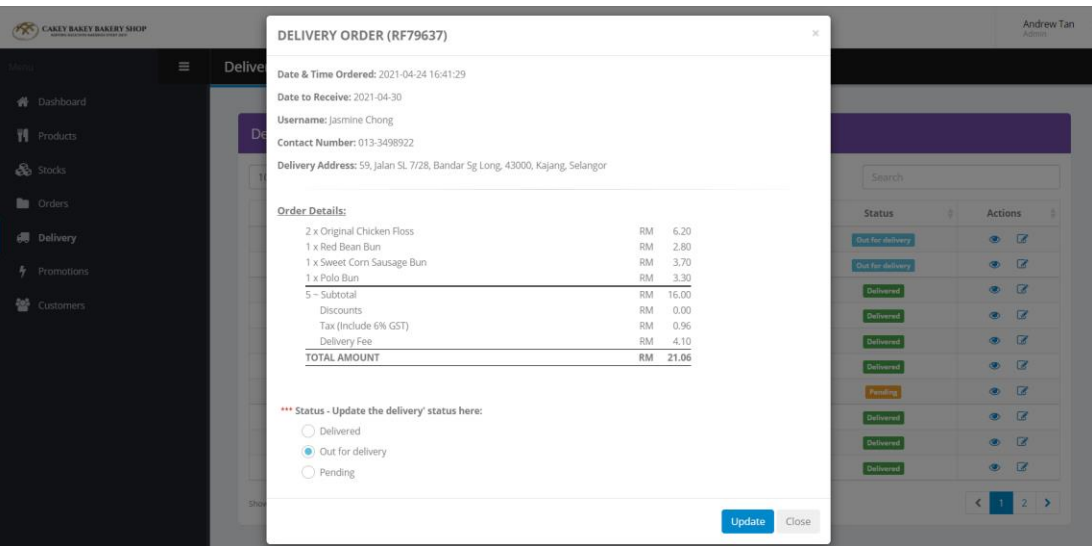

Figure 5.65: UI for Update Delivery Status Page

|               | <b>CAKEY BAKEY BAKERY SHOP</b> |                                                    |                               |                    |        |                           | Andrew Tan<br>Admin | $\checkmark$ |
|---------------|--------------------------------|----------------------------------------------------|-------------------------------|--------------------|--------|---------------------------|---------------------|--------------|
| Menu          | $\equiv$                       | Promotions                                         |                               |                    |        |                           |                     |              |
| 俗             | Dashboard                      |                                                    |                               |                    |        |                           |                     |              |
| Ψſ.           | Products                       | <b>Promotions Overview</b>                         |                               |                    |        |                           |                     |              |
|               | Stocks                         | records per page<br>10<br>$\overline{\phantom{a}}$ |                               |                    | Search |                           |                     |              |
| ٠             | Orders                         | <b>Date Created</b>                                | Α<br>Events                   | ÷<br><b>Status</b> |        | <b>Action</b>             |                     |              |
| 磦             | Delivery                       | 2020-01-31                                         | 2019 Chinese New Year Sales   | Unavailable        |        | $\mathbb{Z}$<br>$\bullet$ | û                   |              |
| $\frac{1}{2}$ | <b>Promotions</b>              | 2021-04-12                                         | 2021 Chinese New Year Sales   | <b>Unavailable</b> |        | €<br>$\bullet$            | 會                   |              |
|               |                                | 2021-06-26                                         | 2020 Chinese New Year Sales   | <b>Unavailable</b> |        | €<br>$\bullet$            | 會                   |              |
| 參             | Customers                      | 2021-06-26                                         | <b>First Year Anniversary</b> | Available          |        | Œ<br>$\bullet$            | Ĥ                   |              |
|               |                                | 2021-06-26                                         | 2021 Christmas Sales          | Available          |        | $\mathbb{Z}$<br>$\bullet$ | 會                   |              |
|               |                                | Showing 1 to 5 of 5 entries<br>+ New Entry         |                               |                    |        | ≺                         |                     |              |

Figure 5.66: UI for Promotion List Page

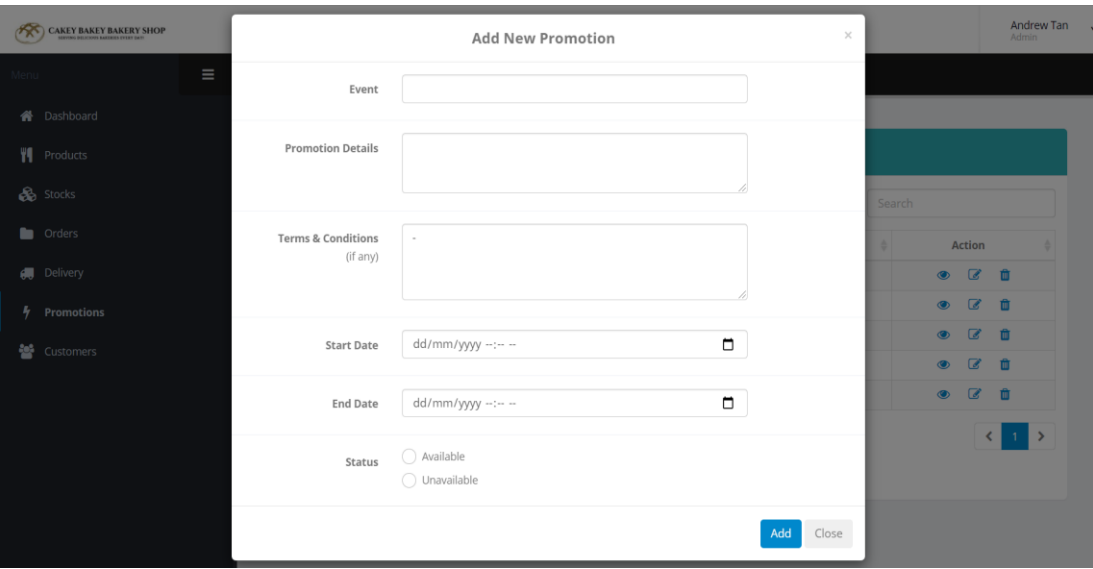

Figure 5.67: UI for Add New Promotion Page

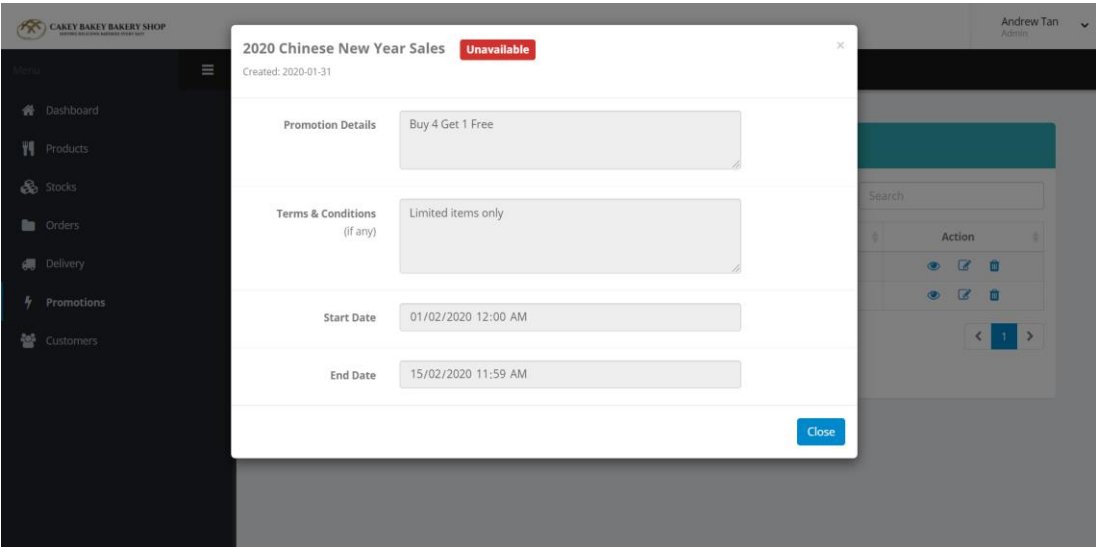

Figure 5.68: UI for Promotion Details Page

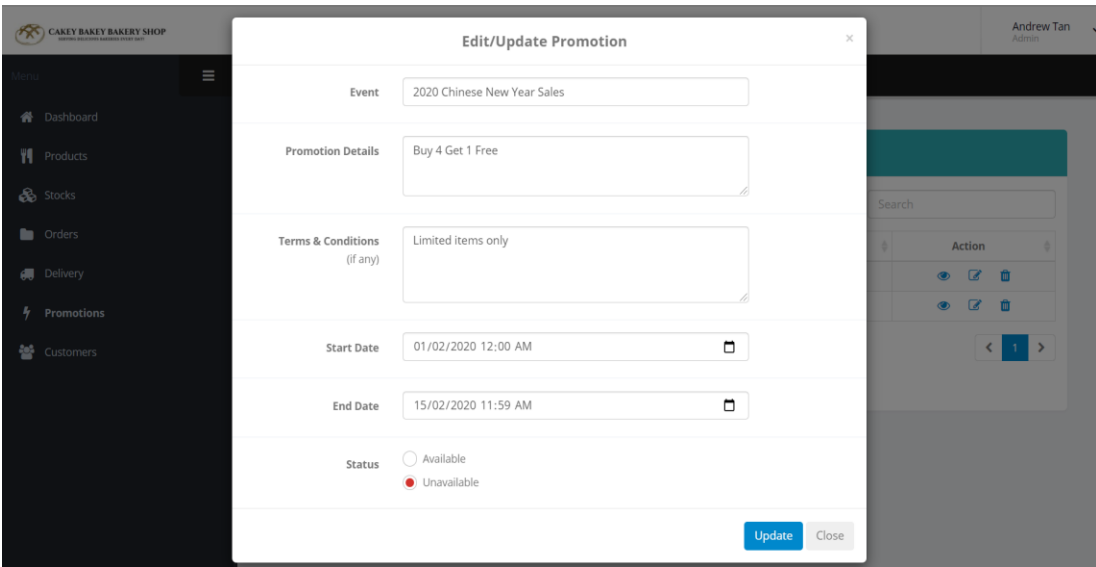

Figure 5.69: UI for Edit Promotion Page

| CAKEY BAKEY BAKERY SHOP     |          |                                |                         |                      |                       |                     | Andrew Tan<br>$\sim$<br>Admin |
|-----------------------------|----------|--------------------------------|-------------------------|----------------------|-----------------------|---------------------|-------------------------------|
| Menu                        | $\equiv$ | Customers                      |                         |                      |                       |                     |                               |
| <b>谷</b> Dashboard          |          |                                |                         |                      |                       |                     |                               |
| <b>VI</b> Products          |          | <b>Customers Overview</b>      |                         |                      |                       |                     |                               |
| <b>So</b> Stocks            |          | records per page<br>10<br>$\;$ |                         |                      |                       | Search              |                               |
| <b>n</b> Orders             |          | ٨<br><b>Date Joined</b>        | <b>Account Id</b><br>õ. | Username             | <b>Contact Number</b> | <b>Status</b><br>ò. | <b>Actions</b>                |
| <b>d</b> Delivery           |          | 2021-01-14                     | AC65364                 | Jordan Teh           | 0123984609            | Active              | $\bullet$ $\alpha$            |
| $\frac{1}{2}$<br>Promotions |          | 2021-02-12                     | AC65370                 | Jayden Lee           | 0164930014            | Active              | $\alpha$<br>$\bullet$         |
|                             |          | 2021-02-24                     | AC65366                 | <b>Clarence Song</b> | 0124829842            | Active              | $\alpha$<br>$\circledcirc$    |
| 參<br><b>Customers</b>       |          | 2021-03-18                     | AC65367                 | Gaston Yu            | 0163728334            | Active              | $\bullet$ $\alpha$            |
|                             |          | 2021-03-18                     | AC65369                 | Kenny Choo           | 0162910332            | Active              | $\bullet$ $\alpha$            |
|                             |          | 2021-03-23                     | AC65363                 | Jessica Chin         | 0143932082            | Active              | $\bullet$ $\alpha$            |
|                             |          | 2021-03-30                     | AC65368                 | Whinnie Lim          | 0129302482            | Active              | $\bullet$ $\alpha$            |
|                             |          | 2021-04-12                     | AC65362                 | Jasmine Chong        | 013-3498922           | Inactive            | $\mathbf{z}$<br>$\bullet$     |
|                             |          | 2021-04-13                     | AC65365                 | Benjamin Beh         | 0198738664            | Active              | $\bullet$ $\circ$             |
|                             |          | 2021-04-18                     | AC65361                 | Rachel Wong          | 012-8853855           | Active              | $\bullet$ $\circ$             |
|                             |          | Showing 1 to 10 of 11 entries  |                         |                      |                       |                     | 12                            |

Figure 5.70: UI for Customer List Page

| <b>CAKEY BAKEY BAKERY SHOP</b> |          |                                                                     |         |               |             |               | Andrew Tan                    |
|--------------------------------|----------|---------------------------------------------------------------------|---------|---------------|-------------|---------------|-------------------------------|
|                                |          | ACCOUNT (AC65364)                                                   | Active  |               | $\! \times$ |               | <b>Admin</b>                  |
|                                | $\equiv$ |                                                                     |         |               |             |               |                               |
| 备 Dashboard                    |          | Date Joined: 2021-01-14                                             |         |               |             |               |                               |
|                                |          | Username: Jordan Teh                                                |         |               |             |               |                               |
| YT.<br>Products                |          | Email Address: jordan@hotmail.com                                   |         |               |             |               |                               |
| <b>B</b> Stocks                |          | Contact Number: 0123984609                                          |         |               |             |               |                               |
|                                |          | Address: 5A, Jalan SI 7/30, Bandar Sg Long, 43000, Kajang, Selangor |         |               |             | Search        |                               |
| <b>Conders</b>                 |          |                                                                     |         |               |             | <b>Status</b> | <b>Actions</b><br>- 6         |
| <b>I</b> Delivery              |          | <b>Orders History:</b>                                              |         |               |             | Active        | $\bullet$ $\alpha$            |
| Promotions                     |          | Date & Time Ordered                                                 |         | Reference Id  | Status      | Active        | $\mathbb{Z}$<br>$\bullet$     |
|                                |          | 2021-05-19 11:24:25                                                 |         | 79641         | Pending     | Active        | $\overline{a}$<br>$\bullet$   |
| 晉<br>Customers                 |          |                                                                     |         |               |             | Active        | $\mathbb{Z}$<br>$\bullet$     |
|                                |          |                                                                     |         |               | Close       |               | $\alpha$<br>$\bullet$         |
|                                |          |                                                                     |         |               |             | Active        |                               |
|                                |          | 2021-03-23                                                          | AC65363 | Jessica Chin  | 0143932082  | Active        | $\mathbf{z}$<br>$\circ$       |
|                                |          | 2021-03-30                                                          | AC65368 | Whinnie Lim   | 0129302482  | Active        | $\alpha$<br>$\bullet$         |
|                                |          | 2021-04-12                                                          | AC65362 | Jasmine Chong | 013-3498922 | Inactive      | $\mathbf{z}$<br>$\circledast$ |
|                                |          | 2021-04-13                                                          | AC65365 | Benjamin Beh  | 0198738664  | Active        | $\mathbb{Z}$<br>$\bullet$     |
|                                |          | 2021-04-18                                                          | AC65361 | Rachel Wong   | 012-8853855 | Active        | $\overline{a}$<br>$\bullet$   |

Figure 5.71: UI for Customer Details Page

|               | <b>CAKEY BAKEY BAKERY SHOP</b> |          |                                                                     |         |              |                 |               | Andrew Tan v                        |  |
|---------------|--------------------------------|----------|---------------------------------------------------------------------|---------|--------------|-----------------|---------------|-------------------------------------|--|
|               |                                |          | ACCOUNT (AC65364)                                                   | Active  |              | $\times$        |               | <b>Admin</b>                        |  |
| vlenu –       |                                | $\equiv$ |                                                                     |         |              |                 |               |                                     |  |
|               |                                |          | Date Joined: 2021-01-14                                             |         |              |                 |               |                                     |  |
|               | N Dashboard                    |          | Username: Jordan Teh                                                |         |              |                 |               |                                     |  |
|               | ₩ Products                     |          | Email Address: jordan@hotmail.com                                   |         |              |                 |               |                                     |  |
|               |                                |          | Contact Number: 0123984609                                          |         |              |                 |               |                                     |  |
|               | Stocks                         |          | Address: 5A, Jalan SI 7/30, Bandar Sg Long, 43000, Kajang, Selangor |         |              |                 | Search        |                                     |  |
|               | <b>Conders</b>                 |          |                                                                     |         |              |                 | <b>Status</b> | <b>Actions</b>                      |  |
|               |                                |          | Orders History:                                                     |         |              |                 |               |                                     |  |
|               | <b>Delivery</b>                |          | Date & Time Ordered                                                 |         | Reference Id | Status          | Active        | $\bullet$ $\alpha$                  |  |
| $\frac{1}{2}$ | Promotions                     |          |                                                                     |         |              |                 | Active        | $\overline{\mathscr{L}}$<br>$\circ$ |  |
|               |                                |          | 2021-05-19 11:24:25                                                 |         | 79641        | Pending         | Active        | $\alpha$<br>$\circ$                 |  |
| ᆇ             | Customers                      |          |                                                                     |         |              |                 | Active        | $\alpha$<br>$\bullet$               |  |
|               |                                |          | *** Status - Update the account' status here:<br>$\bullet$ Active   |         |              |                 | Active        | $\bullet$ $\alpha$                  |  |
|               |                                |          | $\bigcirc$ Inactive                                                 |         |              |                 | Active        | $\circ$ $\circ$                     |  |
|               |                                |          |                                                                     |         |              |                 | Active        | $\alpha$<br>$\circ$                 |  |
|               |                                |          |                                                                     |         |              |                 |               |                                     |  |
|               |                                |          |                                                                     |         |              | Update<br>Close | Inactive      | $\sqrt{2}$<br>$\circ$               |  |
|               |                                |          | 2021-04-13                                                          | AC65365 | Benjamin Beh | 0198738664      | Active        | $\overline{\mathscr{L}}$<br>$\circ$ |  |
|               |                                |          | 2021-04-18                                                          | AC65361 | Rachel Wong  | 012-8853855     | Active        | $\bullet$ $\alpha$                  |  |

Figure 5.72: UI for Update Account Status Page

#### **CHAPTER 6**

#### **6SYSTEM IMPLEMENTATION**

#### **6.1 Introduction**

This chapter presents an overview on the whole system implementation as well as the different types of modules that makes up the system based on the use cases and functional requirements which are defined in the previous chapter. Each of the modules is further elaborated with its respective features and functionalities.

### **6.2 System Modules**

Table 6.1 at below shows all of the modules that are implemented throughout this entire project. As discussed in the previous chapter, this project consists of mainly two systems, which are the mobile-based application that serves the customer as well as a web-based management system that serve the staff. Therefore, all of the modules are categorized according to its target users as below in order to have a clearer picture on the modules implemented in each of the system.

| <b>Target User</b> | <b>Module</b>         |
|--------------------|-----------------------|
| Customer           | Registration          |
|                    | Products              |
|                    | Order                 |
|                    | Profile               |
|                    | Shopping cart         |
| <b>Staff</b>       | Products management   |
|                    | Stocks management     |
|                    | Orders management     |
|                    | Delivery management   |
|                    | Promotions management |
|                    | Customers management  |

Table 6.1: System Modules

#### **6.2.1 Modules in Mobile-based Application**

This section includes all of the modules implemented in the front-end system, which is the mobile-based application that serves the customer.

### **6.2.1.1 Registration Module**

Registration module utilizes the firebase authentication functionality to verify the credentials entered by the user with the user database in firebase. The main purpose of implementing firebase authentication is to enhance the security of the system while improving the registration and onboarding user experience. The firebase authentication functionality will retrieve the authentication credentials from the user for the backend services to verify those credentials and return a response to the client.

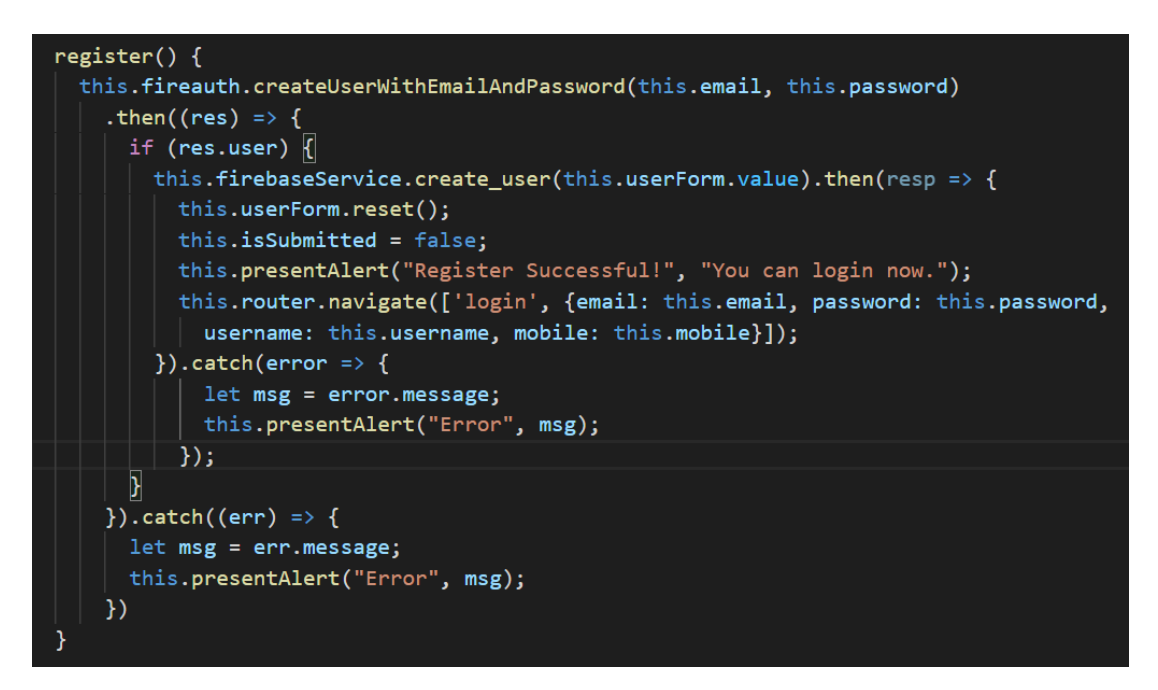

Figure 6.1: Code Segment for Register Function

As discussed in the previous chapter, only registered user will be able to access this mobile application. Therefore, every user has to register for an account when the application is first accessed. In order for the user to perform the registration process, the user firstly has to enter four credentials, which include mobile number, email, username and password. All these credentials are required to entered by the user and each of it has to meet its respective input format. If the user left an input field to be empty or does not obey the input formats, the system will display an error message to notify the user. Such that there is no any error message is shown for all of the four

input fields after the user has entered it, the user can proceed by clicking the "REGISTER" button located at bottom of the registration page. After the button is clicked, the registration process will be either successful or fail. If the registration process is successful, the system will display a message to notify the user and the user can proceed to the login page to login into the application. While if the registration process is fail, the system will display a message indicating that the registration is fail follows by the reason such as the account has already exist.

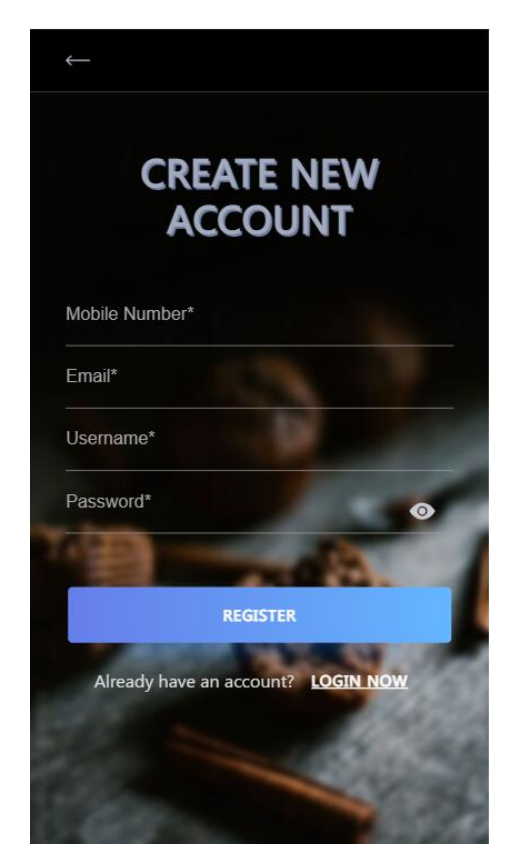

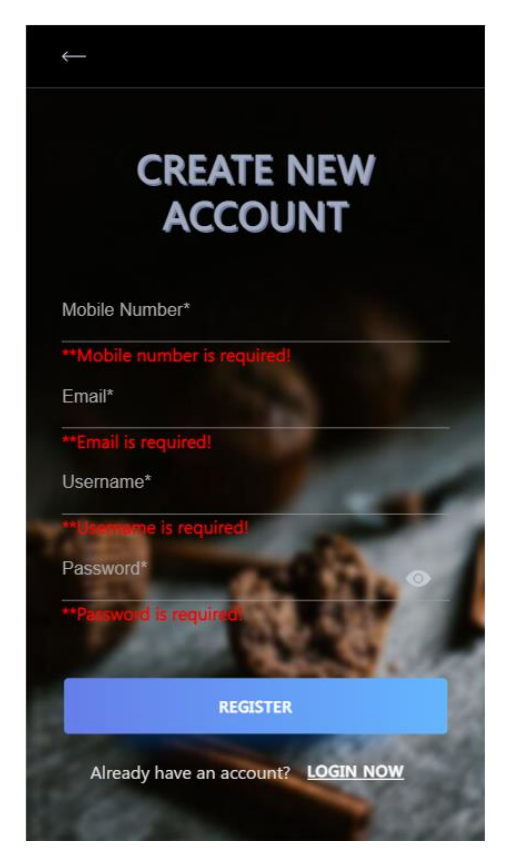

Figure 6.2: Registration Page Figure 6.3: Empty Credentials

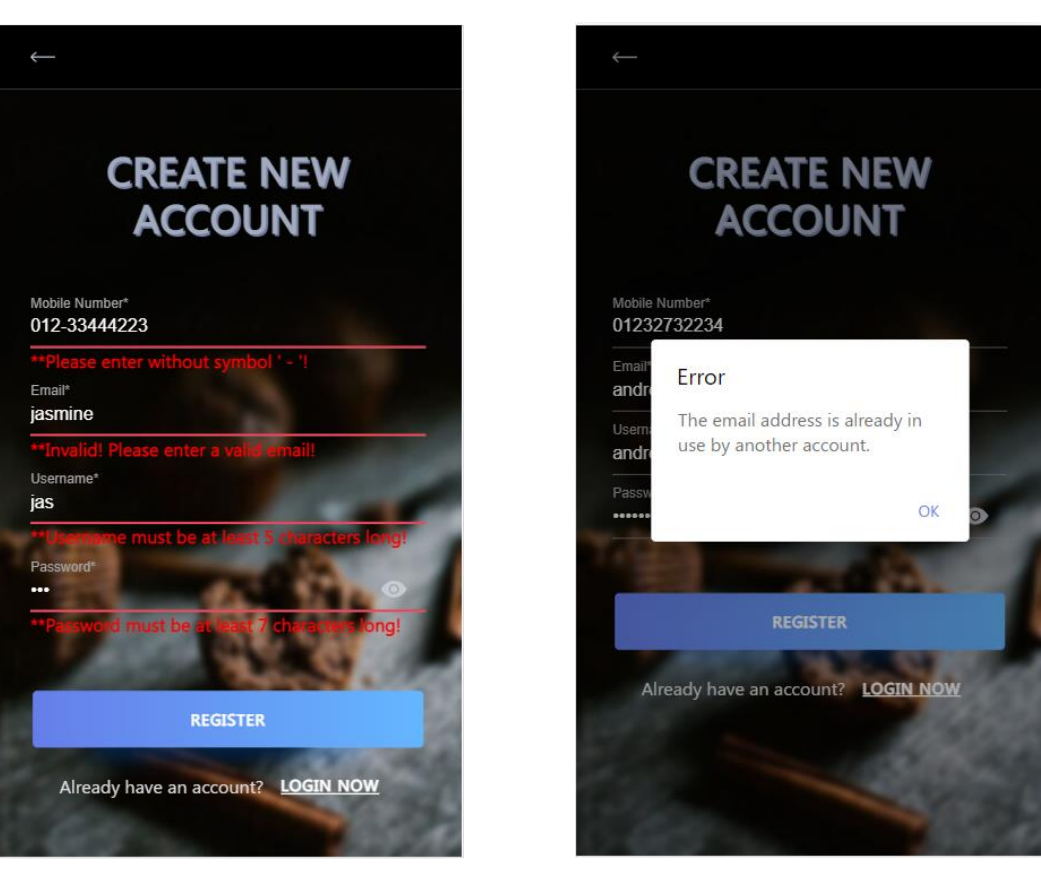

Figure 6.4: Invalid credentials format Figure 6.5: Account already exist

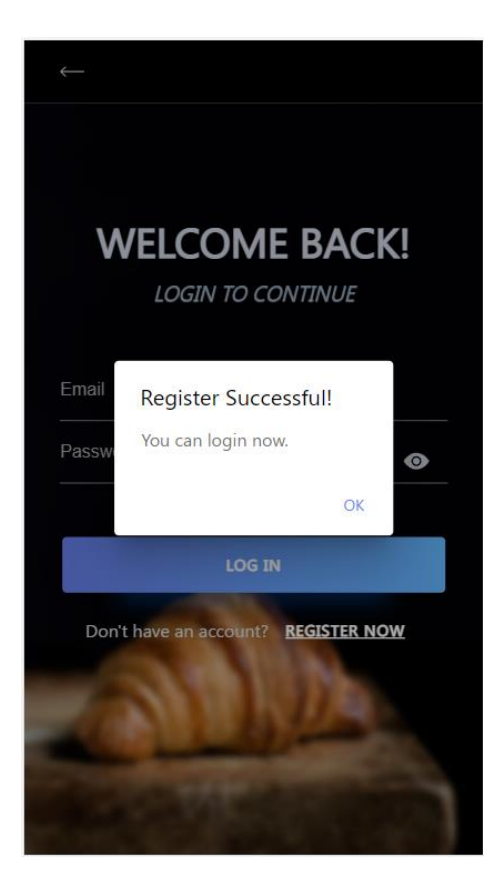

Figure 6.6: Registration Successful

#### **6.2.1.2 Products Module**

Products module in the mobile application will show the users a list of bakery products according to the category it belongs to. This is to make the users be able to look for the intended products in a more easier way. Aside from grouping the bakery products according to its category, the products module will also provide a search functionality that allows the users to search for a specific product by using the name of the product. Once the user enters the keywords in the search bar, the search functionality will search for the products in the firebase which the product' name matches or contains the keywords entered. The search functionality will filter the bakery products every time when the user make changes to the input at the search bar and return the bakery products that are matched.

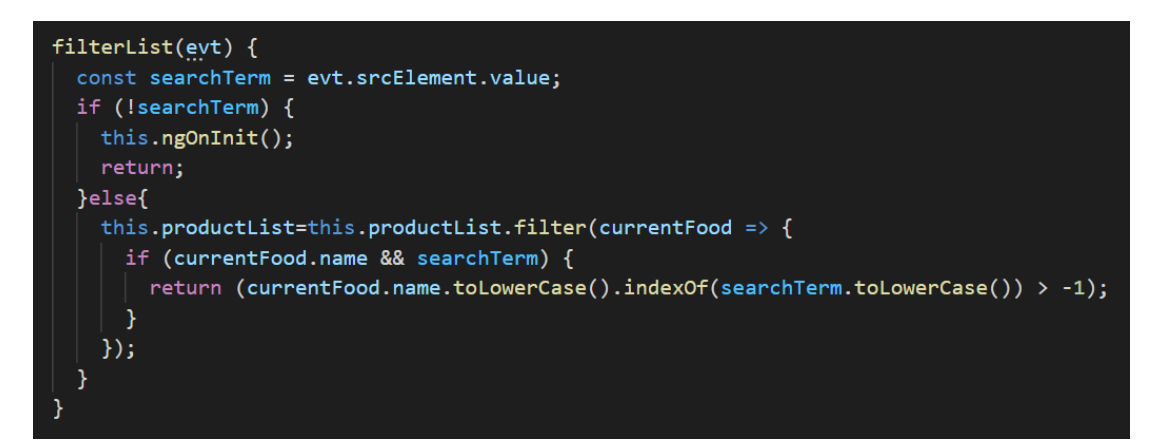

Figure 6.7: Code Segment for Search Function

In order to view the details of a bakery product, the user can click the "VIEW MORE" button and the system will direct the user to the product details page whereby all the information related to the specific product will be shown. Additionally, if the user is interested with the specific product, there is an "ADD TO CART" button located at the bottom of the product details page whereby the user can click the button to add the product into his or her shopping cart. Once the button is clicked, an alert message will be displayed to notify the user that the product is successfully added into the shopping cart.

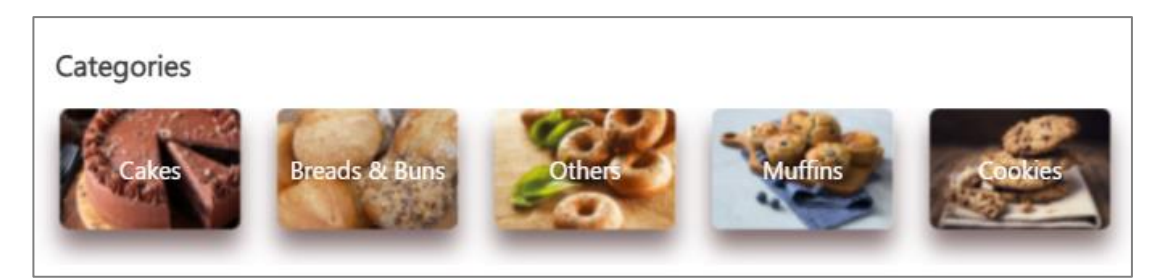

Figure 6.8: Product Categories at Home Page

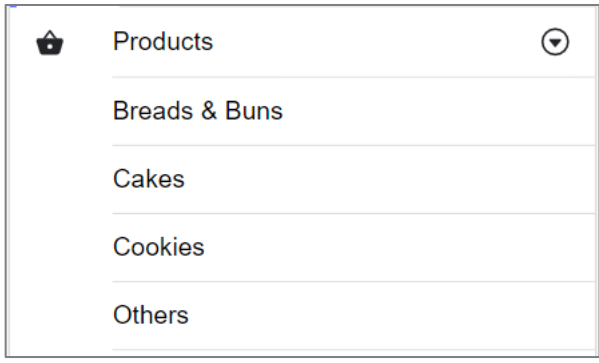

Figure 6.9: Product Categories at Side Navigation Bar

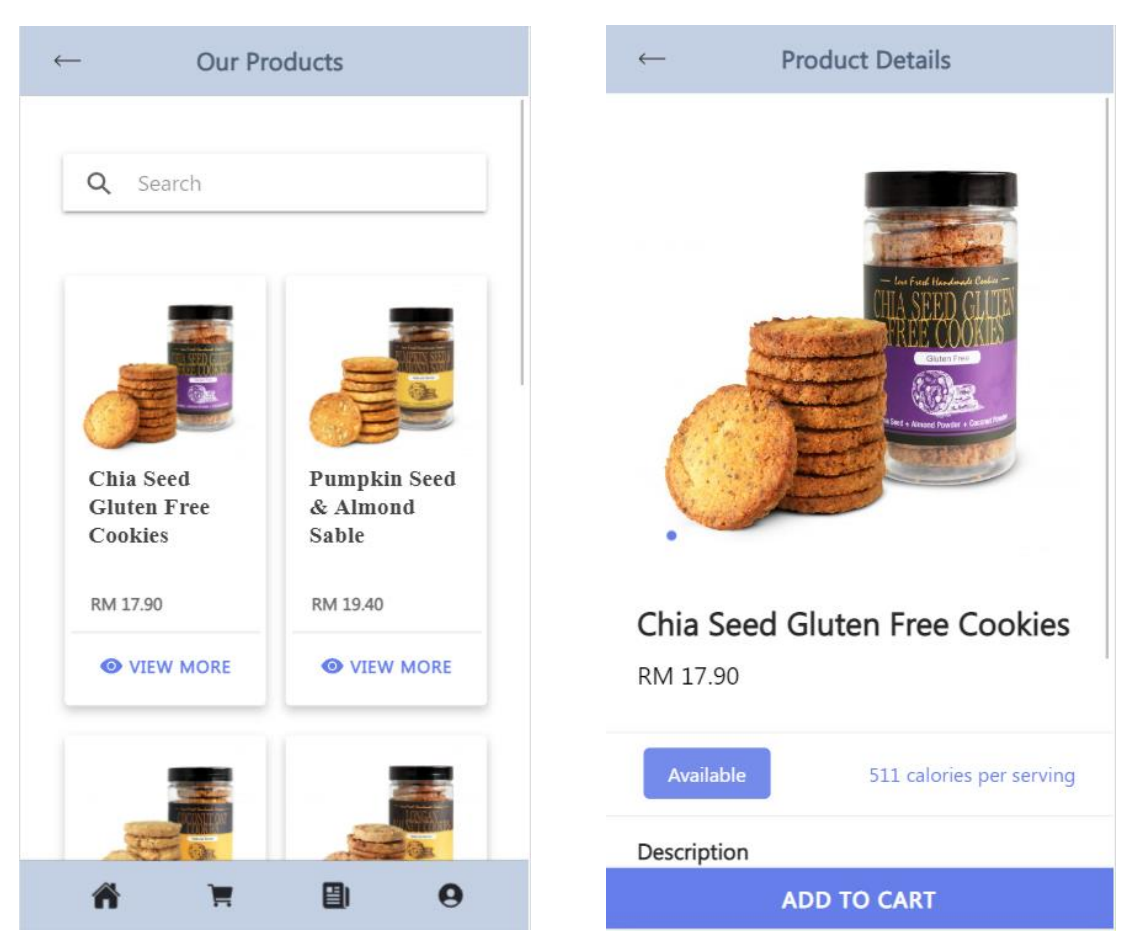

Figure 6.10: Products Page Figure 6.11: Product Details Page

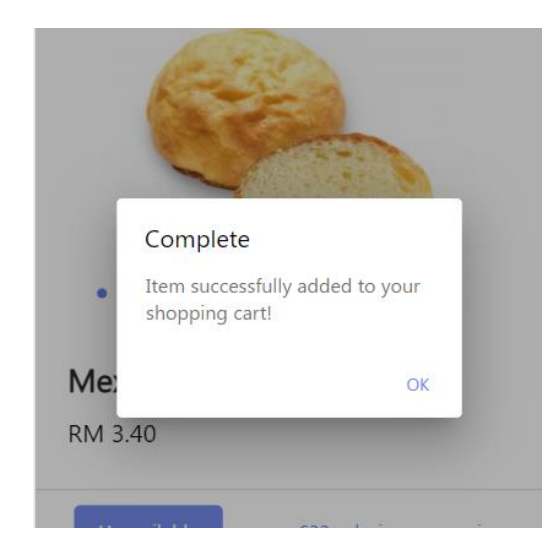

Figure 6.12: Product successfully added into shopping cart

### **6.2.1.3 Order Module**

Order module allows the users to place an order for the items added into the shopping cart. In order for the user to place an order, the user can click the "CONTINUE" button located at the bottom of the shopping cart page. Once the button is clicked, the system will direct the user to the checkout page. However, if the button is clicked under a condition that the shopping cart is empty, the system will display an alert message to the user. At the checkout page, the user will be able to see all the products that are going to be ordered. To continue the order process, the user firstly has to enter the delivery address at the input field provided. Besides from the delivery address, the user also has to select a delivery method as well as the payment method for that order.

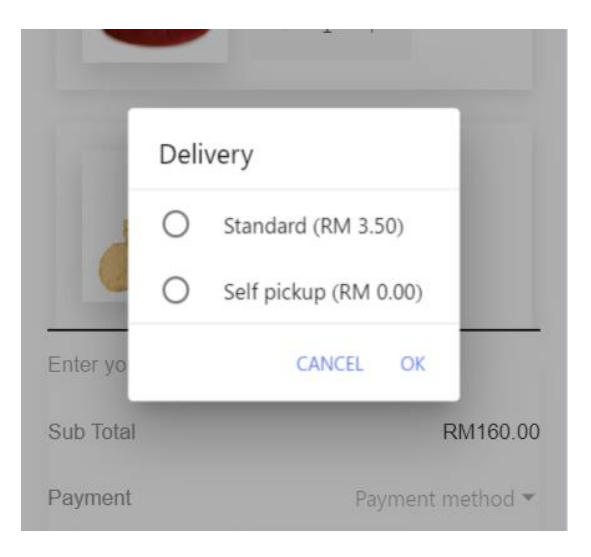

 $\overline{\mathbf{1}}$ Payment Credit/Debit Online Transfer C Paypal Enter ye CANCEL OK Sub Tota M160.00 Payment Payment method \*

Figure 6.13: Select Delivery Method Figure 6.14: Select Payment Method

As mentioned in the previous chapter, the payment module which covers the payment process is not included in the project scope. Therefore, the user can proceed to place the order by clicking the "CONFIRM" button located at the bottom of the checkout page. Assuming that the order is successfully placed, the system will direct the user to the order success page. This page is to indicate and notify the user that the order is successfully placed. and the user can click the "BACK TO HOME" button located at the bottom of the page to exit from the order success page. After that, the user can proceed to check all the orders placed associated with the details of the order by visiting the My Order page from the side navigation bar.

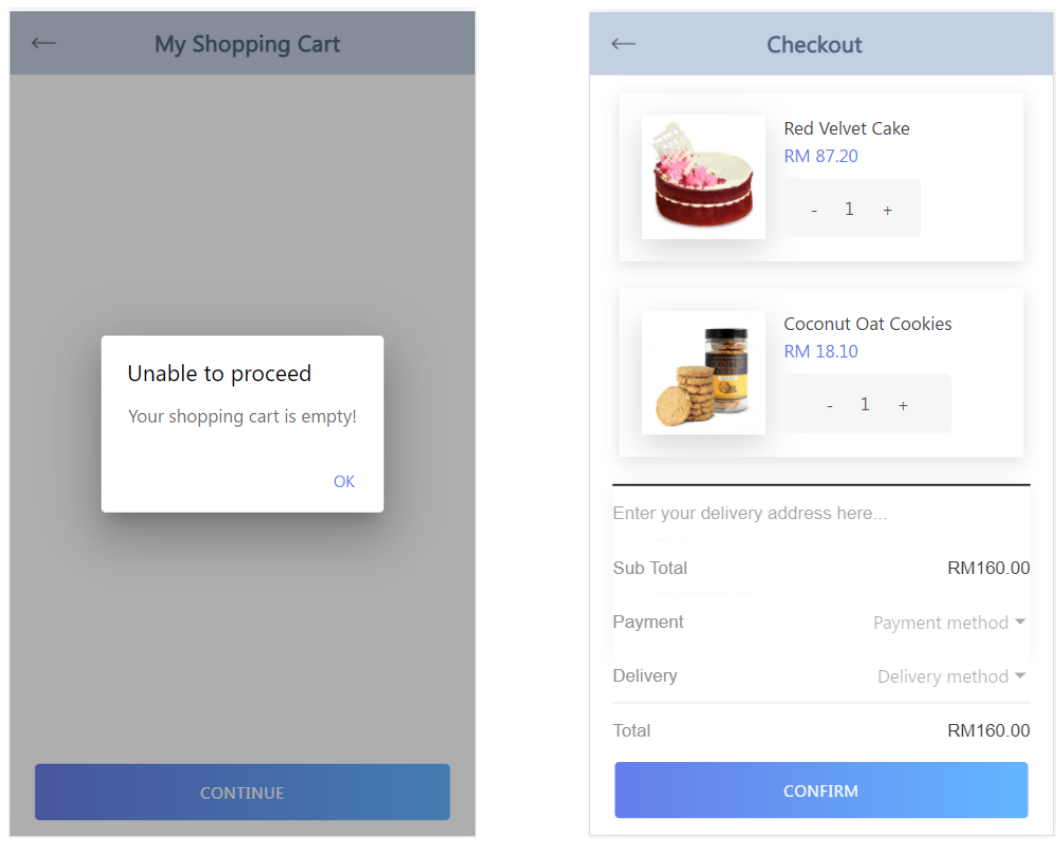

Figure 6.15: Unable to Checkout Figure 6.16: Checkout Page

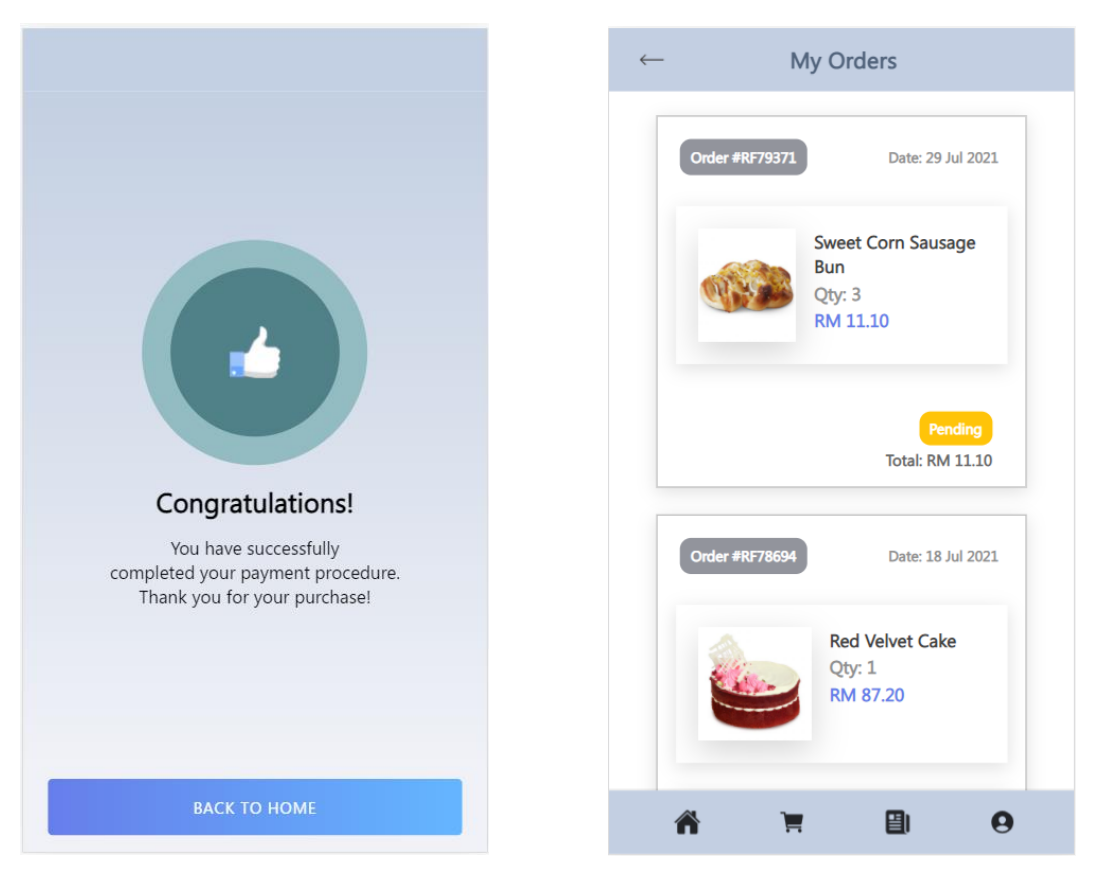

Figure 6.17: Order Success Page Figure 6.18: My Order Page

### **6.2.1.4 Profile Module**

Profile module allows the users to update their registered account' credentials which include their mobile number, email address, username and password. In this module, the credentials entered by the user are validate by using the Validators method imported from the FormValidation library. Validators method will validate whether all the inputs entered by the user meet the specified input patterns and the system will display an error message if there is any input that does not meet the specified formats. After the user finish editing the account credentials, there is an "UPDATE" button located at the bottom of the Profile page that allows the user to click on it in order to submit the form and update the profile information. Once the profile is updated successfully, the system will display a success message to notify the user on the completion of the actions.

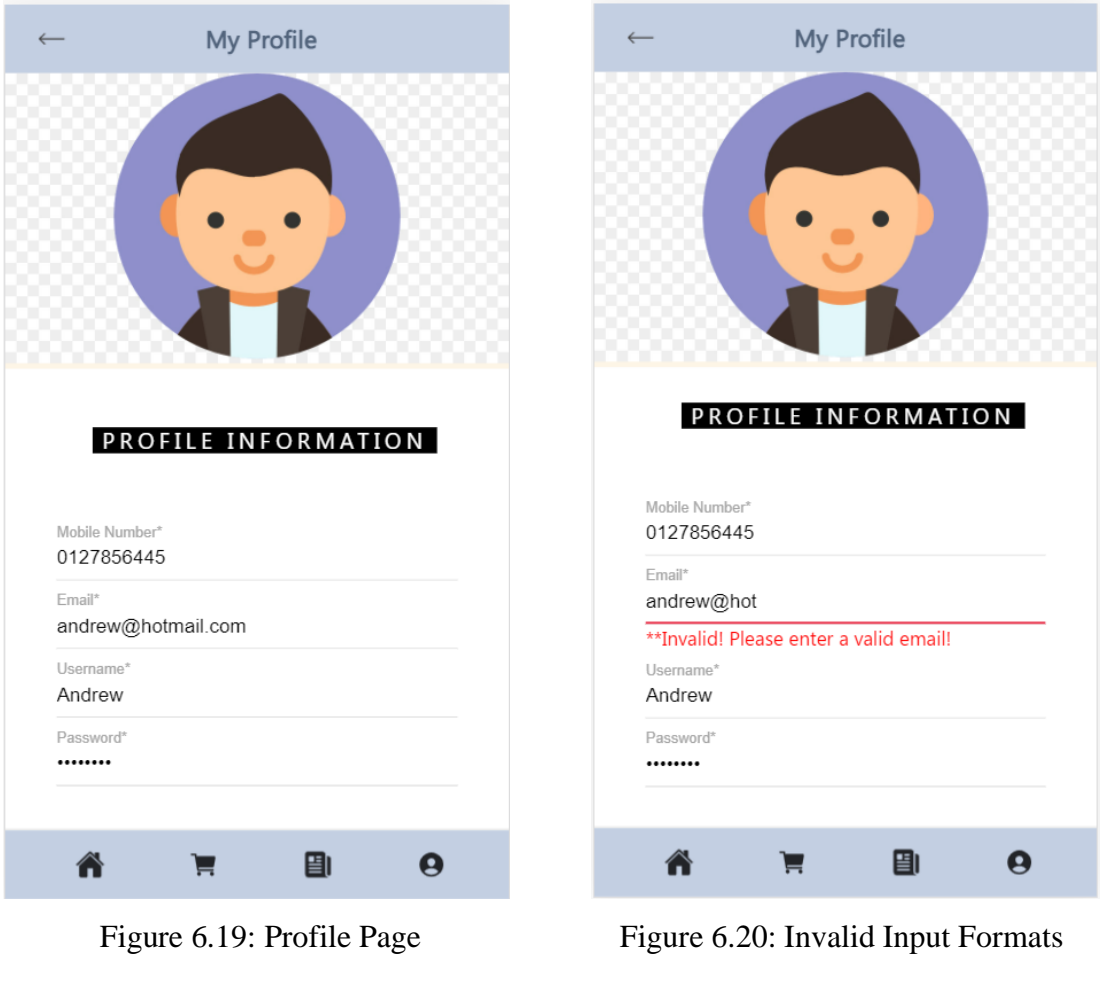

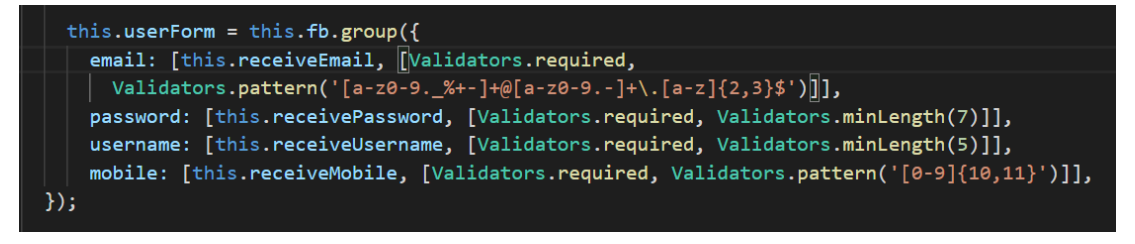

Figure 6.21: Code Segment for Form Validation

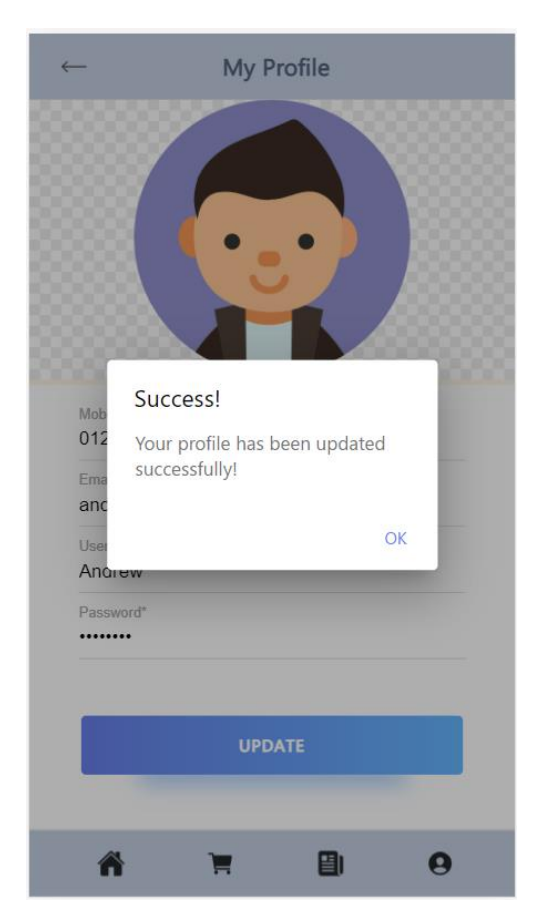

Figure 6.22: Successful Profile Update

### **6.2.1.5 Shopping Cart Module**

Shopping cart module will consist of all the products added by the user into the cart. The shopping cart page will show the user a list of products associated with some brief information of the product. Therefore, the user can click on a product to view more detailed information related to the specific product and the system will direct the user to the item details page. In order for the user to remove an item from the shopping cart, the user just have to click on the "X" icon located at the top right corner of the product and the system will remove it from the list of products.

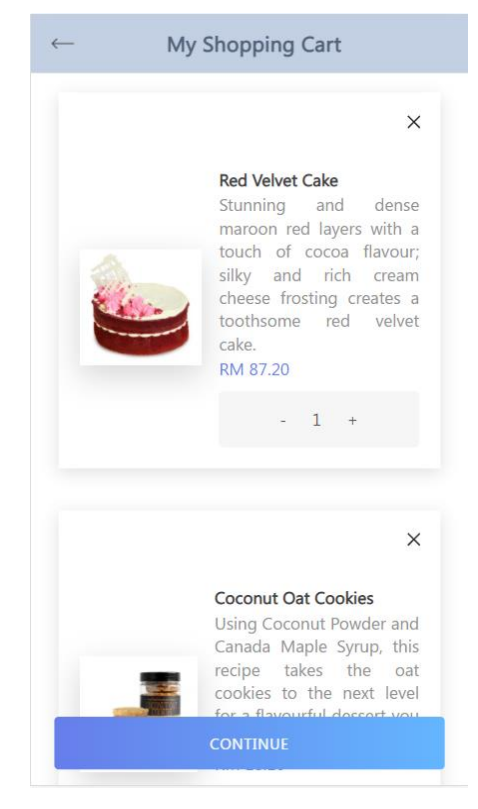

Figure 6.23: Shopping Cart Page

### **6.2.2 Modules in Web-based Management System**

This section includes all of the modules implemented in the back-end system, which is the web-based management system that serves the staff.

### **6.2.2.1 Products Management Module**

Products module in the web-based management system will show the users an overview on all the bakery products in a list. In the products overview page, each row of the products list represents a product record while each column will consist of the product' information which includes the date created, which is the date when the product record is created, category, which is the category that the product belongs to, product, which is the name of the product and the last is status, which is the status of the product whether the product is available or unavailable. At the last column of the products list which is labelled with "Actions", it consists of all the actions that can be performed by the user to each of the product record. This includes firstly the "eye" icon, which indicates the view action; second, the "pen" icon which indicates the edit action; and lastly, the "trash" icon which indicates the delete action. At the right side of the label for each of the columns, there will be a small "up and down arrow" button whereby the user can click on it to sort the products list according to the respective information. Additionally, the user will be able to search for a specific product record by using the search bar that is located at the top right corner of the products list. On top of that, at the top left corner of the products list, the user can also select the number of records to be displayed in the products list. While at the bottom left corner of the products list, there is a "New Entry" button that allows the user to add a new product record.

|      | <b>CAKEY BAKEY BAKERY SHOP</b> |                                          |                                               |               |                                  |   |               |   |               | Admin                    | Andrew Tan | $\checkmark$ |  |  |
|------|--------------------------------|------------------------------------------|-----------------------------------------------|---------------|----------------------------------|---|---------------|---|---------------|--------------------------|------------|--------------|--|--|
| Menu |                                | $\equiv$                                 | Products                                      |               |                                  |   |               |   |               |                          |            |              |  |  |
| 俗    | Dashboard                      |                                          |                                               |               |                                  |   |               |   |               |                          |            |              |  |  |
| Y1   | <b>Products</b>                |                                          | <b>Products Overview</b>                      |               |                                  |   |               |   |               |                          |            |              |  |  |
|      | Stocks                         | records per page<br>10<br>Search<br>$\;$ |                                               |               |                                  |   |               |   |               |                          |            |              |  |  |
| ►    | Orders                         |                                          | $\blacktriangle$<br><b>Date Created</b>       | ÷<br>Category | Product                          | ÷ | <b>Status</b> | Δ |               | <b>Action</b>            |            |              |  |  |
| 磦    | Delivery                       |                                          | 2021-06-18                                    | Others        | Greenie Snowman                  |   | Available     |   | $\bullet$     | €                        | 血          |              |  |  |
| 4    | Promotions                     |                                          | 2021-06-18                                    | Others        | Potatie Snowman                  |   | Available     |   | $\bullet$     | $\overline{\mathscr{L}}$ | 一面         |              |  |  |
|      |                                |                                          | 2021-06-18                                    | Others        | Vannie Snowman                   |   | Unavailable   |   | $\bullet$     | $\alpha$                 | 面          |              |  |  |
| 쑝    | Customers                      |                                          | 2021-06-18                                    | Breads & Buns | Taiwanese Chicken Floss Polo Bun |   | Available     |   | $\circledast$ | $\alpha$                 | 面          |              |  |  |
|      |                                |                                          | Showing 51 to 54 of 54 entries<br>+ New Entry |               |                                  |   |               |   |               |                          |            |              |  |  |
|      |                                |                                          |                                               |               |                                  |   |               |   |               |                          |            |              |  |  |

Figure 6.24: Products Overview Page

#### **6.2.2.1.1 Add New Product**

In order to add a new product record, the user have to click the "New Entry" button from the products overview page and the system will direct the user to the add product page. At the add product page, the user is required to enter all the information of the new product in the respective input field provided and upload an image of the product. After the user has finished filling in all the inputs, there is an "Add" button located at the bottom of the form which allows the user to click on it in order to submit the form. Also, there is a "Cancel" button beside the "Add" button that allows the user to cancel this add operation. By clicking the "Cancel" button, the system will redirect the user back to the products overview page. All of the input fields in the add form are required fields and therefore, if the user leaves the input field to be empty, an error message of "Please fill out this field." will pop out after the user submits the form. Besides, the system will also check whether all the inputs entered by the user is valid and match with the specified formats. If the input entered does not match the required format, an error message will pop out to notify the user on the correct input format. Additionally, the system will check whether the new product record is duplicated with any of the records in the database. If the duplication of record exists, the new product will not be added and the system will notify the user with a message. Once there is no any error, the new record will be created after the user submits the form and the system will display a message to notify the user that the product is successfully added.

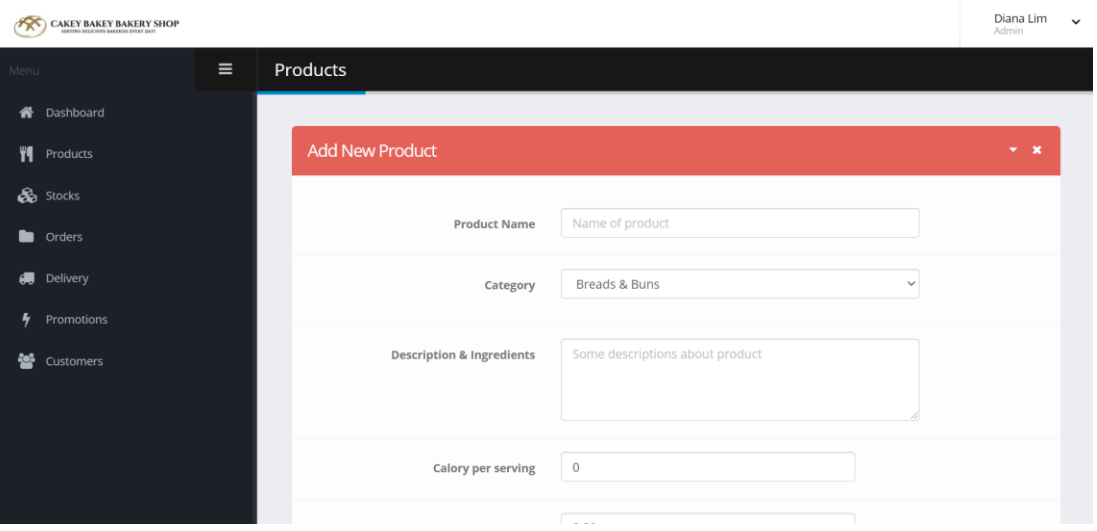

Figure 6.25: Add Product Page

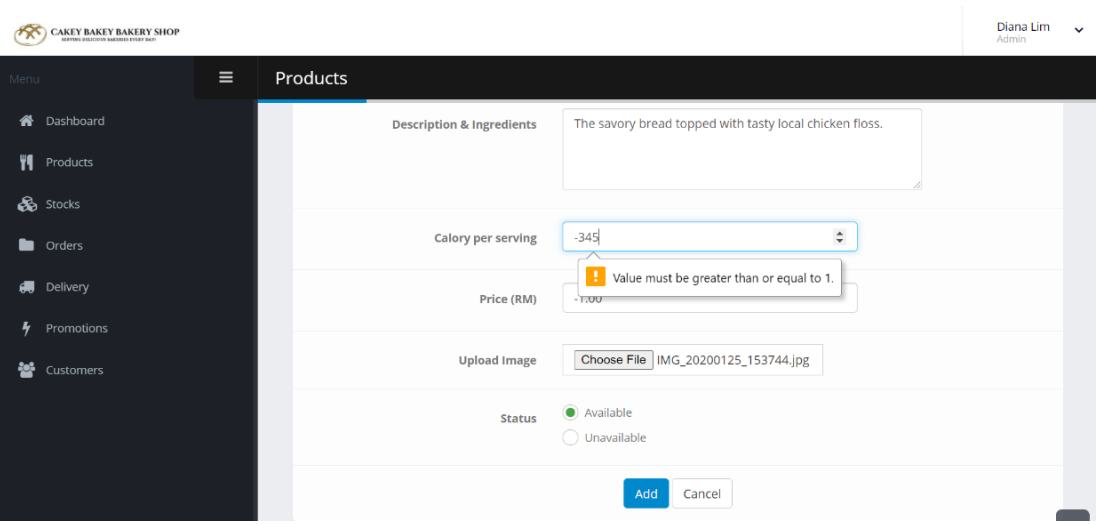

Figure 6.26: Wrong Input Format

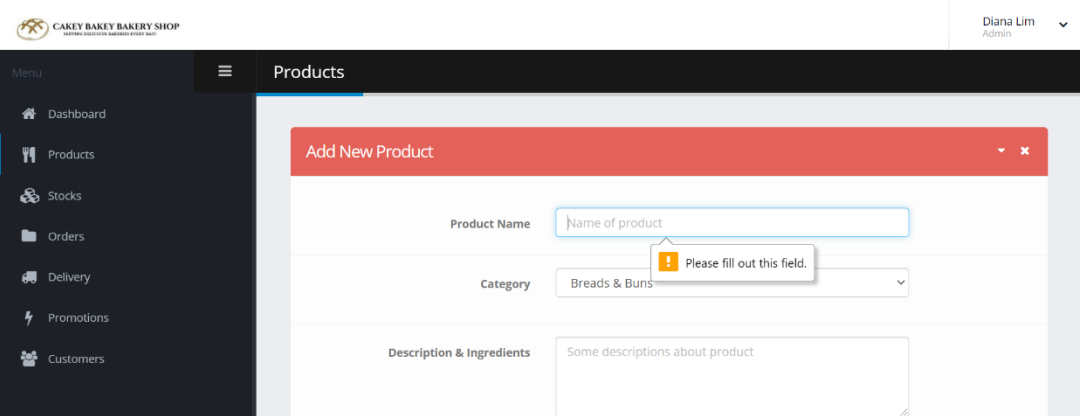

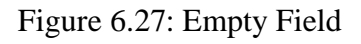

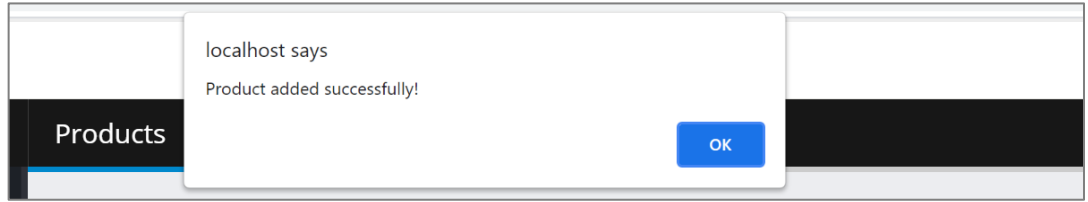

## Figure 6.28: Product Added Successfully

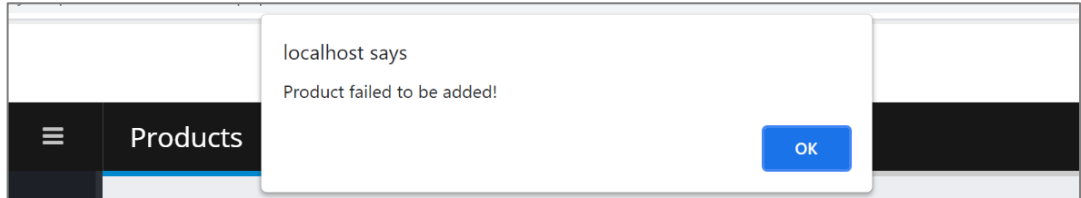

### Figure 6.29: Fail to Add Product

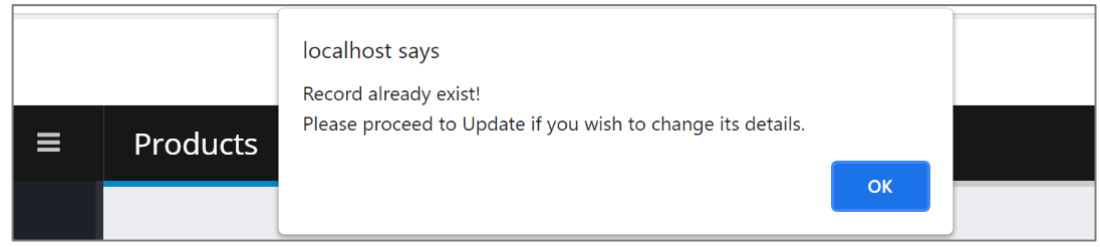

Figure 6.30: Product Already Exists

### **6.2.2.1.2 View A Product**

In order for the user to view a specific product record, the user has to click the "eye" icon located for that record under the Actions column of the products list. Once the "eye" icon for the specific product is clicked, the system will display a modal which consists of all the details related to that particular product. To close the modal, the user can click the "Close" button located at the bottom right corner of the view modal.

| <b>Products Overview</b>                           |               |                                  |                    |                                 |  |  |  |  |  |  |  |  |
|----------------------------------------------------|---------------|----------------------------------|--------------------|---------------------------------|--|--|--|--|--|--|--|--|
| records per page<br>10<br>$\overline{\phantom{a}}$ | Search        |                                  |                    |                                 |  |  |  |  |  |  |  |  |
| $\blacktriangle$<br><b>Date Created</b>            | ÷<br>Category | ÷<br><b>Product</b>              | <b>Status</b>      | <b>Actions</b><br>÷             |  |  |  |  |  |  |  |  |
| 2021-06-18                                         | <b>Others</b> | Greenie Snowman                  | Available          | 血<br>7<br>$\bullet$             |  |  |  |  |  |  |  |  |
| 2021-06-18                                         | <b>Others</b> | Potatie Snowman                  | Available          | 而<br>☞<br>$\bullet$             |  |  |  |  |  |  |  |  |
| 2021-06-18                                         | <b>Others</b> | Vannie Snowman                   | <b>Unavailable</b> | 而<br>$\bullet$<br>$\mathscr{A}$ |  |  |  |  |  |  |  |  |
| 2021-06-18                                         | Breads & Buns | Taiwanese Chicken Floss Polo Bun | Available          | 而<br>$\bullet$<br>Ð.            |  |  |  |  |  |  |  |  |

Figure 6.31: Eye Icon in Products List

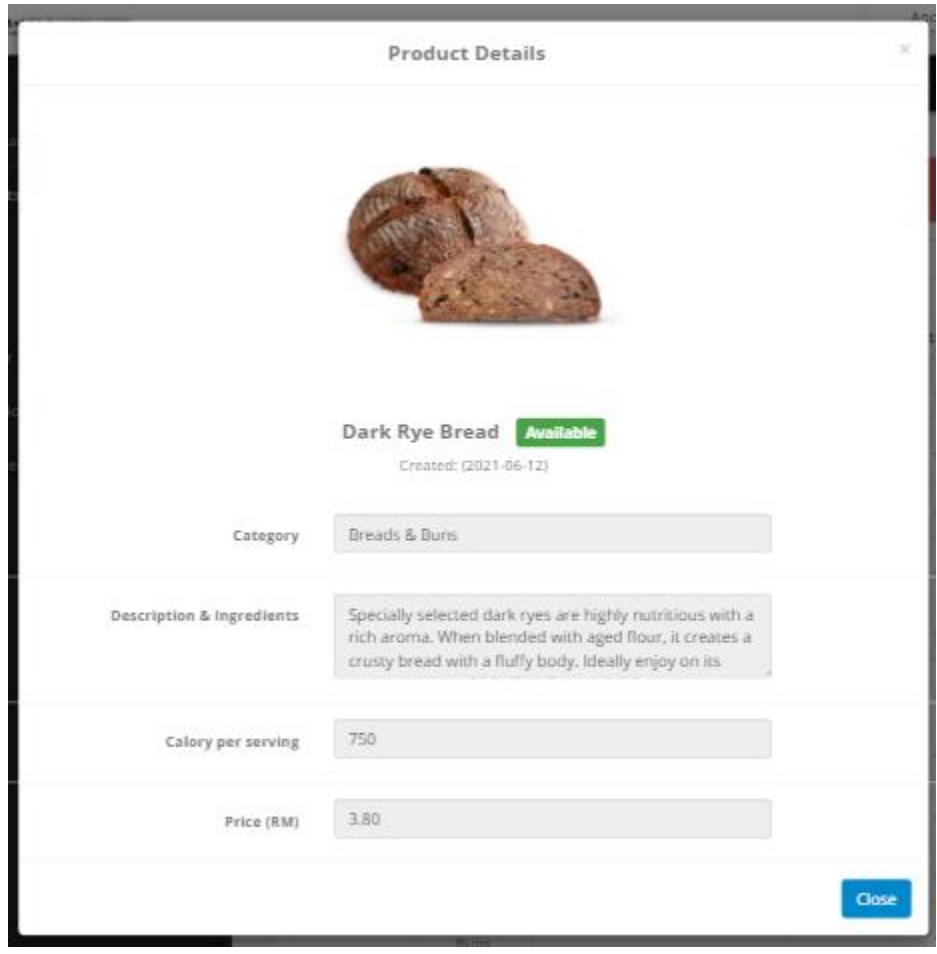

Figure 6.32: Product Details Page
#### **6.2.2.1.3 Edit Product Details**

In order for the user to edit the information of a specific product record, the user has to click the "pen" icon located under the Actions column of the products list and the system will direct the user to the edit product page. At the edit product page, all the input fields are already filled in with its respective value. Therefore, the user only has to make changes to those values in order to update the product's information. After the user has finished editing the intended input field, the user can click the "Update" button located at the bottom of the form to submit the form. Also, there is a "Cancel" button beside the "Update" button that allows the user to cancel this edit operation. By clicking the "Cancel" button, the system will redirect the user back to the products overview page. Once the user submits the form, the system will check if all the inputs entered by the user are valid. If there is no any error, the selected product record will be updated after the user submits the form and the system will display a message to notify the user that the selected product record is successfully updated.

| <b>Products Overview</b>                           |                |                                                                 |                    |                      |  |  |  |  |
|----------------------------------------------------|----------------|-----------------------------------------------------------------|--------------------|----------------------|--|--|--|--|
| records per page<br>10<br>$\overline{\phantom{a}}$ |                |                                                                 | Search             |                      |  |  |  |  |
| ▲<br><b>Date Created</b>                           | Category<br>÷  | ê<br>Product                                                    | <b>Status</b><br>٠ | <b>Actions</b><br>÷  |  |  |  |  |
| 2021-06-18                                         | <b>Others</b>  | Greenie Snowman                                                 | Available          | Î.<br>ത              |  |  |  |  |
| 2021-06-18                                         | <b>Others</b>  | Potatie Snowman                                                 | Available          | 血<br>Î.<br>◉         |  |  |  |  |
| 2021-06-18                                         | <b>Others</b>  | Vannie Snowman                                                  | <b>Unavailable</b> | m<br>$\bullet$<br>a. |  |  |  |  |
|                                                    | <b>Section</b> | the control of the control of the control of the control of the |                    |                      |  |  |  |  |

Figure 6.33: Pen Icon in Products List

|      | <b>CAKEY BAKEY BAKERY SHOP</b> |          |                                      |                                                         | Diana Lim<br>Admin | $\checkmark$ |
|------|--------------------------------|----------|--------------------------------------|---------------------------------------------------------|--------------------|--------------|
| Menu |                                | $\equiv$ | Products                             |                                                         |                    |              |
| 备    | Dashboard                      |          |                                      |                                                         |                    |              |
| YI.  | Products                       |          | Edit / Update Product                |                                                         | $- x$              |              |
|      | Stocks                         |          |                                      |                                                         |                    |              |
| ٠    | Orders                         |          | <b>Product Name</b>                  | Original Chicken Floss                                  |                    |              |
| 缥    | Delivery                       |          | Category                             | Breads & Buns<br>$\checkmark$                           |                    |              |
| 4    | Promotions                     |          |                                      |                                                         |                    |              |
| 쑝    | Customers                      |          | <b>Description &amp; Ingredients</b> | The savory bread topped with tasty local chicken floss. |                    |              |
|      |                                |          |                                      |                                                         |                    |              |
|      |                                |          |                                      |                                                         |                    |              |
|      |                                |          | <b>Calory per serving</b>            | 270                                                     |                    |              |

Figure 6.34: Edit Product Page

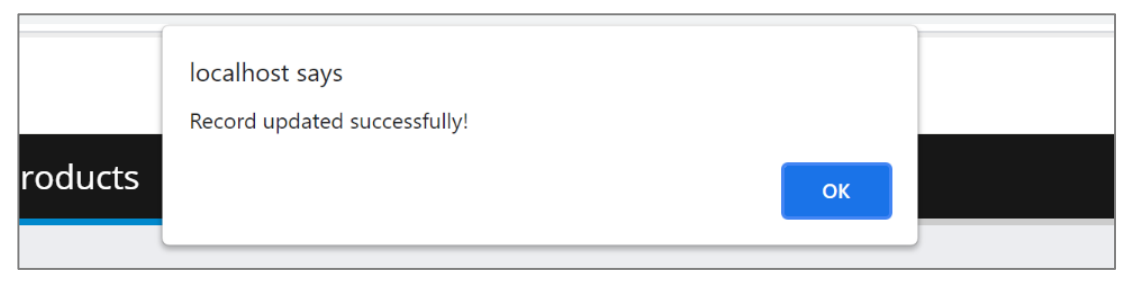

Figure 6.35: Successful Product Update

## **6.2.2.1.4 Delete A Product**

In order to delete a specific product record, the user has to click the "trash" icon located for that record under the Actions column of the products list. Once the user clicks the "trash" icon, the system will remove the selected product record from the database and the products list will be updated. The system will display an alert message to notify the user that the selected record is successfully deleted and the user will be redirect back to the products overview page after the user clicks the "OK" button in the alert message.

| <b>Products Overview</b>       |                  |                                  |               |                |                |   |  |  |
|--------------------------------|------------------|----------------------------------|---------------|----------------|----------------|---|--|--|
| 10<br>$\overline{\phantom{a}}$ | records per page |                                  |               |                |                |   |  |  |
| <b>Date Created</b><br>▲       | ÷<br>Category    | Product                          | <b>Status</b> |                | <b>Actions</b> |   |  |  |
| 2021-06-18                     | <b>Others</b>    | Greenie Snowman                  | Available     | $\circledcirc$ |                |   |  |  |
| 2021-06-18                     | <b>Others</b>    | Potatie Snowman                  | Available     | $\bullet$      | Î.             |   |  |  |
| 2021-06-18                     | <b>Others</b>    | Vannie Snowman                   | Unavailable   | $\bullet$      | $\mathscr{A}$  | 侖 |  |  |
| 2021-06-18                     | Breads & Buns    | Taiwanese Chicken Floss Polo Bun | Available     | $\bullet$      | $\mathscr{B}$  | 而 |  |  |

Figure 6.36: Trash Icon in Products List

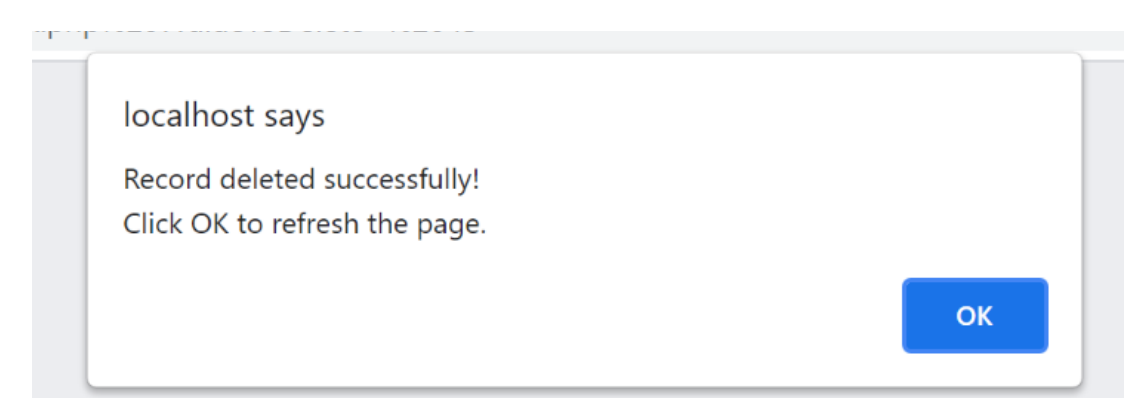

Figure 6.37: Product Successfully Deleted

## **6.2.2.2 Stocks Management Module**

Stocks module in the web-based management system will show the users an overview on all the stocks in a list. In the stocks overview page, each row of the stocks list represents a stock record while each column will consist of the stock' information which includes date created, which is the date when the record is created, stock, which is the name of the stock, and lastly status, which is the status of the stock whether the stock is sufficient, running low or out of stock. At the last column of the stocks list which is labelled with "Actions", it consists of all the actions that can be performed by the user to each of the stock record. This includes the "pen" icon which indicates the edit action, and the "trash" icon which indicates the delete action. At the right side of the label for each of the columns, there will be a small "up and down arrow" button whereby the user can click on it to sort the stocks list according to the respective information. Additionally, the user will be able to search for a specific stock record by using the search bar that is located at the top right corner of the stocks list. On top of that, at the top left corner of the stocks list, the user can also select the number of records to be displayed in the stocks list. While at the bottom left corner of the stocks list, there is a "New Entry" button that allows the user to add a new stock record.

| Menu               | $\equiv$ | <b>Stocks</b>                  |                          |                    |                     |
|--------------------|----------|--------------------------------|--------------------------|--------------------|---------------------|
| 备 Dashboard        |          |                                |                          |                    |                     |
| <b>VI</b> Products |          | <b>Stocks Overview</b>         |                          |                    |                     |
| & Stocks           |          | records per page<br>10<br>$\;$ |                          | Search             |                     |
| <b>De</b> Orders   |          | ٠<br>Date Created              | Stocks<br>â              | Status<br>÷.       | <b>Actions</b>      |
| <b>B</b> Delivery  |          | 2021-06-12                     | Butter                   | Sufficient         | $\alpha$            |
|                    |          | 2021-06-16                     | Chocolate Chips          | Sufficient         | $\overline{a}$<br>û |
| Promotions         |          | 2021-06-20                     | <b>Nuts</b>              | <b>Sufficient</b>  | CO                  |
| Customers          |          | 2021-06-21                     | Vegetable oil            | Out of stock       | $\epsilon$<br>û     |
|                    |          | 2021-06-25                     | Sweetened Condensed Milk | <b>Running low</b> | 7 8                 |
|                    |          | 2021-06-29                     | Shredded Coconut         | Sufficient         | $\mathbb{Z}$<br>û   |
|                    |          | Showing 31 to 36 of 36 entries |                          |                    | 1 2 3 4             |

Figure 6.38: Stocks Overview Page

#### **6.2.2.2.1 Add New Stock**

In order to add a new stock record, the user have to click the "New Entry" button from the stocks overview page and the system will display the add stock modal to the user.

In the add stock modal, the user is required to enter the name of the new stock in the respective input field provided and select the status of the stock. After the user has finished filling in all the inputs, there is an "Add" button located at the bottom right corner of the modal which allows the user to click on it in order to submit the form. Also, there is a "Cancel" button beside the "Add" button that allows the user to cancel this add operation. By clicking the "Cancel" button, the system will close the add modal and the user will return to the stocks overview page. All of the input fields in the add modal are required fields and therefore, if the user leaves the input field to be empty, an error message of "Please fill out this field." will pop out after the user submits the form. Additionally, the system will check whether the new record is duplicated with the records in the database. If the duplication of record exists, the new stock will not be added while if there is no any error, the new record will be created after the user submits the form.

| CAKEY BAKEY BAKERY SHOP |                               | <b>Add New Stock</b>  | $\!$               | Andrew Tan J<br><b>Admin</b>                                             |
|-------------------------|-------------------------------|-----------------------|--------------------|--------------------------------------------------------------------------|
| $\equiv$                |                               |                       |                    |                                                                          |
| 备 Dashboard             | <b>Stock Name</b>             |                       |                    | <b>Actions</b><br>$\triangleq$<br>٠                                      |
| ₩ Products              | ◯ Sufficient<br>Status        |                       | ek                 | $\alpha$ a                                                               |
| Stocks                  | ◯ Running low                 |                       |                    | $\alpha$ a                                                               |
|                         | O Out of stock                |                       | z,                 | 区 自                                                                      |
| crders                  |                               |                       |                    | $\alpha$<br>一章                                                           |
| <b>JUL</b> Delivery     |                               |                       | Add<br>Close       | $\alpha$ =                                                               |
| Promotions<br>4         | 2021-04-11                    | Corn oil              | Sufficient         | $\alpha$ =                                                               |
|                         | 2021-04-11                    | Milk                  | Sufficient         | $\alpha$ a                                                               |
| 參<br>Customers          | 2021-04-11                    | <b>Cheddar Cheese</b> | Out of stock       | $\alpha$ a                                                               |
|                         | 2021-04-12                    | <b>Baking Powder</b>  | <b>Running low</b> | $\alpha$ a                                                               |
|                         | 2021-04-13                    | Sugar                 | Sufficient         | $\alpha$ a                                                               |
|                         | Showing 1 to 10 of 36 entries |                       |                    | $\left\langle \right\rangle$<br>$2 \mid 3 \mid 4 \mid$<br>$\overline{1}$ |
|                         | + New Entry                   |                       |                    |                                                                          |
|                         |                               |                       |                    |                                                                          |

Figure 6.39: Add New Stock Modal

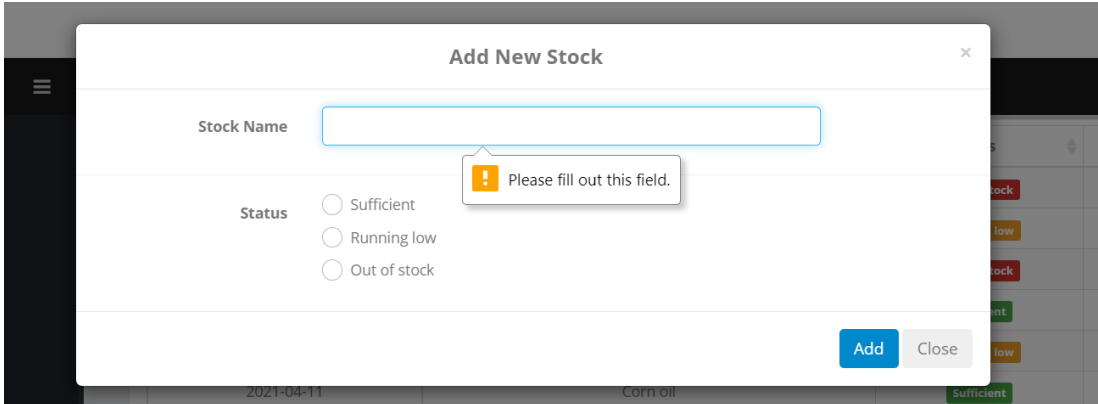

Figure 6.40: Empty Input Field

#### **6.2.2.2.2 Edit Stock Details**

In order for the user to edit the information of a specific stock record, the user has to click the "pen" icon located under the Actions column of the stocks list and the system will display an edit modal to the user. Inside the edit modal, all the input fields are already filled in with its respective value. Therefore, the user only has to make changes to those values in order to update the stock's information. After the user has finished editing the intended input field, the user can click the "Update" button located at the bottom right corner of the edit modal to submit the form. Also, there is a "Cancel" button beside the "Update" button that allows the user to cancel this edit operation. By clicking the "Cancel" button, the system will close the edit modal and the user will return to the stocks overview page. Once the user submits the form, the system will check if all the inputs entered by the user are valid. If there is no any error, the selected stock record will be updated after the user submits the form.

| <b>Stocks Overview</b>                             |                    |                                               |  |  |  |  |  |  |
|----------------------------------------------------|--------------------|-----------------------------------------------|--|--|--|--|--|--|
| 10<br>records per page<br>$\overline{\phantom{a}}$ |                    | Search                                        |  |  |  |  |  |  |
| ▲<br><b>Date Created</b>                           | <b>Stocks</b><br>÷ | <b>Actions</b><br><b>Status</b>               |  |  |  |  |  |  |
| 2021-04-02                                         | Chia Seeds         | Out of stock                                  |  |  |  |  |  |  |
| 2021-04-03                                         | Vanilla Bean Paste | 而<br>a.<br><b>Running low</b>                 |  |  |  |  |  |  |
| 2021-04-06                                         | Parmesan cheese    | 血<br>$\overline{\mathscr{L}}$<br>Out of stock |  |  |  |  |  |  |
| 2021-04-09                                         | Cocoa Powder       | 而<br>a<br><b>Sufficient</b>                   |  |  |  |  |  |  |

Figure 6.41: Pen Icon in Stocks List

| $-150$<br><b>CAKEY BAKEY BAKERY SHOP</b> |                                         |                      |                         |                             |
|------------------------------------------|-----------------------------------------|----------------------|-------------------------|-----------------------------|
|                                          |                                         | Edit/Update Stock    | $\times$                | <b>Admin</b>                |
| $\equiv$<br>mu                           |                                         |                      |                         |                             |
| <b>N</b> Dashboard                       | Vanilla Bean Paste<br><b>Stock Name</b> |                      |                         |                             |
| ₩ Products                               | ◯ Sufficient<br>Status                  |                      |                         |                             |
| <b>B</b> Stocks                          | Running low<br>◯ Out of stock           |                      | Search                  |                             |
| crders                                   |                                         |                      |                         | <b>Actions</b><br>$\bullet$ |
| <b>II</b> Delivery                       |                                         |                      | Update<br>Close<br>tock | 区面                          |
| Promotions                               | 2021-04-03                              | Vanilla Bean Paste   | <b>Running low</b>      | $\alpha$<br>血               |
| 을 Customers                              | 2021-04-06                              | Parmesan cheese      | Out of stock            | $\alpha$<br>一亩              |
|                                          | 2021-04-09                              | Cocoa Powder         | Sufficient              | $\alpha$<br>一面              |
|                                          | 2021-04-11                              | Salt                 | Running low             | $\alpha$<br>一面              |
|                                          | 2021-04-11                              | Corn oil             | Sufficient              | $\alpha$<br>一面              |
|                                          | 2021-04-11                              | Milk                 | Sufficient              | $\alpha$<br>一章              |
|                                          | 2021-04-11                              | Cheddar Cheese       | Out of stock            | $\alpha$ $\alpha$           |
|                                          | 2021-04-12                              | <b>Baking Powder</b> | <b>Running low</b>      | $\alpha$<br>一面              |
|                                          | 2021-04-13                              | Sugar                | Sufficient              | $\alpha$<br>一世              |

Figure 6.42: Edit Stock Modal

#### **6.2.2.2.3 Delete A Stock**

In order to delete a specific stock record, the user has to click the "trash" icon located for that record under the Actions column of the stocks list. Once the user clicks the "trash" icon, the system will remove the selected stock record from the database and the stocks list will be updated. The system will display an alert message to notify the user that the selected record is successfully deleted and the user will be redirect back to the stocks overview page after the user clicks the "OK" button in the alert message.

| <b>Stocks Overview</b>                             |                          |                    |                     |
|----------------------------------------------------|--------------------------|--------------------|---------------------|
| 10<br>records per page<br>$\overline{\phantom{a}}$ | Search                   |                    |                     |
| А<br><b>Date Created</b>                           | <b>Stocks</b><br>۵       | <b>Status</b>      | <b>Actions</b>      |
| 2021-06-12                                         | <b>Butter</b>            | Sufficient         |                     |
| 2021-06-16                                         | <b>Chocolate Chips</b>   | Sufficient         | 12                  |
| 2021-06-20                                         | <b>Nuts</b>              | Sufficient         | 血<br>$\overline{a}$ |
| 2021-06-21                                         | Vegetable oil            | Out of stock       | 而<br>$\overline{a}$ |
| 2021-06-25                                         | Sweetened Condensed Milk | <b>Running low</b> | ती<br>7             |

Figure 6.43: Trash Icon In Stocks List

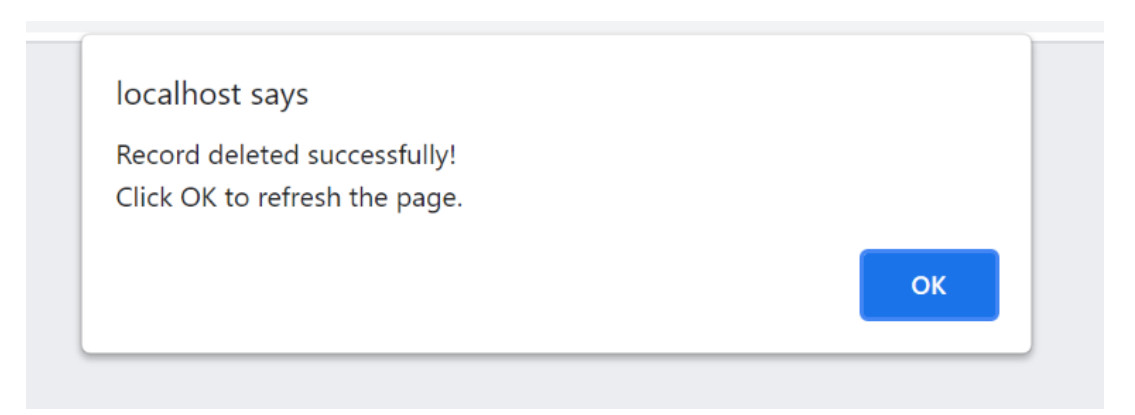

Figure 6.44: Stock Successfully Deleted

## **6.2.2.3 Orders Management Module**

Orders module in the web-based management system will show the users an overview on all the customer orders in a list. In the orders overview page, each row of the orders list represents an order record while each column will consist of the order' information which includes the date and time ordered, which is the date and time when the order is placed, reference id, which is an unique identifier for each of the order, username, and lastly is status, which is the status of the order whether the order is pending or

completed. At the last column of the orders list which is labelled with "Actions", it consists of all the actions that can be performed by the user to each of the order record. This includes firstly the "eye" icon, which indicates the view action, and second, the "pen" icon which indicates the edit action. At the right side of the label for each of the columns, there will be a small "up and down arrow" button whereby the user can click on it to sort the orders list according to the respective information. Additionally, the user will be able to search for a specific order record by using the search bar that is located at the top right corner of the orders list. On top of that, at the top left corner of the orders list, the user can also select the number of records to be displayed in the orders list.

| <b>CAKEY BAKEY BAKERY SHOP</b> |          |                                 |                     |                      |                  | Andrew Tan<br>$\sim$<br>Admin           |
|--------------------------------|----------|---------------------------------|---------------------|----------------------|------------------|-----------------------------------------|
| Menu                           | $\equiv$ | Orders                          |                     |                      |                  |                                         |
| <b>备</b> Dashboard             |          |                                 |                     |                      |                  |                                         |
| <b>VI</b> Products             |          | <b>Orders Overview</b>          |                     |                      |                  |                                         |
| Stocks                         |          | records per page<br>10<br>$\;$  |                     |                      | Search           |                                         |
| <b>D</b> Orders                |          | Date & Time Ordered<br>$\Delta$ | <b>Reference Id</b> | <b>Username</b>      | <b>Status</b>    | <b>Actions</b>                          |
| <b>易</b> Delivery              |          | 2021-04-24 16:41:29             | RF79637             | Jasmine Chong        | Pending          | $\mathbf{z}$<br>$\bullet$               |
| F Promotions                   |          | 2021-04-28 12:09:34             | RF79639             | Jackson Yong         | Completed        | $\mathbf{z}$<br>$\qquad \qquad \bullet$ |
|                                |          | 2021-04-28 20:35:52             | RF79638             | Rachel Wong          | Completed        | $\mathbf{z}$<br>$\bullet$               |
| ᆇ<br>Customers                 |          | 2021-05-05 12:16:40             | RF79643             | Jessica Chin         | Completed        | $\mathbf{z}$<br>$\bullet$               |
|                                |          | 2021-05-10 16:17:30             | RF79644             | Gaston Yu            | Completed        | $\mathbf{z}$<br>$\bullet$               |
|                                |          | 2021-05-12 12:39:34             | RF79646             | Jayden Lee           | <b>Completed</b> | $\mathbb{Z}$<br>$\bullet$               |
|                                |          | 2021-05-19 11:24:25             | RF79641             | Jordan Teh           | Pending          | $\alpha$<br>$\bullet$                   |
|                                |          | 2021-06-01 11:23:23             | RF79645             | Whinnie Lim          | Completed        | $\alpha$<br>$\bullet$                   |
|                                |          | 2021-06-01 13:25:28             | RF79647             | Kenny Choo           | Completed        | $\alpha$<br>$\circledast$               |
|                                |          | 2021-06-02 11:28:31             | RF79642             | <b>Clarence Song</b> | Completed        | $\alpha$<br>$\bullet$                   |
|                                |          | Showing 1 to 10 of 11 entries   |                     |                      |                  |                                         |

Figure 6.45: Orders Overview Page

#### **6.2.2.3.1 View An Order**

In order for the user to view a specific order record, the user has to click the "eye" icon located for that record under the Actions column of the orders list. Once the "eye" icon for the specific order is clicked, the system will display a modal which consists of all the details related to that particular order. To close the modal, the user can click the "Close" button located at the bottom right corner of the view modal.

| <b>Orders Overview</b>                                       |              |                      |               |                                       |  |  |  |  |
|--------------------------------------------------------------|--------------|----------------------|---------------|---------------------------------------|--|--|--|--|
| 10<br>records per page<br>Search<br>$\overline{\phantom{a}}$ |              |                      |               |                                       |  |  |  |  |
| ▲<br>Date & Time Ordered                                     | Reference Id | <b>Username</b><br>÷ | <b>Status</b> | stions                                |  |  |  |  |
| 2021-04-24 16:41:29                                          | RF79637      | Jasmine Chong        | Pending       | $\overline{a}$<br>◉                   |  |  |  |  |
| 2021-04-28 12:09:34                                          | RF79639      | Jackson Yong         | Completed     | $\overline{a}$<br>$\bullet$           |  |  |  |  |
| 2021-04-28 20:35:52                                          | RF79638      | <b>Rachel Wong</b>   | Completed     | $\overline{a}$<br>$\bullet$           |  |  |  |  |
| 2021-05-05 12:16:40                                          | RF79643      | Jessica Chin         | Completed     | $\overline{\mathscr{A}}$<br>$\bullet$ |  |  |  |  |

Figure 6.46: Eye Icon In Orders List

| <b>CAKEY BAKEY BAKERY SHOP</b> |                                                                              |           |                      |          |                    | Andrew Tan<br>Admin            |
|--------------------------------|------------------------------------------------------------------------------|-----------|----------------------|----------|--------------------|--------------------------------|
|                                | <b>ORDER (RF79637)</b><br>Pending                                            |           |                      | $\infty$ |                    |                                |
| $\equiv$                       |                                                                              |           |                      |          |                    |                                |
| 叠 Dashboard                    | Date & Time Ordered: 2021-04-24 16:41:29                                     |           |                      |          |                    |                                |
|                                | Date to Receive: 2021-04-30                                                  |           |                      |          |                    |                                |
| ■ Products                     | <b>Username:</b> Jasmine Chong                                               |           |                      |          |                    |                                |
|                                | Contact Number: 013-3498922                                                  |           |                      |          |                    |                                |
| Stocks                         | Delivery Address: 59, Jalan SL 7/28, Bandar Sg Long, 43000, Kajang, Selangor |           |                      |          | Search             |                                |
| <b>R</b> Orders                |                                                                              |           |                      |          | <b>Status</b><br>٠ | <b>Actions</b>                 |
|                                | Order Details:                                                               |           |                      |          |                    |                                |
| 編 Delivery                     | 2 x Original Chicken Floss                                                   | <b>RM</b> | 6.20                 |          | Pending            | $\bullet$ $\alpha$             |
|                                | 1 x Red Bean Bun                                                             | RM        | 2.80                 |          | Completed          | $\bullet$ $\alpha$             |
| Promotions                     | 1 x Sweet Corn Sausage Bun                                                   | RM        | 3.70                 |          |                    |                                |
|                                | 1 x Polo Bun                                                                 | <b>RM</b> | 3,30                 |          | Completed          | $\bullet$ $\rightarrow$        |
| Customers                      | $5 - Subtotal$                                                               | <b>RM</b> | 16.00                |          | Completed          | $\bullet$ $\alpha$             |
|                                | Discounts                                                                    | RM        | 0.00                 |          |                    |                                |
|                                | Tax (Include 6% GST)                                                         | <b>RM</b> | 0.96                 |          | Completed          | $\bullet$ $\alpha$             |
|                                | Delivery Fee                                                                 | <b>RM</b> | 4.10                 |          |                    | $\alpha$ $\alpha$              |
|                                | <b>TOTAL AMOUNT</b>                                                          | <b>RM</b> | 21.06                |          | Completed          |                                |
|                                |                                                                              |           |                      |          | Panding            | $\overline{a}$<br><b>ROSE</b>  |
|                                |                                                                              |           |                      | Close    | Completed          | $\overline{a}$<br><b>COLLE</b> |
|                                |                                                                              |           |                      |          | Completed          | $\bullet$ $\circ$              |
|                                | 2021-06-02 11:28:31                                                          | RF79642   | <b>Clarence Song</b> |          | Completed          | $\bullet$ $\alpha$             |

Figure 6.47: View Order Modal

## **6.2.2.3.2 Update Order Status**

In order for the user to update the status of a specific order record, the user has to click the "pen" icon located under the Actions column of the orders list and the system will display an edit modal to the user. Inside the edit modal, the status of the selected order is assigned with its current status and the user only has to select the new status for that order to update the record. After that, the user can click the "Update" button located at the bottom right corner of the edit modal to submit the form. Also, there is a "Cancel" button beside the "Update" button that allows the user to cancel this edit operation. By clicking the "Cancel" button, the system will close the edit modal and the user will return to the orders overview page. Once the user submits the form, the status of the selected order record will be updated in the database.

| <b>Orders Overview</b>                            |                |                      |                  |                                   |  |  |  |  |
|---------------------------------------------------|----------------|----------------------|------------------|-----------------------------------|--|--|--|--|
| 10<br>records per page<br>$\overline{\mathbf{v}}$ | Search         |                      |                  |                                   |  |  |  |  |
| Date & Time Ordered<br>۸                          | Reference Id   | <b>Username</b><br>ô | <b>Status</b>    | <b>Actions</b>                    |  |  |  |  |
| 2021-04-24 16:41:29                               | RF79637        | Jasmine Chong        | Pending          | $\overline{d}$<br>$\bullet$       |  |  |  |  |
| 2021-04-28 12:09:34                               | RF79639        | Jackson Yong         | Pending          | $\circledcirc$                    |  |  |  |  |
| 2021-04-28 20:35:52                               | RF79638        | <b>Rachel Wong</b>   | Completed        | $\overline{a}$<br>$\circledcirc$  |  |  |  |  |
| 2021-05-05 12:16:40                               | RF79643        | Jessica Chin         | <b>Completed</b> | $\overrightarrow{a}$<br>$\bullet$ |  |  |  |  |
| 2021-05-10 16:17:30                               | RF79644        | Gaston Yu            | Completed        | $\overline{a}$<br>$\circledcirc$  |  |  |  |  |
| 0001 05 10 10 00 0 1                              | <b>BERGELS</b> |                      |                  | $\sim$                            |  |  |  |  |

Figure 6.48: Pen Icon In Orders List

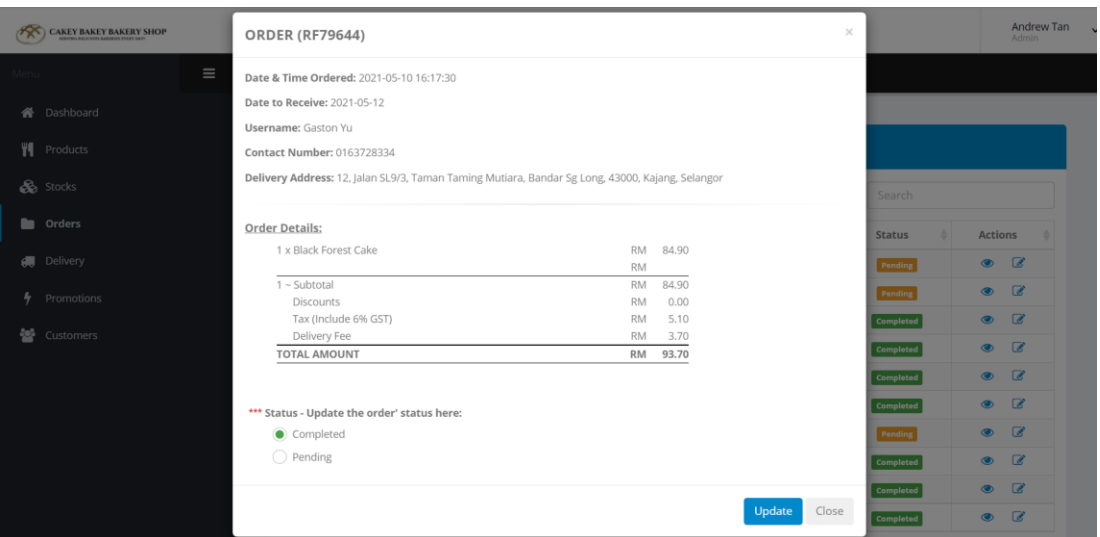

Figure 6.49: Update Order Status

## **6.2.2.4 Delivery Management Module**

Delivery module in the web-based management system will show the users an overview on all the delivery orders in a list. In the delivery orders overview page, each row of the delivery orders list represents a delivery order record while each column will consist of the delivery order' information which includes the date and time ordered, which is the date and time when the order is placed, reference id, which is an unique identifier for each of the delivery order, username, and lastly is status, which is the delivery status of the delivery order whether the delivery order is pending, out for delivery or delivered. At the last column of the delivery orders list which is labelled with "Actions", it consists of all the actions that can be performed by the user to each of the delivery order record. This includes firstly the "eye" icon, which indicates the view action, and second, the "pen" icon which indicates the edit action. At the right side of the label for each of the columns, there will be a small "up and down arrow"

button whereby the user can click on it to sort the delivery orders list according to the respective information. Additionally, the user will be able to search for a specific delivery order record by using the search bar that is located at the top right corner of the delivery orders list. On top of that, at the top left corner of the delivery orders list, the user can also select the number of records to be displayed in the delivery orders list.

| $\mathscr{R}$ | <b>CAKEY BAKEY BAKERY SHOP</b> |          |                                         |                           |                      |                  | Andrew Tan<br>$\ddot{\phantom{1}}$<br>Admin |
|---------------|--------------------------------|----------|-----------------------------------------|---------------------------|----------------------|------------------|---------------------------------------------|
| Menu          |                                | $\equiv$ | Delivery                                |                           |                      |                  |                                             |
|               | <b>谷</b> Dashboard             |          |                                         |                           |                      |                  |                                             |
|               | <b>VI</b> Products             |          | Delivery Order Overview                 |                           |                      |                  |                                             |
|               | Stocks                         |          | records per page<br>10<br>$\;$          |                           |                      | Search           |                                             |
|               | <b>n</b> Orders                |          | Date & Time Ordered<br>$\blacktriangle$ | <b>Reference Id</b><br>÷. | Username             | <b>Status</b>    | <b>Actions</b>                              |
| Æ             | <b>Delivery</b>                |          | 2021-04-24 16:41:29                     | RF79637                   | Jasmine Chong        | Out for delivery | $\mathbb{Z}$<br>$\circledcirc$              |
| 4             |                                |          | 2021-04-28 12:09:34                     | RF79639                   | Jackson Yong         | Out for delivery | $\overline{\mathscr{L}}$<br>$\bullet$       |
|               | Promotions                     |          | 2021-04-28 20:35:52                     | RF79638                   | Rachel Wong          | <b>Delivered</b> | $\mathbb{Z}$<br>$\circledcirc$              |
| 쑝             | Customers                      |          | 2021-05-05 12:16:40                     | RF79643                   | Jessica Chin         | <b>Delivered</b> | $\overline{\mathscr{L}}$<br>$\bullet$       |
|               |                                |          | 2021-05-10 16:17:30                     | RF79644                   | <b>Gaston Yu</b>     | <b>Delivered</b> | $\alpha$<br>$\bullet$                       |
|               |                                |          | 2021-05-12 12:39:34                     | RF79646                   | Jayden Lee           | <b>Delivered</b> | $\alpha$<br>$\bullet$                       |
|               |                                |          | 2021-05-19 11:24:25                     | RF79641                   | Jordan Teh           | Pending          | $\alpha$<br>$\circledcirc$                  |
|               |                                |          | 2021-06-01 11:23:23                     | RF79645                   | Whinnie Lim          | <b>Delivered</b> | $\overline{\mathscr{L}}$<br>$\bullet$       |
|               |                                |          | 2021-06-01 13:25:28                     | RF79647                   | Kenny Choo           | <b>Delivered</b> | $\alpha$<br>$\circledcirc$                  |
|               |                                |          | 2021-06-02 11:28:31                     | RF79642                   | <b>Clarence Song</b> | Delivered        | B<br>$\bullet$                              |

Figure 6.50: Delivery Orders Overview Page

#### **6.2.2.4.1 View A Delivery Order**

In order for the user to view a specific delivery order record, the user has to click the "eye" icon located for that record under the Actions column of the delivery orders list. Once the "eye" icon for the specific delivery order is clicked, the system will display a modal which consists of all the details related to that particular order. To close the modal, the user can click the "Close" button located at the bottom right corner of the view modal.

| Delivery Order Overview                            |                   |                 |                  |                                            |  |  |  |
|----------------------------------------------------|-------------------|-----------------|------------------|--------------------------------------------|--|--|--|
| records per page<br>10<br>$\overline{\phantom{a}}$ |                   |                 |                  |                                            |  |  |  |
| <b>Date &amp; Time Ordered</b>                     | ê<br>Reference Id | <b>Username</b> | <b>Status</b>    | <b>Actions</b>                             |  |  |  |
| 2021-04-24 16:41:29                                | RF79637           | Jasmine Chong   | Out for delivery |                                            |  |  |  |
| 2021-04-28 12:09:34                                | RF79639           | Jackson Yong    | Out for delivery | $\overline{\mathscr{A}}$                   |  |  |  |
| 2021-04-28 20:35:52                                | RF79638           | Rachel Wong     | <b>Delivered</b> | $\overline{\mathscr{A}}$<br>$\circledcirc$ |  |  |  |

Figure 6.51: Eye Icon In Delivery Orders List

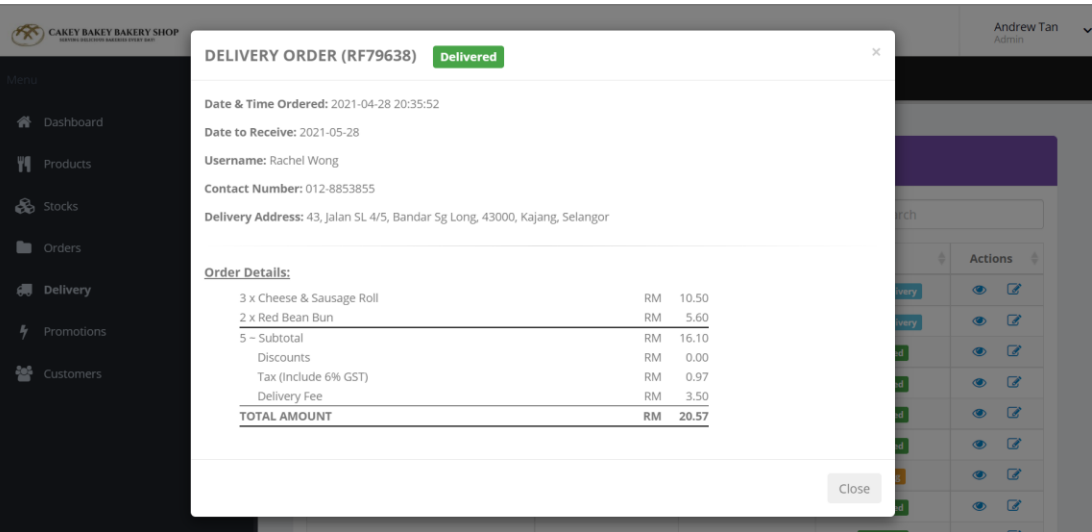

Figure 6.52: View Delivery Order

## **6.2.2.4.2 Update Delivery Status**

In order for the user to update the delivery status of a specific delivery order record, the user has to click the "pen" icon located under the Actions column of the delivery orders list and the system will display an edit modal to the user. Inside the edit modal, the delivery status of the selected delivery order is assigned with its current status and the user only has to select the new delivery status for that delivery order to update the record. After that, the user can click the "Update" button located at the bottom right corner of the edit modal to submit the form. Also, there is a "Cancel" button beside the "Update" button that allows the user to cancel this edit operation. By clicking the "Cancel" button, the system will close the edit modal and the user will return to the delivery orders overview page. Once the user submits the form, the delivery status of the selected delivery order record will be updated in the database.

| Delivery Order Overview                            |                   |                      |                  |                             |
|----------------------------------------------------|-------------------|----------------------|------------------|-----------------------------|
| 10<br>records per page<br>$\overline{\phantom{a}}$ |                   |                      | Search           |                             |
| Date & Time Ordered                                | ▲<br>Reference Id | ÷<br><b>Username</b> | <b>Status</b>    | <b>Actions</b>              |
| 2021-04-24 16:41:29                                | RF79637           | Jasmine Chong        | Out for delivery | 1                           |
| 2021-04-28 12:09:34                                | RF79639           | Jackson Yong         | Out for delivery | $\bullet$                   |
| 2021-04-28 20:35:52                                | RF79638           | Rachel Wong          | <b>Delivered</b> | $\overline{a}$<br>$\bullet$ |
| 2021-05-05 12:16:40                                | RF79643           | Jessica Chin         | <b>Delivered</b> | $\overline{a}$<br>$\bullet$ |
| 2021-05-10 16:17:30                                | RF79644           | <b>Gaston Yu</b>     | <b>Delivered</b> | $\mathbb{Z}$<br>$\bullet$   |
| 2021-05-12 12:39:34                                | RF79646           | layden Lee           | <b>Delivered</b> | $\overline{d}$<br>$\circ$   |

Figure 6.53: Pen Icon In Delivery Orders List

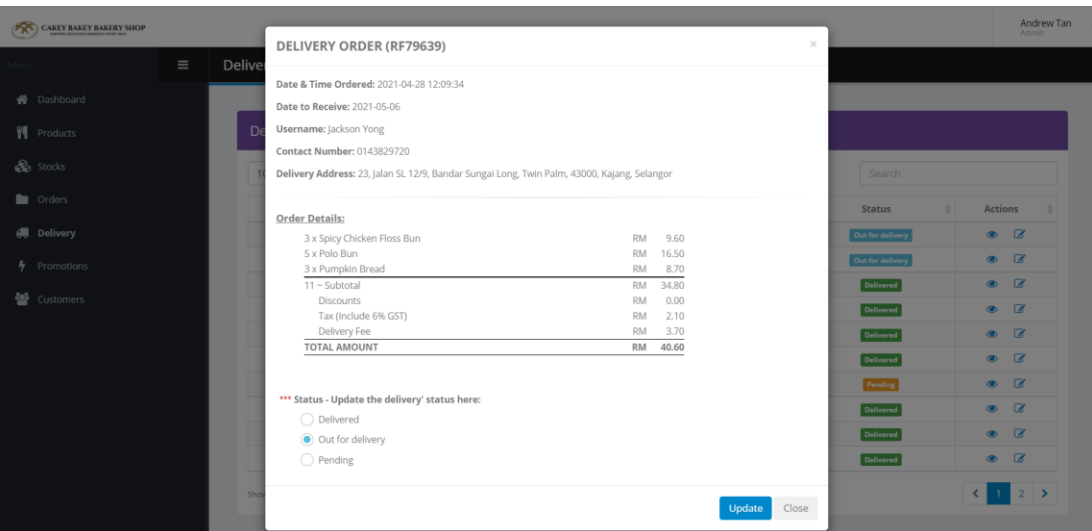

Figure 6.54: Update Delivery Status

#### **6.2.2.5 Promotions Management Module**

Promotions module in the web-based management system will show the users an overview on all the promotions in a list. In the promotions overview page, each row of the promotions list represents a promotion record while each column will consist of the promotion' information which includes the date created, which is the date when the promotion record is created, events, which is the name of the event, and the last is status, which is the status of the promotion whether the promotion is available or unavailable. At the last column of the promotions list which is labelled with "Actions", it consists of all the actions that can be performed by the user to each of the promotion record. This includes firstly the "eye" icon, which indicates the view action; second, the "pen" icon which indicates the edit action; and lastly, the "trash" icon which indicates the delete action. At the right side of the label for each of the columns, there will be a small "up and down arrow" button whereby the user can click on it to sort the promotions list according to the respective information. Additionally, the user will be able to search for a specific promotion record by using the search bar that is located at the top right corner of the promotions list. On top of that, at the top left corner of the promotions list, the user can also select the number of records to be displayed in the promotions list. While at the bottom left corner of the promotions list, there is a "New Entry" button that allows the user to add a new promotion record.

| Menu.      | $\equiv$ | Promotions                              |                             |                    |        |                |                |   |  |
|------------|----------|-----------------------------------------|-----------------------------|--------------------|--------|----------------|----------------|---|--|
| Dashboard  |          |                                         |                             |                    |        |                |                |   |  |
| Products   |          | <b>Promotions Overview</b>              |                             |                    |        |                |                |   |  |
| Stocks     |          | 10<br>records per page<br>$\mathcal{A}$ |                             |                    | Search |                |                |   |  |
| Orders     |          | A<br>Date Created                       | Events                      | Status             |        |                | Actions        |   |  |
| Delivery   |          | 2020-01-31                              | 2019 Chinese New Year Sales | Unavailable        |        | $\circ$        | $\alpha$       | 面 |  |
| Promotions |          | 2021-04-12                              | 2021 Chinese New Year Sales | <b>Unavailable</b> |        | $\circ$        | $\mathbb{Z}$   | 甸 |  |
| Customers  |          | 2021-06-26                              | 2020 Chinese New Year Sales | Unavailable        |        | $\bullet$      | $\mathbb{Z}$   | 面 |  |
|            |          | 2021-06-26                              | First Year Anniversary      | Available          |        | $\circ$        | $\overline{a}$ | 商 |  |
|            |          | 2021-06-26                              | 2021 Christmas Sales        | Available          |        | $\circledcirc$ | $\Box$         | 面 |  |

Figure 6.55: Promotions Overview Page

#### **6.2.2.5.1 Add New Promotion**

In order to add a new promotion record, the user have to click the "New Entry" button from the promotions overview page and the system will display an add promotion modal. Inside the add promotion modal, the user is required to enter all the information of the new promotion in the respective input field provided. After the user has finished filling in all the inputs, there is an "Add" button located at the bottom right corner of the modal which allows the user to click on it in order to submit the form. Also, there is a "Cancel" button beside the "Add" button that allows the user to cancel this add operation. By clicking the "Cancel" button, the system will redirect the user back to the promotions overview page. All of the input fields in the add promotion modal are required fields and therefore, if the user leaves the input field to be empty, an error message of "Please fill out this field." will pop out after the user submits the form. Additionally, the system will check whether the new promotion record is duplicated with any of the records in the database. If the duplication of record exists, the new promotion will not be added and the system will notify the user with a message. Once there is no any error, the new promotion record will be created after the user submits the form.

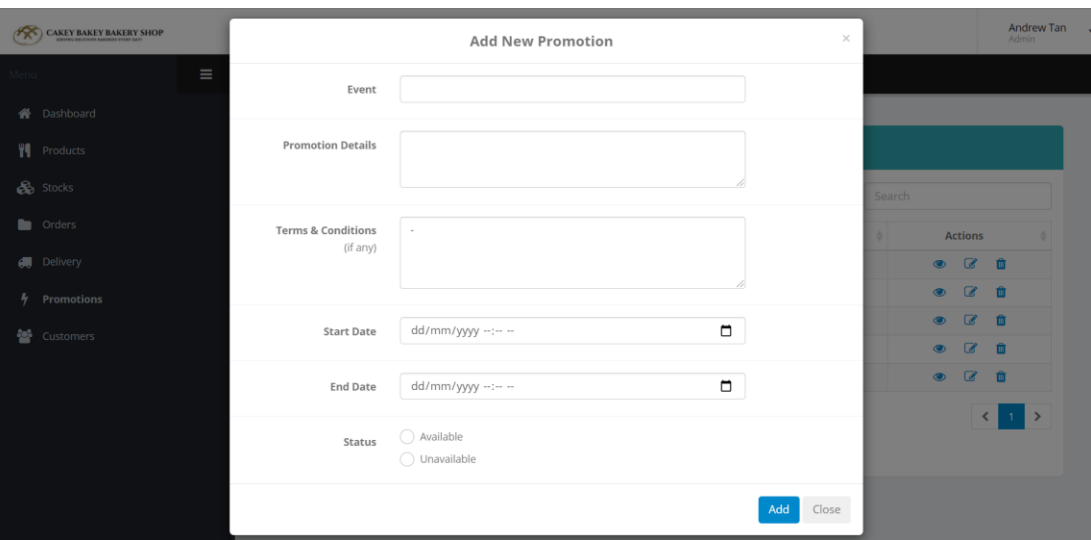

Figure 6.56: Add New Promotion

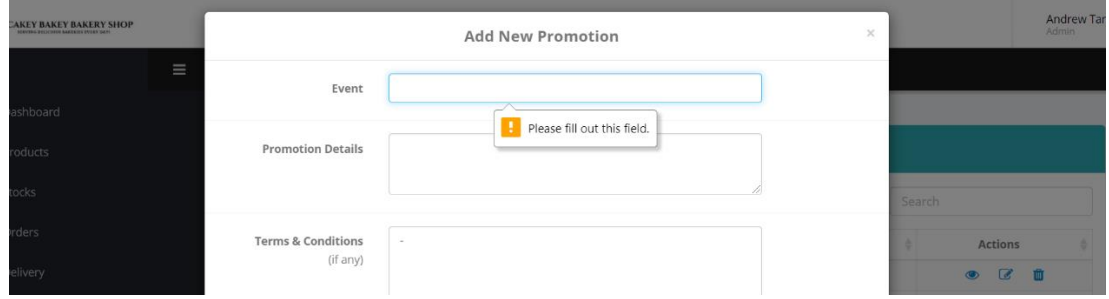

Figure 6.57: Empty Input Field

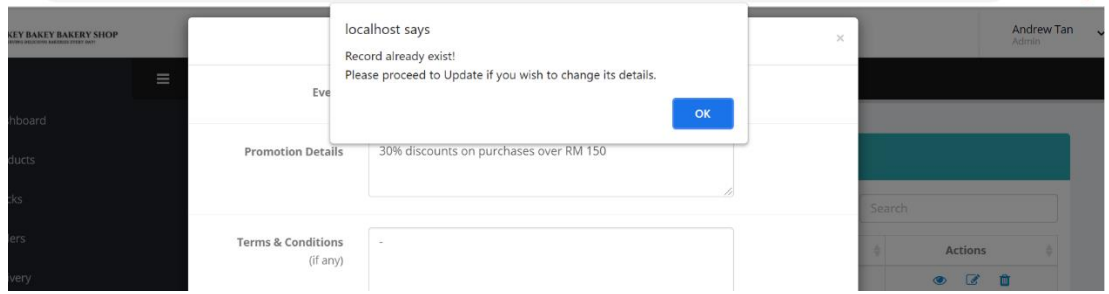

Figure 6.58: Record Already Exists

## **6.2.2.5.2 View A Promotion**

In order for the user to view a specific promotion record, the user has to click the "eye" icon located for that record under the Actions column of the promotions list. Once the "eye" icon for the specific promotion record is clicked, the system will display a modal which consists of all the details related to that particular promotions. To close the modal, the user can click the "Close" button located at the bottom right corner of the view modal.

| <b>Promotions Overview</b>                                  |                                          |                    |  |                           |  |  |  |  |  |  |  |  |  |
|-------------------------------------------------------------|------------------------------------------|--------------------|--|---------------------------|--|--|--|--|--|--|--|--|--|
| records per page<br>10<br>Search<br>$\overline{\mathbf{v}}$ |                                          |                    |  |                           |  |  |  |  |  |  |  |  |  |
| <b>Date Created</b><br>٠                                    | <b>Events</b>                            | <b>Status</b>      |  | <b>Actions</b>            |  |  |  |  |  |  |  |  |  |
| 2020-01-31                                                  | 2019 Chinese New Year Sales              | <b>Unavailable</b> |  | 而                         |  |  |  |  |  |  |  |  |  |
| 2021-04-12                                                  | 2021 Chinese New Year Sales              | Unavailable        |  | $\epsilon$<br>m<br>ൟ      |  |  |  |  |  |  |  |  |  |
| 2021-06-26                                                  | 2020 Chinese New Year Sales              | Unavailable        |  | $\bullet$<br>m            |  |  |  |  |  |  |  |  |  |
| 2021-06-26                                                  | <b>First Year Anniversary</b>            | Available          |  | d.<br>m<br>$\circledcirc$ |  |  |  |  |  |  |  |  |  |
|                                                             | and and the second control of the second |                    |  |                           |  |  |  |  |  |  |  |  |  |

Figure 6.59: Eye Icon In Promotions List

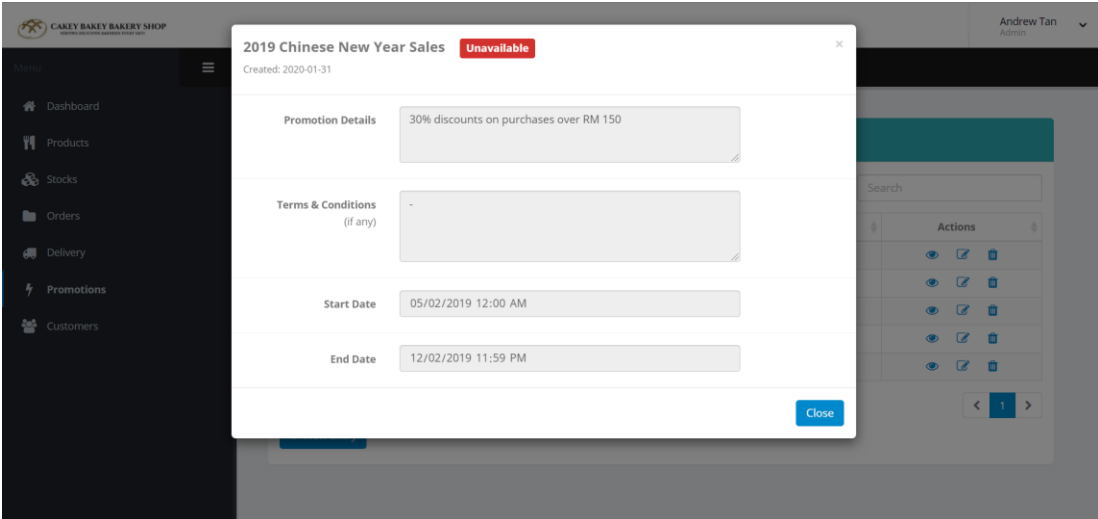

Figure 6.60: View Promotion Modal

## **6.2.2.5.3 Edit Promotion Details**

In order for the user to edit the information of a specific promotion record, the user has to click the "pen" icon located under the Actions column of the promotions list and the system will display an edit modal to the user. Inside the edit modal, all the input fields are already filled in with its respective value. Therefore, the user only has to make changes to those values in order to update the promotion's information. After the user has finished editing the intended input field, the user can click the "Update" button located at the bottom right corner of the edit modal to submit the form. Also, there is a "Cancel" button beside the "Update" button that allows the user to cancel this edit operation. By clicking the "Cancel" button, the system will close the edit modal and

the user will return to the promotions overview page. Once the user submits the form, the system will check if all the inputs entered by the user are valid. If there is no any error, the selected promotion record will be updated after the user submits the form.

| <b>Promotions Overview</b>                        |                             |                    |  |                                  |  |  |  |  |  |  |  |
|---------------------------------------------------|-----------------------------|--------------------|--|----------------------------------|--|--|--|--|--|--|--|
| 10<br>records per page<br>Search<br>$\mathcal{L}$ |                             |                    |  |                                  |  |  |  |  |  |  |  |
| <b>Date Created</b><br>A                          | <b>Events</b>               | <b>Status</b>      |  | <b>Actions</b>                   |  |  |  |  |  |  |  |
| 2020-01-31                                        | 2019 Chinese New Year Sales | Unavailable        |  | d.                               |  |  |  |  |  |  |  |
| 2021-04-12                                        | 2021 Chinese New Year Sales | Unavailable        |  |                                  |  |  |  |  |  |  |  |
| 2021-06-26                                        | 2020 Chinese New Year Sales | <b>Unavailable</b> |  | $\bullet$<br>$\mathscr{A}$<br>Tm |  |  |  |  |  |  |  |
| 2021-06-26                                        | First Year Anniversary      | Available          |  | ത                                |  |  |  |  |  |  |  |

Figure 6.61: Pen Icon In Promotions List

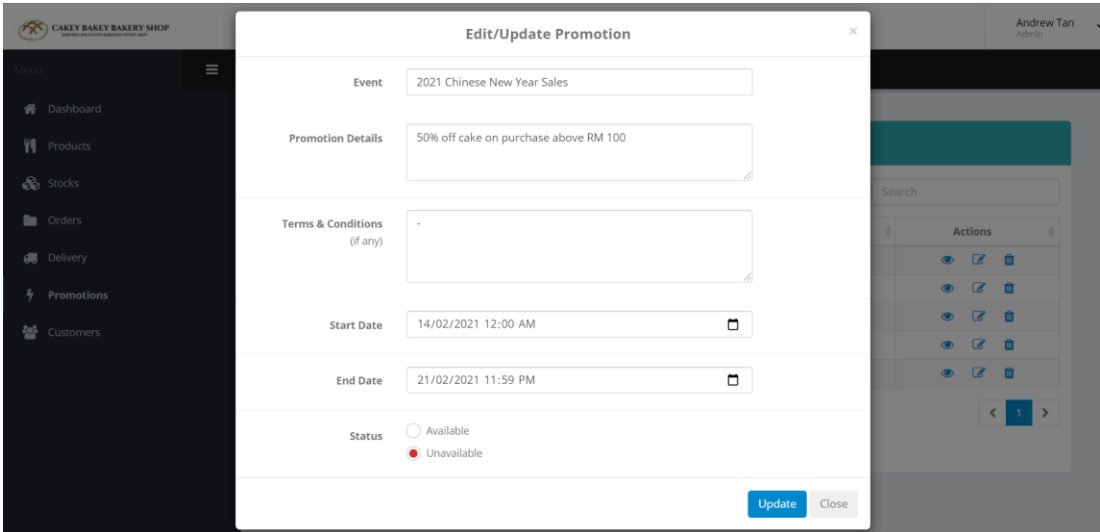

Figure 6.62: Edit Promotion Modal

## **6.2.2.5.4 Delete A Promotion**

In order to delete a specific promotion record, the user has to click the "trash" icon located for that record under the Actions column of the promotions list. Once the user clicks the "trash" icon, the system will remove the selected promotion record from the database and the promotions list will be updated. The system will display an alert message to notify the user that the selected record is successfully deleted and the user will be redirect back to the promotions overview page after the user clicks the "OK" button in the alert message.

| <b>Promotions Overview</b>                         |                               |                    |        |                                   |
|----------------------------------------------------|-------------------------------|--------------------|--------|-----------------------------------|
| 10<br>records per page<br>$\overline{\phantom{a}}$ |                               |                    | Search |                                   |
| <b>Date Created</b><br>A                           | ÷<br><b>Events</b>            | <b>Status</b>      |        | <b>Actions</b>                    |
| 2020-01-31                                         | 2019 Chinese New Year Sales   | <b>Unavailable</b> |        | $\bullet$                         |
| 2021-04-12                                         | 2021 Chinese New Year Sales   | <b>Unavailable</b> |        | $\bullet$<br>d.                   |
| 2021-06-26                                         | 2020 Chinese New Year Sales   | <b>Unavailable</b> |        | ाति<br>$\bullet$<br>$\mathscr{A}$ |
| 2021-06-26                                         | <b>First Year Anniversary</b> | Available          |        | 而<br>$\bullet$<br>$\mathscr{A}$   |
| 2021-06-26                                         | 2021 Christmas Sales          | <b>Available</b>   |        | m<br>$\circledcirc$<br>-B.        |

Figure 6.63: Trash Icon In Promotions List

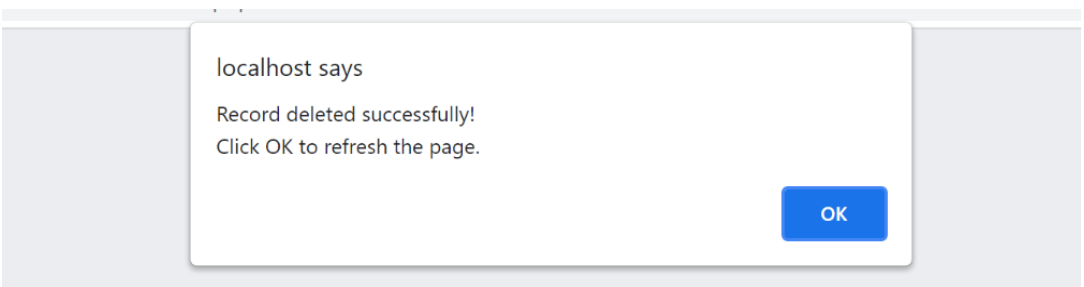

Figure 6.64: Promotion Successfully Deleted

## **6.2.2.6 Customers Management Module**

Customers module in the web-based management system will show the users an overview on all the customer accounts in a list. In the customers overview page, each row of the customers list represents a customer's record while each column will consist of the customer's information which includes the date joined, which is the date when the account is registered, account id, which is an unique identifier for each of the account, username, contact number and lastly is status, which is the status of the account whether the account is active or inactive. At the last column of the customers list which is labelled with "Actions", it consists of all the actions that can be performed by the user to each of the customer record. This includes firstly the "eye" icon, which indicates the view action, and second, the "pen" icon which indicates the edit action. At the right side of the label for each of the columns, there will be a small "up and down arrow" button whereby the user can click on it to sort the customers list according to the respective information. Additionally, the user will be able to search for a specific customer record by using the search bar that is located at the top right corner of the customers list. On top of that, at the top left corner of the customers list, the user can also select the number of records to be displayed in the customers list.

| <b>CAKEY BAKEY BAKERY SHOP</b> |          |                                |                         |                      |                       |                    | Andrew Tan<br>$\checkmark$<br>Admin     |
|--------------------------------|----------|--------------------------------|-------------------------|----------------------|-----------------------|--------------------|-----------------------------------------|
| Menu                           | $\equiv$ | Customers                      |                         |                      |                       |                    |                                         |
| Dashboard<br>俗                 |          | <b>Customers Overview</b>      |                         |                      |                       |                    |                                         |
| ۴ſ<br>Products                 |          |                                |                         |                      |                       |                    |                                         |
| <b>So</b> Stocks               |          | 10<br>records per page<br>$\;$ |                         |                      |                       | Search             |                                         |
| Orders                         |          | А<br>Date Joined               | <b>Account Id</b><br>÷. | ÷<br><b>Username</b> | <b>Contact Number</b> | ÷<br><b>Status</b> | <b>Actions</b>                          |
| Delivery<br>偏                  |          | 2021-01-14                     | AC65364                 | Jordan Teh           | 0123984609            | Active             | $\mathcal{Q}$<br>$\circledast$          |
|                                |          | 2021-02-12                     | AC65370                 | Jayden Lee           | 0164930014            | Active             | $\overline{a}$<br>$\bullet$             |
| 4<br>Promotions                |          | 2021-02-24                     | AC65366                 | <b>Clarence Song</b> | 0124829842            | Active             | $\mathcal G$<br>$\qquad \qquad \bullet$ |
| 米<br><b>Customers</b>          |          | 2021-03-18                     | AC65367                 | Gaston Yu            | 0163728334            | Active             | $\alpha$<br>$\bullet$                   |
|                                |          | 2021-03-18                     | AC65369                 | Kenny Choo           | 0162910332            | Active             | $\alpha$<br>$\bullet$                   |
|                                |          | 2021-03-23                     | AC65363                 | Jessica Chin         | 0143932082            | Active             | $\overline{\mathscr{C}}$<br>$\bullet$   |
|                                |          | 2021-03-30                     | AC65368                 | Whinnie Lim          | 0129302482            | Active             | $\mathbb Z$<br>$\bullet$                |
|                                |          | 2021-04-12                     | AC65362                 | Jasmine Chong        | 013-3498922           | Inactive           | $\mathbb Z$<br>$\bullet$                |
|                                |          | 2021-04-13                     | AC65365                 | Benjamin Beh         | 0198738664            | Active             | $\mathbb Z$<br>$\bullet$                |
|                                |          | 2021-04-18                     | AC65361                 | <b>Rachel Wong</b>   | 012-8853855           | Active             | C<br>$\bullet$                          |

Figure 6.65: Customers Overview Page

## **6.2.2.6.1 View A Customer Record**

In order for the user to view a specific customer record, the user has to click the "eye" icon located for that record under the Actions column of the customers list. Once the "eye" icon for the specific customer record is clicked, the system will display a modal which consists of all the details related to that particular customer. To close the modal, the user can click the "Close" button located at the bottom right corner of the view modal.

| <b>Customers Overview</b>              |                   |                      |                       |        |               |                |                          |  |
|----------------------------------------|-------------------|----------------------|-----------------------|--------|---------------|----------------|--------------------------|--|
|                                        |                   |                      |                       |        |               |                |                          |  |
| 10<br>records per page<br>$\mathbf{v}$ |                   |                      |                       | Search |               |                |                          |  |
|                                        |                   |                      |                       |        |               |                |                          |  |
| ٨<br><b>Date Joined</b>                | <b>Account Id</b> | ô<br><b>Username</b> | <b>Contact Number</b> | ê      | <b>Status</b> | <b>Actions</b> | ÷                        |  |
| 2021-01-14                             | AC65364           | Jordan Teh           | 0123984609            |        | Active        |                | $\overline{\mathscr{L}}$ |  |
| 2021-02-12                             | AC65370           | Jayden Lee           | 0164930014            |        | Active        |                | $\overline{a}$           |  |
| 2021-02-24                             | AC65366           | <b>Clarence Song</b> | 0124829842            |        | Active        | $\bullet$      | $\overline{a}$           |  |
| 2021-03-18                             | AC65367           | <b>Gaston Yu</b>     | 0163728334            |        | Active        | $\bullet$      | $\mathbb{Z}$             |  |
| 2021-03-18                             | AC65369           | Kenny Choo           | 0162910332            |        | Active        | $\bullet$      | $\overline{a}$           |  |
| 2021-03-23                             | AC65363           | lessica Chin         | 0143932082            |        | Active        | $\bullet$      | $\overline{a}$           |  |
| 2021-03-30                             | AC65368           | Whinnie Lim          | 0129302482            |        | $A$ rtiun     | $\bullet$      | $\overline{\phantom{a}}$ |  |

Figure 6.66: Eye Icon In Customers List

|               | <b>CAKEY BAKEY BAKERY SHOP</b> |          |                                                                     |         |                    |             |               |                | Andrew Tan   |  |
|---------------|--------------------------------|----------|---------------------------------------------------------------------|---------|--------------------|-------------|---------------|----------------|--------------|--|
|               |                                |          | ACCOUNT (AC65364)                                                   | Active  |                    | $\times$    |               |                | Admin        |  |
| lenu -        |                                | $\equiv$ |                                                                     |         |                    |             |               |                |              |  |
|               | <b>谷</b> Dashboard             |          | Date Joined: 2021-01-14                                             |         |                    |             |               |                |              |  |
|               |                                |          | Username: Jordan Teh                                                |         |                    |             |               |                |              |  |
|               | ₩ Products                     |          | Email Address: jordan@hotmail.com                                   |         |                    |             |               |                |              |  |
|               | Stocks                         |          | Contact Number: 0123984609                                          |         |                    |             |               |                |              |  |
|               |                                |          | Address: 5A, Jalan SI 7/30, Bandar Sg Long, 43000, Kajang, Selangor |         |                    |             | Search        |                |              |  |
|               | <b>De</b> Orders               |          |                                                                     |         |                    |             | <b>Status</b> | <b>Actions</b> | - 0          |  |
|               | <b>A</b> Delivery              |          | <b>Orders History:</b>                                              |         |                    |             | Active        | $\bullet$      | $\alpha$     |  |
|               |                                |          | Date & Time Ordered                                                 |         | Reference Id       | Status      |               | $\bullet$      | $\alpha$     |  |
| $\frac{1}{2}$ | Promotions                     |          | 2021-05-19 11:24:25                                                 |         | 79641              | Pending     | Active        |                |              |  |
| 晉             | Customers                      |          |                                                                     |         |                    |             | Active        | $\bullet$      | $\alpha$     |  |
|               |                                |          |                                                                     |         |                    |             | Active        | $\bullet$      | $\alpha$     |  |
|               |                                |          |                                                                     |         |                    | Close       | Active        | $\bullet$      | $\alpha$     |  |
|               |                                |          | 2021-03-23                                                          | AC65363 | Jessica Chin       | 0143932082  | Active        | $\circ$        | $\mathbf{z}$ |  |
|               |                                |          | 2021-03-30                                                          | AC65368 | <b>Whinnie Lim</b> | 0129302482  | Active        | $\bullet$      | $\alpha$     |  |
|               |                                |          | 2021-04-12                                                          | AC65362 | Jasmine Chong      | 013-3498922 | Inactive      | $\bullet$      | $\alpha$     |  |
|               |                                |          | 2021-04-13                                                          | AC65365 | Benjamin Beh       | 0198738664  | Active        | $\bullet$      | $\alpha$     |  |
|               |                                |          | 2021-04-18                                                          | AC65361 | Rachel Wong        | 012-8853855 | Active        | $\bullet$      | $\alpha$     |  |

Figure 6.67: View Customer Record

## **6.2.2.6.2 Update Customers' Account Status**

In order for the user to update the account status of a specific customer record, the user has to click the "pen" icon located under the Actions column of the customers list and the system will display an edit modal to the user. Inside the edit modal, the account status of the selected customer record is assigned with its current status and the user only has to select the new status for that account to update the record. After that, the user can click the "Update" button located at the bottom right corner of the edit modal to submit the form. Also, there is a "Cancel" button beside the "Update" button that allows the user to cancel this edit operation. By clicking the "Cancel" button, the system will close the edit modal and the user will return to the customers overview page. Once the user submits the form, the status of the selected account record will be updated in the database.

|                                                      | <b>Customers Overview</b>                          |                   |                       |                       |               |                                            |  |  |  |  |  |  |  |
|------------------------------------------------------|----------------------------------------------------|-------------------|-----------------------|-----------------------|---------------|--------------------------------------------|--|--|--|--|--|--|--|
|                                                      | 10<br>records per page<br>$\overline{\phantom{a}}$ | Search            |                       |                       |               |                                            |  |  |  |  |  |  |  |
| $\blacktriangle$<br><b>Date Joined</b><br>2021-01-14 |                                                    | <b>Account Id</b> | <b>Username</b><br>÷. | <b>Contact Number</b> | <b>Status</b> | Actions_                                   |  |  |  |  |  |  |  |
|                                                      |                                                    | AC65364           | Iordan Teh            | 0123984609            | Active        | $\epsilon$                                 |  |  |  |  |  |  |  |
|                                                      | $2021 - 02 - 12$                                   | AC65370           | Jayden Lee            | 0164930014            | Active        | ◉                                          |  |  |  |  |  |  |  |
|                                                      | 2021-02-24                                         | AC65366           | <b>Clarence Song</b>  | 0124829842            | Active        | $\mathbb{Z}$<br>$\bullet$                  |  |  |  |  |  |  |  |
|                                                      | 2021-03-18                                         | AC65367           | Gaston Yu             | 0163728334            | Active        | $\overline{d}$<br>$\bullet$                |  |  |  |  |  |  |  |
|                                                      | 2021-03-18                                         | AC65369           | Kenny Choo            | 0162910332            | Active        | $\overline{\mathscr{A}}$<br>$\circledcirc$ |  |  |  |  |  |  |  |
|                                                      |                                                    |                   |                       |                       |               |                                            |  |  |  |  |  |  |  |

Figure 6.68: Pen Icon In Customers List

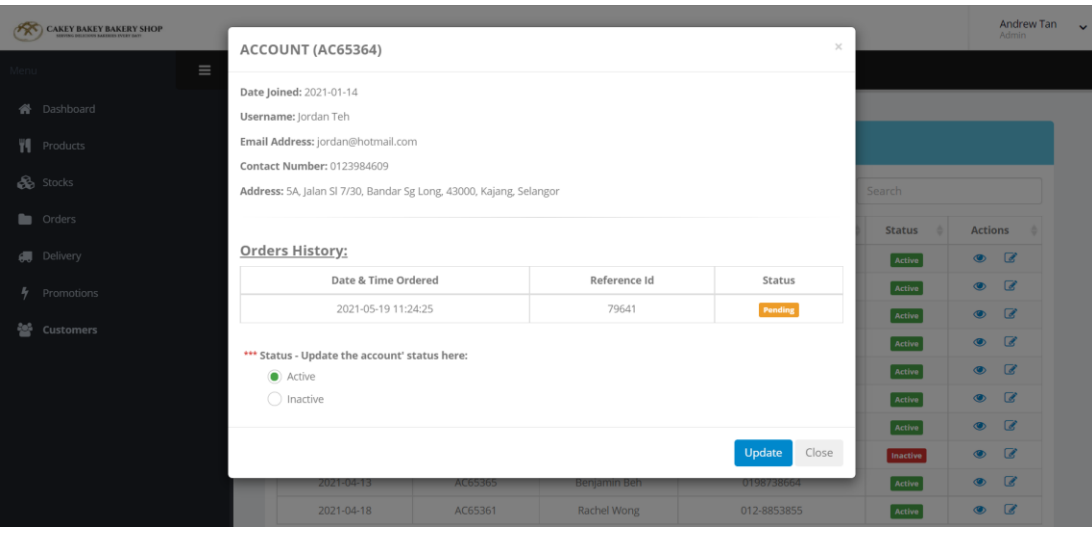

Figure 6.69: Update Account Status

#### **CHAPTER 7**

#### **SYSTEM TESTING**

#### **7.1 Introduction**

This chapter emphasizes on the system testing in order to verify whether the design of the functional and non-functional behaviours of the system is as per the user's specifications, as well as to validate the system is complete and will work as expected. There are three main types of testing that have been done which include unit testing, usability testing and user acceptance test.

#### **7.2 Unit Testing**

Unit Testing is the software testing technique where a group of software program components or modules are tested individually (Samantha, 2020). The main goal of performing unit test in this project is to validate that each module of the system performs as expected. Unit testing is an essential step because if it is done correctly, it can help to detect early flaws in the code which may be more difficult to discover it in later testing stages.

# **7.2.1 Test Case for Mobile-based Application**

| <b>Project Name:</b>   |               |                                | Mobile-based Application |                   |    |                       | <b>Test Designed by:</b>   |                                           |                 | Ang Li Jing       |            |    |                      |               |  |
|------------------------|---------------|--------------------------------|--------------------------|-------------------|----|-----------------------|----------------------------|-------------------------------------------|-----------------|-------------------|------------|----|----------------------|---------------|--|
| <b>Module Name:</b>    |               | Registration                   |                          |                   |    |                       | <b>Test Designed date:</b> |                                           |                 | 01/08/2021        |            |    |                      |               |  |
| <b>Pre-conditions:</b> |               |                                |                          |                   |    |                       | <b>Test executed by:</b>   |                                           | Ang Li Jing     |                   |            |    |                      |               |  |
|                        |               |                                |                          |                   |    |                       |                            | 04/08/2021<br><b>Test execution date:</b> |                 |                   |            |    |                      |               |  |
| <b>Test Case #</b>     |               | <b>Test</b><br><b>Scenario</b> | <b>Test Case</b>         | <b>Test steps</b> |    | <b>Test Data</b>      |                            | <b>Expected result</b>                    |                 | Post<br>condition |            |    | <b>Actual result</b> | <b>Status</b> |  |
| $TPD_$                 | To verify the |                                | Register with            | Click the         |    | Mobile number:        | An                         | error                                     | Registration    |                   | All        | of | the                  | <b>PASS</b>   |  |
| <b>REGISTER</b>        |               | registration                   | all the input            | "REGISTER"        |    | null                  | message                    | will                                      | process failed  |                   | input      |    | fields               |               |  |
| $_{01}$                |               | functionality                  | fields left              | button.           | 2. | Email: null           | be shown at the            |                                           |                 | and account is    | are        |    | attached             |               |  |
|                        |               |                                | empty.                   |                   | 3. | Username: null        | bottom of each             |                                           | not registered. |                   | with       |    | its                  |               |  |
|                        |               |                                |                          |                   | 4. | Password: <i>null</i> | of                         | the input                                 |                 |                   | respective |    |                      |               |  |
|                        |               |                                |                          |                   |    |                       | fields                     |                                           |                 |                   |            |    | error message.       |               |  |
|                        |               |                                |                          |                   |    |                       | respectively.              |                                           |                 |                   |            |    |                      |               |  |

Table 7.1: Test Case for Registration

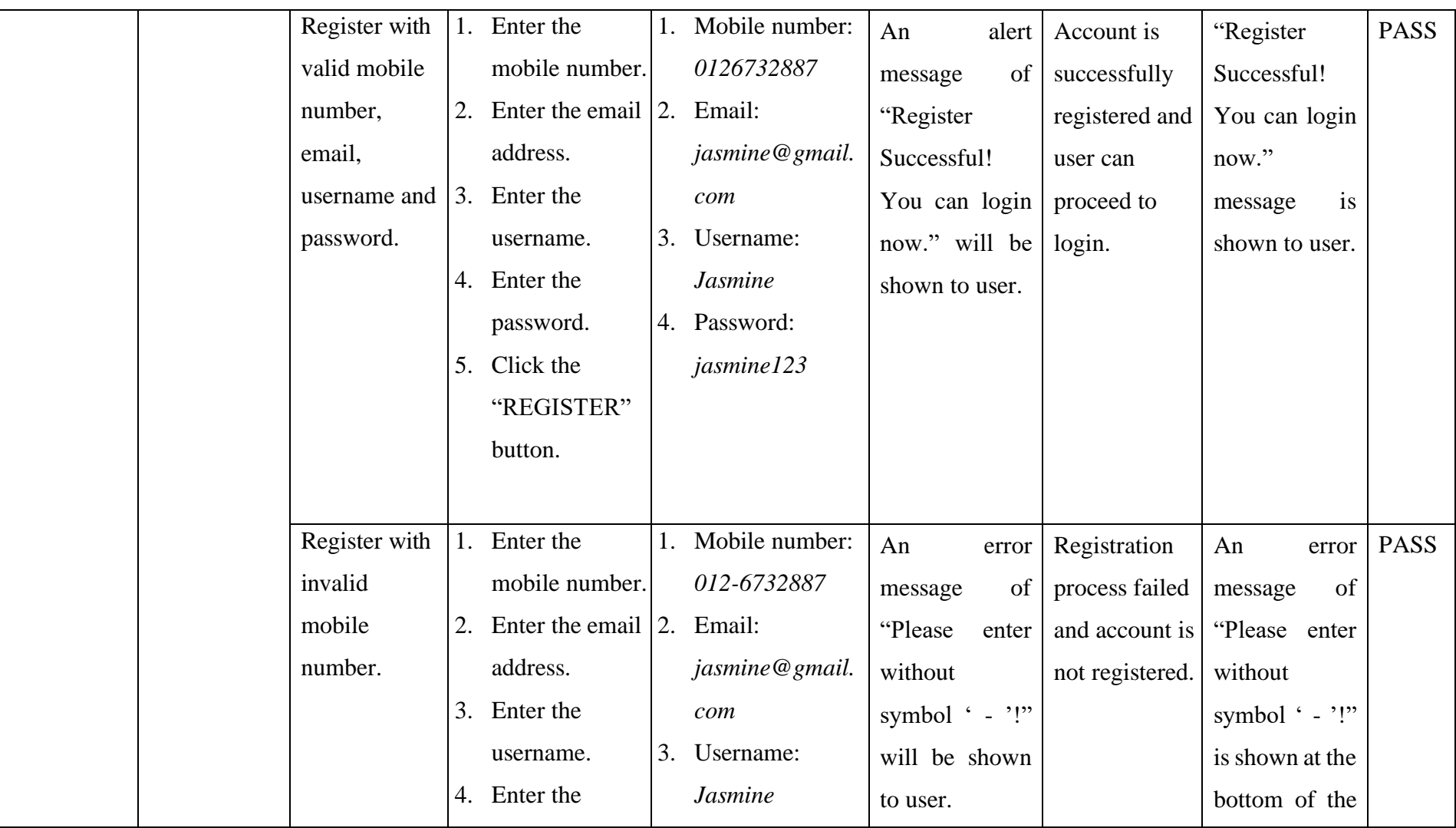

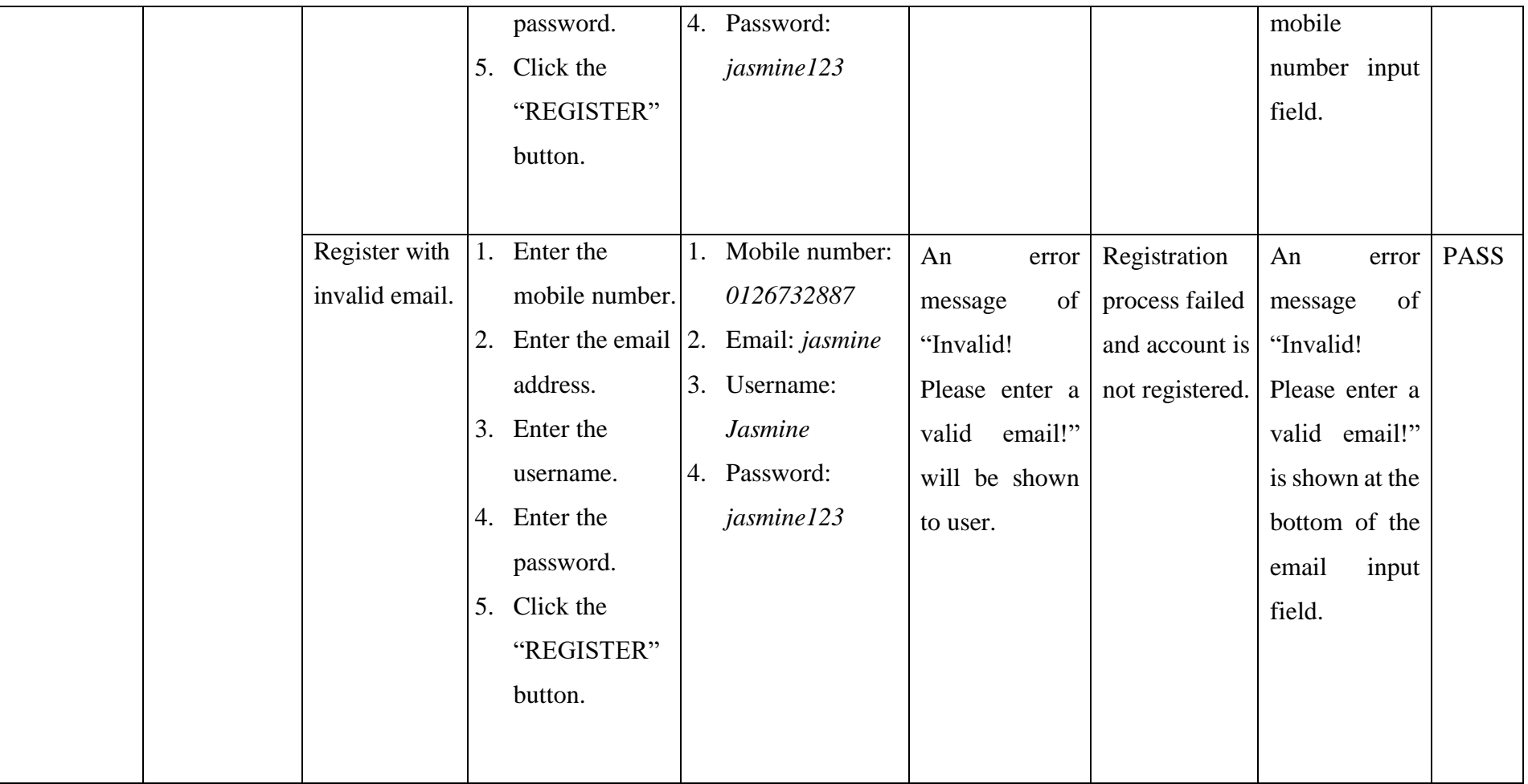

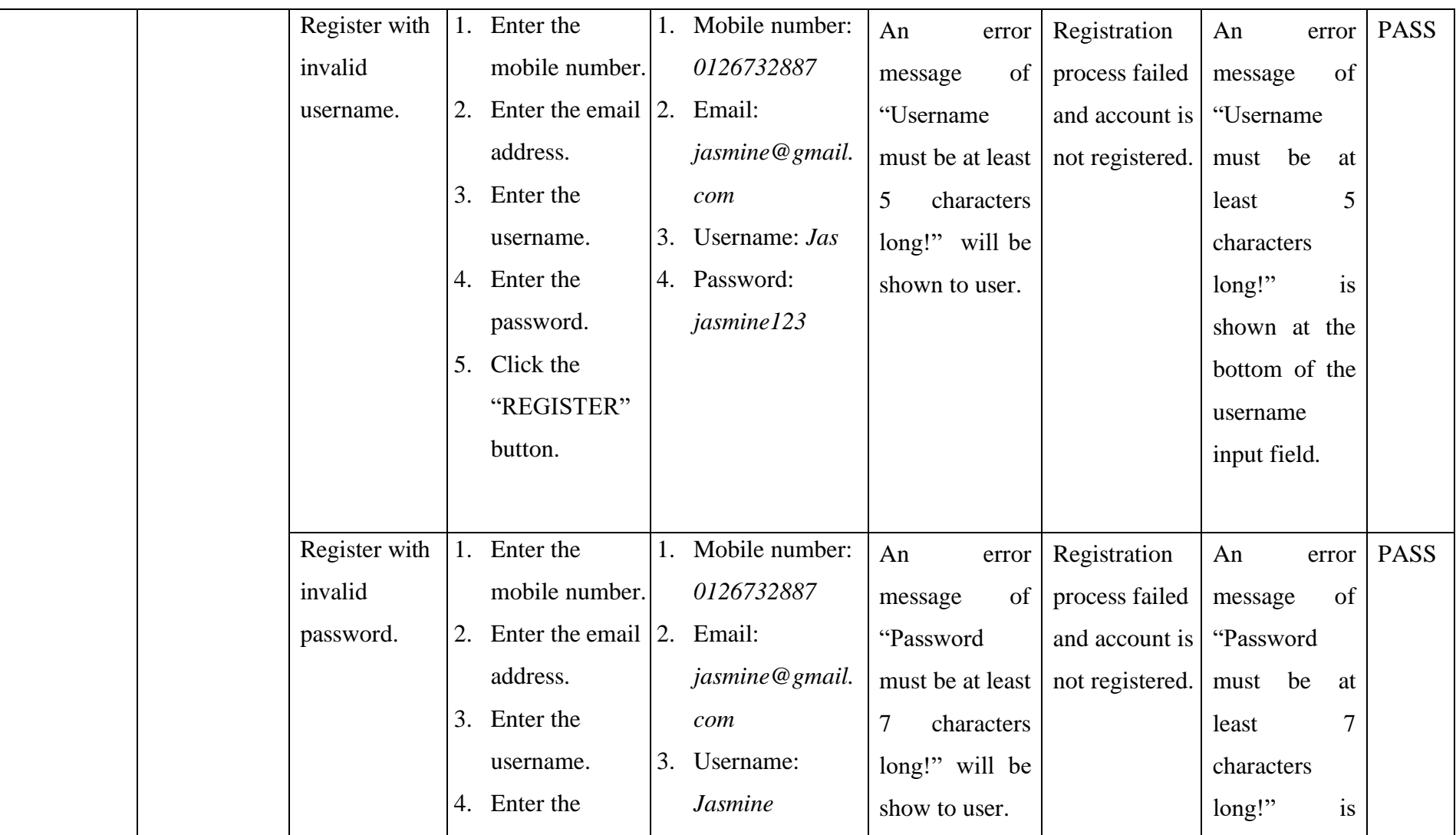

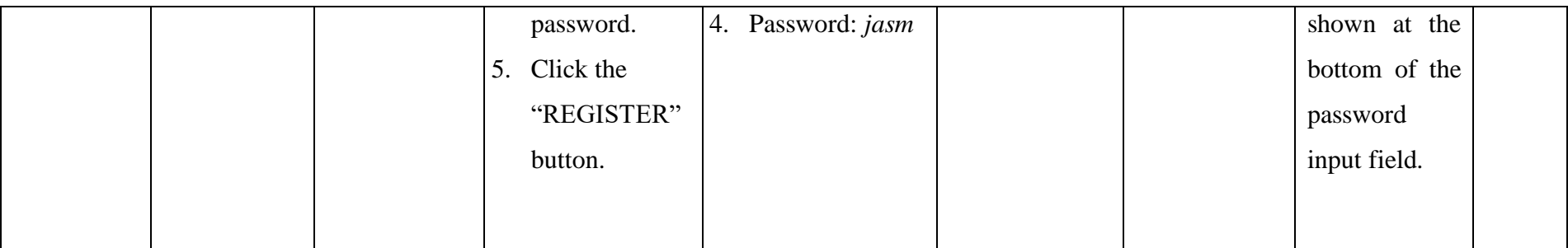

## Table 7.2: Test Case for Products

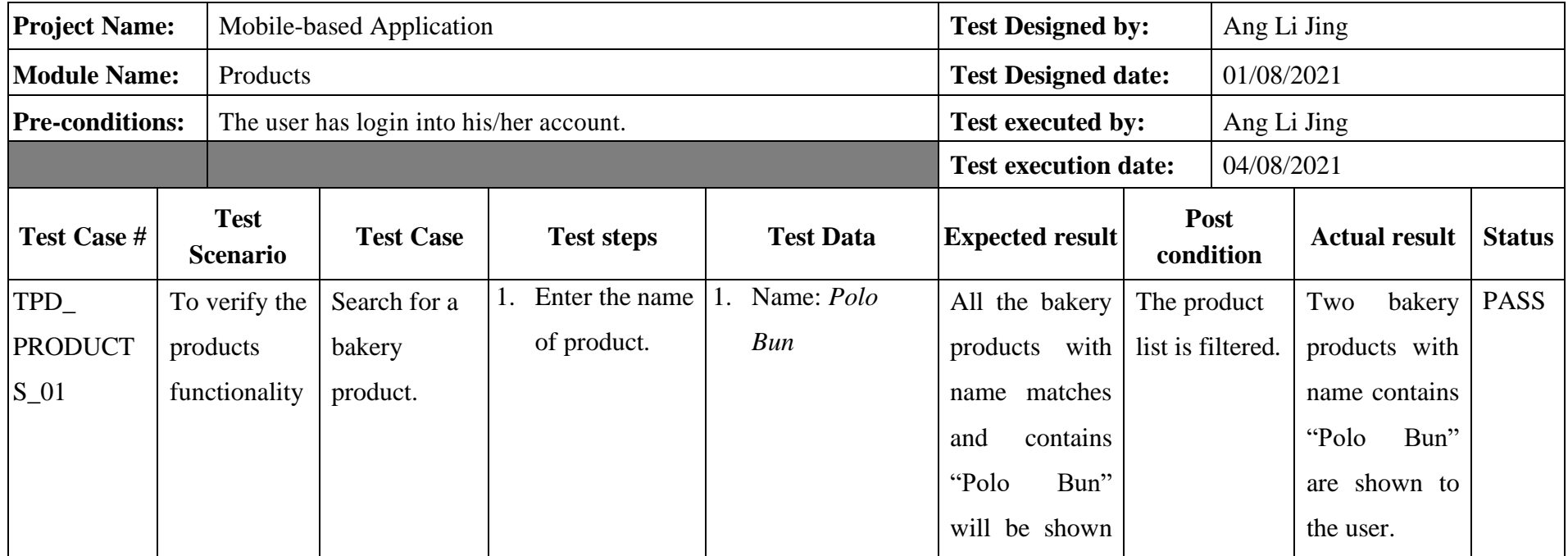

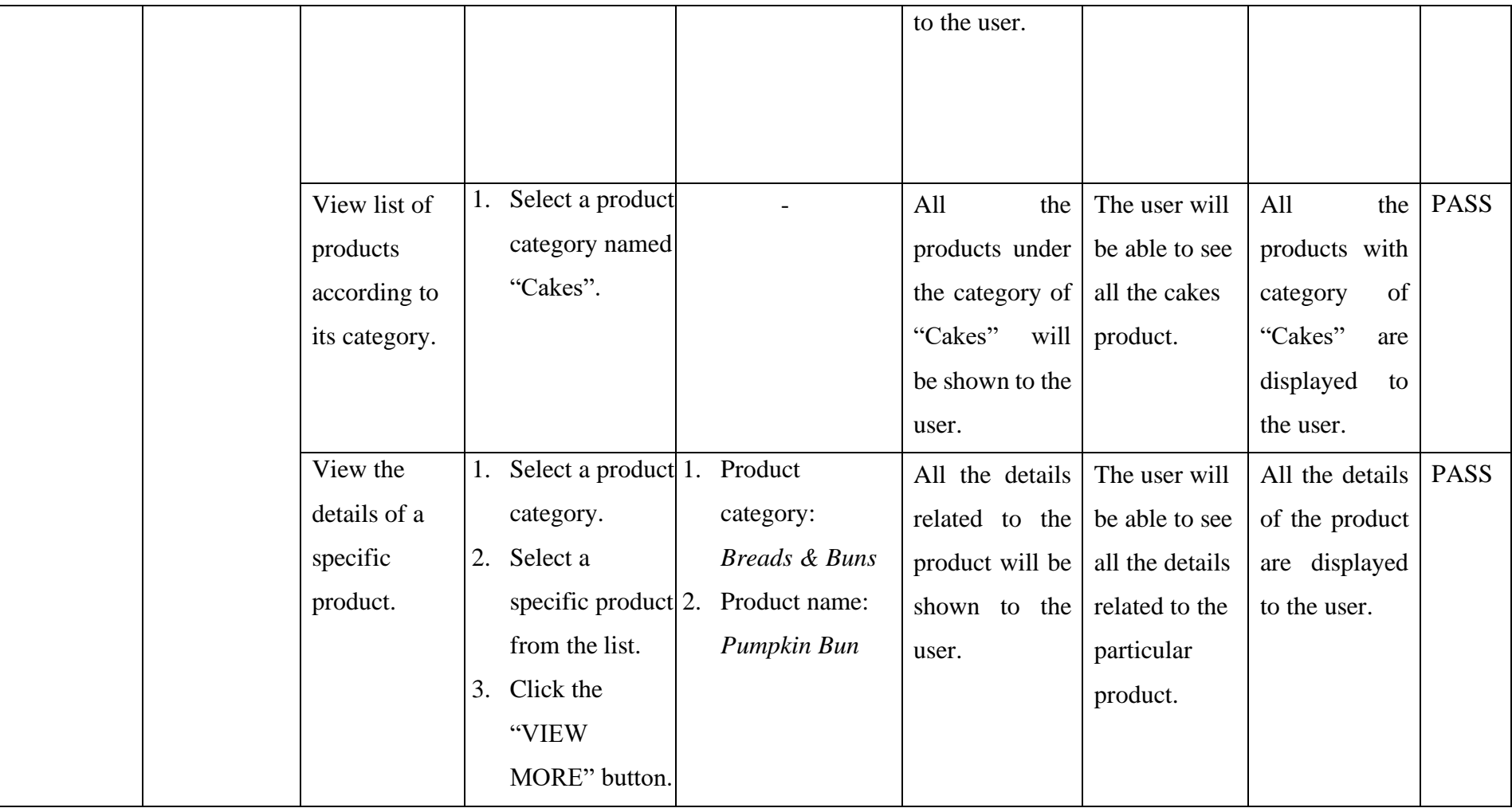

|  | Add a        |    | 1. Select a product 1. Product |    |                          | The         |                  | product The user will | The product is | <b>PASS</b> |
|--|--------------|----|--------------------------------|----|--------------------------|-------------|------------------|-----------------------|----------------|-------------|
|  | product into |    | category.                      |    | category:                |             | will be added    | be able to see        | into<br>added  |             |
|  | the shopping | 2. | Search for a                   |    | <b>Breads &amp; Buns</b> | into        | his/her          | the product in        | his/her        |             |
|  | cart.        |    | specific                       | 2. | Product name:            | shopping    | cart             | the "My Cart"         | shopping cart. |             |
|  |              |    | product.                       |    | Chocolate                |             | after the button | page.                 |                |             |
|  |              |    | 3. Click the                   |    | Danish                   | is clicked. |                  |                       |                |             |
|  |              |    | "VIEW                          |    |                          |             |                  |                       |                |             |
|  |              |    | MORE" button.                  |    |                          |             |                  |                       |                |             |
|  |              |    | 4. Click the                   |    |                          |             |                  |                       |                |             |
|  |              |    | "ADD TO                        |    |                          |             |                  |                       |                |             |
|  |              |    | CART" button.                  |    |                          |             |                  |                       |                |             |
|  |              |    |                                |    |                          |             |                  |                       |                |             |

Table 7.3: Test Case for Manage Profile

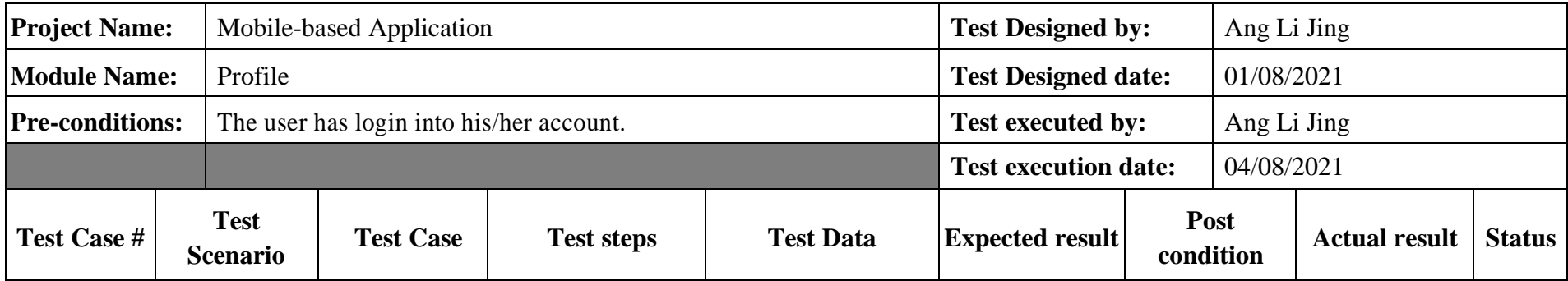

| TPD_                 | To verify the | Update the   | 1. | Enter new    | Ī. | Mobile number: |               | A message of      | User will be    | The          | new | <b>PASS</b> |
|----------------------|---------------|--------------|----|--------------|----|----------------|---------------|-------------------|-----------------|--------------|-----|-------------|
| PROFILE <sub>0</sub> | manage        | profile      |    | mobile       |    | 0135763877     | "Success!     |                   | able to see the | mobile       |     |             |
|                      | profile       | information. |    | number.      |    |                | Your          | profile           | updated         | number       | is  |             |
|                      | functionality |              |    | 2. Click the |    |                | has           | been              | profile         | successfully |     |             |
|                      |               |              |    | "UPDATE"     |    |                | updated       |                   | information.    | updated.     |     |             |
|                      |               |              |    | button.      |    |                | successfully" |                   |                 |              |     |             |
|                      |               |              |    |              |    |                |               | will be shown     |                 |              |     |             |
|                      |               |              |    |              |    |                |               | to user after the |                 |              |     |             |
|                      |               |              |    |              |    |                | form          | is                |                 |              |     |             |
|                      |               |              |    |              |    |                | submitted.    |                   |                 |              |     |             |

Table 7.4: Test Case for Manage Shopping Cart

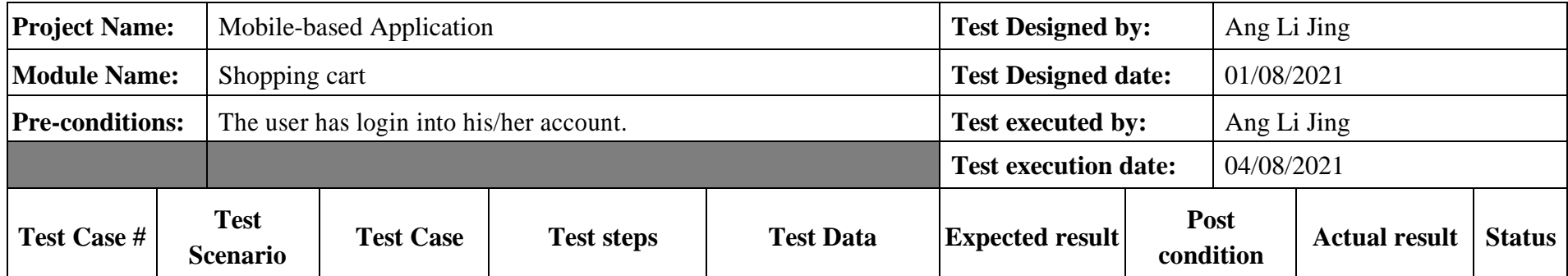

| TPD_            | To verify the | View the      | Click the item    | $\overline{a}$ | All the details | The user will   | All the details  | <b>PASS</b> |
|-----------------|---------------|---------------|-------------------|----------------|-----------------|-----------------|------------------|-------------|
| <b>SHOPPING</b> | manage        | details of    | named "Potatie    |                | related to the  | be able to see  | of the product   |             |
| $CART_01$       | shopping      | items added   | Snowman" in       |                | product will be | all the details | displayed<br>are |             |
|                 | cart          | into the      | the shopping      |                | the<br>shown to | related to the  | to the user.     |             |
|                 | functionality | shopping      | cart.             |                | user.           | product.        |                  |             |
|                 |               | cart.         |                   |                |                 |                 |                  |             |
|                 |               | Delete an     | Click the " $X$ " |                | The<br>product  | The product is  | The product is   | <b>PASS</b> |
|                 |               | item from the | icon for a        |                | be<br>will      | unavailable on  | successfully     |             |
|                 |               | shopping      | product named     |                | removed from    | the list of     | remove from      |             |
|                 |               | cart.         | "Lemon"           |                | shopping<br>the | products in the | the<br>shopping  |             |
|                 |               |               | Sable".           |                | cart.           | shopping cart.  | cart.            |             |

Table 7.5: Test Case for Orders

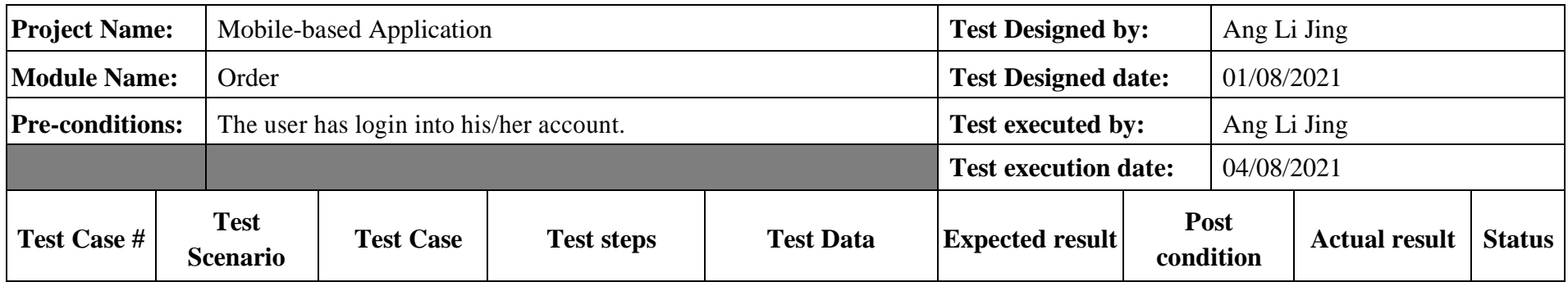

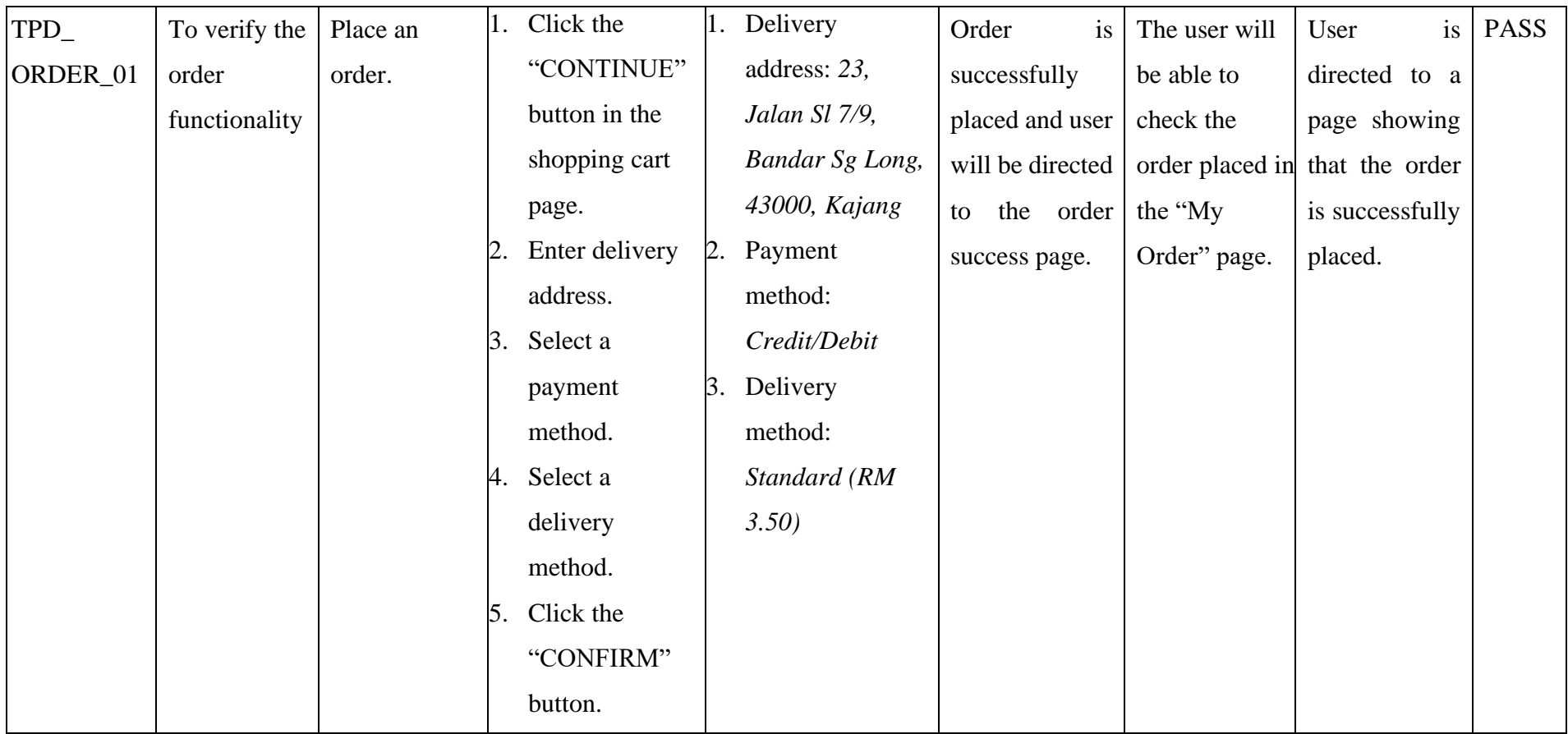

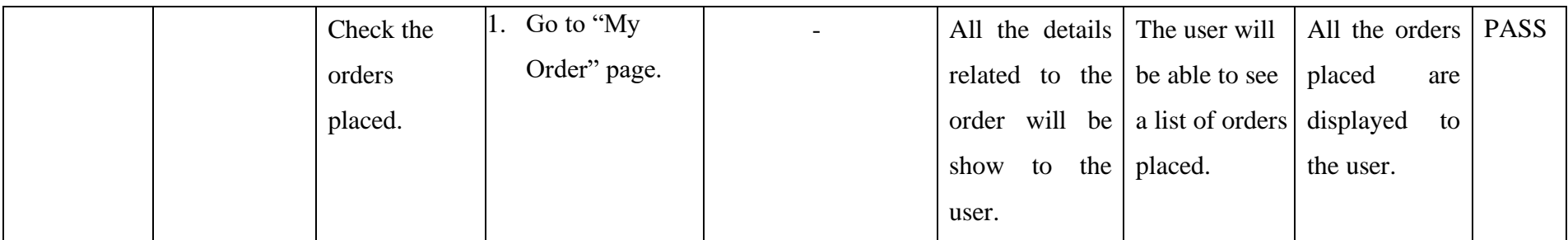

# **7.2.2 Test Case for Web-based Management System**

# Table 7.6: Unit Test Case for Manage Products

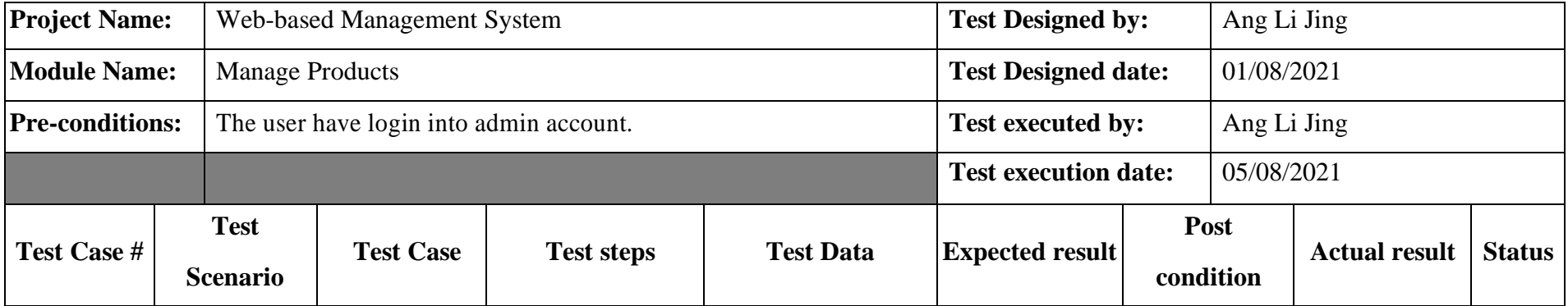

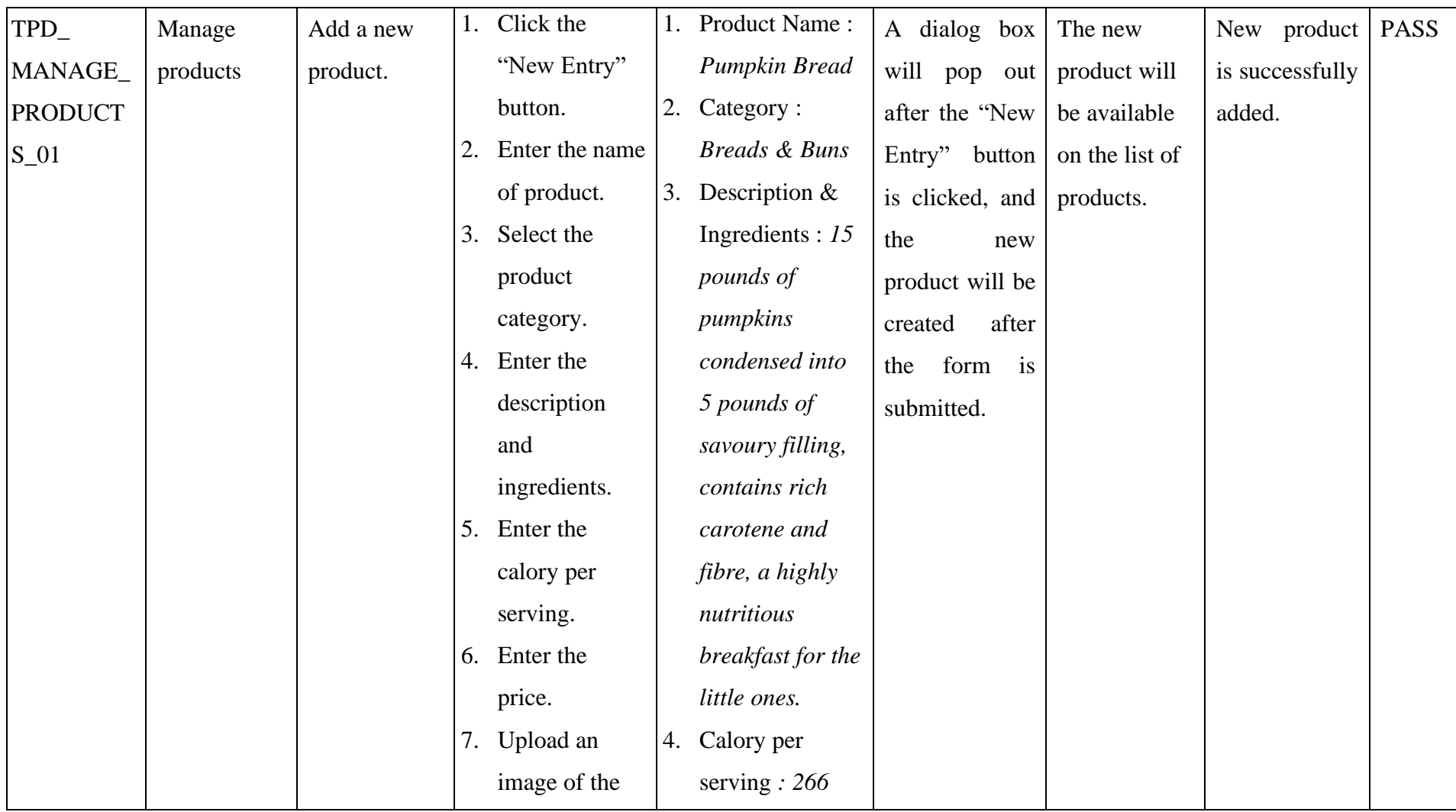

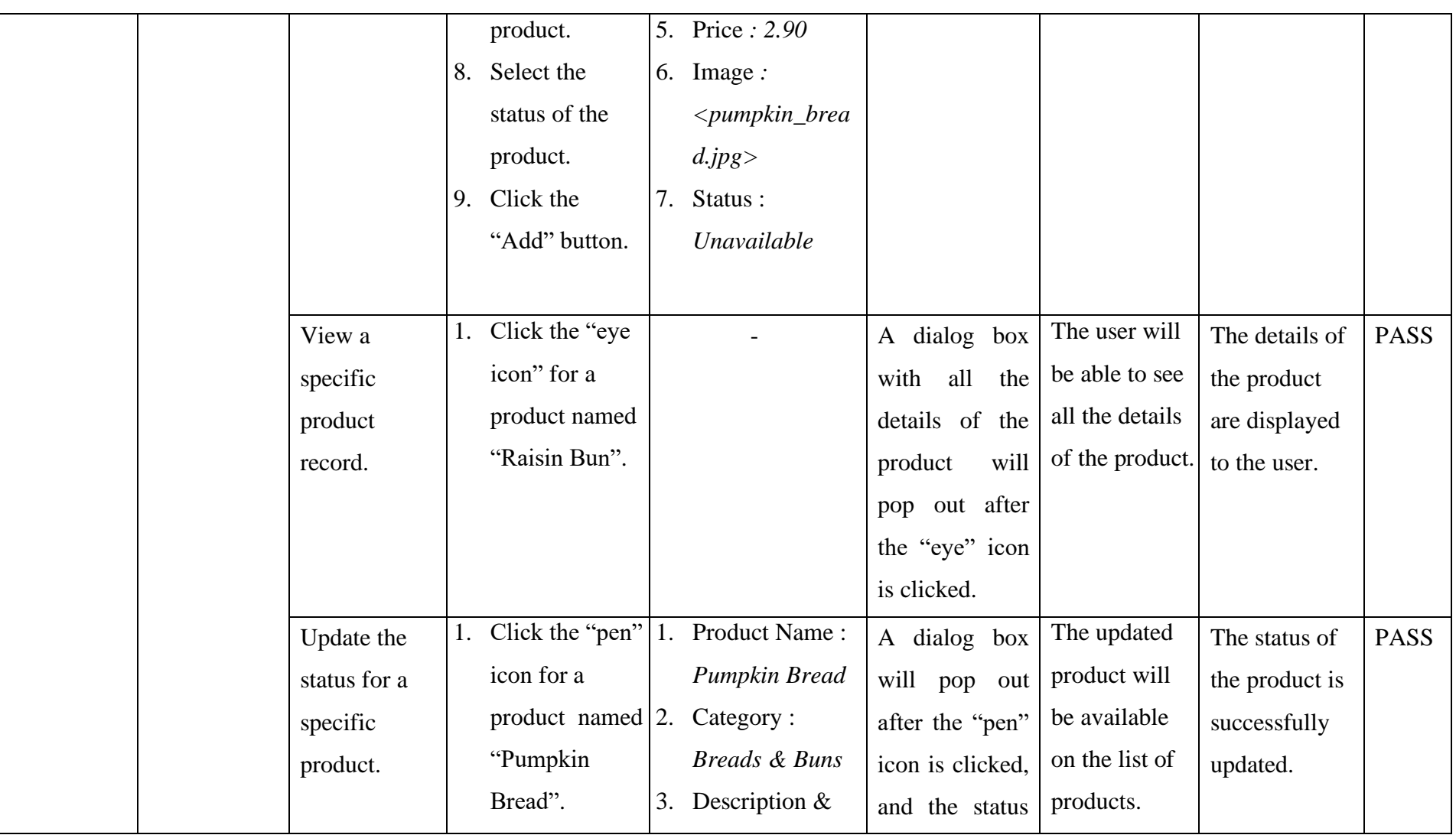

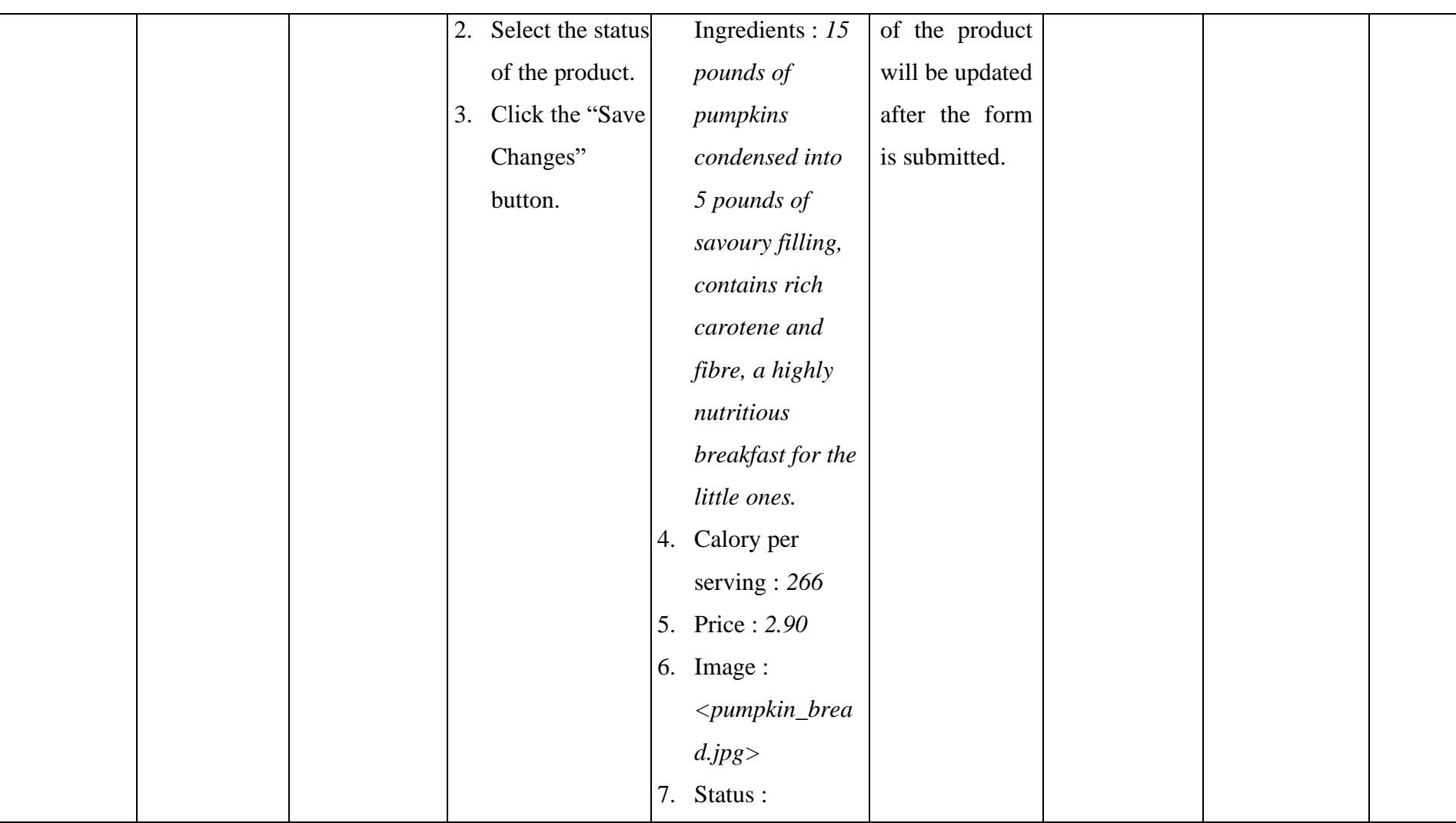

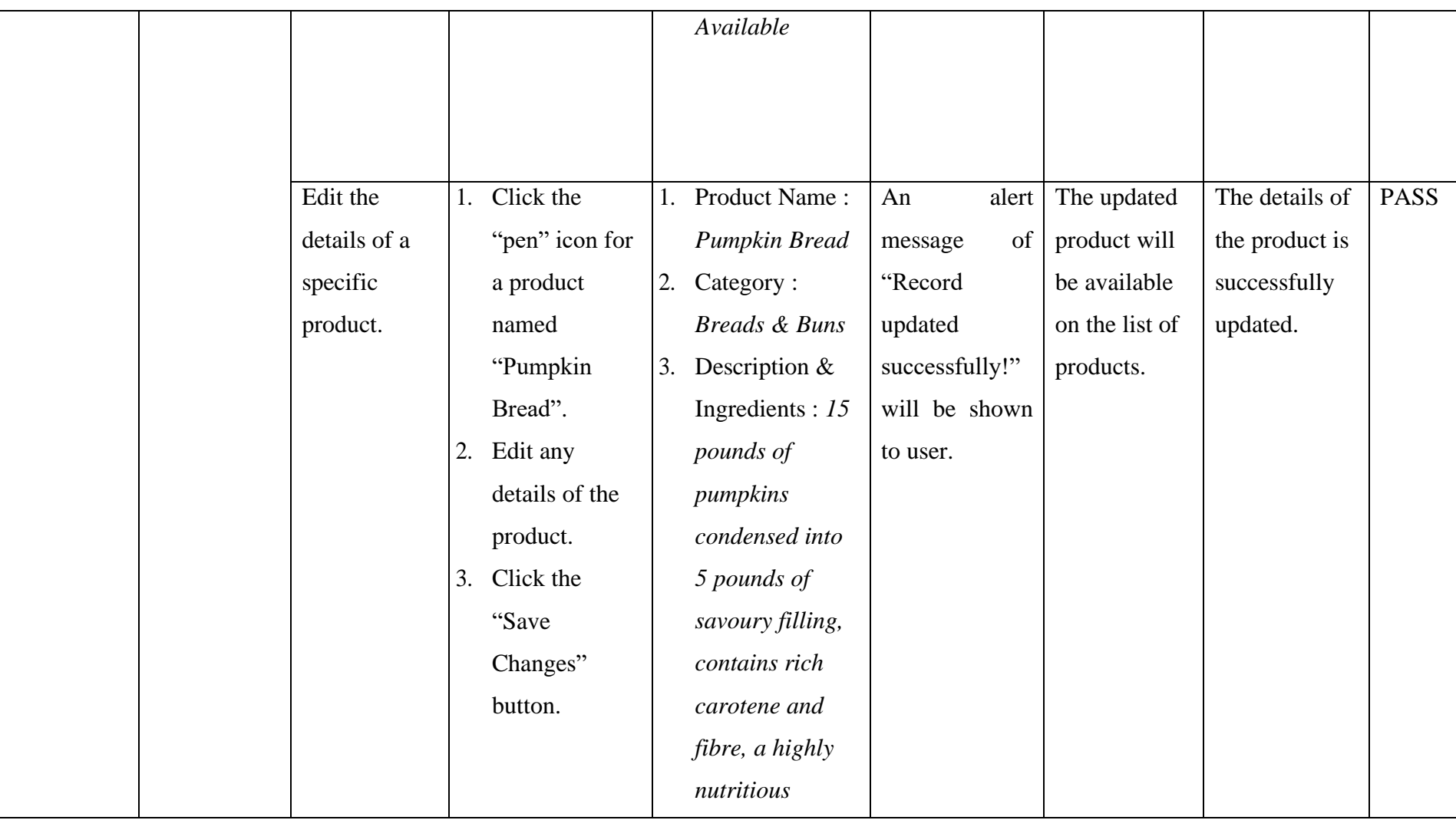
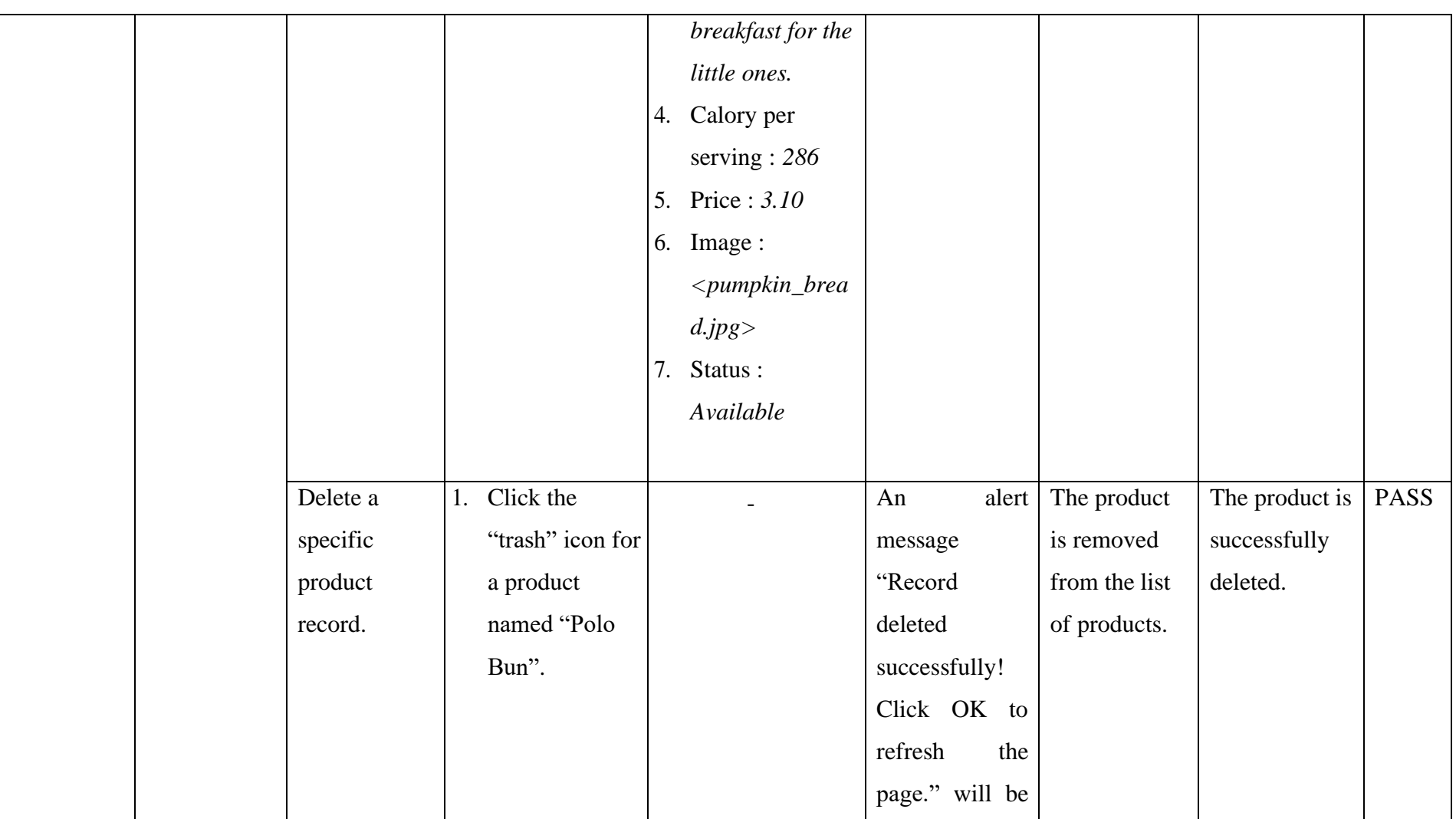

|  |  | shown to user. |  |  |
|--|--|----------------|--|--|
|  |  |                |  |  |
|  |  |                |  |  |
|  |  |                |  |  |
|  |  |                |  |  |

Table 7.7: Unit Test Case for Manage Stocks

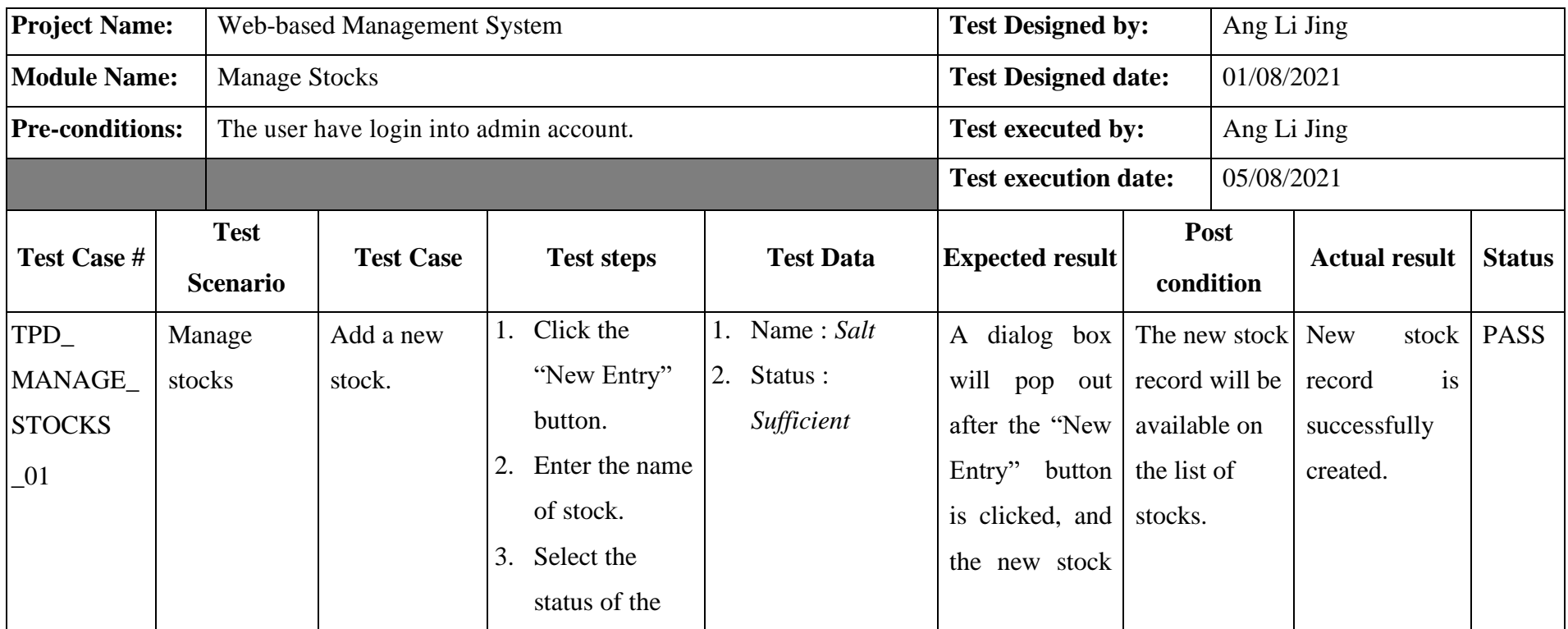

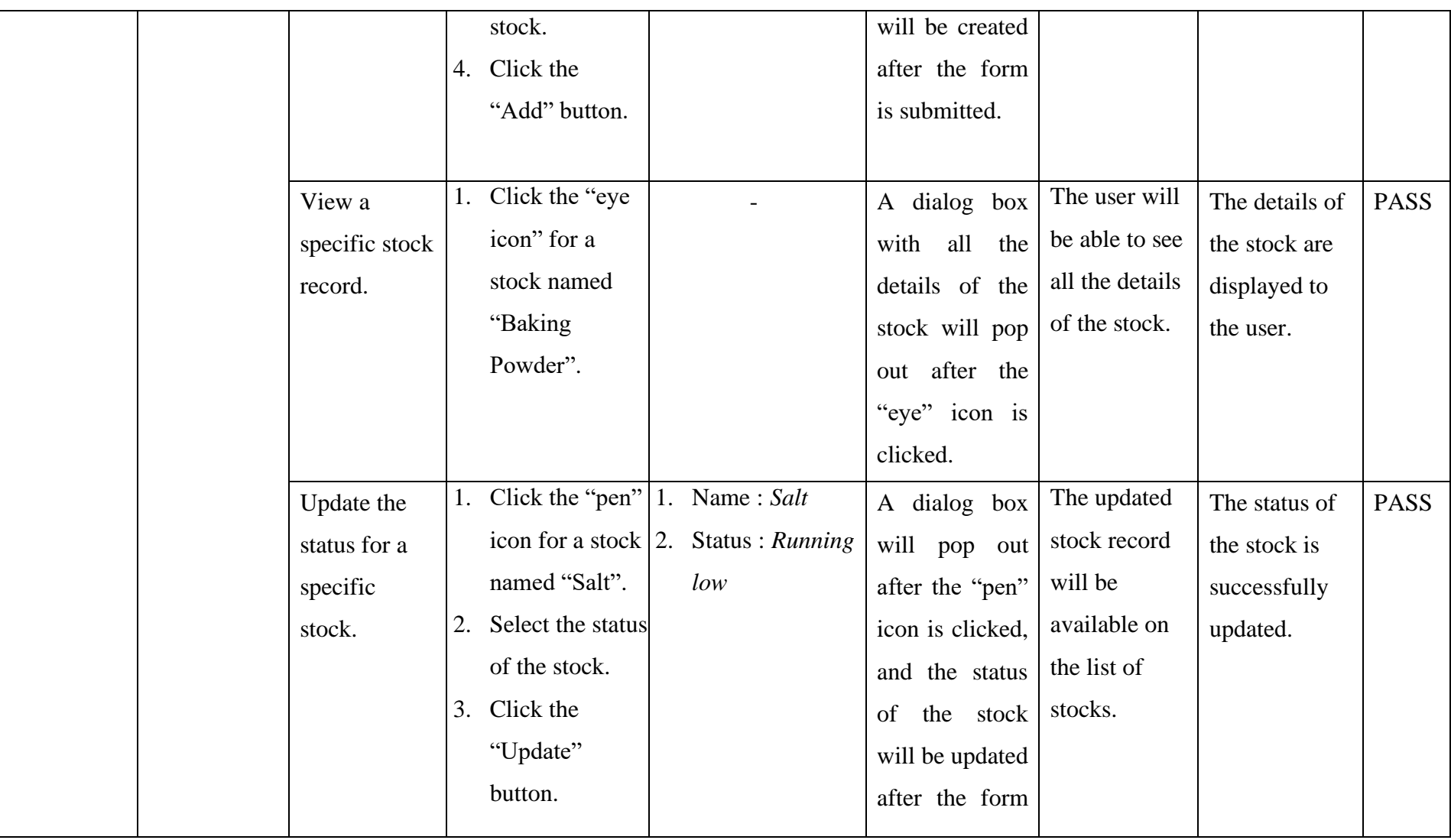

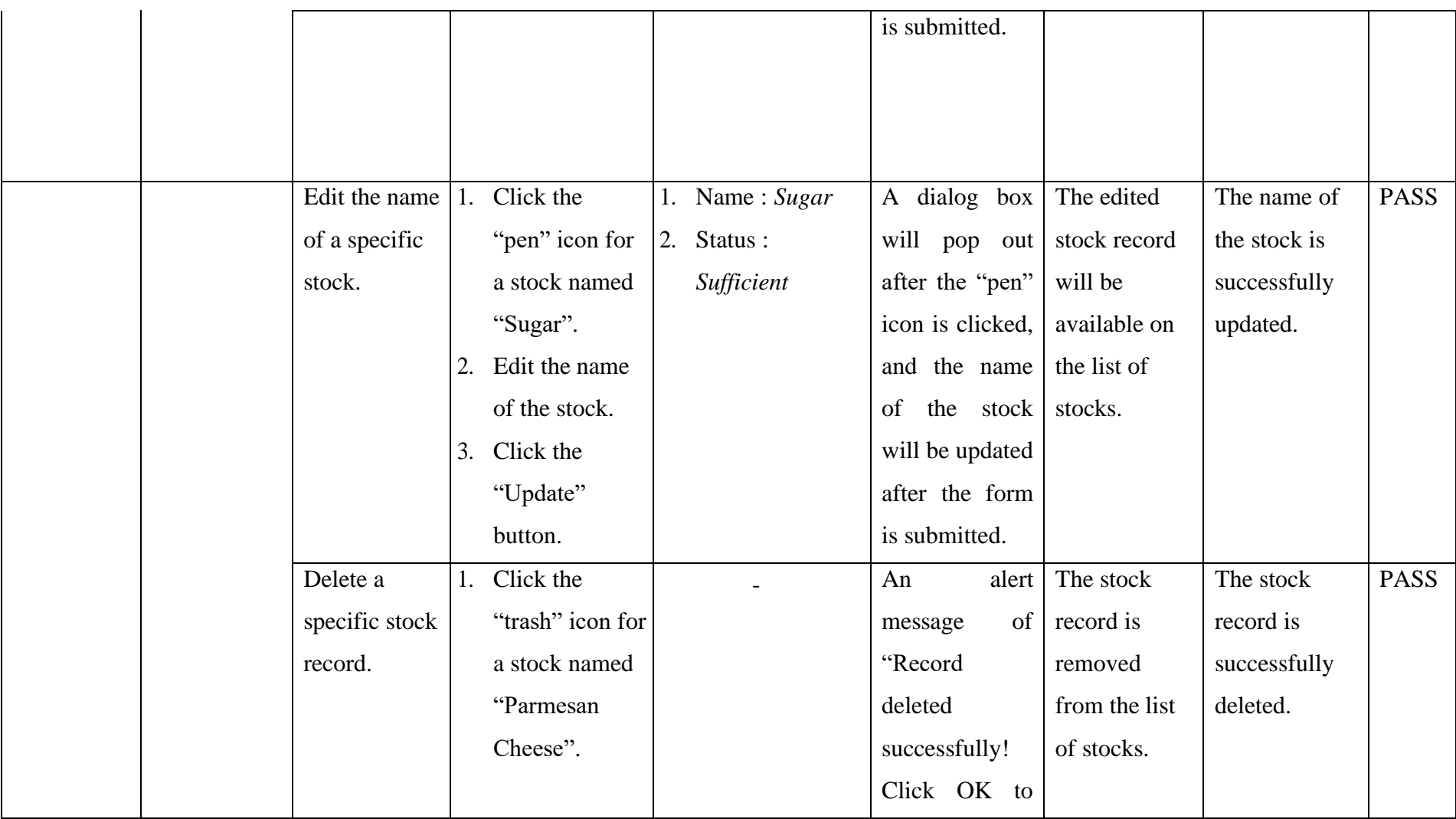

|  | the<br>refresh          |  |
|--|-------------------------|--|
|  | $\lceil$ page." will be |  |
|  | shown to user.          |  |
|  |                         |  |

Table 7.8: Unit Test Case for Manage Orders

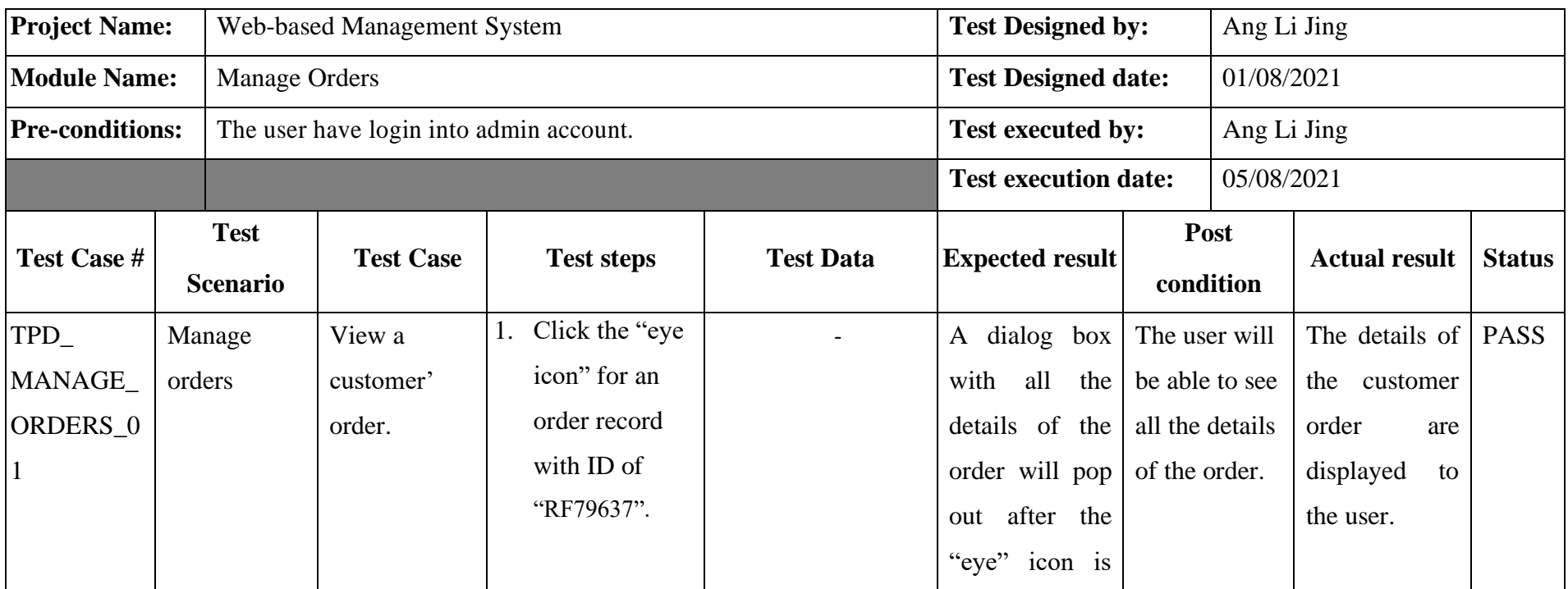

|                                                  |                                                                                                    |                      | clicked.                                                                                                    |                                                                        |                                                           |             |
|--------------------------------------------------|----------------------------------------------------------------------------------------------------|----------------------|----------------------------------------------------------------------------------------------------|------------------------------------------------------------------------|-----------------------------------------------------------|-------------|
| Update the<br>status for a<br>specific<br>order. | 1. Click the "pen" $ 1$ .<br>icon for an<br>order record<br>with ID of<br>"RF79641".<br>2. Select the status<br>of the order.<br>3. Click the<br>"Update" | Status:<br>Completed | A dialog box<br>will pop out<br>after the "pen"<br>icon is clicked,<br>and the status<br>of<br>the order<br>will be updated<br>after the form<br>is submitted. | The updated<br>order will be<br>available on<br>the list of<br>orders. | The status of<br>the order is<br>successfully<br>updated. | <b>PASS</b> |
|                                                  | button.                                                                                                    |                      |                                                                                                    |                                                                        |                                                           |             |

Table 7.9: Unit Test Case for Manage Delivery

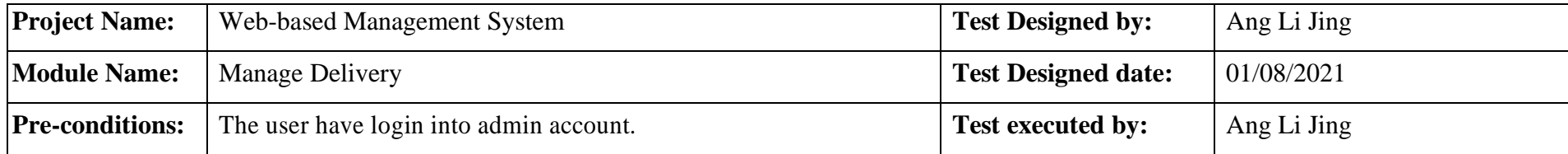

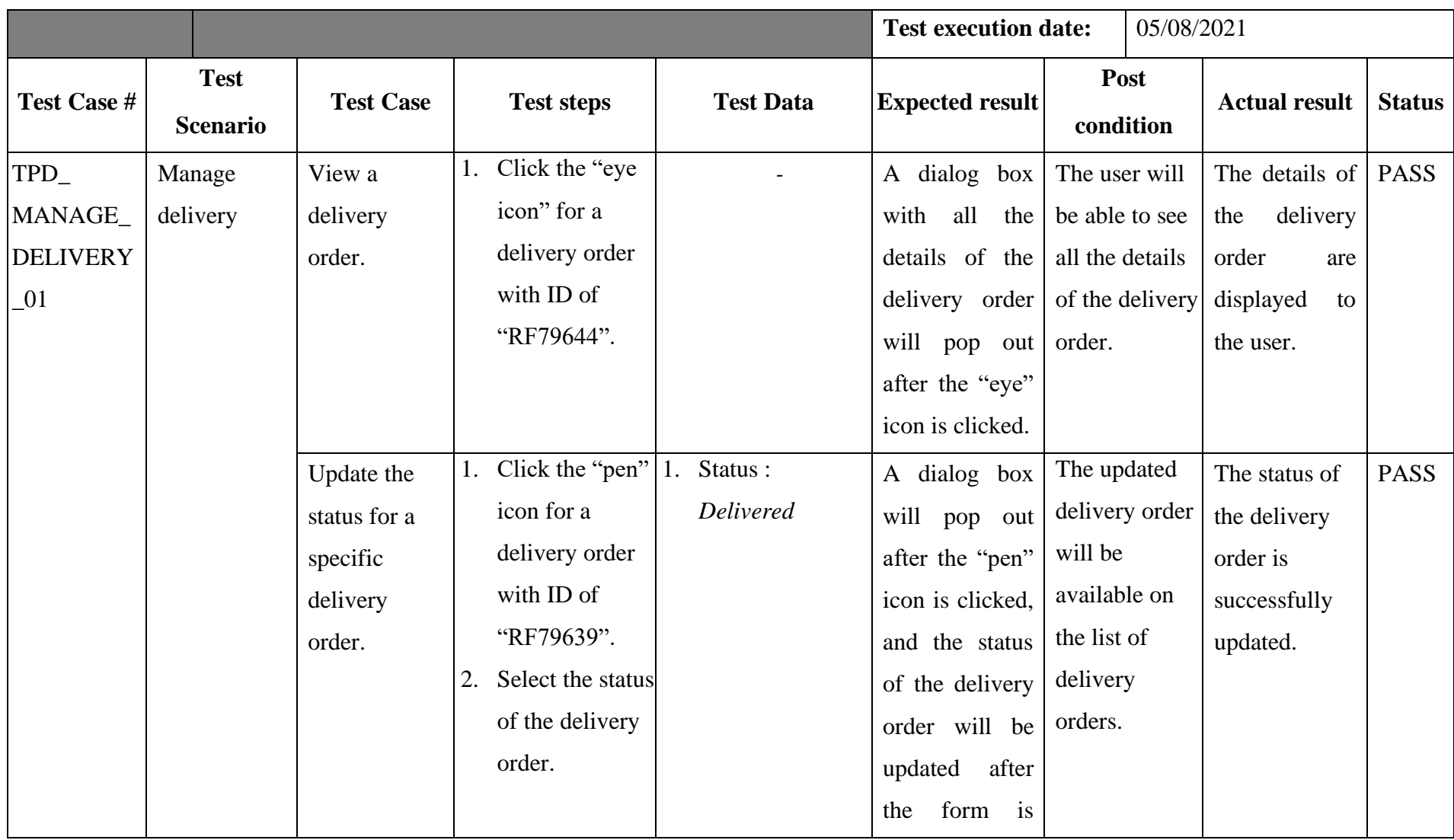

| 3. Click the | submitted. |  |
|--------------|------------|--|
| "Update"     |            |  |
| button.      |            |  |
|              |            |  |

Table 7.10: Unit Test Case for Manage Promotions

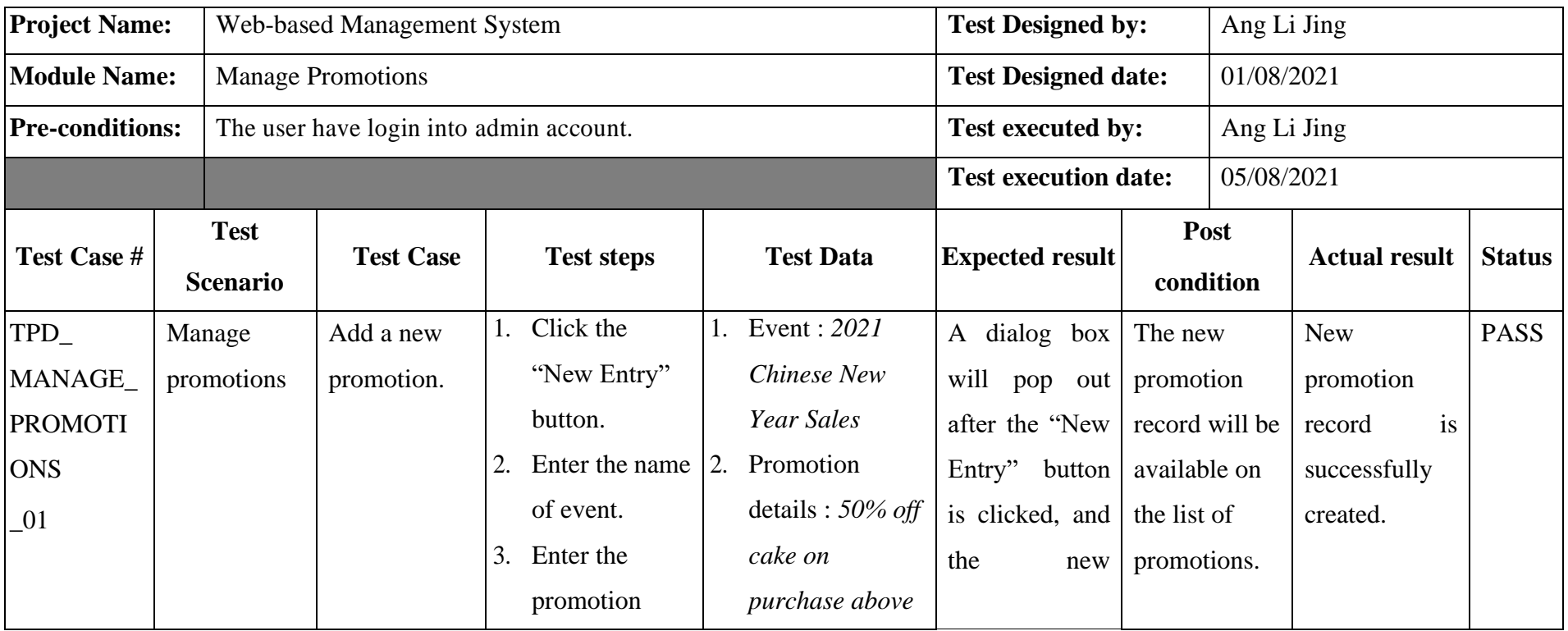

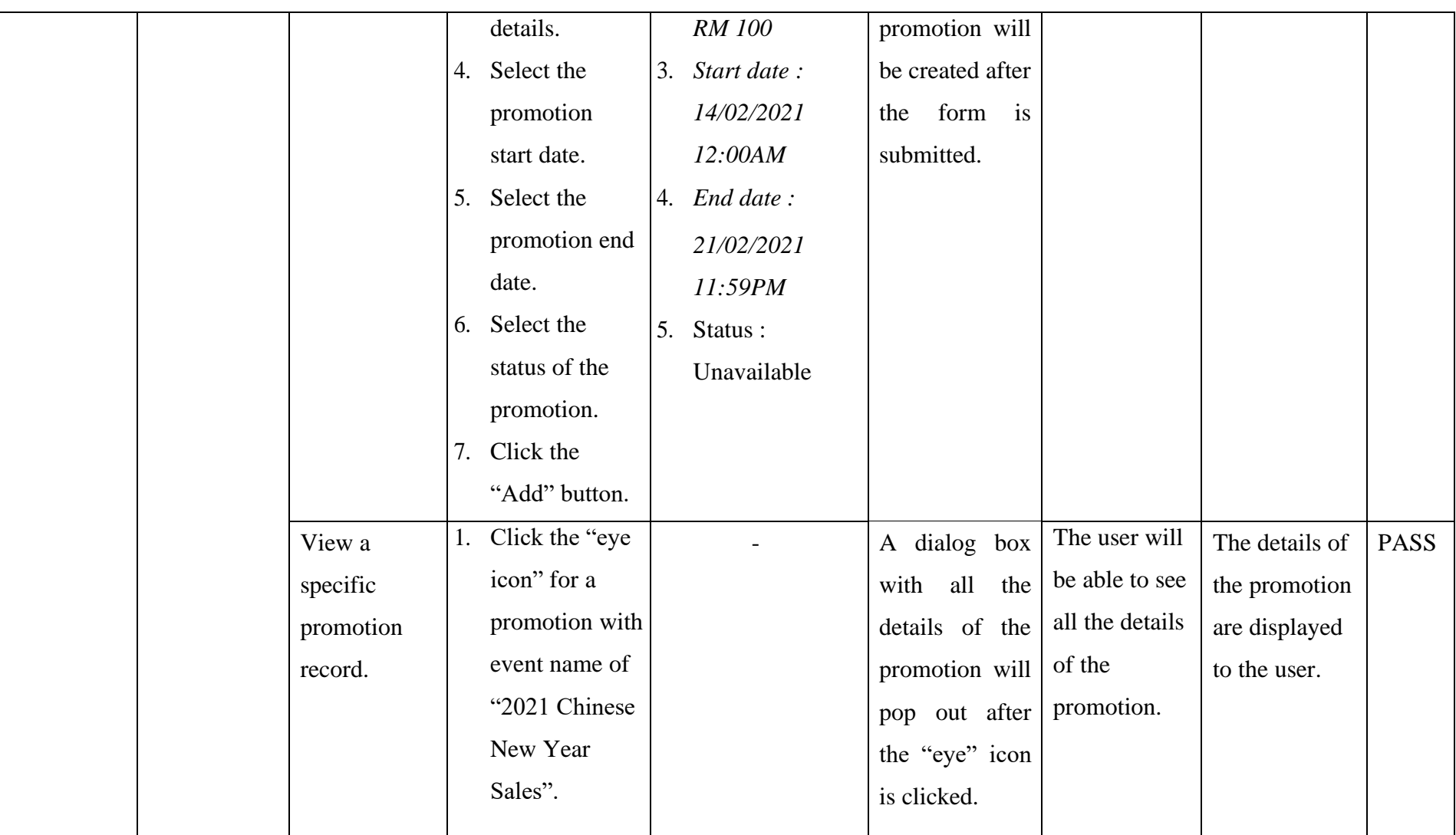

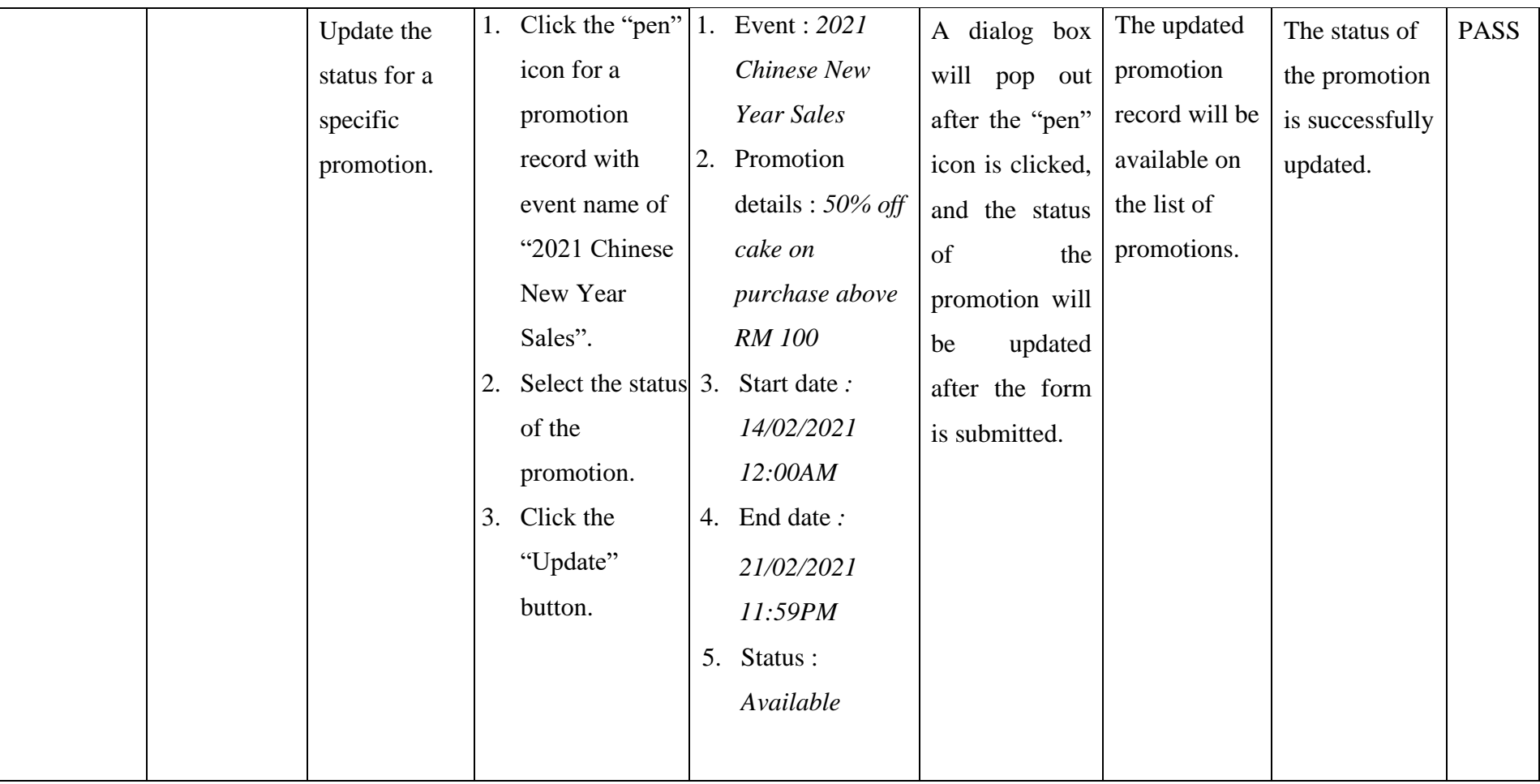

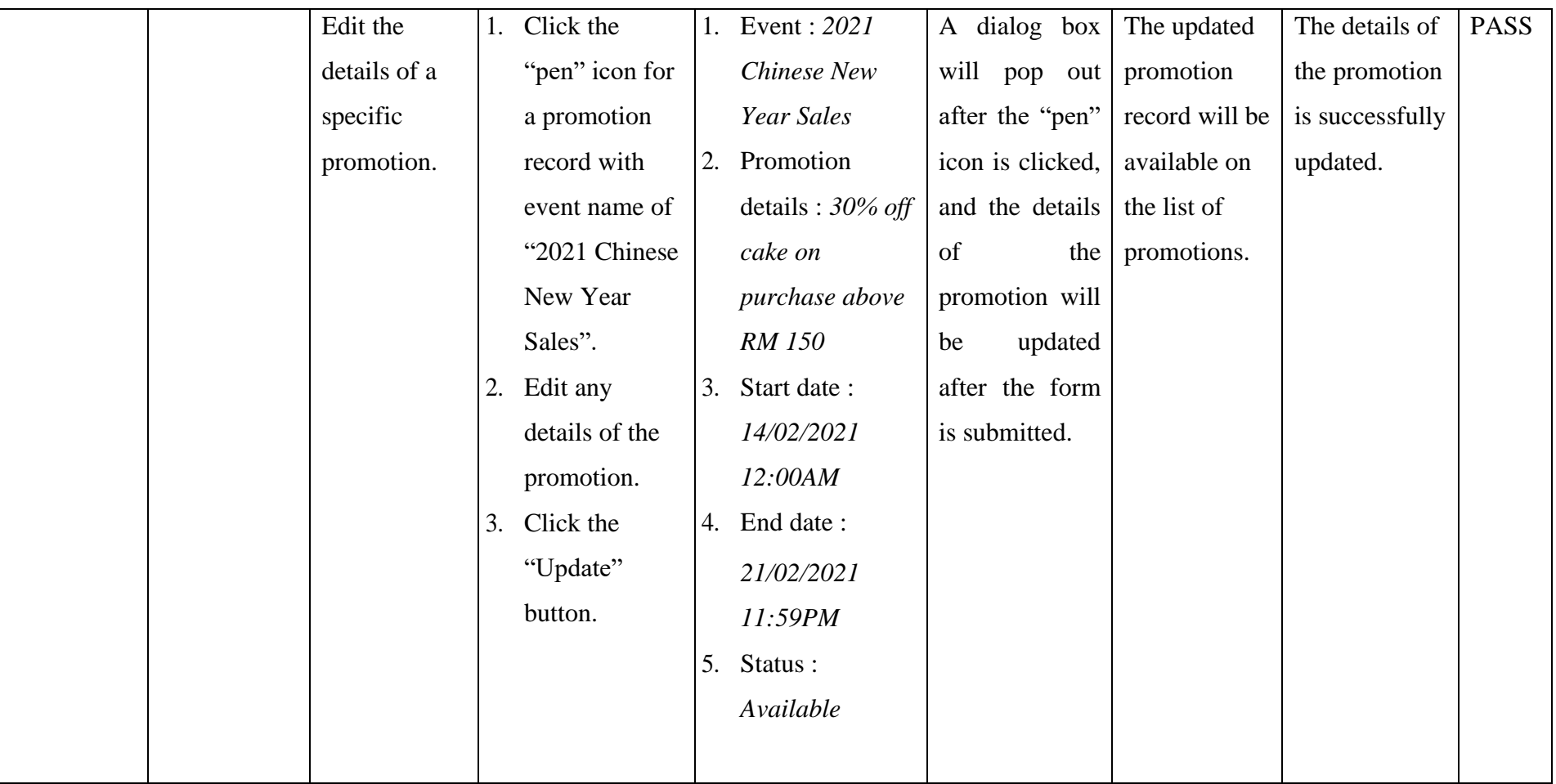

| Delete a  | 1. Click the       | An             | alert The |               | The          | <b>PASS</b> |
|-----------|--------------------|----------------|-----------|---------------|--------------|-------------|
| specific  | "trash" icon for   | message        | of        | promotion     | promotion    |             |
| promotion | a promotion        | "Record        |           | record is     | record is    |             |
| record.   | with event         | deleted        |           | removed       | successfully |             |
|           | name of "2021"     | successfully!  |           | from the list | deleted.     |             |
|           | <b>Chinese New</b> | Click OK       | to        | of            |              |             |
|           | Year Sales".       | refresh        | the       | promotions.   |              |             |
|           |                    | page." will be |           |               |              |             |
|           |                    | shown to user. |           |               |              |             |

Table 7.11: Unit Test Case for Manage Customers

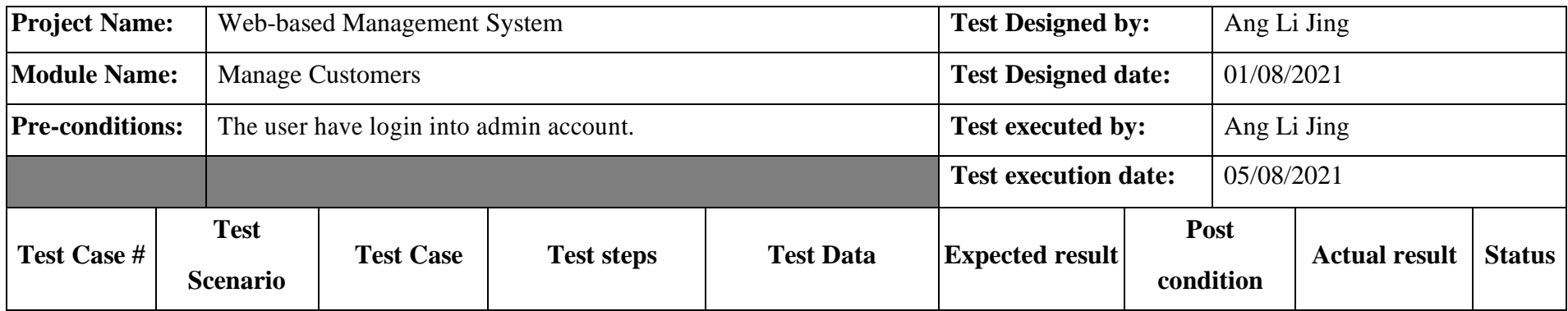

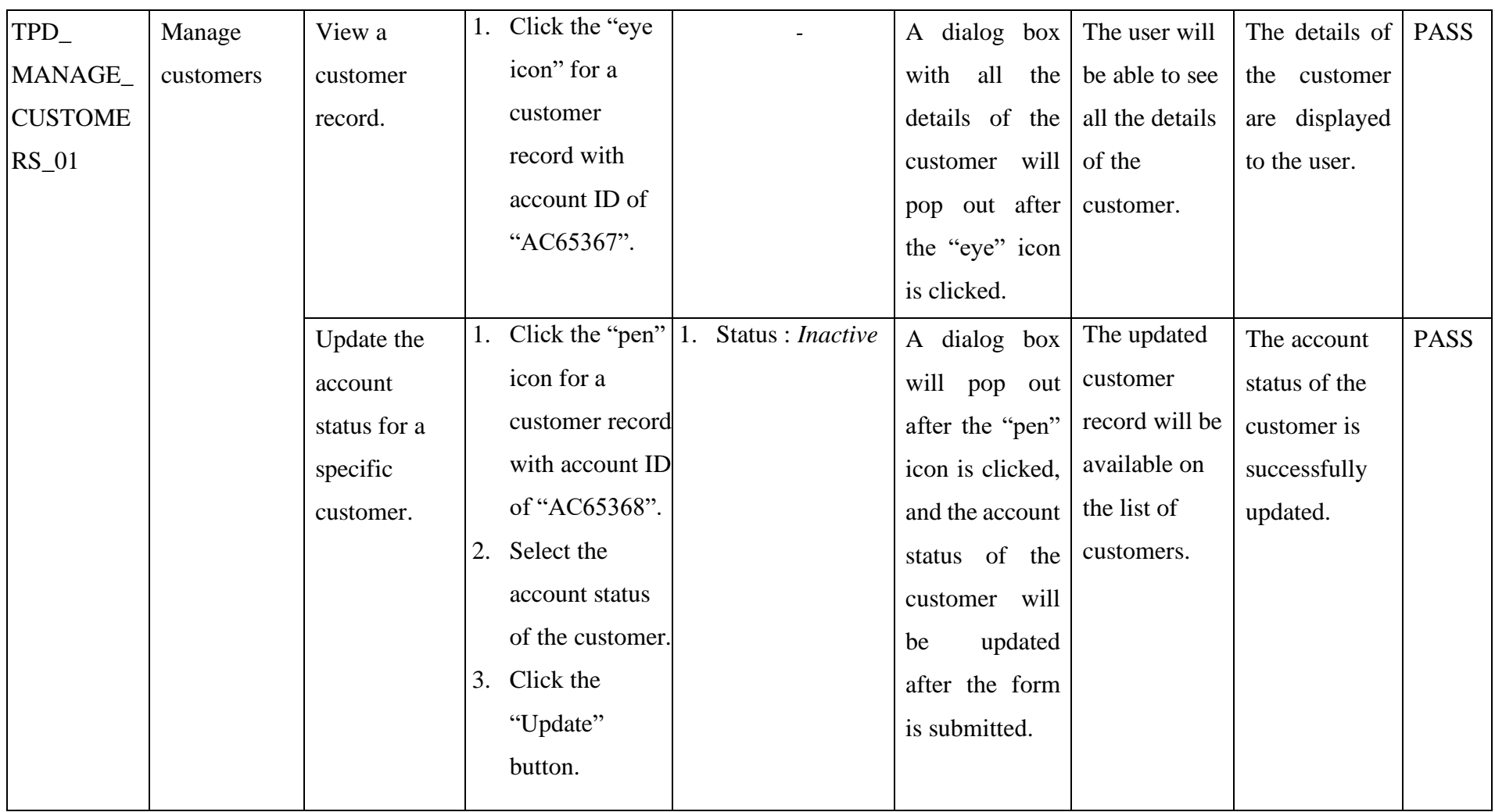

## **7.3 Usability Test**

In order to evaluate the usability of the system, a standardized metric, System Usability Scale (SUS) is used in this project. The objectives of this usability test is to evaluate 3 main criteria which include effectiveness, based on whether the users are able to successfully achieve their objectives; efficiency, based on how much effort and resource is expended in achieving those objectives; and lastly satisfaction, which is based on whether the users are satisfy with the experience of using the system.

### **7.3.1 System Usability Scale Template**

System Usability Scale (SUS) is a standard questionnaire that measures the overall usability of a system (Brooke, 1996). SUS score will be able to tell the usability performance in the aspects of effectiveness, efficiency, and overall ease of use. It is generally used after the respondent has had an opportunity to use the system being evaluated, but before any debriefing or discussion takes place. Respondents are asked to record their immediate response to each item, rather than thinking about items for a long time. It includes of 10 questions whereby the respondents will rank each question from 1 to 5 based on how much they agree with the statement they are reading. 5 means they strongly agree while 1 means they strongly disagree. If a respondent feels that they cannot respond to a particular item, they should mark the centre point of the scale. The Figure 7.1 below shows the SUS template based on Thomas (n.d.), which is used for usability testing in this project.

Please enter your participant number:

#### **System Usability Scale (SUS)**

This is a standard questionnaire that measures the overall usability of mobile-based application. On a scale between Strongly Agree to Strongly Disagree, please rate the answer that best expresses how you feel about each statement after using the application.

|                                                                                                    | Strongly | Somewhat | Neutral | Somewhat | Strongly |
|----------------------------------------------------------------------------------------------------|----------|----------|---------|----------|----------|
|                                                                                                    | Disagree | Disagree |         | Agree    | Agree    |
| 1. I think I would like to use<br>this mobile application<br>frequently.                                    |          | П        | п       |          |          |
| 2. I found the mobile<br>application unnecessarily<br>complex.                                              | п        | П        | □       | □        | □        |
| 3. I thought the mobile<br>application was easy to use.                                                     | o        | ▣        | o       | B        | B        |
| 4. I think that I would need the<br>support of a technical person<br>to be able to use this<br>application. | □        | Ω        | П       | П        | Ω        |
| 5. I found the various functions<br>in this mobile application<br>were well integrated.                     | $\Box$   | $\Box$   | $\Box$  | $\Box$   | $\Box$   |
| 6. I thought there was too much<br>inconsistency in this mobile<br>application.                             | п        | п        | п       | $\Box$   | п        |
| 7. I would imagine that most<br>people would learn to use<br>this mobile application very<br>quickly.       | п        | п        | П       | П        | Ð        |
| 8. I found the mobile<br>application very<br>cumbersome to use.                                             | П        | O        | Ω       | □        | □        |
| 9. I felt very confident using<br>the web application.                                                      | $\Box$   | П        | $\Box$  | $\Box$   | $\Box$   |
| 10. I needed to learn a lot of<br>things before I could get<br>going with this mobile<br>application.       | O        | П        | П       | в        | п        |

Figure 7.1: System Usability Scale Template

The System Usability Scale assessment was conducted by distributing the SUS to be filled up by 5 users. The users have ranked each of the 10 questions above from 1 to 5, based on their level of agreement. The SUS assessment result of each of the respondents can be referred at appendix C. SUS scores have a range of 0 to 100 and each of the questions has a weight of 10 points. Even though a SUS score can range from 0 to 100, it is not a percentage. While it is technically correct that a SUS score of 70 out of 100 represents 70% of the possible maximum score, it suggests the score is at the 70th percentile.

In order to calculate the SUS score based on Smyk (2020), the score contributions from each item are firstly summed up. Each item's score contribution will range from 0 to 4. As odd-numbered questions are all in a positive tone, the score contribution is the scale position minus by 1 for each of the odd-numbered questions. Vice versa, for the even-numbered questions in a negative tone, the contribution is 5 minus the scale position. After which, the sum of the scores is multiplied by 2.5 to obtain the overall value of system usability. Table 7.12 at below shows the summarized score for the conducted System Usability Scale assessment.

| <b>Question</b>            |                | Average        |                |                         |                |      |
|----------------------------|----------------|----------------|----------------|-------------------------|----------------|------|
|                            | $\mathbf{1}$   | $\overline{2}$ | $\mathbf{3}$   | $\overline{\mathbf{4}}$ | 5              |      |
| $\mathbf{1}$               | 3              | $\overline{2}$ | 3              | 3                       | 3              | 2.8  |
| $\overline{2}$             | $\overline{4}$ | $\overline{4}$ | $\overline{4}$ | 3                       | $\overline{4}$ | 3.8  |
| 3                          | $\overline{4}$ | 3              | $\overline{4}$ | $\overline{4}$          | $\overline{4}$ | 3.8  |
| $\overline{4}$             | $\overline{4}$ | $\overline{4}$ | 3              | $\overline{4}$          | $\overline{4}$ | 3.8  |
| 5                          | $\overline{4}$ | $\overline{4}$ | $\overline{4}$ | $\overline{4}$          | $\overline{4}$ | 4.0  |
| 6                          | 3              | $\overline{4}$ | $\overline{4}$ | $\overline{4}$          | $\overline{4}$ | 3.8  |
| $\overline{7}$             | 3              | 3              | $\overline{4}$ | 3                       | $\overline{4}$ | 3.4  |
| 8                          | $\overline{4}$ | $\overline{4}$ | $\overline{4}$ | $\overline{4}$          | $\overline{4}$ | 4.0  |
| 9                          | 3              | $\overline{4}$ | 3              | 3                       | 3              | 3.2  |
| 10                         | $\overline{4}$ | $\overline{4}$ | $\overline{4}$ | $\overline{4}$          | $\overline{4}$ | 4.0  |
| <b>SUS</b><br><b>Score</b> | 90.0           | 90.0           | 92.5           | 90.0                    | 95.0           | 91.5 |

Table 7.12: Summarized System Usability Scale (SUS) Score

According to Sauro (2011), the average System Usability Scale score is 68. A SUS score above a 68 would be considered above average and anything below 68 is below average. If the score is 80.3 or higher, it indicates that people like the web application and will recommend it to their friends, while if the score is 51 or below, it indicates that there are probably serious problems with the web application whereby the problem should be fix immediately and make usability as priority. Table 7.13 at below shows the general guideline on the interpretation of SUS score:

| <b>SUS Score</b> | <b>Grade</b> | <b>Percentile Range</b> | <b>Adjective Rating</b> |
|------------------|--------------|-------------------------|-------------------------|
| $84.1 - 100$     | $A+$         | $96 - 100$              |                         |
| $80.8 - 84$      | A            | $90 - 95$               | Excellent               |
| $78.9 - 80.7$    | $A-$         | $85 - 89$               |                         |
| $77.2 - 78.8$    | $B+$         | $80 - 84$               |                         |
| $74.1 - 77.1$    | B            | $70 - 79$               | Good                    |
| $72.6 - 74$      | $B -$        | $65 - 69$               |                         |
| $71.1 - 72.5$    | $C+$         | $60 - 64$               |                         |
| $65 - 71$        | C            | $41 - 59$               | Okay                    |
| $63.7 - 64.9$    | $C-$         | $35 - 40$               |                         |
| $51.7 - 62.6$    | D            | $15 - 34$               | Poor                    |
| $0 - 51.7$       | $\mathbf F$  | $0 - 14$                | Awful                   |

Table 7.13: SUS Grading Scale

## **7.4 Requirements Traceability Matrix**

Requirements Traceability Matrix (RTM) is a document that maps and traces user requirements with test cases (Simplilearn, 2021). The main purpose of requirement traceability matrix is to validate that all the functional requirements are achieved via test cases such that no any functionality is missed out during software testing. It is very essential as it also improves the test coverage by mapping test cases back to each functional requirement defined in previous chapter. In short, traceability matrix is essential in order to verify that all the functionality has been implemented and working properly.

#### **7.4.1 Use Case Reference**

Table 7.14 at below shows the use case ID and its use case name for all the use cases defined for both of the system in the previous chapter. This use case table will serve as a reference for Table 7.17.

| <b>System</b>            | <b>Use Case ID</b> | <b>Use Case Name</b>    |
|--------------------------|--------------------|-------------------------|
| Mobile-based Application | UC01               | <b>Register Account</b> |
|                          | LICO2              | <b>Search Items</b>     |

Table 7.14: Use Case Reference Table

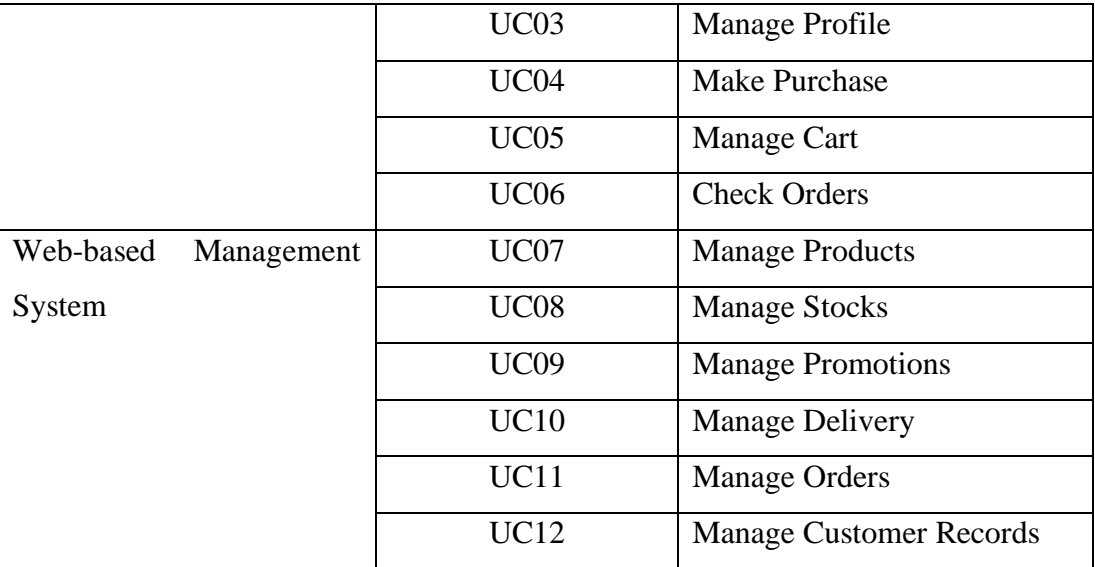

## **7.4.2 Functional Requirements Reference**

Table 7.15 at below shows the functional requirements' ID and its description for all the functional requirements defined for both of the system in the previous chapter. This functional requirements reference table will serve as a reference for Table 7.17.

| <b>System</b> | <b>Functional</b><br><b>Requirement ID</b> | <b>Functional Requirements</b>                 |
|---------------|--------------------------------------------|------------------------------------------------|
| Mobile-based  | SRS01                                      | The system must allow customers to register    |
| Application   |                                            | a new account.                                 |
|               | SRS <sub>02</sub>                          | The system must display a list of bakery       |
|               |                                            | products according to the product category.    |
|               | SRS03                                      | The system must allow customers to search      |
|               |                                            | for bakery products using keywords.            |
|               | SRS <sub>04</sub>                          | The system must allow customers to view all    |
|               |                                            | the details of a specific bakery product.      |
|               | SRS <sub>05</sub>                          | The system must allow customers to add a       |
|               |                                            | bakery product into the shopping cart.         |
|               | <b>SRS06</b>                               | The system must allow customers to place an    |
|               |                                            | order based on the items in the shopping cart. |

Table 7.15: Functional Requirements Reference Table

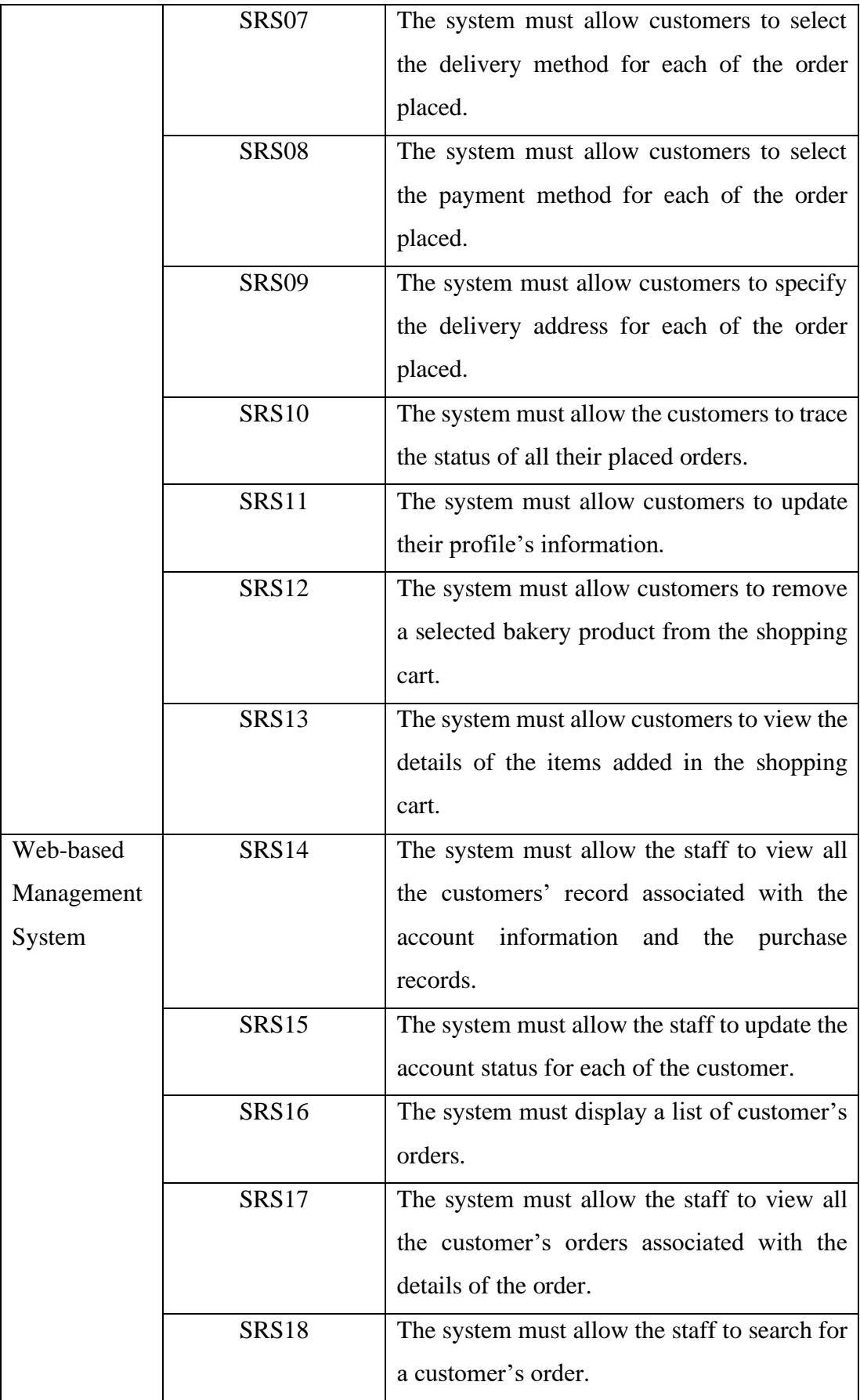

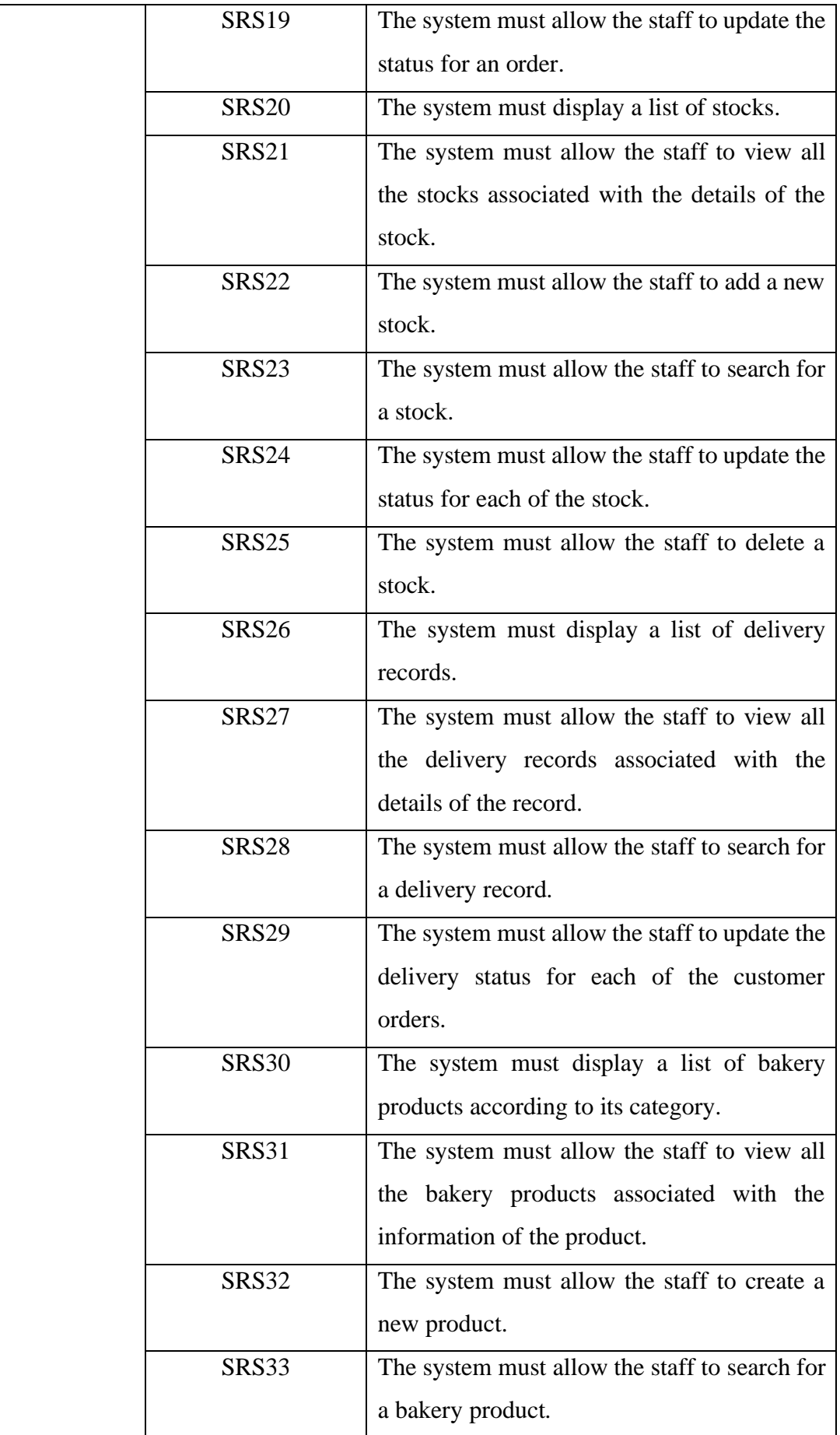

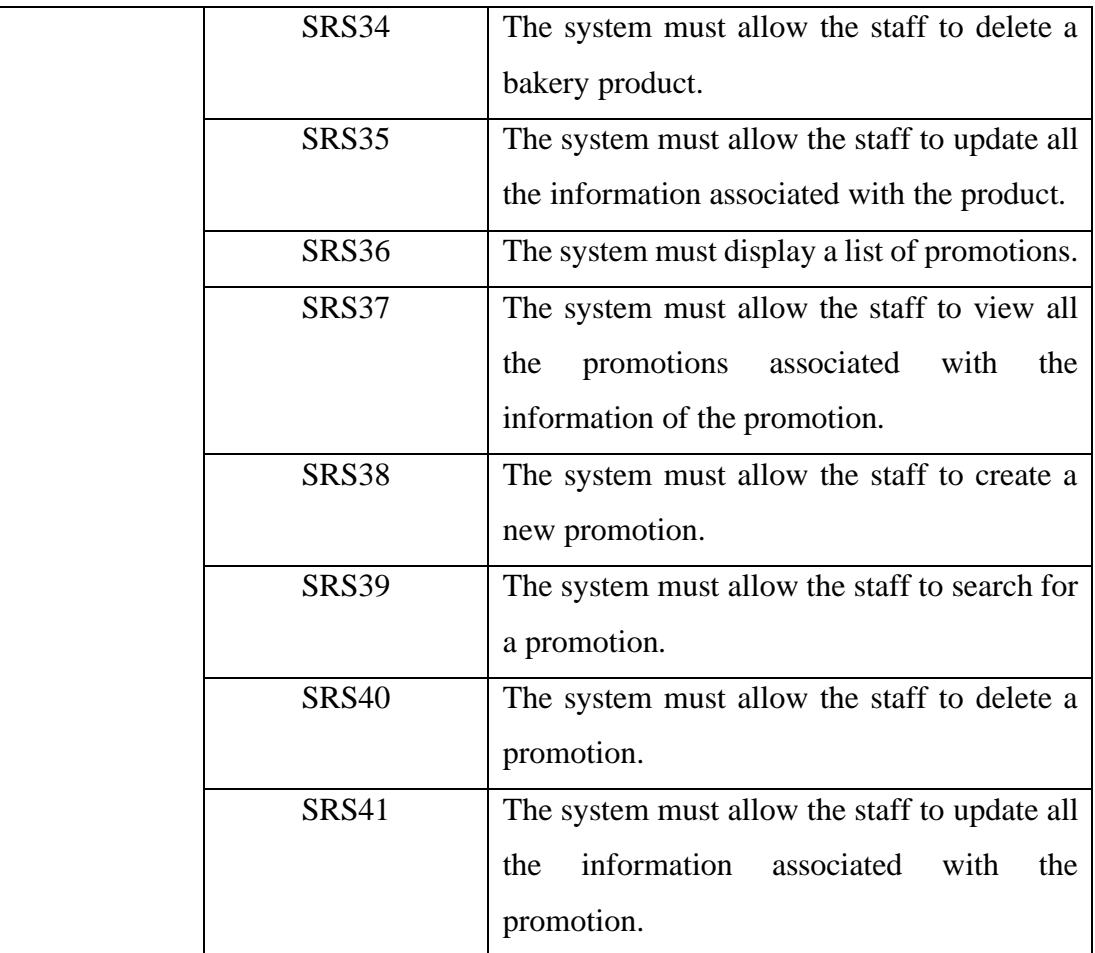

## **7.4.3 Test Case Reference**

Table 7.16 at below shows the test case ID and its description for both of the system. This test case reference table will serve as a reference for Table 7.17.

| <b>System</b> | <b>Test Case ID</b> | <b>Test Case Description</b>                     |
|---------------|---------------------|--------------------------------------------------|
| Mobile-based  | $UAT-01$            | Register a new account.                          |
| Application   | <b>UAT-02</b>       | View list of products according to its category. |
|               | <b>UAT-03</b>       | Search bakery products using keywords.           |
|               | <b>UAT-04</b>       | View the details of a bakery product.            |
|               | $UAT-05$            | Add a product into the shopping cart.            |
|               | <b>UAT-06</b>       | Place an order for the items in the shopping     |
|               |                     | cart.                                            |
|               | <b>UAT-07</b>       | Check the status of order placed.                |
|               | <b>UAT-08</b>       | Update profile information.                      |

Table 7.16: Test Case Reference Table

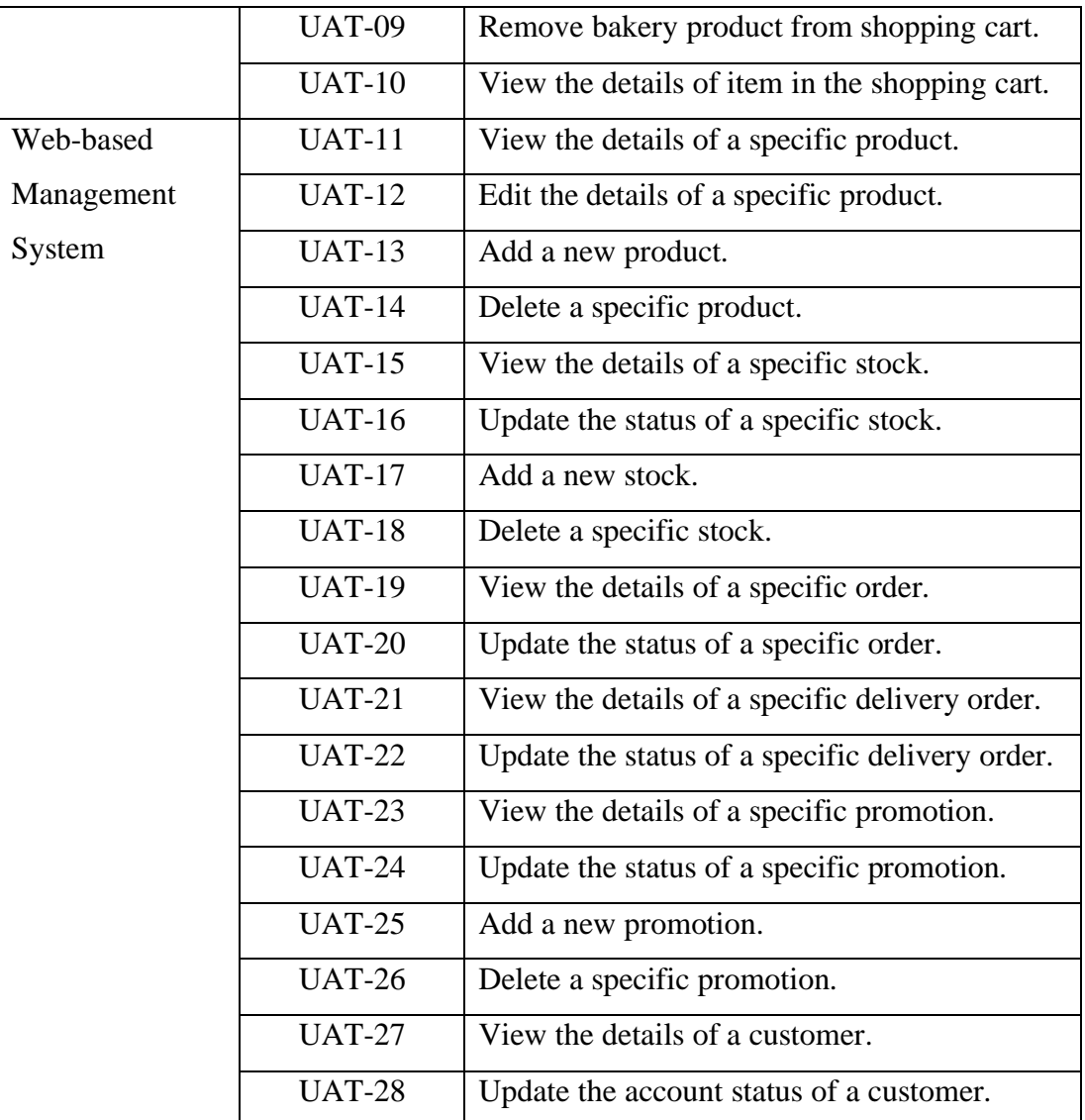

# **7.4.4 Traceability Matrix**

Traceability Matrix for all of the testings conducted according to the functional requirements and use cases specified for both of the systems in the previous chapter is shown in the Table 7.17 at below.

| <b>Test Case ID</b> | <b>Functional</b><br><b>Requirement ID</b> | <b>Use Case ID</b> |
|---------------------|--------------------------------------------|--------------------|
| <b>UAT-01</b>       | SRS01                                      | UC01               |
| <b>UAT-02</b>       | <b>SRS02</b>                               | UC04               |
| <b>UAT-03</b>       | SRS03                                      | <b>UC02</b>        |
| <b>UAT-04</b>       | SRS <sub>04</sub>                          | UC <sub>04</sub>   |

Table 7.17: Traceability Matrix

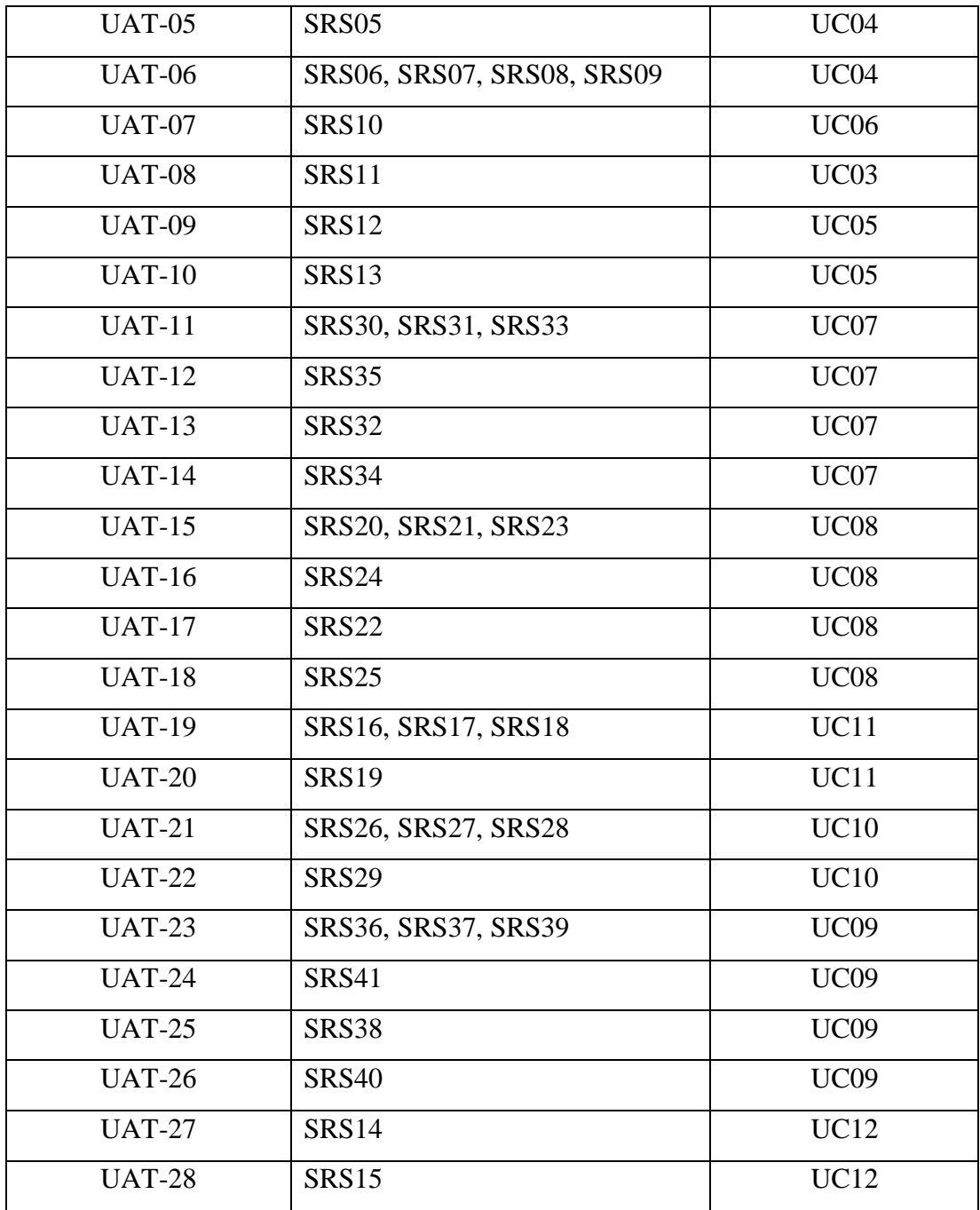

## **7.5 User Acceptance Test (UAT)**

User Acceptance Testing (UAT) is a type of testing performed by the end user or the client to verify the software system before moving the software application to the production environment (Elazar, 2021). In another words, UAT test aims to ensure that the final product is accepted by the end-user. The end-users will test the final product, ensure that all the features and functionalities developed are correspond to the requirements, as well as determine whether it is able to carry out the required tasks that was designed to address the real-world situations.

In order to ensure that the features and functionalities developed met the user' requirements, five users were invited to perform the user acceptance test for this project. Each of the users was given a list of UAT test cases as shown in Table 7.19 and Table 7.20 whereby they will perform all the listed test cases according to the outlined test procedures. The table below shows the template of UAT test form for the use of examiners.

| <b>Test Form Index:</b>                    |  | <b>Test Case ID:</b>           |                   |
|--------------------------------------------|--|--------------------------------|-------------------|
| <b>Test Executed by:</b>                   |  | <b>Participant Name:</b>       |                   |
| <b>Test Priority</b><br>(Low/Medium/High): |  | <b>Test Execution</b><br>date: |                   |
| <b>Starting Time:</b>                      |  | <b>Ending Time:</b>            |                   |
| <b>Module Name:</b>                        |  |                                |                   |
| <b>Test Case</b>                           |  | <b>Status (Pass/Fail)</b>      | Comments (if any) |
|                                            |  |                                |                   |
|                                            |  |                                |                   |

Table 7.18: Template of UAT Test Form for Examiners Use

## **7.5.1 UAT Test Cases**

The Table 7.19 and Table 7.20 at below shows a list of UAT test cases associated with its test case ID as well as the test form index. Each of the test cases is described with the test procedures and its expected results.

Table 7.19: UAT Test Cases for Mobile-based Application

| <b>Test Case ID</b> | <b>Test Form Index</b> | <b>Test Case Description</b>            |  |  |  |  |
|---------------------|------------------------|-----------------------------------------|--|--|--|--|
| <b>UAT-01</b>       | TF-01, TF-29,          | Register a new account.                 |  |  |  |  |
|                     | TF-57, TF-85,          | <b>Test procedures:</b>                 |  |  |  |  |
|                     | TF-113                 | 1. Visit registration page.             |  |  |  |  |
|                     |                        | following<br>2. Register<br>with<br>the |  |  |  |  |
|                     |                        | credentials:                            |  |  |  |  |

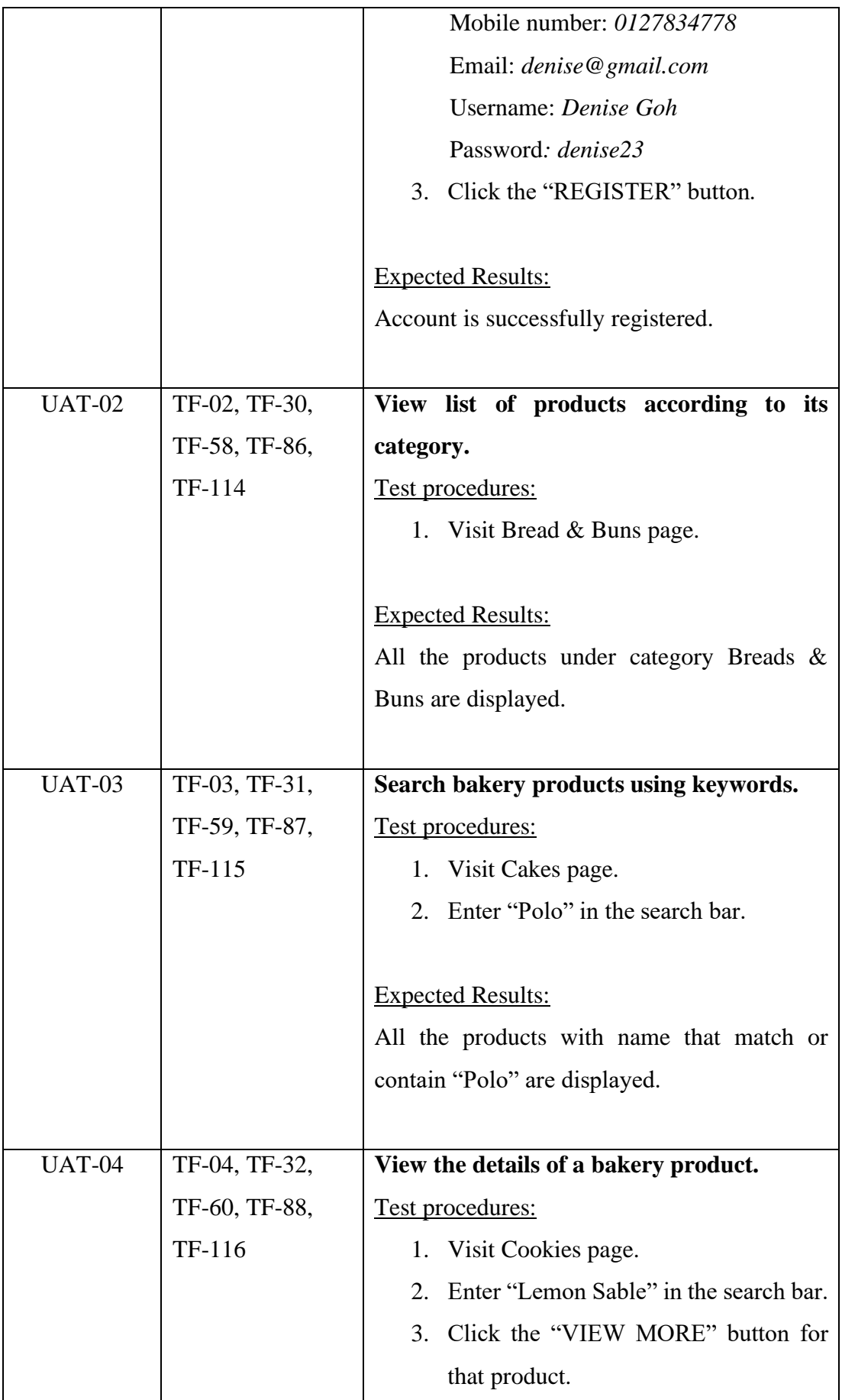

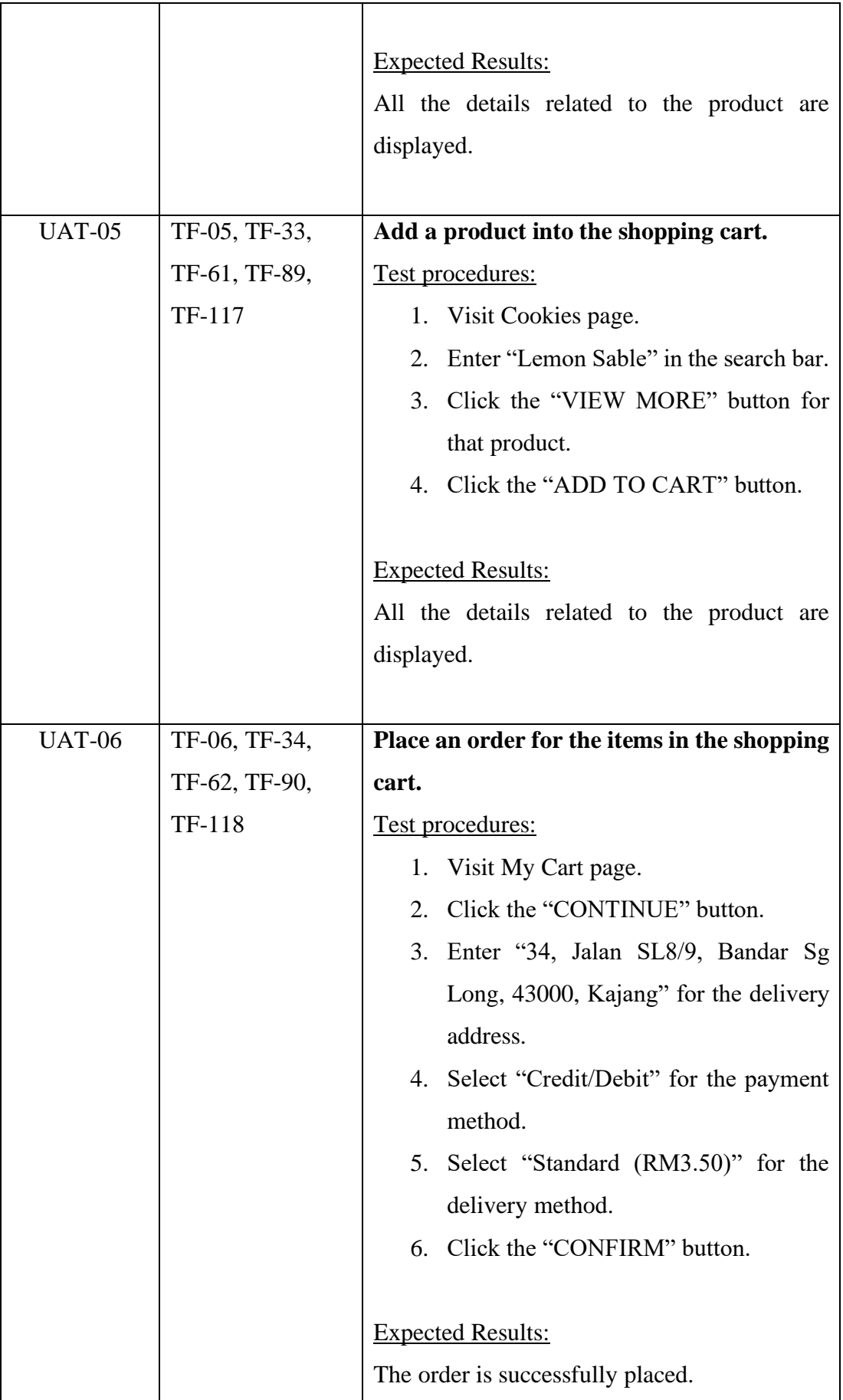

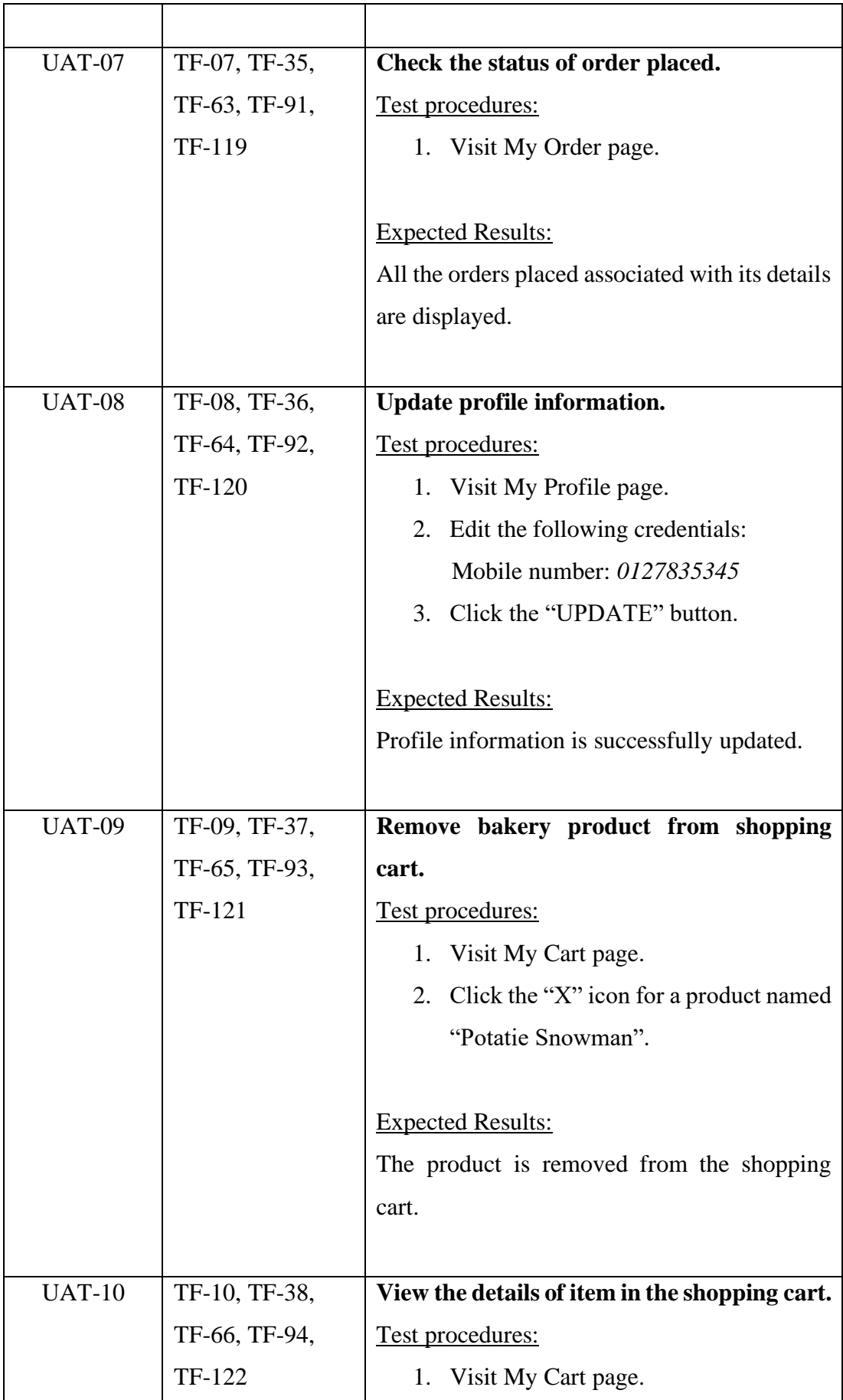

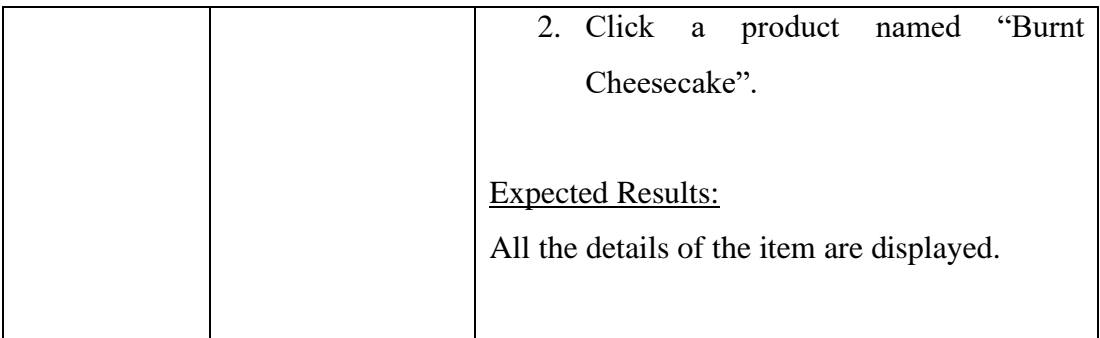

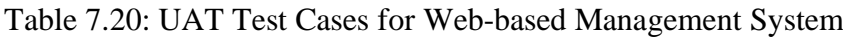

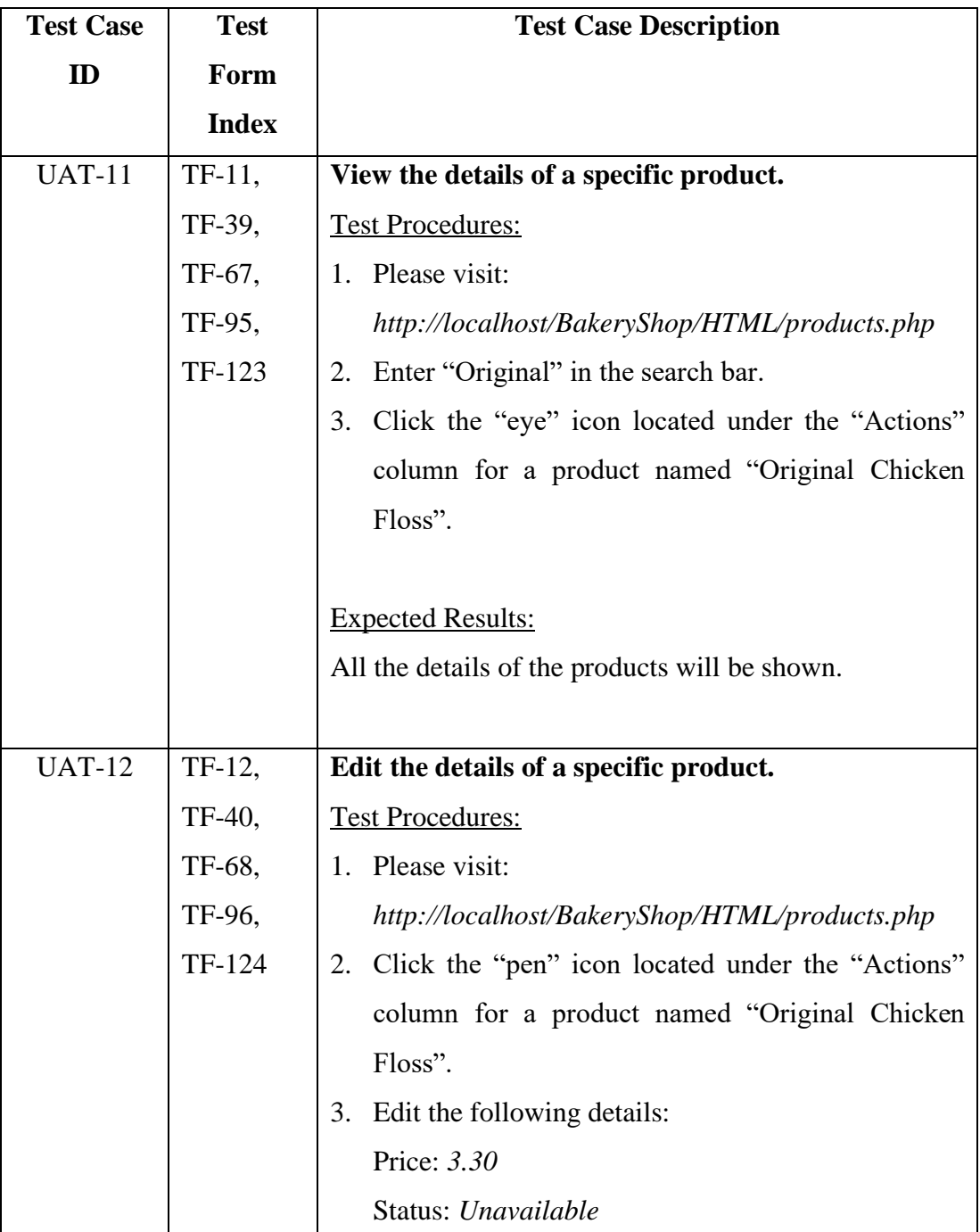

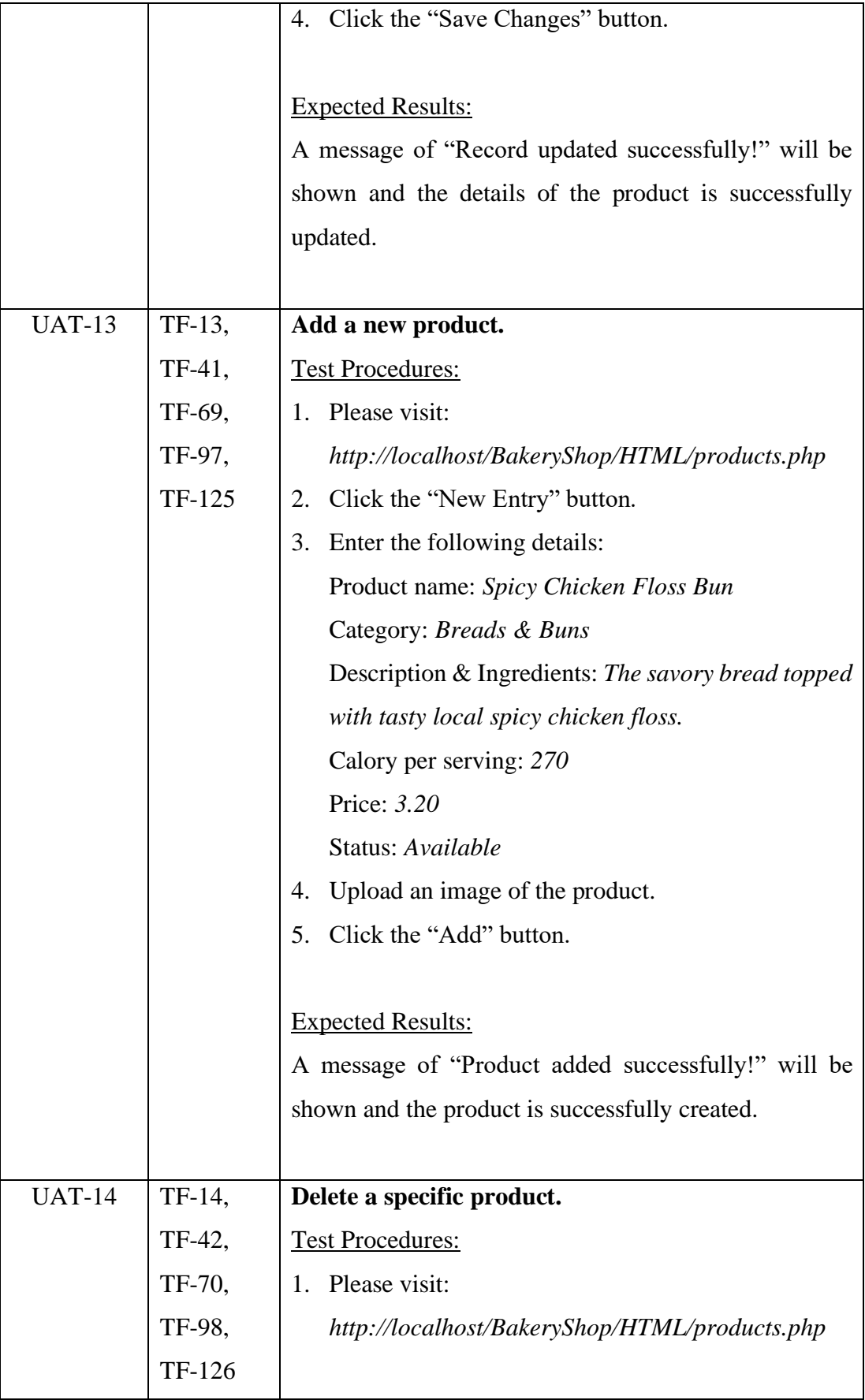

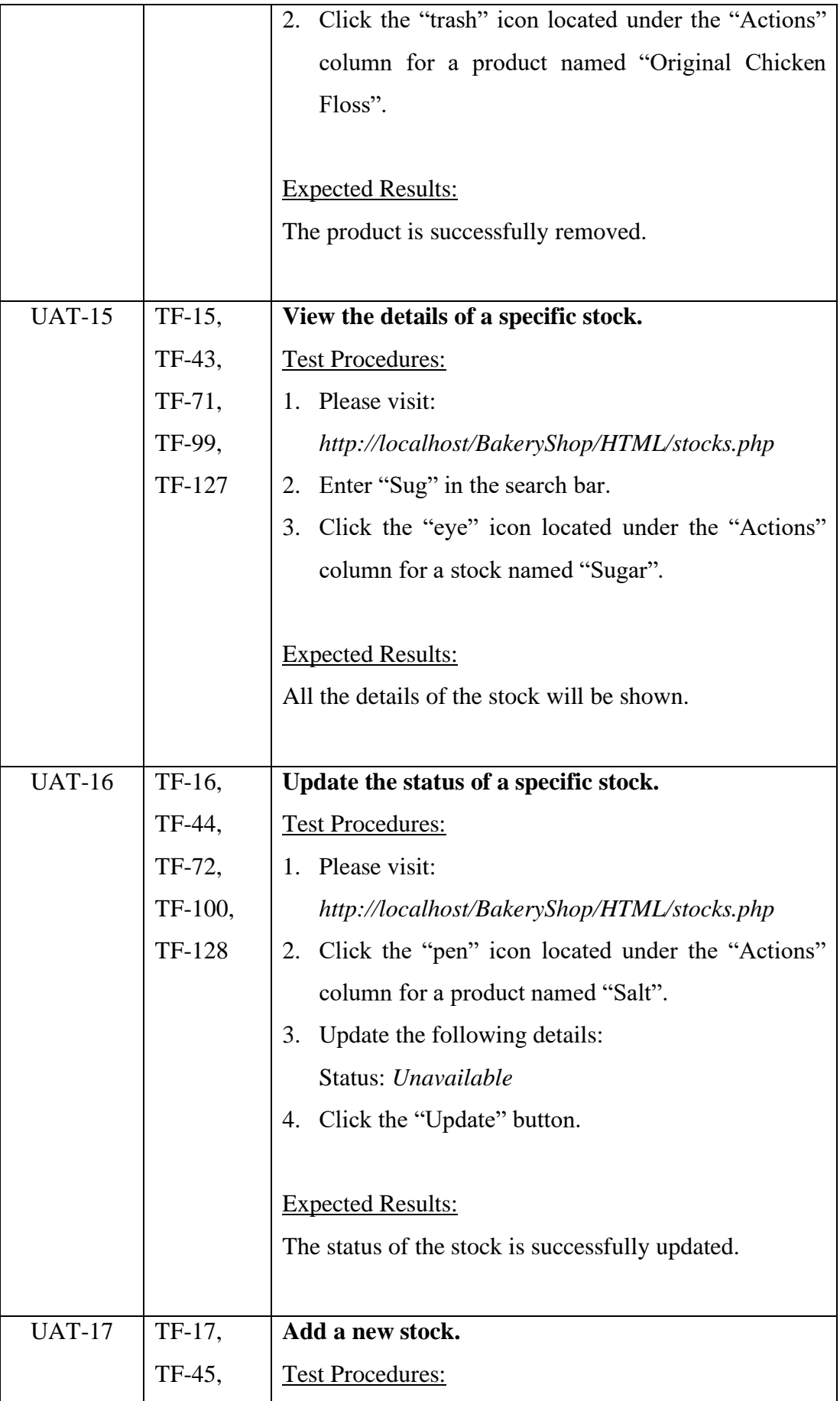

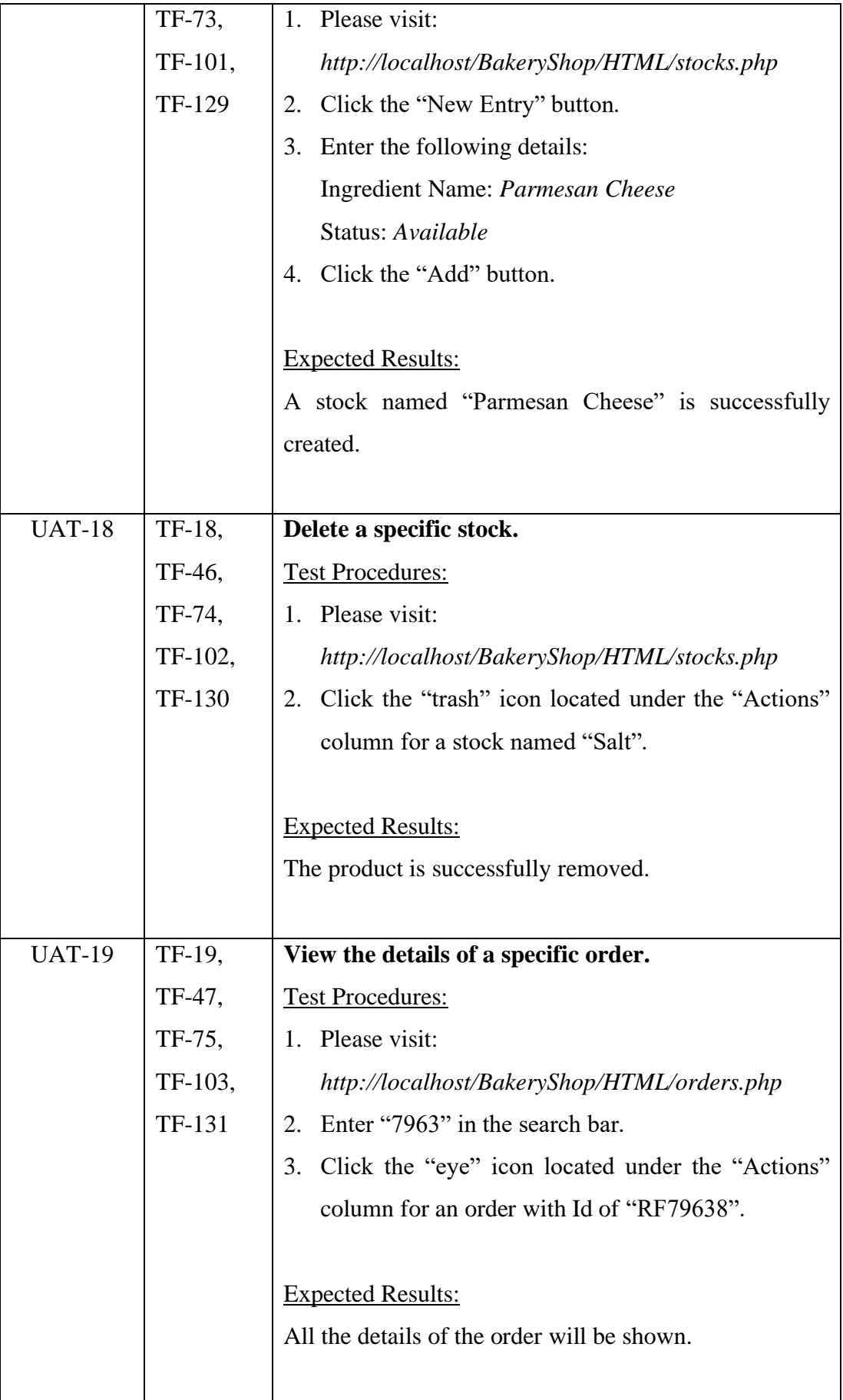

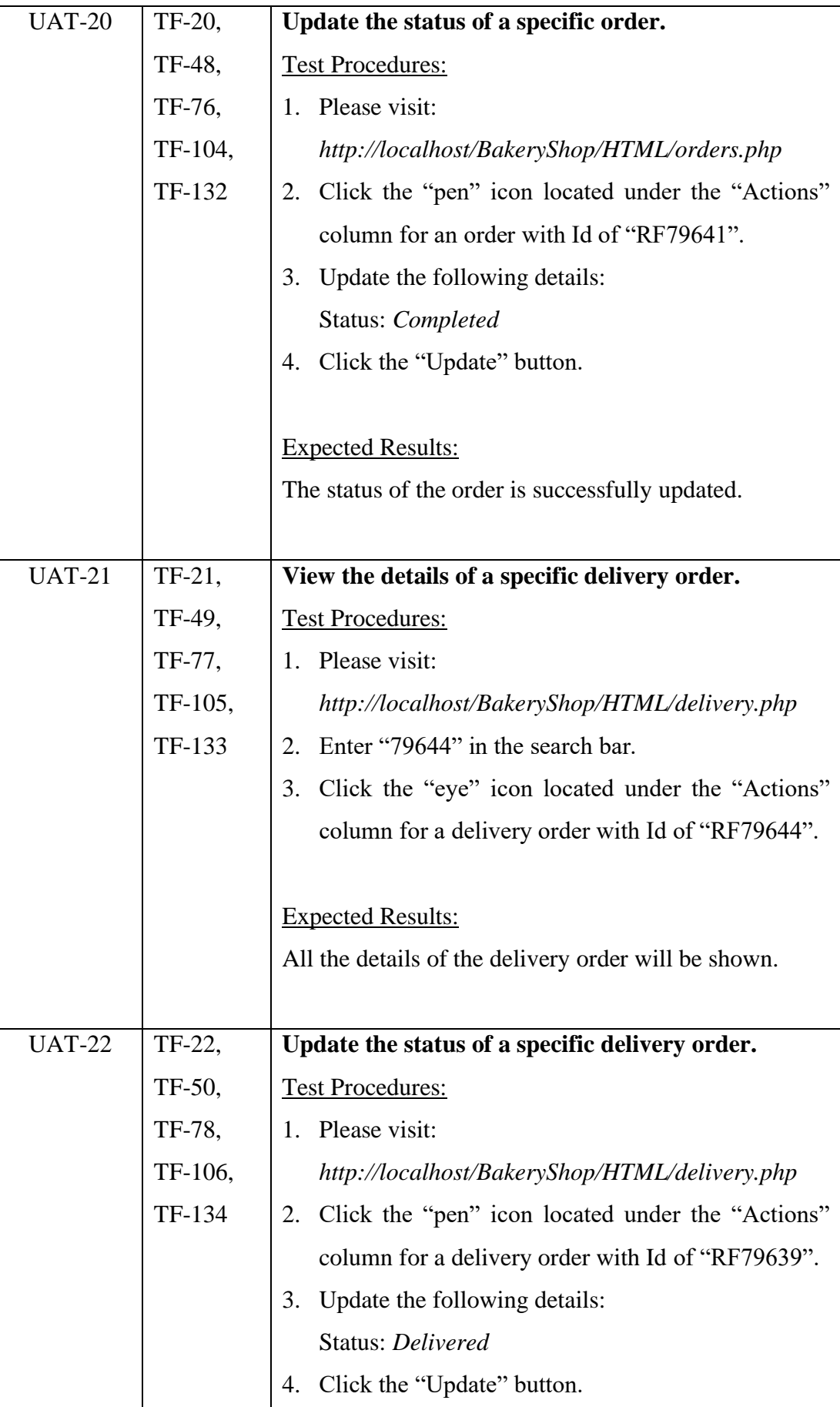

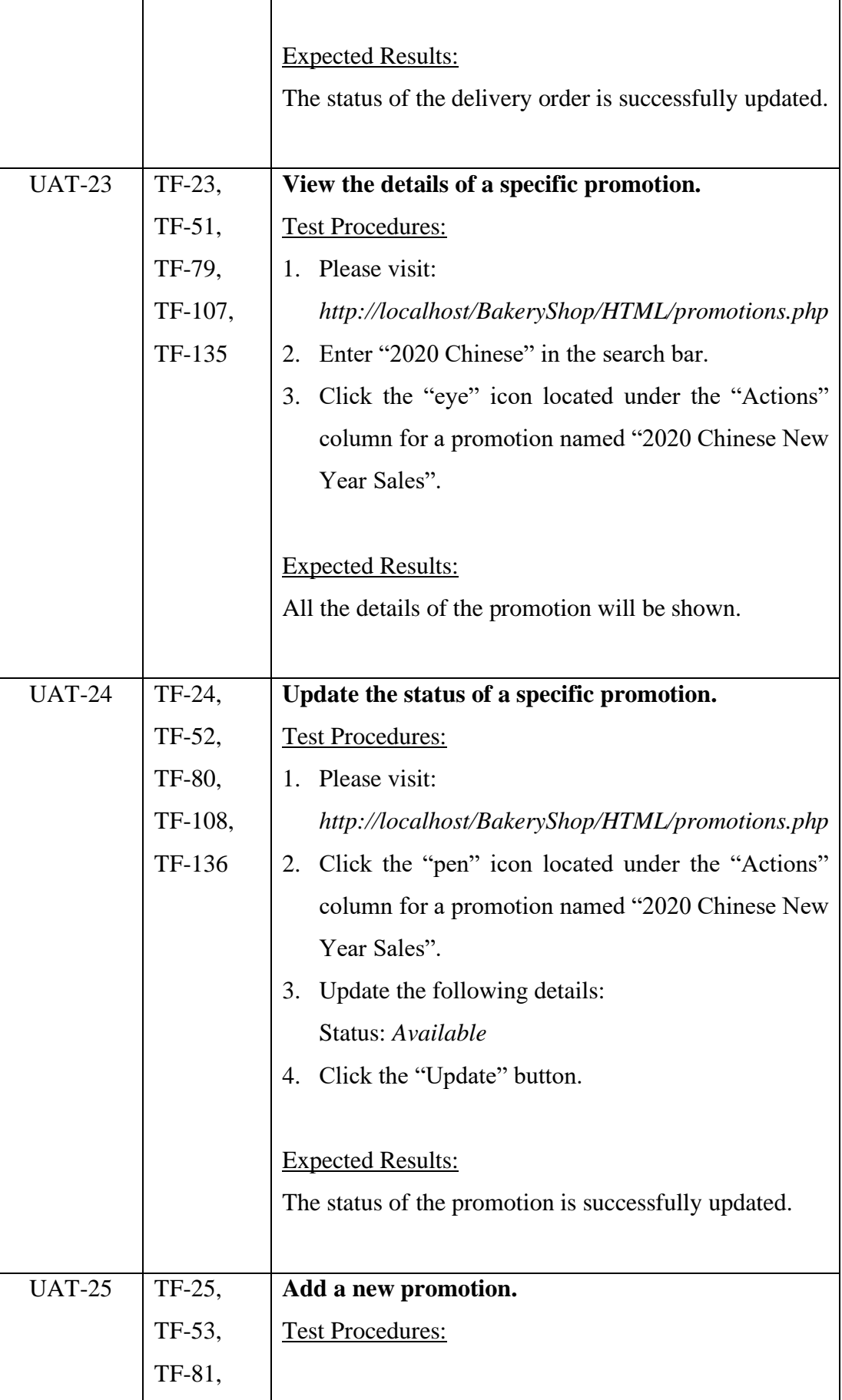

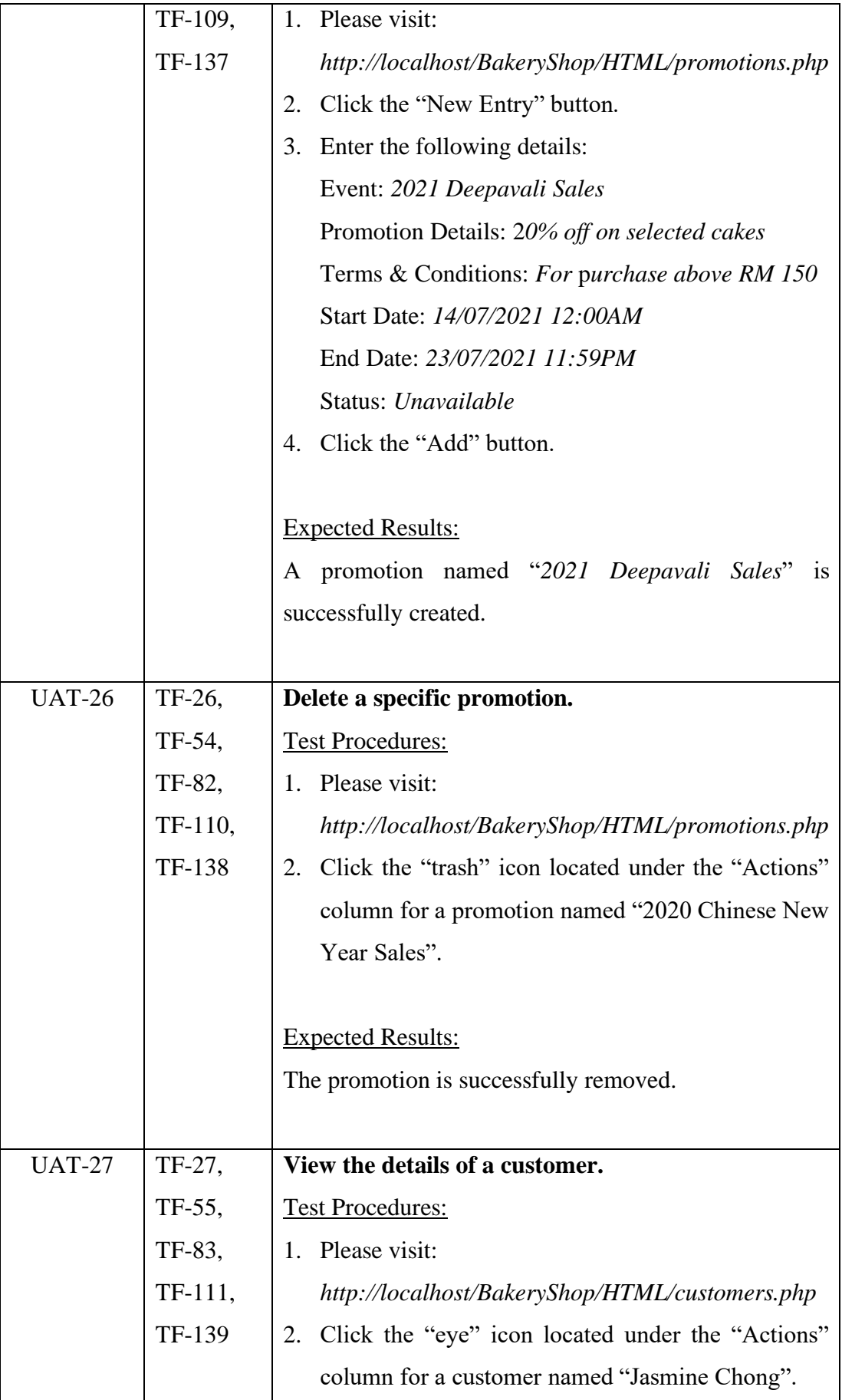

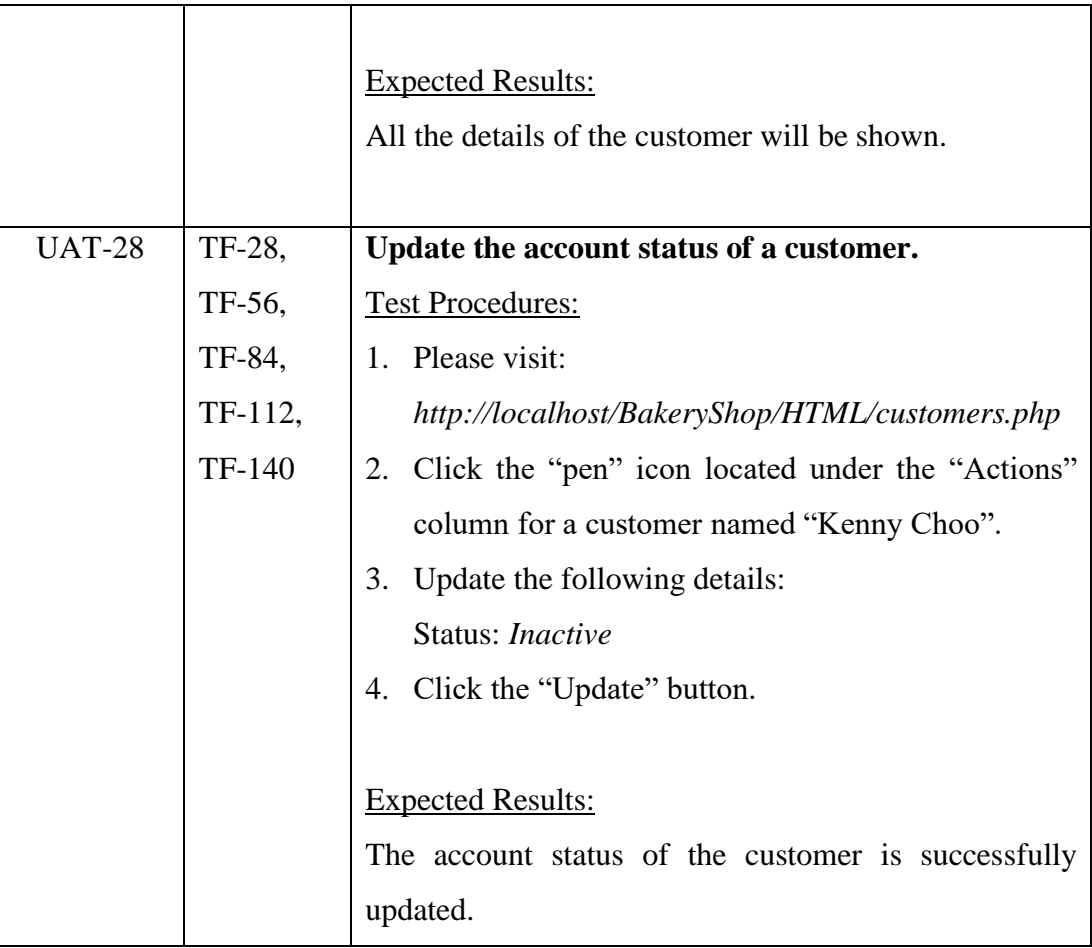

# **7.5.2 User Acceptance Test (UAT) Result**

All of the individual assessments of the UAT performed by each of the users can be referred to appendix D. The table below summarizes the UAT results performed by the users.

| Total number of users tested: 5 |      |                         |               |      |                 |  |  |
|---------------------------------|------|-------------------------|---------------|------|-----------------|--|--|
| <b>Module</b>                   | ID   | <b>Test Cases</b>       | <b>Status</b> |      | <b>Comments</b> |  |  |
|                                 |      |                         | Pass          | Fail |                 |  |  |
| Registration                    | UAT- | Register a new account. | 5             | 0    |                 |  |  |
|                                 | 01   |                         |               |      |                 |  |  |
| Products                        | UAT- | View list of products   | 5             |      |                 |  |  |
|                                 | 02   | its<br>according<br>to  |               |      |                 |  |  |
|                                 |      | category.               |               |      |                 |  |  |
|                                 |      |                         |               |      |                 |  |  |

Table 7.21: Summary of User Acceptance Test (UAT) Result

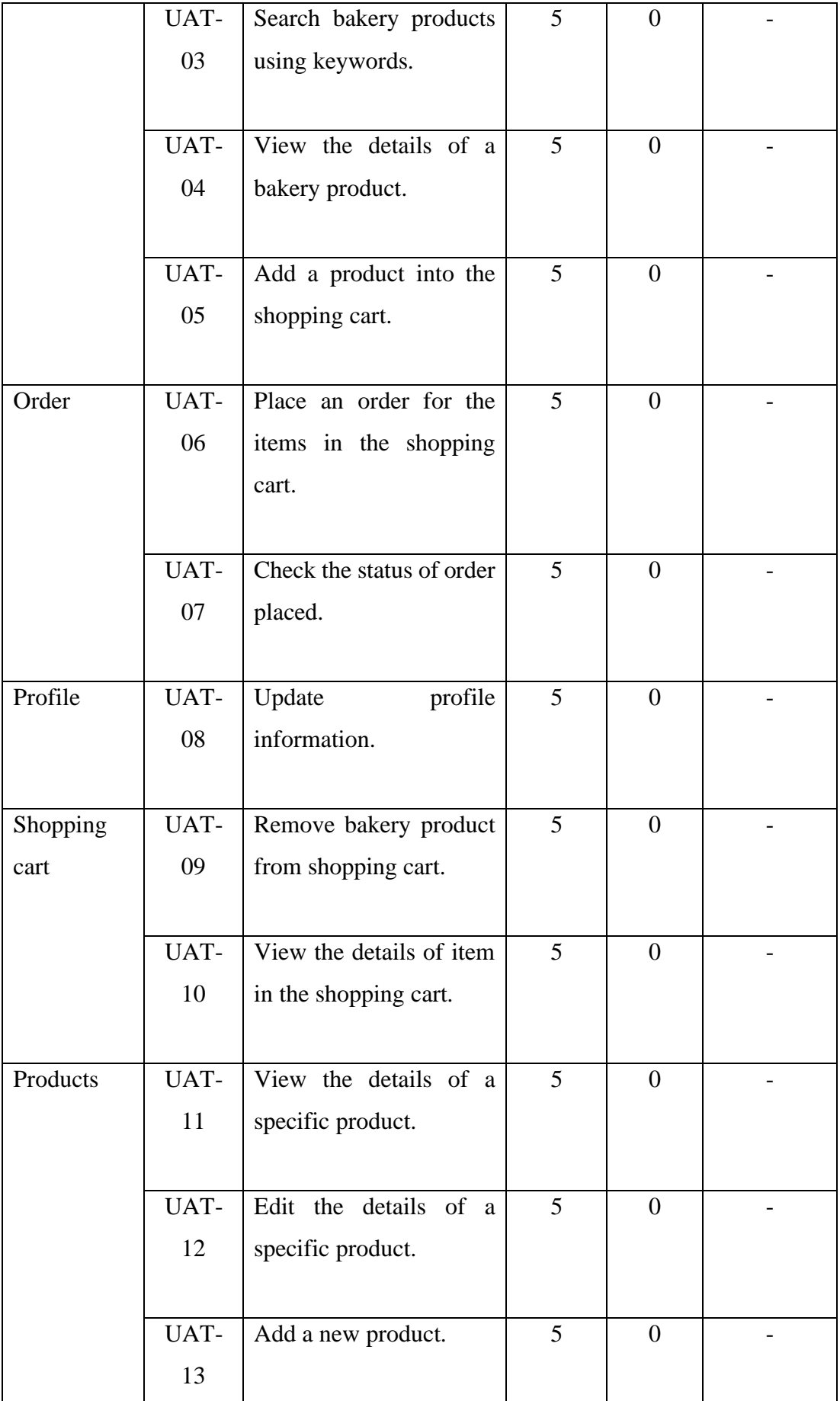
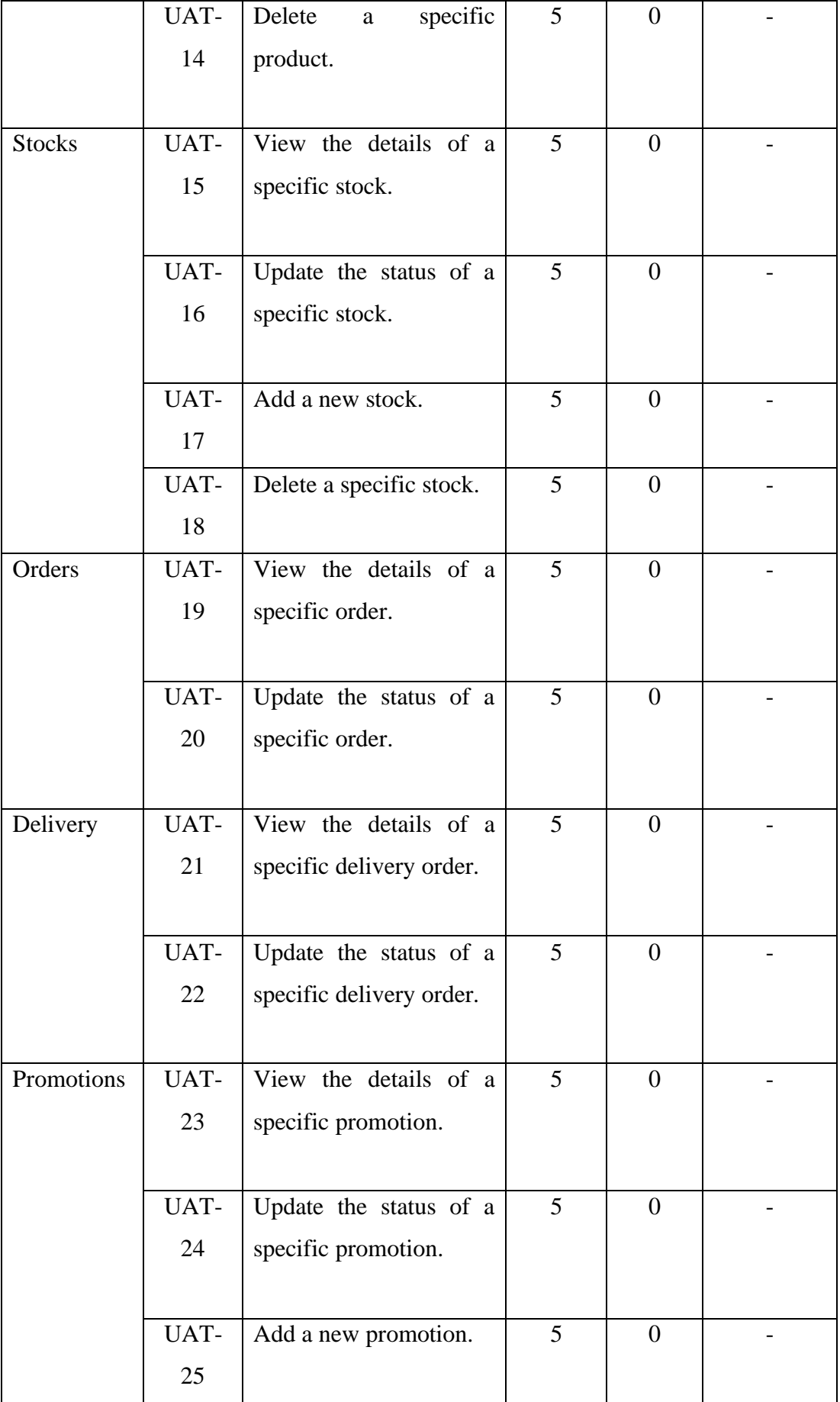

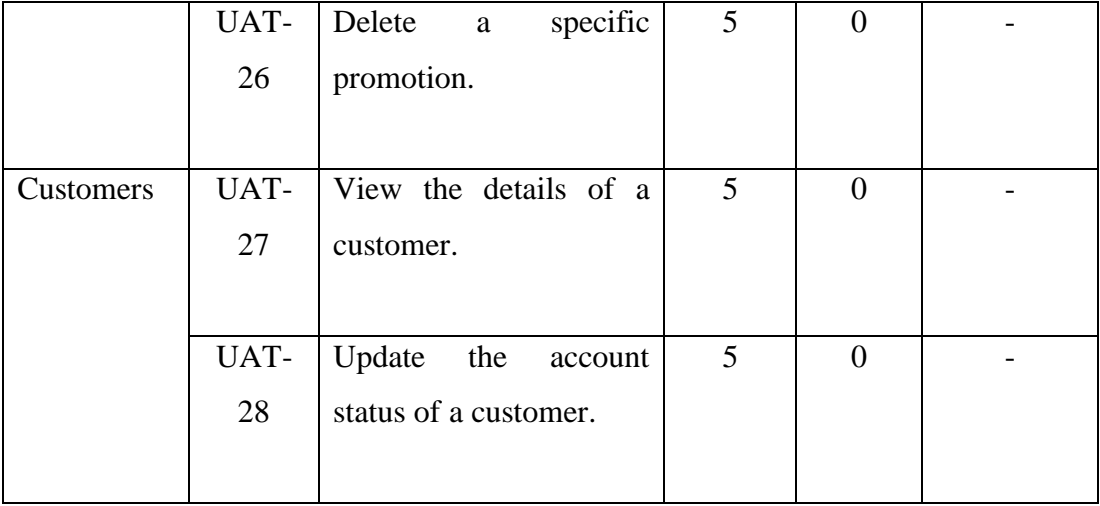

### **CHAPTER 8**

## **8CONCLUSIONS AND RECOMMENDATIONS**

### **8.1 Introduction**

This chapter presents the conclusions from the findings and discussions presented in the previous chapters followed by the potential limitations present in this project and some recommendations for further enhancement.

## **8.2 Achievement of Objectives**

Every project must come to a conclusion, and project completion is the last step of the project life cycle. The entire purpose of this project is to fulfil the goals set forth at the beginning. With the completion of this project, all the four objectives specified in the preceding chapter were achieved successfully.

The first objective was to conduct a literature review on cross-platform application development, software development methodologies, research methodologies as well as similar existing bakery shop applications. Research on crossplatform application development was conducted in order to have a better understanding on the development of mobile and web application as well as the review of various software development methodologies with the rapid application development being chosen and applied in this project. Besides, research methodologies reviewed include qualitative and quantitative methodology whereby quantitative research methodology is selected to be applied in this project with conduct of survey questionnaire. Lastly, some similar existing bakery shop applications such as Fergusson Plarre Bakehouses, Bakerdays, Bread History, and Tong Kee Bakery were reviewed to understand the similarities and differences between each of the applications. Through reviewing these similar existing applications, the features and functionalities to be included in the mobile-based application were determined by comparing and evaluating the strengths and weaknesses in each of these application.

Next, the second objective achieved in this project was to develop a mobile bakery shop application that allows customers to do online bakery products ordering and reservation. This objective was successfully achieved through the development of mobile application by using the Ionic framework. The mobile application is developed with the presence of all the functionalities and features specified in the functional requirements. Therefore, this mobile application will provide the customers a quick, convenient and twenty-four-seven way to place orders by using a mobile phone without having to call or drive to the bakery shop. Besides, customers will also be able to choose the items interested without having to be crowded with others especially during this pandemic as this mobile application will show the users all the bakery products available associated with the details of the products. Therefore, customers will experience an efficient and convenient ordering process.

Besides, the third objective achieved was to design and develop an web-based management system that allows the bakery shop staff to manage the records and information from selling products, customer orders to delivery. By referring to the functional requirements specified, this web-based management system was successfully developed and contains of six main modules which are products module, stocks module, orders module, delivery module, promotions module as well as customers module. This web-based management system helps to improve the staff efficiency with the integration of features that allow the staff to manage products, stocks, orders, delivery, promotions and customers accurately and efficiently. In other words, the functionalities included in this web-based management system will make the staff' jobs easier especially on recording and tracking of various type of records at the same time helps to streamline the management in business.

Additionally, the last objective is to evaluate both mobile and online bakery shop applications through a series of testing. Testings that have been carried out in this project include unit testing, usability testing and user acceptance test. The primary objective that the testings are conducted is to discover as many as possible the potential defects in both the mobile-based application and web-based management system. On top of that, these testings are conducted in order to ensure that development of both of the systems satisfy the user requirements defined. To achieve this objective, test cases were developed and executed to ensure the verification of all the functionalities. In other words, series of testings are conducted to evaluate both systems to find defects so that it can be fixed before delivering it to users hence delivering a quality product.

## **8.3 Limitations and Recommendations**

All the areas discussed at the previous chapters so far, however, suffer from the fact that this project does consist a number of limitations. Therefore, this section will briefly discuss the limitations in the perspective of the features and functionalities of both the systems as well as some recommendations for the implementation of further research based on each of the limitations specified.

| No.            | <b>Limitations</b>                   | <b>Recommendations</b>                                 |
|----------------|--------------------------------------|--------------------------------------------------------|
| $\mathbf{1}$   | suggestions<br>N <sub>0</sub><br>for | Search suggestions will keep a list of search terms    |
|                | search                               | have been looking for on<br>that<br>users<br>the       |
|                |                                      | application. When the users type a query, a            |
|                |                                      | dropdown of predictions of more popular and            |
|                |                                      | The<br>specific<br>queries<br>appear.<br>benefit<br>of |
|                |                                      | autocomplete recommendations is that they direct       |
|                |                                      | users to better queries rather than speeding up the    |
|                |                                      | typing process. When auto-suggestions are done         |
|                |                                      | correctly, they show users what sorts of queries to    |
|                |                                      | make, show them proper domain terminology,             |
|                |                                      | assist them in avoiding mistakes, and help them        |
|                |                                      | choose the ideal search scope. This is also a great    |
|                |                                      | way for the business to keep track of what is the      |
|                |                                      | most popular products are and able to place these      |
|                |                                      | products nearer the top of search results.             |
|                |                                      |                                                        |
| $\overline{2}$ | Unable to track the                  | Customers may expect to be able to track their         |
|                | real-time<br>update<br>of            | orders at all times during the delivery process. They  |
|                | delivery process                     | may want to know where their orders are in real        |
|                |                                      | time. Customers who are unable to monitor their        |
|                |                                      | orders are frequently concerned about where they       |
|                |                                      | are and when they will arrive. They may also suffer    |
|                |                                      | from buyer's remorse and consider cancelling their     |
|                |                                      | order because they are unsure when it will come. A     |
|                |                                      | real-time<br>delivery<br>tracking system provides      |
|                |                                      | customers with precise anticipated arrival times as    |
|                |                                      | well as real-time notifications if there are any       |
|                |                                      | unexpected delivery delays. It keeps the buyer         |

Table 8.1: Limitations and Recommendations

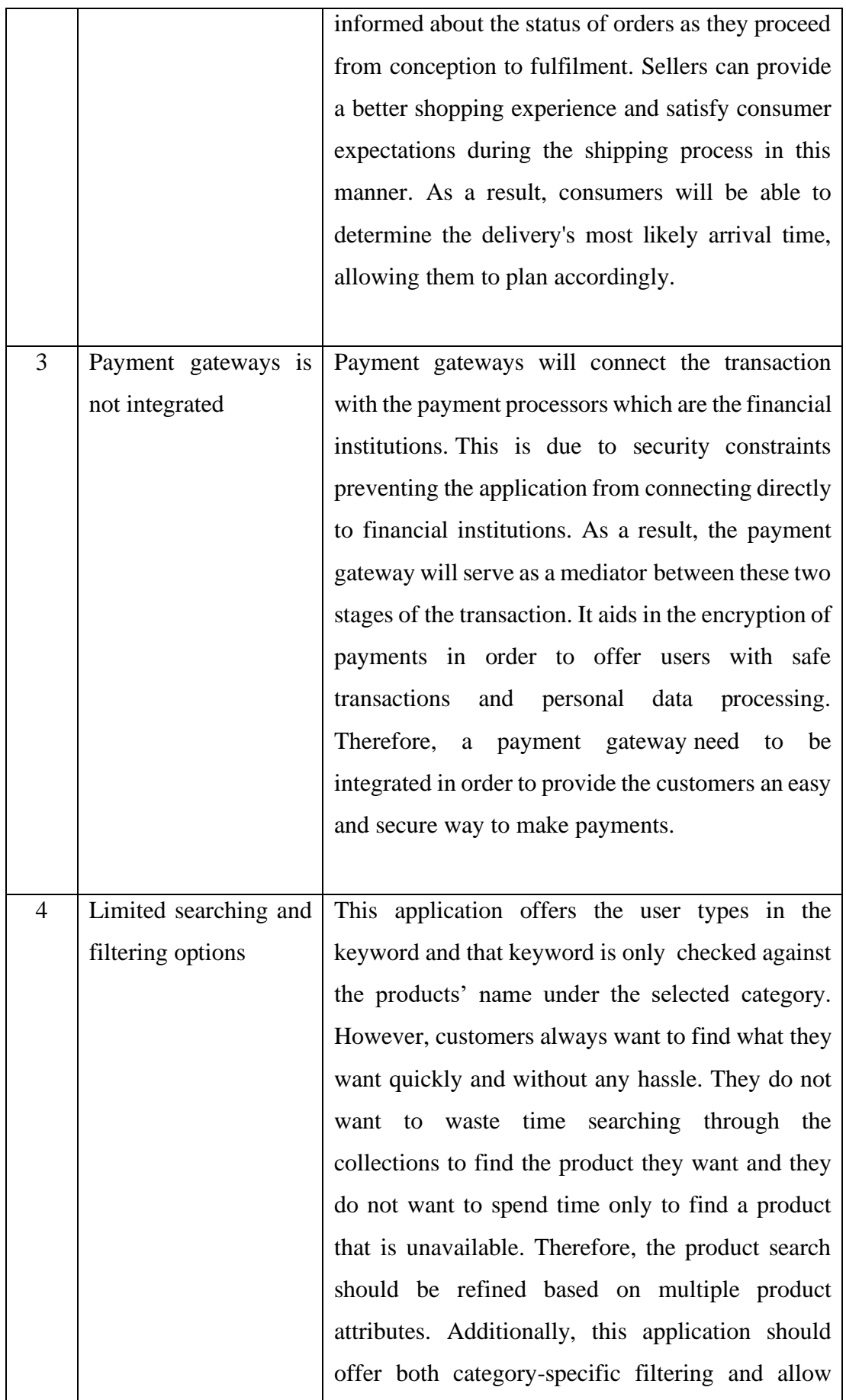

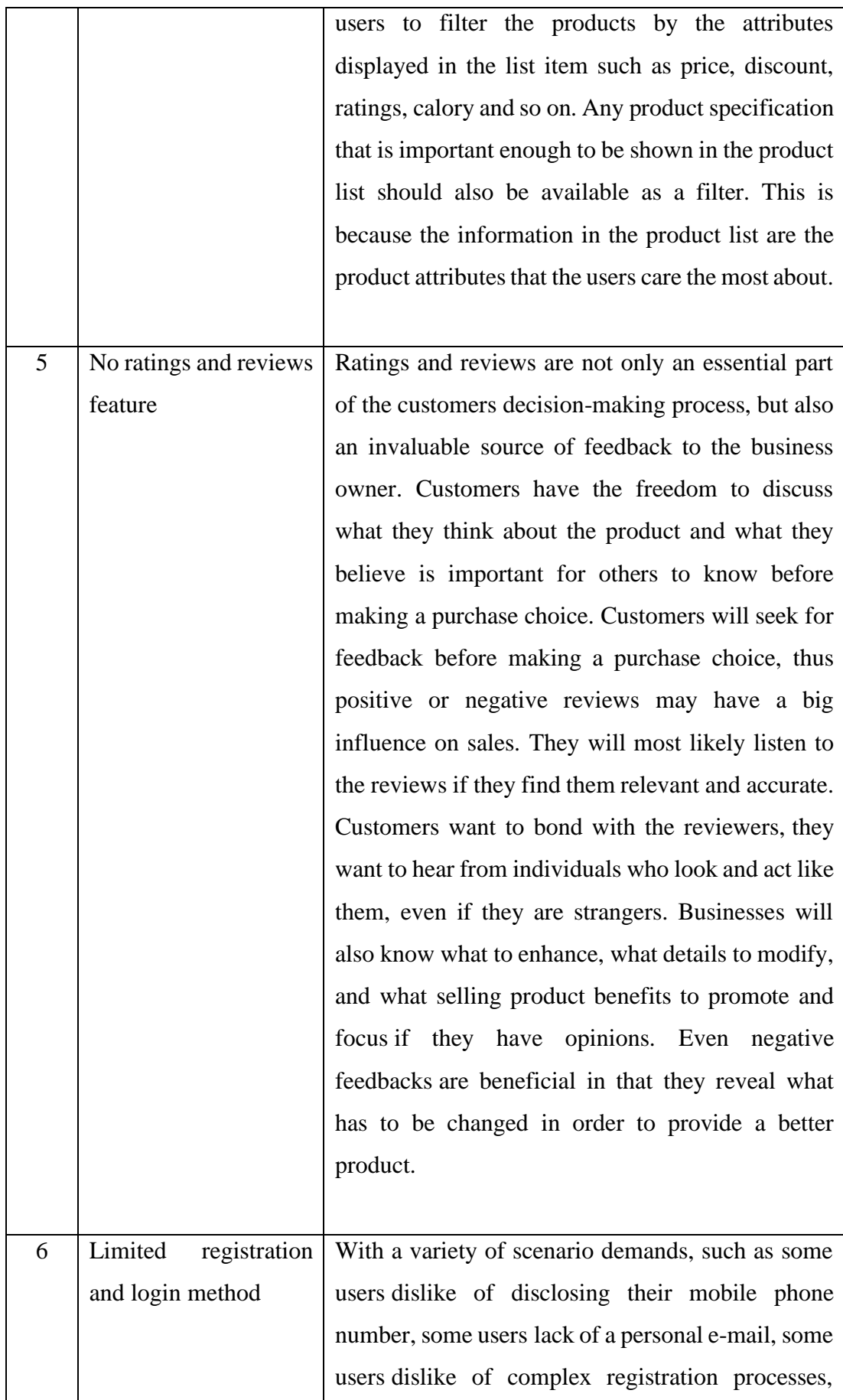

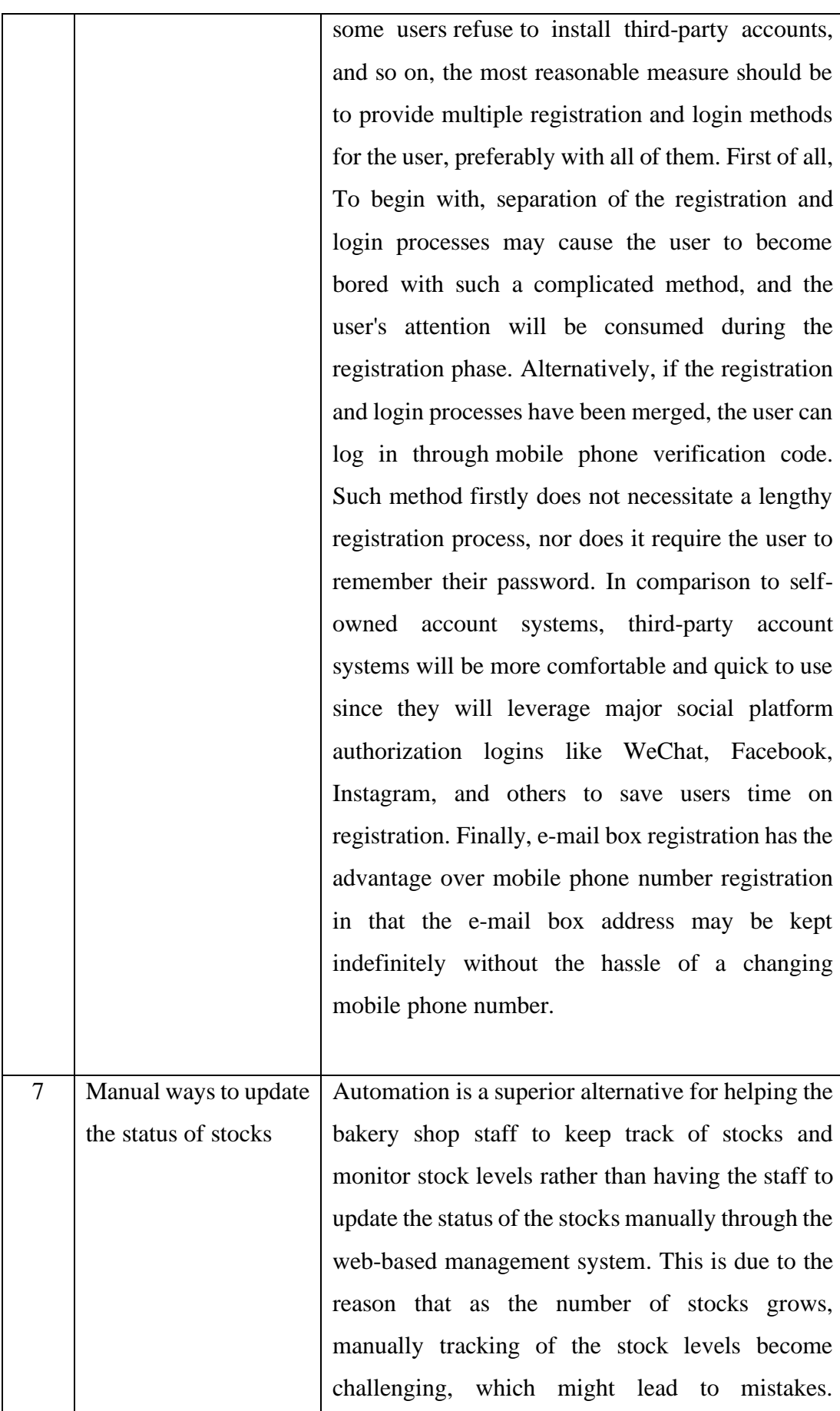

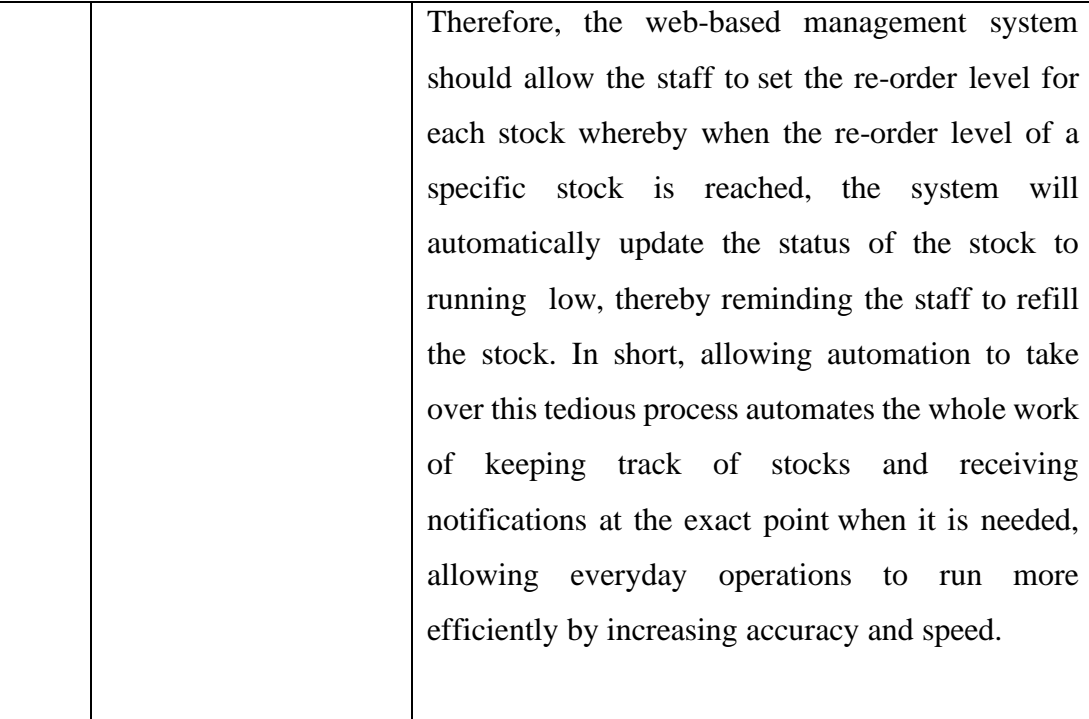

#### **REFERENCES**

Ascarelli, S., 2020. *Life at a small bakery amid coronavirus: open just 2 days a week and struggling to survive*, [online]. Available at: https://www.marketwatch.com/story/life-at-a-small-bakery-amid-coronavirus-openjust-2-days-a-week-and-struggling-to-survive-2020-03-21 [Accessed 24 February 2021].

Austin, Z. and Sutton, J., 2014. Qualitative Research: Getting Started. *The Canadian Journal of Hospital Pharmacy*, [e-journal] 67(6), pp.436-440. Available at: https://www.ncbi.nlm.nih.gov/pmc/articles/PMC4275140/ [Accessed 27 February 2021].

BakerDays, n.d. *BakerDays*, [online] Available at: https://www.bakerdays.com/ [Accessed 26 February 2021].

Basias, N. and Pollalis, Y., n.d. Quantitative and Qualitative Research in Business & Technology: Justifying a Suitable Research Methodology. *Review of Integrative Business and Economics Research*, [online] 7(1). Available at: http://buscompress.com/uploads/3/4/9/8/34980536/riber\_7-s1\_sp\_h17-083\_91- 105.pdf [Accessed 16 February 2021].

Bhatia, M., 2018. *A Complete Guide to Quantitative Research Methods*. [online] Available at: https://humansofdata.atlan.com/2018/06/quantitative-research-methods/ [Accessed 16 February 2021].

Bread History, n.d. *ABOUT US*, [online] Available at: https://breadhistory.com.my/brand-story/about-us/ [Accessed 26 February 2021].

Brooke, J., 1996. *SUS: a 'quick and dirty' usability scale*. In P.W.Jordan, B. Thomas, B.A. Weerdmeester, and I.L. McClelland (Eds.) Usability Evaluation in Industry (189- 194). London: Taylor and Francis. Available at : https://www.researchgate.net/publication/228593520\_SUS\_A\_quick\_and\_dirty\_usab ility\_scale [Accessed 21 July 2021].

Caroll, B., 2020. *What is Rapid Application Development (RAD)?*. [online] Available at: https://codebots.com/app-development/what-is-rapid-application-development-rad [Accessed 29 February 2021].

Ciligot, C., 2020. *Mobile App Vs. Mobile Website : A UX Comparison – Which Is The Better Option?* Clearbridge Mobile, [blog] 9 July. Available at: https://clearbridgemobile.com/mobile-app-vs-mobile-website-which-is-the-betteroption/ [Accessed 21 June 2021].

Creswell, J.W., 2020. Quantitative Methods Overview. *Quantitative Research and Analysis*, [e-journal]. Available through: Le Tourneau University Library website https://lib-guides.letu.edu/quantresearch [Accessed 1 March 2021].

Davies, P.D., Carne, C., Mackay, H. and Tudhope, D., 1999. Rapid application development (RAD): an empirical review. *European Journal of Information Systems*.

8(3), pp. 211-223. Available at: https://www.researchgate.net/publication/31978101\_Rapid\_application\_development RAD An empirical review [Accessed 25 February 2021].

Elazar, E., 2021. *WHAT IS UAT TESTING?* Panaya, [blog] 10 February. Available at: https://www.panaya.com/blog/testing/what-is-uat-testing/ [Accessed 22 July 2021].

Ferguson Plarre Bakehouses, n.d. *About Us*, [online]. Available at: https://www.fergusonplarre.com.au/ [Accessed 21 February 2021].

Flora, H. K. and Chande, S. V., 2014. A Systematic Study on Agile Software Development Methodologies and Practices. *International Journal of Computer Science and Information Technologies*. 5(3), pp. 3626-3637. Available at: https://www.researchgate.net/publication/266742256 A Systematic Study on Agil e Software Development Methodlogies and Practices [Accessed 21 February 2021].

Habsy, A.A., 2014. *6 critical phases of the Systems Development Life Cycle*. Unitanzania, [blog] 4 June. Available at: https://unitanzania.com/the-systemsdevelopment-life-cycle-sdlc/ [Accessed 25 February 2021].

Half, R., 2021. *6 basic SDLC methodologies: Which one is best?* Employers blog, [blog] January 2021. Available at: https://www.roberthalf.com.au/blog/employers/6 basic-sdlc-methodologies-which-one-best [Accessed 2 March 2021].

Jansen, D. and Warren, K., 2020. What (Exactly) is Research Methodology? *Grad Coach blog*, [blog] 20 June. Available at: https://gradcoach.com/what-is-researchmethodology/ [Accessed 19 February 2021].

Jenkins, K., 2020. *What Is Overstocking? 7 Causes, Consequences, and How to Avoid It*, [online]. Available at: https://www.shopify.my/retail/overstocking-causes-andprevention [Accessed 26 February 2021].

Luenendonk, M., 2020. *7 Basic Software Development Life Cycle (SDLC) Methodologies: Which One is Best?*. [online] Available at: https://www.cleverism.com/software-development-life-cycle-sdlc-methodologies/ [Accessed 22 February 2021].

Nelson, A., 2020. *Bakers detail supplier needs during COVID-19*, [online]. Available at: https://www.bakingbusiness.com/articles/50810-bakers-detail-supplier-needsduring-covid-19 [Accessed 27 February 2021].

Nicholson, S., 2020. *Agile Scrum Roles And Responsibilities*. Information Technology blog, [blog] 6 July. Available at: https://www.knowledgehut.com/blog/agile/agilescrum-roles-responsibilities [Accessed 25 February 2021].

Samantha, 2020. *Unit Testing – What is Its Importance in Software Testing?* TestingXperts, [blog] 09 February. Available at : https://www.testingxperts.com/blog/unit-testing [Accessed 23 July 2021].

Sami, M., 2012. *Software Development Life Cycle Models and Methodologies*. Software Engineering & Architecture Practices, [blog] 15 March. Available at: https://melsatar.blog/2012/03/15/software-development-life-cycle-models-andmethodologies/ [Accessed 17 February 2021].

Sauro, J., 2011. *Measuring Usability With the System Usability Scale (SUS)*. [online] Available at: https://measuringu.com/sus/ [Accessed 21 July 2021].

Shiklo, B., 2017. *Four things to watch for when building both web and mobile apps in One Go*. ITWC, [blog] 26 May. Available at: https://www.itworldcanada.com/blog/draft-four-things-to-watch-for-when-buildingboth-web-and-mobile-apps-in-one-go/393314 [Accessed 21 June 2021].

Simplilearn, 2021. *Requirements Traceability Matrix (RTM).* [online] Available at: https://www.simplilearn.com/project-management-and-the-requirements-traceabilitymatrix-article [Accessed 25 June 2021].

Smyk, A., 2020. *The System Usability Scale & How it's Used in UX*. [online] Available at : https://medium.com/thinking-design/the-system-usability-scale-how-its-used-inux-b823045270b7 [Accessed 21 July 2021].

Teherani, A., Martimianakis, T., Hayes, T., Wadhwa, A. and Varpio, L., 2015. Choosing a Qualitative Research Approach. *Journal of Graduate Medical Education*, [e-journal] 7(4), pp.669-670. https://doi.org/10.4300/JGME-D-15-00414.1 [Accessed 24 March 2021].

Thomas, N., n.d. *How To Use The System Usability Scale (SUS) To Evaluate The Usability Of Your Website*. [online] Available at : https://usabilitygeek.com/how-touse-the-system-usability-scale-sus-to-evaluate-the-usability-of-your-website/ [Accessed 21 July 2021].

TK Bakery, n.d. *About Us*, [online]. Available at: https://www.tk2you.com/en/contactus [Accessed 21 February 2021].

Visual Studio Code, n.d. Why did we build Visual Studio Code? [online] Available at: https://code.visualstudio.com/docs/editor/whyvscode [Accessed 21 February 2021].

Zima, D., 2015. MODERN METHODS OF SOFTWARE DEVELOPMENT. *Task Quarterly,* 19(4), pp.481-493. Available at: http://docplayer.net/8769254-Modernmethods-of-software-development.html [Accessed 18 February 2021].

## **APPENDICES**

# APPENDIX A: Survey Questionnaire

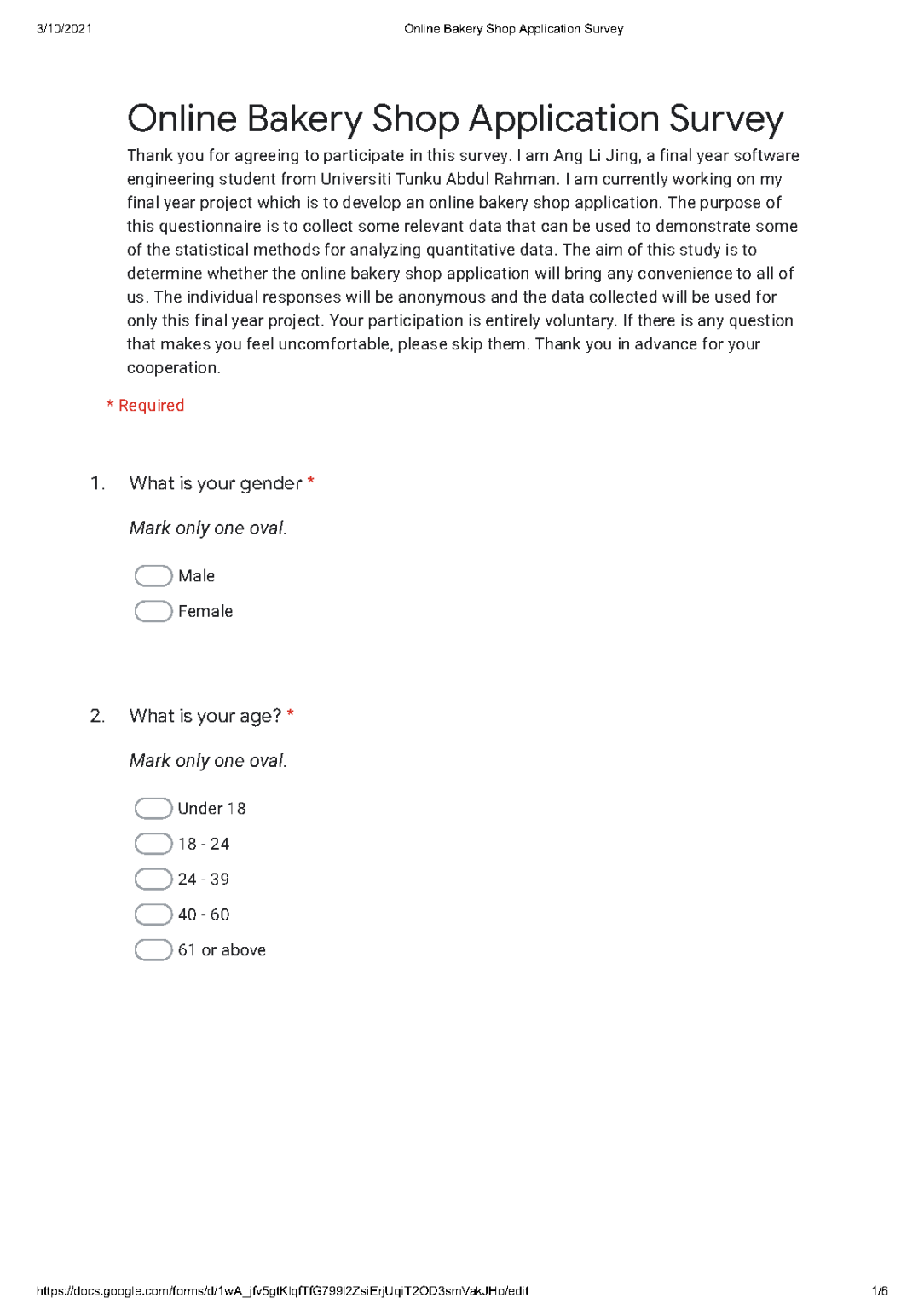

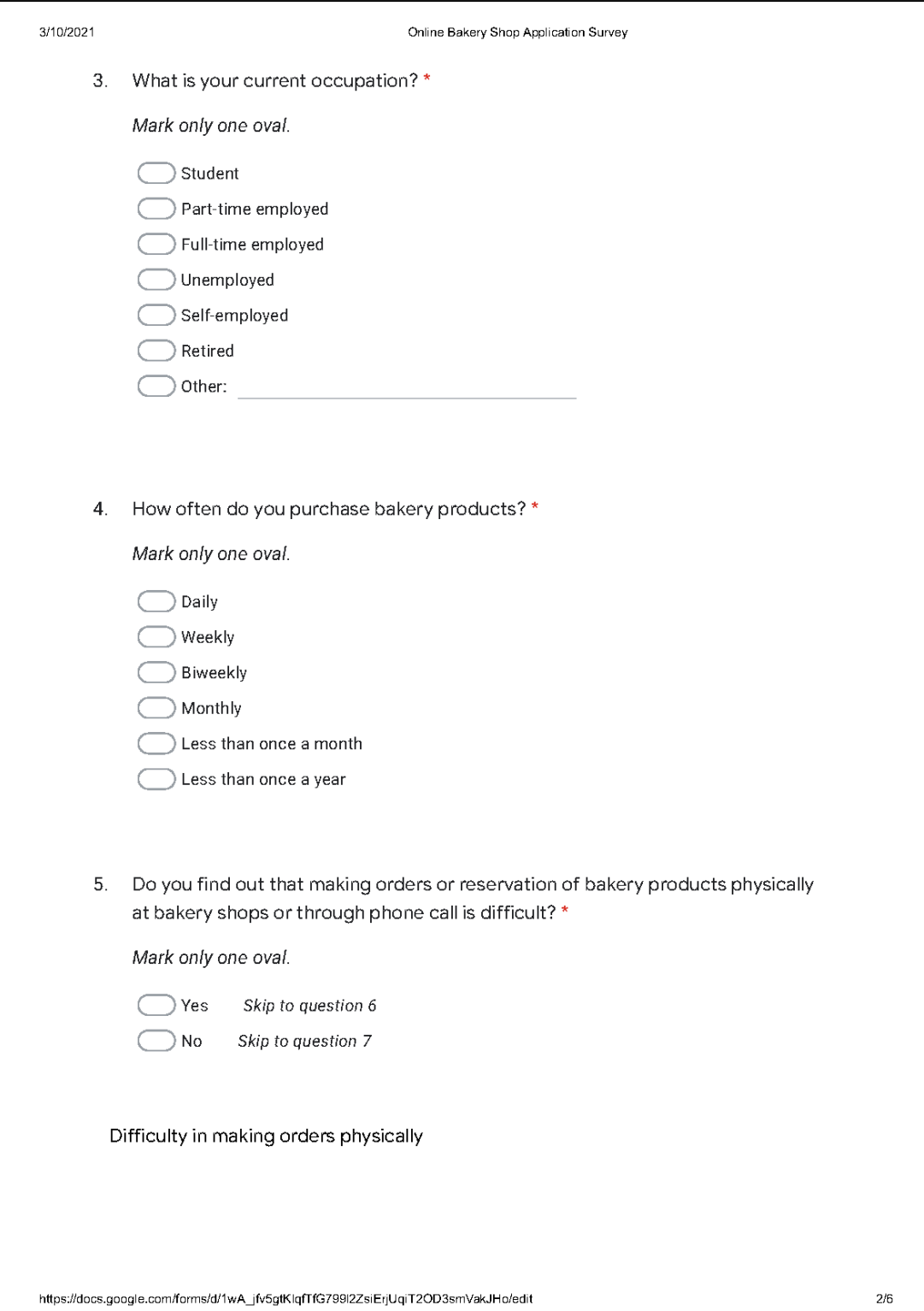

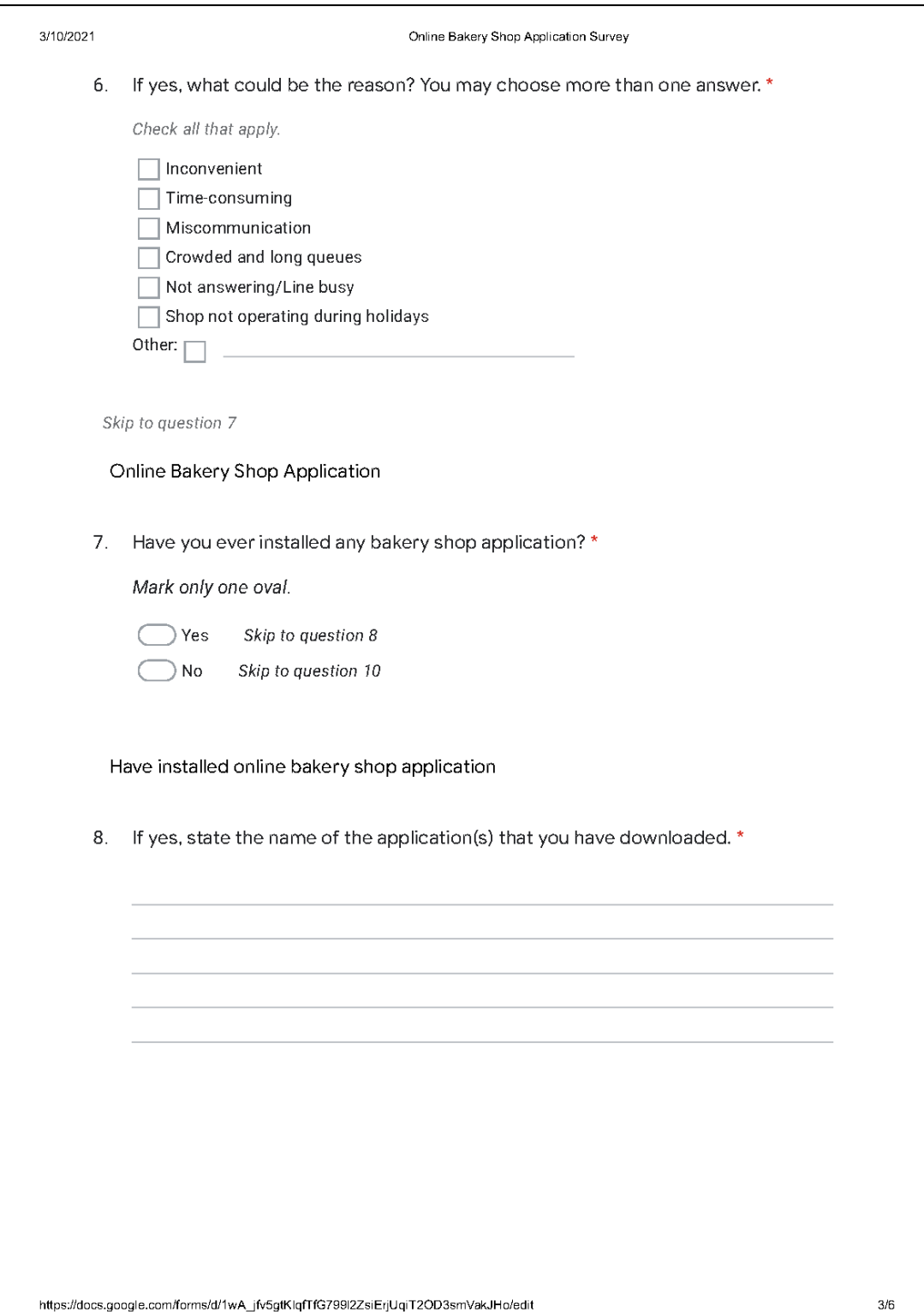

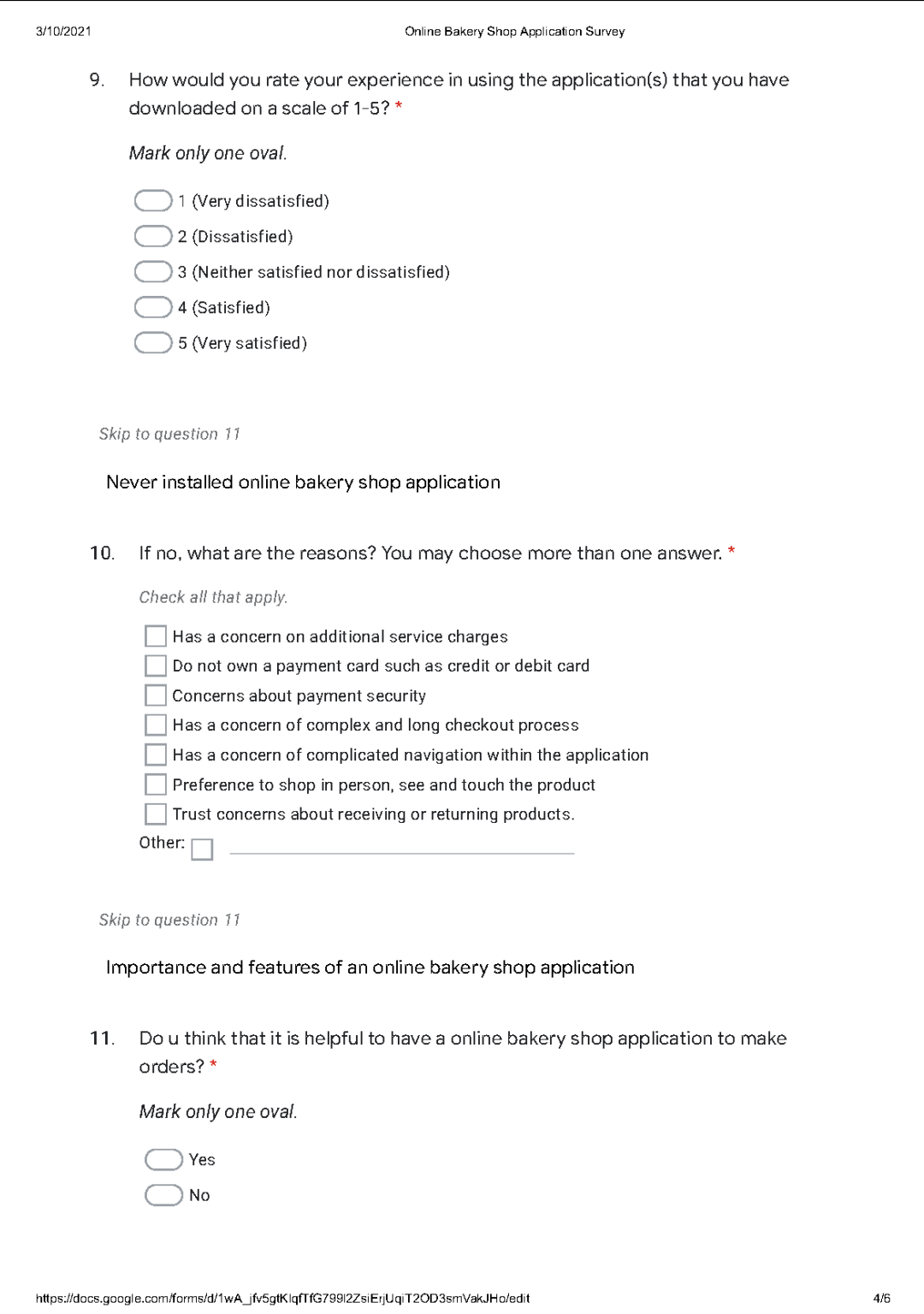

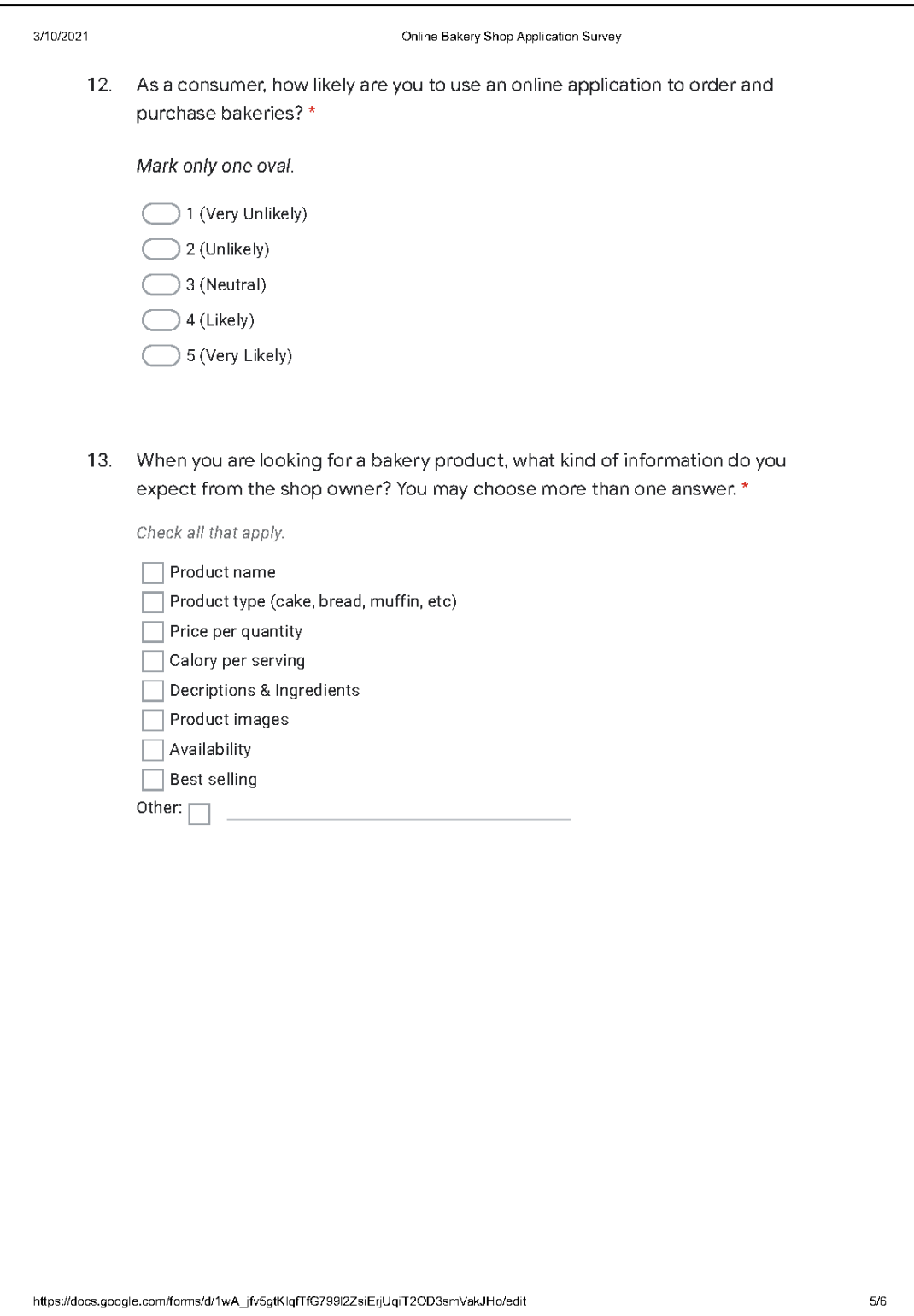

#### 3/10/2021

Online Bakery Shop Application Survey

14. Based on your recent online shopping experience, please rate below features/functionalities based on how important they are for you. \*

Mark only one oval per row.

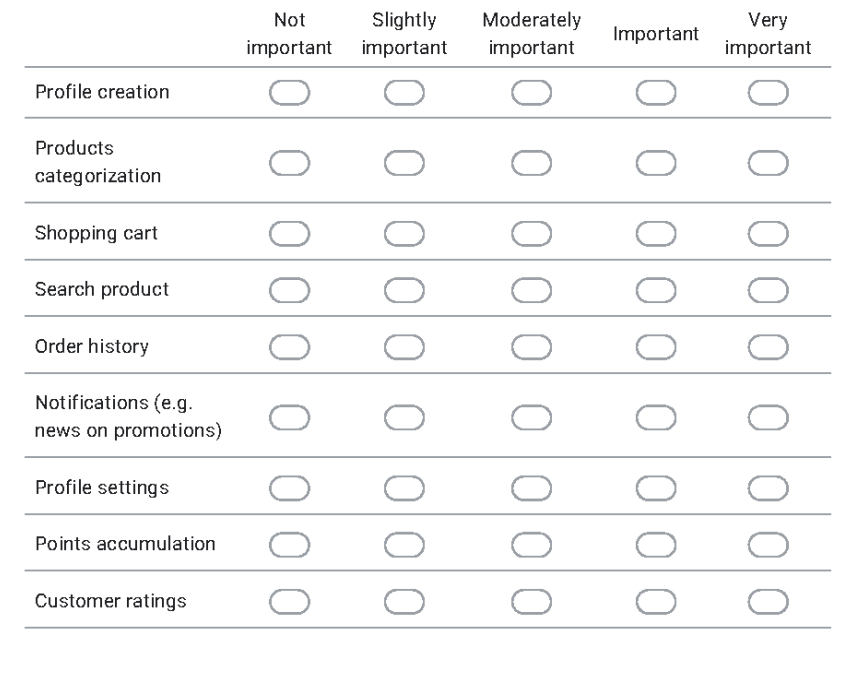

15. (Optional) Do you have any extra features/functionalities that you would like to suggest? If yes, please list down your suggestion at below.

This content is neither created nor endorsed by Google.

Google Forms

https://docs.google.com/forms/d/1wA\_jfv5gtKlqfTfG799l2ZsiErjUqiT2OD3smVakJHo/edit

 $6/6$ 

# Mobile-based Application:

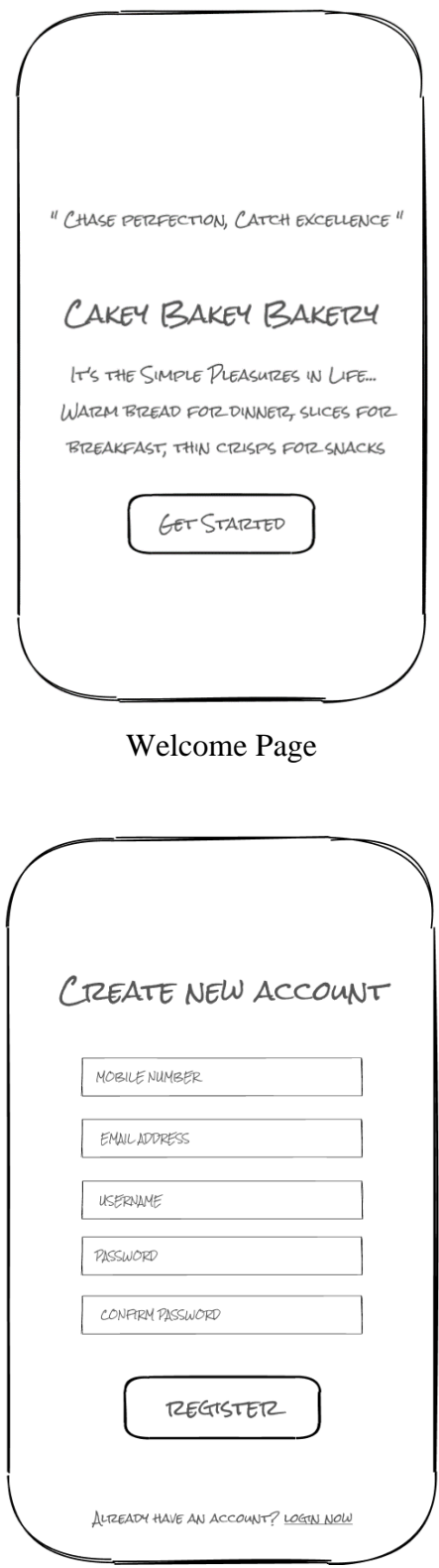

Registration Screen

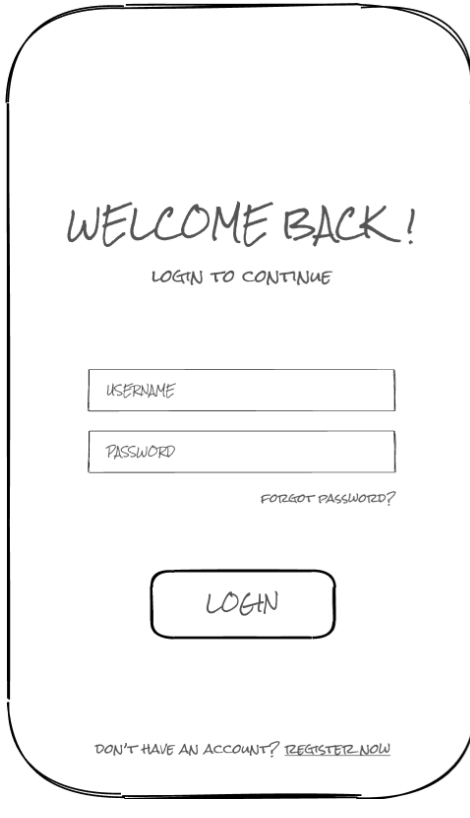

Login Screen

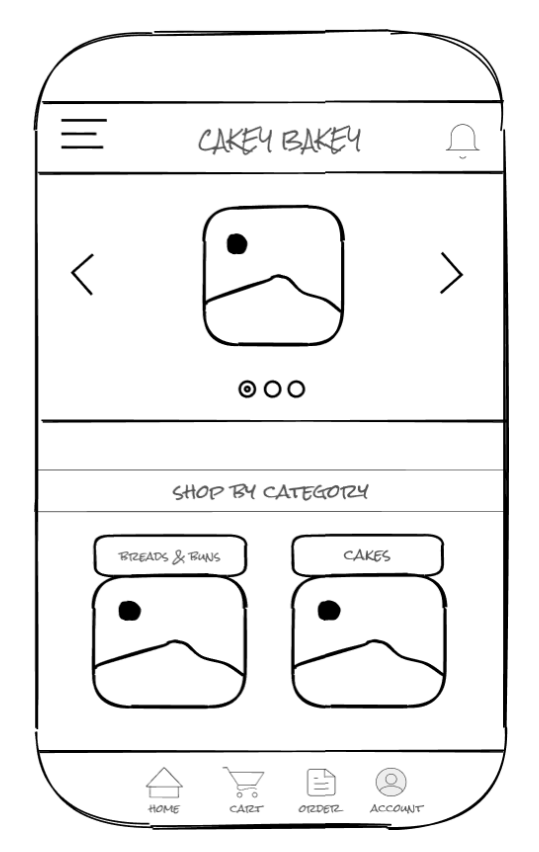

Home Screen

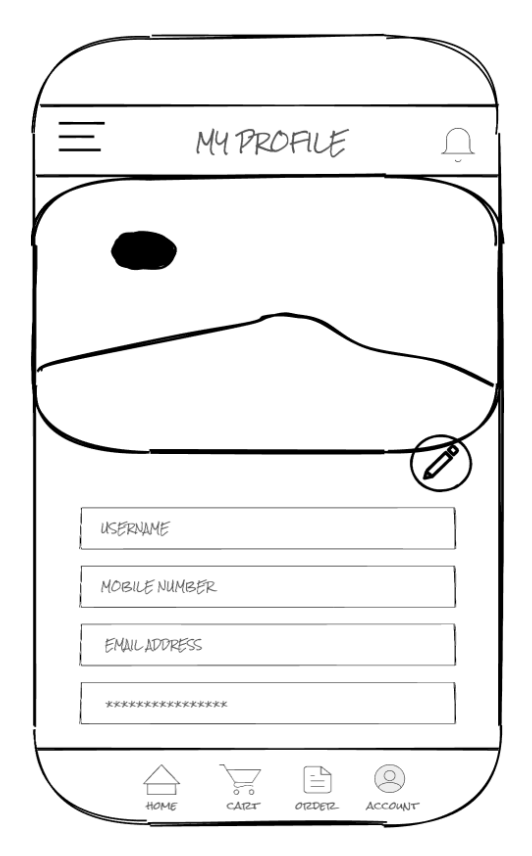

Update Profile Information Screen

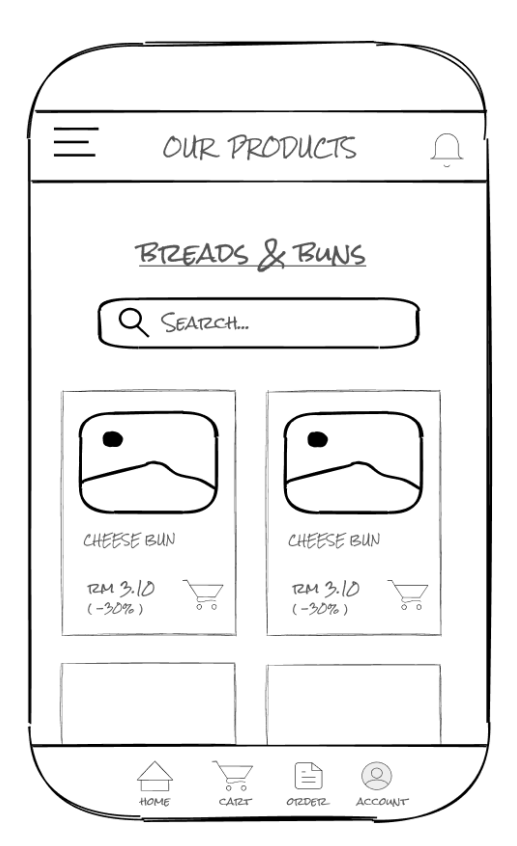

Products Screen

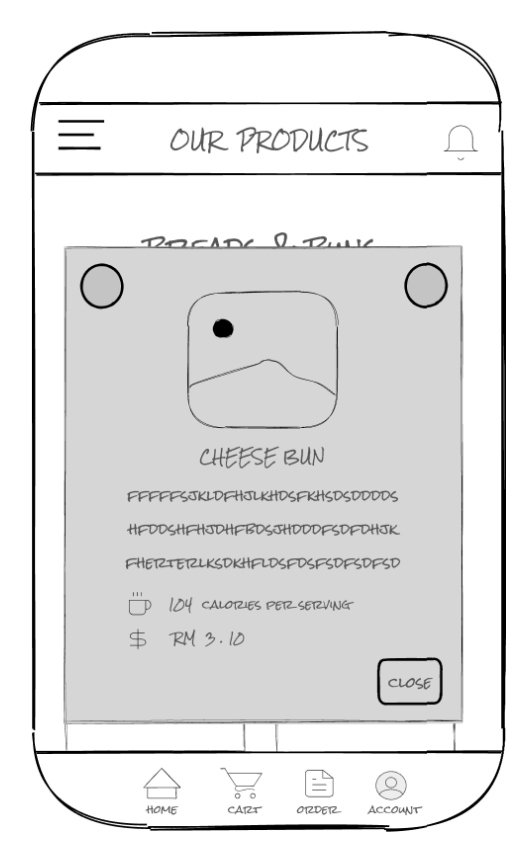

Product Details Screen

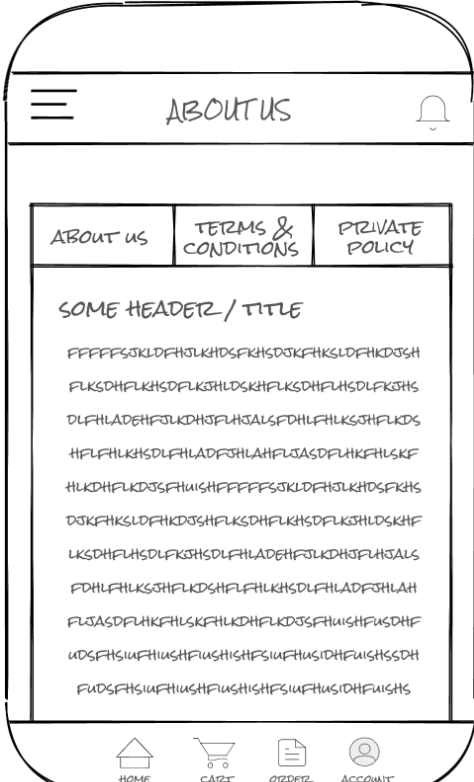

About Us Screen

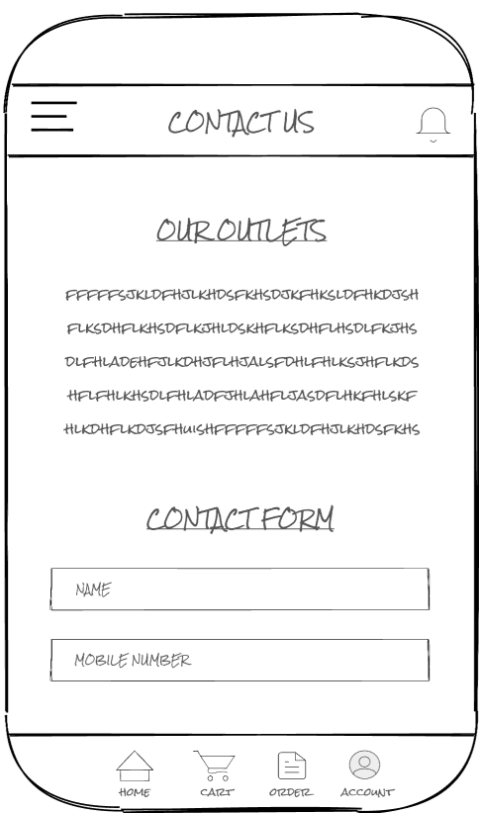

Contact Us Screen

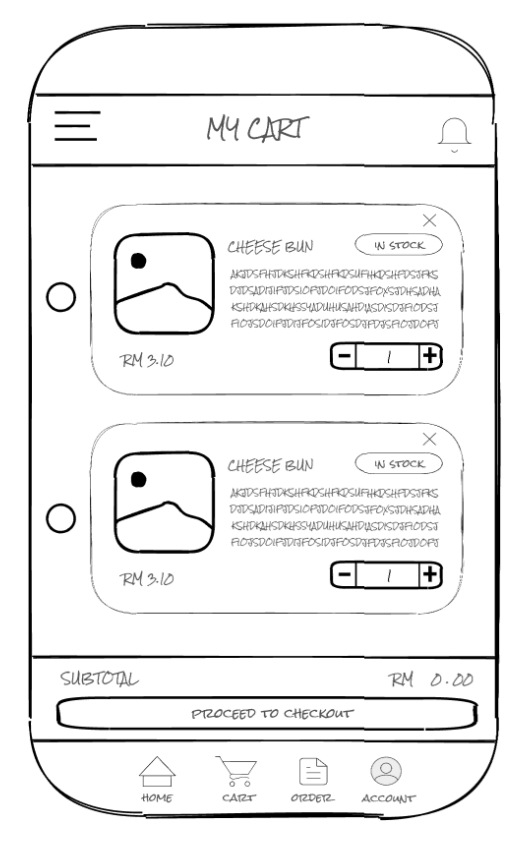

Shopping Cart Screen

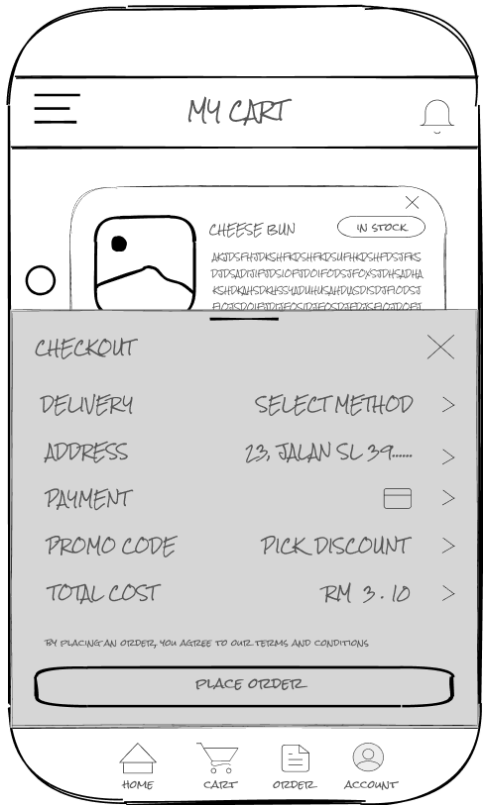

Checkout Payment Screen

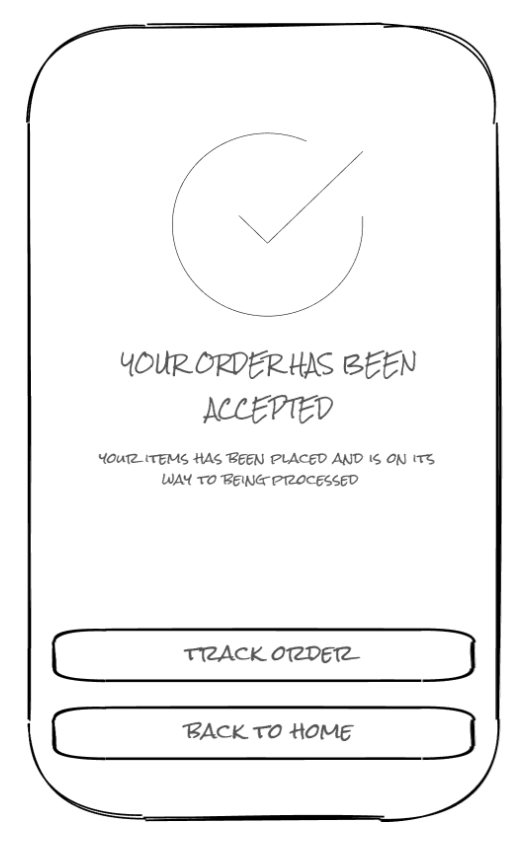

Order Successfully Placed Screen

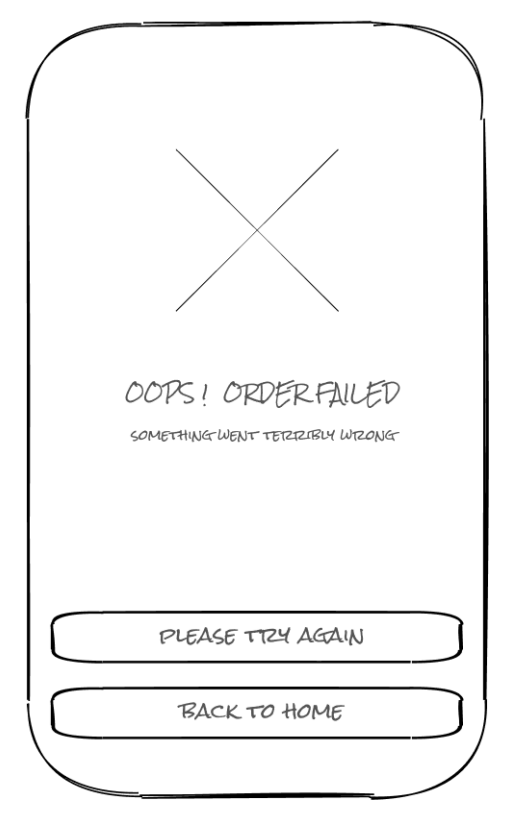

Failed to Place Order Screen

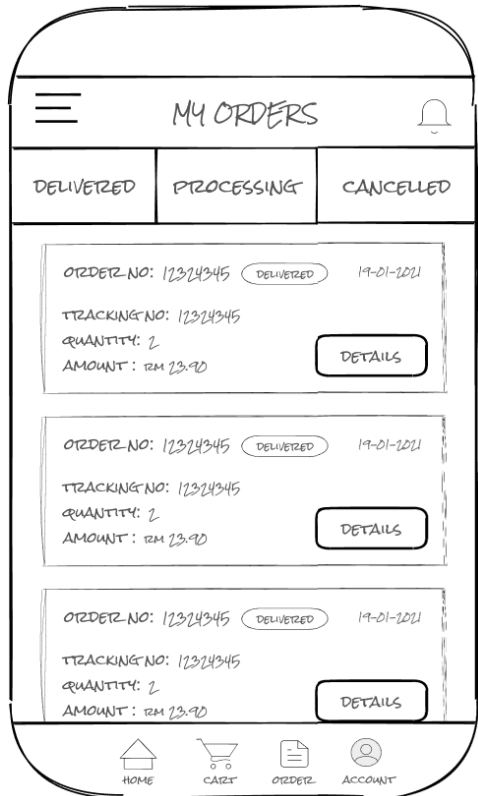

Track Order Screen

## Web-based Management System:

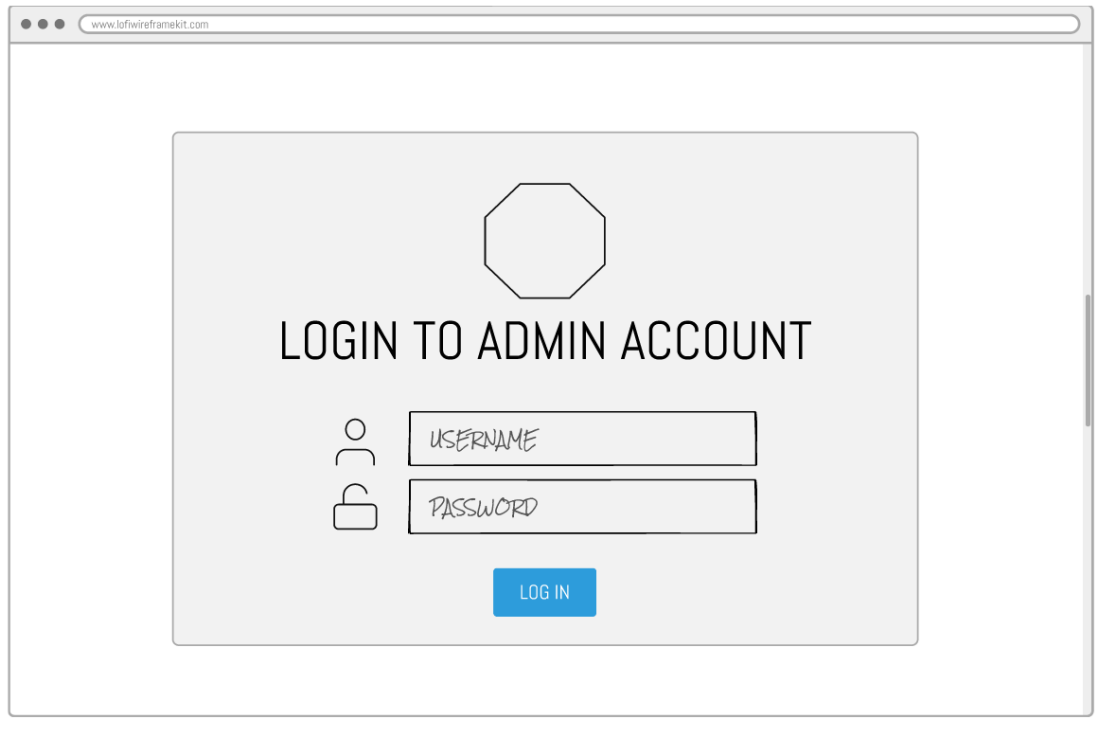

Login Page

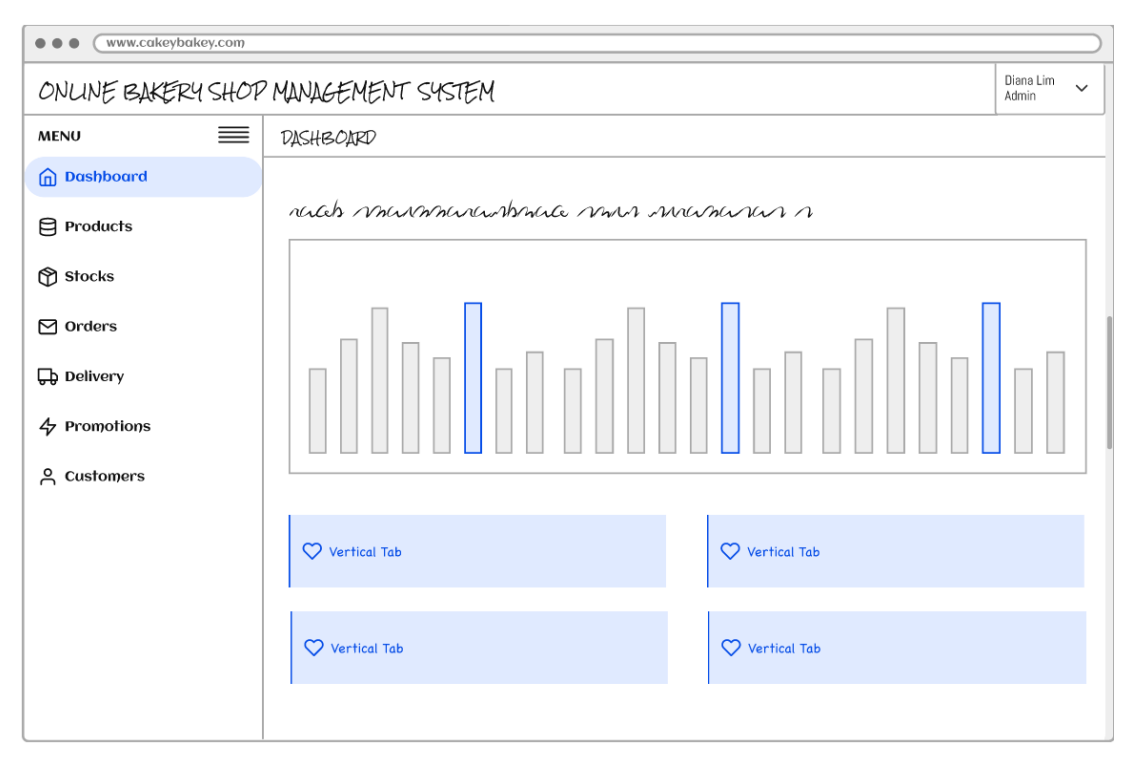

## Dashboard Page

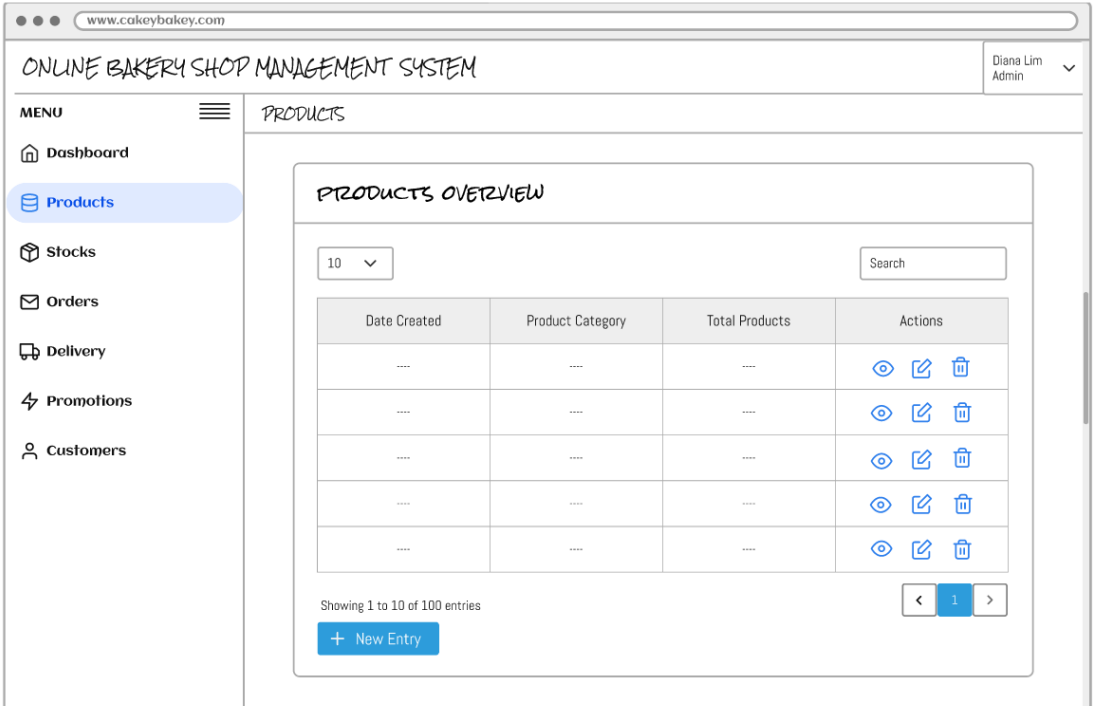

# Manage Products Page

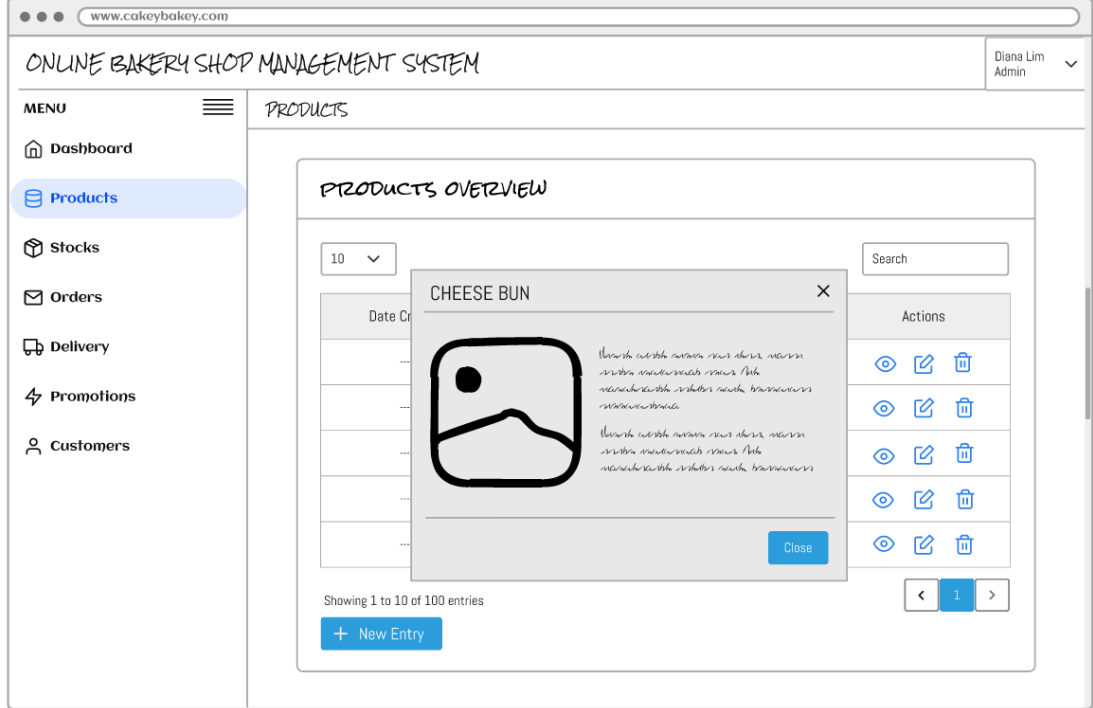

# View Product Details Page

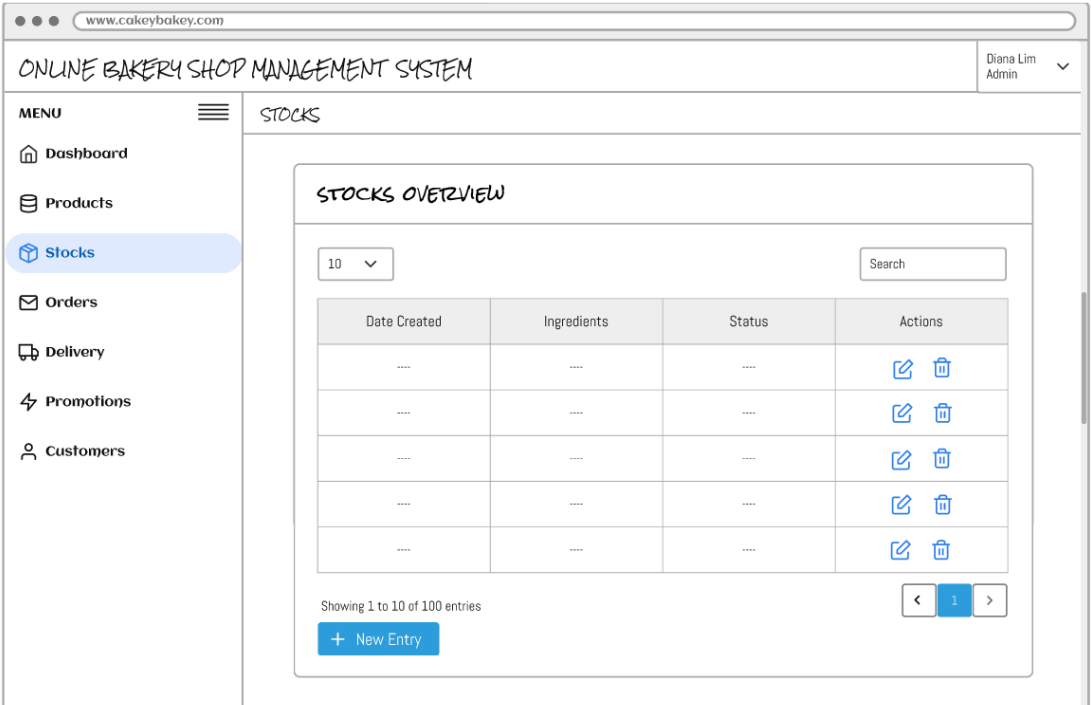

# Manage Stocks Page

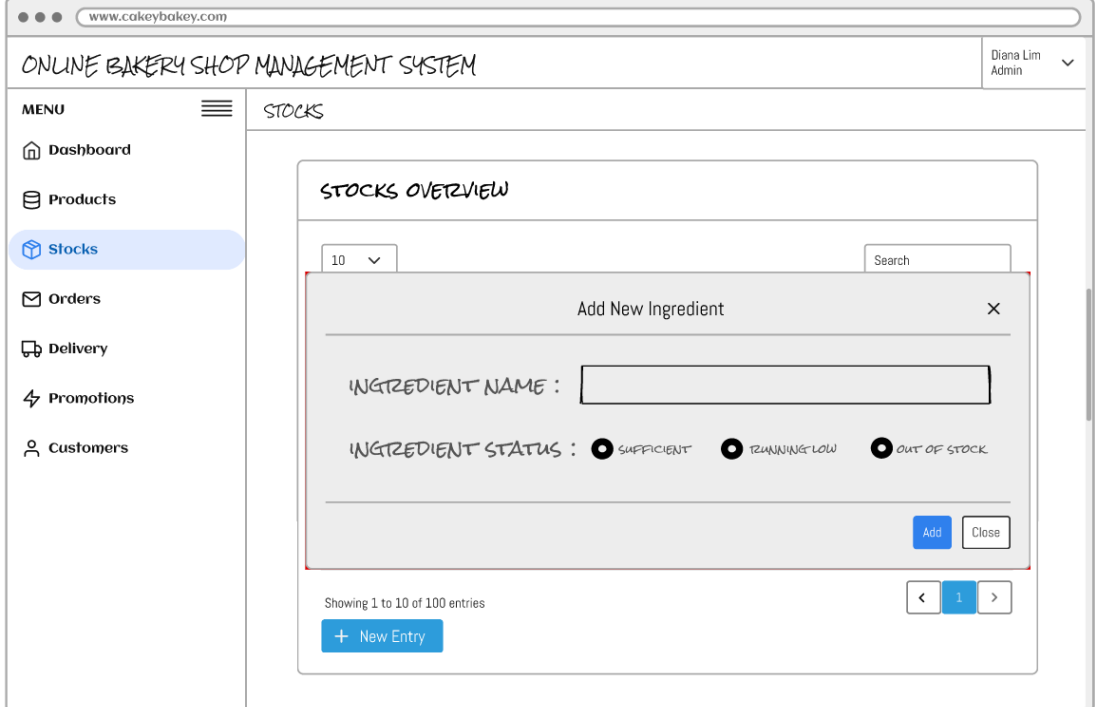

# Add New Stock Page

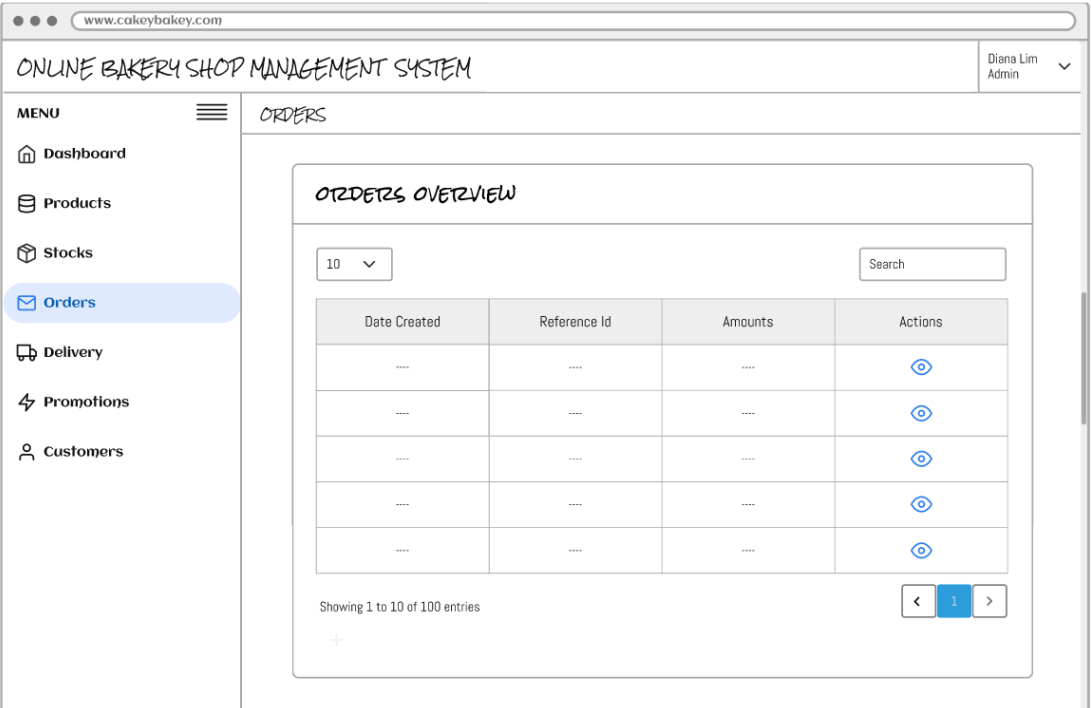

# Manage Orders Page

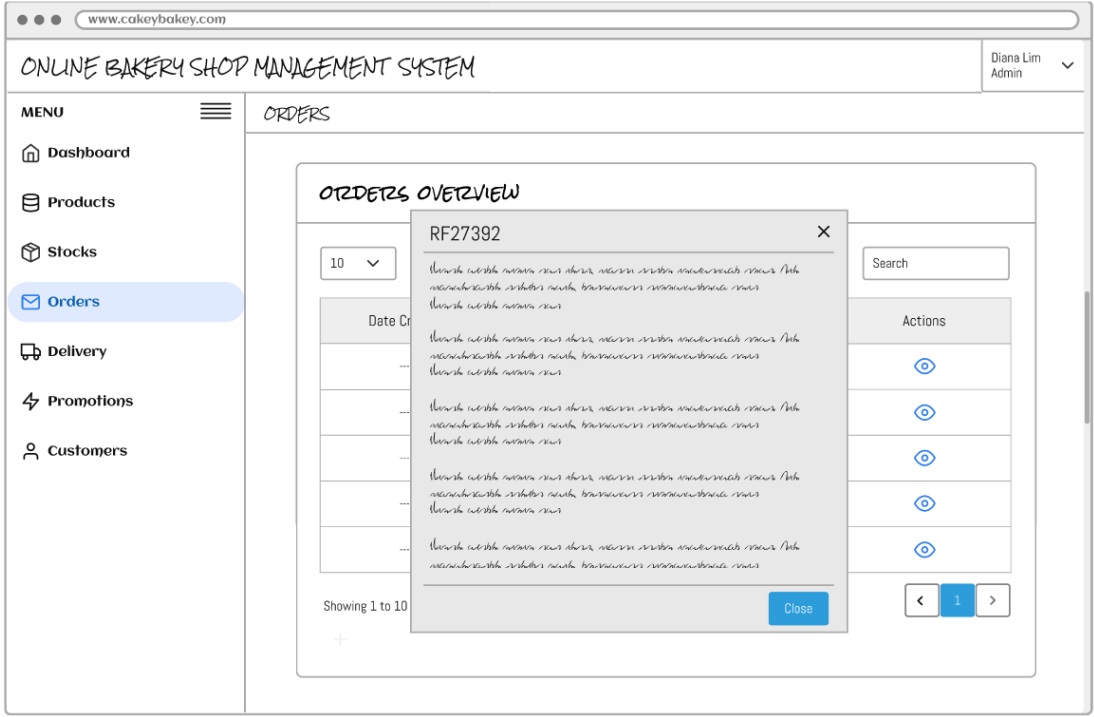

View Order Details Page

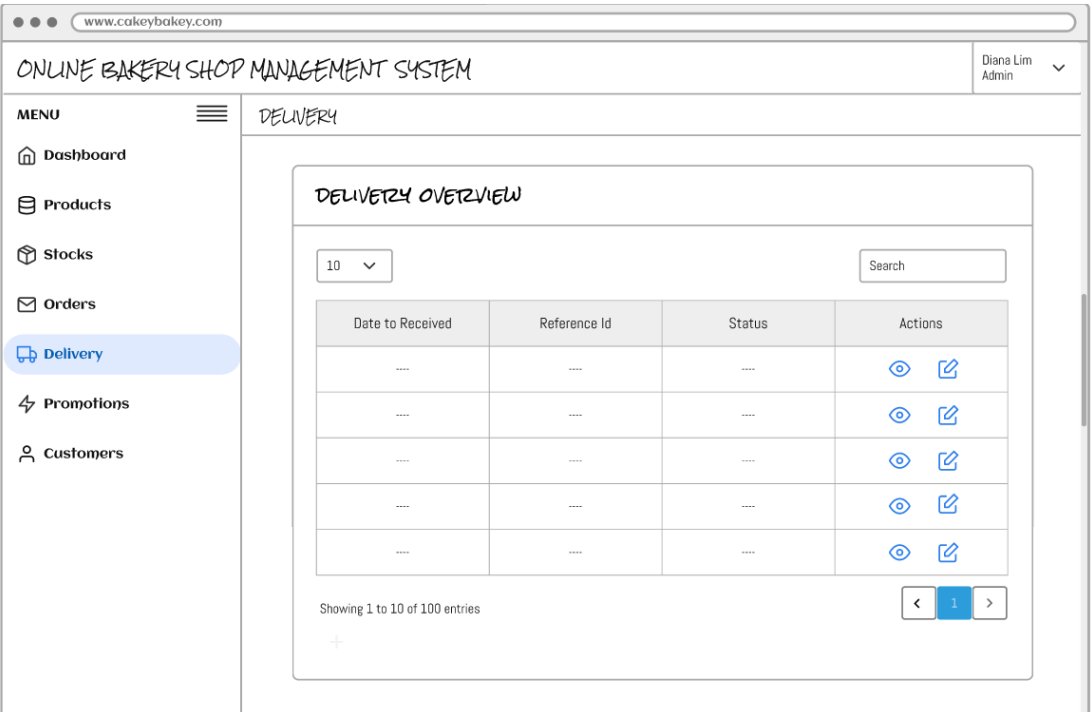

# Manage Delivery Page

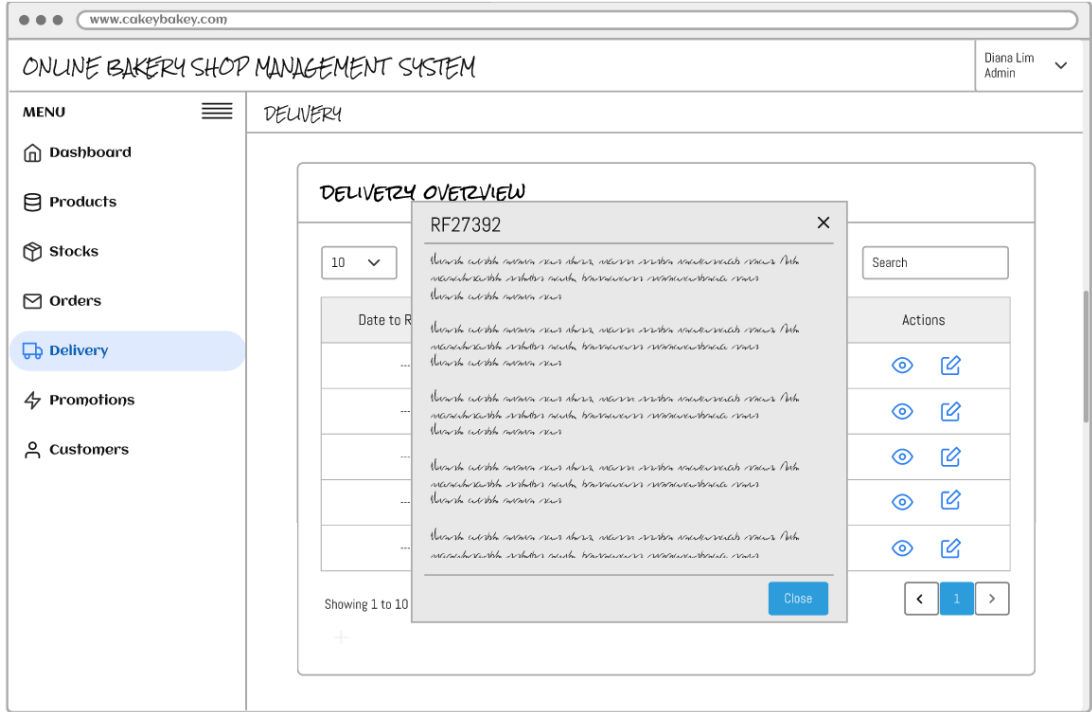

View Delivery Details Page

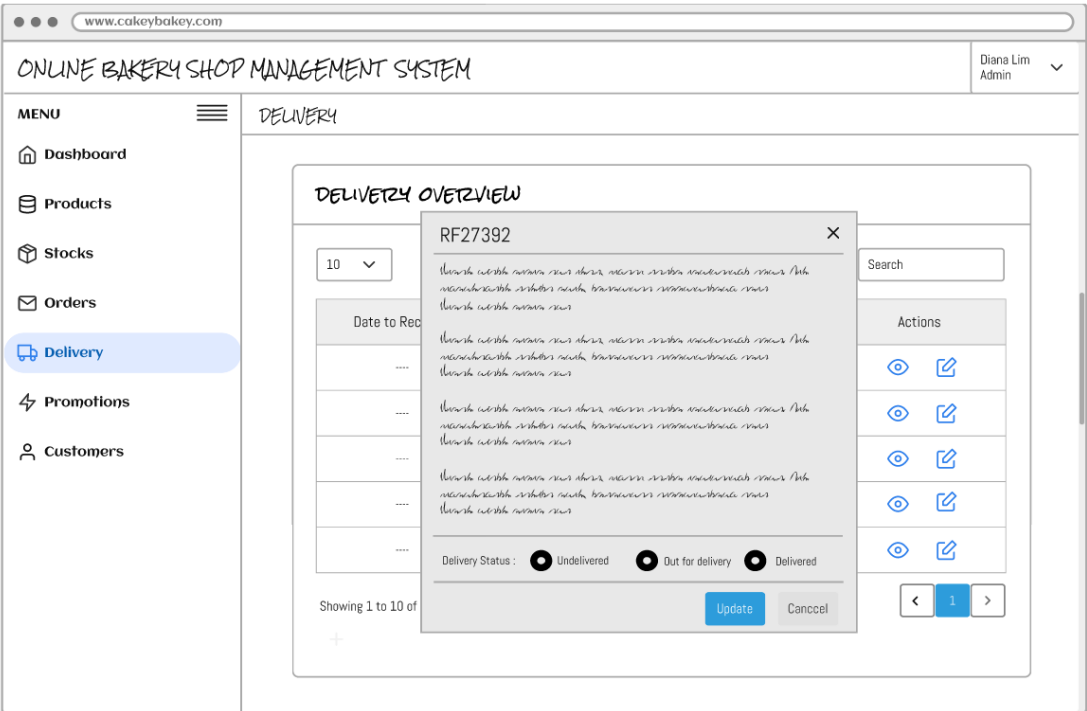

# Update Delivery Status Page

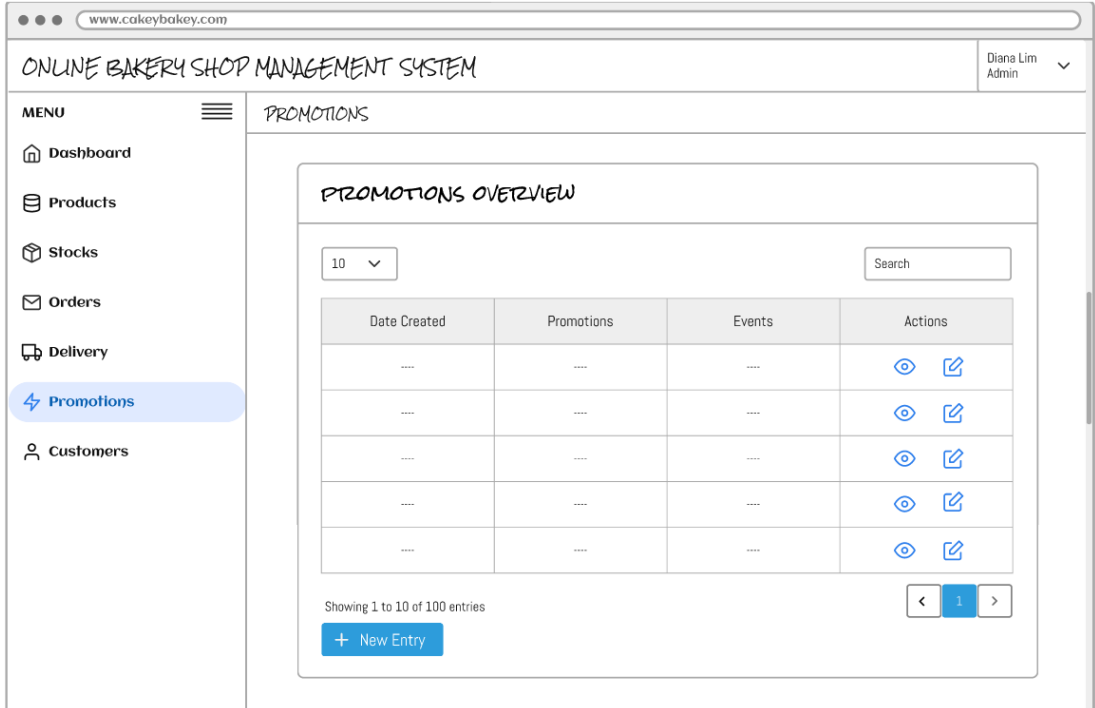

Manage Promotions Page

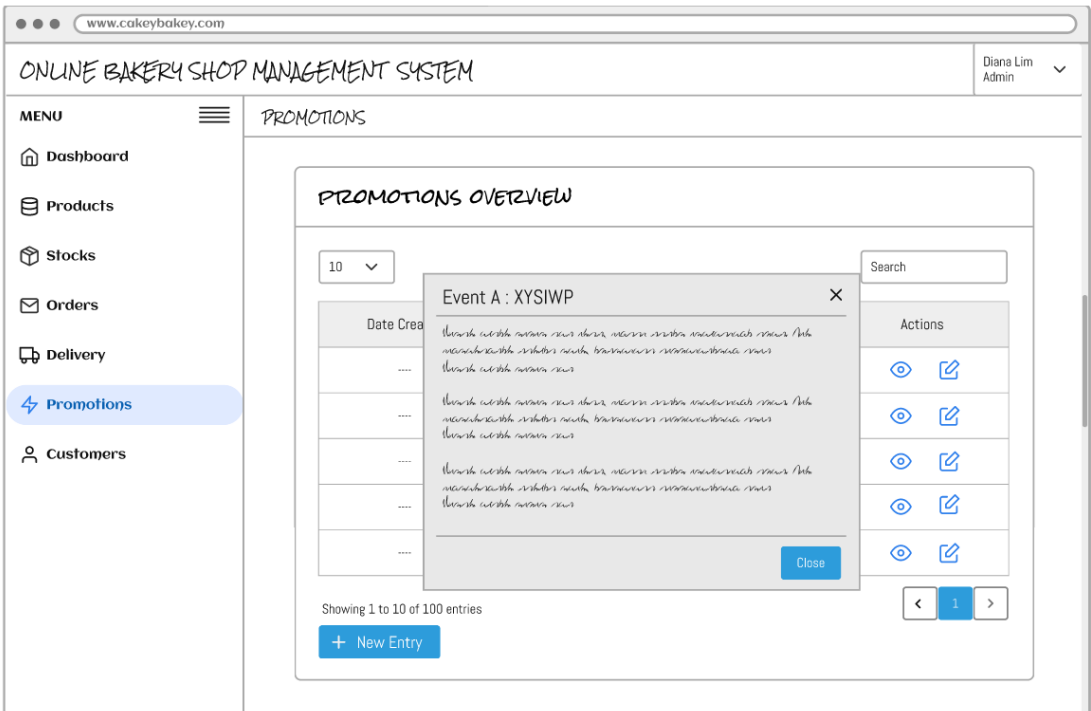

View Promotion Details Page

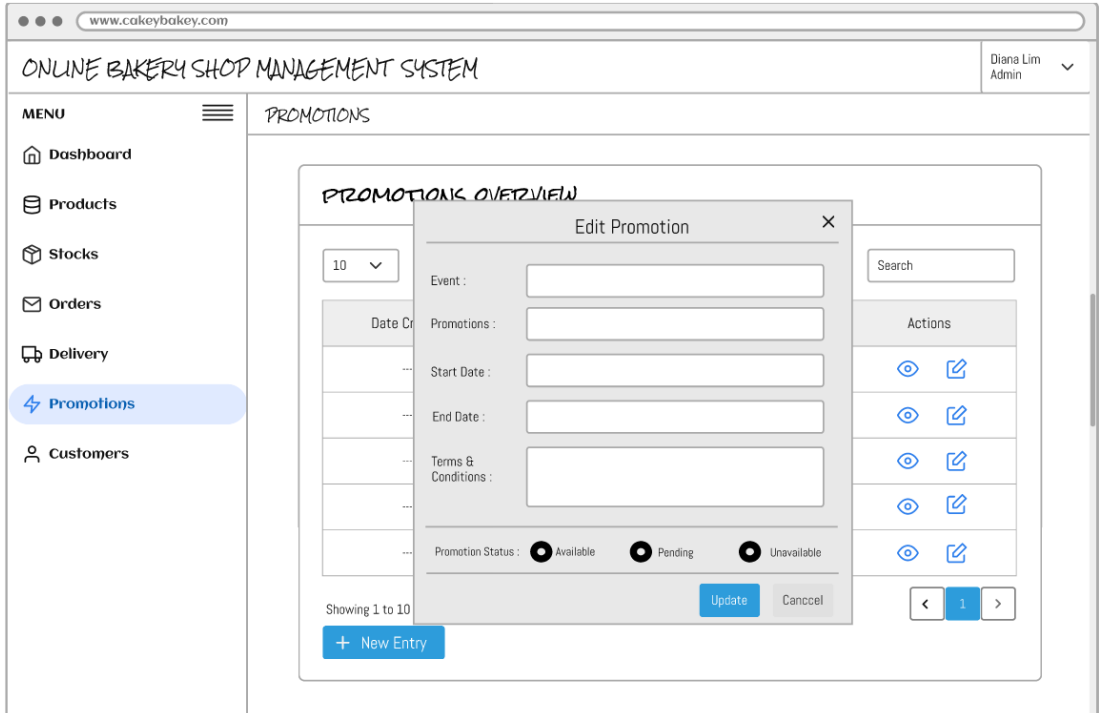

Update Promotion Details Page

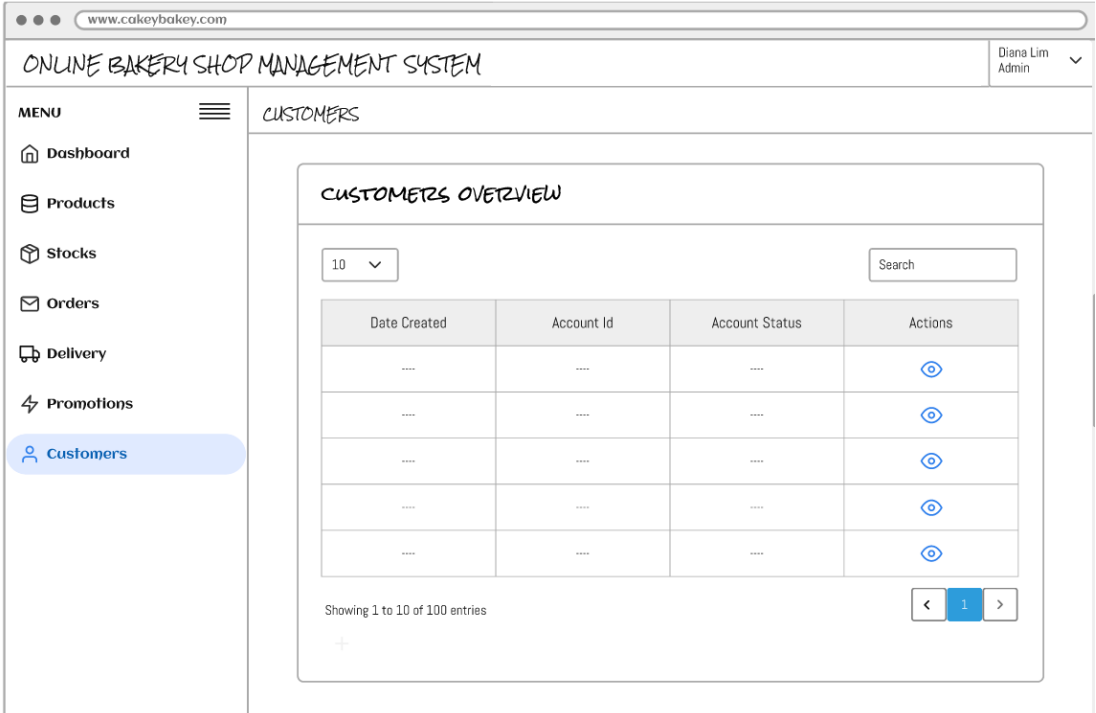

# Manage Customers Record Page

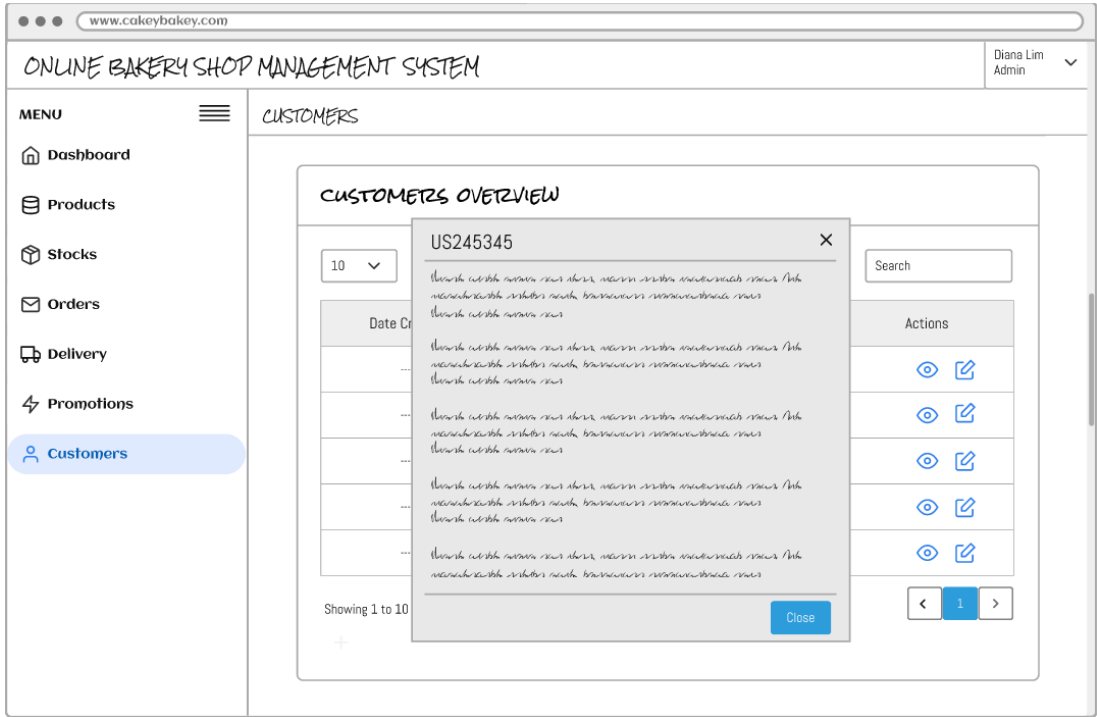

View Customer Record Page

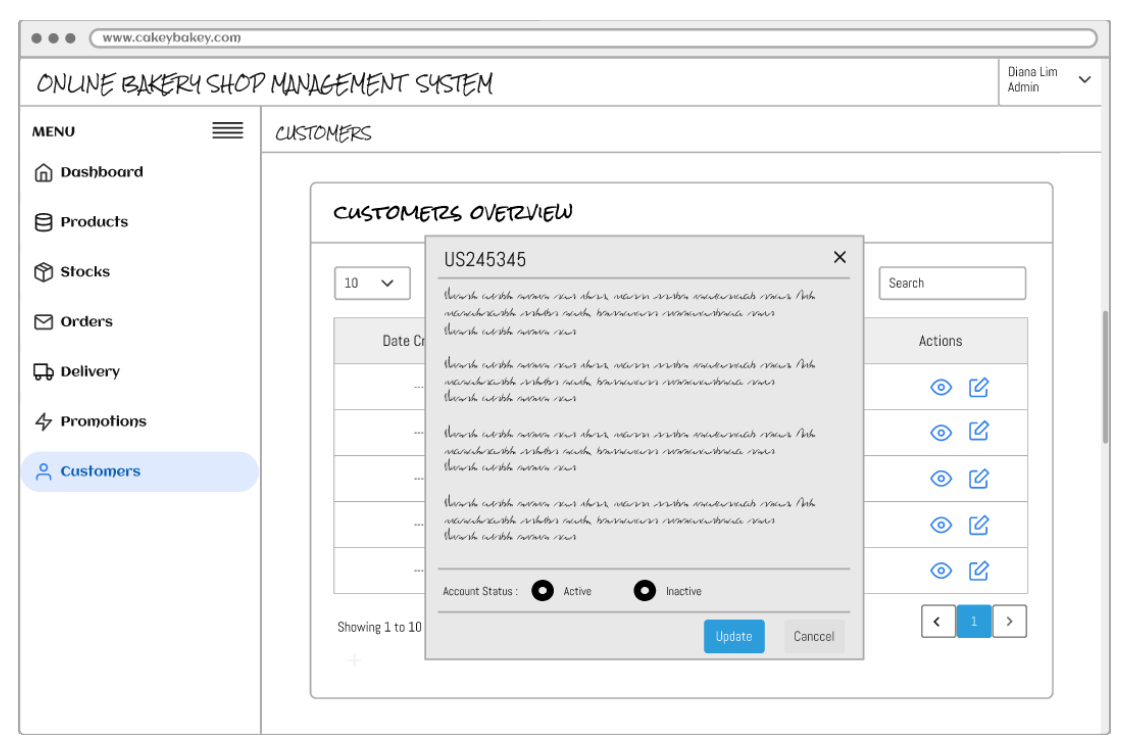

Update Customer Record Page

Please enter your participant number: 1

#### **System Usability Scale (SUS)**

This is a standard questionnaire that measures the overall usability of mobile-based application.<br>On a scale between Strongly Agree to Strongly Disagree, please rate the answer that best expresses how you feel about each s

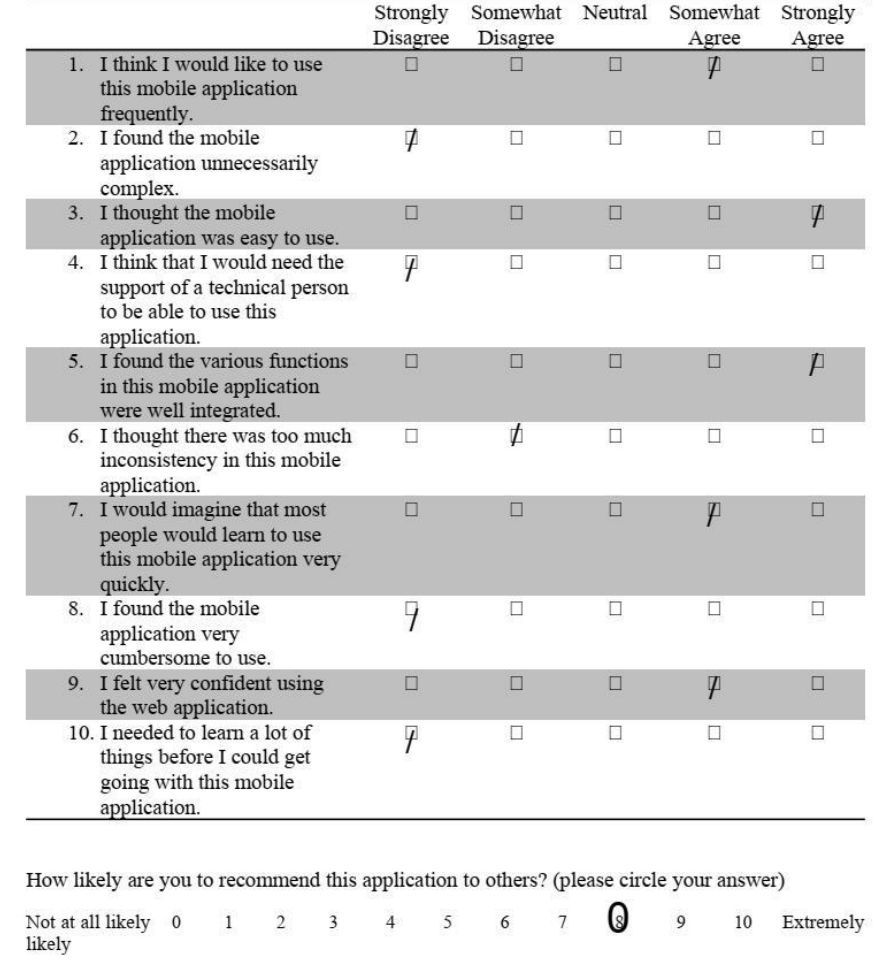

Please enter your participant number: 2

#### **System Usability Scale (SUS)**

This is a standard questionnaire that measures the overall usability of mobile-based application.<br>On a scale between Strongly Agree to Strongly Disagree, please rate the answer that best expresses how you feel about each statement after using the application.

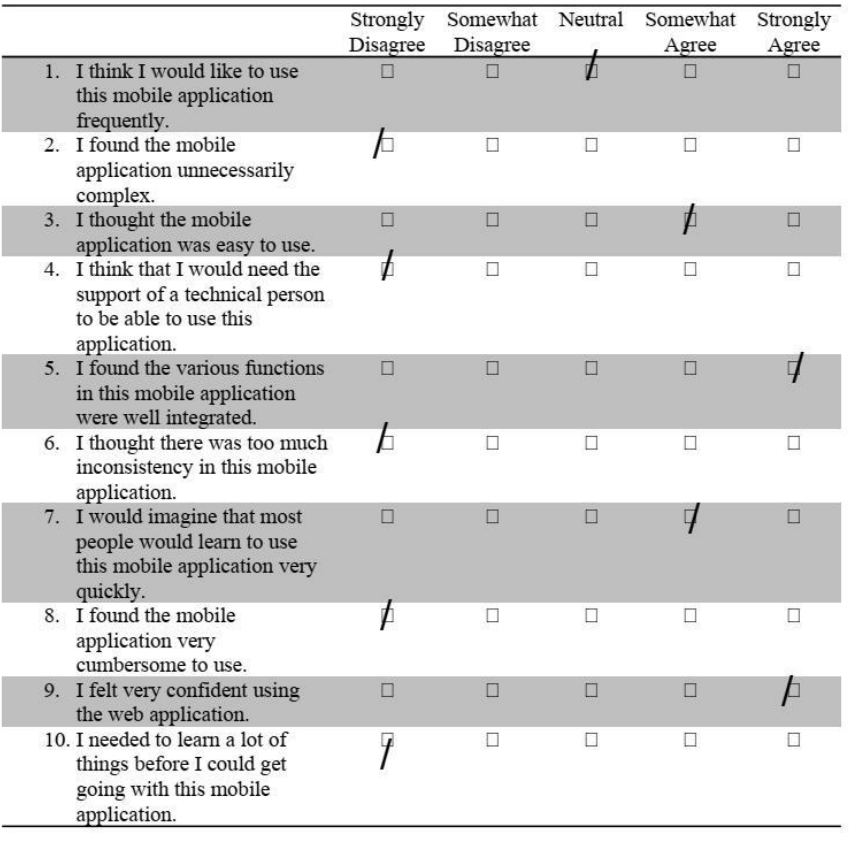

How likely are you to recommend this application to others? (please circle your answer)

O Not at all likely  $\quad$  0 likely  $\quad$  $6\overline{6}$  $\overline{4}$ 5  $\bf 8$  $\overline{9}$ 10 Extremely  $\overline{1}$  $\overline{2}$  $\overline{3}$
Please enter your participant number: 3

### **System Usability Scale (SUS)**

likely

This is a standard questionnaire that measures the overall usability of mobile-based application.<br>On a scale between Strongly Agree to Strongly Disagree, please rate the answer that best expresses how you feel about each s

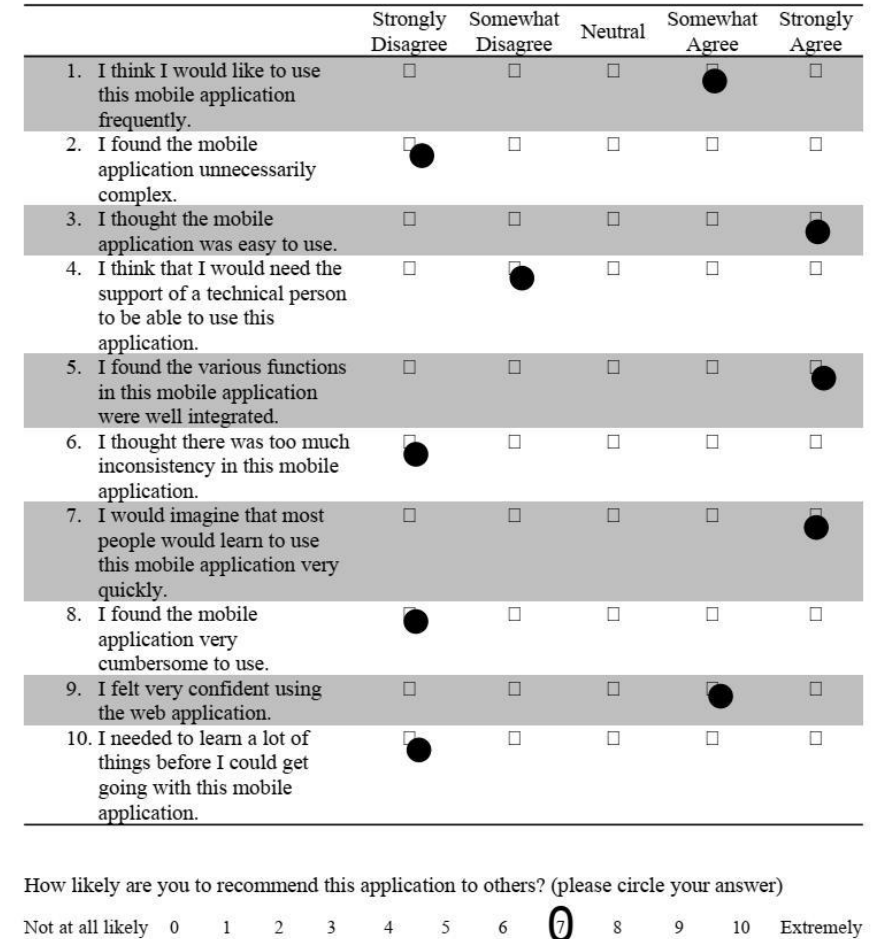

Please enter your participant number: 4

### **System Usability Scale (SUS)**

This is a standard questionnaire that measures the overall usability of mobile-based application.<br>On a scale between Strongly Agree to Strongly Disagree, please rate the answer that best expresses how you feel about each statement after using the application.

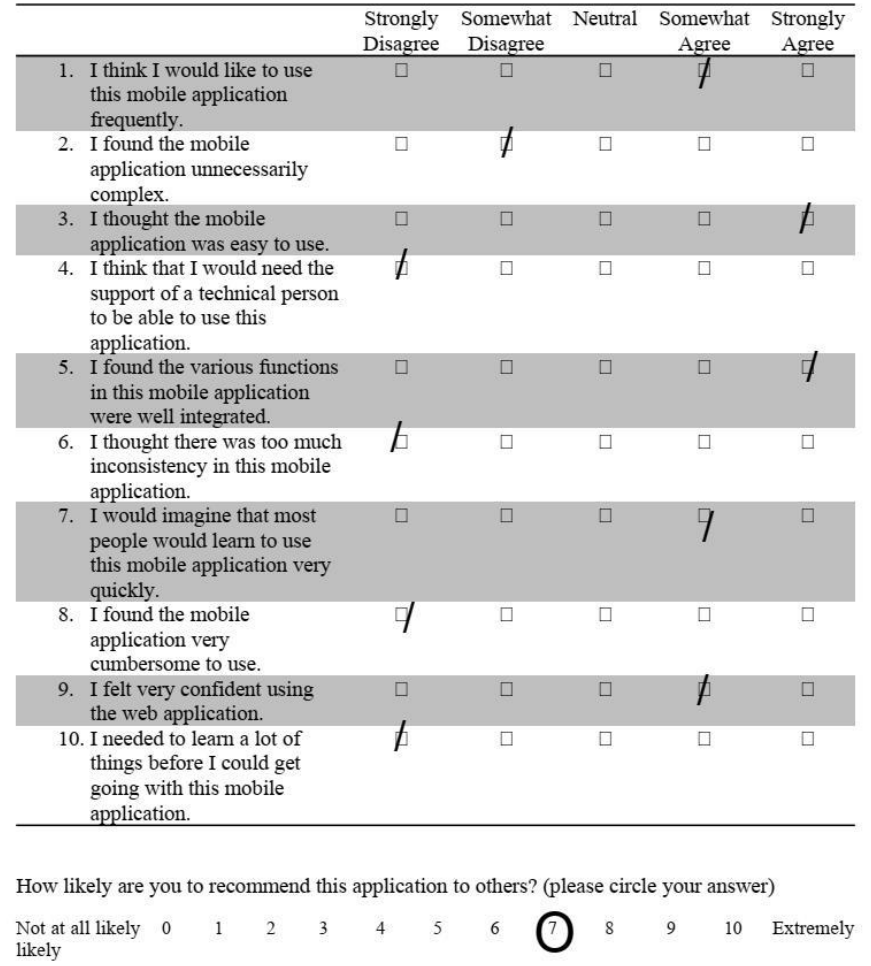

 $\bigcap$ 

 $\bf 8$ 

299

Please enter your participant number: 5

### **System Usability Scale (SUS)**

This is a standard questionnaire that measures the overall usability of mobile-based application.<br>On a scale between Strongly Agree to Strongly Disagree, please rate the answer that best expresses how you feel about each statement after using the application.

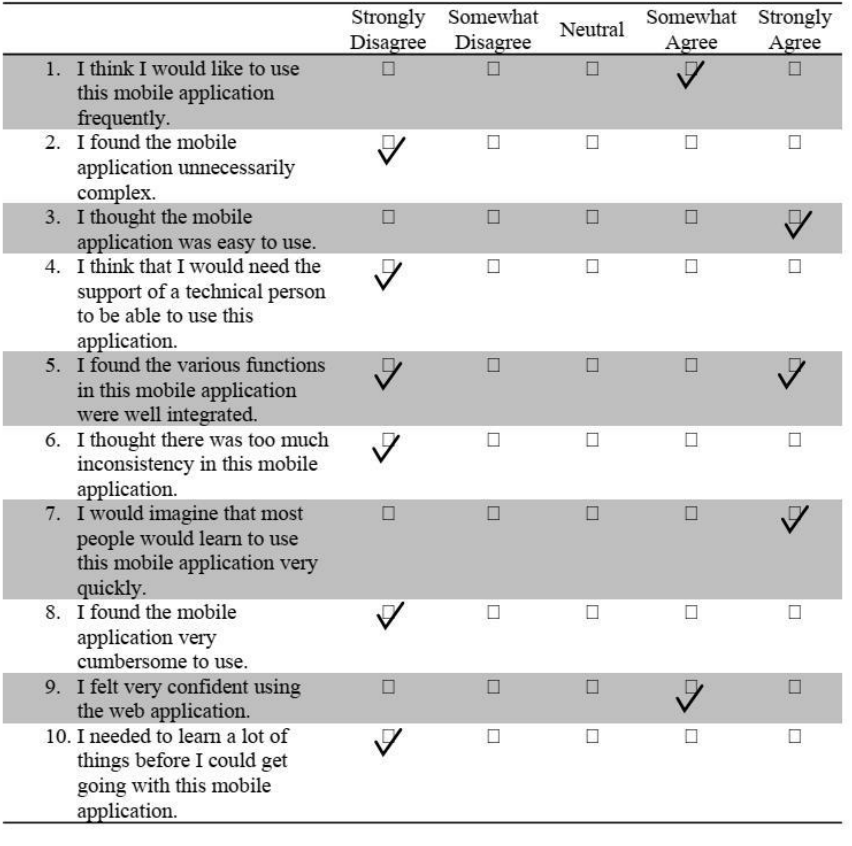

How likely are you to recommend this application to others? (please circle your answer)

Not at all likely 0<br>likely  $\odot$  $\sqrt{6}$  $7<sup>2</sup>$  $\overline{9}$  $\mathbf{1}$  $\overline{2}$  $\overline{3}$  $\overline{4}$  $\sqrt{5}$ 10 Extremely

# APPENDIX D: User Acceptance Test (UAT) Result

Participant 1:

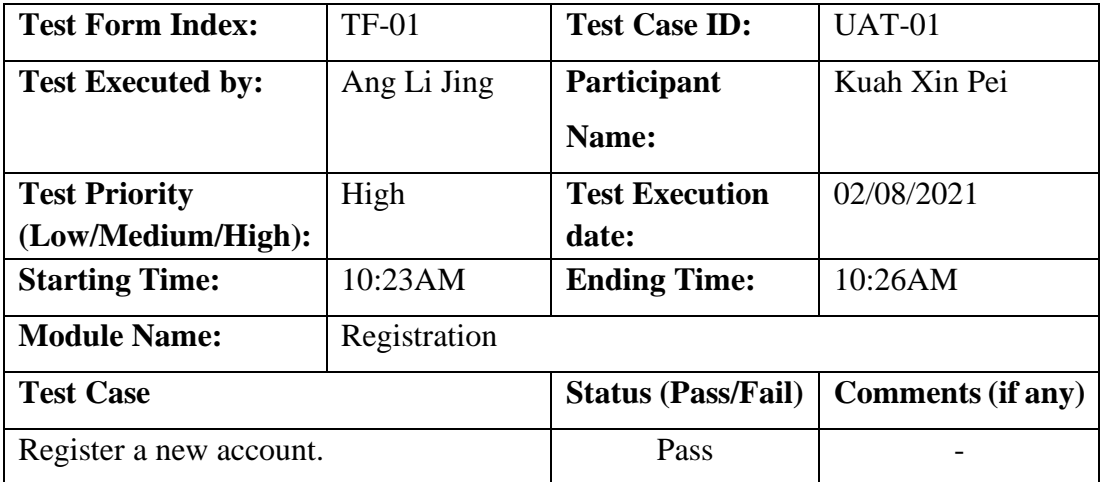

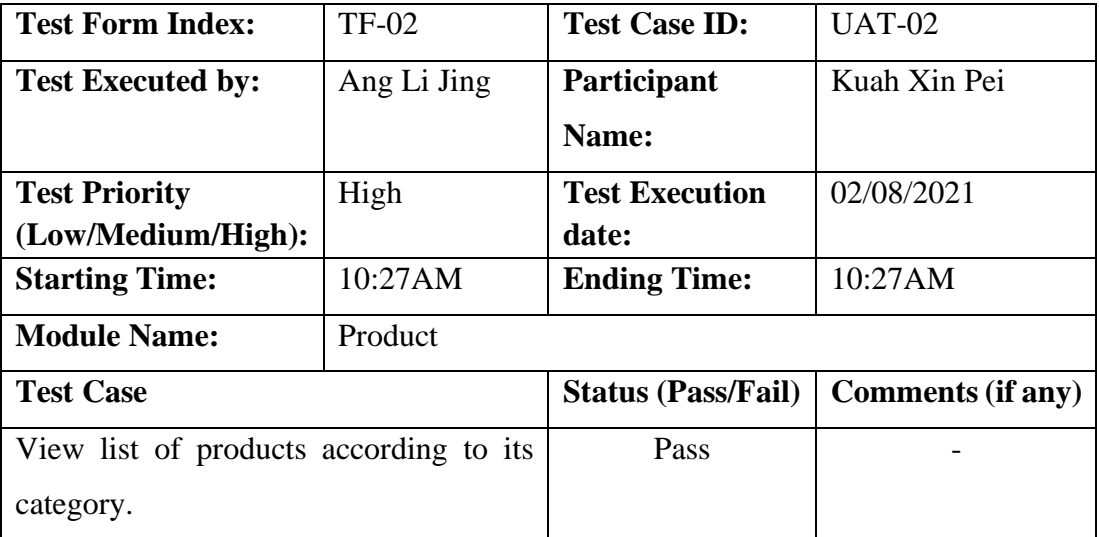

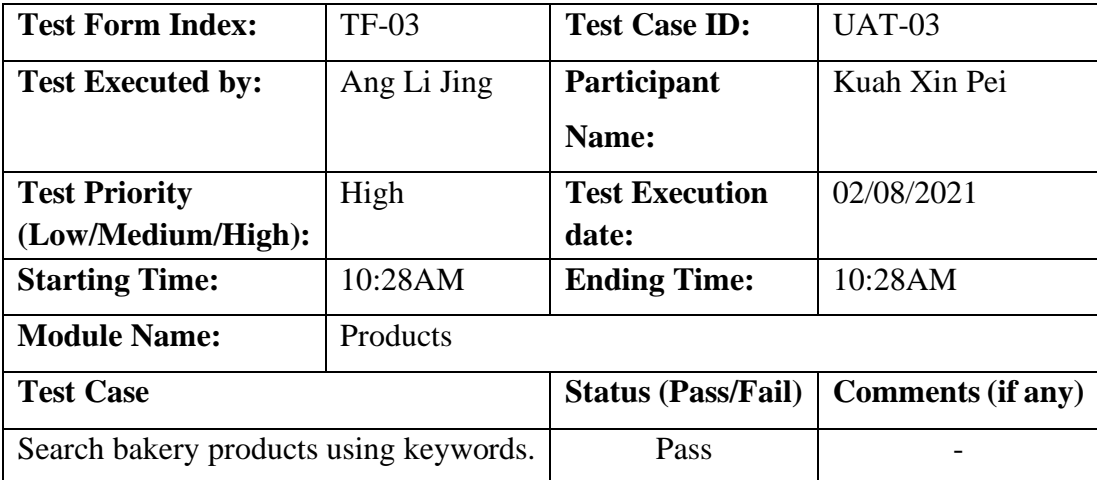

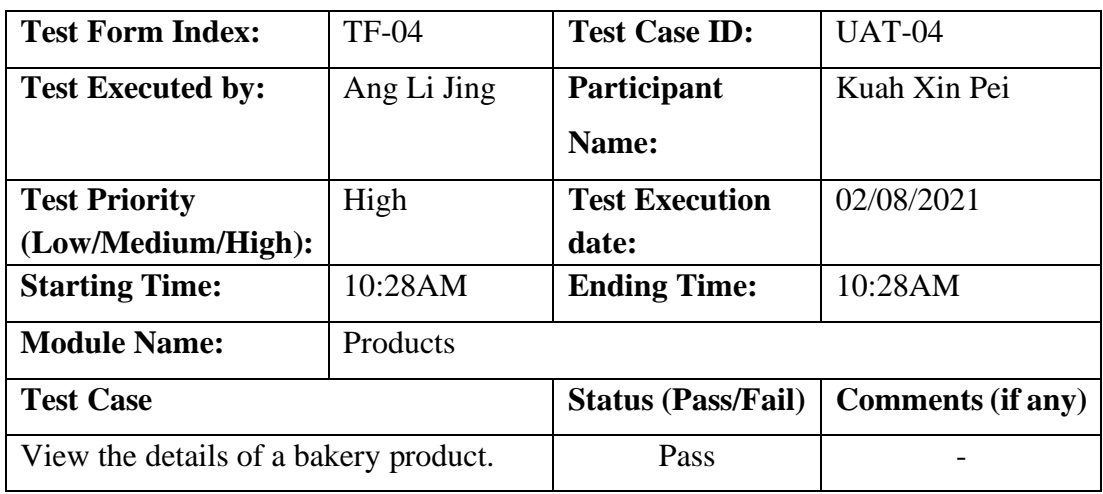

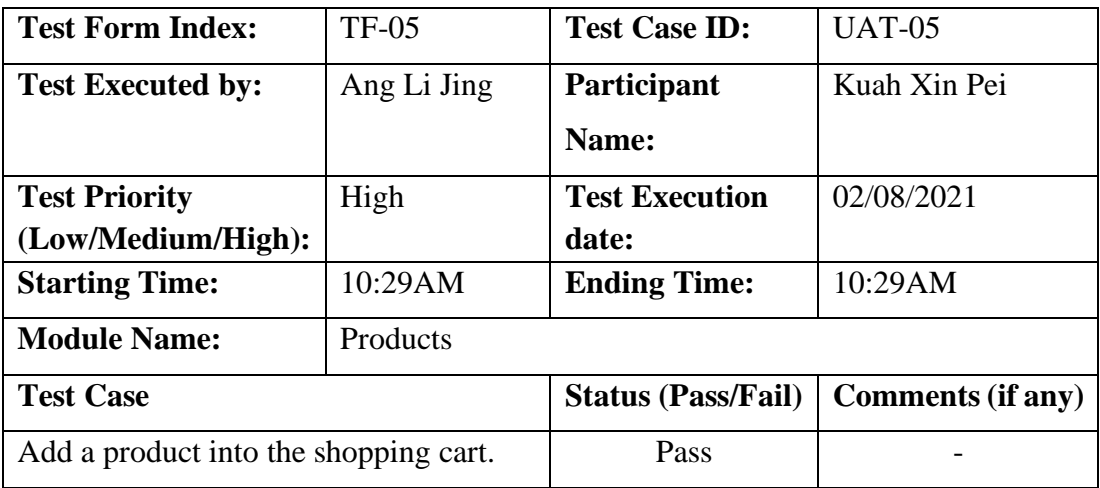

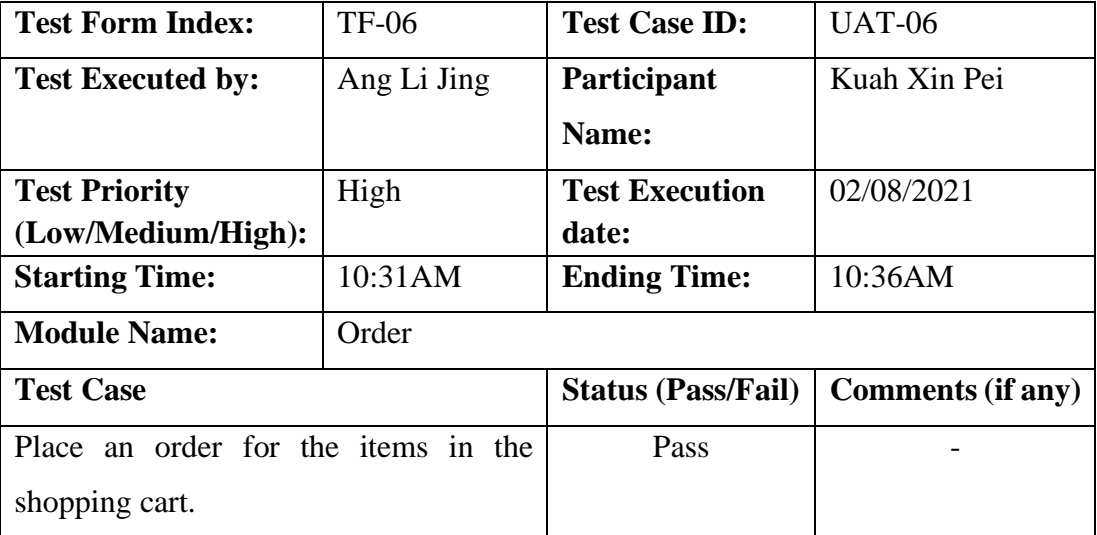

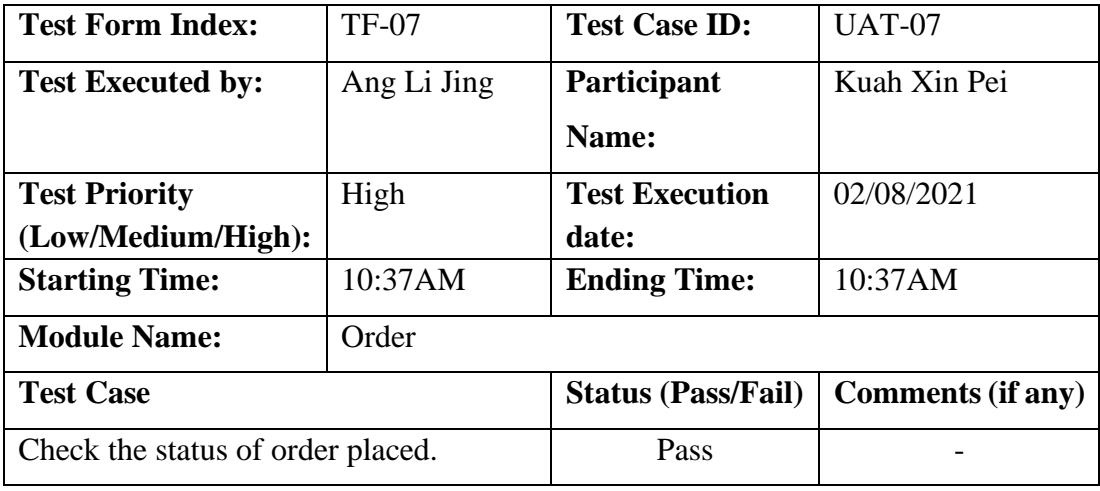

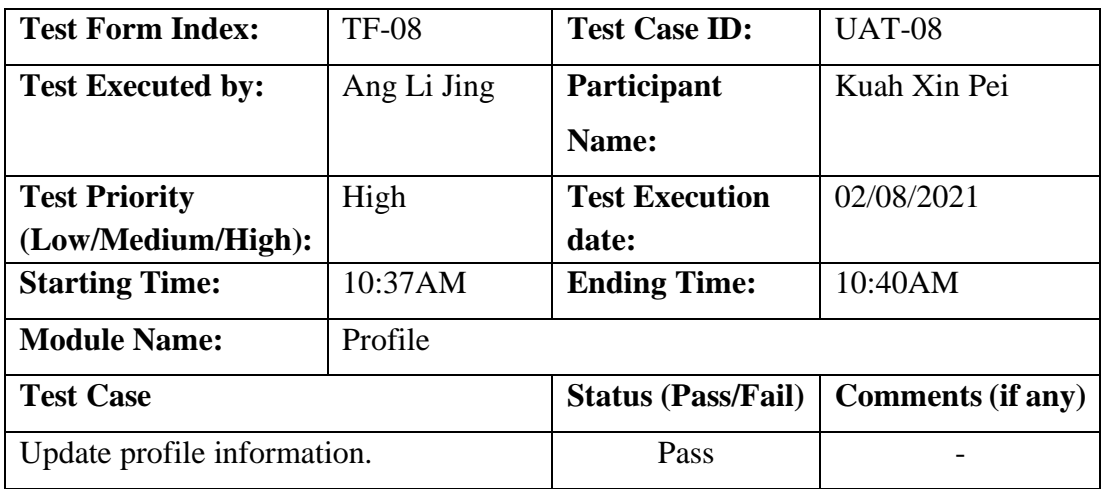

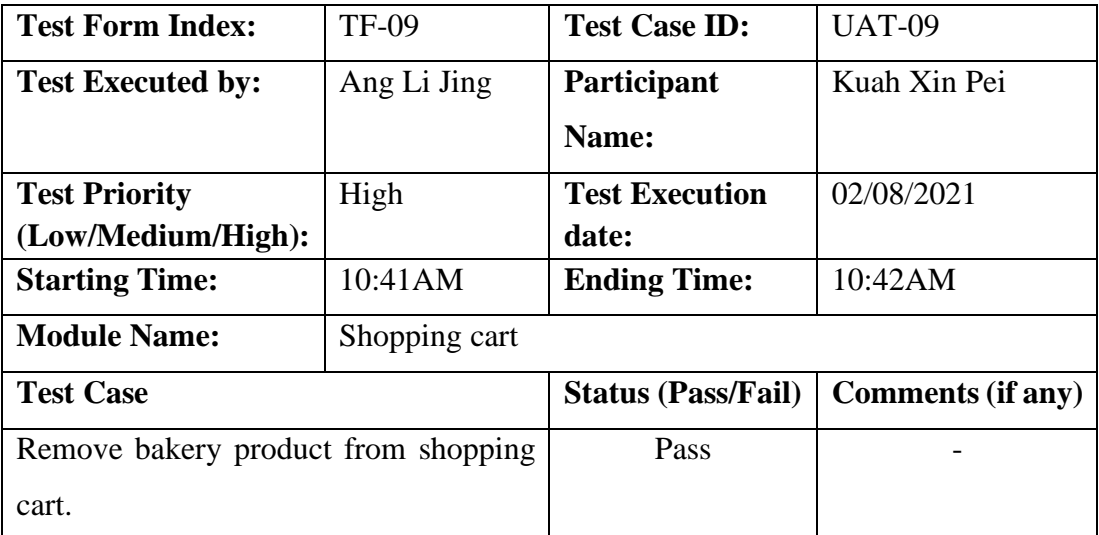

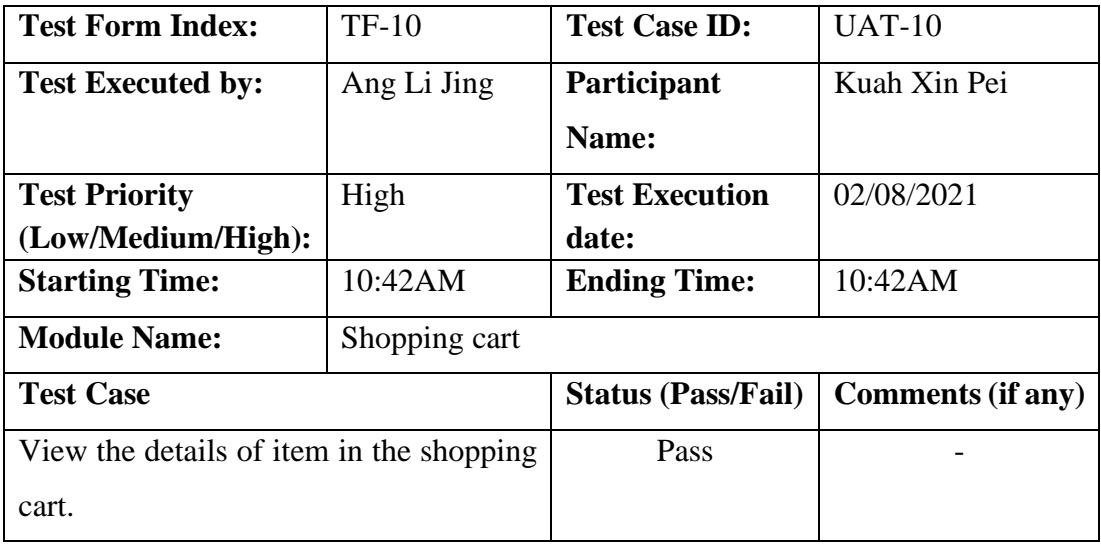

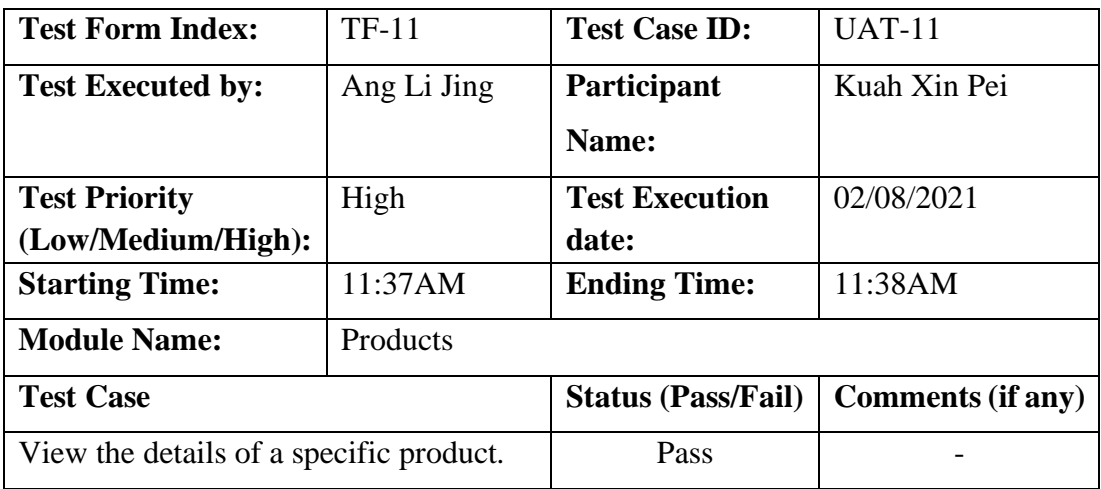

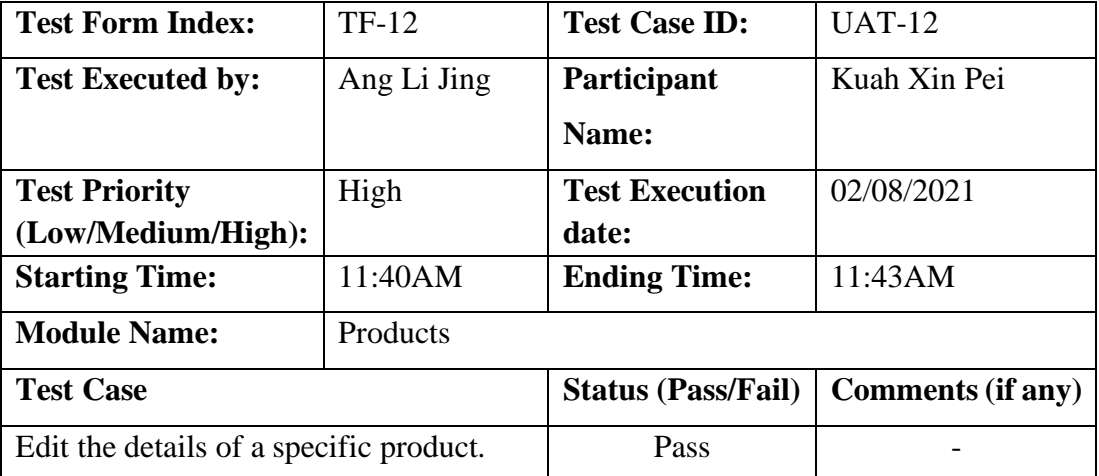

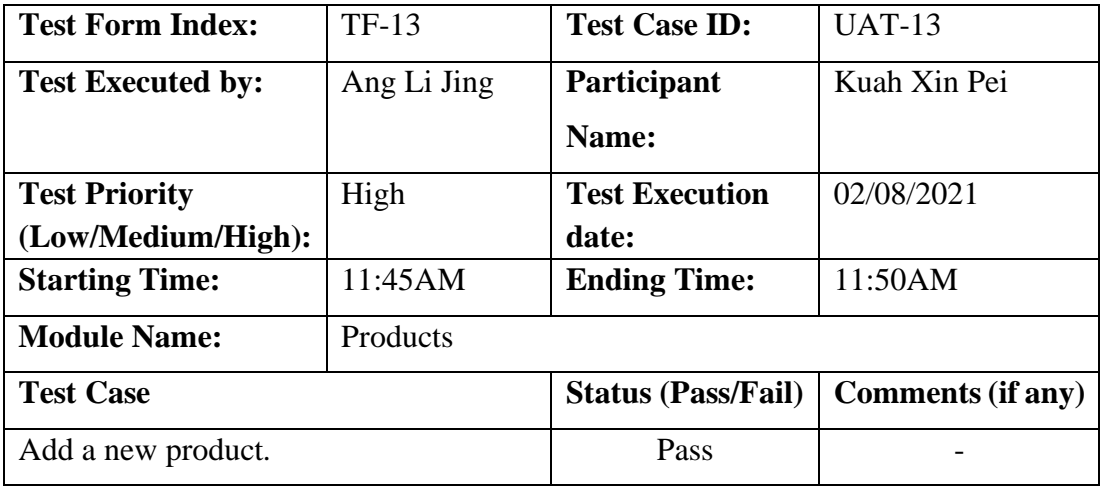

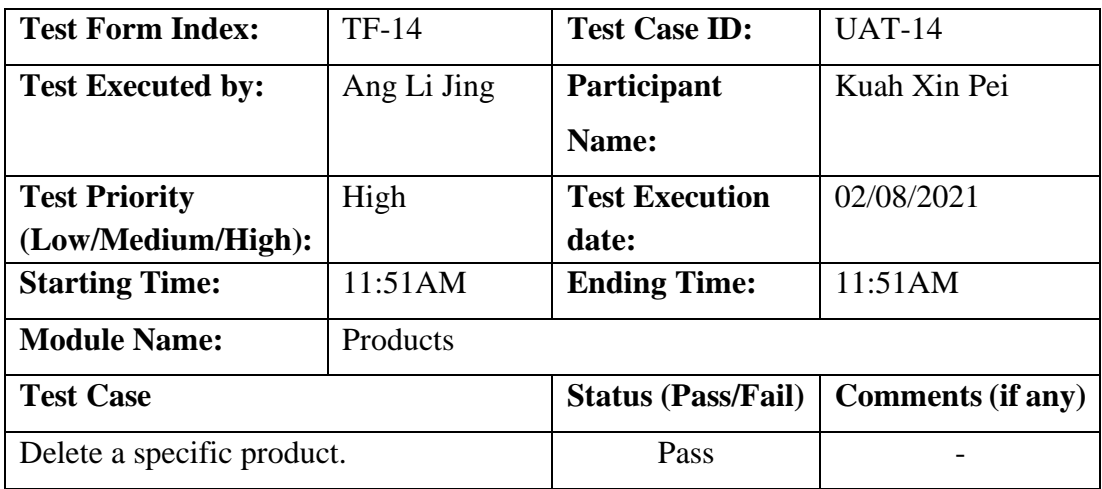

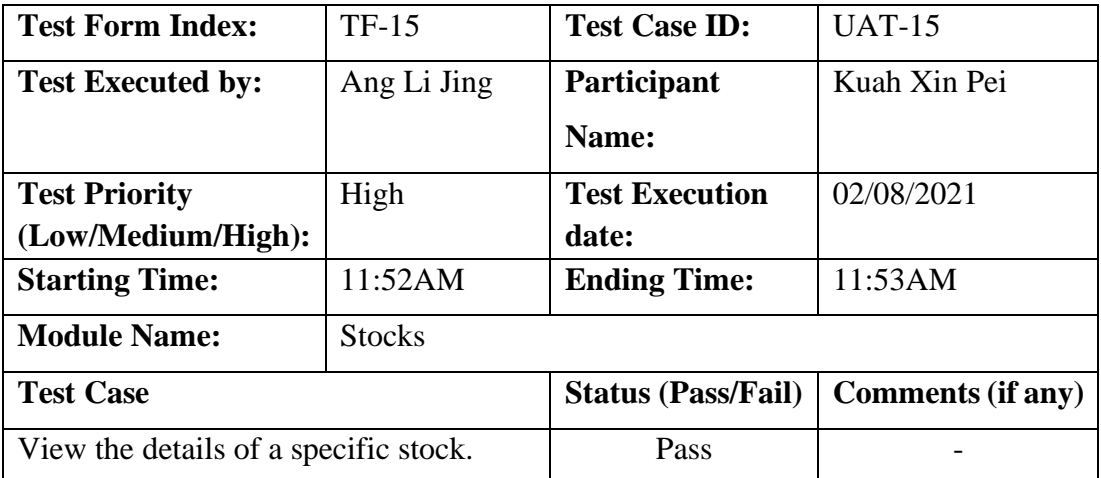

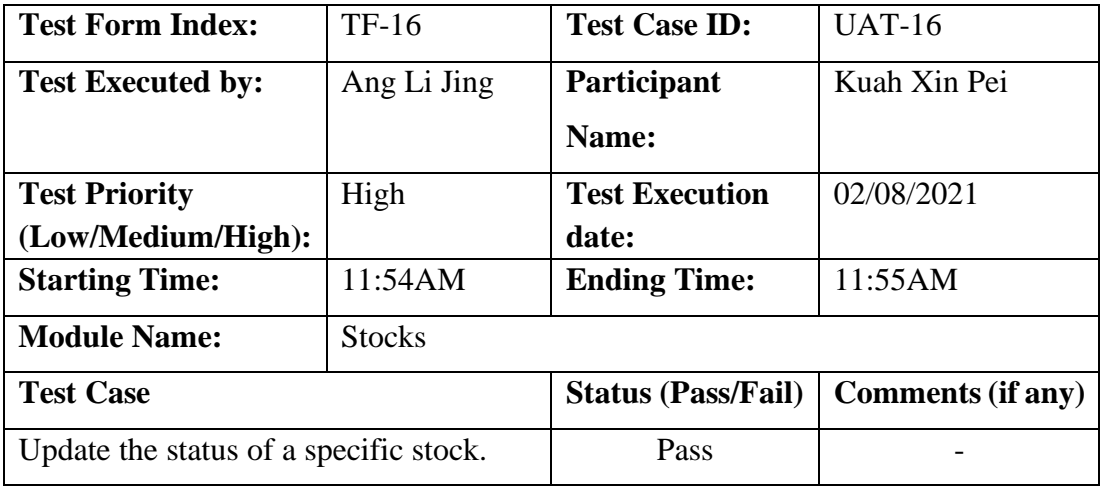

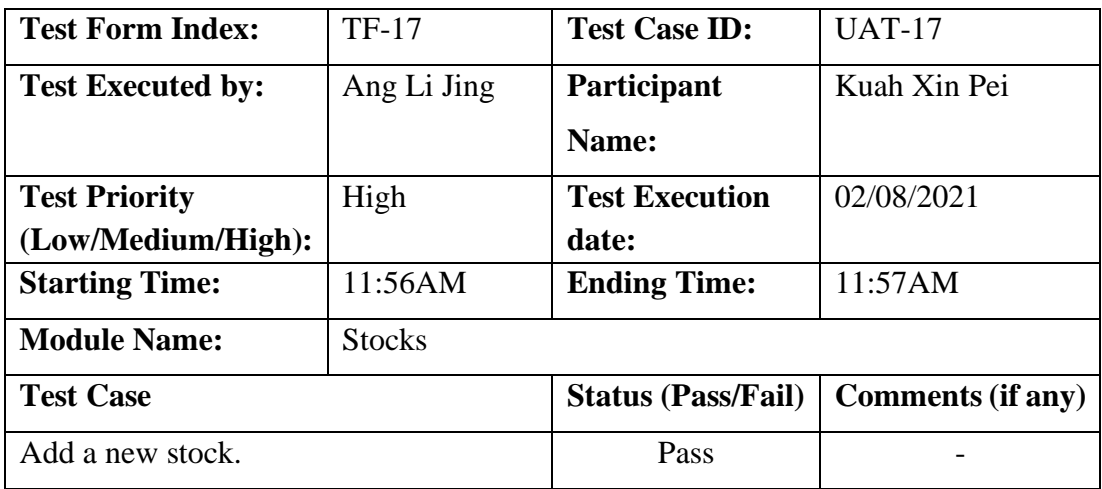

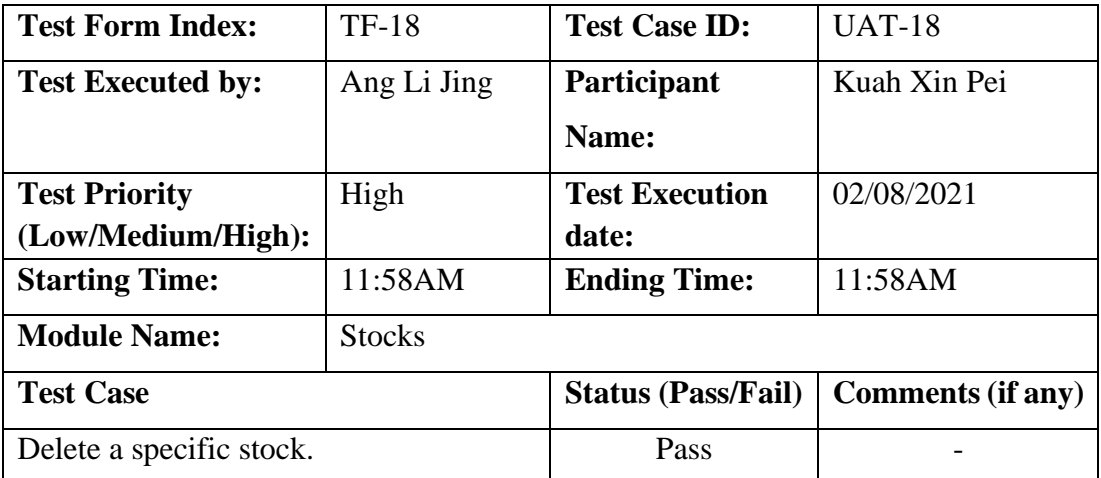

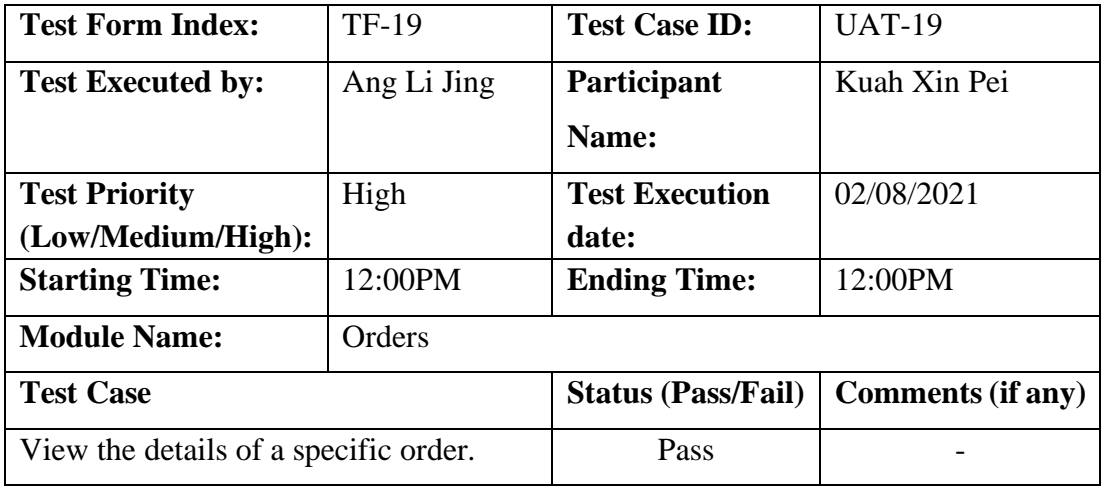

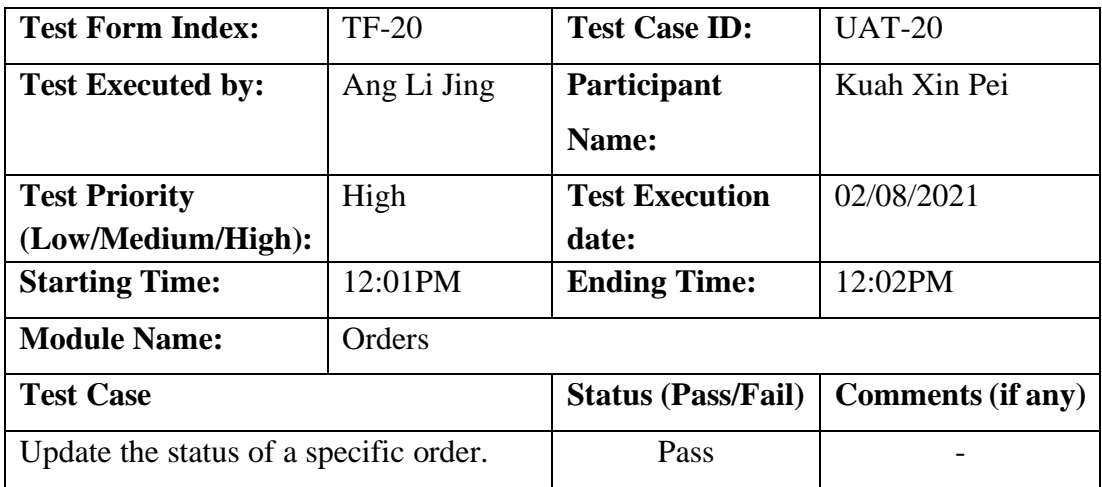

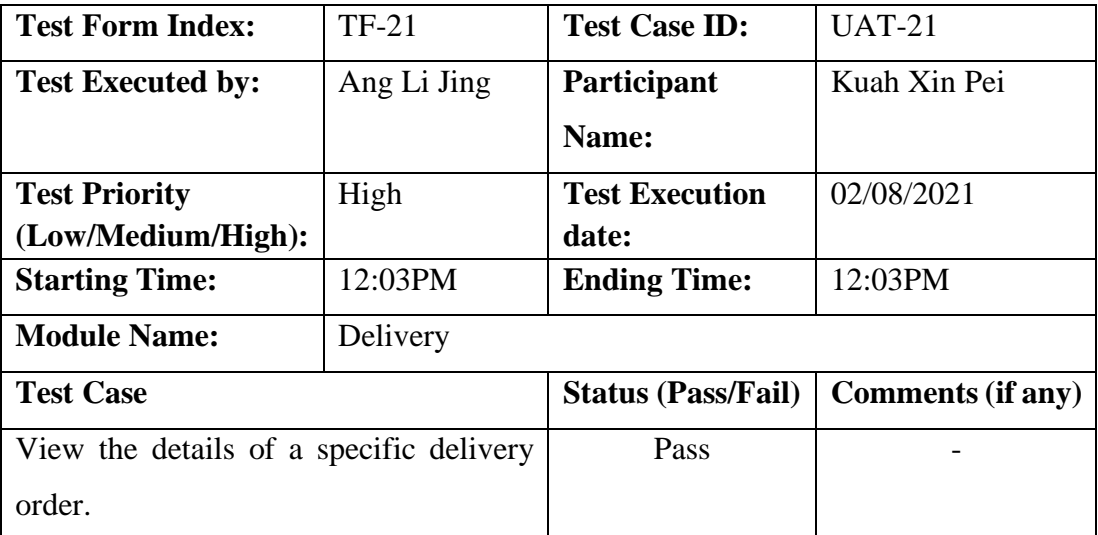

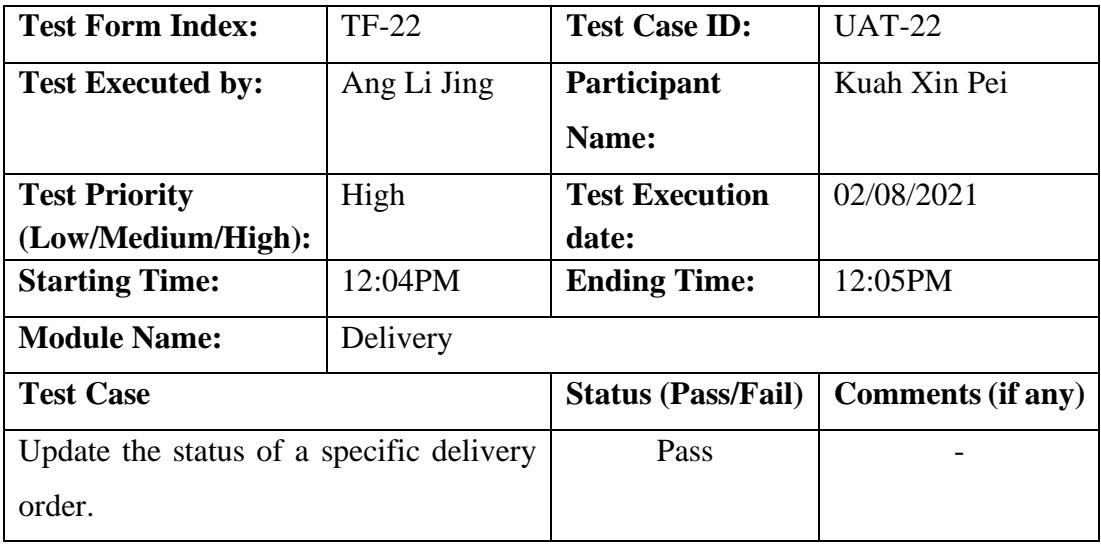

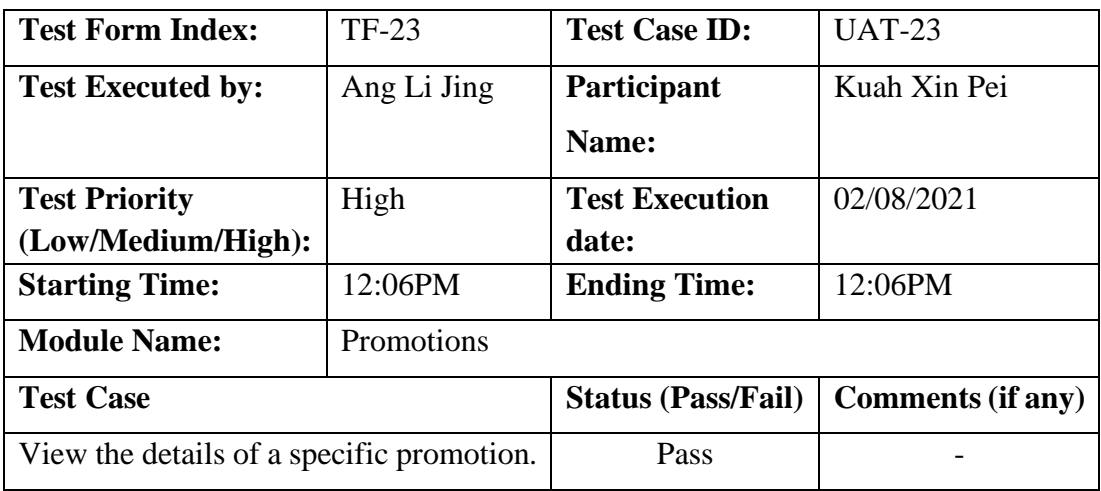

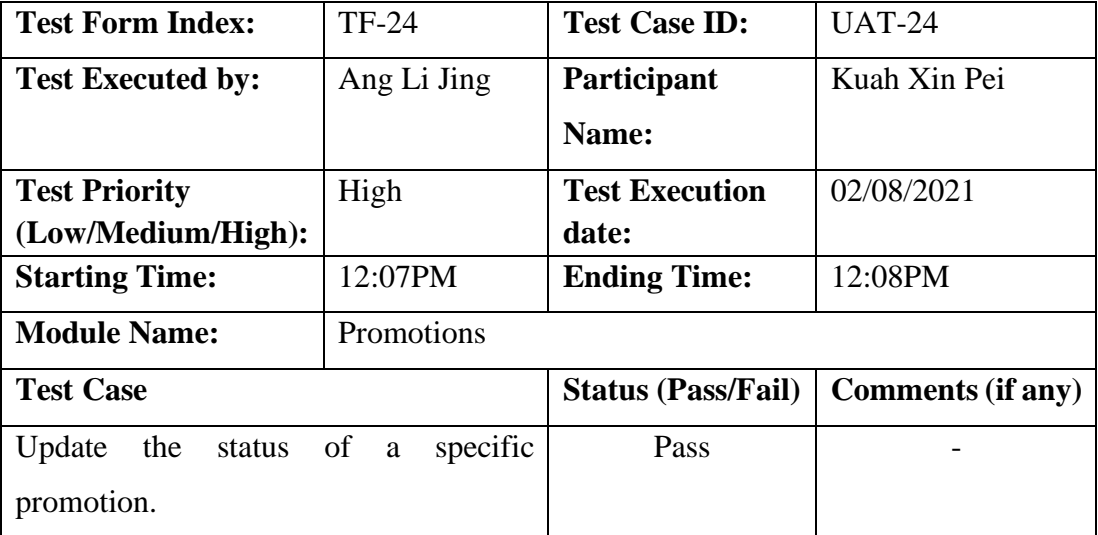

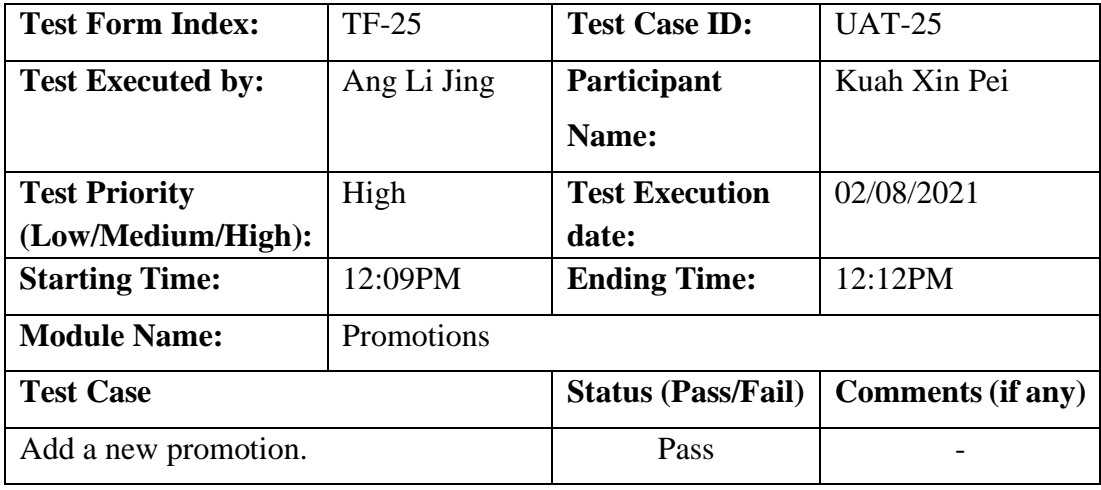

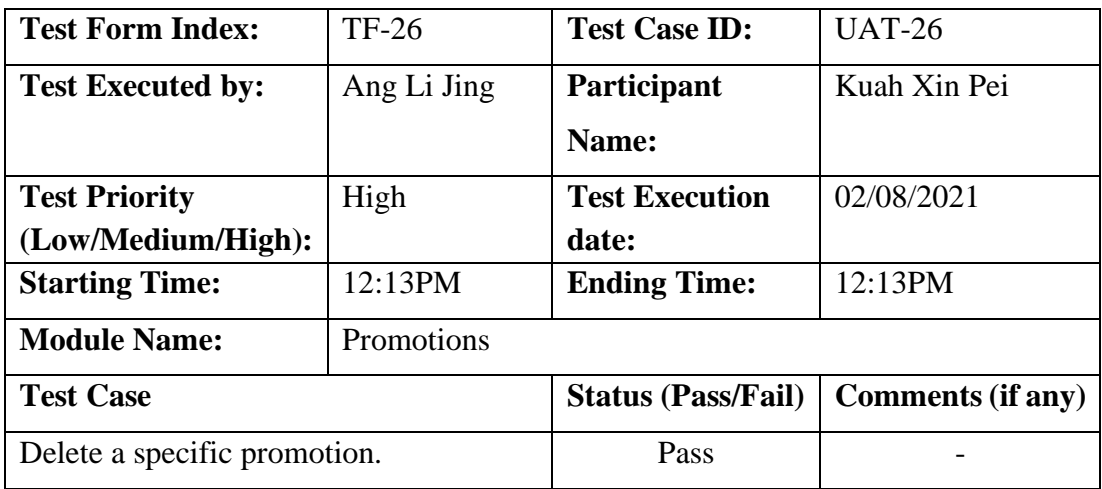

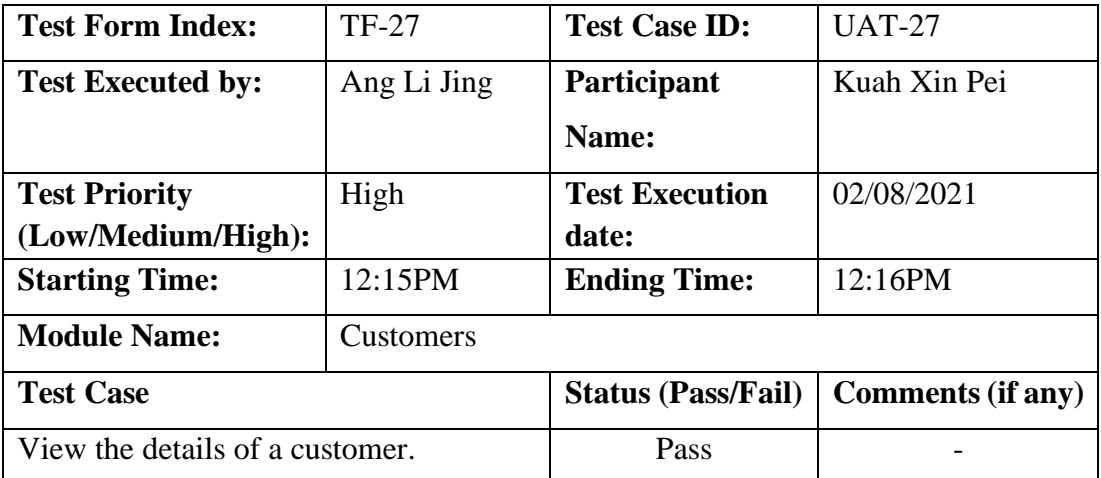

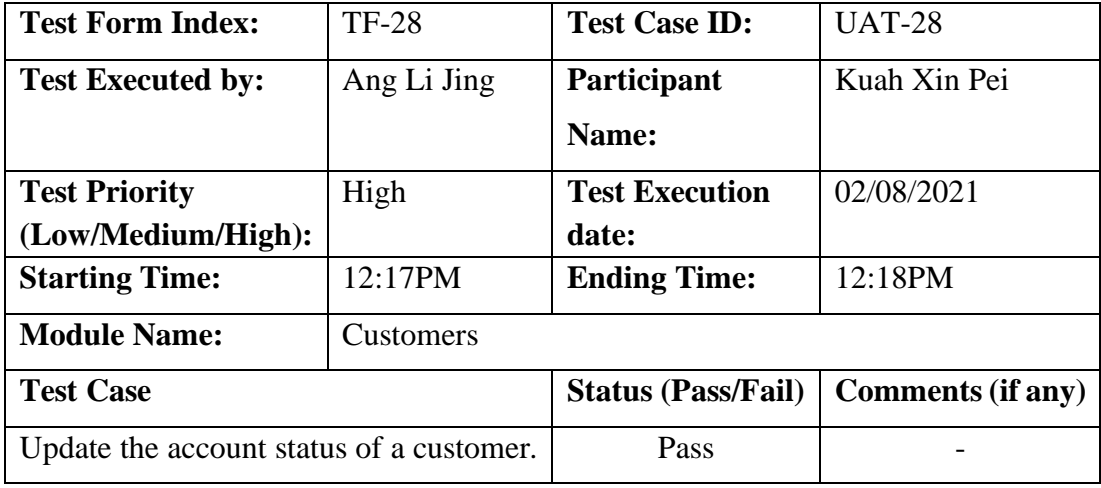

# Participant 2:

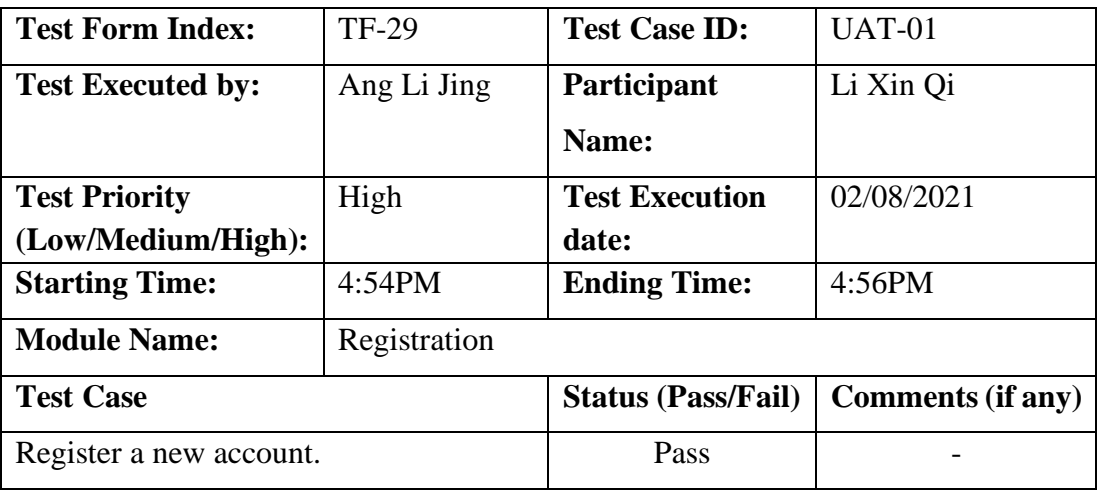

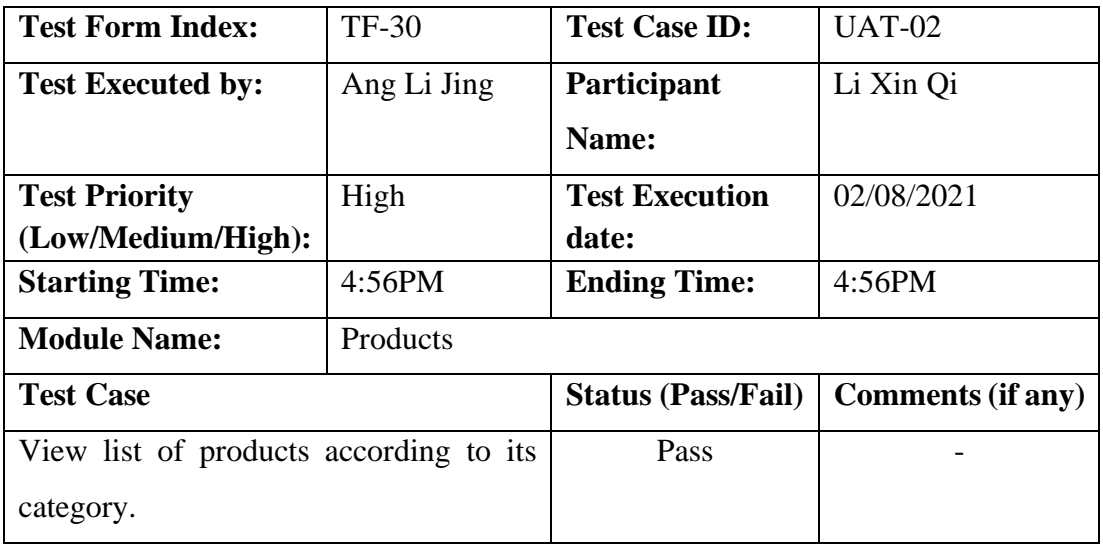

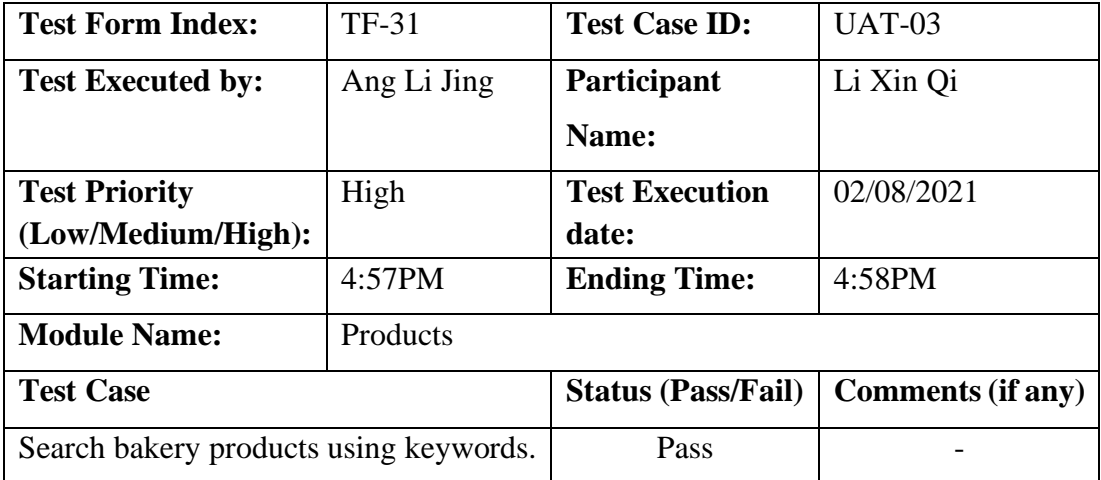

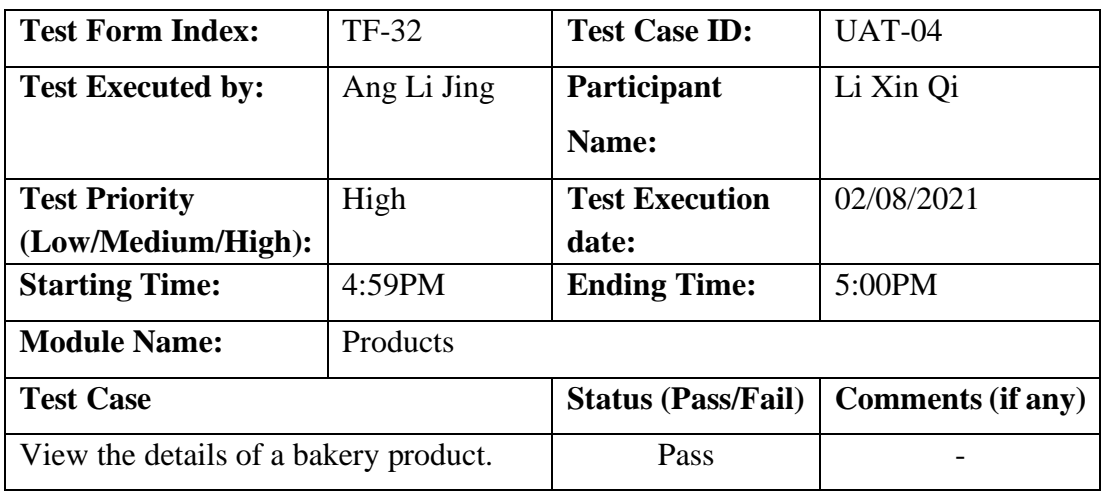

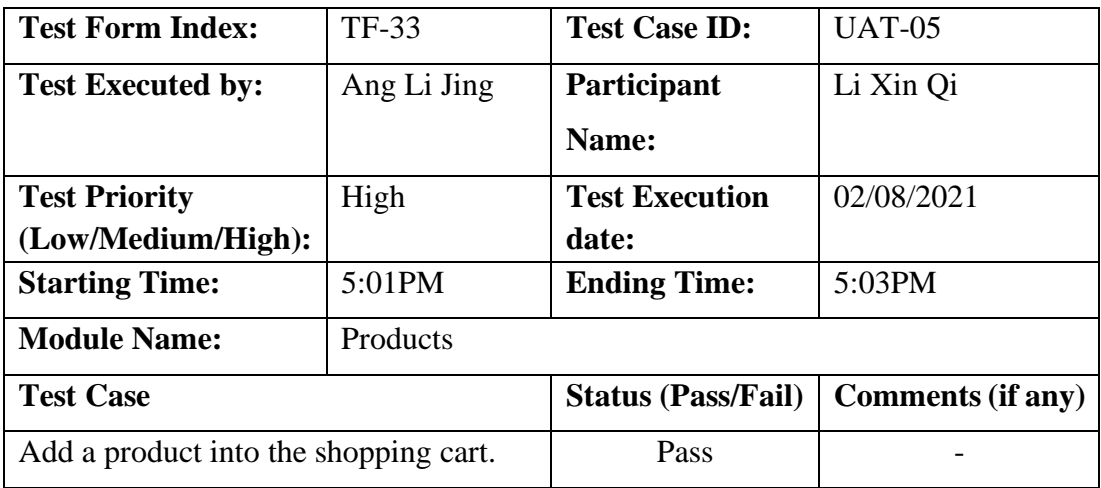

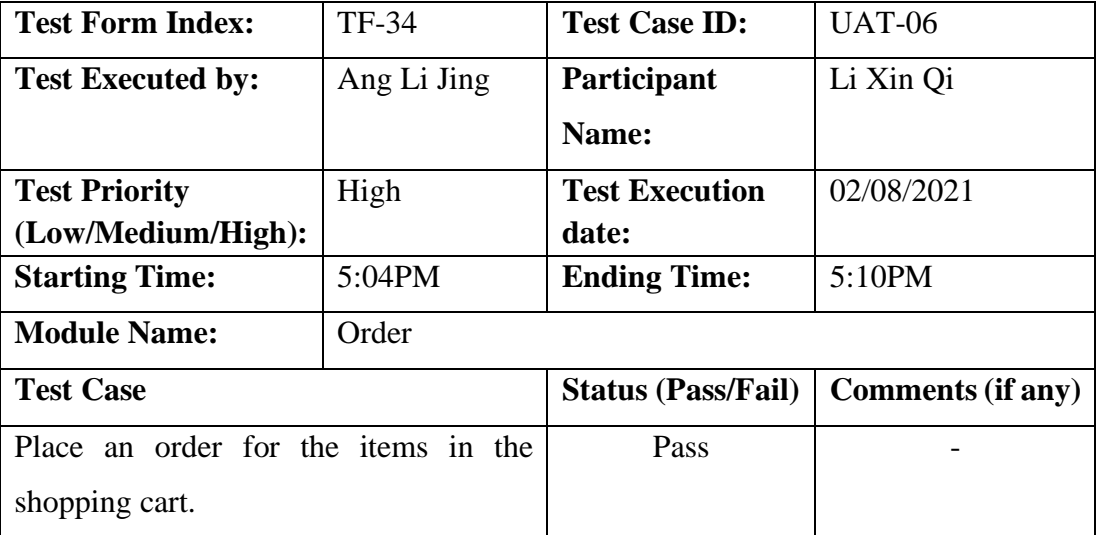

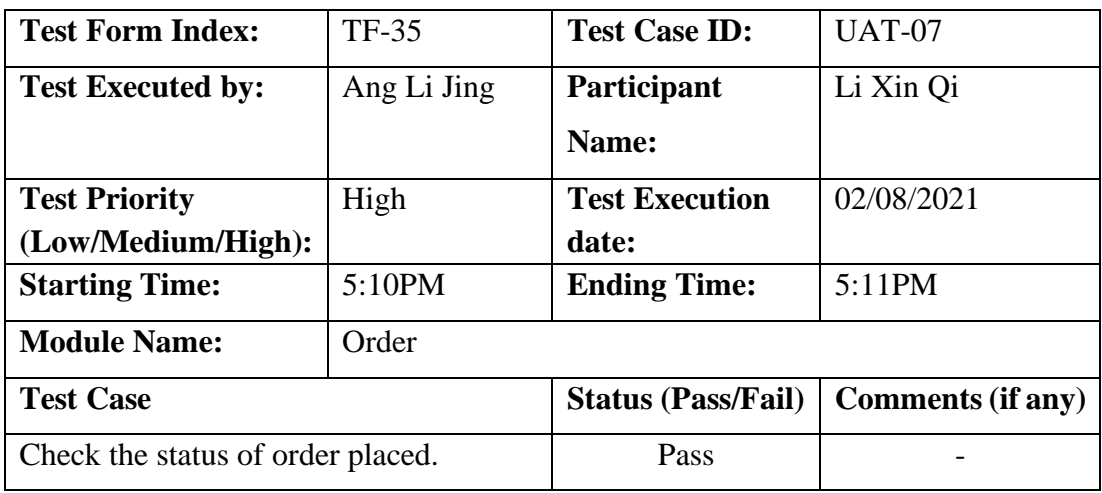

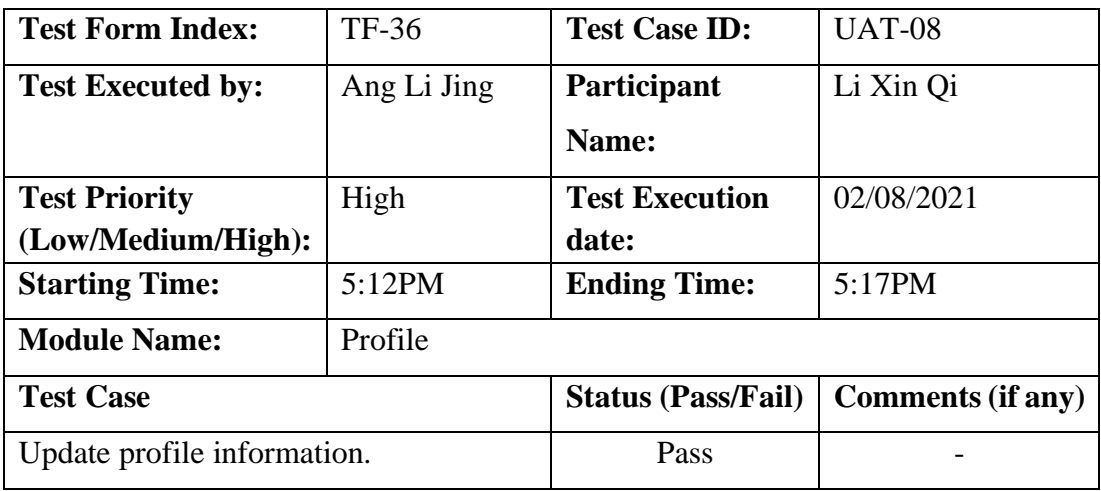

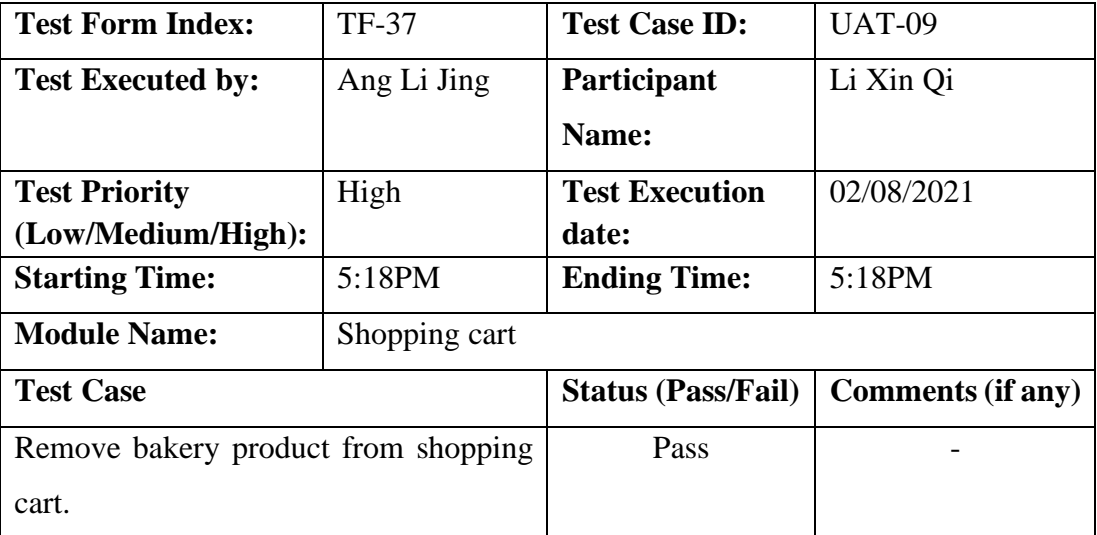

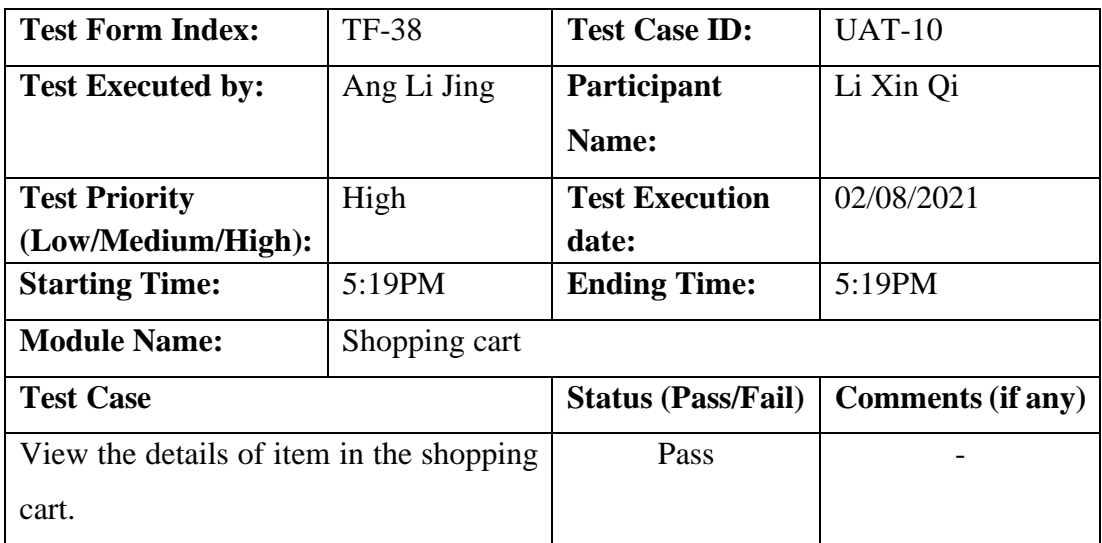

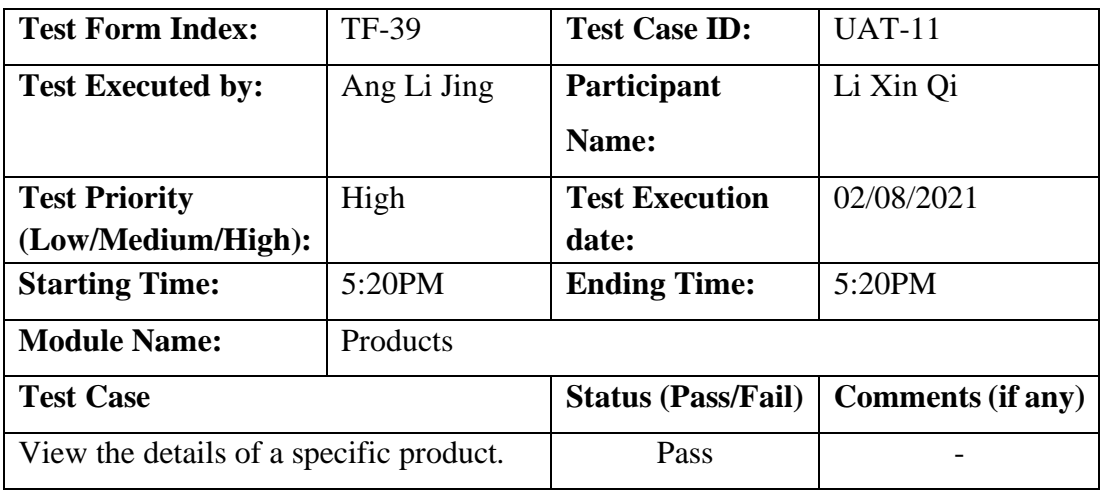

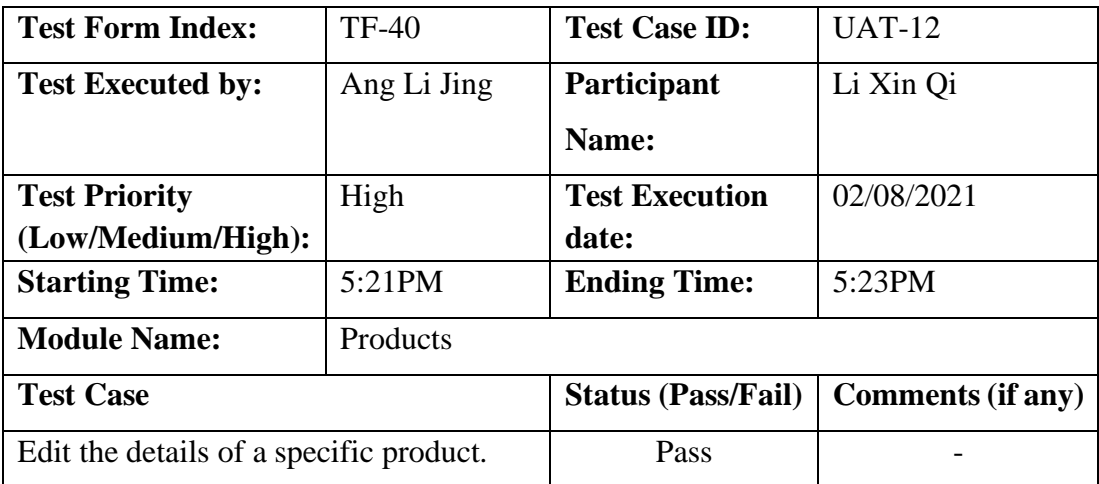

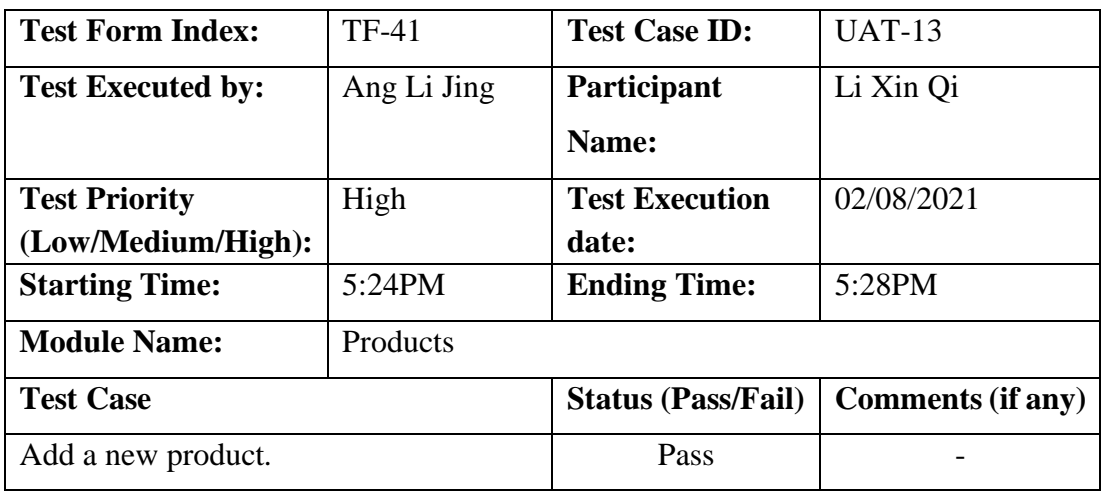

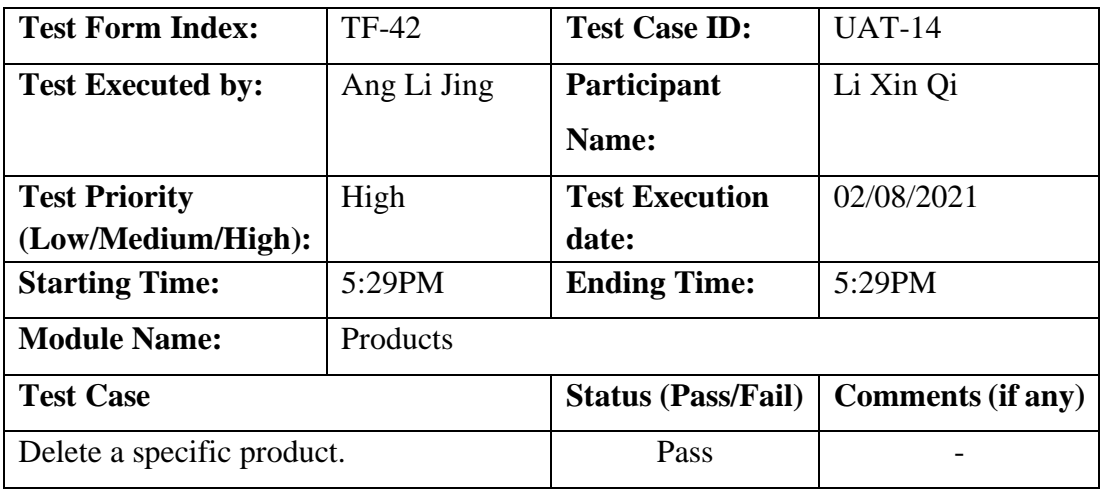

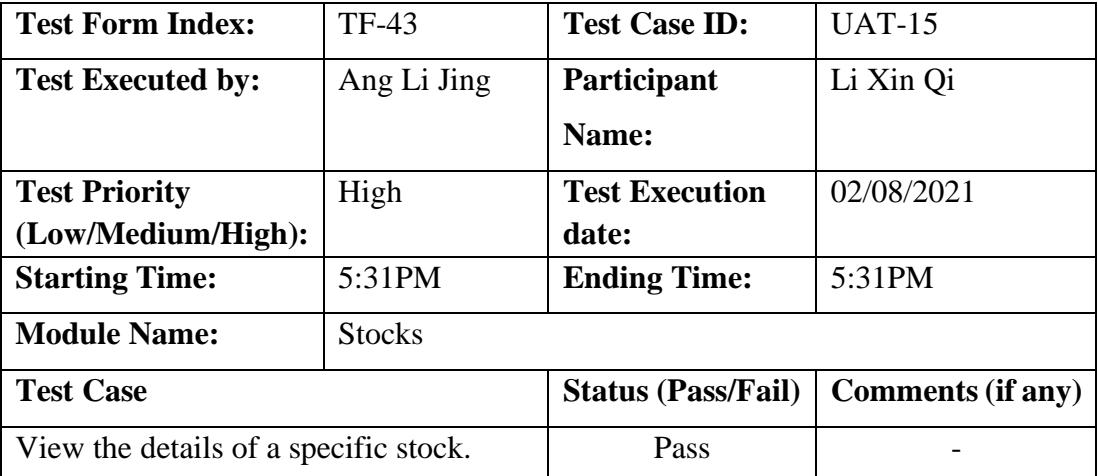

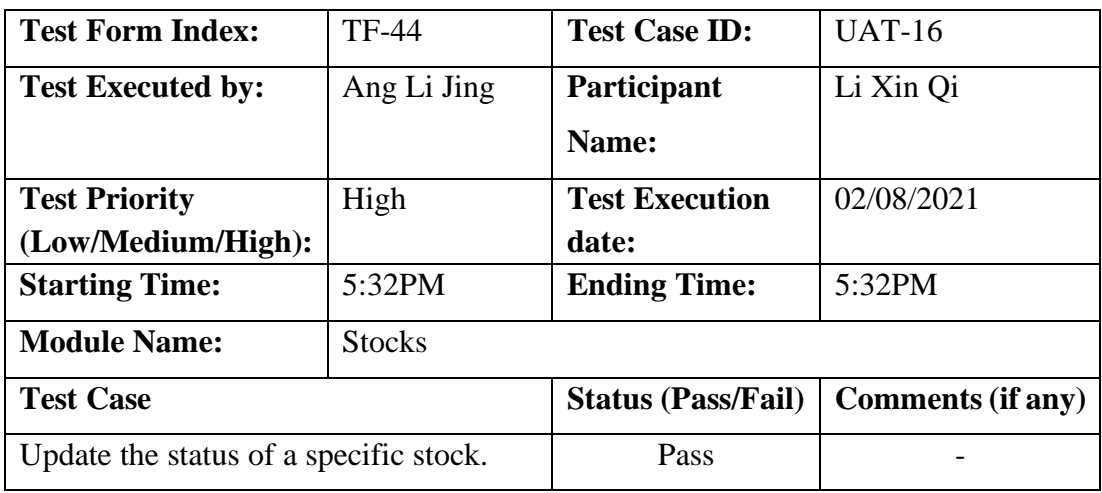

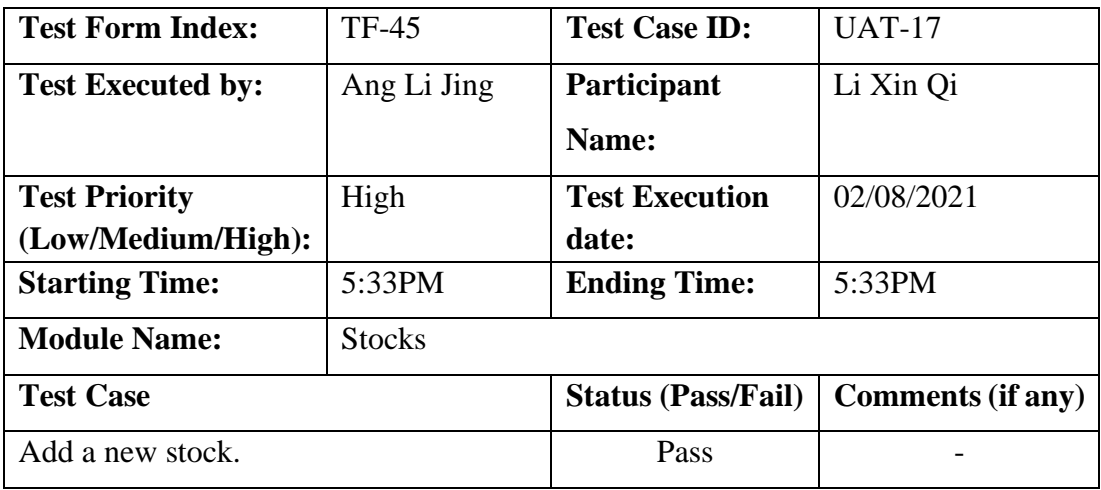

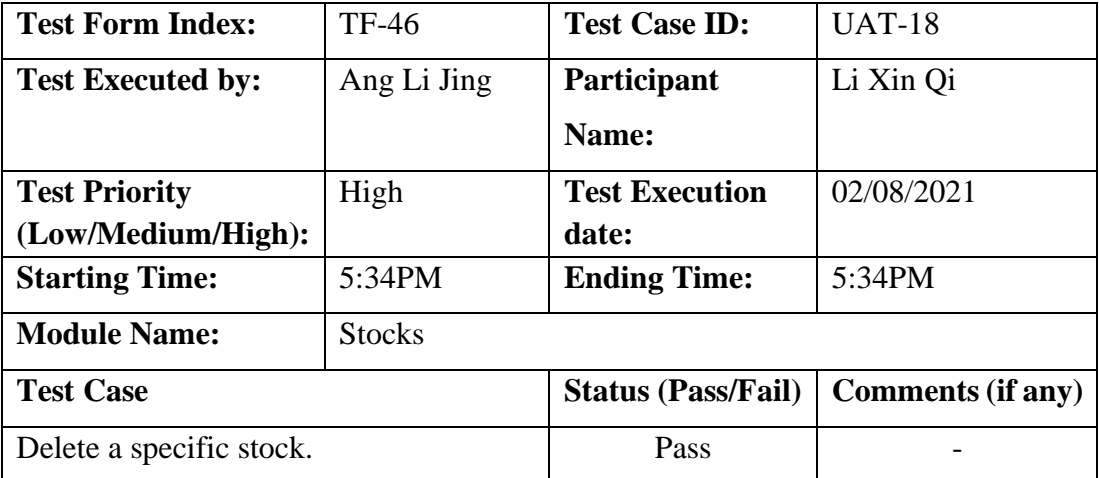

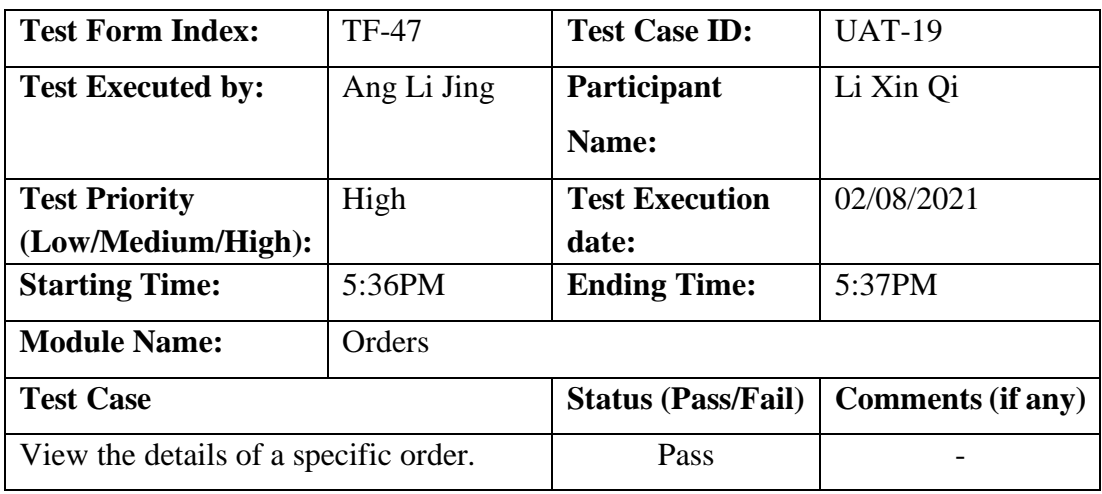

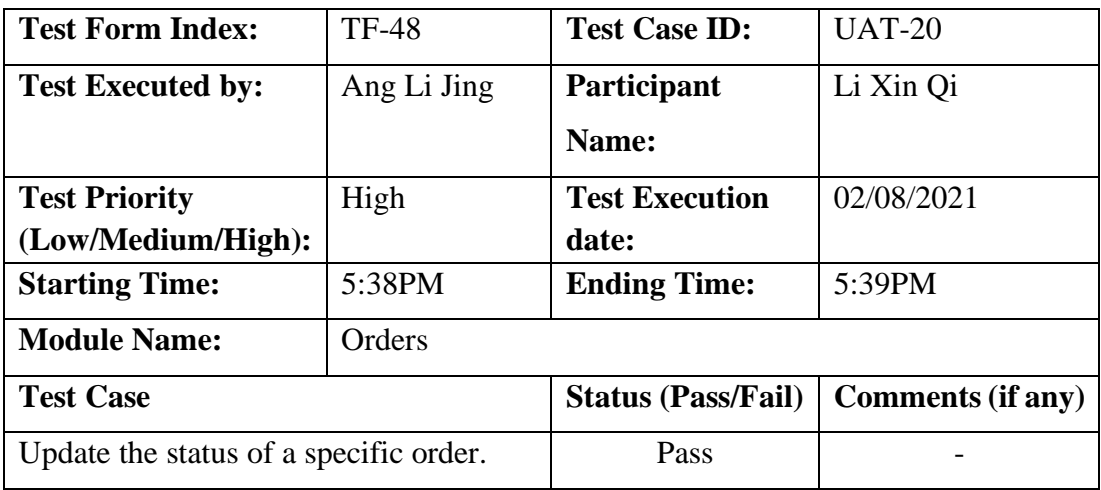

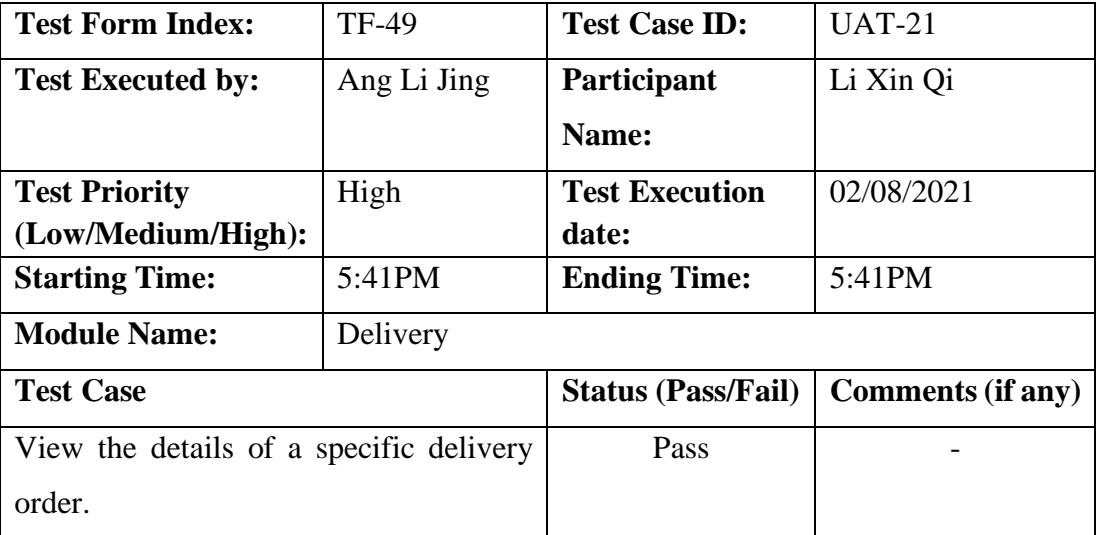

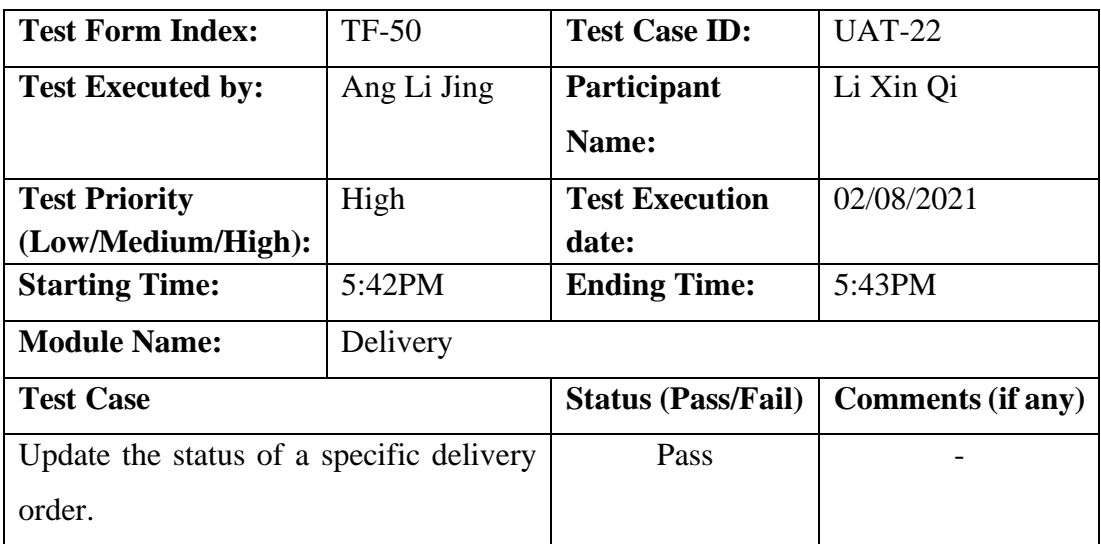

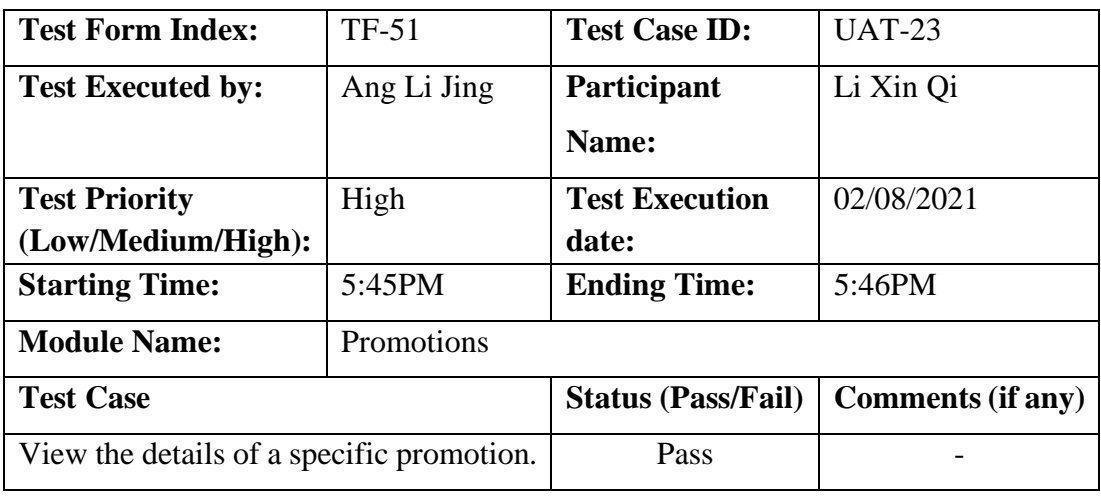

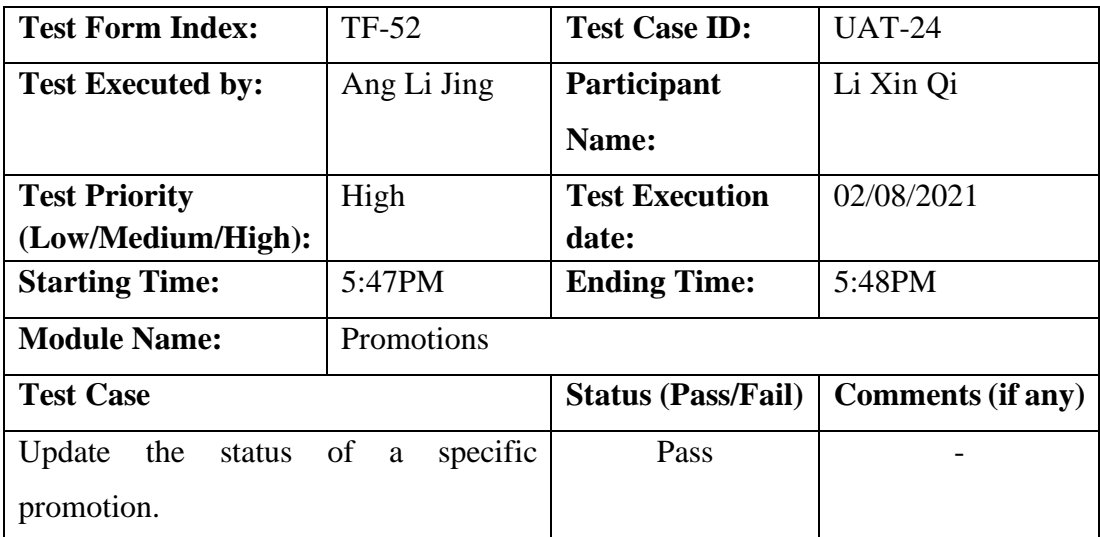

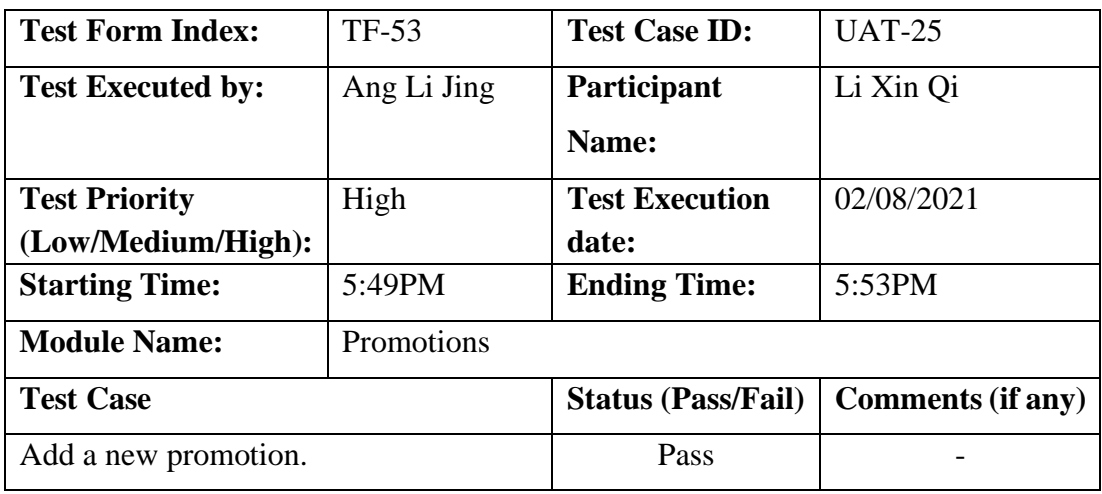

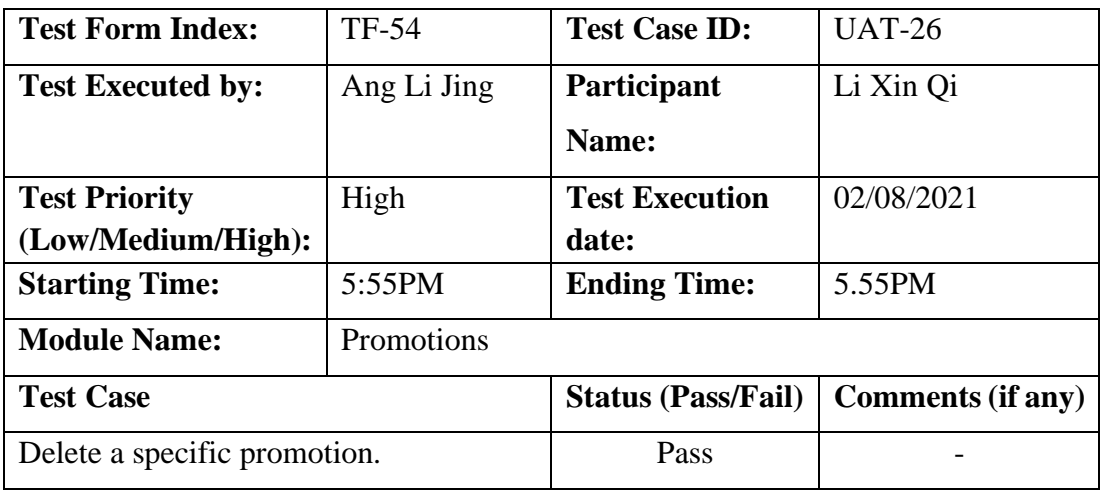

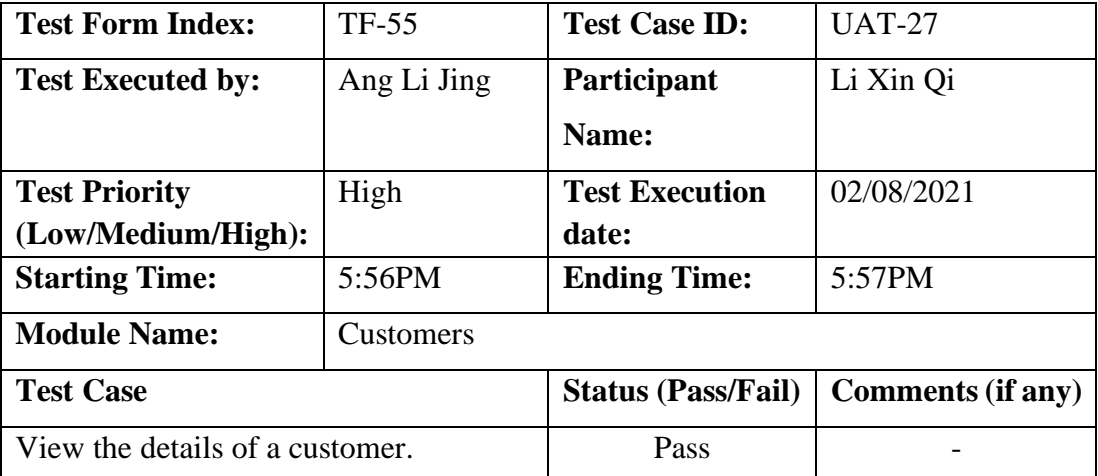

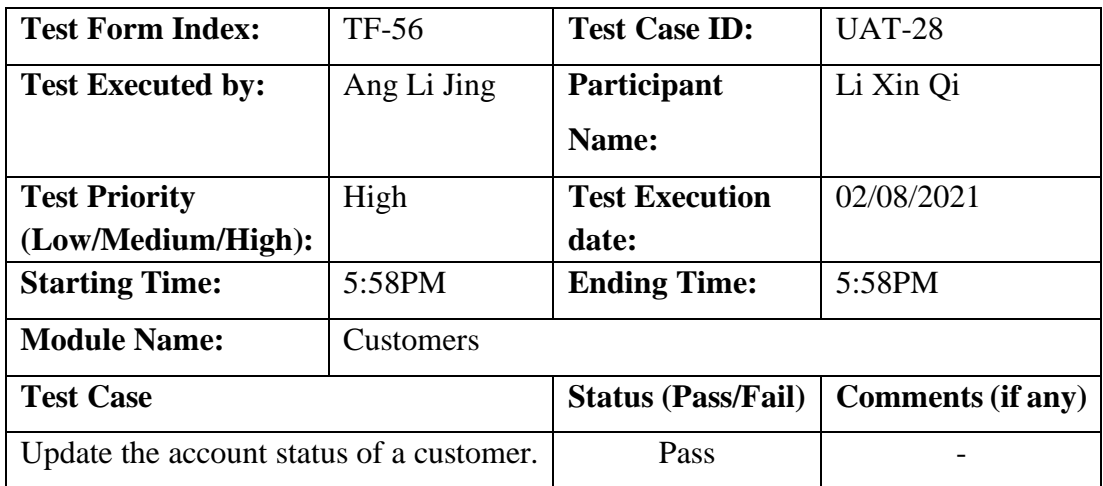

# Participant 3:

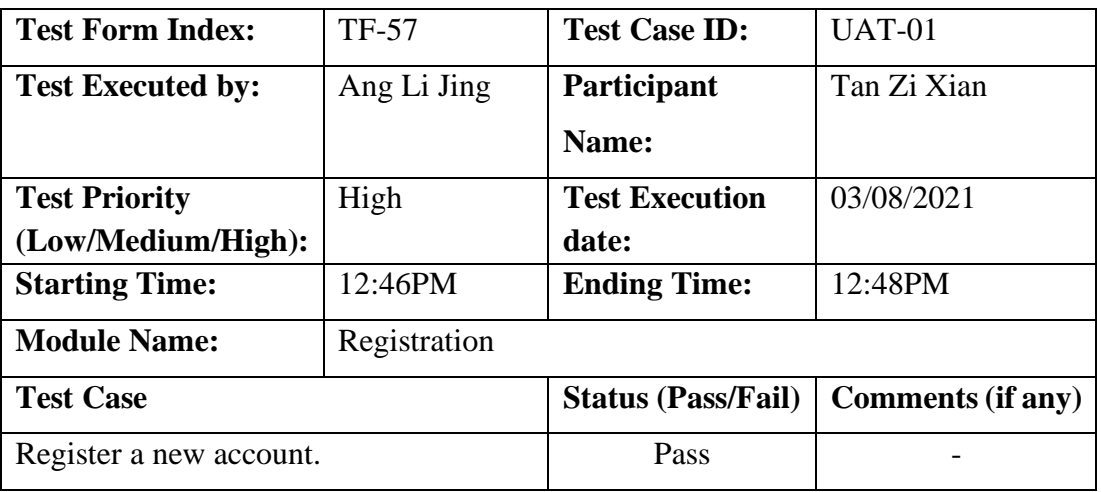

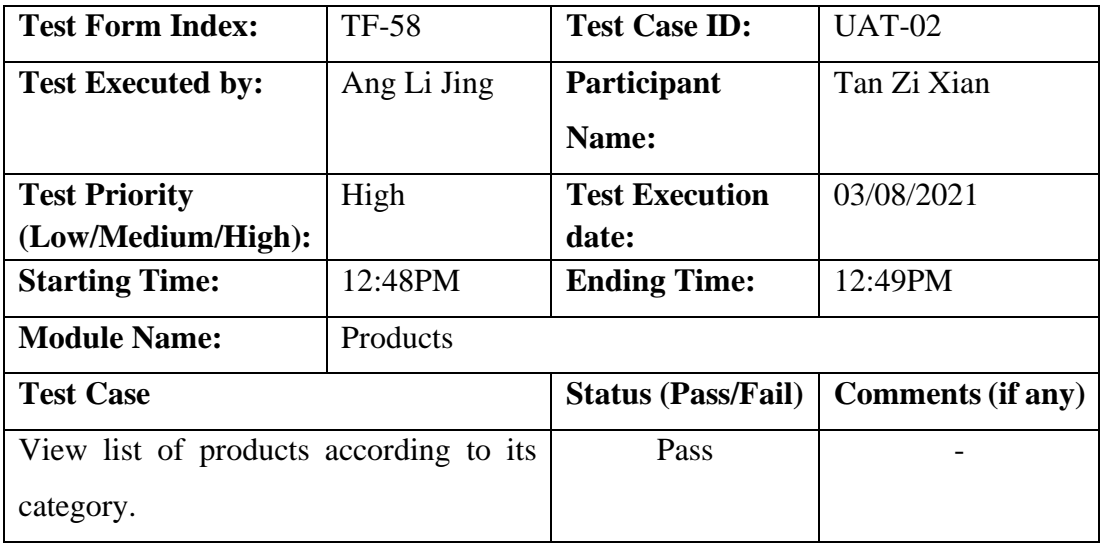

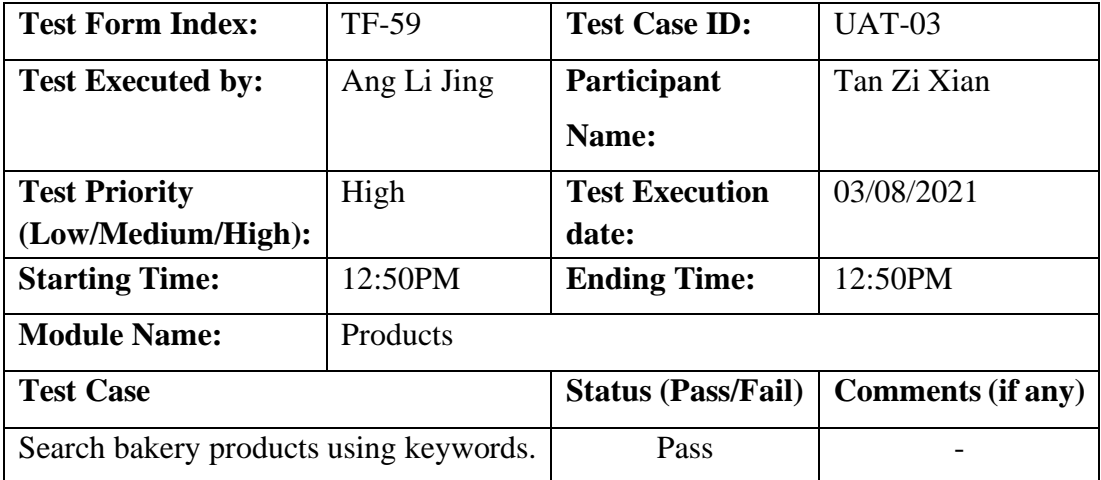

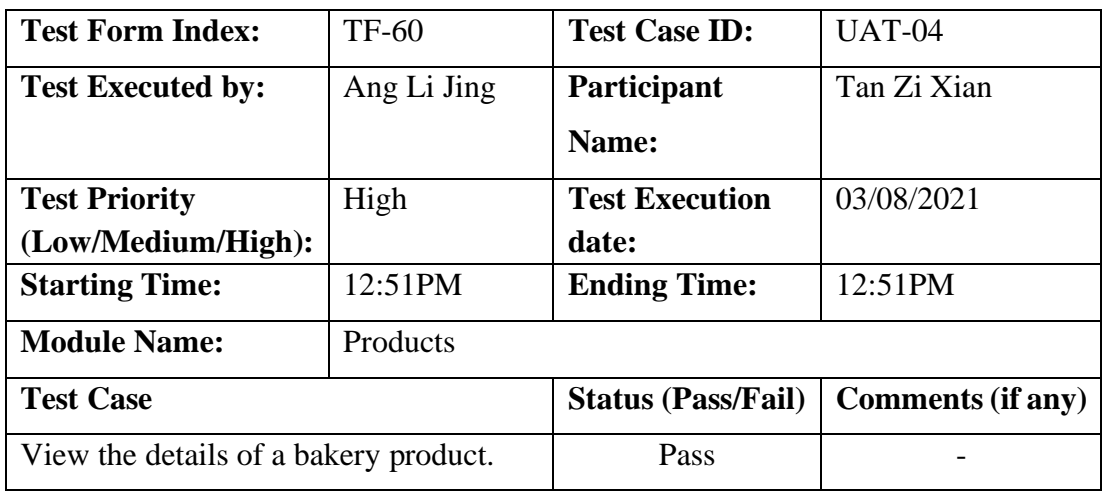

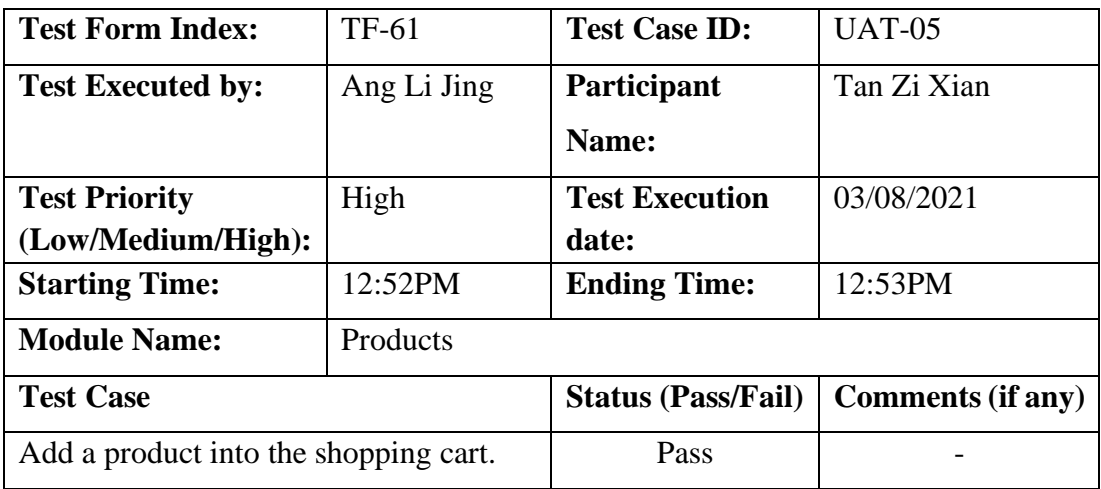

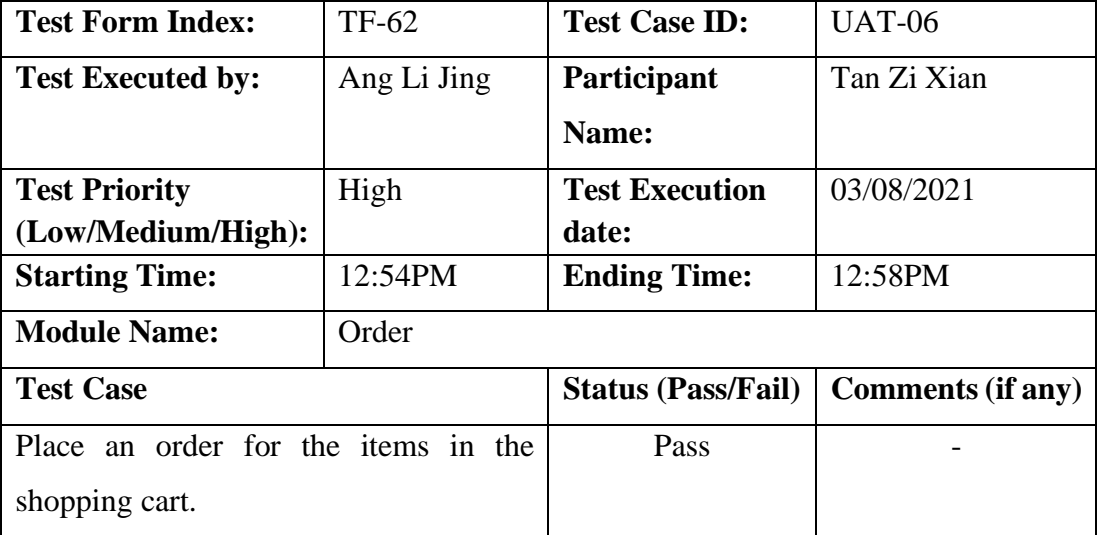

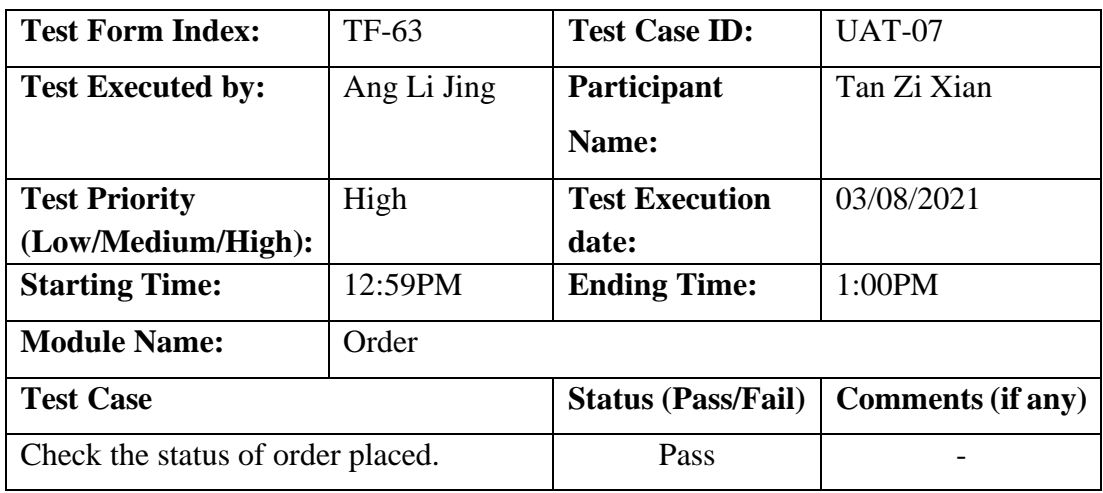

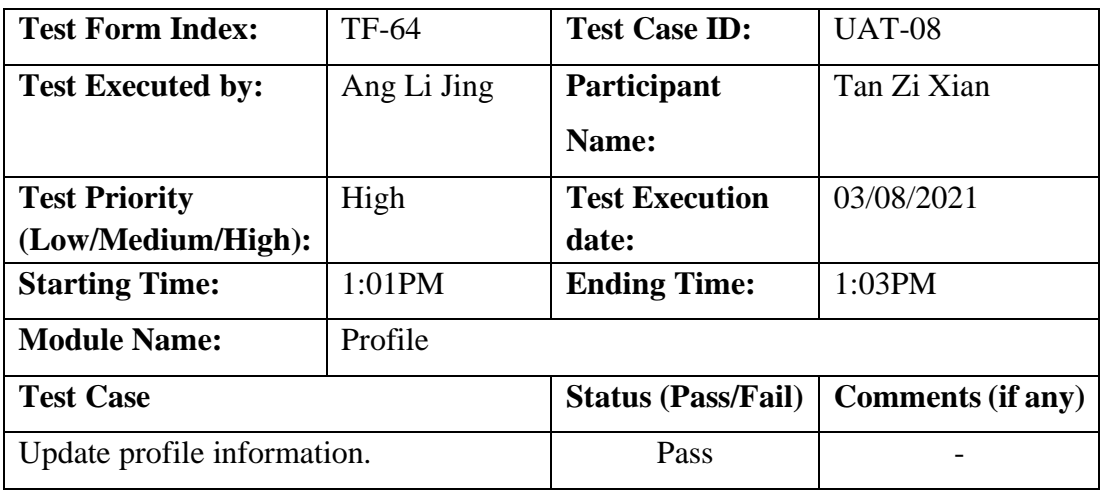

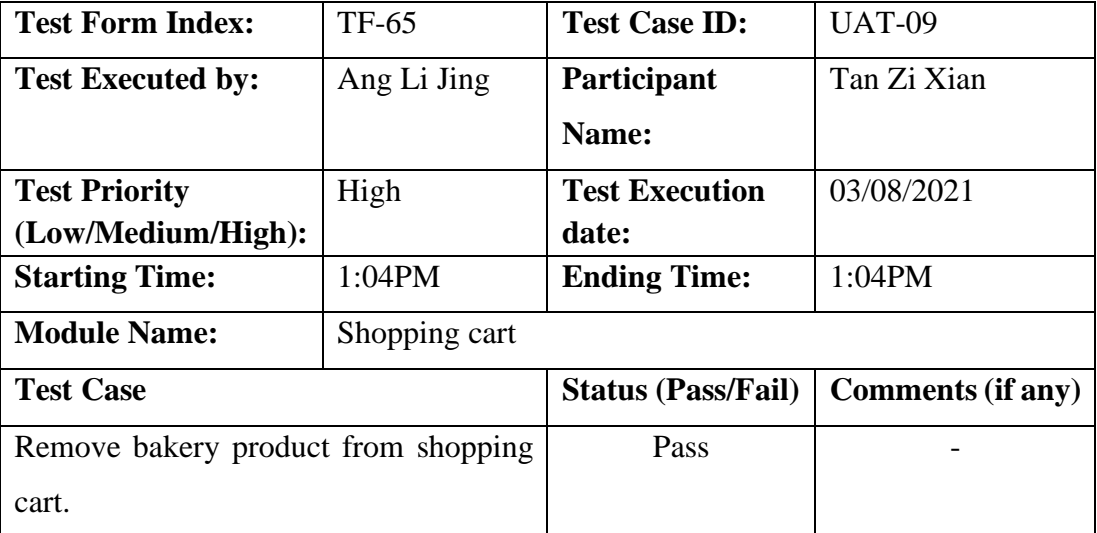

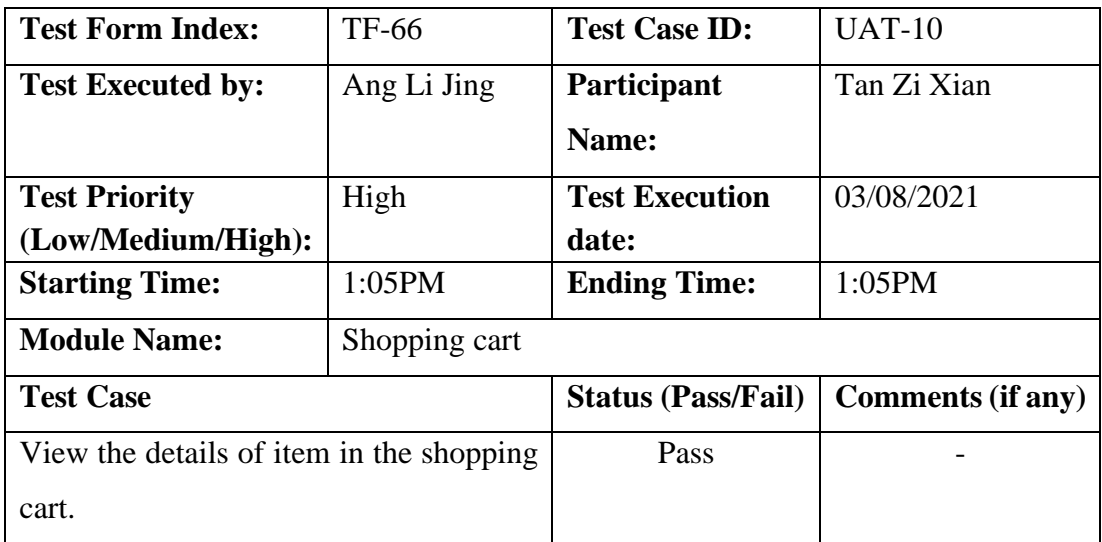

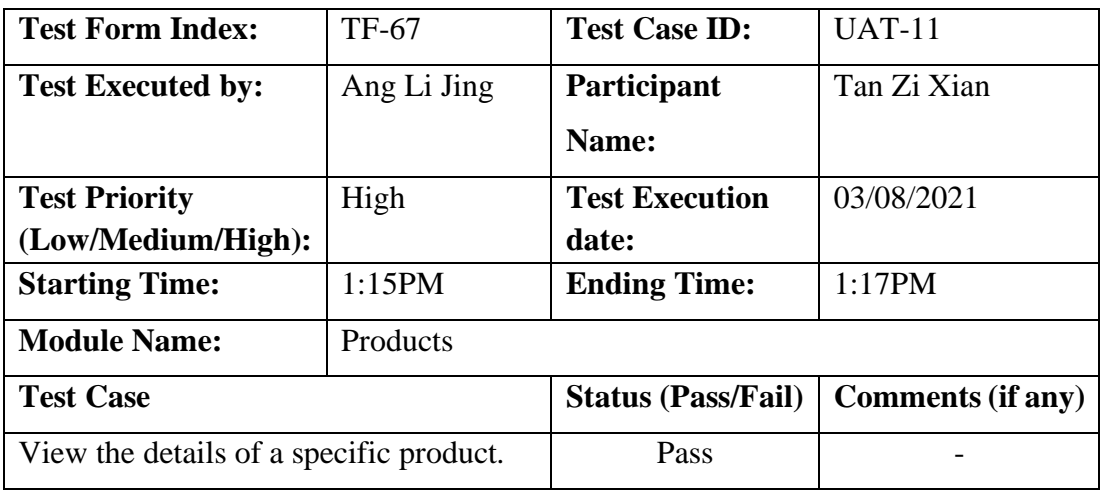

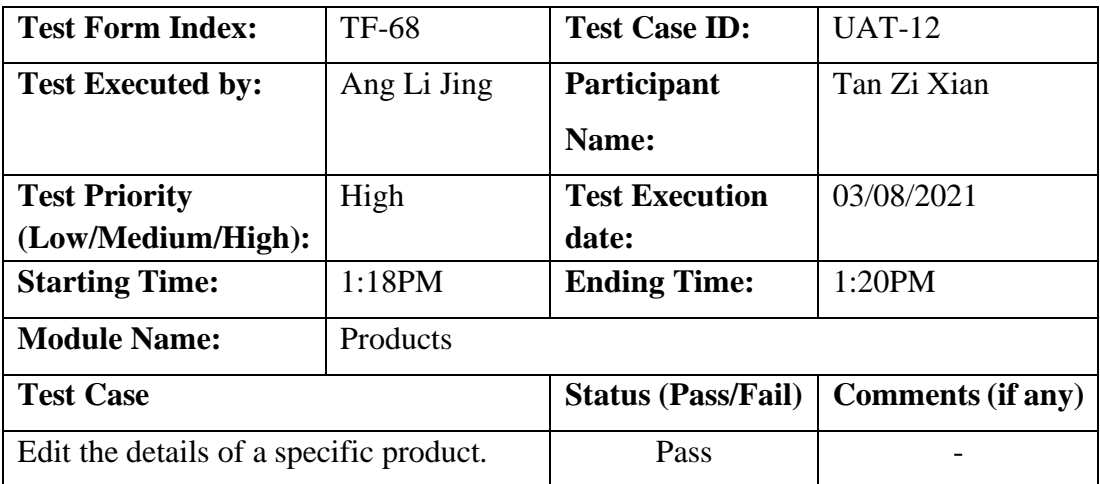

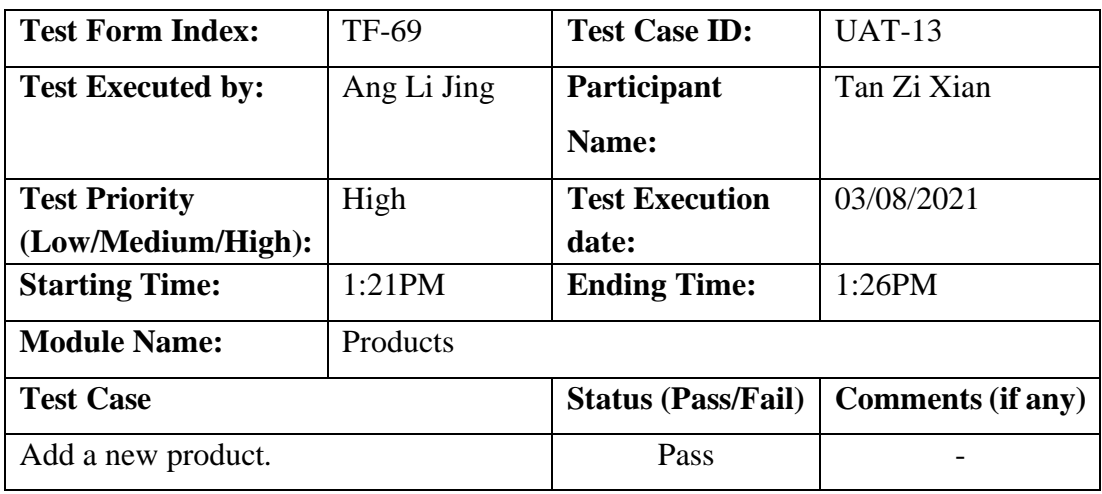

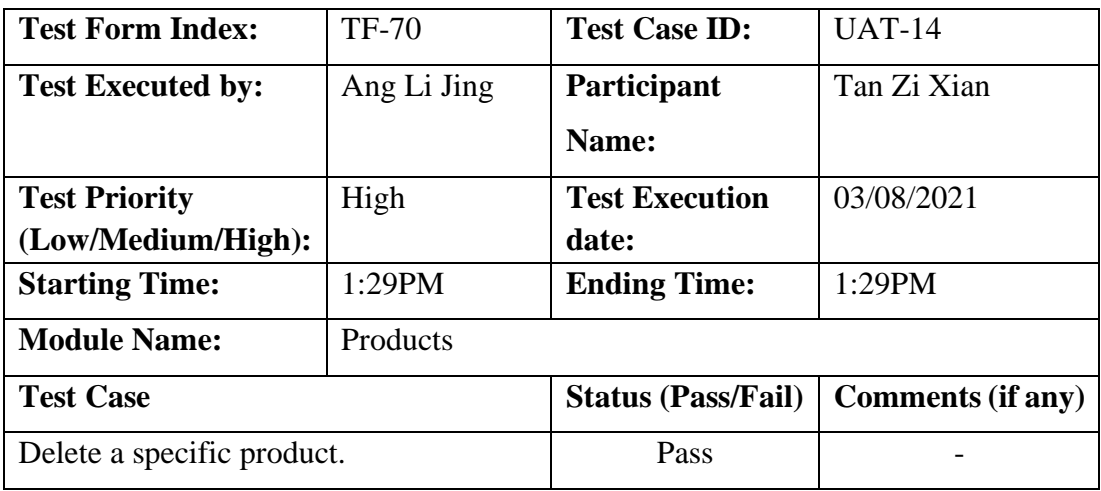

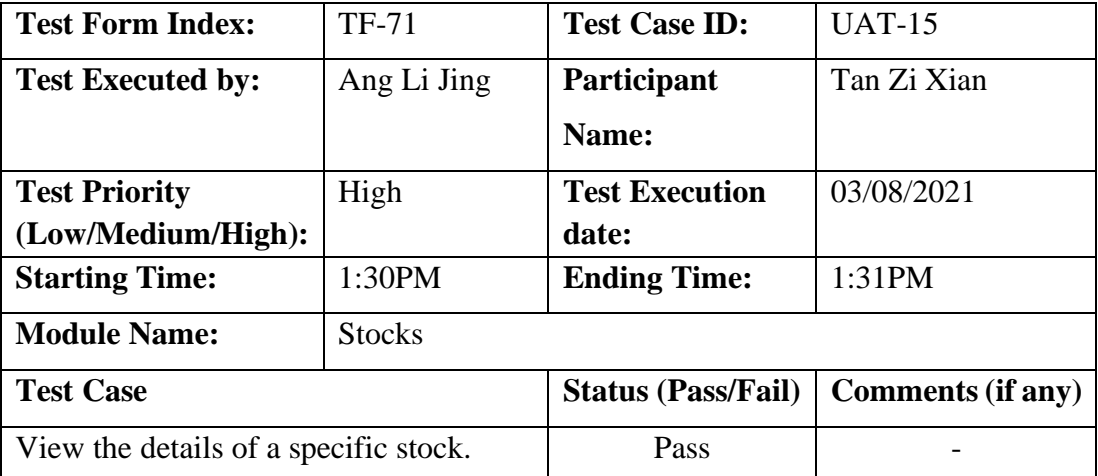

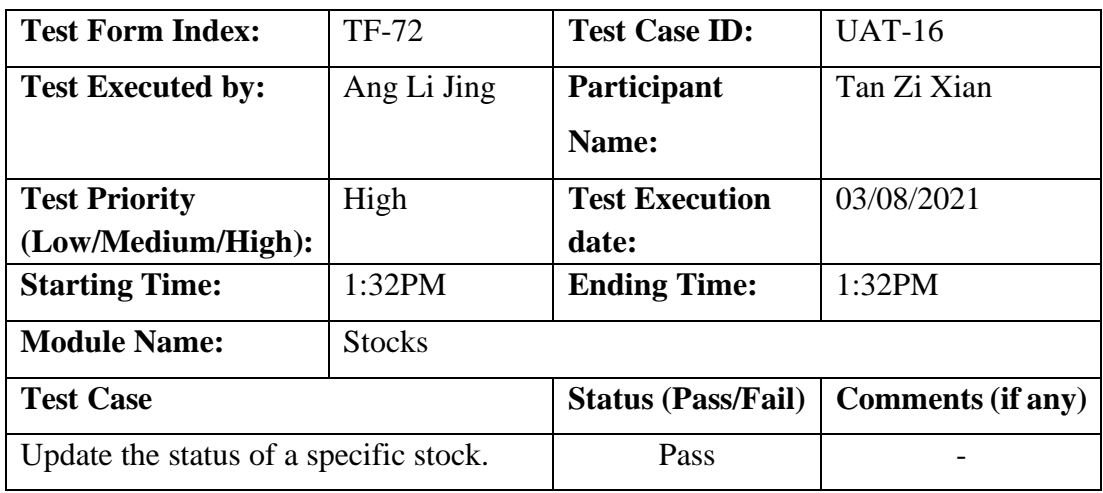

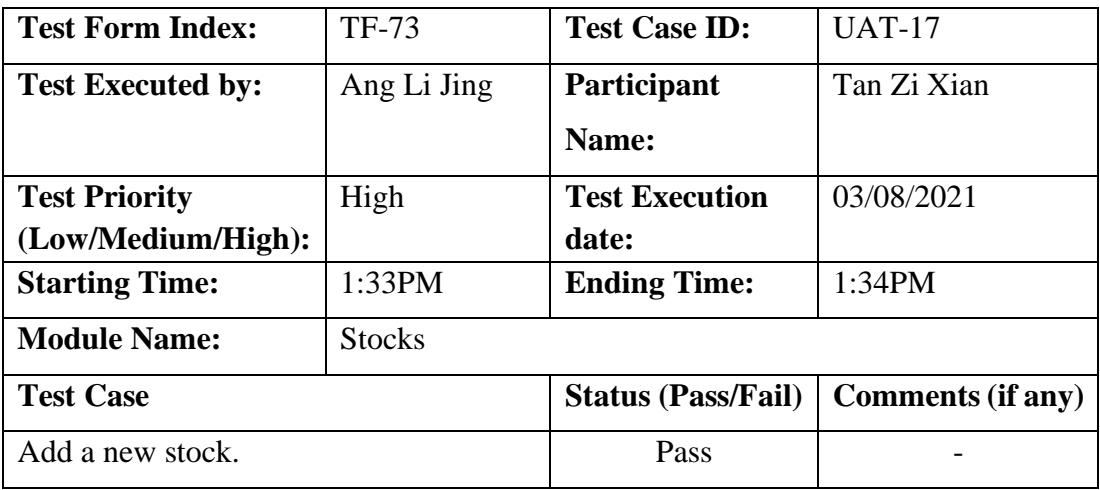

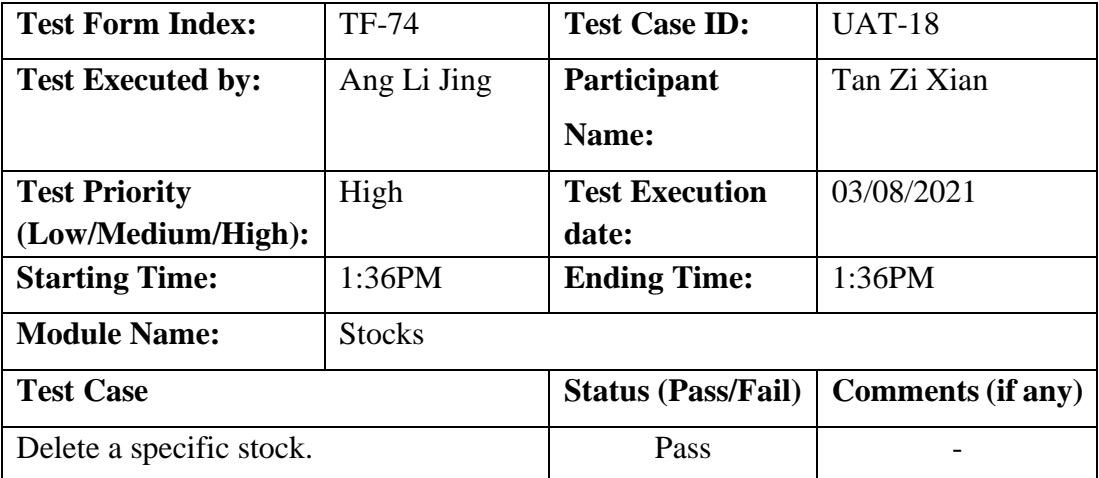

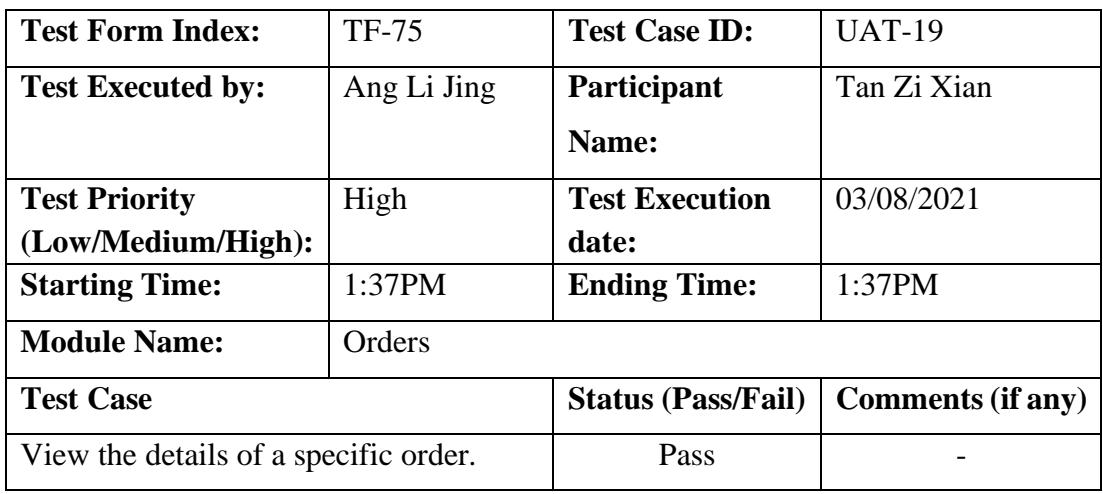

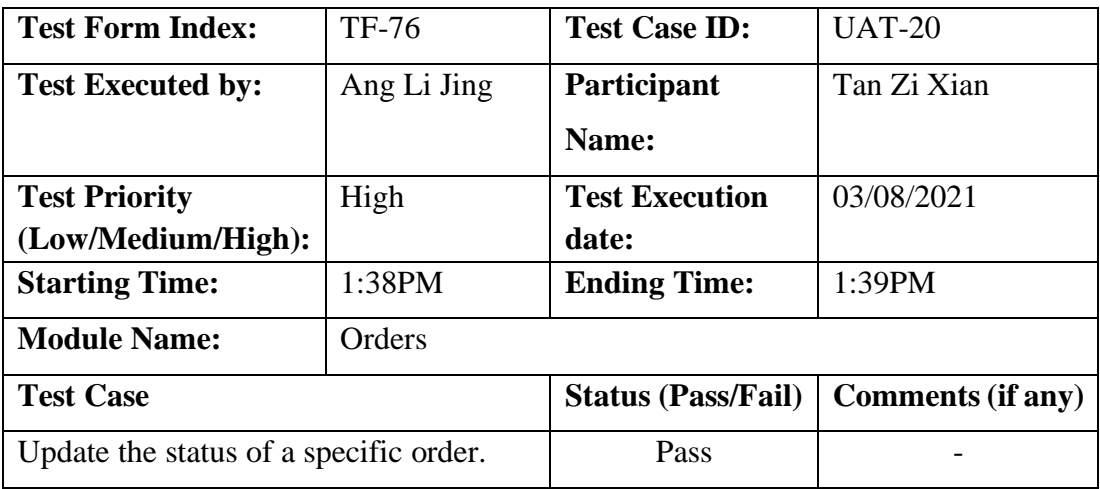

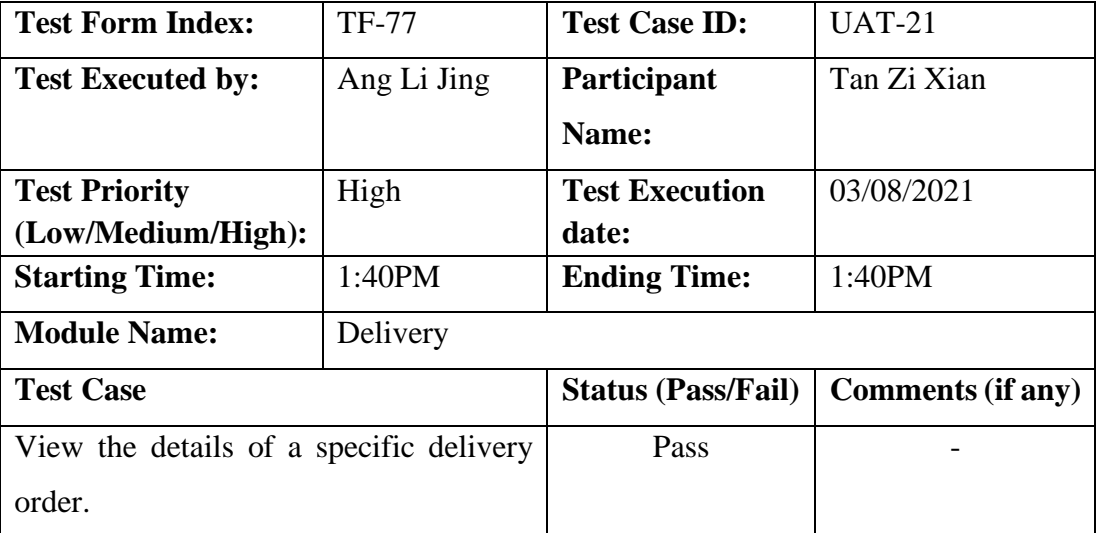

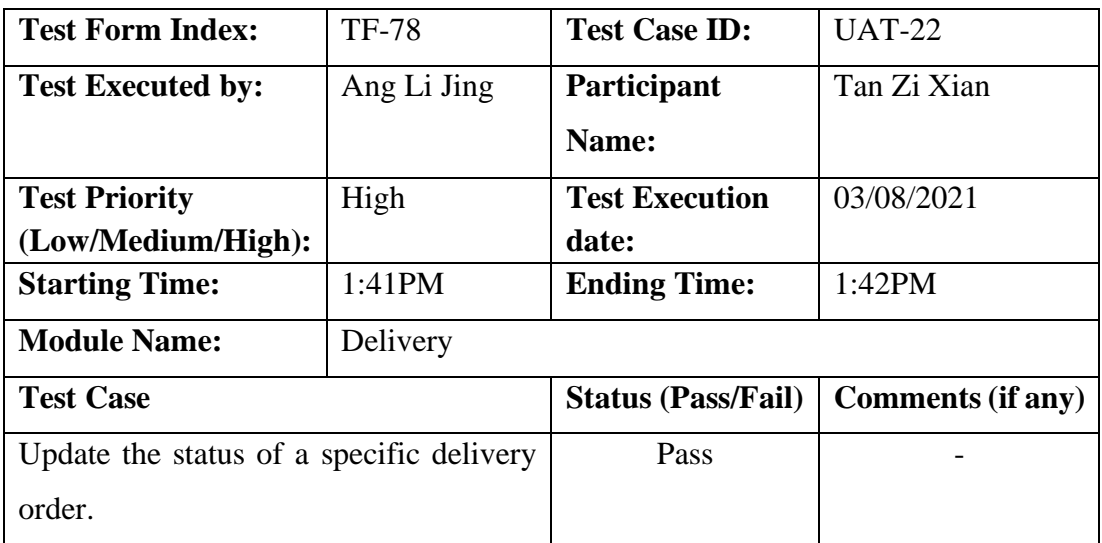

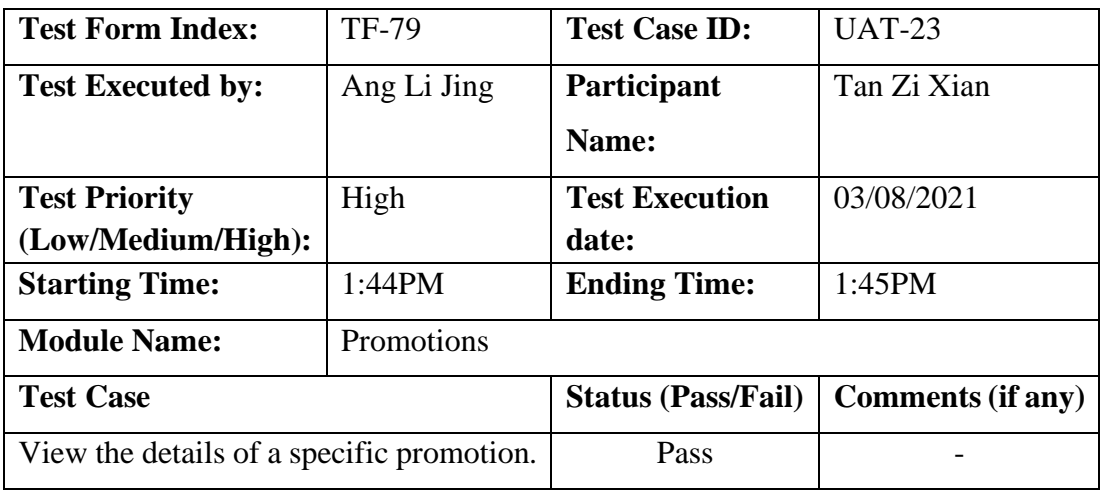

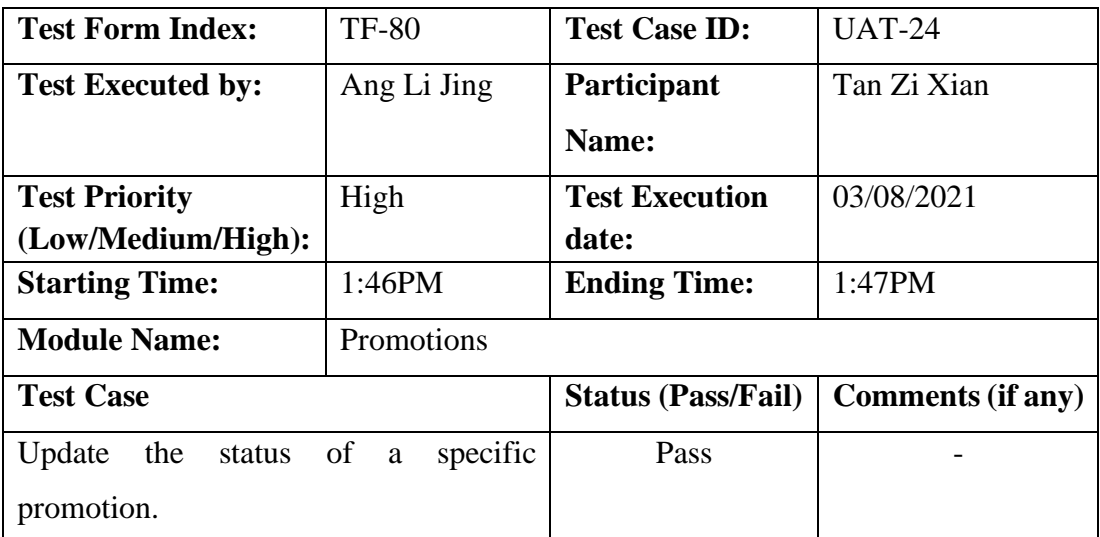

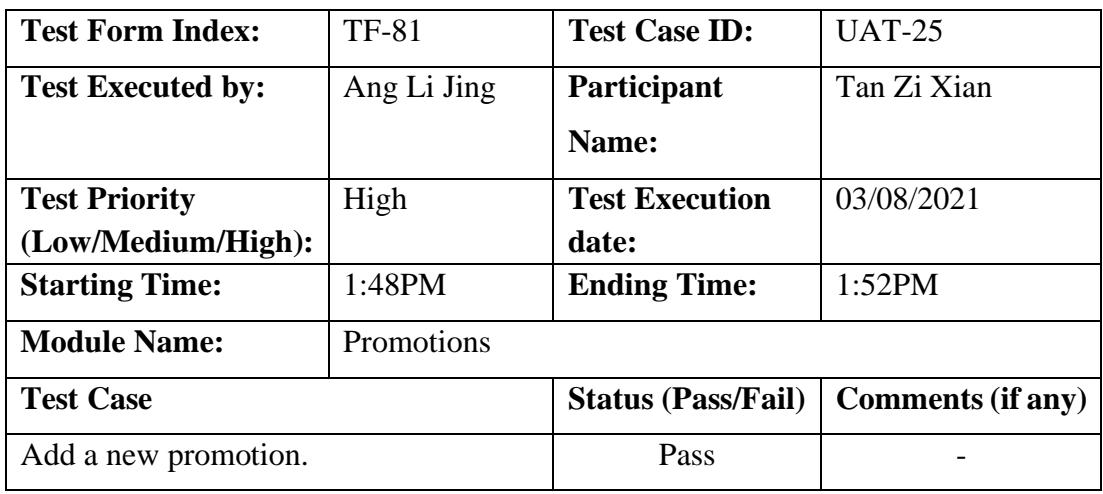

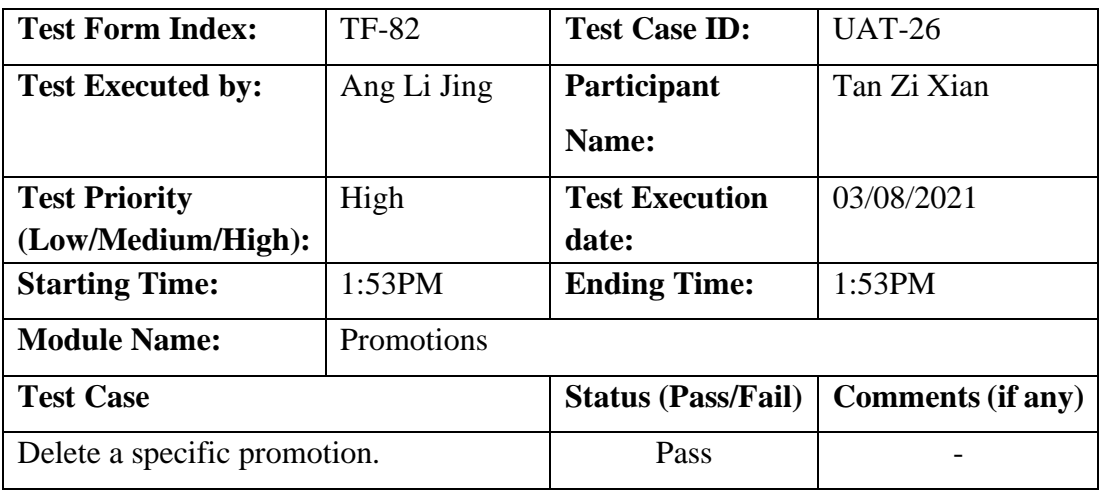

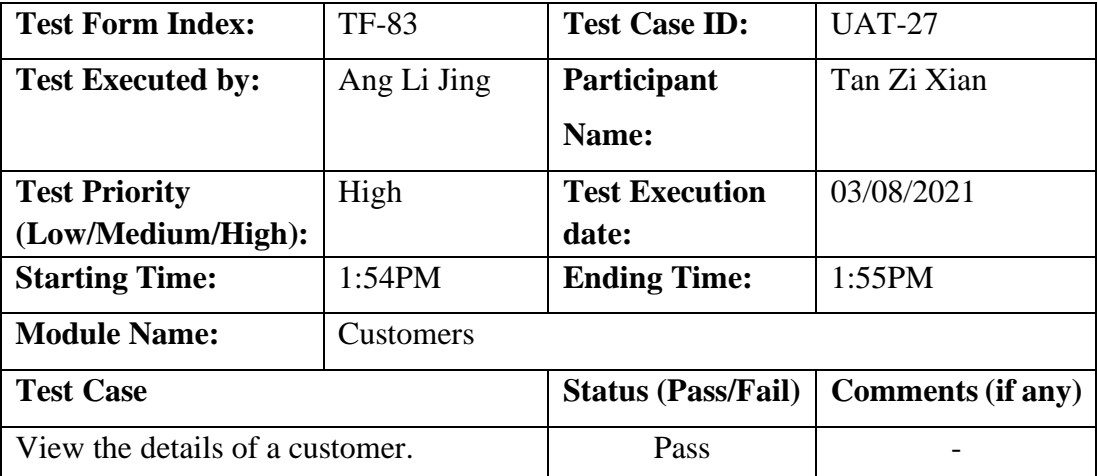

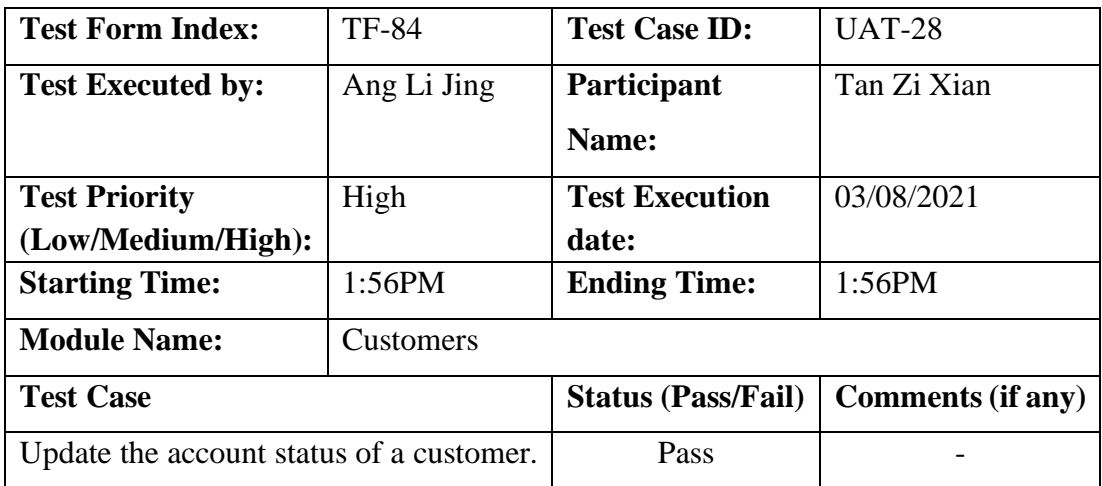

# Participant 4:

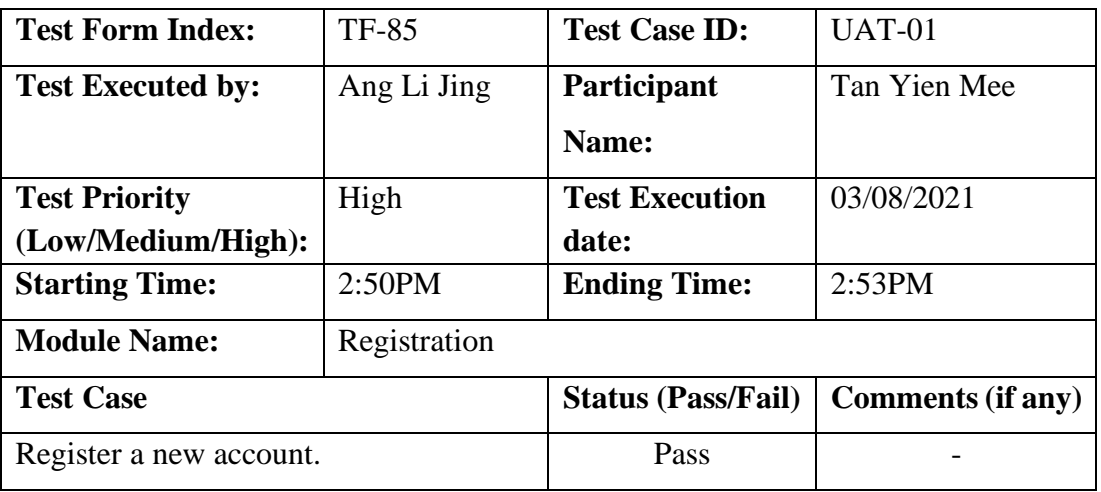

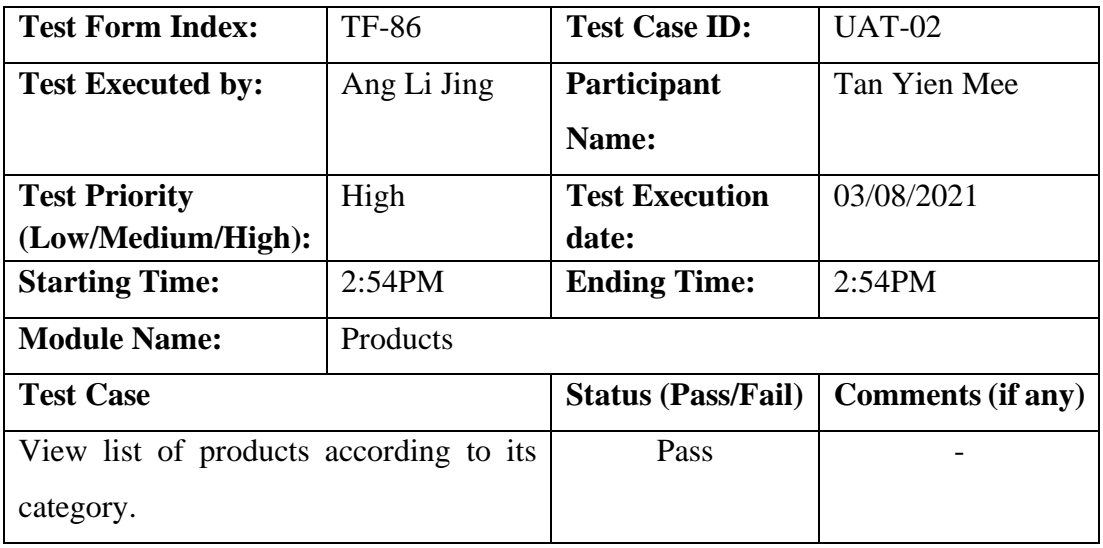

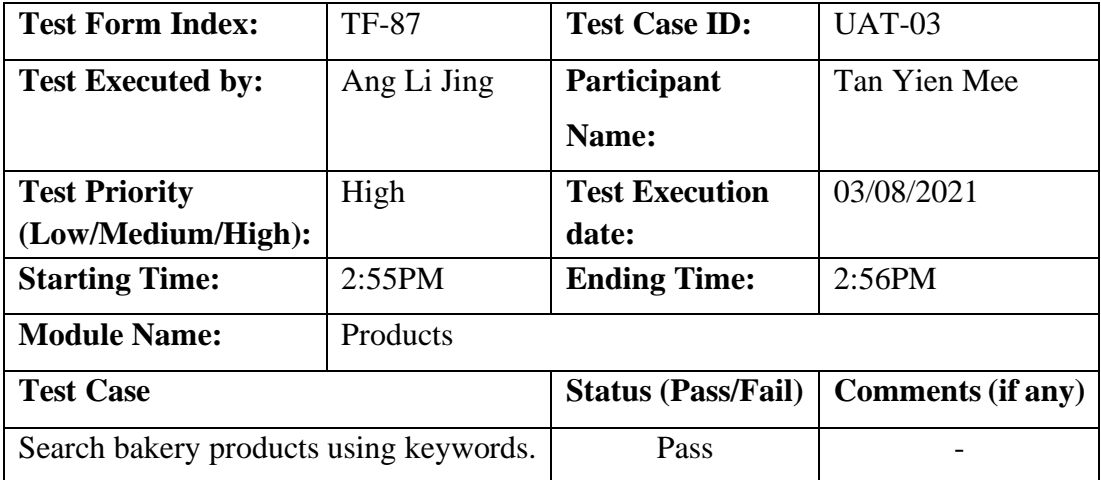

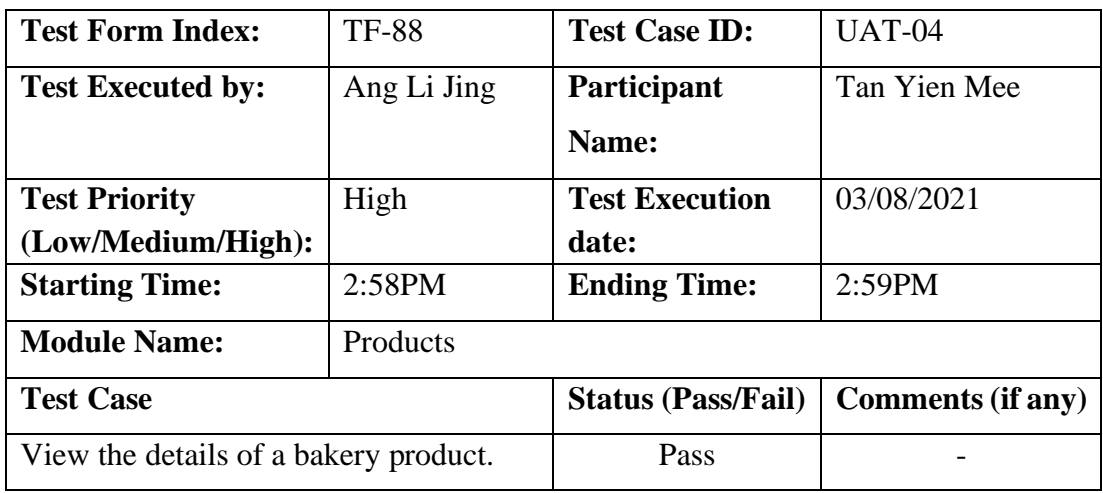

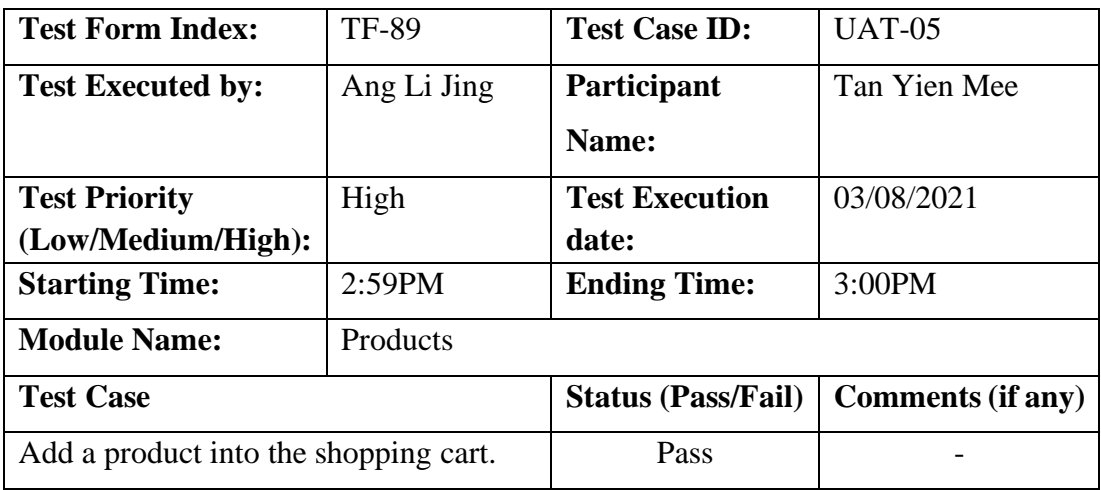

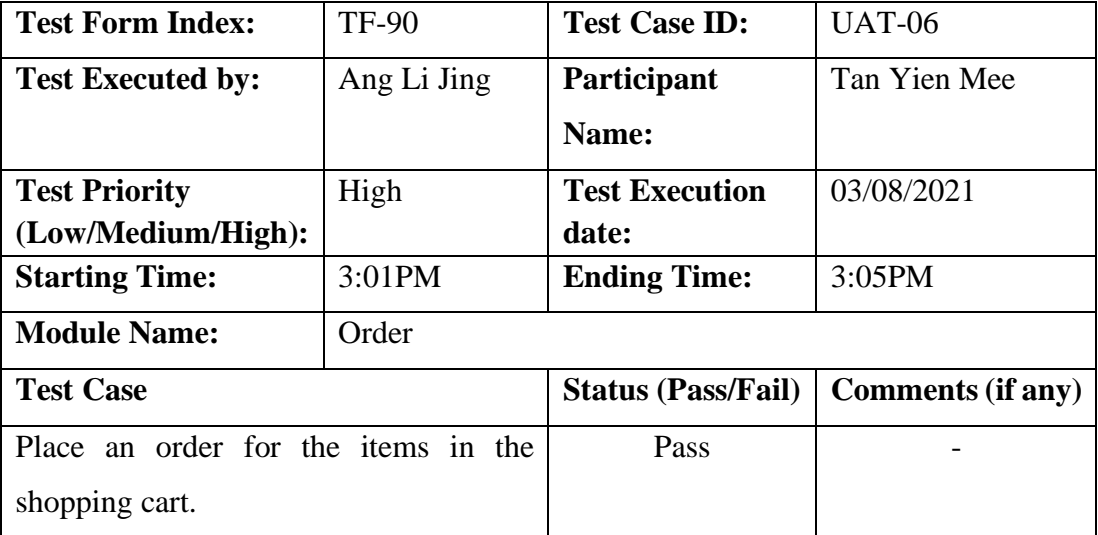

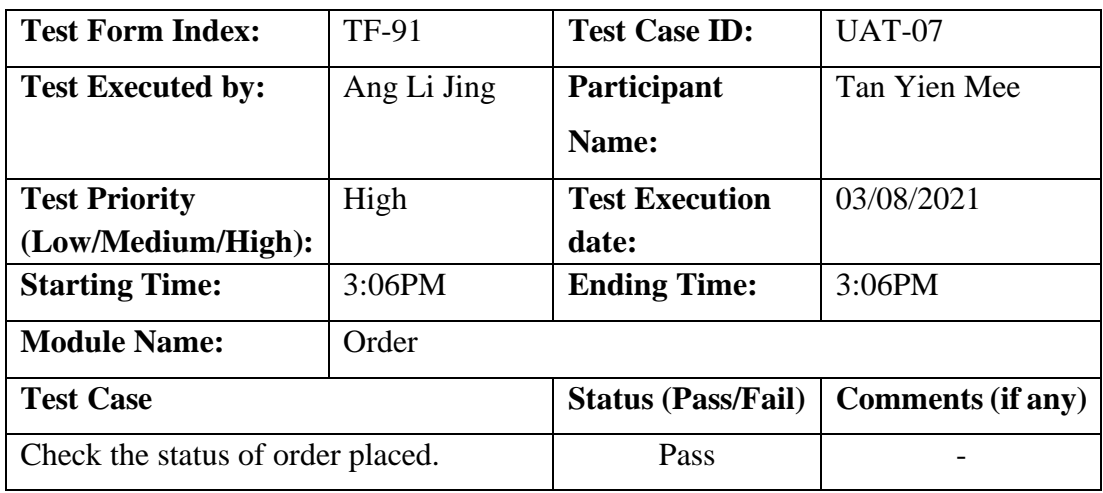

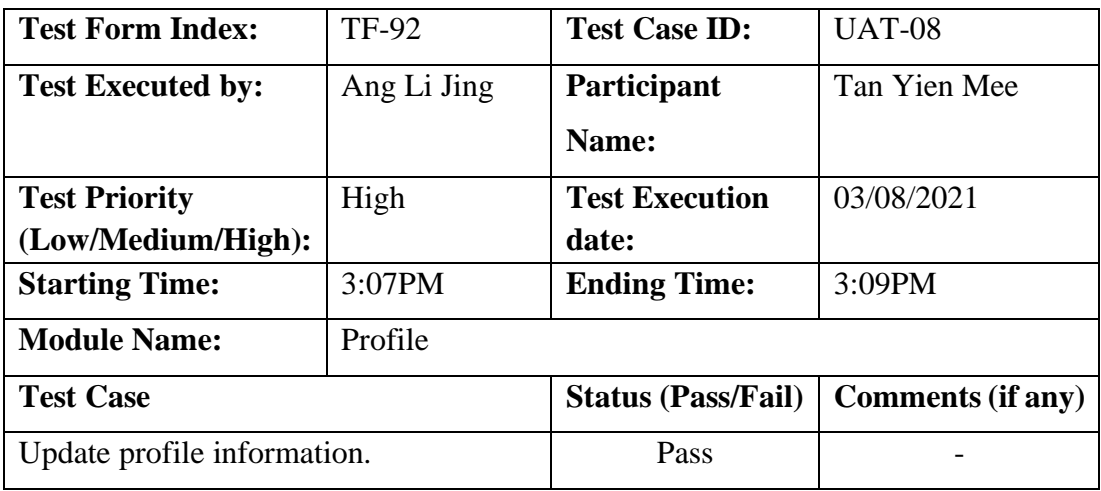

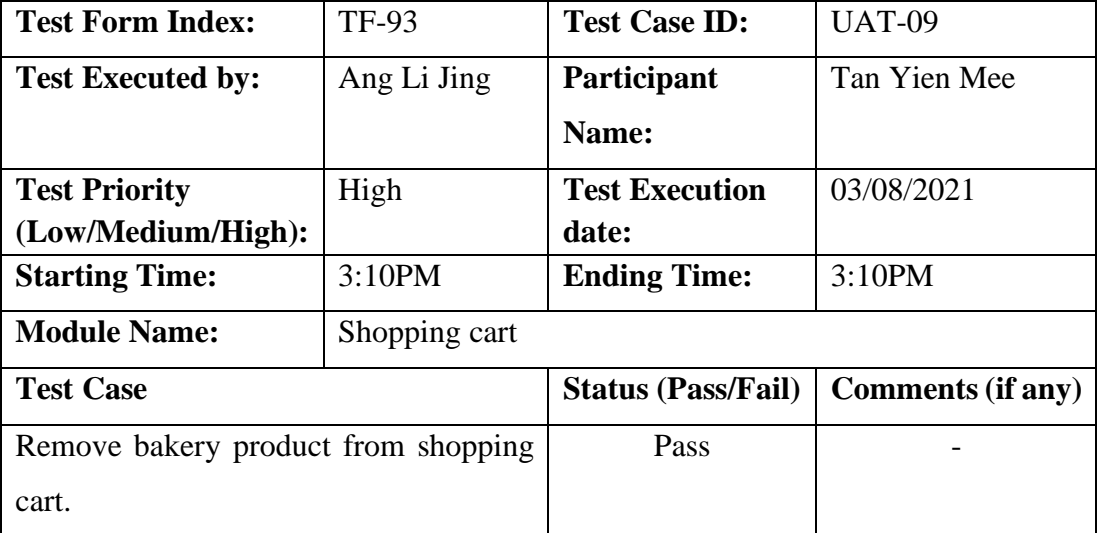
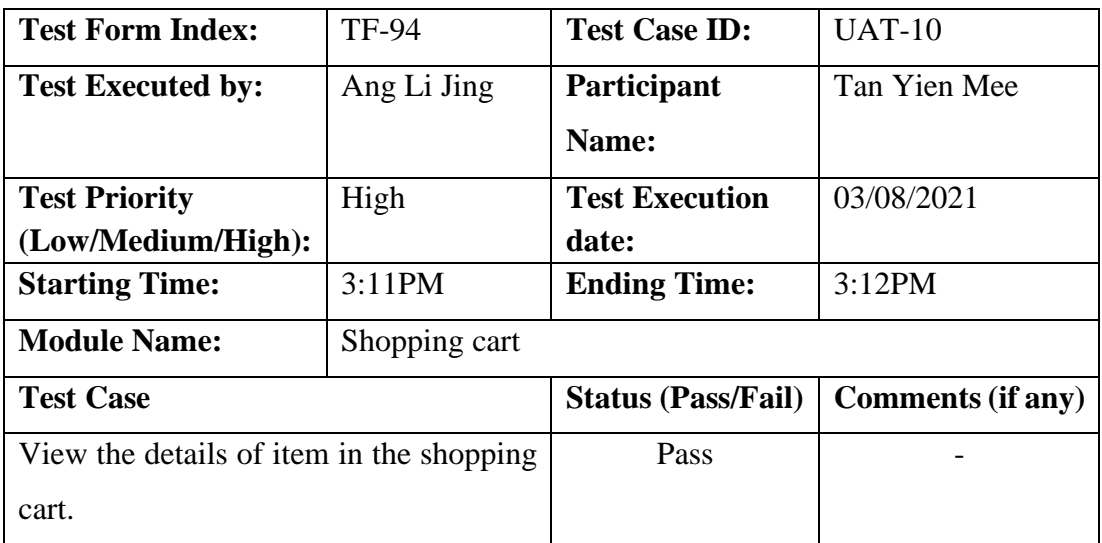

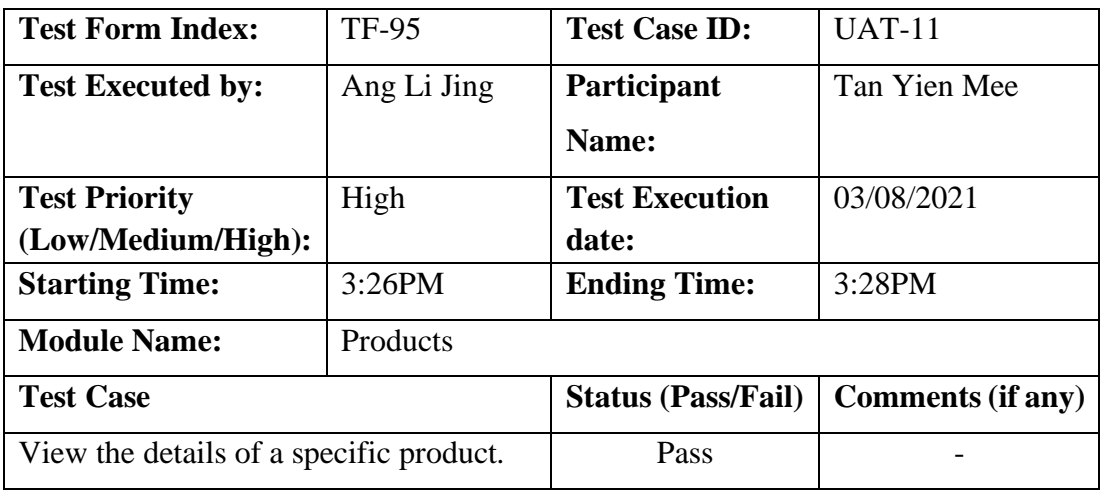

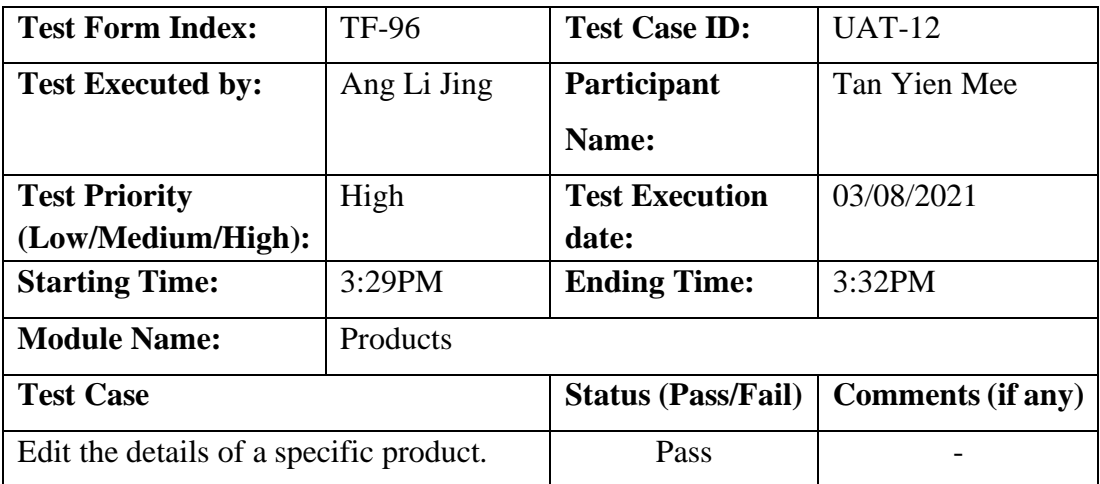

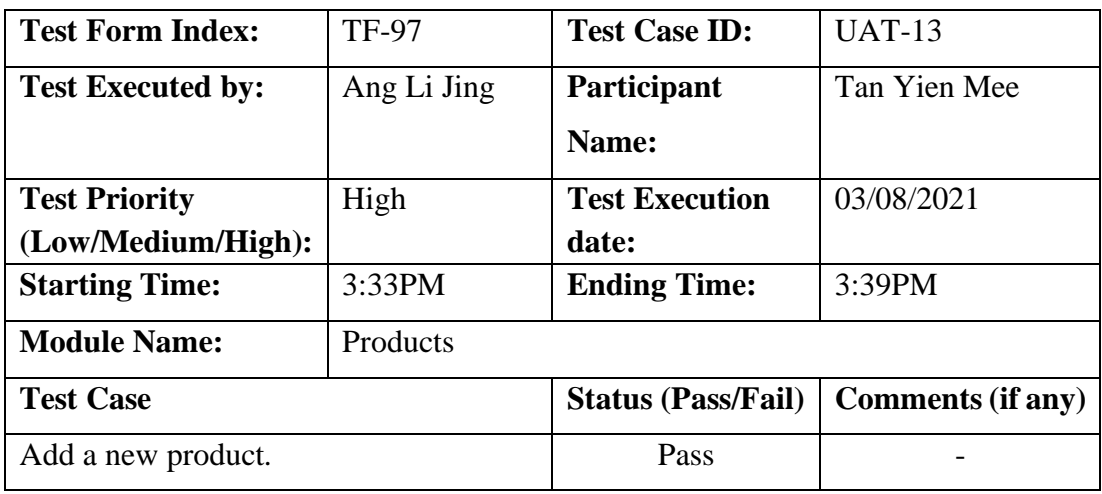

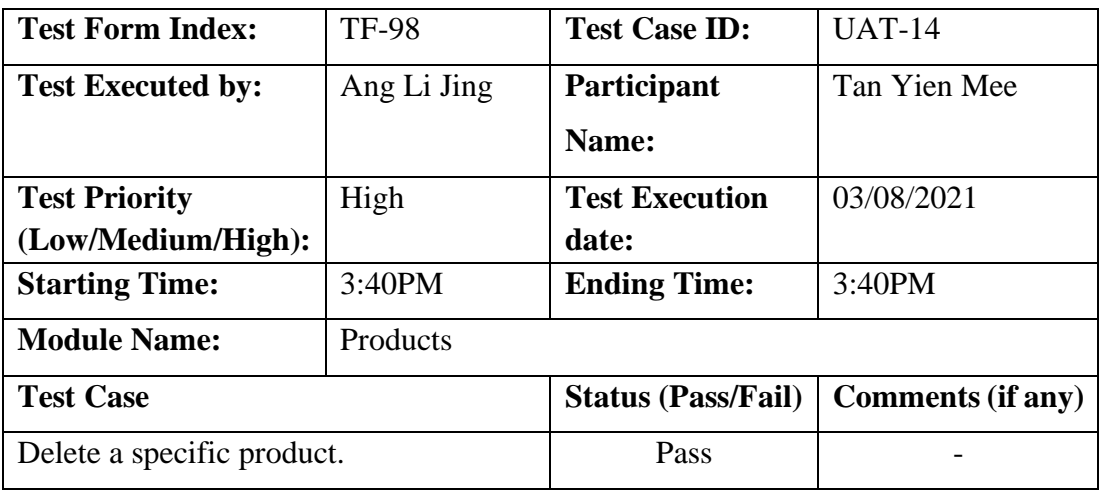

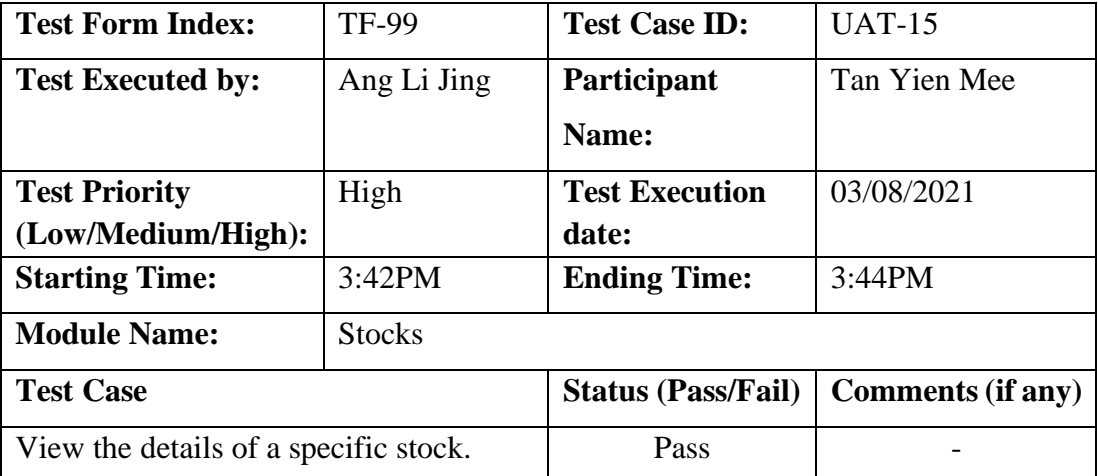

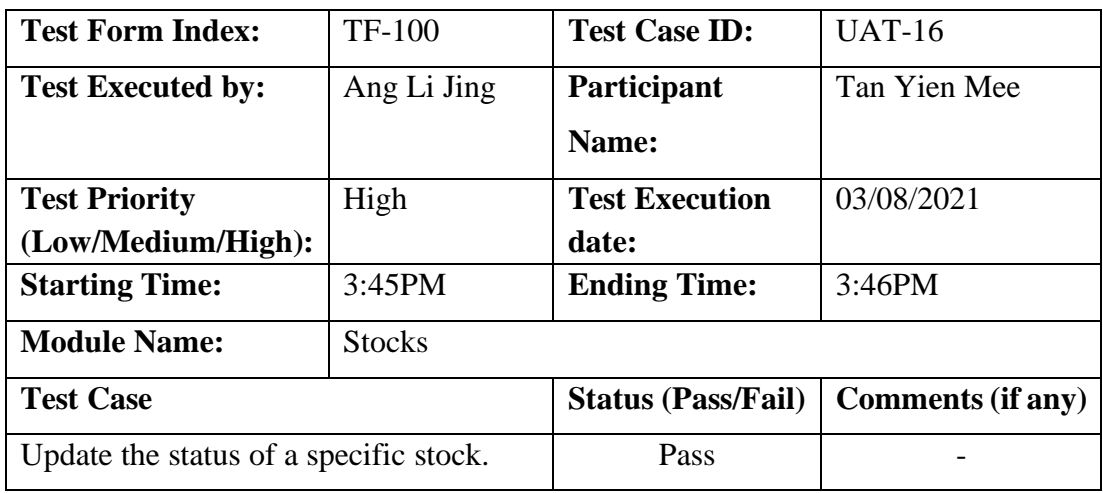

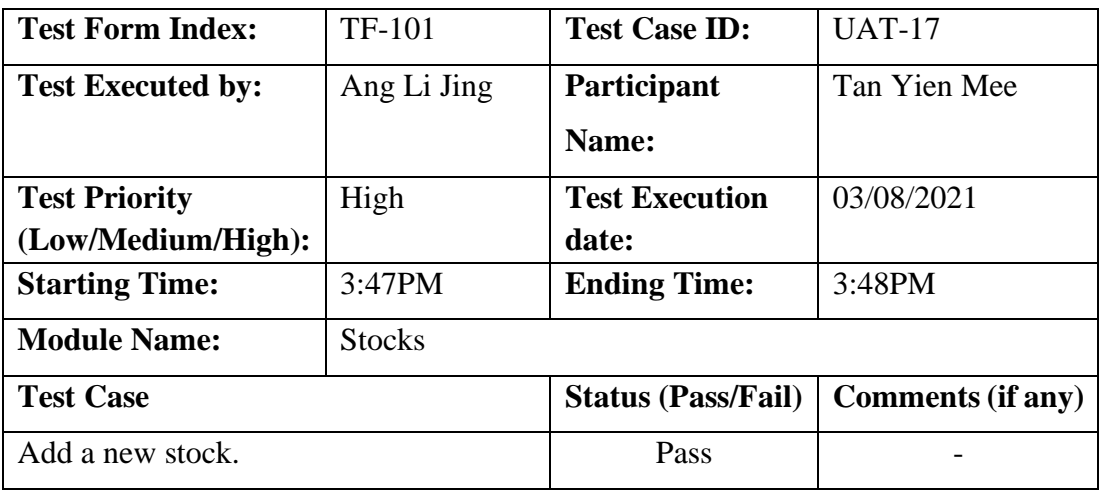

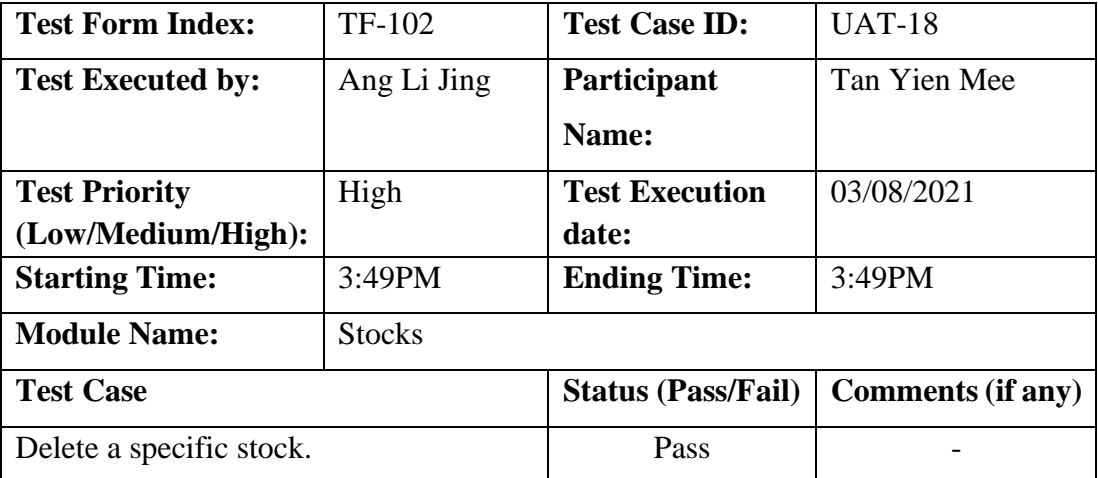

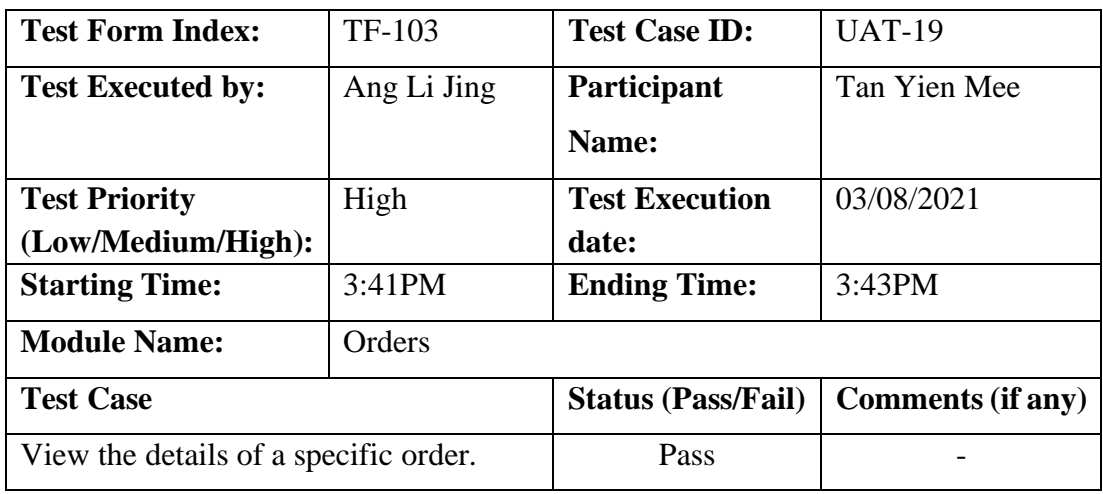

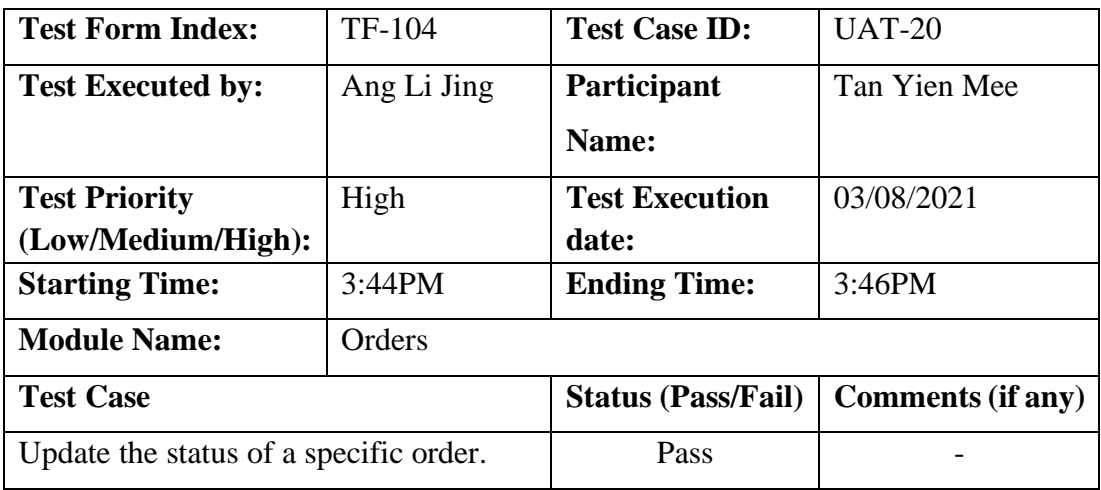

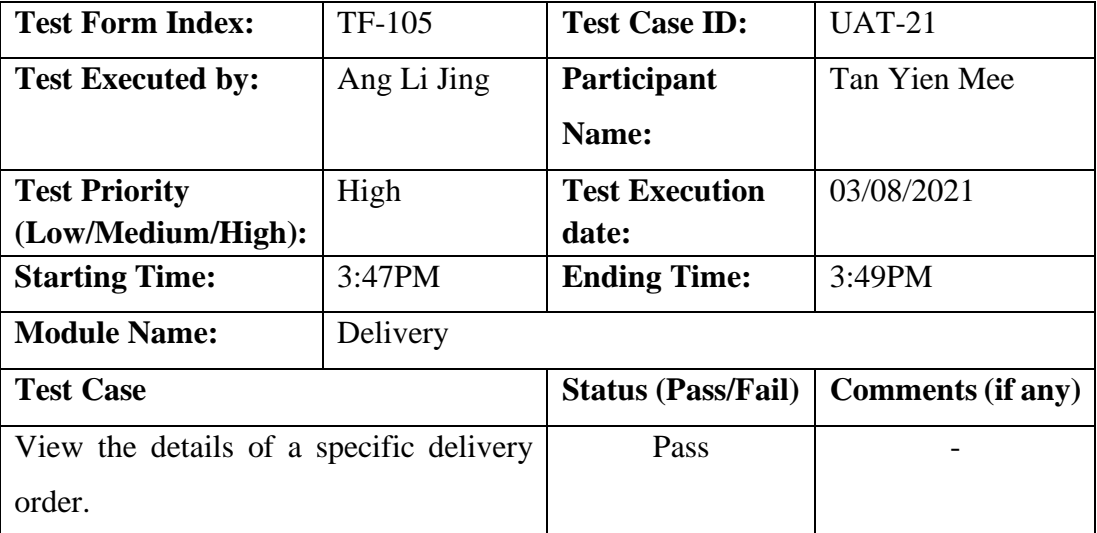

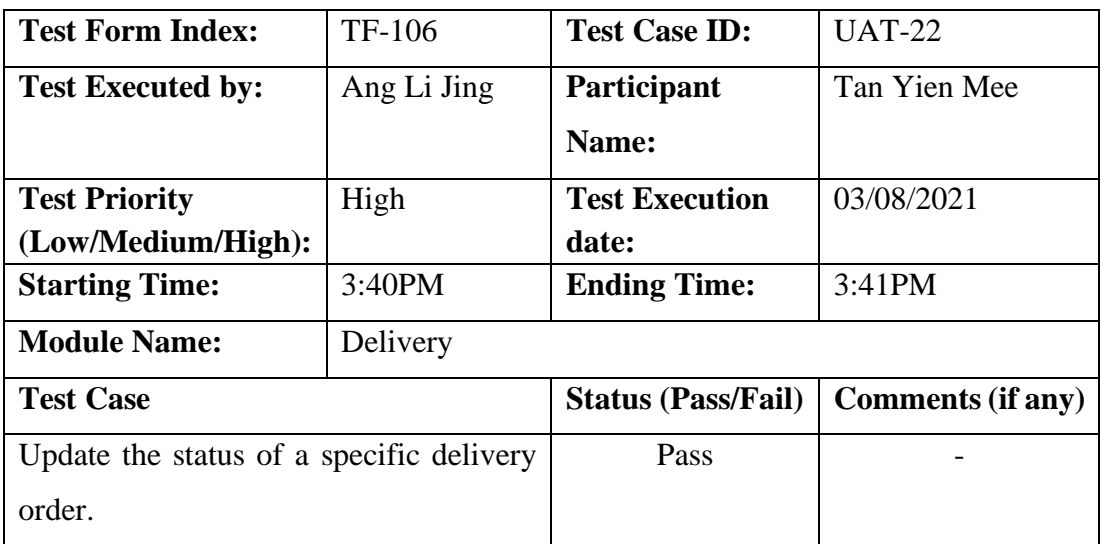

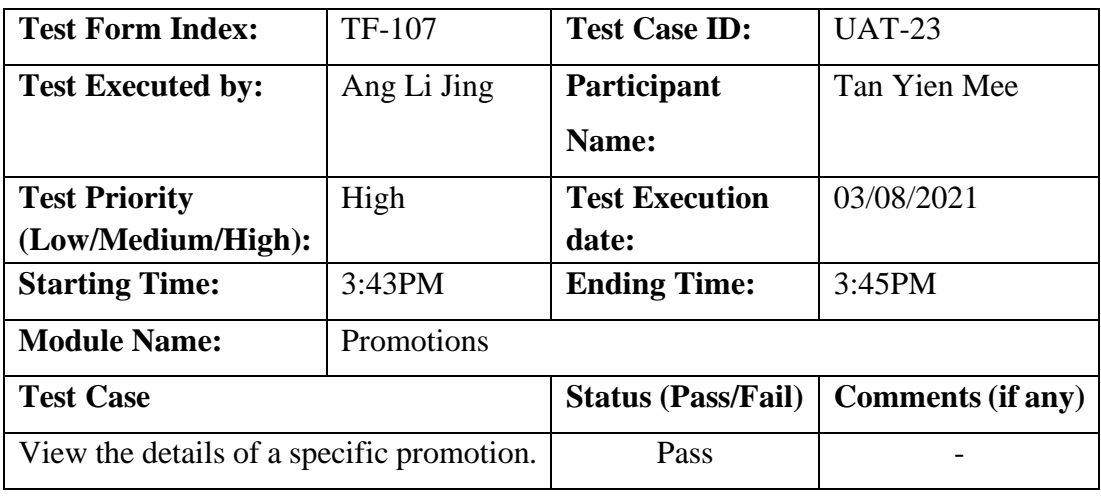

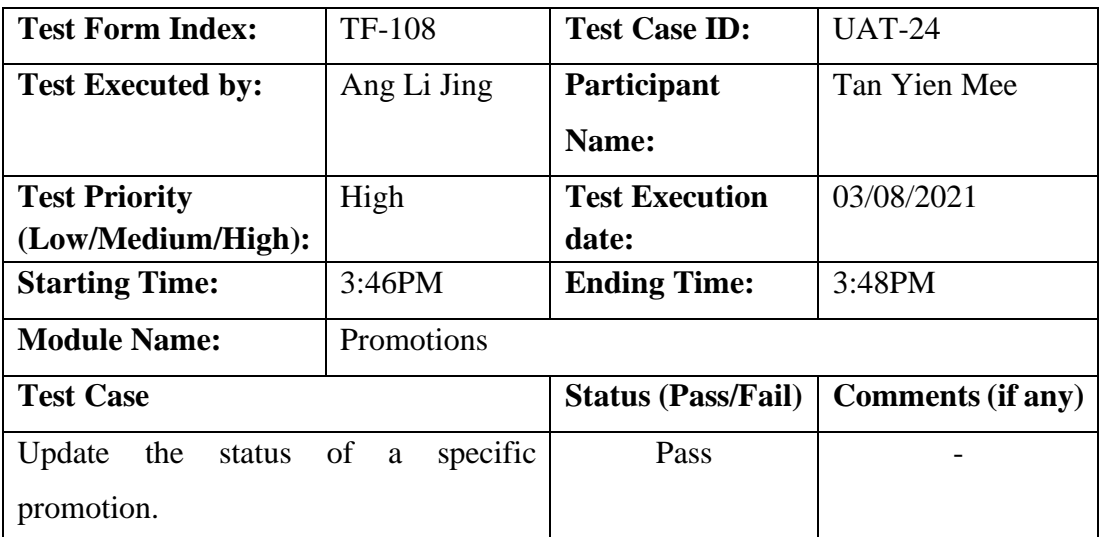

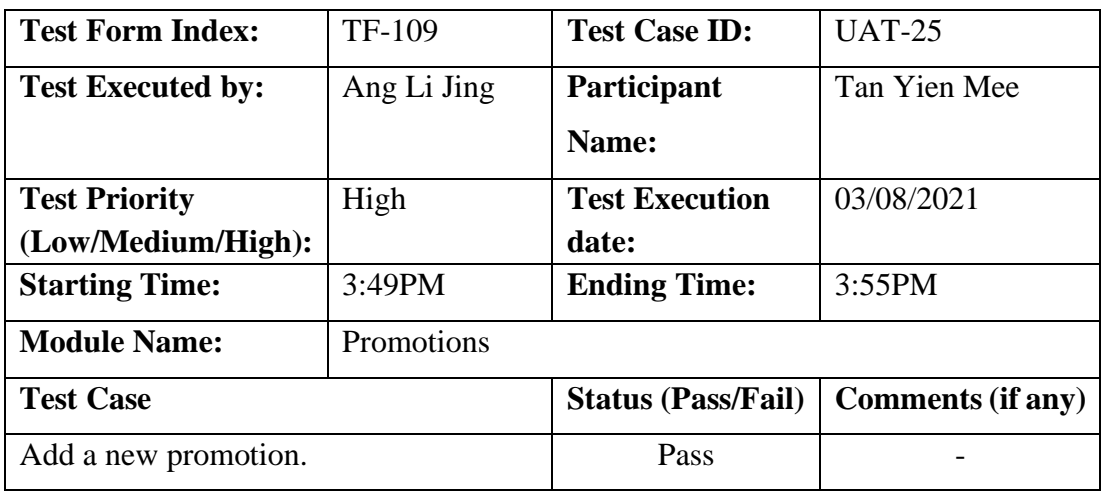

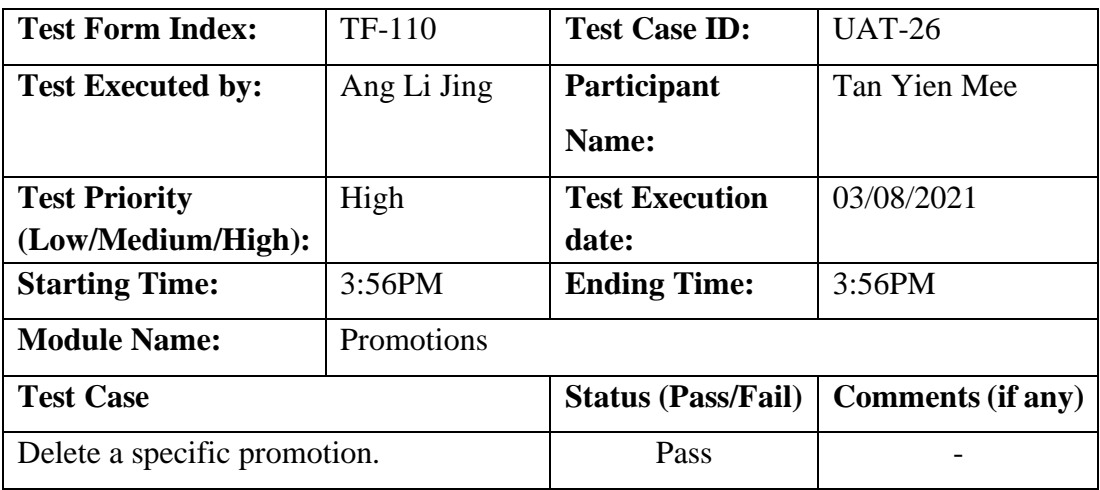

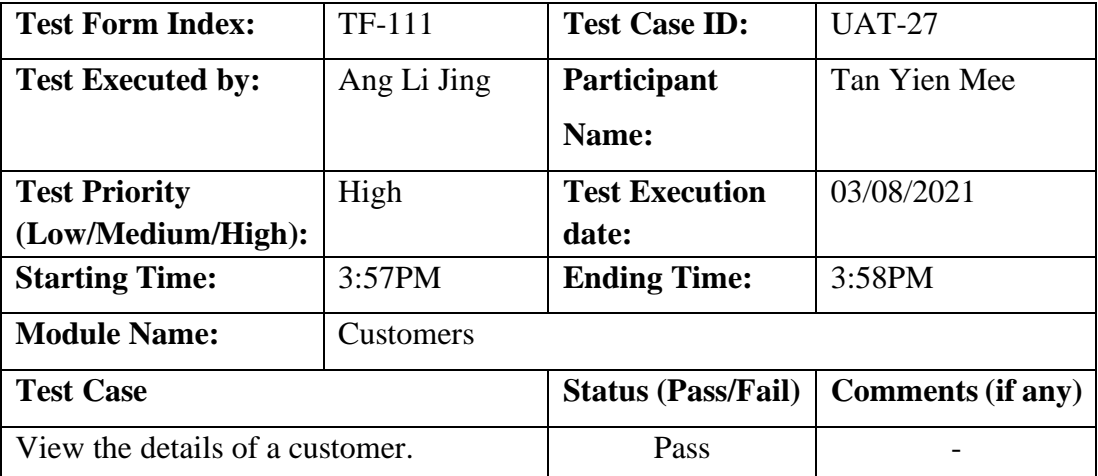

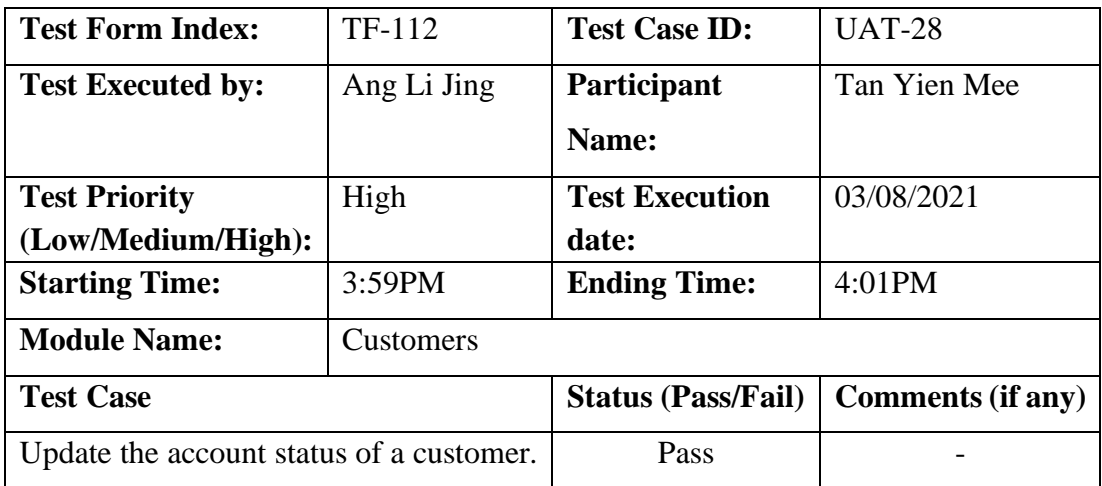

## Participant 5:

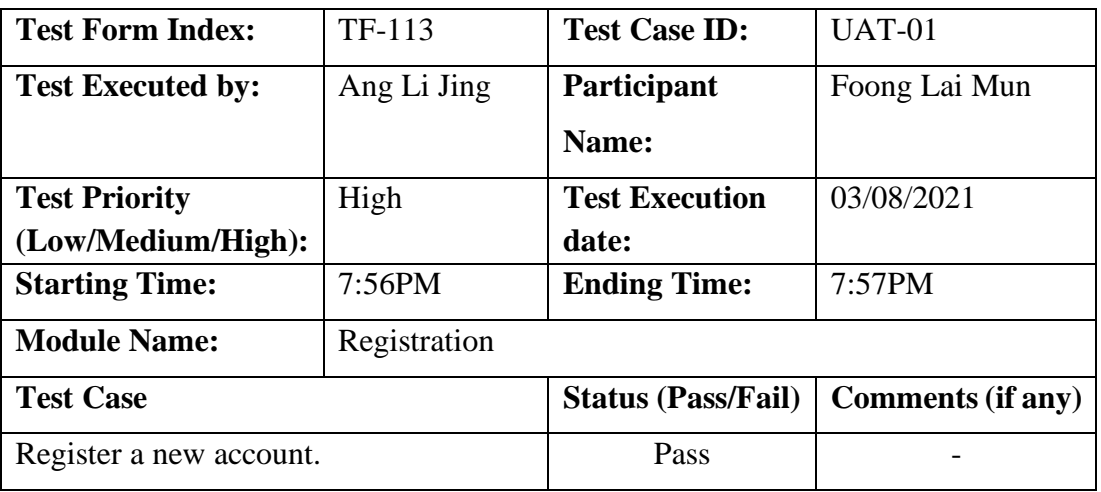

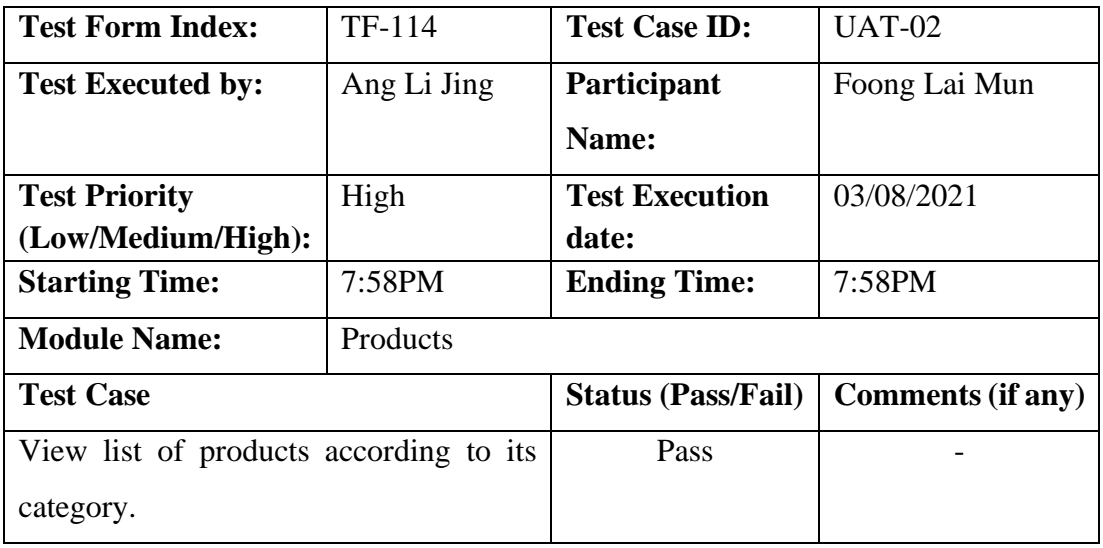

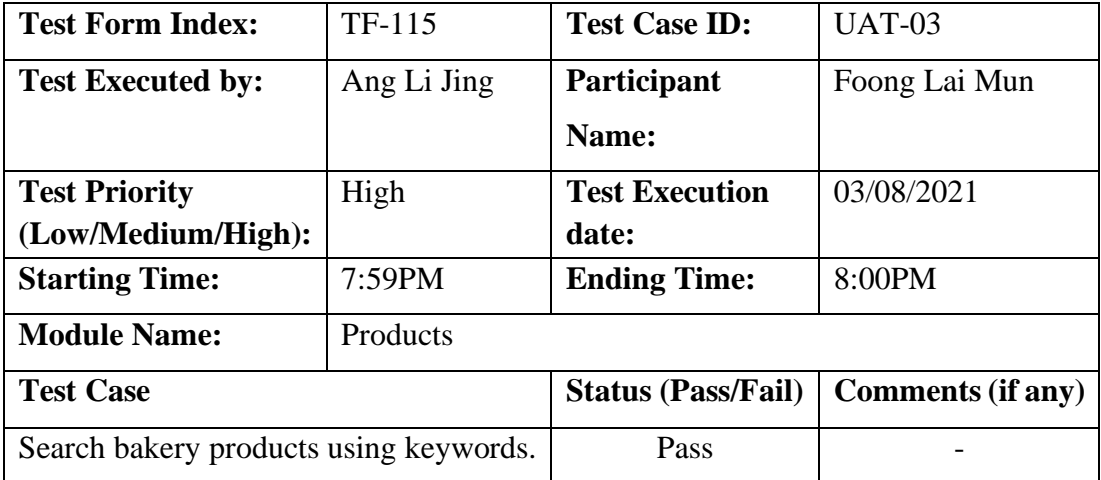

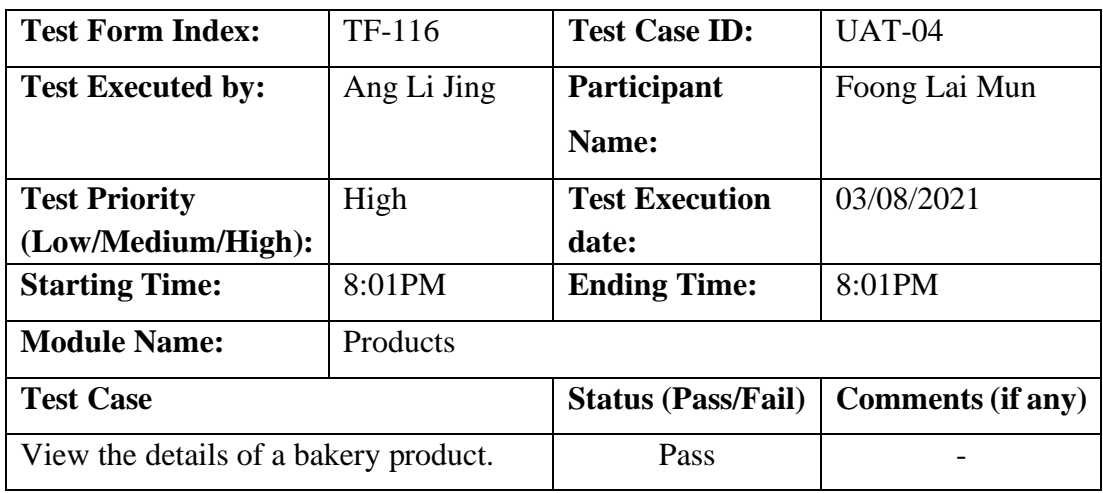

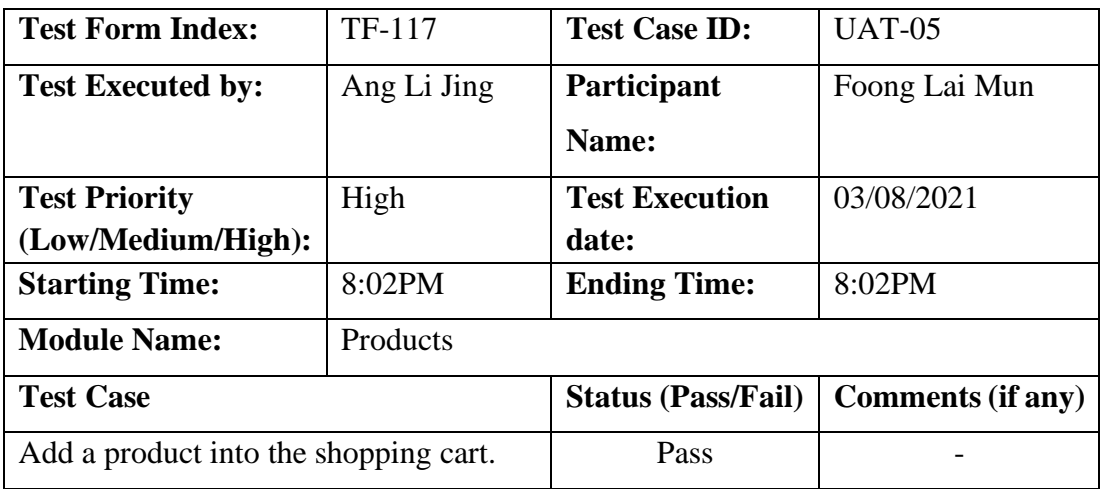

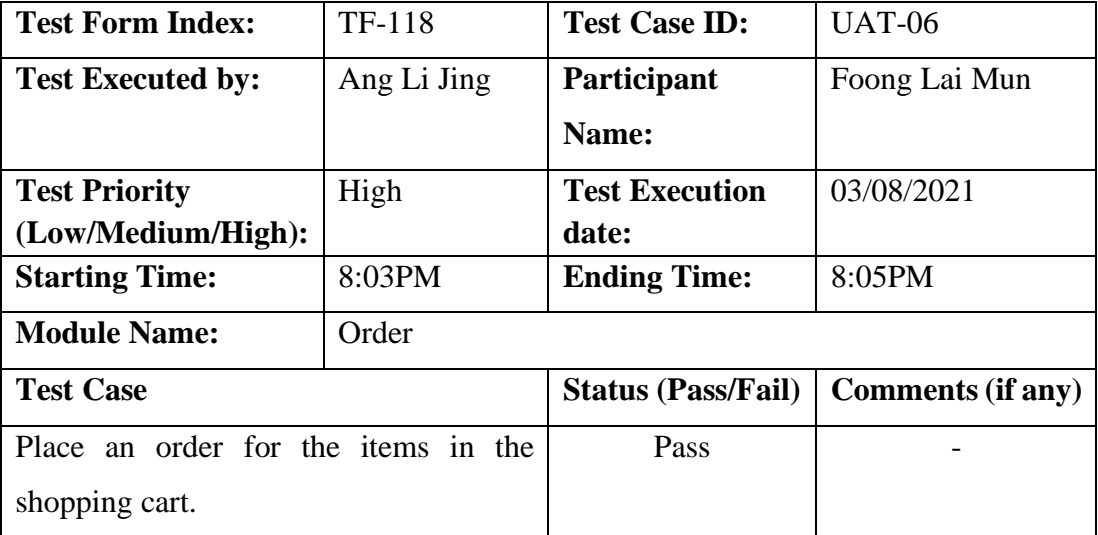

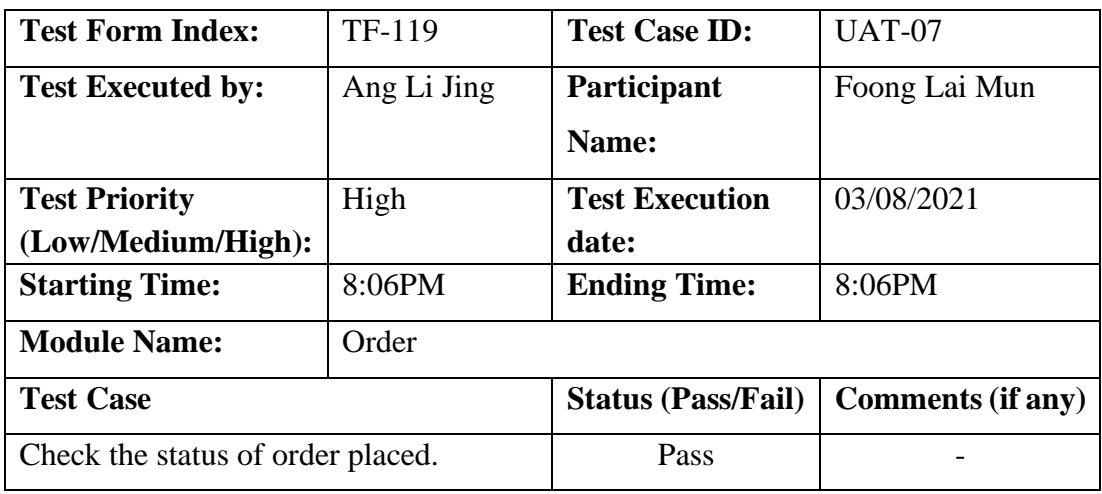

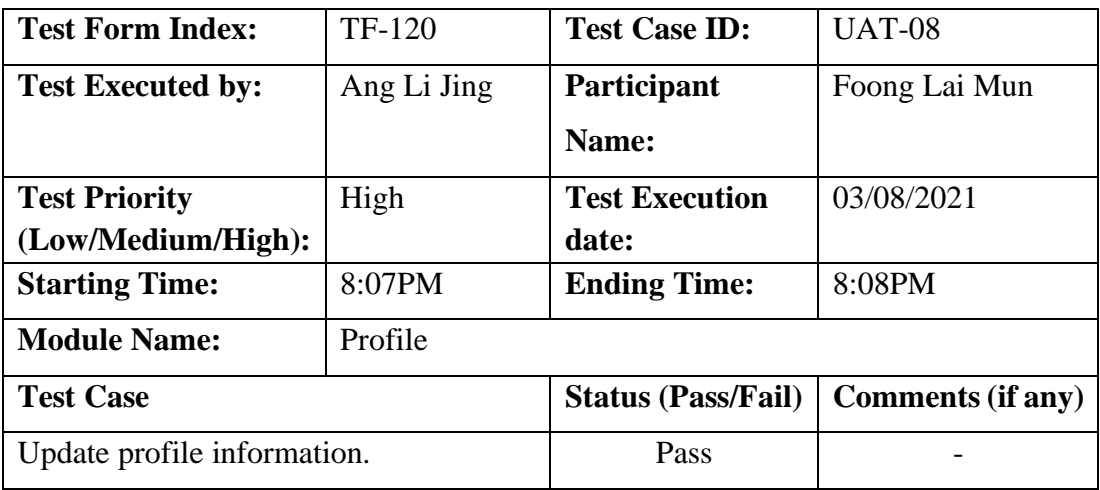

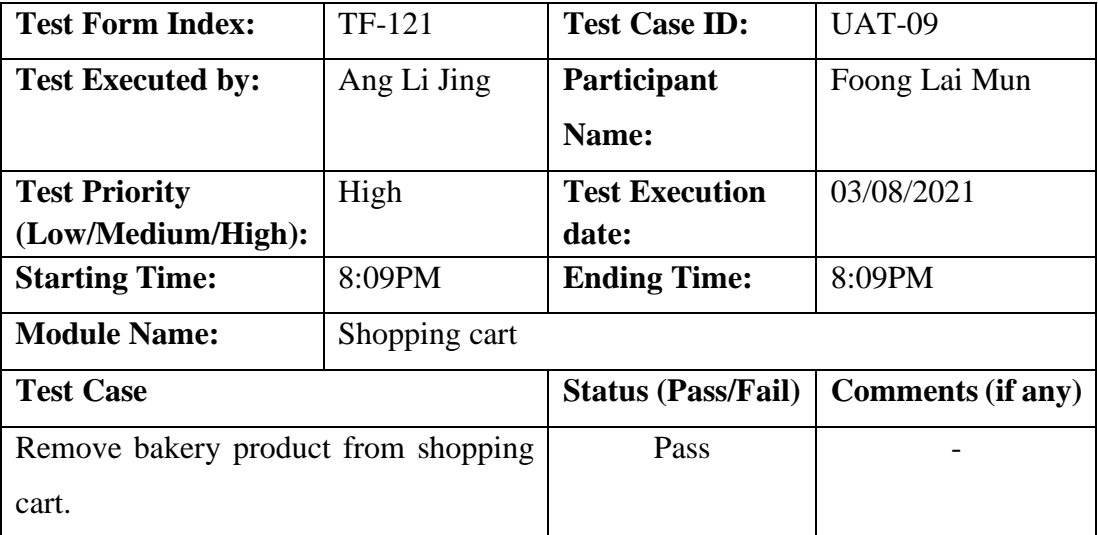

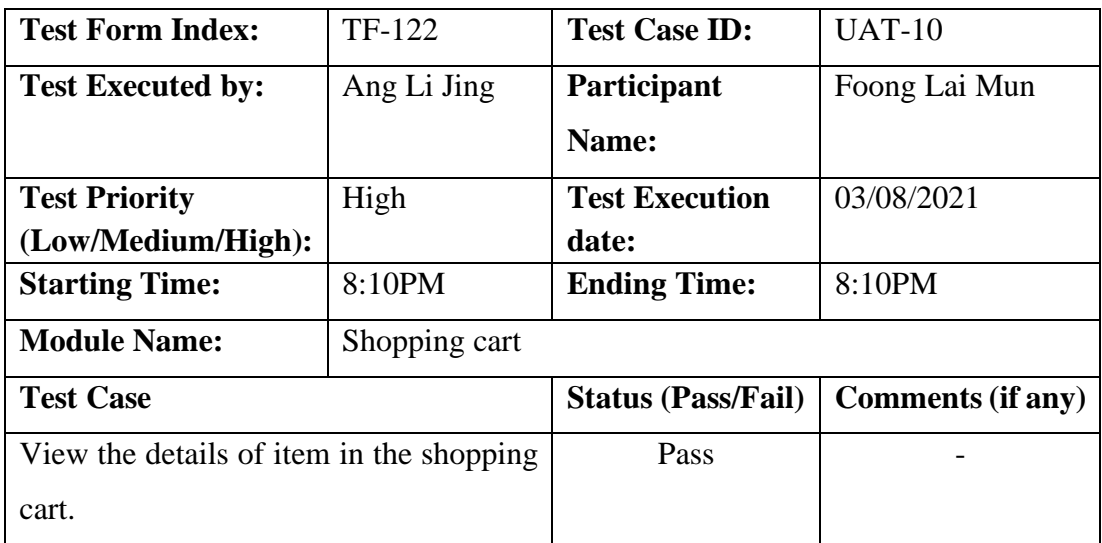

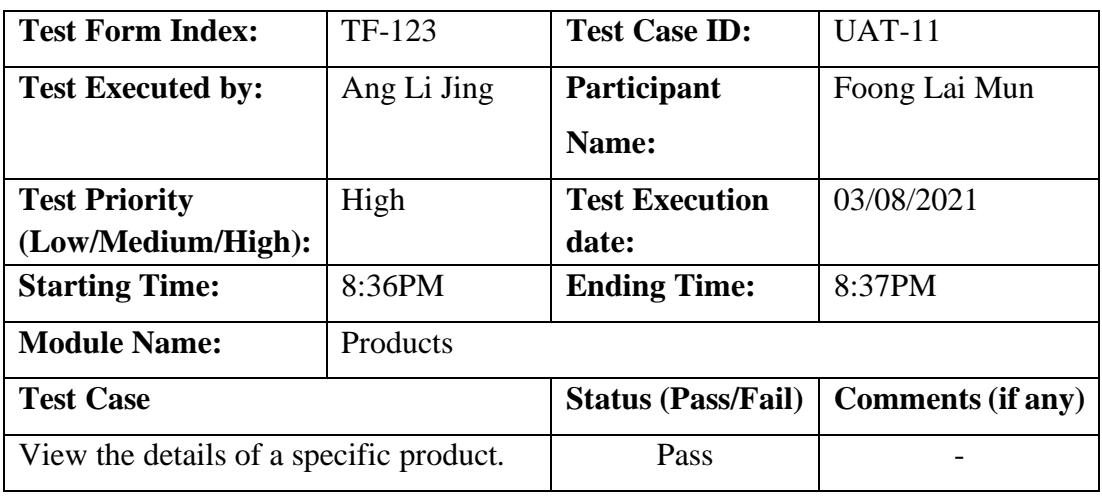

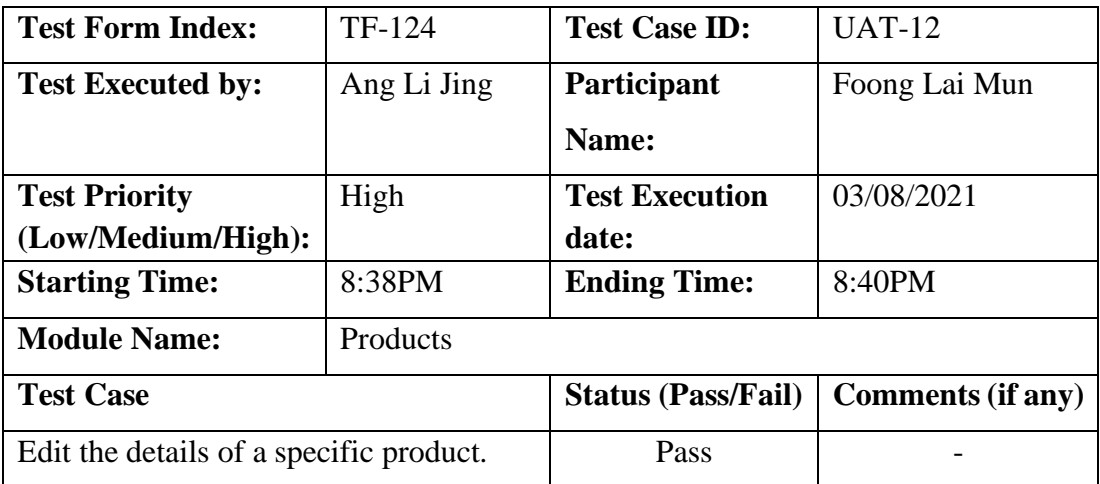

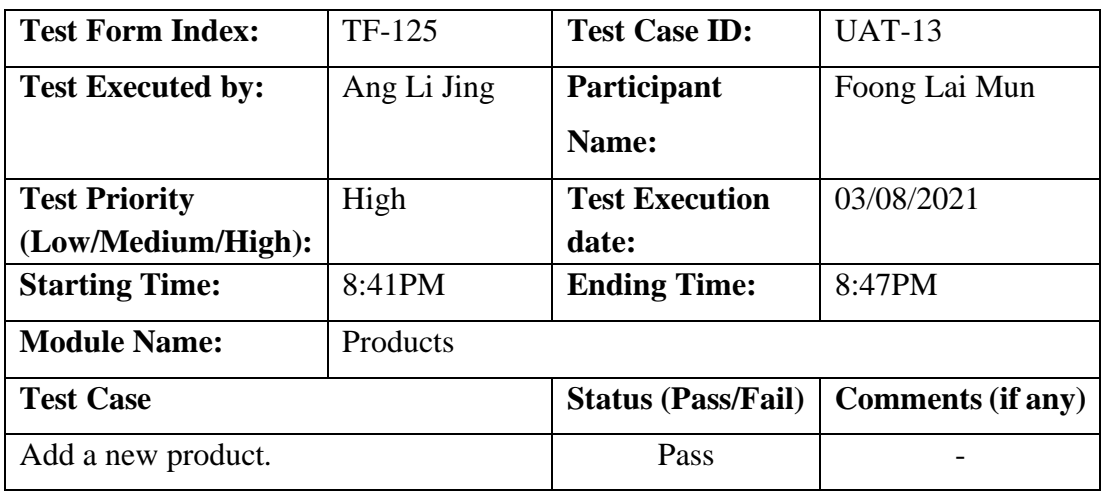

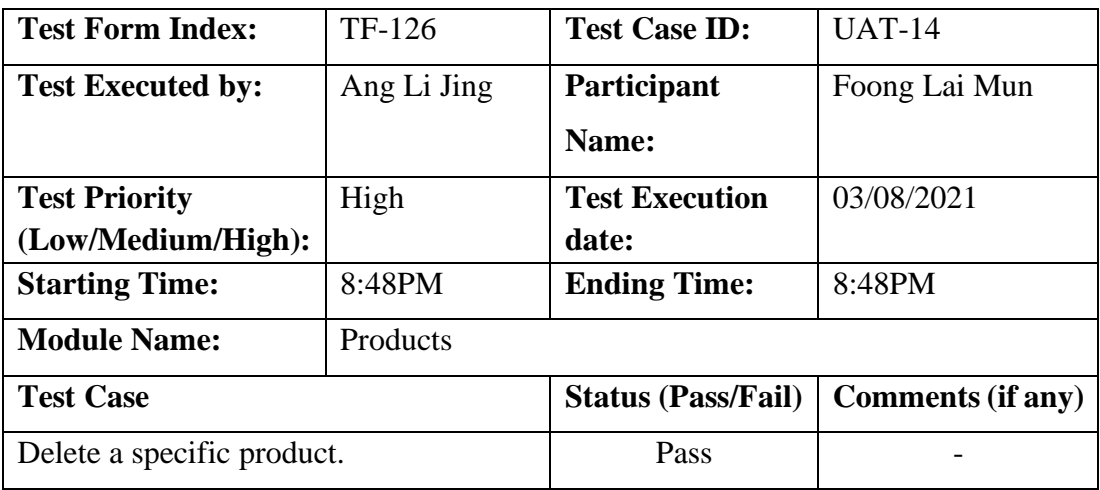

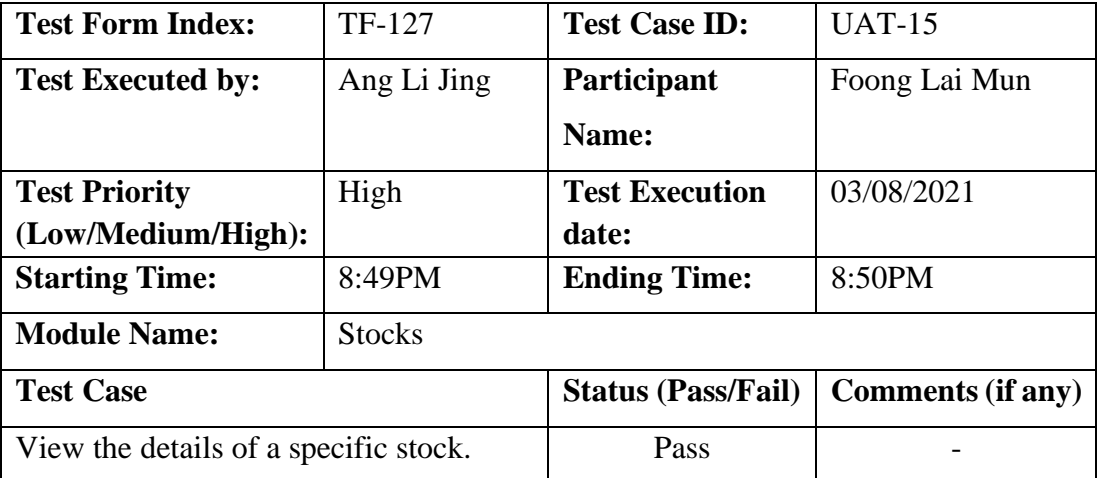

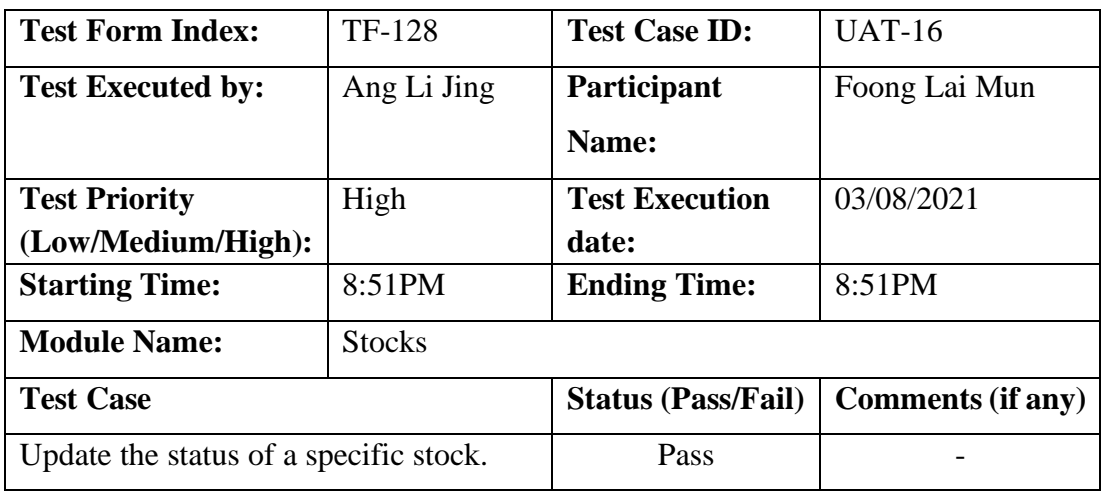

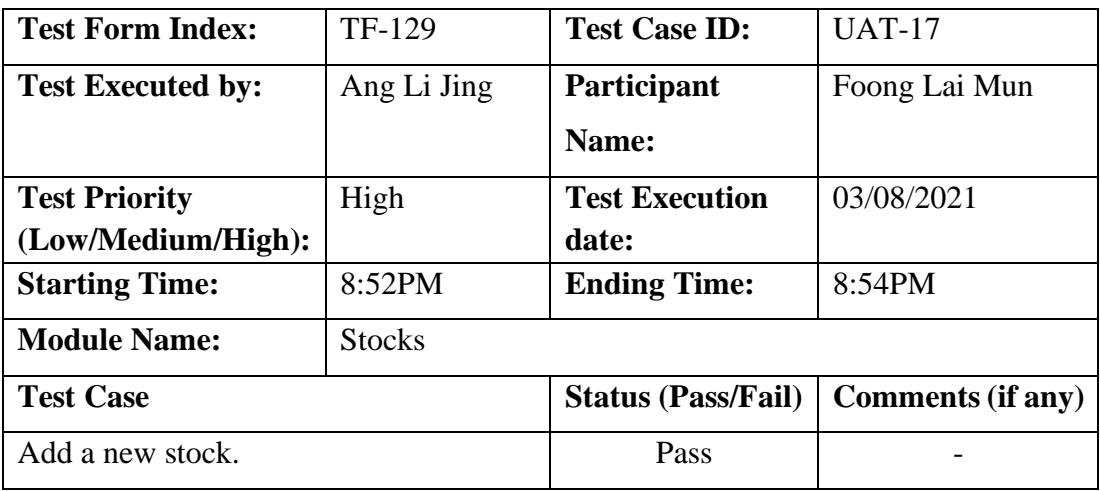

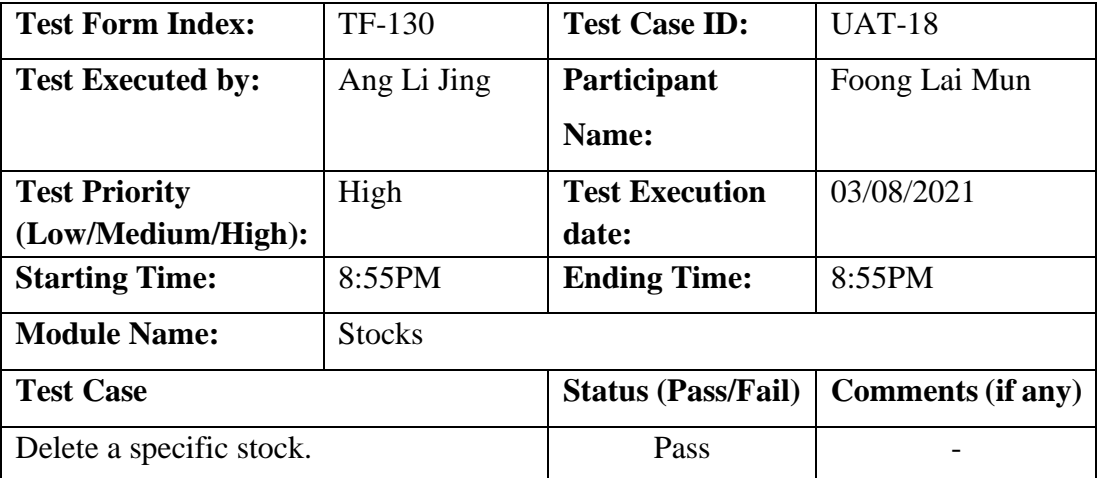

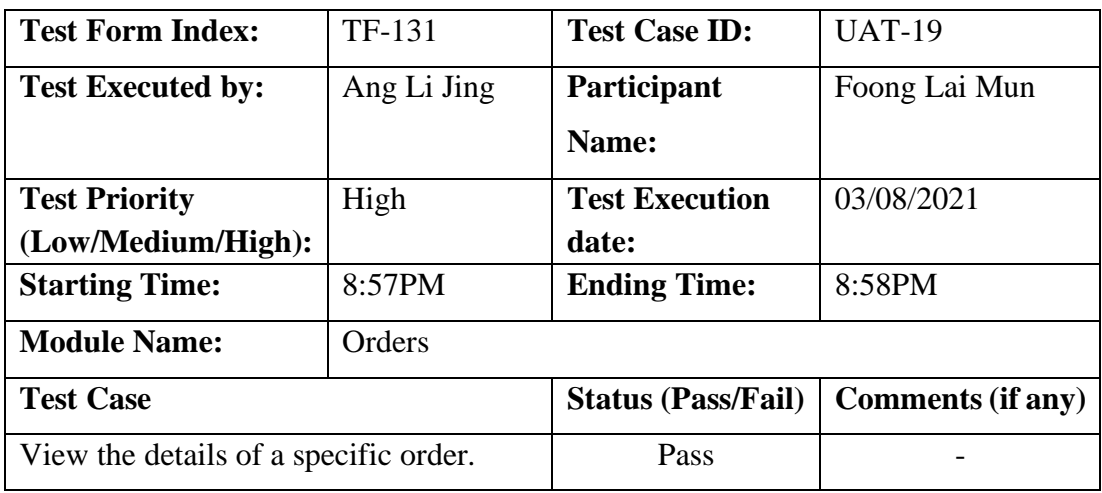

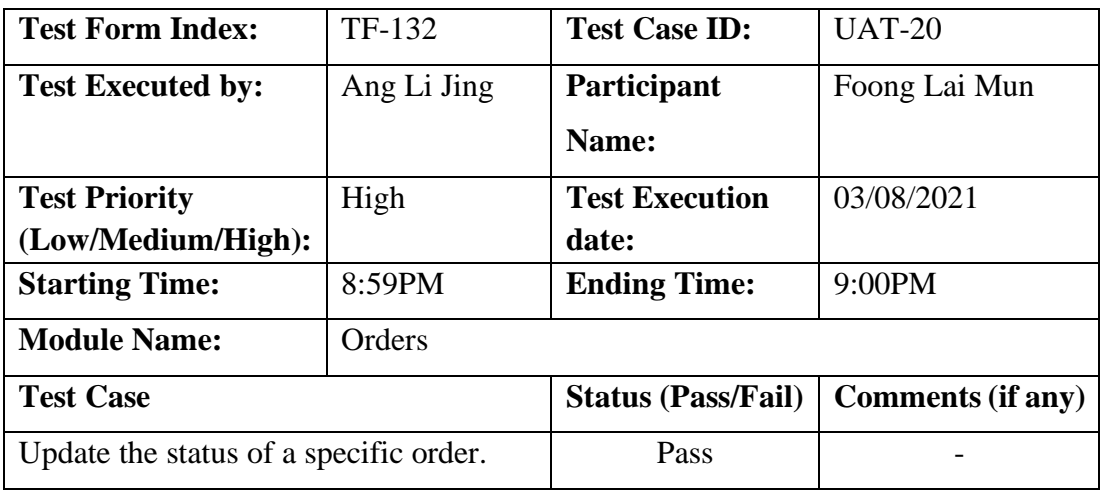

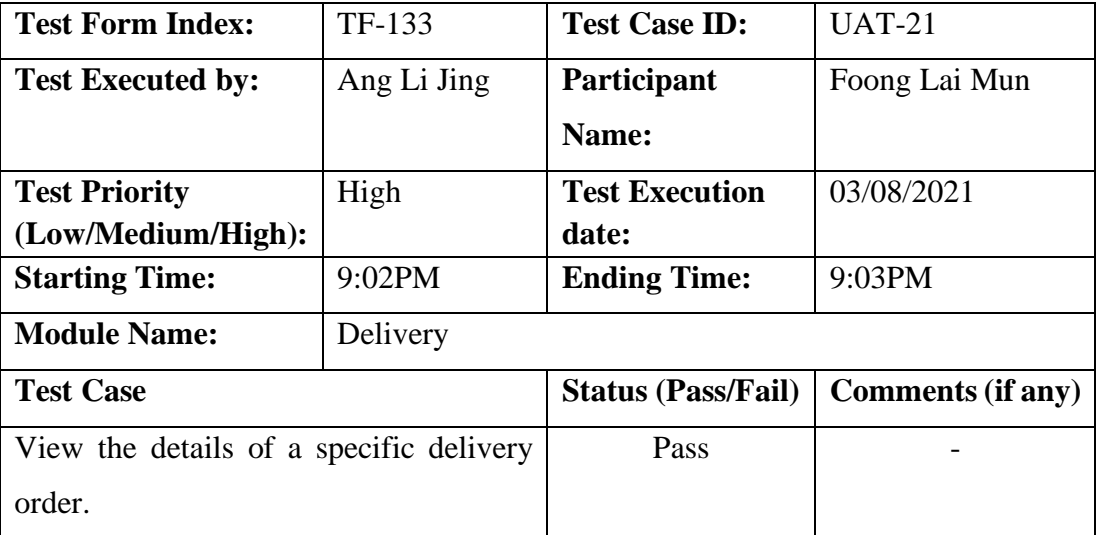

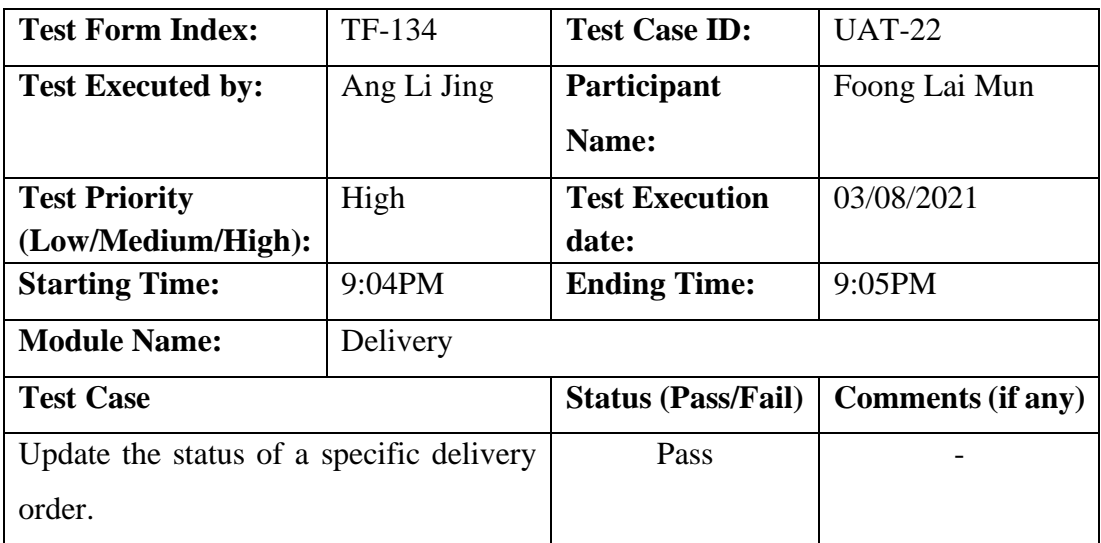

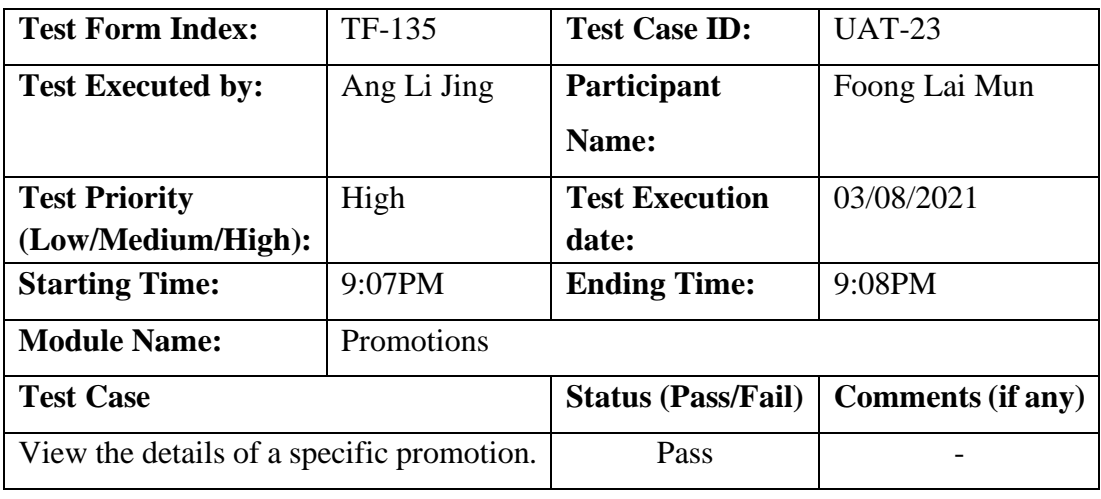

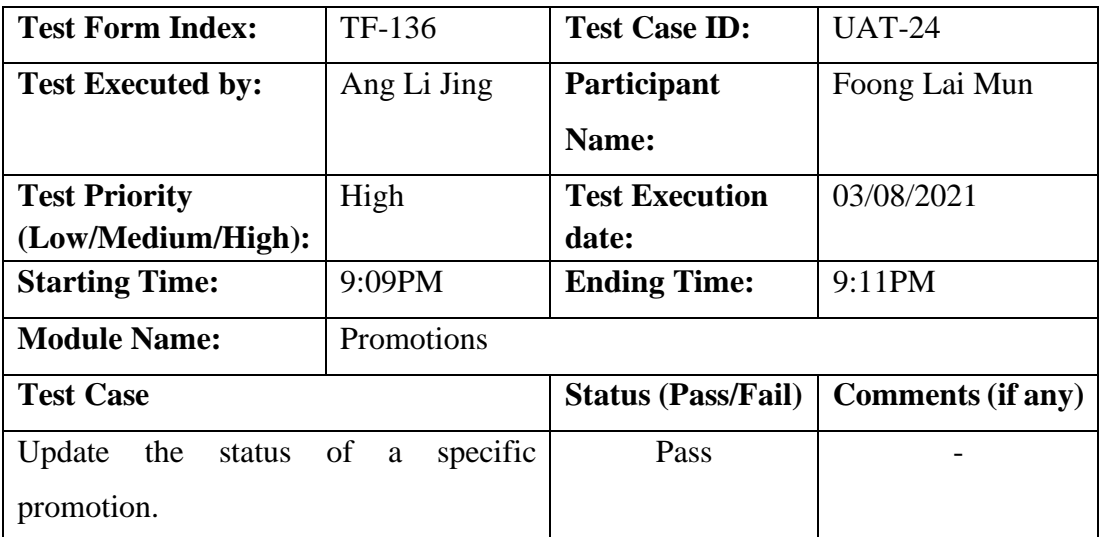

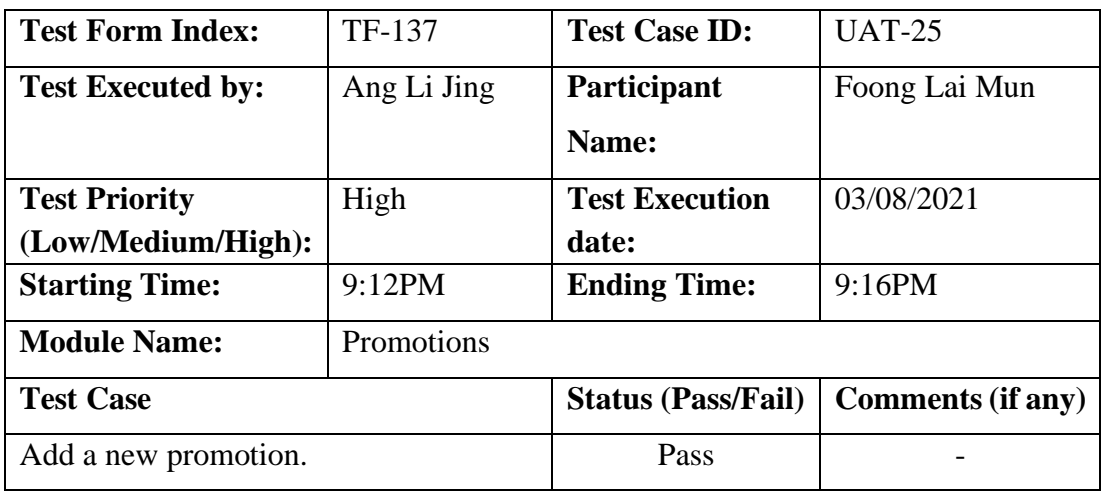

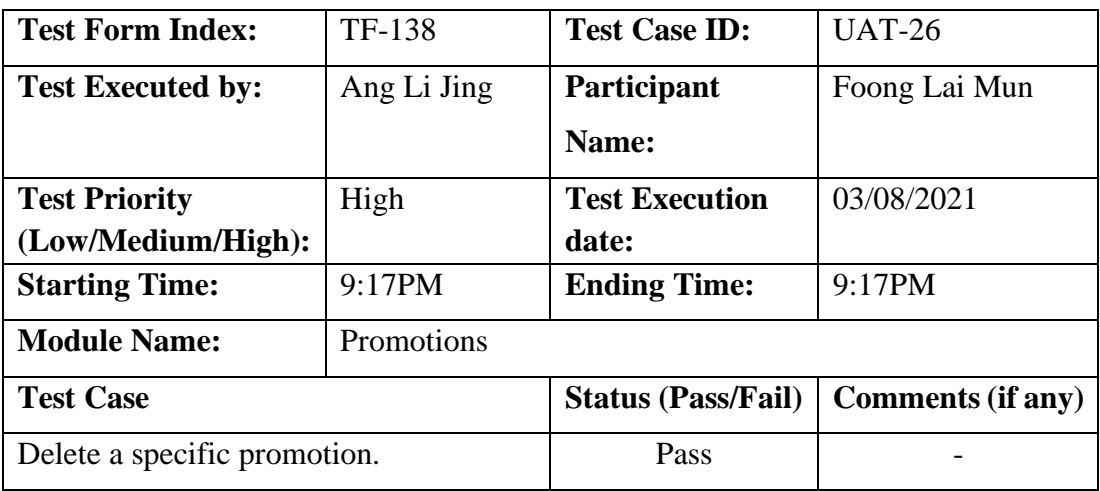

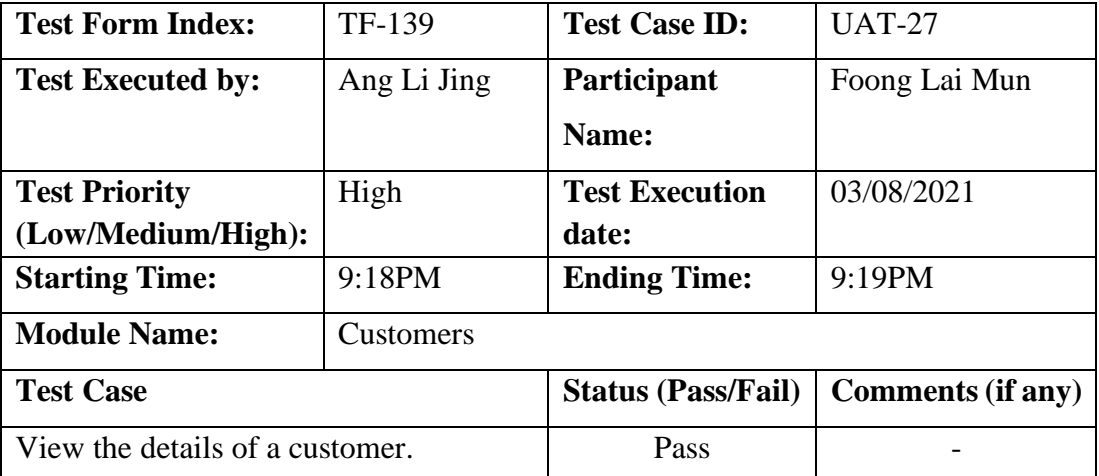

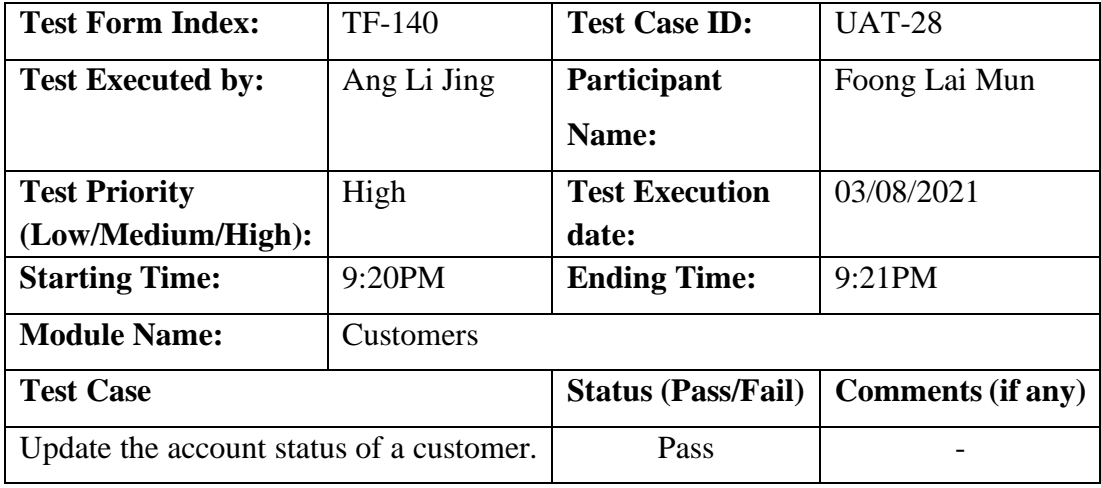